# STATA DATA-MANAGEMENT REFERENCE MANUAL RELEASE 11

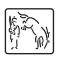

A Stata Press Publication StataCorp LP College Station, Texas

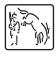

Copyright © 1985–2009 by StataCorp LP All rights reserved Version 11

Published by Stata Press, 4905 Lakeway Drive, College Station, Texas 77845 Typeset in  $T_E X$  Printed in the United States of America

10 9 8 7 6 5 4 3 2 1

ISBN-10: 1-59718-050-5 ISBN-13: 978-1-59718-050-4

This manual is protected by copyright. All rights are reserved. No part of this manual may be reproduced, stored in a retrieval system, or transcribed, in any form or by any means—electronic, mechanical, photocopy, recording, or otherwise—without the prior written permission of StataCorp LP unless permitted by the license granted to you by StataCorp LP to use the software and documentation. No license, express or implied, by estoppel or otherwise, to any intellectual property rights is granted by this document.

StataCorp provides this manual "as is" without warranty of any kind, either expressed or implied, including, but not limited to, the implied warranties of merchantability and fitness for a particular purpose. StataCorp may make improvements and/or changes in the product(s) and the program(s) described in this manual at any time and without notice.

The software described in this manual is furnished under a license agreement or nondisclosure agreement. The software may be copied only in accordance with the terms of the agreement. It is against the law to copy the software onto DVD, CD, disk, diskette, tape, or any other medium for any purpose other than backup or archival purposes.

The automobile dataset appearing on the accompanying media is Copyright © 1979 by Consumers Union of U.S., Inc., Yonkers, NY 10703-1057 and is reproduced by permission from CONSUMER REPORTS, April 1979.

Stata and Mata are registered trademarks and NetCourse is a trademark of StataCorp LP.

Other brand and product names are registered trademarks or trademarks of their respective companies.

For copyright information about the software, type help copyright within Stata.

The suggested citation for this software is

StataCorp. 2009. Stata: Release 11. Statistical Software. College Station, TX: StataCorp LP.

# **Table of contents**

| intro                                                                                                    | 1<br>6                                                                                                |
|----------------------------------------------------------------------------------------------------|----------------------------------------------------------------------------------------------------|
| append                                                                                                    | 10<br>17                                                                                              |
| by Repeat Stata command on subsets of the data                                                                                                    | 21                                                                                                    |
| cdChange directorycfCompare two datasetschangeeolConvert end-of-line characters of text filechecksumCalculate checksum of fileclearClear memoryclonevarClone existing variablecodebookDescribe data contentscollapseMake dataset of summary statisticscompareCompare two variablescompressCompress data in memorycontractMake dataset of frequencies and percentagescopyCopy file from disk or URLcorr2dataCreate dataset with specified correlation structurecountCount observations satisfying specified conditionscrossForm every pairwise combination of two datasets | 244<br>277<br>300<br>322<br>355<br>388<br>400<br>499<br>577<br>599<br>611<br>644<br>666<br>700<br>722 |
| data types                                                                                                    | 74<br>75<br>82<br>104<br>111<br>120<br>122<br>126<br>130                                              |
| edit Browse or edit data with Data Editor egen Extensions to generate encode Encode string into numeric and vice versa erase Erase a disk file expand Duplicate observations expandel Duplicate clustered observations                                                                                                    | 136<br>141<br>161<br>167<br>169<br>171                                                                |
| fdasaveSave and use datasets in FDA (SAS XPORT) formatfilefilterConvert ASCII text or binary patterns in a filefillinRectangularize datasetformatSet variables' output formatfunctionsFunctions                                                                                                    | 174<br>183<br>185<br>187<br>200                                                                       |
| generate                                                                                                    | 253<br>258                                                                                            |
| hexdump Display hexadecimal report on file                                                                                                    | 261                                                                                                   |

| icd9ICD-9-CM diagnostic and procedure codesinfileOverview of reading data into Statainfile (fixed format)Read ASCII (text) data in fixed format with a dictionaryinfile (free format)Read unformatted ASCII (text) datainfix (fixed format)Read ASCII (text) data in fixed formatinputEnter data from keyboardinsheetRead ASCII (text) data created by a spreadsheetinspectDisplay simple summary of data's attributesipolateLinearly interpolate (extrapolate) valuesisidCheck for unique identifiers | 280<br>287                                                  |
|----------------------------------------------------------------------------------------------------|-------------------------------------------------------------|
| joinby Form all pairwise combinations within groups                                                                                                    | 344                                                         |
| labelManipulate labelslabel languageLabels for variables and values in multiple languageslabelbookLabel utilitieslistList values of variableslookforSearch for string in variable names and labels                                                                                                    | 349<br>358<br>364<br>375<br>385                             |
| memoryMemory size considerationsmerge                                                                                                    | 387<br>396<br>417<br>418<br>419                             |
| notes Place notes in data                                                                                                    | 423                                                         |
| obsIncrease the number of observations in a datasetodbcLoad, write, or view data from ODBC sourcesorderReorder variables in datasetoutfileWrite ASCII-format datasetoutsheetWrite spreadsheet-style dataset                                                                                                    | 429<br>441<br>445                                           |
| pctile Create variable containing percentiles                                                                                                    | 455                                                         |
| range Generate numerical range recast Change storage type of variable recode Recode categorical variables rename Rename variable reshape Convert data from wide to long form and vice versa rmdir Remove directory                                                                                                    |                                                             |
| sample Draw random sample save Save datasets separate Create separate variables shell Temporarily invoke operating system snapshot Save and restore data snapshots ort Sort data split Split string variables into parts stack Stack data statsby Collect statistics for a command across a by list sysuse Use shipped dataset type Display contents of a file                                                                                                    | 500<br>505<br>508<br>514<br>517<br>522<br>526<br>532<br>541 |

| use                                                                                      | 547 |
|------------------------------------------------------------------------------------------|-----|
| varmanage Manage variable labels, formats, and other properties                          | 551 |
| webuse                                                                                   | 552 |
| xmlsave Save and use datasets in XML format xpose Interchange observations and variables |     |
| zipfile Compress and uncompress files and directories in zip archive format              | 563 |
| Subject and author index                                                                 | 565 |

# **Cross-referencing the documentation**

When reading this manual, you will find references to other Stata manuals. For example,

- [U] 26 Overview of Stata estimation commands
- [R] regress
- [XT] xtreg

The first example is a reference to chapter 26, Overview of Stata estimation commands, in the User's Guide; the second is a reference to the regress entry in the Base Reference Manual; and the third is a reference to the xtreg entry in the Longitudinal-Data/Panel-Data Reference Manual.

All the manuals in the Stata Documentation have a shorthand notation:

| [GSM] | Getting Started with Stata for Mac                                  |
|-------|---------------------------------------------------------------------|
| [GSU] | Getting Started with Stata for Unix                                 |
| [GSW] | Getting Started with Stata for Windows                              |
| [U]   | Stata User's Guide                                                  |
| [R]   | Stata Base Reference Manual                                         |
| [D]   | Stata Data-Management Reference Manual                              |
| [G]   | Stata Graphics Reference Manual                                     |
| [XT]  | Stata Longitudinal-Data/Panel-Data Reference Manual                 |
| [MI]  | Stata Multiple-Imputation Reference Manual                          |
| [MV]  | Stata Multivariate Statistics Reference Manual                      |
| [P]   | Stata Programming Reference Manual                                  |
| [SVY] | Stata Survey Data Reference Manual                                  |
| [ST]  | Stata Survival Analysis and Epidemiological Tables Reference Manual |
| [TS]  | Stata Time-Series Reference Manual                                  |
| [1]   | Stata Quick Reference and Index                                     |
| [M]   | Mata Reference Manual                                               |

Detailed information about each of these manuals may be found online at

http://www.stata-press.com/manuals/

**intro** — Introduction to data-management reference manual

# **Description**

This entry describes this manual and what has changed since Stata 10. See the next entry, [D] data management, for an introduction to Stata's data-management capabilities.

#### Remarks

This manual documents most of Stata's data-management features and is referred to as the [D] manual. Some specialized data-management features are documented in such subject-specific reference manuals as [TS] Time-Series Reference Manual, [ST] Survival Analysis and Epidemiological Tables Reference Manual, and [XT] Longitudinal-Data/Panel-Data Reference Manual.

Following this entry, [D] **data management** provides an overview of data management in Stata and of Stata's data-management commands. The other parts of this manual are arranged alphabetically. If you are new to Stata's data-management features, we recommend that you read the following first:

- [D] data management Introduction to data-management commands
- [U] 12 Data
- [U] 13 Functions and expressions
- [U] 11.5 by varlist: construct
- [U] 21 Inputting data
- [U] 22 Combining datasets
- [U] 23 Working with strings
- [U] 25 Working with categorical data and factor variables
- [U] 24 Working with dates and times
- [U] 16 Do-files

You can see that most of the suggested reading is in [U]. That is because [U] provides overviews of most Stata features, whereas this is a reference manual and provides details on the usage of specific commands. You will get an overview of features for combining data from [U] 22 Combining datasets, but the details of performing a match-merge (merging the records of two files by matching the records on a common variable) will be found here, in [D] merge.

Stata is continually being updated, and Stata users are always writing new commands. To ensure that you have the latest features, you should install the most recent official update; see [R] update.

#### What's new

This section is intended for previous Stata users. If you are new to Stata, you may as well skip it.

1. Stata has an all-new data editor!

The Data Editor now really is a live view onto the data. That means you can leave the Data Editor up while you run a Stata command—including a data-management command—and when it finishes, the Editor will update its view.

Inside the Data Editor, you can drop variables or observations, generate new variables, replace the contents of existing variables, and even sort observations. In fact, you can run any data-management command with the Data menu or by typing in the Command window. And no matter how you modify your data, all data editing is translated to real commands that appear in the Review window. Well, no matter how you modify your data, assuming you are not pasting from the clipboard.

The Data Editor can hide and, more importantly, unhide variables or observations. Observations can be selected by expression.

The Editor has live filtering. If you filter observations with an expression and change one or more of the variables in the expression, no matter how, the view updates immediately.

You can take one or more snapshots of your data as you are working in the Data Editor and then restore your data from a snapshot should you make a mistake while editing.

The Editor has improved keyboard and mouse navigation. Editing can be performed in place, right where the cursor is, and you can jump to a cell by typing a portion of the variable's name and observation number. All works whether you are editing or doing something else.

You can easily input dates and times!

Finally, you can shift from edit to browse modes, and back again.

Select **Data** > **Data Editor** (**Edit**), or type edit. See [D] **edit** and [GS] **6 Using the Data Editor** (GSM, GSU, or GSW).

- 2. Try the new variable management features; select **Data** > **Variables Manager** or type varmanage. You can then select a variable or multiple variables. You can select variables the normal way, or you can type in the top-left box and the Variables Manager will filter the list. You can change the storage type, variable name, and format, and you can add or edit the value labels and even the notes. See [D] **varmanage** and [GS] **7 Using the Variables Manager** (GSM, GSU, or GSW).
- 3. The Do-file Editor is all new under Windows. It provides syntax highlighting, code folding, line bookmarking, and line numbering. Syntax highlighting means commands and keywords, functions, macros, strings, and comments are shown in different colors. Code folding means code blocks bound by braces can be collapsed (or expanded). Line bookmarking means that you can attach a bookmark to a line for quick access later. Your do-file can have multiple bookmarks. File size is limited only by the availability of memory. See [R] doedit and [GS] 13 Using the Do-file Editor—automating Stata (GSM, GSU, or GSW).
- 4. Existing command merge has all new syntax. It is easier to use, easier to read, and makes it less likely that you will obtain an unintended result. Merges are classified as 1:1, 1:m, m:1, and m:m. When you type merge 1:1 subjid, you are saying that you expect the observations to match one-to-one, what was called uniquaster and uniquising in the old syntax. Classification 1:m specifies a 1-to-many merge; m:1, a many-to-1 merge; and m:m, a many-to-many merge. New options assert() and keep() allow you to specify what you expect and what you want to keep, so merge 1:1 subjid using filename, assert(match) means that you expect all the observations in both datasets to match each other. Sorting of both the master and using datasets is now automatic.

The new merge does not support merging multiple files in one step. Merge the first two datasets, then merge that with the next dataset, and so on.

See [D] merge. The old merge syntax continues to work.

5. Existing command append has several new features. It will work even if there is no data in memory. Multiple files can be appended in one step. New option generate (newvar) creates a variable indicating the source of the observations, numbered 0, 1, .... append now aborts with

error if you attempt to match a string variable with a numeric unless option force is specified. See [D] **append**. Old behavior is preserved under version control.

- Existing command order is really all new and does what the previous commands order, move, and aorder did. See [D] order. Old commands aorder and move continue to work but are no longer documented.
- 7. New commands zipfile and unzipfile compress and uncompress files (and directories) in zip archive format. See [D] zipfile.
- 8. New command changeeol converts text from one operating system's end-of-line format to another. Stata does not care about end-of-line format, but some editors and other programs do. See [D] changeeol.
- 9. New command snapshot saves to disk and restores from disk copies of the data in memory. snapshot's main purpose is to allow the Data Editor to save and restore data snapshots during an interactive editing session. See [D] snapshot.
- 10. Existing command notes has new options search, replace, and renumber. See [D] notes.
- 11. Concerning value labels:
  - Existing command label define has new option replace so that you do not have to drop the value label first.
  - b. New command label copy copies value labels.
  - c. Existing command label values now allows a varlist, so you can label (or unlabel) a group of variables at the same time.

See [D] label.

- 12. Existing command expand has new option generate (newvar) that makes it easier to distinguish original from duplicated observations. See [D] expand.
- 13. Concerning egen:
  - a. New function rowmedian(varlist) returns, observation by observation, the median of the values in varlist.
  - b. New function rowpctile(*varlist*), p(#) returns, observation by observation, the #th row percentile of the values within *varlist*.
  - c. Existing function mode(*varname*) with option missing treats missing values as a category. When version is set to 10 or less, missing does not treat missing as a category.
  - d. Existing function total(*exp*) and rowtotal(*varlist*) have new option missing. If all values of *exp* or *varlist* for an observation are missing, then that observation in *newvar* will be set to missing.

See [D] egen.

- 14. Existing command copy now allows copying a file to a directory without having to type the filename twice; see [D] **copy**.
- 15. Existing command clear now allows clear matrix to clear all Stata matrices (not Mata matrices) from memory; see [D] clear.
- 16. Existing command outfile now exports date variables as strings rather than their underlying numeric value. Under version control, old behavior is restored. See [D] outfile.
- 17. Existing command reshape now preserves variable and value labels when converting from long to wide and restores variable and value labels when converting from wide to long. Thus the value and variable labels for the i variable, which exists in long form and not in wide form, are restored

when converting back from wide to long. The value labels of the xij variables are similarly restored. Prior behavior is preserved when version is 10 or earlier. See [D] **reshape**.

- 18. Existing command collapse now allows new statistics semean, sebinomial, and sepoisson for obtaining the standard error of the mean. See [D] collapse.
- 19. Existing command destring allows new option dpcomma to convert to numeric form string representation of numbers using commas as the decimal point. See [D] destring.
- 20. Concerning existing command odbc:
  - a. odbc insert now uses parameterized inserts, which are faster.
  - b. The dialogs for odbc load and odbc insert can now store a data-source user ID and password for a Stata session.
  - c. odbc query has new options verbose and schema. verbose lists any data source alias, nickname, typed table, typed view, and view along with tables so that data from these table types can be loaded. schema lists schema names with the table names if the data source returns schema information.
  - d. odbc insert has a new dialog.
  - e. Existing option dsn() now allows the data source to be up to 499 characters.
  - f. odbc now reports driver errors directly. Previously, odbc would issue the error "ODBC error; type -set debug on- and rerun command to see extended error information" when an ODBC driver issued an error.
  - g. odbc, with set debug on, for security reasons no longer displays the data source name, user ID, and password used for connecting to your data source.

See [D] odbc.

- 21. New function strtoname() converts a general string to a string meeting Stata's naming conventions. Also, existing functions lower(), ltrim(), proper(), reverse(), rtrim(), and upper(), now have synonyms strlower(), strltrim(), ..., strupper(). Both sets of names work equally well. See [D] functions.
- 22. New function soundex() returns the soundex code for a name, consisting of a letter followed by three numbers. New function soundex\_nara() returns the U.S. Census soundex for a name, also consisting of a letter followed by three numbers, but produced by a different algorithm. See [D] functions.
- 23. New functions sinh(), cosh(), asinh(), and acosh() join existing functions tanh() and atanh() to provide the hyperbolic functions. See [D] functions.
- 24. New functions binomialp(); hypergeometric() and hypergeometricp(); nbinomial(), nbinomialp(), and nbinomialtail(); and poisson(), poissonp(), and poissontail() provide distribution and probability mass for the binomial, hypergeometric, negative binomial, and Poisson distributions. See [D] functions.
- 25. New functions invnbinomial() and invnbinomialtail(), and invpoisson() and invpoissontail() provide inverses for the negative binomial and Poisson distributions. See [D] functions.
- 26. Algorithms for the existing functions normal() and lnnormal() have been improved to operate in 60% and 75% of the time, respectively, while giving equivalent double-precision results.
- 27. New functions rbeta(), rbinomial(), rchi2(), rgamma(), rhypergeometric(), rnbinomial(), rnormal(), rpoisson(), and rt() produce random variates for the beta, binomial, chi-squared, gamma, hypergeometric, negative binomial, normal, Poisson, and Student's t distributions.

Old function uniform() has been renamed to runiform(), but uniform() continues to work. Thus all random-variate functions start with r.

See [D] functions.

- 28. Existing command drawnorm now uses new function rnormal() to generate random variates. When version is set to 10 or earlier, drawnorm reverts to using invnormal(uniform()). See [D] functions.
- 29. Existing command describe now respects the width of the Results window when formatting output; see [D] describe.
- 30. Existing command renpfix now returns the list of variables changed in r(varlist); see [D] rename.
- 31. Previously existing command impute still works but is now undocumented. It is replaced by the new multiple-imputation command mi. See the *Multiple-Imputation Reference Manual*.

For a complete list of all the new features in Stata 11, see [U] 1.3 What's new.

#### Also see

- [U] 1.3 What's new
- [R] intro Introduction to base reference manual

data management — Introduction to data-management commands

# **Description**

This manual, called [D], documents Stata's data-management features.

Data management for statistical applications refers not only to classical data management—sorting, merging, appending, and the like—but also to data reorganization because the statistical routines you will use assume that the data are organized in a certain way. For example, statistical commands that analyze longitudinal data, such as xtreg, generally require that the data be in long rather than wide form, meaning that repeated values are recorded not as extra variables, but as extra observations.

Here are the basics everyone should know:

| [D] use  | Use Stata dataset |
|----------|-------------------|
| [D] save | Save datasets     |

[D] **describe** Describe data in memory or in file

[D] **inspect** Display simple summary of data's attributes

[D] **codebook** Describe data contents

[D] data types

[D] missing values

Quick reference for data types

Quick reference for missing values

Date and time (%t) values and variables

[D] **list** List values of variables

[D] edit Browse or edit data with Data Editor

[D] varmanage Manage variable labels, formats, and other properties

[D] **rename** Rename variable

[D] **format** Set variables' output format

[D] label Manipulate labels

You will need to create and drop variables, and here is how:

[D] **generate** Create or change contents of variable

[D] **functions** Functions

[D] egen Extensions to generate

[D] **drop** Eliminate variables or observations

[D] clear Clear memory

For inputting or importing data, see

[D] **use** Use Stata dataset [D] **sysuse** Use shipped dataset

[D] webuse Use dataset from Stata web site

[D] **input** Enter data from keyboard

[D] **insheet** Read ASCII (text) data created by a spreadsheet

[D] **infile** Overview of reading data into Stata

[D] infile (fixed format) Read ASCII (text) data in fixed format with a dictionary

[D] **infile** (**free format**) Read unformatted ASCII (text) data
[D] **infix** (**fixed format**) Read ASCII (text) data in fixed format

[D] **hexdump** Display hexadecimal report on file

[D] **odbc** Load, write, or view data from ODBC sources

[D] xmlsave Save and use datasets in XML format

[D] **fdasave** Save and use datasets in FDA (SAS XPORT) format

[D] icd9 ICD-9-CM diagnostic and procedure codes

#### and for exporting data, see

[D] outfile[D] outsheetWrite ASCII-format datasetWrite spreadsheet-style dataset

[D] **fdasave** Save and use datasets in FDA (SAS XPORT) format [D] **odbc** Load, write, or view data from ODBC sources

The ordering of variables and observations (sort order) can be important; see

[D] **order** Reorder variables in dataset

[D] **sort** Sort data

[D] **gsort** Ascending and descending sort

#### To reorganize or combine data, see

[D] merge Merge datasets
[D] append Append datasets

[D] reshape Convert data from wide to long form and vice versa

[D] collapse Make dataset of summary statistics

[D] fillinRectangularize dataset[D] expandDuplicate observations

[D] **expandel** Duplicate clustered observations

[D] stack Stack data

[D] **joinby** Form all pairwise combinations within groups

[D] **xpose** Interchange observations and variables

[D] **cross** Form every pairwise combination of two datasets

In the above list, we particularly want to direct your attention to [D] **reshape**, a useful command that beginners often overlook.

For random sampling, see

[D] **sample** Draw random sample

[D] **drawnorm** Draw sample from multivariate normal distribution

For file manipulation, see

[D] **type** Display contents of a file

[D] **erase** Erase a disk file

[D] **copy** Copy file from disk or URL

[D] cd Change directory
 [D] dir Display filenames
 [D] mkdir Create directory
 [D] rmdir Remove directory

[D] **cf** Compare two datasets

[D] **changeeol** Convert end-of-line characters of text file
[D] **filefilter** Convert ASCII text or binary patterns in a file

[D] **checksum** Calculate checksum of file

The entries above are important. The rest are useful when you need them:

[D] datasignature Determine whether data have changed

[D] **type** Display contents of a file [D] **notes** Place notes in data

[D] label language Labels for variables and values in multiple languages

[D] labelbook Label utilities

[D] **encode** Encode string into numeric and vice versa

[D] **recode** Recode categorical variable

[D] **ipolate** Linearly interpolate (extrapolate) values

[D] **destring**Convert string variables to numeric variables and vice versa

[D] **mvencode**Change missing values to numeric values and vice versa

[D] **pctile** Create variable containing percentiles

[D] range Generate numerical range

[D] **by** Repeat Stata command on subsets of the data
[D] **statsby** Collect statistics for a command across a by list

[D] **compress** Compress data in memory

[D] **zipfile** Compress and uncompress files and directories in zip archive

format

[D] **recast** Change storage type of variable

[D] assertVerify truth of claim[D] clonevarClone existing variable[D] compareCompare two variables

[D] contractMake dataset of frequencies and percentages[D] corr2dataCreate dataset with specified correlation structure[D] countCount observations satisfying specified conditions

[D] duplicates Report, tag, or drop duplicate observations

[D] **isid** Check for unique identifiers

[D] **lookfor** Search for string in variable names and labels

[D] **memory** Memory size considerations

[D] **obs** Increase the number of observations in a dataset

[D] **separate** Create separate variables

[D] shell Temporarily invoke operating system
 [D] snapshot Save and restore data snapshots
 [D] split Split string variables into parts

There are some real jewels in the above, such as [D] **notes**, [D] **compress**, and [D] **assert**, which you will find particularly useful.

### Also see

- [D] intro Introduction to data-management reference manual
- [R] intro Introduction to base reference manual

```
append — Append datasets
```

# **Syntax**

```
append using filename [filename ...] [, options]
```

You may enclose *filename* in double quotes and must do so if *filename* contains blanks or other special characters.

| options          | description                                                 |
|------------------|-------------------------------------------------------------|
| generate(newvar) | newvar marks source of resulting observations               |
| keep(varlist)    | keep specified variables from appending dataset(s)          |
| <u>nol</u> abel  | do not copy value-label definitions from dataset(s) on disk |
| <u>nonote</u> s  | do not copy notes from dataset(s) on disk                   |
| force            | append string to numeric or numeric to string without error |
|                  |                                                             |

#### Menu

Data > Combine datasets > Append datasets

# Description

append appends Stata-format datasets stored on disk to the end of the dataset in memory. If any filename is specified without an extension, .dta is assumed.

Stata can also join observations from two datasets into one; see [D] merge. See [U] 22 Combining datasets for a comparison of append, merge, and joinby.

# **Options**

generate(newvar) specifies the name of a variable to be created that will mark the source of observations. Observations from the master dataset (the data in memory before the append command) will contain 0 for this variable. Observations from the first using dataset will contain 1 for this variable; observations from the second using dataset will contain 2 for this variable; and so on.

keep(varlist) specifies the variables to be kept from the using dataset. If keep() is not specified, all variables are kept.

The *varlist* in keep(*varlist*) differs from standard Stata varlists in two ways: variable names in *varlist* may not be abbreviated, except by the use of wildcard characters, and you may not refer to a range of variables, such as price-weight.

nolabel prevents Stata from copying the value-label definitions from the disk dataset into the dataset in memory. Even if you do not specify this option, label definitions from the disk dataset never replace definitions already in memory.

nonotes prevents notes in the using dataset from being incorporated into the result. The default is to incorporate notes from the using dataset that do not already appear in the master data.

force allows string variables to be appended to numeric variables and vice versa, resulting in missing values from the using dataset. If omitted, append issues an error; if specified, append issues a warning.

### **Remarks**

The disk dataset must be a Stata-format dataset; that is, it must have been created by save (see [D] save).

### Example 1

We have two datasets stored on disk that we want to combine. The first dataset, called even.dta, contains the sixth through eighth positive even numbers. The second dataset, called odd.dta, contains the first five positive odd numbers. The datasets are

. use even (6th through 8th even numbers)

. list

|    | number | even |
|----|--------|------|
| 1. | 6      | 12   |
| 2. | 7      | 14   |
| 3. | 8      | 16   |

. use odd
(First five odd numbers)

. list

|                      | number                | odd                   |
|----------------------|-----------------------|-----------------------|
| 1.<br>2.<br>3.<br>4. | 1<br>2<br>3<br>4<br>5 | 1<br>3<br>5<br>7<br>9 |

We will append the even data to the end of the odd data. Because the odd data are already in memory (we just used them above), we type append using even. The result is

- . append using even
- . list

|    | number | odd | even |
|----|--------|-----|------|
| 1. | 1      | 1   |      |
| 2. | 2      | 3   |      |
| 3. | 3      | 5   |      |
| 4. | 4      | 7   |      |
| 5. | 5      | 9   |      |
| 6. | 6      | :   | 12   |
| 7. | 7      |     | 14   |
| 8. | 8      |     | 16   |

Because the number variable is in both datasets, the variable was extended with the new data from the file even.dta. Because there is no variable called odd in the new data, the additional observations on odd were forward-filled with missing (.). Because there is no variable called even in the original data, the first observations on even were back-filled with missing.

4

### ▶ Example 2

The order of variables in the two datasets is irrelevant. Stata always appends variables by name:

. use http://www.stata-press.com/data/r11/odd1
(First five odd numbers)

. describe

Contains data from http://www.stata-press.com/data/r11/odd1.dta

obs: 5

First five odd numbers 9 Jan 2009 08:41

vars: 2

size: 60 (99.9% of memory free)

| variable name | _ | display<br>format | value<br>label | variable label |  |
|---------------|---|-------------------|----------------|----------------|--|
| odd<br>number |   | %9.0g<br>%9.0g    |                | Odd numbers    |  |

Sorted by: number

. describe using http://www.stata-press.com/data/r11/even

Contains data from http://www.stata-press.com/data/r11/even

obs: 3 6th through 8th even numbers

vars: 2 9 Jan 2009 08:43

size: 27

| variable name  | _ | display<br>format | value<br>label | variable label |  |
|----------------|---|-------------------|----------------|----------------|--|
| number<br>even |   | %9.0g<br>%9.0g    |                | Even numbers   |  |

Sorted by: number

- . append using http://www.stata-press.com/data/r11/even
- . list

|    | odd | number | even |
|----|-----|--------|------|
| 1. | 1   | 1      |      |
| 2. | 3   | 2      |      |
| 3. | 5   | 3      |      |
| 4. | 7   | 4      |      |
| 5. | 9   | 5      |      |
| 6. |     | 6      | 12   |
| 7. |     | 7      | 14   |
| 8. |     | 8      | 16   |

The results are the same as those in the first example.

When Stata appends two datasets, the definitions of the dataset in memory, called the *master* dataset, override the definitions of the dataset on disk, called the *using* dataset. This extends to value labels, variable labels, characteristics, and date—time stamps. If there are conflicts in numeric storage types, the more precise storage type will be used regardless of whether this storage type was in the *master* dataset or the *using* dataset. If a variable is stored as a string in one dataset that is longer than in the other, the longer str# storage type will prevail.

#### □ Technical note

If a variable is a string in one dataset and numeric in the other, Stata issues an error message unless the force option is specified. If force is specified, Stata issues a warning message before appending the data. If the using dataset contains the string variable, the combined dataset will have numeric missing values for the appended data on this variable; the contents of the string variable in the using dataset are ignored. If the using dataset contains the numeric variable, the combined dataset will have empty strings for the appended data on this variable; the contents of the numeric variable in the using dataset are ignored.

### Example 3

Sorted by:

number

Because Stata has five numeric variable types—byte, int, long, float, and double—you may attempt to append datasets containing variables with the same name but of different numeric types; see [U] 12.2.2 Numeric storage types.

Let's describe the datasets in the example above:

. describe using http://www.stata-press.com/data/r11/odd

| Contains data from http://www.stata-press.com/data/r11/odd |                  |            |              |                                           |  |
|------------------------------------------------------------|------------------|------------|--------------|-------------------------------------------|--|
| obs:                                                       | ta irom ntt<br>5 | p://www.st | tata-press.c | om/data/rii/odd<br>First five odd numbers |  |
|                                                            | 2                |            |              | 9 Jan 2009 08:50                          |  |
| vars:                                                      | _                |            |              | 9 Jan 2009 08:50                          |  |
| size:                                                      | 60               |            |              |                                           |  |
|                                                            | storage          | display    | value        |                                           |  |
| variable na                                                | me type          | format     | label        | variable label                            |  |
| number                                                     | float            | %9.0g      |              |                                           |  |
| odd                                                        | float            | %9.0g      |              | Odd numbers                               |  |
| Sorted by:                                                 |                  |            |              |                                           |  |
| . describe                                                 | using http:      | //www.stat | a-press.com  | /data/r11/even                            |  |
| Contains da                                                | ta from htt      | p://www.st | ata-press.c  | om/data/r11/even                          |  |
| obs:                                                       | 3                | -          | -            | 6th through 8th even numbers              |  |
| vars:                                                      | 2                |            |              | 9 Jan 2009 08:43                          |  |
| size:                                                      | 27               |            |              |                                           |  |
|                                                            | storage          | display    | value        |                                           |  |
| variable na                                                | 0                | format     | label        | variable label                            |  |
| number                                                     | byte             | %9.0g      |              |                                           |  |
| even                                                       | float            | %9.0g      |              | Even numbers                              |  |
|                                                            |                  |            |              |                                           |  |

. describe using http://www.stata-press.com/data/r11/oddeven

Contains data from http://www.stata-press.com/data/r11/oddeven First five odd numbers vars: 3 9 Jan 2009 08:53

size: 128

| variable name | _     | display<br>format | value<br>label | variable label |  |
|---------------|-------|-------------------|----------------|----------------|--|
| number        |       | %9.0g             |                |                |  |
| odd           |       | %9.0g             |                | Odd numbers    |  |
| even          | float | %9.0g             |                | Even numbers   |  |

Sorted by:

The number variable was stored as a float in odd.dta but as a byte in even.dta. Because float is the more precise storage type, the resulting dataset, oddeven.dta, had number stored as a float. Had we instead appended odd.dta to even.dta, number would still have been stored as a float:

- . use http://www.stata-press.com/data/r11/even, clear (6th through 8th even numbers)
- . append using http://www.stata-press.com/data/r11/odd number was byte now float
- . describe

Contains data from http://www.stata-press.com/data/r11/even.dta

obs: 8 6th through 8th even numbers 9 Jan 2009 08:43 vars:

size: 128 (99.8% of memory free)

| variable name | _     | display<br>format | value<br>label | variable label |  |
|---------------|-------|-------------------|----------------|----------------|--|
| number        | float | %9.0g             |                |                |  |
| even          | float | %9.0g             |                | Even numbers   |  |
| odd           | float | %9.0g             |                | Odd numbers    |  |

Sorted by:

dataset has changed since last saved

### Example 4

Suppose that we have a dataset in memory containing the variable educ, and we have previously given a label variable educ "Education Level" command so that the variable label associated with educ is "Education Level". We now append a dataset called newdata.dta, which also contains a variable named educ, except that its variable label is "Ed. Lev". After appending the two datasets, the educ variable is still labeled "Education Level". See [U] 12.6.2 Variable labels.

### Example 5

Assume that the values of the educ variable are labeled with a value label named educlbl. Further assume that in newdata.dta, the values of educ are also labeled by a value label named educlbl. Thus there is one definition of educlb1 in memory and another (although perhaps equivalent) definition in newdata.dta. When you append the new data, you will see the following:

1

. append using newdata label educlbl already defined

If one label in memory and another on disk have the same name, append warns you of the problem and sticks with the definition currently in memory, ignoring the definition in the disk file.

### 4

#### □ Technical note

When you append two datasets that both contain definitions of the same value label, the codings may not be equivalent. That is why Stata warns you with a message like "label educlbl already defined". If you do not know that the two value labels are equivalent, you should convert the value-labeled variables into string variables, append the data, and then construct a new coding. decode and encode make this easy:

- . use newdata, clear
- . decode educ, gen(edstr)
- . drop educ
- . save newdata, replace
- . use basedata
- . decode educ, gen(edstr)
- . drop educ
- . append using newdata
- . encode edstr, gen(educ)
- . drop edstr

#### See [D] encode.

You can specify the nolabel option to force append to ignore all the value-label definitions in the incoming file, whether or not there is a conflict. In practice, you will probably never want to do this.

### Example 6

Suppose that we have several datasets containing the populations of counties in various states. We can use append to combine these datasets all at once and use the generate() option to create a variable identifying from which dataset each observation originally came.

- . use http://www.stata-press.com/data/r11/capop
- . list

|    | county      | pop     |  |  |
|----|-------------|---------|--|--|
| 1. | Los Angeles | 9878554 |  |  |
| 2. | Orange      | 2997033 |  |  |
| 3. | Ventura     | 798364  |  |  |

- . append using http://www.stata-press.com/data/r11/ilpop
- > http://www.stata-press.com/data/r11/txpop, generate(state)
- . label define statelab 0 "CA" 1 "IL" 2 "TX"
- . label values state statelab

#### . list

|          | county            | pop               | state    |
|----------|-------------------|-------------------|----------|
| 1.       | Los Angeles       | 9878554           | CA       |
| 2.<br>3. | Orange<br>Ventura | 2997033<br>798364 | CA<br>CA |
|          |                   |                   |          |
| 4.       | Cook              | 5285107           | IL       |
| 5.       | DeKalb            | 103729            | IL       |
| 6.       | Will              | 673586            | IL       |
| 7.       | Brazos            | 152415            | TX       |
| 8.       | Johnson           | 149797            | TX       |
| 9.       | Harris            | 4011475           | TX       |

### Also see

- [D] save Save datasets
- [D] use Use Stata dataset
- [D] cross Form every pairwise combination of two datasets
- [D] **joinby** Form all pairwise combinations within groups
- [D] merge Merge datasets
- [U] 22 Combining datasets

1

```
assert — Verify truth of claim
```

# **Syntax**

```
<u>assert</u> exp [if] [in] [, rc0 null] by is allowed; see [D] by.
```

# **Description**

assert verifies that *exp* is true. If it is true, the command produces no output. If it is not true, assert informs you that the "assertion is false" and issues a return code of 9; see [U] 8 Error messages and return codes.

# **Options**

rc0 forces a return code of 0, even if the assertion is false. null forces a return code of 8 on null assertions.

#### Remarks

assert is seldom used interactively because it is easier to use inspect, summarize, or tabulate to look for evidence of errors in the dataset. These commands, however, require you to review the output to spot the error. assert is useful because it tells Stata not only what to do but also what you can expect to find. Groups of assertions are often combined in a do-file to certify data. If the do-file runs all the way through without complaining, every assertion in the file is true.

```
. do myassert
. use trans, clear
(xplant data)
. assert sex=="m" | sex=="f"
. assert packs=0 if !smoker
. assert packs>0 if smoker
. sort patient date
. by patient: assert sex==sex[_n-1] if _n>1
. by patient: assert abs(bp-bp[_n-1]) < 20 if bp< . & bp[_n-1]< .
. by patient: assert died==0 if _n!=_N
. by patient: assert died==0 | died==1 if _n==_N
. by patient: assert n_xplant==0 | n_xplant==1 if _n==_N
. assert inval==int(inval)
.
. end of do-file</pre>
```

### Example 1

You receive data from Bob, a coworker. He has been working on the dataset for some time, and it has now been delivered to you for analysis. Before analyzing the data, you (smartly) verify that the data are as Bob claims. In Bob's memo, he claims that 1) the dataset reflects the earnings of 522 employees, 2) the earnings are only for full-time employees, 3) the variable female is coded 1 for female and 0 otherwise, and 4) the variable exp contains the number of years, or fraction thereof, on the job. You assemble the following do-file:

```
use frombob, clear
assert _N==522
assert sal>=6000 & sal<=125000
assert female==1 | female==0
gen work=sum(female==1)
assert work[_N]>0
replace work=sum(female==0)
assert work[_N]>0
drop work
assert exp>=0 & exp<=40
```

Let's go through these assertions one by one. After using the data, you assert that \_N equals 522. Remember, \_N reflects the total number of observations in the dataset; see [U] 13.4 System variables (\_variables). Bob said it was 522, so you check it. Bob's second claim was that the data are for only full-time employees. You know that everybody in your company makes a salary between \$6,000 and \$125,000, so you check that the salary figures are within this range. Bob's third assertion was that the female variable was coded zero or one.

You add something more. You know that your company employs both males and females, so you check that there are some of each. You create a variable called work equal to the running sum of female observations and then verify that the last observation of this variable is greater than zero. You then repeat the process for males and discard the work variable. Finally, you verify that the exp variable is never negative and is never larger than 40.

You save the above file as check.do, and here is what happens when you run it:

```
. do check
. use frombob, clear
(5/21 data)
. assert _N==522
. assert sal>6000 & sal<=125000
14 contradictions in 522 observations
assertion is false
r(9);
end of do-file
r(9);</pre>
```

Everything went fine until you checked the salary variable, when Stata told you that there were 14 contradictions to your assertion and stopped the do-file. Seeing this, you now interactively summarize the sal variable and discover that 14 people have missing salaries. You dash off a memo to Bob asking him why these data are missing.

4

1

#### Example 2

Bob responds quickly. There was a mistake in reading the salaries for the consumer relations division. He says it's fixed. You believe him but check with your do-file again. This time you type run instead of do, suppressing all the output:

. run check

. \_

Even though you suppressed the output, if there had been any contradictions, the messages would have printed. check.do ran fine, so all its assertions are true.

□ Technical note

assert is especially useful when you are processing large amounts of data in a do-file and wish to verify that all is going as expected. The error here may not be in the data but in the do-file itself. For instance, your do-file is rolling along, and it has just merged two datasets that it created by subsetting some other data. If everything has gone right so far, every observation should have merged. Include the line

```
assert _merge==3
```

to verify the correctness of the merge. If all the observations did not merge, the assertion will be false, and your do-file will stop.

As another example, you are combining data from many sources, and you know that after the first two datasets are combined, every individual's sex should be defined. So, you include the line

```
assert sex< .
```

in your do-file. Experienced Stata users include many assertions in their do-files when they process data.

□ Technical note

assert is smart in how it evaluates expressions. When you type something like assert \_N==522 or assert work[\_N]>0, assert knows that the expression needs to be evaluated only once. When you type assert female==1 | female==0, assert knows that the expression needs to be evaluated once for each observation in the dataset.

Here are some more examples demonstrating assert's intelligence.

```
by female: assert _N==100
```

asserts that there should be 100 observations for every unique value of female. The expression is evaluated once per by-group.

```
by female: assert work[_N]>0
```

asserts that the last observation on work in every by-group should be greater than zero. It is evaluated once per by-group.

by female: assert work>0

is evaluated once for each observation in the dataset and, in that sense, is formally equivalent to assert work>0.

### Also see

- [P] capture Capture return code
- [P] confirm Argument verification
- [U] 16 Do-files

by — Repeat Stata command on subsets of the data

# **Syntax**

```
by varlist: stata_cmd
bysort varlist: stata_cmd
```

The above diagrams show by and bysort as they are typically used. The full syntax of the commands is

```
by varlist_1 [(varlist_2)] [, \underline{s}ort rc0]: stata\_cmd
by \underline{s}ort \underline{s}ort \underline{s}ort rc0]: \underline{s}ort rc0]: \underline{s}ort rc0]:
```

# **Description**

Most Stata commands allow the by prefix, which repeats the command for each group of observations for which the values of the variables in *varlist* are the same. by without the sort option requires that the data be sorted by *varlist*; see [D] **sort**.

Stata commands that work with the by prefix indicate this immediately following their syntax diagram by reporting, for example, "by is allowed; see [D] by" or "bootstrap, by, etc., are allowed; see [U] 11.1.10 Prefix commands".

by and bysort are really the same command; bysort is just by with the sort option.

The  $varlist_1$  ( $varlist_2$ ) syntax is of special use to programmers. It verifies that the data are sorted by  $varlist_1$   $varlist_2$  and then performs a by as if only  $varlist_1$  were specified. For instance,

```
by pid (time): gen growth = (bp - bp[_n-1])/bp
```

performs the generate by values of pid but first verifies that the data are sorted by pid and time within pid.

# **Options**

sort specifies that if the data are not already sorted by varlist, by should sort them.

rc0 specifies that even if the *stata\_cmd* produces an error in one of the by-groups, then by is still to run the *stata\_cmd* on the remaining by-groups. The default action is to stop when an error occurs. rc0 is especially useful when *stata\_cmd* is an estimation command and some by-groups have insufficient observations.

### Remarks

### ▶ Example 1

```
. use http://www.stata-press.com/data/r11/autornd
(1978 Automobile Data)
. keep in 1/20
(54 observations deleted)
. by mpg: egen mean_w = mean(weight)
not sorted
r(5);
. sort mpg
. by mpg: egen mean_w = mean(weight)
```

| Τ | 1 | s | t |
|---|---|---|---|

|     | make              | weight | mpg | mean_w   |
|-----|-------------------|--------|-----|----------|
| 1.  | Cad. Eldorado     | 4000   | 15  | 3916.667 |
| 2.  | AMC Pacer         | 3500   | 15  | 3916.667 |
| 3.  | Chev. Impala      | 3500   | 15  | 3916.667 |
| 4.  | Buick Electra     | 4000   | 15  | 3916.667 |
| 5.  | Cad. Deville      | 4500   | 15  | 3916.667 |
| 6.  | Buick Riviera     | 4000   | 15  | 3916.667 |
| 7.  | Buick LeSabre     | 3500   | 20  | 3350     |
| 8.  | Chev. Monte Carlo | 3000   | 20  | 3350     |
| 9.  | Buick Skylark     | 3500   | 20  | 3350     |
| 10. | Buick Century     | 3500   | 20  | 3350     |
| 11. | AMC Spirit        | 2500   | 20  | 3350     |
| 12. | AMC Concord       | 3000   | 20  | 3350     |
| 13. | Buick Regal       | 3500   | 20  | 3350     |
| 14. | Chev. Malibu      | 3000   | 20  | 3350     |
| 15. | Chev. Nova        | 3500   | 20  | 3350     |
| 16. | Cad. Seville      | 4500   | 20  | 3350     |
| 17. | Buick Opel        | 2000   | 25  | 2500     |
| 18. | Chev. Monza       | 3000   | 25  | 2500     |
| 19. | Chev. Chevette    | 2000   | 30  | 2000     |
| 20. | Dodge Colt        | 2000   | 30  | 2000     |

by requires that the data be sorted. In the above example, we could have typed by mpg, sort: egen mean\_w = mean(weight) or bysort mpg: egen mean\_w = mean(weight) rather than the separate sort; all would yield the same results.

4

For more examples, see [U] 11.1.2 by varlist:, [U] 11.5 by varlist: construct, and [U] 27.2 The by construct. For an extended introduction with detailed examples, see Cox (2002).

### Reference

Cox, N. J. 2002. Speaking Stata: How to move step by: step. Stata Journal 2: 86-102.

### Also see

- [D] **sort** Sort data
- [D] statsby Collect statistics for a command across a by list
- [P] byable Make programs byable
- [P] **foreach** Loop over items
- [P] forvalues Loop over consecutive values
- [P] **while** Looping
- [U] **11.1.2 by varlist:**
- [U] 11.1.10 Prefix commands
- [U] 11.4 varlists
- [U] 11.5 by varlist: construct
- [U] 27.2 The by construct

```
cd — Change directory
```

# **Syntax**

```
cd
cd ["]directory_name["]
cd ["]drive: ["]
cd ["]drive: directory_name["]
pwd

Stata for Mac
cd
cd ["]directory_name["]
pwd

Stata for Unix
cd ["]directory_name["]
pwd
```

If your *directory\_name* contains embedded spaces, remember to enclose it in double quotes.

# Description

Stata for Windows: cd changes the current working directory to the specified drive and directory. pwd is equivalent to typing cd without arguments; both display the name of the current working directory. Note: You can shell out to a DOS window; see [D] shell. However, typing ! cd directory\_name does not change Stata's current directory; use the cd command to change directories.

Stata for Mac and Stata for Unix: cd (synonym chdir) changes the current working directory to directory\_name or, if directory\_name is not specified, the home directory. pwd displays the path of the current working directory.

### Remarks

Remarks are presented under the following headings:

```
Stata for Windows
Stata for Mac
Stata for Unix
```

#### Stata for Windows

When you start Stata for Windows, your current working directory is set to the *Start in* directory specified in **Properties**. If you want to change this, see [GSW] **C.1 The Windows Properties Sheet**. You can always see what your working directory is by looking at the status bar at the bottom of the Stata window.

Once you are in Stata, you can change your directory with the cd command.

```
c:\data
. cd city
c:\data\city
. cd d:
D:\
. cd kande
D:\kande
. cd "additional detail"
D:\kande\additional detail
. cd c:
C:\
. cd data\city
C:\data\city
. cd \a\b\c\d\e\f\g
C:\a\b\c\d\e\f\g
. cd ..
C:\a\b\c\d\ef
. cd ...
C:\a\b\c\d
. cd ....
C:\a
```

When we typed cd d:, we changed to the current directory of the D drive. We navigated our way to d:\kande\additional detail with three commands: cd d:, then cd kande, and then cd "additional detail". The double quotes around "additional detail" are necessary because of the space in the directory name. We could have changed to this directory in one command: cd "d:\kande\additional detail".

Notice the last three cd commands in the example above. You are probably familiar with the cd .. syntax to move up one directory from where you are. The last two cd commands above let you move up more than one directory: cd ... is shorthand for 'cd ....' and cd .... is shorthand for 'cd ....'. These shorthand cd commands are not limited to Stata; they will work in your DOS windows under Windows as well.

#### Stata for Mac

Read [U] 11.6 File-naming conventions for a description of how filenames are written in a command language before reading this entry.

Invoking an application and then changing folders is an action foreign to most Mac users. If it is foreign to you, you can ignore cd and pwd. However, they can be useful. You can see the current folder (where Stata saves files and looks for files) by typing pwd. You can change the current folder by using cd or by selecting **File > Change Working Directory...** Stata's cd understands '~' as an abbreviation for the home directory, so you can type things like cd ~/data.

```
. pwd
/Users/bill/proj
. cd "~/data/city"
/Users/bill/data/city
```

If you now wanted to change to "/Users/bill/data/city/ny", you could type cd ny. If you wanted instead to change to "/Users/bill/data", you could type 'cd ..'.

#### Stata for Unix

cd and pwd are equivalent to Unix's cd and pwd commands. Like csh, Stata's cd understands '~' as an abbreviation for the home directory \$HOME, so you can type things like cd ~/data; see [U] 11.6 File-naming conventions.

```
. pwd
/usr/bill/proj
. cd ~/data/city
/usr/bill/data/city
```

If you now wanted to change to /usr/bill/data/city/ny, you could type cd ny. If you wanted instead to change to /usr/bill/data, you could type 'cd ..'.

#### Also see

- [D] copy Copy file from disk or URL
- [D] **dir** Display filenames
- [D] **erase** Erase a disk file
- [D] **mkdir** Create directory
- [D] **rmdir** Remove directory
- [D] **shell** Temporarily invoke operating system
- [D] **type** Display contents of a file
- [U] 11.6 File-naming conventions

```
cf — Compare two datasets
```

# **Syntax**

```
cf varlist using filename [, \underline{all} \underline{v}erbose]
```

### Menu

Data > Data utilities > Compare two datasets

# **Description**

cf compares *varlist* of the dataset in memory (the master dataset) with the corresponding variables in *filename* (the using dataset). cf returns nothing (i.e., a return code of 0) if the specified variables are identical and a return code of 9 if there are any differences. Only the variable values are compared. Variable labels, value labels, notes, characteristics, etc., are not compared.

# **Options**

all displays the result of the comparison for each variable in *varlist*. Unless all is specified, only the results of the variables that differ are displayed.

verbose gives a detailed listing, by variable, of each observation that differs.

### Remarks

cf produces messages having the following form:

```
varname: does not exist in using
varname: ___ in master but ___ in using
varname: ___ mismatches
varname: match
```

An example of the second message is "str4 in master but float in using". Unless all is specified, the fourth message does not appear—silence indicates matches.

# Example 1

We think the dataset in memory is identical to mydata.dta, but we are unsure. We want to understand any differences before continuing:

```
. cf _all using mydata
```

\_

All the variables in the master dataset are in mydata.dta, and these variables are the same in both datasets. We might see instead

Two changes were made to the mpg variable, and the headroom, displacement, and gear\_ratio variables do not exist in mydata.dta.

To see the result of each comparison, we could append the all option to our command:

For more details on the mismatches, we can use the verbose option:

```
cf _all using mydata, verbose

mpg: 2 mismatches
obs 1. 22 in master; 33 in using
obs 2. 17 in master; 33 in using
headroom: does not exist in using
displacement: does not exist in using
gear_ratio: does not exist in using
r(9);
```

This example shows us exactly which two observations for mpg differ, as well as the value stored in each dataset.

# Example 2

We want to compare a group of variables in the dataset in memory against the same group of variables in mydata.dta.

1

#### Saved results

```
cf saves the following in r():
```

Macros
r(Nsum) number of differences

## **Methods and formulas**

cf is implemented as an ado-file.

If you are using Small Stata, you may get the error "too many variables" when you stipulate \_all and have many variables in your dataset. (This will not happen if you are using Stata/MP, Stata/SE, or Stata/IC.) If this happens, you will have to perform the comparison with groups of variables. See example 2 for details about how to do this.

# **Acknowledgment**

Speed improvements in cf were based on code written by David Kantor.

## Reference

Gleason, J. R. 1995. dm36: Comparing two Stata data sets. Stata Technical Bulletin 28: 10–13. Reprinted in Stata Technical Bulletin Reprints, vol. 5, pp. 39–43. College Station, TX: Stata Press.

### Also see

[D] **compare** — Compare two variables

**changeeol** — Convert end-of-line characters of text file

# **Syntax**

changeeol filename1 filename2, eol(platform) [options]

filename1 and filename2 must be filenames.

Note: Double quotes may be used to enclose the filenames, and the quotes must be used if the filename contains embedded blanks.

| description                                                           |
|-----------------------------------------------------------------------|
| convert to Windows-style end-of-line characters (\r\n)                |
| synonym for eol(windows)                                              |
| convert to Unix-style end-of-line characters (\n)                     |
| convert to Mac-style end-of-line characters (\n)                      |
| convert to classic Mac-style end-of-line characters (\r)              |
| overwrite filename2                                                   |
| force to convert filename1 to filename2 if filename1 is a binary file |
|                                                                       |

<sup>\*</sup>eol() is required.

# **Description**

changeeol converts text file *filename1* to text file *filename2* with the specified Windows/Unix/Mac/classic Mac-style end-of-line characters. changeeol changes the end-of-line characters from one type of file to another.

# **Options**

eol(windows | dos | unix | mac | classicmac) specifies to which platform style *filename2* is to be converted. eol() is required.

replace specifies that filename2 be replaced if it already exists.

force specifies that *filename1* be converted if it is a binary file.

## Remarks

changeeol uses hexdump to determine whether *filenamel* is ASCII or binary. If it is binary, changeeol will refuse to convert it unless the force option is specified.

### **Examples**

```
Windows:
```

. changeeol orig.txt newcopy.txt, eol(windows)

#### Unix:

. changeeol orig.txt newcopy.txt, eol(unix)

#### Mac:

. changeeol orig.txt newcopy.txt, eol(mac)

#### Classic Mac:

. changeeol orig.txt newcopy.txt, eol(classicmac)

## Also see

- [D] filefilter Convert ASCII text or binary patterns in a file
- [D] hexdump Display hexadecimal report on file

**checksum** — Calculate checksum of file

# **Syntax**

```
checksum filename [, options]

set checksum { on | off } [, permanently]

options description

save save output to filename.sum; default is to display a report may overwrite filename.sum; use with save saving(filename2 [, replace]) save output to filename2; alternative to save
```

# Description

checksum creates *filename*.sum files for later use by Stata when it reads files over a network. These optional files are used to reduce the chances of corrupted files going undetected. Whenever Stata reads file *filename*.suffix over a network, whether it be by use, net, update, etc., it also looks for *filename*.sum. If Stata finds that file, Stata reads it and uses its contents to verify that the first file was received without error. If there are errors, Stata informs the user that the file could not be read.

set checksum on tells Stata to verify that files downloaded over a network have been received without error.

set checksum off, which is the default, tells Stata to bypass the file verification.

### □ Technical note

checksum calculates a CRC checksum following the POSIX 1003.2 specification and displays the file size in bytes. checksum produces the same results as the Unix cksum command. Comparing the checksum of the original file with the received file guarantees the integrity of the received file.

When comparing Stata's checksum results with those of Unix, do not confuse Unix's sum and cksum commands. Unix's cksum and Stata's checksum use a more robust algorithm than that used by Unix's sum. In some Unix operating systems, there is no cksum command, and the more robust algorithm is obtained by specifying an option with sum.

# **Options**

save saves the output of the checksum command to the ASCII file *filename*.sum. The default is to display a report but not create a file.

replace is for use with save; it permits Stata to overwrite an existing filename.sum file.

saving(filename2 [, replace]) is an alternative to save. It saves the output in the specified filename. You must supply a file extension if you want one, because none is assumed.

permanently specifies that, in addition to making the change right now, the checksum setting be remembered and become the default setting when you invoke Stata.

### Remarks

## Example 1

Say that you wish to put a dataset on your homepage so that colleagues can use it over the Internet by typing

. use http://www.myuni.edu/department/~joe/mydata

. use http://www.myuni.edu/department/~joe/mydata

mydata.dta is important, and even though the chances of the file mydata.dta being corrupted by the Internet are small, you wish to guard against that. The solution is to create the checksum file named mydata.sum and place that on your homepage. Your colleagues need type nothing different, but now Stata will verify that all goes well. When they use the file, they will see either

```
(important data from joe)

. use http://www.myuni.edu/department/~joe/mydata
file transmission error (checksums do not match)
http://www.myuni.edu/department/~joe/mydata.dta not downloaded
r(639);
```

To make the checksum file, change to the directory where the file is located and type

```
. checksum mydata.dta, save
Checksum for mydata.dta = 263508742, size = 4052
file mydata.sum saved
```

1

## Example 2

or

Let's use checksum on the auto dataset that is shipped with Stata. We will load the dataset and save it to our current directory.

```
. use http://www.stata-press.com/data/r11/auto
(1978 Automobile Data)
. save auto
file auto.dta saved
. checksum auto.dta
Checksum for auto.dta = 2039025784, size = 5949
```

We see the report produced by checksum, but we decide to save this information to a file.

```
. checksum auto.dta, save
. type auto.sum
```

1 5949 2039025784

The first number is the version number (possibly used for future releases). The second number is the file's size in bytes, which can be used with the checksum value to ensure that the file transferred without corruption. The third number is the checksum value. Although two different files can have the same checksum value, two files with the same checksum value almost certainly could not have the same file size.

This example is admittedly artificial. Typically, you would use checksum to verify that no file transmission error occurred during a web download. If you want to verify that your own data are unchanged, using datasignature is better; see [D] datasignature.

4

## Saved results

checksum saves the following in r():

#### Scalars

r(version) checksum version number
r(filelen) length of file in bytes
r(checksum) checksum value

## Also see

- [D] use Use Stata dataset
- [R] net Install and manage user-written additions from the Internet
- [D] datasignature Determine whether data have changed

```
clear — Clear memory
```

# **Syntax**

```
clear
clear [mata|results|matrix|programs|ado]
clear [all|*]
```

# **Description**

clear, by itself, removes data and value labels from memory and is equivalent to typing

clear mata removes Mata functions and objects from memory and is equivalent to typing

```
. version 11
. mata: mata clear (see [M-3] mata clear)
```

clear results eliminates saved results from memory and is equivalent to typing

clear matrix eliminates from memory all matrices created by Stata's matrix command; it does not eliminate Mata matrices from memory. clear matrix is equivalent to typing

clear programs eliminates all programs from memory and is equivalent to typing

```
. version 11
. program drop _all (see [P] program)
```

clear ado eliminates all automatically loaded ado-file programs from memory (but not programs defined interactively or by do-files). It is equivalent to typing

```
. version 11
. program drop _allado (see [P] program)
```

clear all and clear \* are synonyms. They remove all data, value labels, matrices, scalars, constraints, clusters, saved results, sersets, and Mata functions and objects from memory. They also close all open files and postfiles, clear the class system, close any open Graph windows and dialog boxes, drop all programs from memory, and reset all timers to zero. They are equivalent to typing

```
. version 11
. drop _all
                               (see [D] drop)
. label drop _all
                               (see [D] label)
                               (see [P] matrix utility)
. matrix drop _all
. scalar drop _all
                               (see [P] scalar)
. constraint drop _all
                               (see [R] constraint)
                               (see [MV] cluster utility)
. cluster drop _all
                               (see [P] file)
. file close _all
. postutil clear
                               (see [P] postfile)
                               (see [P] _return)
. _return drop _all
. discard
                               (see [P] discard)
                               (see [P] program)
. program drop _all
. timer clear
                               (see [P] timer)
                               (see [M-3] mata clear)
. mata: mata clear
```

### Remarks

You can clear the entire dataset without affecting macros and programs by typing clear. You can also type clear all. This command has the same result as clear by itself but also clears matrices, scalars, constraints, clusters, saved results, sersets, Mata, the class system, and programs; closes all open files and postfiles; closes all open Graph windows and dialog boxes; and resets all timers to zero.

## Example 1

We load the bpwide dataset to correct a mistake in the data.

```
. use http://www.stata-press.com/data/r11/bpwide
(fictional blood pressure data)
```

. list in 1/5

|    | patient | sex  | agegrp | bp_bef~e | bp_after |
|----|---------|------|--------|----------|----------|
| 1. | 1       | Male | 30-45  | 143      | 153      |
| 2. | 2       | Male | 30-45  | 163      | 170      |
| 3. | 3       | Male | 30-45  | 153      | 168      |
| 4. | 4       | Male | 30-45  | 153      | 142      |
| 5. | 5       | Male | 30-45  | 146      | 141      |

```
. replace bp_after = 145 in 3
(1 real change made)
```

We made another mistake. We meant to change the value of bp\_after in observation 4. It is easiest to begin again.

```
. clear
. use http://www.stata-press.com/data/r11/bpwide
(fictional blood pressure data)
```

# **Methods and formulas**

clear is implemented as an ado-file.

## Also see

- [D] **drop** Eliminate variables or observations
- [U] 11 Language syntax
- [U] 13 Functions and expressions

clonevar — Clone existing variable

# **Syntax**

clonevar newvar = varname [if] [in]

# **Description**

clonevar generates *newvar* as an exact copy of an existing variable, *varname*, with the same storage type, values, and display format as *varname*. *varname*'s variable label, value labels, notes, and characteristics will also be copied.

### Remarks

clonevar has various possible uses. Programmers may desire that a temporary variable appear to the user exactly like an existing variable. Interactively, you might want a slightly modified copy of an original variable, so the natural starting point is a clone of the original.

### Example 1

We have a dataset containing information on modes of travel. These data contain a variable named mode that identifies each observation as a specific mode of travel: air, train, bus, or car.

- . use http://www.stata-press.com/data/r11/travel
- . describe mode

| variable name        | storage<br>type | display<br>format | value<br>label | variable label           |
|----------------------|-----------------|-------------------|----------------|--------------------------|
| mode                 | byte            | %8.0g             | travel         | travel mode alternatives |
| . label list travel: | travel          |                   |                |                          |
| 1                    | air             |                   |                |                          |
| 2                    | train           |                   |                |                          |
| 3                    | bus             |                   |                |                          |
| 4                    | car             |                   |                |                          |

To create an identical variable identifying only observations that contain air or train, we could use clonevar with an if qualifier.

- . clonevar airtrain = mode if mode == 1 | mode == 2
  (420 missing values generated)
- . describe mode airtrain

| variable name    | _ | display<br>format | value<br>label   | variable label                                    |
|------------------|---|-------------------|------------------|---------------------------------------------------|
| mode<br>airtrain | , | %8.0g<br>%8.0g    | travel<br>travel | travel mode alternatives travel mode alternatives |

. list mode airtrain in 1/5

| mode  | airtrain                   |
|-------|----------------------------|
| air   | air                        |
| train | train                      |
| bus   |                            |
| car   |                            |
| air   | air                        |
|       | air<br>train<br>bus<br>car |

The new airtrain variable has the same storage type, display format, value label, and variable label as mode. If mode had any characteristics or notes attached to it, they would have been applied to the new airtrain variable, too. The only differences in the two variables are their names and values for bus and car.

### □ Technical note

The if qualifier used with the clonevar command in example 1 referred to the values of mode as 1 and 2. Had we wanted to refer to the values by their associated value labels, we could have typed

. clonevar airtrain = mode if mode == "air":travel | mode == "train":travel

For more details, see [U] 13.10 Label values.

## Methods and formulas

clonevar is implemented as an ado-file.

# **Acknowledgments**

clonevar was written by Nicholas J. Cox, Durham University, who in turn thanks Michael Blasnik, M. Blasnik & Associates, and Ken Higbee, StataCorp, for very helpful comments on a precursor of this command.

## Also see

- [D] generate Create or change contents of variable
- [D] **separate** Create separate variables

4

**codebook** — Describe data contents

# **Syntax**

```
codebook [varlist] [if] [in] [, options]
 options
                            description
Options
 all
                            print complete report without missing values
                            print dataset name and last saved date
 header
                            print any notes attached to variables
 notes
 mν
                            report pattern of missing values
                            set tables/summary statistics threshold; default is tabulate(9)
 tabulate(#)
 problems
                            report potential problems in dataset
                            display detailed report on the variables; only with problems
 detail
 compact
                            display compact report on the variables
                            display a dot for each variable processed; only with compact
 dots
Languages
 languages | (namelist)
                            use with multilingual datasets; see [D] label language for details
```

### Menu

Data > Describe data > Describe data contents (codebook)

# **Description**

codebook examines the variable names, labels, and data to produce a codebook describing the dataset.

# **Options**

∫ Options Ì

all is equivalent to specifying the header and notes options. It provides a complete report, which excludes only performing mv.

header adds to the top of the output a header that lists the dataset name, the date that the dataset was last saved, etc.

notes lists any notes attached to the variables; see [D] notes.

mv specifies that codebook search the data to determine the pattern of missing values. This is a CPU-intensive task.

tabulate(#) specifies the number of unique values of the variables to use to determine whether a variable is categorical or continuous. Missing values are not included in this count. The default is 9; when there are more than nine unique values, the variable is classified as continuous. Extended missing values will be included in the tabulation.

problems specifies that a summary report is produced describing potential problems that have been diagnosed:

- Variables that are labeled with an undefined value label
- Incompletely value-labeled variables
- Variables that are constant, including always missing
- Trailing, trimming, and embedded spaces in string variables
- Noninteger-valued date variables

detail may be specified only with the problems option. It specifies that the detailed report on the variables not be suppressed.

compact specifies that a compact report on the variables be displayed. compact may not be specified with any options other than dots.

dots specifies that a dot be displayed for every variable processed. dots may be specified only with compact.

Languages

languages [(namelist)] is for use with multilingual datasets; see [D] label language. It indicates that the codebook pertains to the languages in namelist or to all defined languages if no such list is specified as an argument to languages(). The output of codebook lists the data label and variable labels in these languages and which value labels are attached to variables in these languages.

Problems are diagnosed in all these languages, as well. The problem report does not provide details in which language problems occur. We advise you to rerun codebook for problematic variables; specify detail to produce the problem report again.

If you have a multilingual dataset but do not specify languages(), all output, including the problem report, is shown in the "active" language.

## Remarks

codebook, without arguments, is most usefully combined with log to produce a printed listing for enclosure in a notebook documenting the data; see [U] 15 Saving and printing output—log files. codebook is, however, also useful interactively, because you can specify one or a few variables.

## Example 1

codebook examines the data in producing its results. For variables that codebook thinks are continuous, it presents the mean; the standard deviation; and the 10th, 25th, 50th, 75th, and 90th percentiles. For variables that it thinks are categorical, it presents a tabulation. In part, codebook makes this determination by counting the number of unique values of the variable. If the number is nine or fewer, codebook reports a tabulation; otherwise, it reports summary statistics.

codebook distinguishes the standard missing values (.) and the extended missing values (.a through .z, denoted by .\*). If extended missing values are found, codebook reports the number of distinct missing value codes that occurred in that variable. Missing values are ignored with the tabulate option when determining whether a variable is treated as continuous or categorical.

```
. use http://www.stata-press.com/data/r11/educ3
(ccdb46, 52-54)
. codebook fips division, all
                 Dataset:
                           http://www.stata-press.com/data/r11/educ3.dta
              Last saved:
                            6 Mar 2009 22:20
                   Label: ccdb46, 52-54
     Number of variables:
  Number of observations:
                           956
                           149,136 bytes ignoring labels, etc.
                    Size:
_dta:
  1.
      confirmed data with steve on 7/22
fips
                                                                 state/place code
                         numeric (long)
                  type:
                          [10060,560050]
                 range:
                                                       units:
         unique values:
                         956
                                                   missing .: 0/956
                            256495
                  mean:
                           156998
              std. dev:
           percentiles:
                                10%
                                          25%
                                                    50%
                                                               75%
                                                                         90%
                             61462
                                      120426
                                                252848
                                                           391360
                                                                     482530
division
                                                                  Census Division
                         numeric (int)
                  type:
                         division
                 label:
                 range:
                          [1.9]
                                                       units:
                                                   missing .:
         unique values:
                                                                4/956
       unique mv codes:
                                                  missing .*:
                                                                2/956
                         Freq.
            tabulation:
                                  Numeric Label
                            69
                                        1 N. Eng.
                                        2 Mid Atl
                            97
                            202
                                        3
                                          E.N.C.
                            78
                                        4 W.N.C.
                            115
                                        5 S. Atl.
                            46
                                        6 E.S.C.
                            89
                                        7 W.S.C.
                            59
                                        8 Mountain
                            195
                                        9 Pacific
                              4
```

Because division has nine unique nonmissing values, codebook reported a tabulation. If division had contained one more unique nonmissing value, codebook would have switched to reporting summary statistics, unless we had included the tabulate(#) option.

1

.a

2

## Example 2

The mv option is useful. It instructs codebook to search the data to determine patterns of missing values. Different kinds of missing values are not distinguished in the patterns.

```
. use http://www.stata-press.com/data/r11/citytemp
(City Temperature Data)
```

. codebook cooldd heatdd tempjan tempjuly, mv

cooldd Cooling degree days

type: numeric (int)

[0,4389] range: units: missing .: 3/956 unique values: 438

1240.41 mean: 937.668 std. dev:

percentiles: 10% 25% 50%

75% 90% 411 615 940 1566 2761

heatdd==mv <-> cooldd==mv missing values:

tempjan==mv --> cooldd==mv tempjuly==mv --> cooldd==mv

heatdd Heating degree days

type: numeric (int)

range: [0,10816] units: 1

unique values: missing .: 3/956 471

mean: 4425.53 std. dev: 2199.6

percentiles: 10% 25% 50% 75% 90%

1510 2460 4950 6232 6919

cooldd==mv <-> heatdd==mv missing values:

tempjan==mv --> heatdd==mv tempjuly==mv --> heatdd==mv

tempjan Average January temperature

type: numeric (float)

range: [2.2,72.6]units: . 1

unique values: missing .: 2/956

35.749 std. dev: 14.1881

percentiles: 10% 25% 50% 75% 90%

20.2 31.3 25.1 47.8 55.1

missing values: tempjuly==mv <-> tempjan==mv

Average July temperature tempjuly

type: numeric (float)

[58.099998,93.599998] range: units: 0 unique values: 196 missing .: 0/956 unique mv codes: missing .\*: 2/956

mean: 75.0538 std. dev: 5.49504

percentiles: 10% 25% 50% 75% 90% 68.8 71.8 74.25 78.7 82.3

tempjan==mv <-> tempjuly==mv missing values:

codebook reports that if tempjan is missing, tempjuly is also missing, and vice versa. In the output for the cooldd variable, codebook also reports that the pattern of missing values is the same for cooldd and heatdd. In both cases, the correspondence is indicated with "<->".

For cooldd, codebook also states that "tempjan==mv --> cooldd==mv". The one-way arrow means that a missing tempjan value implies a missing cooldd value but that a missing cooldd value does not necessarily imply a missing tempjan value.

Another feature of codebook—this one for numeric variables—is that it can determine the units of the variable. For instance, in the example above, tempjan and tempjuly both have units of 0.1, meaning that temperature is recorded to tenths of a degree. codebook handles precision considerations in making this determination (tempjan and tempjuly are floats; see [U] 13.11 Precision and problems therein). If we had a variable in our dataset recorded in 100s (e.g., 21,500 or 36,800), codebook would have reported the units as 100. If we had a variable that took on only values divisible by 5 (5, 10, 15, etc.), codebook would have reported the units as 5.

### Example 3

We can use the label language command (see [D] label language) and the label command (see [D] label) to create German value labels for our auto dataset. These labels are reported by codebook:

```
. use http://www.stata-press.com/data/r11/auto (1978 Automobile Data)
. label language en, rename (language default renamed en)
. label language de, new (language de now current language)
. label data "1978 Automobile Daten"
. label variable foreign "Art Auto"
. label values foreign origin_de
. label define origin_de 0 "Innen" 1 "Ausländish"
. codebook foreign
```

```
Art Auto
foreign
                   type:
                         numeric (byte)
                 label:
                         origin_de
                 range:
                          [0,1]
                                                        units:
                          2
                                                    missing .: 0/74
         unique values:
            tabulation:
                          Freq.
                                  Numeric Label
                             52
                                           Innen
                             22
                                        1
                                           Ausländish
. codebook foreign, languages(en de)
                          Car type
foreign
                  in en:
                 in de:
                          Art Auto
                  type:
                          numeric (byte)
           label in en:
                          origin
           label in de:
                          origin_de
                 range:
                          [0.1]
                                                        units:
         unique values:
                          2
                                                    missing .: 0/74
            tabulation:
                         Freq. Numeric
                                                         origin_de
                                           origin
                             52
                                      0
                                           Domestic
                                                         Innen
                             22
                                      1
                                           Foreign
                                                         Ausländish
```

4

With the languages() option, the value labels are shown in the specified active and available languages.

# Example 4

codebook, compact summarizes the variables in your dataset, including variable labels. It is an alternative to the summarize command.

- . use http://www.stata-press.com/data/r11/auto
  (1978 Automobile Data)
- . codebook, compact

| Variable     | 0bs | Unique | Mean     | Min  | Max   | Label                  |
|--------------|-----|--------|----------|------|-------|------------------------|
| make         | 74  | 74     |          |      |       | Make and Model         |
| price        | 74  | 74     | 6165.257 | 3291 | 15906 | Price                  |
| mpg          | 74  | 21     | 21.2973  | 12   | 41    | Mileage (mpg)          |
| rep78        | 69  | 5      | 3.405797 | 1    | 5     | Repair Record 1978     |
| headroom     | 74  | 8      | 2.993243 | 1.5  | 5     | Headroom (in.)         |
| trunk        | 74  | 18     | 13.75676 | 5    | 23    | Trunk space (cu. ft.)  |
| weight       | 74  | 64     | 3019.459 | 1760 | 4840  | Weight (lbs.)          |
| length       | 74  | 47     | 187.9324 | 142  | 233   | Length (in.)           |
| turn         | 74  | 18     | 39.64865 | 31   | 51    | Turn Circle (ft.)      |
| displacement | 74  | 31     | 197.2973 | 79   | 425   | Displacement (cu. in.) |
| gear_ratio   | 74  | 36     | 3.014865 | 2.19 | 3.89  | Gear Ratio             |
| foreign      | 74  | 2      | .2972973 | 0    | 1     | Car type               |

| summarize | ١ |
|-----------|---|

| Variable     | Obs | Mean     | Std. Dev. | Min  | Max   |
|--------------|-----|----------|-----------|------|-------|
| make         | 0   |          |           |      |       |
| price        | 74  | 6165.257 | 2949.496  | 3291 | 15906 |
| mpg          | 74  | 21.2973  | 5.785503  | 12   | 41    |
| rep78        | 69  | 3.405797 | .9899323  | 1    | 5     |
| headroom     | 74  | 2.993243 | .8459948  | 1.5  | 5     |
| trunk        | 74  | 13.75676 | 4.277404  | 5    | 23    |
| weight       | 74  | 3019.459 | 777.1936  | 1760 | 4840  |
| length       | 74  | 187.9324 | 22.26634  | 142  | 233   |
| turn         | 74  | 39.64865 | 4.399354  | 31   | 51    |
| displacement | 74  | 197.2973 | 91.83722  | 79   | 425   |
| gear_ratio   | 74  | 3.014865 | .4562871  | 2.19 | 3.89  |
| foreign      | 74  | .2972973 | .4601885  | 0    | 1     |

# ➤ Example 5

When codebook determines that neither a tabulation nor a listing of summary statistics is appropriate, for instance, for a string variable or for a numeric variable taking on many labeled values, it reports a few examples instead.

1

- . use http://www.stata-press.com/data/r11/funnyvar
- . codebook name

. codebook, problems

name (unlabeled)

> string (str5), but longest is str3 unique values: missing "": 0/10 "1 0" examples: "3" "5" "7"

warning: variable has embedded blanks

codebook is also on the lookout for common problems that might cause you to make errors when dealing with the data. For string variables, this includes leading, embedded, and trailing blanks. In the output above, codebook informed us that name includes embedded blanks. If name had leading or trailing blanks, it would have mentioned that, too.

When variables are value labeled, codebook performs two checks. First, if a value label labname is associated with a variable, codebook checks whether *labname* is actually defined. Second, it checks whether all values are value labeled. Partial labeling of a variable may mean that the label was defined incorrectly (for instance, the variable has values 0 and 1, but the value label maps 1 to "male" and 2 to "female") or that the variable was defined incorrectly (e.g., a variable gender with three values). codebook checks whether date variables are integer valued.

If the problems option is specified, codebook does not provide detailed descriptions of each variable but reports only the potential problems in the data.

Potential problems in dataset http://www.stata-press.com/data/r11/funnyvar.dta variables potential problem constant (or all missing) vars human planet vars with nonexisting label educ incompletely labeled vars gender strvars that may be compressed name address city country planet string vars with leading blanks city country string vars with trailing blanks planet string vars with embedded blanks name address noninteger-valued date vars birthdate

4

In the example above, codebook, problems reported various potential problems with the dataset. These problems include

• Constant variables, including variables that are always missing

Variables that are constant, taking the same value in all observations, or that are always missing, are often superfluous. Such variables, however, may also indicate problems. For instance, variables that are always missing may occur when importing data with an incorrect input specification. Such variables may also occur if you generate a new variable for a subset of the data, selected with an expression that is false for all observations.

Advice: Carefully check the origin of constant variables. If you are saving a constant variable, be sure to compress the variable to use minimal storage.

• Variables with nonexisting value labels

Stata treats value labels as separate objects that can be attached to one or more variables. A problem may arise if variables are linked to value labels that are not yet defined or if an incorrect value label name was used.

Advice: Attach the correct value label or label define the value label; see [D] label.

• Incompletely labeled variables

A variable is called "incompletely value labeled" if the variable is value labeled but no mapping is provided for some values of the variable. An example is a variable with values 0, 1, and 2 and value labels for 1, 2, and 3. This situation usually indicates an error, either in the data or in the value label.

Advice: Change either the data or the value label.

• String variables that may be compressed

The storage space used by a string variable is determined by its data type; see [D] **data types**. For instance, the storage type str20 indicates that 20 bytes are used per observation. If the declared storage type exceeds your requirements, memory and disk space is wasted.

Advice: Use compress to store the data as compactly as possible.

• String variables with leading or trailing blanks

In most applications, leading and trailing spaces do not affect the meaning of variables but are probably side effects from importing the data or from data manipulation. Spurious leading and trailing spaces force Stata to use more memory than required. In addition, manipulating strings with leading and trailing spaces is harder.

Advice: Remove leading and trailing blanks from a string variable s by typing

```
replace s = trim(s)
```

See [D] functions.

• String variables with embedded blanks

String variables with embedded blanks are often appropriate; however, sometimes they indicate problems importing the data.

Advice: Verify that blanks are meaningful in the variables.

• Noninteger-valued date variables

Stata's date formats were designed for use with integer values but will work with noninteger values.

Advice: Carefully inspect the nature of the noninteger values. If noninteger values in a variable are the consequence of roundoff error, you may want to round the variable to the nearest integer.

```
replace time = round(time)
```

Of course, more problems not reported by codebook are possible. These might include

• Numerical data stored as strings

After importing data into Stata, you may discover that some string variables can actually be interpreted as numbers. Stata can do much more with numerical data than with string data. Moreover, string representation usually makes less efficient use of computer resources. destring will convert string variables to numeric.

A string variable may contain a "field" with numeric information. An example is an address variable that contains the street name followed by the house number. The Stata string functions can extract the relevant substring.

• Categorical variables stored as strings

Most statistical commands do not allow string variables. Moreover, string variables that take only a limited number of distinct values are an inefficient storage method. Use value-labeled numeric values instead. These are easily created with encode.

• Duplicate observations

See [D] duplicates.

• Observations that are always missing

Drop observations that are missing for all variables in *varlist* using the rownonmiss() egen function:

```
egen nobs = rownonmiss(varlist)
drop if nobs==0
```

Specify \_all for *varlist* if only observations that are always missing should be dropped.

## Saved results

codebook saves the following lists of variables with potential problems in r():

#### Macros

```
r(cons)
                       constant (or missing)
r(labelnotfound)
                       undefined value labeled
r(notlabeled)
                       value labeled but with unlabeled categories
r(str_type)
                       compressible
r(str_leading)
                       leading blanks
r(str_trailing)
                       trailing blanks
r(str_embedded)
                       embedded blanks
r(realdate)
                       noninteger dates
```

## Methods and formulas

codebook is implemented as an ado-file.

## Reference

Long, J. S. 2009. The Workflow of Data Analysis Using Stata. College Station, TX: Stata Press.

## Also see

- [D] describe Describe data in memory or in file
- [D] **inspect** Display simple summary of data's attributes
- [D] **labelbook** Label utilities
- [D] notes Place notes in data
- [D] **split** Split string variables into parts
- [U] 15 Saving and printing output—log files

collapse - Make dataset of summary statistics

# **Syntax**

```
collapse clist [if] [in] [weight] [, options]
where clist is either
```

```
[(stat)] varlist [ [(stat)] ...]
[(stat)] target_var=varname [target_var=varname ...] [ [(stat)] ...]
```

or any combination of the varlist and target\_var forms, and stat is one of

| mean       | means (default)                      | <u>sep</u> oisson | standard error of the mean, Poisson        |
|------------|--------------------------------------|-------------------|--------------------------------------------|
| median     | medians                              |                   | (sqrt(mean))                               |
| p1         | 1st percentile                       | sum               | sums                                       |
| p2         | 2nd percentile                       | rawsum            | sums, ignoring optionally specified weight |
|            | 3rd-49th percentiles                 | count             | number of nonmissing observations          |
| p50        | 50th percentile (same as median)     | max               | maximums                                   |
|            | 51st-97th percentiles                | min               | minimums                                   |
| p98        | 98th percentile                      | iqr               | interquartile range                        |
| p99        | 99th percentile                      | first             | first value                                |
| sd         | standard deviations                  | last              | last value                                 |
| semean     | standard error of the mean           | firstnm           | first nonmissing value                     |
|            | (sd/sqrt(n))                         | lastnm            | last nonmissing value                      |
| sebinomial | standard error of the mean, binomial |                   | C                                          |
|            | (sqrt(p(1-p)/n))                     |                   |                                            |

If stat is not specified, mean is assumed.

| options      | description                                                                                   |
|--------------|-----------------------------------------------------------------------------------------------|
| Options      |                                                                                               |
| by (varlist) | groups over which stat is to be calculated                                                    |
| CW           | casewise deletion instead of all possible observations                                        |
| †fast        | do not restore the original dataset should the user press <i>Break</i> ; programmer's command |

fast is not shown in the dialog box.

varlist and varname in clist may contain time-series operators; see [U] 11.4.4 Time-series varlists.

aweights, fweights, iweights, and pweights are allowed; see [U] 11.1.6 weight, and see Weights below.

pweights may not be used with sd, semean, sebinomial, or sepoisson. iweights may not be used with semean, sebinomial, or sepoisson.

#### Examples:

- . collapse age educ income, by(state)
- . collapse (mean) age educ (median) income, by(state)
- . collapse (mean) age educ income (median) medinc=income, by(state)
- . collapse (p25) gpa [fw=number], by(year)

### Menu

Data > Create or change data > Other variable-transformation commands > Make dataset of means, medians, etc.

# Description

collapse converts the dataset in memory into a dataset of means, sums, medians, etc. *clist* must refer to numeric variables exclusively.

Note: See [D] contract if you want to collapse to a dataset of frequencies.

# **Options**

\_\_ Options

by (varlist) specifies the groups over which the means, etc., are to be calculated. If this option is not specified, the resulting dataset will contain 1 observation. If it is specified, varlist may refer to either string or numeric variables.

cw specifies casewise deletion. If cw is not specified, all possible observations are used for each calculated statistic.

The following option is available with collapse but is not shown in the dialog box:

fast specifies that collapse not restore the original dataset should the user press *Break*. fast is intended for use by programmers.

### Remarks

collapse takes the dataset in memory and creates a new dataset containing summary statistics of the original data. collapse adds meaningful variable labels to the variables in this new dataset. Because the syntax diagram for collapse makes using it appear more complicated than it is, collapse is best explained with examples.

Remarks are presented under the following headings:

Introductory examples Variablewise or casewise deletion Weights A final example

## Introductory examples

# Example 1

Consider the following artificial data on the grade-point average (gpa) of college students:

- . use http://www.stata-press.com/data/r11/college
- . describe

Contains data from http://www.stata-press.com/data/r11/college.dta

obs: 12

vars: 4 3 Jan 2009 12:05 size: 168 (99.9% of memory free)

| variable name       | storage<br>type     | display<br>format       | value<br>label | variable label                                                                   |
|---------------------|---------------------|-------------------------|----------------|----------------------------------------------------------------------------------|
| gpa<br>hour<br>year | float<br>int<br>int | %9.0g<br>%9.0g<br>%9.0g |                | <pre>gpa for this year Total academic hours 1 = freshman, 2 = sophomore, 3</pre> |
| number              | int                 | %9.0g                   |                | = junior, 4 = senior<br>number of students                                       |

Sorted by: year
. list, sep(4)

|     | gpa | hour | year | number |
|-----|-----|------|------|--------|
| 1.  | 3.2 | 30   | 1    | 3      |
| 2.  | 3.5 | 34   | 1    | 2      |
| 3.  | 2.8 | 28   | 1    | 9      |
| 4.  | 2.1 | 30   | 1    | 4      |
| 5.  | 3.8 | 29   | 2    | 3      |
| 6.  | 2.5 | 30   | 2    | 4      |
| 7.  | 2.9 | 35   | 2    | 5      |
| 8.  | 3.7 | 30   | 3    | 4      |
| 9.  | 2.2 | 35   | 3    | 2      |
| 10. | 3.3 | 33   | 3    | 3      |
| 11. | 3.4 | 32   | 4    | 5      |
| 12. | 2.9 | 31   | 4    | 2      |

To obtain a dataset containing the 25th percentile of gpa's for each year, we type

. collapse (p25) gpa [fw=number], by(year)

We used frequency weights.

Next we want to create a dataset containing the mean of gpa and hour for each year. We do not have to type (mean) to specify that we want the mean because the mean is reported by default.

- . use http://www.stata-press.com/data/r11/college, clear
- . collapse gpa hour [fw=number], by(year)
- . list

|    | vear | mna.     | hour     |
|----|------|----------|----------|
|    | year | gpa      |          |
| 1. | 1    | 2.788889 | 29.44444 |
| 2. | 2    | 2.991667 | 31.83333 |
| 3. | 3    | 3.233333 | 32.11111 |
| 4. | 4    | 3.257143 | 31.71428 |

Now we want to create a dataset containing the mean and median of gpa and hour, and we want the median of gpa and hour to be stored as variables medgpa and medhour, respectively.

- . use http://www.stata-press.com/data/r11/college, clear
- . collapse (mean) gpa hour (median) medgpa=gpa medhour=hour [fw=num], by(year)
- . list

|    | year | gpa      | hour     | medgpa | medhour |
|----|------|----------|----------|--------|---------|
| 1. | 1    | 2.788889 | 29.44444 | 2.8    | 29      |
| 2. | 2    | 2.991667 | 31.83333 | 2.9    | 30      |
| 3. | 3    | 3.233333 | 32.11111 | 3.3    | 33      |
| 4. | 4    | 3.257143 | 31.71428 | 3.4    | 32      |

Here we want to create a dataset containing a count of gpa and hour and the minimums of gpa and hour. The minimums of gpa and hour will be stored as variables mingpa and minhour, respectively.

- . use http://www.stata-press.com/data/r11/college, clear
- . collapse (count) gpa hour (min) mingpa=gpa minhour=hour [fw=num], by(year)
- . list

|    | year | gpa | hour | mingpa | minhour |
|----|------|-----|------|--------|---------|
| 1. | 1    | 18  | 18   | 2.1    | 28      |
| 2. | 2    | 12  | 12   | 2.5    | 29      |
| 3. | 3    | 9   | 9    | 2.2    | 30      |
| 4. | 4    | 7   | 7    | 2.9    | 31      |
|    | !    |     |      |        |         |

Now we replace the values of gpa in 3 of the observations with missing values.

- . use http://www.stata-press.com/data/r11/college, clear
- . replace gpa = . in 2/4
- (3 real changes made, 3 to missing)
- . list, sep(4)

|     | gpa | hour | year | number |
|-----|-----|------|------|--------|
| 1.  | 3.2 | 30   | 1    | 3      |
| 2.  |     | 34   | 1    | 2      |
| 3.  |     | 28   | 1    | 9      |
| 4.  |     | 30   | 1    | 4      |
| 5.  | 3.8 | 29   | 2    | 3      |
| 6.  | 2.5 | 30   | 2    | 4      |
| 7.  | 2.9 | 35   | 2    | 5      |
| 8.  | 3.7 | 30   | 3    | 4      |
| 9.  | 2.2 | 35   | 3    | 2      |
| 10. | 3.3 | 33   | 3    | 3      |
| 11. | 3.4 | 32   | 4    | 5      |
| 12. | 2.9 | 31   | 4    | 2      |

If we now want to list the data containing the mean of gpa and hour for each year, collapse uses all observations on hour for year = 1, even though gpa is missing for observations 1-3.

- . collapse gpa hour [fw=num], by(year)
- . list

|    | year | gpa      | hour     |
|----|------|----------|----------|
| 1. | 1    | 3.2      | 29.44444 |
| 2. | 2    | 2.991667 | 31.83333 |
| 3. | 3    | 3.233333 | 32.11111 |
| 4. | 4    | 3.257143 | 31.71428 |

If we repeat this process but specify the cw option, collapse ignores all observations that have missing values.

- . use http://www.stata-press.com/data/r11/college, clear
- . replace gpa = . in 2/4
- (3 real changes made, 3 to missing)
- . collapse (mean) gpa hour [fw=num], by(year) cw
- . list

|                      | year             | gpa                                     | hour                                   |
|----------------------|------------------|-----------------------------------------|----------------------------------------|
| 1.<br>2.<br>3.<br>4. | 1<br>2<br>3<br>4 | 3.2<br>2.991667<br>3.233333<br>3.257143 | 30<br>31.83333<br>32.11111<br>31.71428 |

1

## Example 2

We have individual-level data from a census in which each observation is a person. Among other variables, the dataset contains the numeric variables age, educ, and income and the string variable state. We want to create a 50-observation dataset containing the means of age, education, and income for each state.

. collapse age educ income, by(state)

The resulting dataset contains means because collapse assumes that we want means if we do not specify otherwise. To make this explicit, we could have typed

. collapse (mean) age educ income, by(state)

Had we wanted the mean for age and educ and the median for income, we could have typed

. collapse (mean) age educ (median) income, by(state)

or if we had wanted the mean for age and educ and both the mean and the median for income, we could have typed

. collapse (mean) age educ income (median) medinc=income, by(state)

This last dataset will contain three variables containing means—age, educ, and income—and one variable containing the median of income—medinc. Because we typed (median) medinc=income, Stata knew to find the median for income and to store those in a variable named medinc. This renaming convention is necessary in this example because a variable named income containing the mean is also being created.

### Variablewise or casewise deletion

## Example 3

Let's assume that in our census data, we have 25,000 persons for whom age is recorded but only 15,000 for whom income is recorded; that is, income is missing for 10,000 observations. If we want summary statistics for age and income, collapse will, by default, use all 25,000 observations when calculating the summary statistics for age. If we prefer that collapse use only the 15,000 observations for which income is not missing, we can specify the cw (casewise) option:

```
. collapse (mean) age income (median) medinc=income, by(state) cw
```

4

## Weights

collapse allows all four weight types; the default is aweights. Weight normalization affects only the sum, count, sd, semean, and sebinomial statistics.

Here are the definitions for count and sum with weights:

```
count:  
unweighted:    _N, the number of physical observations  
aweight:    _N, the number of physical observations  
fweight, iweight, pweight:    W = \sum w_j, the sum of the user-specified weights  
sum:    unweighted:    \sum x_j, the sum of the variable  
aweight:    \sum v_j x_j; v_j = (w_j \text{ normalized to sum to } N)  
fweight, iweight, pweight:   \sum w_j x_j
```

The sd statistic with weights returns the bias-corrected standard deviation, which is based on the factor  $\sqrt{N/(N-1)}$ , where N is the number of observations. Statistics sd, semean, sebinomial, and sepoisson are not allowed with pweighted data. Otherwise, the statistic is changed by the weights through the computation of the count (N), as outlined above.

For instance, consider a case in which there are 25 physical observations in the dataset and a weighting variable that sums to 57. In the unweighted case, the weight is not specified, and N=25. In the analytically weighted case, N is still 25; the scale of the weight is irrelevant. In the frequency-weighted case, however, N=57, the sum of the weights.

The rawsum statistic with aweights ignores the weight, with one exception: observations with zero weight will not be included in the sum.

# ▶ Example 4

Using our same census data, suppose that instead of starting with individual-level data and aggregating to the state level, we started with state-level data and wanted to aggregate to the region level. Also assume that our dataset contains pop, the population of each state.

To obtain unweighted means and medians of age and income, by region, along with the total population, we could type

```
. collapse (mean) age income (median) medage=age medinc=income (sum) pop,
```

<sup>&</sup>gt; by(region)

To obtain weighted means and medians of age and income, by region, along with the total population and using frequency weights, we could type

- . collapse (mean) age income (median) medage-age medinc=income (count) pop
- > [fweight=pop], by(region)

Note: Specifying (sum) pop would not have worked because that would have yielded the popweighted sum of pop. Specifying (count) age would have worked as well as (count) pop because count merely counts the number of nonmissing observations. The counts here, however, are frequency-weighted and equal the sum of pop.

To obtain the same mean and medians as above, but using analytic weights, we could type

- . collapse (mean) age income (median) medage=age medinc=income (rawsum) pop
- > [aweight=pop], by(region)

Note: Specifying (count) pop would not have worked because, with analytic weights, count would count numbers of physical observations. Specifying (sum) pop would not have worked because sum would calculate weighted sums (with a normalized weight). The rawsum function, however, ignores the weights and sums only the specified variable, with one exception: observations with zero weight will not be included in the sum. rawsum would have worked as the solution to all three cases.

## A final example

## ▶ Example 5

We have census data containing information on each state's median age, marriage rate, and divorce rate. We want to form a new dataset containing various summary statistics, by region, of the variables:

- . use http://www.stata-press.com/data/r11/census5, clear
  (1980 Census data by state)
- . describe

Contains data from http://www.stata-press.com/data/r11/census5.dta
obs: 50 1980 Census data by state
vars: 7 6 Apr 2009 15:43

size: 1,900 (99.9% of memory free)

| variable name                                                 | storage<br>type                                         | display<br>format                                          | value<br>label | variable label                                                          |
|---------------------------------------------------------------|---------------------------------------------------------|------------------------------------------------------------|----------------|-------------------------------------------------------------------------|
| state state2 region pop median_age marriage_rate divorce_rate | str14<br>str2<br>int<br>long<br>float<br>float<br>float | %14s<br>%-2s<br>%8.0g<br>%10.0g<br>%9.2f<br>%9.0g<br>%9.0g | cenreg         | State Two-letter state abbreviation Census region Population Median age |

Sorted by: region

- . collapse (median) median\_age marriage divorce (mean) avgmrate=marriage  $% \left( 1\right) =\left( 1\right) \left( 1\right) \left$
- > avgdrate=divorce [aw=pop], by(region)

. list

|    | region  | median~e | marria~e | divorc~e | avgmrate | avgdrate |
|----|---------|----------|----------|----------|----------|----------|
| 1. | NE      | 31.90    | .0080657 | .0035295 | .0081472 | .0035359 |
| 2. | N Cntrl | 29.90    | .0093821 | .0048636 | .0096701 | .004961  |
| 3. | South   | 29.60    | .0112609 | .0065792 | .0117082 | .0059439 |
| 4. | West    | 29.90    | .0089093 | .0056423 | .0125199 | .0063464 |

. describe

Contains data

obs: 4 vars: 6

size: 104 (99.9% of memory free)

1980 Census data by state

| variable name                                                  | storage<br>type | display<br>format                                  | value<br>label | variable label                                                                                                    |
|----------------------------------------------------------------|-----------------|----------------------------------------------------|----------------|----------------------------------------------------------------------------------------------------|
| region median_age marriage_rate divorce_rate avgmrate avgdrate | float           | %8.0g<br>%9.2f<br>%9.0g<br>%9.0g<br>%9.0g<br>%9.0g | cenreg         | Census region (p 50) median_age (p 50) marriage_rate (p 50) divorce_rate (mean) marriage_rate (mean) divorce_rate |

Sorted by: region

Note: dataset has changed since last saved

Methods and formulas

collapse is implemented as an ado-file.

# **Acknowledgment**

We thank David Roodman for writing collapse2, which inspired several features in collapse.

## Also see

- [D] contract Make dataset of frequencies and percentages
- [D] **egen** Extensions to generate
- [D] statsby Collect statistics for a command across a by list
- [R] summarize Summary statistics

7

compare — Compare two variables

# **Syntax**

 $compare \ varname_1 \ varname_2 \ [if] \ [in]$ 

by is allowed; see [D] by.

### Menu

Data > Data utilities > Compare two variables

# **Description**

compare reports the differences and similarities between varname<sub>1</sub> and varname<sub>2</sub>.

### Remarks

## Example 1

One of the more useful accountings made by compare is the pattern of missing values:

- . use http://www.stata-press.com/data/r11/fullauto
  (Automobile Models)
- . compare rep77 rep78

|                                                                                | count | minimum | — difference -<br>average | maximum |
|--------------------------------------------------------------------------------|-------|---------|---------------------------|---------|
| rep77 <rep78< td=""><td>16</td><td>-3</td><td>-1.3125</td><td>-1</td></rep78<> | 16    | -3      | -1.3125                   | -1      |
| rep77=rep78                                                                    | 43    |         |                           |         |
| rep77>rep78                                                                    | 7     | 1       | 1                         | 1       |
| jointly defined                                                                | 66    | -3      | 2121212                   | 1       |
| rep77 missing only                                                             | 3     | J       | .2121212                  | -       |
| jointly missing                                                                | 5     |         |                           |         |
|                                                                                |       |         |                           |         |
| total                                                                          | 74    |         |                           |         |

We see that both rep77 and rep78 are missing in 5 observations and that rep77 is also missing in 3 more observations.

1

#### Technical note

compare may be used with numeric variables, string variables, or both. When used with string variables, the summary of the differences (minimum, average, maximum) is not reported. When used with string and numeric variables, the breakdown by <, =, and > is also suppressed.

Stata does not normally attach any special meaning to the string ".", but some Stata users use the string "." to mean missing value.

## **Methods and formulas**

compare is implemented as an ado-file.

## Also see

- [D] **cf** Compare two datasets
- [D] **codebook** Describe data contents
- [D] **inspect** Display simple summary of data's attributes

compress — Compress data in memory

# **Syntax**

```
compress [varlist]
```

### Menu

Data > Data utilities > Optimize variable storage

# **Description**

compress attempts to reduce the amount of memory used by your data.

### Remarks

compress reduces the size of your dataset by considering demoting

```
doubles to longs, ints, or bytes floats to ints or bytes longs to ints or bytes ints to bytes strings to shorter strings
```

compress leaves your data logically unchanged but (probably) appreciably smaller. compress never makes a mistake, results in loss of precision, or hacks off strings.

## ▶ Example 1

If you do not specify a *varlist*, compress considers demoting all the variables in your dataset, so typing compress by itself is usually enough:

```
. use http://www.stata-press.com/data/r11/compxmpl
. compress
mpg was float now byte
price was long now int
yenprice was double now long
weight was double now int
make was str26 now str17
.
```

If there are no compression possibilities, compress does nothing. For instance, typing compress again results in

```
. compress
```

• -

# Also see

[D] **recast** — Change storage type of variable

contract — Make dataset of frequencies and percentages

# **Syntax**

```
contract varlist [if] [in] [weight] [, options]
```

| options                       | description                                                           |
|-------------------------------|-----------------------------------------------------------------------|
| Options                       |                                                                       |
| <u>f</u> req( <i>newvar</i> ) | name of frequency variable; default is _freq                          |
| <pre>cfreq(newvar)</pre>      | create cumulative frequency variable                                  |
| <pre>percent(newvar)</pre>    | create percentage variable                                            |
| cpercent( <i>newvar</i> )     | create cumulative percentage variable                                 |
| float                         | generate percentage variables as type float                           |
| <pre>format(format)</pre>     | display format for new percentage variables; default is format(%8.2f) |
| <u>z</u> ero                  | include combinations with frequency zero                              |
| nomiss                        | drop observations with missing values                                 |

fweights are allowed; see [U] 11.1.6 weight.

### Menu

Data > Create or change data > Other variable-transformation commands > Make dataset of frequencies

# **Description**

contract replaces the dataset in memory with a new dataset consisting of all combinations of *varlist* that exist in the data and a new variable that contains the frequency of each combination.

# **Options**

\_\_\_\_ Options \_\_\_

freq(newvar) specifies a name for the frequency variable. If not specified, \_freq is used.

cfreq(newvar) specifies a name for the cumulative frequency variable. If not specified, no cumulative frequency variable is created.

percent (newvar) specifies a name for the percentage variable. If not specified, no percentage variable is created.

cpercent(newvar) specifies a name for the cumulative percentage variable. If not specified, no cumulative percentage variable is created.

float specifies that the percentage variables specified by percent() and cpercent() will be generated as variables of type float. If float is not specified, these variables will be generated as variables of type double. All generated variables are compressed to the smallest storage type possible without loss of precision; see [D] compress.

format(format) specifies a display format for the generated percentage variables specified by
percent() and cpercent(). If format() is not specified, these variables will have the display
format %8.2f.

zero specifies that combinations with frequency zero be included.

nomiss specifies that observations with missing values on any variable in *varlist* be dropped. If nomiss is not specified, all observations possible are used.

### Remarks

contract takes the dataset in memory and creates a new dataset containing all combinations of *varlist* that exist in the data and a new variable that contains the frequency of each combination.

Sometimes you may want to collapse a dataset into frequency form. Several observations that have identical values on one or more variables will be replaced by one such observation, together with the frequency of the corresponding set of values. For example, in certain generalized linear models, the frequency of some combination of values is the response variable, so you would need to produce that response variable. The set of covariate values associated with each frequency is sometimes called a covariate class or covariate pattern. Such collapsing is reversible for the variables concerned, because the original dataset can be reconstituted by using expand (see [D] expand) with the variable containing the frequencies of each covariate class.

### Example 1

Suppose that we wish to collapse the auto dataset to a set of frequencies of the variables rep78, which takes values 1, 2, 3, 4, and 5, and foreign, which takes values labeled 'Domestic' and 'Foreign'.

- . use http://www.stata-press.com/data/r11/auto
  (1978 Automobile Data)
- . contract rep78 foreign
- . list

|                            | rep78                 | foreign                                                 | _freq                  |
|----------------------------|-----------------------|---------------------------------------------------------|------------------------|
| 1.<br>2.<br>3.<br>4.<br>5. | 1<br>2<br>3<br>3<br>4 | Domestic<br>Domestic<br>Domestic<br>Foreign<br>Domestic | 2<br>8<br>27<br>3<br>9 |
| 6.<br>7.<br>8.<br>9.       | 4<br>5<br>5           | Foreign<br>Domestic<br>Foreign<br>Domestic<br>Foreign   | 9<br>2<br>9<br>4<br>1  |

By default, contract uses the variable name \_freq for the new variable that contains the frequencies. If \_freq is in use, you will be reminded to specify a new variable name via the freq() option.

Specifying the zero option requests that combinations with frequency zero also be listed.

- . use http://www.stata-press.com/data/r11/auto, clear
  (1978 Automobile Data)
- . contract rep78 foreign, zero

#### . list

|     | rep78 | foreign  | _freq |
|-----|-------|----------|-------|
| 1.  | 1     | Domestic | 2     |
| 2.  | 1     | Foreign  | 0     |
| 3.  | 2     | Domestic | 8     |
| 4.  | 2     | Foreign  | 0     |
| 5.  | 3     | Domestic | 27    |
| 6.  | 3     | Foreign  | 3     |
| 7.  | 4     | Domestic | 9     |
| 8.  | 4     | Foreign  | 9     |
| 9.  | 5     | Domestic | 2     |
| 10. | 5     | Foreign  | 9     |
| 11. |       | Domestic | 4     |
| 12. |       | Foreign  | 1     |
|     |       |          |       |

### 4

### Methods and formulas

contract is implemented as an ado-file.

# **Acknowledgments**

contract was written by Nicholas J. Cox of Durham University (Cox 1998). The cfreq(), percent(), cpercent(), float, and format() options were written by Roger Newson, Imperial College London.

## Reference

Cox, N. J. 1998. dm59: Collapsing datasets to frequencies. Stata Technical Bulletin 44: 2–3. Reprinted in Stata Technical Bulletin Reprints, vol. 8, pp. 20–21. College Station, TX: Stata Press.

## Also see

- [D] **expand** Duplicate observations
- [D] collapse Make dataset of summary statistics
- [D] **duplicates** Report, tag, or drop duplicate observations

copy - Copy file from disk or URL

# **Syntax**

```
copy filename_1 filename_2 [, options]
```

 $filename_1$  may be a filename or a URL.  $filename_2$  may be the name of a file or a directory. If  $filename_2$  is a directory name,  $filename_1$  will be copied to that directory.  $filename_2$  may not be a URL.

Note: Double quotes may be used to enclose the filenames, and the quotes must be used if the filename contains embedded blanks.

| options                        | description                                                                                                    |
|--------------------------------|----------------------------------------------------------------------------------------------------|
| <u>pub</u> lic<br><u>t</u> ext | make filename <sub>2</sub> readable by all interpret filename <sub>1</sub> as text file and translate to native text format |
| †replace                       | may overwrite filename <sub>2</sub>                                                                                         |

<sup>†</sup> replace is not shown in the dialog box.

# **Description**

copy copies  $filename_1$  to  $filename_2$ .

# **Options**

public specifies that *filename*<sub>2</sub> be readable by everyone; otherwise, the file will be created according to the default permissions of your operating system.

text specifies that *filename*<sub>1</sub> be interpreted as a text file and be translated to the native form of text files on your computer. Computers differ on how end-of-line is recorded: Unix systems record one line-feed character, Windows computers record a carriage-return/line-feed combination, and Mac computers record just a carriage return. text specifies that *filename*<sub>1</sub> be examined to determine how it has end-of-line recorded and that the line-end characters be switched to whatever is appropriate for your computer when the copy is made.

There is no reason to specify text when copying a file already on your computer to a different location because the file would already be in your computer's format.

Do not specify text unless you know that the file is a text file; if the file is binary and you specify text, the copy will be useless. Most word processors produce binary files, not text files. The term *text*, as it is used here, specifies a particular ASCII way of recording textual information.

When other parts of Stata read text files, they do not care how lines are terminated, so there is no reason to translate end-of-line characters on that score. You specify text because you may want to look at the file with other software.

The following option is available with copy but is not shown in the dialog box:

replace specifies that *filename*<sup>2</sup> be replaced if it already exists.

#### Remarks

#### Examples:

#### Windows:

- . copy orig.dta newcopy.dta
- . copy mydir\orig.dta .
- . copy orig.dta ../../
- . copy "my document" "copy of document"
- . copy ..\mydir\doc.txt document\doc.tex
- . copy http://www.stata.com/examples/simple.dta simple.dta
- . copy http://www.stata.com/examples/simple.txt simple.txt, text

#### Mac:

- . copy orig.dta newcopy.dta
- . copy mydir/orig.dta .
- . copy orig.dta ../../
- . copy "my document" "copy of document"
- . copy ../mydir/doc.txt document/doc.tex
- . copy http://www.stata.com/examples/simple.dta simple.dta
- . copy http://www.stata.com/examples/simple.txt simple.txt, text

#### Unix:

- . copy orig.dta newcopy.dta
- . copy mydir/orig.dta .
- . copy orig.dta ../../
- . copy ../mydir/doc.txt document/doc.tex
- . copy http://www.stata.com/examples/simple.dta simple.dta
- . copy http://www.stata.com/examples/simple.txt simple.txt, text

#### Also see

- [D] **cd** Change directory
- [D] dir Display filenames
- [D] erase Erase a disk file
- [D] mkdir Create directory
- [D] **rmdir** Remove directory
- [D] **shell** Temporarily invoke operating system
- [D] type Display contents of a file
- [U] 11.6 File-naming conventions

#### Title

corr2data — Create dataset with specified correlation structure

# **Syntax**

```
corr2data newvarlist [, options]
```

| options                                                                       | description                                                                   |
|-------------------------------------------------------------------------------|-------------------------------------------------------------------------------|
| Main                                                                          |                                                                               |
| clear                                                                         | replace the current dataset                                                   |
| <u>d</u> ouble                                                                | generate variable type as double; default is float                            |
| n(#)                                                                          | # of observations to be generated; default is current number                  |
| <u>sd</u> s(vector)                                                           | standard deviations of generated variables                                    |
| corr(matrix   vector)                                                         | correlation matrix                                                            |
| cov (matrix   vector)                                                         | covariance matrix                                                             |
| $\underline{\mathtt{cs}}\mathtt{torage}(\underline{\mathtt{f}}\mathtt{ull})$  | correlation/covariance structure is stored as a symmetric $k \times k$ matrix |
| $\underline{\mathtt{cs}}\mathtt{torage}(\underline{\mathtt{l}}\mathtt{ower})$ | correlation/covariance structure is stored as a lower triangular matrix       |
| $\underline{\mathtt{cs}}\mathtt{torage}(\underline{\mathtt{u}}\mathtt{pper})$ | correlation/covariance structure is stored as an upper triangular matrix      |
| forcepsd                                                                      | force the covariance/correlation matrix to be positive semidefinite           |
| $\underline{\mathtt{m}}\mathtt{eans}(\mathit{vector})$                        | means of generated variables; default is means(0)                             |
| Options                                                                       |                                                                               |
| seed(#)                                                                       | seed for random-number generator                                              |

## Menu

Data > Create or change data > Other variable-creation commands > Create dataset with specified correlation

# **Description**

corr2data adds new variables with specified covariance (correlation) structure to the existing dataset or creates a new dataset with a specified covariance (correlation) structure. Singular covariance (correlation) structures are permitted. The purpose of this is to allow you to perform analyses from summary statistics (correlations/covariances and maybe the means) when these summary statistics are all you know and summary statistics are sufficient to obtain results. For example, these summary statistics are sufficient for performing analysis of t tests, variance, principal components, regression, and factor analysis. The recommended process is

```
    clear (clear memory)
    corr2data ..., n(#) cov(...) ... (create artificial data)
    regress ... (use artificial data appropriately)
```

However, for factor analyses and principal components, the commands factormat and pcamat allow you to skip the step of using corr2data; see [MV] factor and [MV] pca.

The data created by corr2data are artificial; they are not the original data, and it is not a sample from an underlying population with the summary statistics specified. See [D] **drawnorm** if you want to generate a random sample. In a sample, the summary statistics will differ from the population values and will differ from one sample to the next.

The dataset corr2data creates is suitable for one purpose only: performing analyses when all that is known are summary statistics and those summary statistics are sufficient for the analysis at hand. The artificial data tricks the analysis command into producing the desired result. The analysis command, being by assumption only a function of the summary statistics, extracts from the artificial data the summary statistics, which are the same summary statistics you specified, and then makes its calculation based on those statistics.

If you doubt whether the analysis depends only on the specified summary statistics, you can generate different artificial datasets by using different seeds of the random-number generator (see the seed() option below) and compare the results, which should be the same within rounding error.

# **Options**

Main

- clear specifies that it is okay to replace the dataset in memory, even though the current dataset has not been saved on disk.
- double specifies that the new variables be stored as Stata doubles, meaning 8-byte reals. If double is not specified, variables are stored as floats, meaning 4-byte reals. See [D] data types.
- n(#) specifies the number of observations to be generated; the default is the current number of observations. If n(#) is not specified or is the same as the current number of observations, corr2data adds the new variables to the existing dataset; otherwise, corr2data replaces the dataset in memory.
- sds(vector) specifies the standard deviations of the generated variables. sds() may not be specified
  with cov().
- corr(matrix | vector) specifies the correlation matrix. If neither corr() nor cov() is specified, the default is orthogonal data.
- cov(matrix | vector) specifies the covariance matrix. If neither corr() nor cov() is specified, the default is orthogonal data.
- cstorage(full | lower | upper) specifies the storage mode for the correlation or covariance structure
  in corr() or cov(). The following storage modes are supported:
  - full specifies that the correlation or covariance structure is stored (recorded) as a symmetric  $k \times k$  matrix.

lower specifies that the correlation or covariance structure is recorded as a lower triangular matrix. With k variables, the matrix should have k(k+1)/2 elements in the following order:

$$C_{11} C_{21} C_{22} C_{31} C_{32} C_{33} \dots C_{k1} C_{k2} \dots C_{kk}$$

upper specifies that the correlation or covariance structure is recorded as an upper triangular matrix. With k variables, the matrix should have k(k+1)/2 elements in the following order:

$$C_{11} C_{12} C_{13} \dots C_{1k} C_{22} C_{23} \dots C_{2k} \dots C_{(k-1k-1)} C_{(k-1k)} C_{kk}$$

Specifying cstorage(full) is optional if the matrix is square. cstorage(lower) or cstorage(upper) is required for the vectorized storage methods. See *Storage modes for correlation and covariance matrices* in [D] **drawnorm** for examples.

forcepsd modifies the matrix *C* to be positive semidefinite (psd) and to thus be a proper covariance matrix. If *C* is not positive semidefinite, it will have negative eigenvalues. By setting the negative eigenvalues to 0 and reconstructing, we obtain the least-squares positive-semidefinite approximation to *C*. This approximation is a singular covariance matrix.

means (vector) specifies the means of the generated variables. The default is means (0).

Options

seed(#) specifies the seed of the random-number generator used to generate data. # defaults to 0. The random numbers generated inside corr2data do not affect the seed of the standard random-number generator.

### Remarks

corr2data is designed to enable analyses of correlation (covariance) matrices by commands that expect variables rather than a correlation (covariance) matrix. corr2data creates variables with exactly the correlation (covariance) that you want to analyze. Apart from means and covariances, all aspects of the data are meaningless. Only analyses that depend on the correlations (covariances) and means produce meaningful results. Thus you may perform a paired t test ([R] ttest) or an ordinary regression analysis ([R] regress), etc.

If you are not sure that a statistical result depends only on the specified summary statistics and not on other aspects of the data, you can generate different datasets, each having the same summary statistics but other different aspects, by specifying the seed() option. If the statistical results differ beyond what is attributable to roundoff error, then using corr2data is inappropriate.

# ▶ Example 1

We first run a regression using the auto dataset.

- . use http://www.stata-press.com/data/r11/auto
  (1978 Automobile Data)
- . regress weight length trunk

| Source                   | SS                               | df                         | MS                       |                         | Number of obs                      |                                   |
|--------------------------|----------------------------------|----------------------------|--------------------------|-------------------------|------------------------------------|-----------------------------------|
| Model<br>Residual        | 39482774.4<br>4611403.95         | _                          | 19741387.2<br>64949.3513 |                         | 1100 / 1                           | = 0.0000<br>= 0.8954              |
| Total                    | 44094178.4                       | 73                         | 604029.841               |                         |                                    | = 254.85                          |
| weight                   | Coef.                            | Std. E                     | rr. t                    | P> t                    | [95% Conf.                         | Interval]                         |
| length<br>trunk<br>_cons | 33.83435<br>-5.83515<br>-3258.84 | 1.9497<br>10.149<br>283.35 | 57 -0.57                 | 0.000<br>0.567<br>0.000 | 29.94666<br>-26.07282<br>-3823.833 | 37.72204<br>14.40252<br>-2693.846 |

Suppose that, for some reason, we no longer have the auto dataset. Instead, we know the means and covariance matrices of weight, length, and trunk, and we want to do the same regression again. The matrix of means is

and the covariance matrix is

To do the regression analysis in Stata, we need to create a dataset that has the specified correlation structure.

- . corr2data x y z, n(74) cov(V) means(M)
- . regress x y z

| Source            | SS                                | df                            | MS                       |                         | Number of obs F( 2, 71)            |    | 74<br>303.95                  |
|-------------------|-----------------------------------|-------------------------------|--------------------------|-------------------------|------------------------------------|----|-------------------------------|
| Model<br>Residual | 39482773.3<br>4611402.75          |                               | 19741386.6<br>34949.3345 |                         | Prob > F R-squared Adj R-squared   | =  | 0.0000<br>0.8954<br>0.8925    |
| Total             | 44094176                          | 73 6                          | 304029.809               |                         | Root MSE                           | =  | 254.85                        |
| х                 | Coef.                             | Std. E                        | rr. t                    | P> t                    | [95% Conf.                         | In | terval]                       |
| y<br>z<br>_cons   | 33.83435<br>-5.835155<br>-3258.84 | 1.94978<br>10.1498<br>283.354 | 57 -0.57                 | 0.000<br>0.567<br>0.000 | 29.94666<br>-26.07282<br>-3823.833 | 1  | 7.72204<br>4.40251<br>693.847 |

The results from the regression based on the generated data are the same as those based on the real data.

4

## Methods and formulas

corr2data is implemented as an ado-file.

Two steps are involved in generating the desired dataset. The first step is to generate a zero-mean, zero-correlated dataset. The second step is to apply the desired correlation structure and the means to the zero-mean, zero-correlated dataset. In both steps, we take into account that, given any matrix **A** and any vector of variables  $\mathbf{X}$ ,  $\operatorname{Var}(\mathbf{A}'\mathbf{X}) = \mathbf{A}'\operatorname{Var}(\mathbf{X})\mathbf{A}$ .

# Reference

Cappellari, L., and S. P. Jenkins. 2006. Calculation of multivariate normal probabilities by simulation, with applications to maximum simulated likelihood estimation. *Stata Journal* 6: 156–189.

# Also see

- [D] drawnorm Draw sample from multivariate normal distribution
- [D] data types Quick reference for data types

#### Title

count — Count observations satisfying specified conditions

# **Syntax**

```
\underline{\text{cou}}nt [if][in]
```

by is allowed; see [D] by.

### Menu

Data > Data utilities > Count observations satisfying condition

# **Description**

count counts the number of observations that satisfy the specified conditions. If no conditions are specified, count displays the number of observations in the data.

### Remarks

count may strike you as an almost useless command, but it can be one of Stata's handiest.

# Example 1

How many times have you obtained a statistical result and then asked yourself how it was possible? You think a moment and then mutter aloud, "Wait a minute. Is income ever *negative* in these data?" or "Is sex ever equal to 3?" count can quickly answer those questions:

```
. use http://www.stata-press.com/data/r11/countxmpl
(1980 Census data by state)
. count
641
. count if income<0
    0
. count if sex==3
    1
. by division: count if sex==3

-> division = New England
    0

-> division = Mountain
    0

-> division = Pacific
    1
```

We have 641 observations. income is never negative. sex, however, takes on the value 3 once. When we decompose the count by division, we see that it takes on that odd value in the Pacific division.

4

# Saved results

count saves the following in r():

Scalars

r(N) number of observations

# Also see

[R] tabulate oneway — One-way tables of frequencies

#### Title

cross — Form every pairwise combination of two datasets

# **Syntax**

cross using filename

### Menu

Data > Combine datasets > Form every pairwise combination of two datasets

# **Description**

cross forms every pairwise combination of the data in memory with the data in *filename*. If *filename* is specified without a suffix, .dta is assumed.

### Remarks

This command is rarely used; also see [D] joinby, [D] merge, and [D] append.

Crossing refers to merging two datasets in every way possible. That is, the first observation of the data in memory is merged with every observation of *filename*, followed by the second, and so on. Thus the result will have  $N_1N_2$  observations, where  $N_1$  and  $N_2$  are the number of observations in memory and in *filename*, respectively.

Typically, the datasets will have no common variables. If they do, such variables will take on only the values of the data in memory.

# ▶ Example 1

We wish to form a dataset containing all combinations of three age categories and two sexes to serve as a stub. The three age categories are 20, 30, and 40. The two sexes are male and female:

```
. input str6 sex
```

- 1. male
- 2. female
- 3. end
- . save sex

file sex.dta saved

- . drop \_all
- . input agecat

agecat

- 1. 20
- 2. 30
- 3.40
- 4. end
- . cross using sex

#### . list

|    | agecat | sex    |
|----|--------|--------|
| 1. | 20     | male   |
| 2. | 30     | male   |
| 3. | 40     | male   |
| 4. | 20     | female |
| 5. | 30     | female |
| 6. | 40     | female |

# Methods and formulas

cross is implemented as an ado-file.

# References

Baum, C. F. 2009. An Introduction to Stata Programming. College Station, TX: Stata Press. Franklin, C. H. 2006. Stata tip 29: For all times and all places. Stata Journal 6: 147–148.

# Also see

- [D] save Save datasets
- [D] **append** Append datasets
- [D] fillin Rectangularize dataset
- [D] **joinby** Form all pairwise combinations within groups
- [D] merge Merge datasets

4

## **Title**

data types — Quick reference for data types

# **Description**

This entry provides a quick reference for data types allowed by Stata. See [U] 12 Data for details.

# Remarks

|              |                                 |                                | Closest to 0    |       |
|--------------|---------------------------------|--------------------------------|-----------------|-------|
| Storage type | Minimum                         | Maximum                        | without being 0 | Bytes |
| byte         | -127                            | 100                            | ±1              | 1     |
| int          | -32,767                         | 32,740                         | $\pm 1$         | 2     |
| long         | -2,147,483,647                  | 2,147,483,620                  | $\pm 1$         | 4     |
| float        | $-1.70141173319 \times 10^{38}$ | $1.70141173319 \times 10^{38}$ | $\pm 10^{-38}$  | 4     |
| double       | $-8.9884656743 \times 10^{307}$ | $8.9884656743 \times 10^{307}$ | $\pm 10^{-323}$ | 8     |

Precision for float is  $3.795 \times 10^{-8}$ .

Precision for double is  $1.414 \times 10^{-16}$ .

| String storage type | Maximum length | Bytes |
|---------------------|----------------|-------|
| str1                | 1              | 1     |
| str2                | 2              | 2     |
|                     |                |       |
|                     |                |       |
|                     |                |       |
| str244              | 244            | 244   |

# Also see

- [D] compress Compress data in memory
- [D] destring Convert string variables to numeric variables and vice versa
- [D] encode Encode string into numeric and vice versa
- [D] **format** Set variables' output format
- [D] recast Change storage type of variable
- [U] 12.2.2 Numeric storage types
- [U] 12.4.4 String storage types
- [U] 12.5 Formats: Controlling how data are displayed
- [U] 13.11 Precision and problems therein

### **Title**

datasignature — Determine whether data have changed

# **Syntax**

```
datasignature
datasignature set [, reset]

datasignature confirm [, strict]

datasignature report

datasignature set, saving(filename[, replace]) [reset]

datasignature confirm using filename [, strict]

datasignature report using filename

datasignature clear
```

Note: datasignature was introduced during the Stata 9 release. This is not that command. The new datasignature command is easier to use and has new capabilities.

The original is now named \_datasignature and is documented in [P] \_datasignature. Under version control, datasignature becomes \_datasignature.

Programmers will still be interested in [P] \_datasignature. datasignature is implemented in terms of \_datasignature.

### Menu

Data > Other utilities > Manage data signature

# Description

These commands calculate, display, save, and verify checksums of the data, which taken together form what is called a *signature*. An example signature is 162:11(12321):2725060400:4007406597. That signature is a function of the values of the variables and their names, and thus the signature can be used later to determine whether a dataset has changed.

datasignature without arguments calculates and displays the signature of the data in memory.

datasignature set does the same, and it stores the signature as a characteristic in the dataset. You should save the dataset afterward so that the signature becomes a permanent part of the dataset.

datasignature confirm verifies that, were the signature recalculated this instant, it would match the one previously set. datasignature confirm displays an error message and returns a nonzero return code if the signatures do not match.

datasignature report displays a full report comparing the previously set signature to the current one.

In the above, the signature is stored in the dataset and accessed from it. The signature can also be stored in a separate, small file.

datasignature set, saving(filename) calculates and displays the signature and, in addition to storing it as a characteristic in the dataset, also saves the signature in filename.

datasignature confirm using *filename* verifies that the current signature matches the one stored in *filename*.

datasignature report using *filename* displays a full report comparing the current signature with the one stored in *filename*.

In all the above, if *filename* is specified without an extension, .dtasig is assumed.

datasignature clear clears the signature, if any, stored in the characteristics of the dataset in memory.

# **Options**

reset is used with datasignature set. It specifies that even though you have previously set a signature, you want to erase the old signature and replace it with the current one.

strict is for use with datasignature confirm. It specifies that, in addition to requiring that the signatures match, you also wish to require that the variables be in the same order and that no new variables have been added to the dataset. (If any variables were dropped, the signatures would not match.)

saving(filename[, replace]) is used with datasignature set. It specifies that, in addition to storing the signature in the dataset, you want a copy of the signature saved in a separate file. If filename is specified without a suffix, .dtasig is assumed. The replace suboption allows filename to be replaced if it already exists.

### Remarks

Remarks are presented under the following headings:

Using datasignature interactively

Example 1: Verification at a distance

Example 2: Protecting yourself from yourself

Example 3: Working with assistants

Example 4: Working with shared data

Using datasignature in do-files

Interpreting data signatures

The logic of data signatures

### Using datasignature interactively

datasignature is useful in the following cases:

- 1. You and a coworker, separated by distance, have both received what is claimed to be the same dataset. You wish to verify that it is.
- 2. You work interactively and realize that you could mistakenly modify your data. You wish to guard against that.
- 3. You want to give your dataset to an assistant to improve the labels and the like. You wish to verify that the data returned to you are the same data.
- 4. You work with an important dataset served on a network drive. You wish to verify that others have not changed it.

#### Example 1: Verification at a distance

You load the data and type

```
. datasignature 74:12(71728):3831085005:1395876116
```

Your coworker does the same with his or her copy. You compare the two signatures.

### Example 2: Protecting yourself from yourself

You load the data and type

```
. datasignature set
74:12(71728):3831085005:1395876116 (data signature set)
. save, replace
```

From then on, you periodically type

```
. datasignature confirm (data unchanged since 19feb2009 14:24)
```

One day, however, you check and see the message:

```
. datasignature confirm (data unchanged since 19feb2009 14:24, except 2 variables have been added)
```

You can find out more by typing

. datasignature report (data signature set on Monday 19feb2009 14:24)

#### Data signature summary

```
1. Previous data signature 74:12(71728):3831085005:1395876116
2. Same data signature today (same as 1)
3. Full data signature today 74:14(113906):1142538197:2410350265
```

#### Comparison of current data with previously set data signature

| variables                            | number | notes              |
|--------------------------------------|--------|--------------------|
| original # of variables              |        | (values unchanged) |
| added variables<br>dropped variables | 0      | (1)                |
| resulting # of variables             | 14     |                    |

(1) Added variables are agesquared logincome.

You could now either drop the added variables or decide to incorporate them:

```
. datasignature set
data signature already set -- specify option -reset-
r(198)
. datasignature set, reset
74:14(113906):1142538197:2410350265 (data signature reset)
```

Concerning the detailed report, three data signatures are reported: 1) the stored signature, 2) the signature that would be calculated today on the basis of the same variables in their original order, and 3) the signature that would be calculated today on the basis of all the variables and in their current order.

datasignature confirm knew that new variables had been added because signature 1 was equal to signature 2. If some variables had been dropped, however, datasignature confirm would not be able to determine whether the remaining variables had changed.

#### **Example 3: Working with assistants**

You give your dataset to an assistant to have variable labels and the like added. You wish to verify that the returned data are the same data.

Saving the signature with the dataset is inadequate here. Your assistant, having your dataset, could change both your data and the signature and might even do that in a desire to be helpful. The solution is to save the signature in a separate file that you do not give to your assistant:

You keep file mycopy.dtasig. When your assistant returns the dataset to you, you use it and compare the current signature to what you have stored in mycopy.dtasig:

```
. datasignature confirm using mycopy (data unchanged since 19feb2009 15:05)
```

By the way, the signature is a function of the following:

- The number of observations and number of variables in the data
- The values of the variables
- The names of the variables
- The order in which the variables occur in the dataset
- The storage types of the individual variables

The signature is not a function of variable labels, value labels, notes, and the like.

## Example 4: Working with shared data

You work on a dataset served on a network drive, which means that others could change the data. You wish to know whether this occurs.

The solution here is the same as working with an assistant: you save the signature in a separate, private file on your computer,

and then you periodically check the signature by typing

. datasignature confirm using private (data unchanged since 15mar2009 11:22)

### Using datasignature in do-files

datasignature confirm aborts with error if the signatures do not match:

```
. datasignature confirm
data have changed since 19feb2009 15:05
r(9);
```

This means that, if you use datasignature confirm in a do-file, execution of the do-file will be stopped if the data have changed.

You may want to specify the strict option. strict adds two more requirements: that the variables be in the same order and that no new variables have been added. Without strict, these are not considered errors:

```
datasignature confirm
(data unchanged since 19feb2009 15:22)
datasignature confirm, strict
(data unchanged since 19feb2009 15:05, but order of variables has changed)
r(9);
```

and

- . datasignature confirm (data unchanged since 19feb2009 15:22, except 1 variable has been added)
- . datasignature confirm, strict
   (data unchanged since 19feb2009 15:22, except 1 variable has been added)
  r(9);

If you keep logs of your analyses, issuing datasignature or datasignature confirm immediately after loading each dataset is a good idea. This way, you have a permanent record that you can use for comparison.

# Interpreting data signatures

An example signature is 74:12(71728):3831085005:1395876116. The components are

- 1. 74, the number of observations;
- 2. 12, the number of variables;
- 3. 71728, a checksum function of the variable names and the order in which they occur; and
- 4. 3831085005 and 1395876116, checksum functions of the values of the variables, calculated two different ways.

Two signatures are equal only if all their components are equal.

Two different datasets will probably not have the same signature, and it is even more unlikely that datasets containing similar values will have equal signatures. There are two data checksums, but do not read too much into that. If either data checksum changes, even just a little, the data have changed. Whether the change in the checksum is large or small—or in one, the other, or both—signifies nothing.

## The logic of data signatures

The components of a data signature are known as checksums. The checksums are many-to-one mappings of the data onto the integers. Let's consider the checksums of auto.dta carefully.

The data portion of auto.dta contains 38,184 bytes. There are  $256^{38184}$  such datasets or, equivalently,  $2^{305472}$ . The first checksum has  $2^{48}$  possible values, and it can be proven that those values are equally distributed over the  $2^{305472}$  datasets. Thus there are  $2^{305472}/2^{48}-1=2^{305424}-1$  datasets that have the same first checksum value as auto.dta. The same can be said for the second checksum. It would be difficult to prove, but we believe that the two checksums are conditionally independent, being based on different bit shifts and bit shuffles of the same data. Of the  $2^{305424}-1$  datasets that have the same first checksum as auto.dta, the second checksum should be equally distributed over them. Thus there are about  $2^{305376}-1$  datasets with the same first and second checksums as auto.dta.

Now let's consider those  $2^{305376}-1$  other datasets. Most of them look nothing like auto.dta. The checksum formulas guarantee that a change of one variable in 1 observation will lead to a change in the calculated result if the value changed is stored in 4 or fewer bytes, and they nearly guarantee it in other cases. When it is not guaranteed, the change cannot be subtle—"Chevrolet" will have to change to binary junk, or a double-precision 1 to -6.476678983751e+301, and so on. The change will be easily detected if you summarize your data and just glance at the minimums and maximums. If the data look at all like auto.dta, which is unlikely, they will look like a corrupted version.

More interesting are offsetting changes across observations. For instance, can you change one variable in 1 observation and make an offsetting change in another observation so that, taken together, they will go undetected? You can fool one of the checksums, but fooling both of them simultaneously will prove difficult. The basic rule is that the more changes you make, the easier it is to create a dataset with the same checksums as auto.dta, but by the time you've done that, the data will look nothing like auto.dta.

### Saved results

datasignature without arguments and datasignature set save the following in r():

```
Macros r(datasignature) the signature
```

datasignature confirm saves the following in r():

```
Scalars
r(added)
number of variables added
Macros
r(datasignature)
the signature
```

datasignature confirm aborts execution if the signatures do not match and so then returns nothing except a return code of 9.

datasignature report saves the following in r():

```
Scalars
    r(datetime)
                              %tc date-time when set
    r(changed)
                               . if r(k\_dropped) \neq 0, otherwise
                                 0 if data have not changed, 1 if data have changed
                              1 if variables reordered. 0 if not reordered.
    r(reordered)
                                 . if r(k\_added) \neq 0 | r(k\_dropped) \neq 0
    r(k_original)
                              number of original variables
    r(k_added)
                              number of added variables
    r(k_dropped)
                              number of dropped variables
Macros
    r(origdatasignature)
                              original signature
    r(curdatasignature)
                              current signature on same variables, if it can be calculated
    r(fulldatasignature)
                              current full-data signature
    r(varsadded)
                              variable names added
    r(varsdropped)
                              variable names dropped
```

datasignature clear saves nothing in r() but does clear it.
datasignature set stores the signature in the following characteristics:

```
Characteristic

_dta[datasignature_si] signature

_dta[datasignature_dt] %tc date-time when set in %21x format

_dta[datasignature_v11] part 1, original variables

_dta[datasignature_v12] part 2, original variables, if necessary

etc.
```

To access the original variables stored in \_dta[datasignature\_vl1], etc., from an ado-file, code

```
mata: ado_fromlchar("vars", _dta", "datasignature_vl")
```

Thereafter, the original variable list would be found in 'vars'.

## Methods and formulas

datasignature is implemented using \_datasignature; see [P] \_datasignature.

#### Reference

Gould, W. W. 2006. Stata tip 35: Detecting whether data have changed. Stata Journal 6: 428-429.

#### Also see

```
[P] _datasignature — Determine whether data have changed
```

[P] signestimationsample — Determine whether the estimation sample has changed

#### Title

dates and times — Date and time (%t) values and variables

# **Syntax**

Syntax is presented under the following headings:

How Stata records dates and times
Inputting date and time data
Recommended storage types for %t variables
Typing dates and times
Constructing date and time values from numerical components
Converting date and time values
Extracting date and time components
Obtaining and working with durations
Formatting date and time values

#### How Stata records dates and times

Dates and times are called %t values. %t values are numerical and integral. The integral value records the number of time units that have passed from an agreed-upon base, which for Stata is 1960.

Coding and interpretation of date and time (%t) values are as follows:

|        |            | — Numerical value and interpretation — |                           |                           |  |
|--------|------------|----------------------------------------|---------------------------|---------------------------|--|
| Format | Meaning    | Value $= -1$                           | Value = 0                 | Value = 1                 |  |
| %tc    | clock      | 31dec1959<br>23:59:59.999              | 01jan1960<br>00:00:00.000 | 01jan1960<br>00:00:00.001 |  |
| %td    | days       | 31dec1959                              | 01jan1960                 | 02jan1960                 |  |
| %tw    | weeks      | 1959w52                                | 1960w1                    | 1960w2                    |  |
| %tm    | months     | 1959m12                                | 1960m1                    | 1960m2                    |  |
| %tq    | quarters   | 1959q4                                 | 1960q1                    | 1960q2                    |  |
| %th    | half-years | 1959h2                                 | 1960h1                    | 1960h2                    |  |
| %tg    | generic    | -1                                     | 0                         | 1                         |  |

Explanation: The middle, bolded column shows the **base value**. For a %td value, 0 means 01jan1960. The table also shows that -1 means 31dec1959 and 1 means 02jan1960. A %td value records the number of days from 01jan1960; A %tc value records the number of milliseconds from the start of 01jan1960; a %tw value records the number of weeks from the first week of 1960; and so on.

That is,

• For a %tc value, a 1-unit change represents 1 ms.

Integer 394,839,482,000 represents 05jul1972 21:38:02.000 because that date occurred 394,839,482,000 ms after 01jan1960 00:00:00.000.

Integer -394,839,482,000 represents  $28jun1947\ 02:21:58.000$  because that date occurred 394,839,482,000 ms before  $01jan1960\ 00:00:00.000$ .

• For a %td value, a 1-unit change represents 1 day.

Integer 4,569 represents 05jul1972 because that date occurred 4,569 days after 01jan1960.

Integer -4,569 represents 29jun1947 because that date occurred 4,569 days before 01ian1960.

• For a %tw value, a 1-unit change represents 1 week.

Integer 650 represents 1972w27 because that date occurred 650 weeks after 1960w1.

Integer -650 represents 1947w27 because that date occurred 650 weeks before 1960w1.

• For a %tm value, a 1-unit change represents 1 month.

Integer 150 represents 1972m7 because that date occurred 150 calendar months after 1960m1.

Integer -150 represents 1947m7 because that date occurred 150 calendar months before 1960m1.

• For a %tq value, a 1-unit change represents one quarter (3 calendar months).

Integer 50 represents 1972q3 because that date occurred 50 quarters after 1960q1.

Integer -50 represents 1947q3 because that date occurred 50 quarters before 1960q1.

• For a %th value, a 1-unit change represents one half-year, or 6 months.

Integer 25 represents 1972h2 because that date occurred 25 half-years after 1960h1.

Integer -25 represents 1947h2 because that date occurred 25 half-years before 1960h1.

• For a %tg value, a 1-unit change represents whatever you wish.

Integer 100 might represent 100 workdays, or 100 lunar months, or anything else, after some agreed-upon event, such as 01jan1960, or the date you were born, or anything else.

Negative values would represent times before the event.

In addition to the above, there is \text{\psi}ty:

|        |         | — Numerical value and interpretation — |      |      |  |
|--------|---------|----------------------------------------|------|------|--|
| Format | Meaning | 1959                                   | 1960 | 1961 |  |
| %ty    | year    | 1959                                   | 1960 | 1961 |  |

A %ty value is like the other %t values except that, rather than the base being 1960, the base is 0 AD. (Years 0100 through 9999 are valid.)

In addition to the above, there is %tC:

|   |        |         | — Numerical value and interpretation — |                           |                           |
|---|--------|---------|----------------------------------------|---------------------------|---------------------------|
| F | Format | Meaning | -1                                     | 0                         | 1                         |
| 7 | %tC    | clock   | 31dec1959<br>23:59:59.999              | 01jan1960<br>00:00:00.000 | 01jan1960<br>00:00:00.001 |

%tC is similar to %tc, except that %tC accounts for leap seconds:

Remember that %tc integer 394,839,482,000 represents 05jul1972 21:38:02.000.

That integer in %tC represents 05jul1972 21:38:01.000. For those who wish their clock based on astronomical observation, 1 leap second was inserted. (The first leap second was on 30jun1972, the second on 31dec1972, and others have been inserted since then.) See *Advice on using %tc and %tC* below.

Jargon: A %td value is sometimes called an elapsed date.

Historical note: A %td value is sometimes referred to as a %d value. The t is omitted because, in Stata's history, %d values predated the other %t values. Dropping the t is still allowed but is now considered an anachronism.

## Inputting date and time data

Date and time variables are best read as strings. Use one of the string-to-numeric conversion functions to convert the string representation to the appropriate %t value:

| Format                          | String-to-numeric conversion function                                                                                       |
|---------------------------------|----------------------------------------------------------------------------------------------------|
| %tc<br>%tC                      | clock(string, mask) Clock(string, mask)                                                                                     |
| %td                             | date(string, mask)                                                                                                    |
| %tw<br>%tm<br>%tq<br>%th<br>%ty | <pre>weekly(string, mask) monthly(string, mask) quarterly(string, mask) halfyearly(string, mask) yearly(string, mask)</pre> |
| %tg                             | no function necessary; read as numeric                                                                                      |

In the above functions, *string* is the variable or value containing the string representation to be converted and *mask* specifies the order in which the components occur:

- For %td function date(), *string* might be "August 21, 2005" or "8-21-2005" and *mask* might be "MDY", meaning that the elements occur in the order month, day, and year.
- For %tc function clock(), *string* might be "21aug2005 15:21:22" and *mask* might be "DMYhms", meaning that the elements occur in the order day, month, year, hours, minutes, and seconds.

Thus one might code

- . generate datehired = date(datehiredstr, "MDY")
- . generate double timeadmitted = clock(timeadmitstr, "DMYhms")

See String-to-numeric translation functions below for details.

## Recommended storage types for %t variables

In the example above, we stored %tc variable timeadmitted as a double. Doing so is important if precision is to be maintained.

The recommended storage types for %t variables are

| Format     | Recommended storage type |
|------------|--------------------------|
| %tc<br>%tC | double<br>double         |
| %td        | float or long            |
| %tw        | float or int             |
| %tm        | float or int             |
| %tq        | float or int             |
| %th        | float or int             |
| %ty        | float or int             |
| %tg        | float or int             |

Storing a %tc (%tC) variable as a double is important if precision is to be maintained. %tc variables are integers, but being the number of milliseconds from the start of 1960, they are large integers.

- What happens if you store a %tc value as a float?

  The largest integer that can be stored precisely in a float is 16,777,216, corresponding to 01jan1960 04:39:37.216. Times after that will be subject to rounding; the rounding as of recent times can be as much as 2 minutes, 11 seconds.
- What happens if you store a %tc value as a long?
  The largest integer that can be stored in a long is 2,147,483,620, corresponding to 25jan1960 20:31:23.620. Times after that cannot be stored in a long.
- What happens if you store a %tc value as a double?
   The largest integer that can be stored precisely in a double is 9,007,199,254,740,992, corresponding to a date in year 285,422,880. Stata cuts off dates at year 9999, but for other reasons.

(In the above, we use an idiosyncratic definition of "precisely": positive value x is stored precisely if x MINUS 1 is not equal to x, where MINUS is the computer's operation of subtraction. For float and double, there are larger values that are stored exactly, but not precisely. For example, both float and double can exactly store the integer  $2^{100}$ , a value approximately equal to 1.3e+30, but  $2^{100}$  MINUS 1 is still  $2^{100}$  because of loss of precision.)

#### DO NOT FORGET

%tc and %tC values **MUST BE** stored as doubles. Doing so is your responsibility, not Stata's.

### Typing dates and times

Remember, date and time values are just integers, so in an expression, you could type the appropriate integer:

```
. gen before = cond(hiredon < 16237, 1, 0) if hiredon < .
```

. drop if admittedon < 1402920000000

Easier to type is

```
. gen before = cond(hiredon < td(15jun2004), 1, 0) if hiredon < .
```

. drop if admittedon < tc(15jun2004 12:00:00)

td() and tc() are called pseudofunctions because they translate what you type into their integer equivalents. Pseudofunctions require only that you specify the date/time components in the expected order, so rather than 15jun2004 above, we could have specified 15 June 2004, 15-6-2004, or 15/6/2004.

The date and time pseudofunctions and their expected component order are

| Format | Pseudofunction                        |
|--------|---------------------------------------|
| %tc    | tc([day-month-year] hh:mm[:ss[.sss]]) |
| %tC    | tC([day-month-year] hh:mm[:ss[.sss]]) |
| %td    | td(day-month-year)                    |
| %tw    | tw(year-week)                         |
| %tm    | tm(year-month)                        |
| %tq    | tq(year-quarter)                      |
| %th    | th(year-half)                         |
| %ty    | none necessary; just type year        |
| %tg    | none necessary                        |

The day-month-year in tc() and tC() are optional. If you omit them, 01jan1960 is assumed. Doing so produces time as an offset, which can be useful in, for example,

```
. gen six_hrs_later = eventtime + tc(6:00)
```

Also see Extracting date and time components below.

Historical note: Pseudofunctions td(), tw(), tm(), tq(), and th() used to be called d(), w(), m(), q(), and h(). Those names still work but are considered anachronisms.

### Constructing date and time values from numerical components

If you had numeric variables M, D, and Y containing month number, day of month, and year (in the first observation, the variables might contain 12, 15, and 2006), you could code

```
. generate mydate = mdy(M, D, Y)
```

to obtain a new %td variable containing the date (which would be 15dec2006 in the first observation).

The date-from-numerical-components functions are

| Format            | Function                     |
|-------------------|------------------------------|
| %tc<br>%tc<br>%tc |                              |
| %tC               | Cmdyhms $(M, D, Y, h, m, s)$ |
| %tC               | Cdhms $(td, h, m, s)$        |
| %tC               | Chms $(h, m, s)$             |
| %td               | mdy $(M, D, Y)$              |
| %tw               | yw(Y, W)                     |
| %tm               | ym(Y, M)                     |
| %tq               | yq(Y, Q)                     |
| %th               | yh(Y, H)                     |
| %ty               | Y                            |

where

td is a %td value,

M, D, and Y are month, day, and year values,

$$1 \le M \le 12 
1 \le D \le 31 
0100 < Y < 9999$$

h, m, and s are hour, minute, and second values,

$$0 \le h \le 23$$
  
 $0 \le m \le 59$   
 $0.000 \le s \le 59.999$  (see note below)

W is a week number,  $1 \le W \le 52$ 

Q is a quarter number,  $1 \le Q \le 4$ 

H is a half number,  $1 \le H \le 2$ 

Note concerning s: the Cmdyhms() and Cdhms() functions allow  $0.000 \le s \le 60.999$  when the 60th second is a leap second. For instance, according to the authorities,  $31\text{dec}1972\ 23:59:60$  is an official leap second, but  $31\text{dec}1971\ 23:59:60$  is not. Cmdyhms(12,31,1971,23,59,60) therefore evaluates to missing (.), whereas Cmdyhms(12,31,1972,23,59,60) evaluates to 410,313,601,000, a nonmissing value. (The expanded range of s does not apply to Chms() because it is a pure time based on 01jan1960 and there were no leap seconds on that date. The hms() and Chms() functions are, in fact, identical.)

The mdyhms() and dhms() functions are related by

$$mdyhms(M, D, Y, h, m, s) = dhms(mdy(M,D,Y), h, m, s)$$

and, similarly,

$$Cmdyhms(M, D, Y, h, m, s) = Cdhms(mdy(M,D,Y), h, m, s)$$

With mdyhms(), you have six variables, such as M = 7, D = 5, Y = 1972, h = 21, m = 38, and s = 2, and mdyhms() returns 05jul1972 21:38:02. With dhms() you have four variables, the first specifying the %td value of 05jul1972, and h, m, and s being the same, and dhms() returns the date + time, 05jul1972 21:38:02.

### Converting date and time values

One type of %t value can be converted into another. The functions are

|                                 | To     |        |                                               |        |        |        |        |        |
|---------------------------------|--------|--------|-----------------------------------------------|--------|--------|--------|--------|--------|
| From                            | %tc    | %tC    | %td                                           | %tw    | %tm    | %tq    | %th    | %ty    |
| %tc<br>%tC                      | cofC() | Cofc() | <pre>dofc() dofC()</pre>                      |        |        |        |        |        |
| %td                             | cofd() | Cofd() |                                               | wofd() | mofd() | qofd() | hofd() | yofd() |
| %tw<br>%tm<br>%tq<br>%th<br>%ty |        |        | <pre>dofw() dofm() dofq() dofh() dofy()</pre> |        |        |        |        |        |

For instance, to convert a %td to a %tc value,

. generate double datetimevalue = cofd(datevalue)

%td is the mother of all date and time values, and to convert a %tq value to a %tc value, you must first convert to a %td value:

. generate double datetimevalue = cofd(dofq(quartervalue))

### Extracting date and time components

Let d be a %td variable or value. The following functions will extract components of d:

| Function                                                                                       | Returns                                             | Result if $d = td(05ju11972)$<br>(i.e., $d = 4,569$ ) |
|------------------------------------------------------------------------------------------------|-----------------------------------------------------|-------------------------------------------------------|
| year(d) $month(d)$ $day(d)$                                                                    | calendar year<br>calendar month<br>day within month | 1972<br>7<br>5                                        |
| doy(d)                                                                                         | day of year                                         | 187                                                   |
| $\begin{array}{l} \texttt{halfyear}(d) \\ \texttt{quarter}(d) \\ \texttt{week}(d) \end{array}$ | half of year<br>quarter<br>week within year         | 2<br>3<br>27                                          |
| dow(d)                                                                                         | day of week $(0 = Sunday)$                          | 3 (means Wednesday)                                   |

Remember, any %t value can be converted to a %td value by using the appropriate conversion function; see *Converting date and time values* above. If the date\_time\_admitted variable is %tc and you want to obtain the day of week,

. gen day = dow(dofc(date\_time\_admitted))

Let t be a %tc variable. The following functions will extract components of t:

| Function | Returns              | Result if $t = tc(05jul1972\ 21:38:02)$<br>(i.e., $t = 394,839,482,000$ ) |
|----------|----------------------|---------------------------------------------------------------------------|
| hh(t)    | time of day, hours   | 21                                                                        |
| mm(t)    | time of day, minutes | 38                                                                        |
| ss(t)    | time of day, seconds | 2.000                                                                     |

Other components can be extracted by calculating dofc(t) and then extracting components from the %td value.

Let T be a %tC variable. The following functions will extract components of T:

| Function                                                                       | Returns                                                            | Result if $T = tC(05jul1972\ 21:38:01)$<br>(i.e., $T = 394,839,482,000)$ |
|--------------------------------------------------------------------------------|--------------------------------------------------------------------|--------------------------------------------------------------------------|
| $\begin{array}{c} \text{hhC}(T) \\ \text{mmC}(T) \\ \text{ssC}(T) \end{array}$ | time of day, hours<br>time of day, minutes<br>time of day, seconds | 21<br>38<br>1.000                                                        |

By convention, leap seconds came after 23:59:59 and are labeled 23:59:60. Thus ssC(T) can return 60. Other components can be extracted by calculating dofC(T) and then extracting components from the %td value.

### Obtaining and working with durations

Remember that %t variables are simply durations from 1960:

| Format | Units        |
|--------|--------------|
| %tC    | milliseconds |
| %tc    | milliseconds |
| %td    | days         |
| %tw    | weeks        |
| %tm    | months       |
| %tq    | quarters     |
| %th    | half-years   |

Thus, to obtain the duration between %t variables, subtract them:

```
. gen days_employed = curdate - hiredate
```

```
. gen qtrs_to_15jan = curqtr - qofd(td(15jan2005))
```

To add a duration to a date, add the two values:

```
. gen lastdate = hiredate + days_employed
```

. format lastdate %td

```
. gen qtr_of_merger = curqtr + quarters_to_merger
```

. format qtr\_of\_merger %tq

When creating new date and time variables, remember to format them so that they will be readable should you print them.

The above applies equally to %tc and %tC variables:

. gen double millisecs\_employed = lasttime - hiretime

and

- . gen double lasttime = hiretime + millisecs\_employed
- . format lasttime %tc

Note our use of double. Times are recorded in milliseconds and must be stored as doubles if precision is to be maintained.

There are 1,000 ms in a second,  $60 \times 1,000$  in a minute, and  $60 \times 60 \times 1,000$  in an hour. It is easy to mistype these constants when converting to more readable units, and therefore the following functions are provided:

| Function               | Purpose                                                                   |
|------------------------|---------------------------------------------------------------------------|
| hours(ms)              | convert milliseconds to hours returns $ms/(60 \times 60 \times 1000)$     |
| minutes(ms)            | convert milliseconds to minutes returns $ms/(60 \times 1000)$             |
| seconds(ms)            | convert milliseconds to seconds returns $ms/1000$                         |
| ${	t msofhours}(h)$    | convert hours to milliseconds returns $h \times 60 \times 60 \times 1000$ |
| ${\tt msofminutes}(m)$ | convert minutes to milliseconds returns $m \times 60 \times 1000$         |
| msofseconds(s)         | convert seconds to milliseconds returns $s \times 1000$                   |

Thus you can code

. gen double days\_employed = 24\*hours(lasttime-hiretime)

and

. gen double lasttime = hiretime + msofhours(24\*days\_employed)

If precision is to be preserved, the use of these functions does not alleviate the necessity of using doubles.

days\_employed in the above will include fraction of a day. If a rounded integer result is desired, then round explicitly:

. gen approx\_days\_employed = round(24\*hours(lasttime-hiretime))

# Formatting date and time values

A variable's values are formatted to indicate 1) the units used and 2) how the variable is to be displayed:

- . generate mydate = date(datestr, "DMY")
- . list mydate in 1

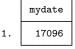

- . format mydate %td
- . list mydate in 1

```
mydate
1. 22oct2006
```

- . generate double mytime = clock(timestr, "DMY hm")
- . list mytime in 1

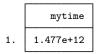

- . format mytime %tc
- . list mytime in 1

|    |           | mytime   |
|----|-----------|----------|
| 1. | 22oct2006 | 13:02:00 |

The %t formats result in the following output:

| Format | Example of output      |
|--------|------------------------|
| %tC    | 05jul1972 21:38:01     |
| %tc    | 05jul1972 21:38:02     |
| %td    | 05jul1972              |
| %tw    | 1972w27                |
| %tm    | 1972m7                 |
| %tq    | 1972q3                 |
| %th    | 1972h2                 |
| %ty    | 1972                   |
| %tg    | (actual integer shown) |

Formats %tC and %tc do not show the milliseconds by default.

You can specify how dates and times are to be formatted. Rather than 05jul1972, you could have July 5, 1972, or rather than 05jul1972 21:38:02, you could have 7-5-72 9:38 p.m. This reformatting is done by adding codes to the end of %tC, %tc, %td, etc. In fact, the default %tC, %tc, %td, ..., formats actually mean

| Format | Implied (fully specified) format |
|--------|----------------------------------|
| %tC    | %tCDDmonCCYY_HH:MM:SS            |
| %tc    | %tcDDmonCCYY_HH:MM:SS            |
| %td    | %tdDDmonCCYY                     |
| %tw    | %twCCYY!www                      |
| %tm    | %tmCCYY!mnn                      |
| %th    | %thCCYY!hh                       |
| %ty    | %tyCCYY                          |

### **Typing**

. format mytimevar %tc

has the same effect as typing

. format mytimevar %tcDDmonCCYY\_HH:MM:SS

# Format %tcDDmonCCYY\_HH:MM:SS is interpreted as

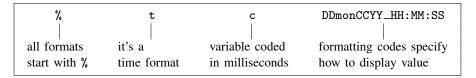

# The formatting codes are

| Code                                         | Meaning                                                                                | Output                                                                                                    |
|----------------------------------------------|----------------------------------------------------------------------------------------|----------------------------------------------------------------------------------------------------|
| CC                                           | century — 1                                                                            | 01-99                                                                                                    |
| cc                                           | century — 1                                                                            | 1-99                                                                                                    |
| YY                                           | 2-digit year                                                                           | 00-99                                                                                                    |
| yy                                           | 2-digit year                                                                           | 0-99                                                                                                    |
| JJJ                                          | day within year                                                                        | 001–366                                                                                                    |
| jjj                                          | day within year                                                                        | 1–366                                                                                                    |
| Month mon month NN nn                        | month month month month month month                                                    | Jan, Feb,, Dec<br>January, February,, December<br>jan, feb,, dec<br>january, february,, december<br>01–12<br>1–12 |
| DD<br>dd                                     | day within month day within month                                                      | 01–31<br>1–31                                                                                                    |
| DAYNAME<br>Dayname<br>Day<br>Da<br>day<br>da | day of week<br>day of week<br>day of week<br>day of week<br>day of week<br>day of week | Sunday, Monday, (aligned) Sunday, Monday, (unaligned) Sun, Mon, Su, Mo, sun, mon, su, mo,                         |
| h                                            | half                                                                                   | 1-2                                                                                                    |
| q                                            | quarter                                                                                | 1-4                                                                                                    |
| WW                                           | week                                                                                   | 01-52                                                                                                    |
| ww                                           | week                                                                                   | 1-52                                                                                                    |
| HH                                           | hour                                                                                   | 00-23                                                                                                    |
| Hh                                           | hour                                                                                   | 00-12                                                                                                    |
| hH                                           | hour                                                                                   | 0-23                                                                                                    |
| hh                                           | hour                                                                                   | 0-12                                                                                                    |
| MM                                           | minute                                                                                 | 00–59                                                                                                    |
| mm                                           | minute                                                                                 | 0–59                                                                                                    |
| SS<br>ss<br>.s<br>.ss                        | second<br>second<br>tenths<br>hundredths<br>thousandths                                | 00–60 (sic, due to leap seconds)<br>0–60 (sic, due to leap seconds)<br>.0–.9<br>.00–.99                           |

```
show am or pm
am
                             am or pm
        show a.m. or p.m.
                             a.m. or p.m.
a.m.
MA
        show AM or PM
                             AM or PM
A.M.
        show A.M. or P.M.
                             A.M. or P.M.
        display period
        display comma
        display colon
        display hyphen
        display space
        display slash
        display backslash
        display character
        separator (see note)
```

Note: + displays nothing; it may be used to separate one code from the next to make the format more readable. + is never necessary. For instance, %tchh:MM+am and %tchh:MMam have the same meaning, as does %tc+hh+:+MM+am.

Thus, if you had a %td variable and wanted to display the dates as, for example, January 9, 2002, you could specify the format %tdMonth\_dd,\_CCYY.

If you had a %tc variable and wanted to display the time as

```
Fri Aug 18 12:01:35 CDT 2006
```

you could specify %tcDay\_Mon\_DD\_HH:MM:SS\_!C!D!T\_CCYY.

The maximum length of a format specifier is 48 characters; the example shown above is 34 characters.

# **Description**

Complete documentation of Stata's treatment of date and time values is provided. Every feature and function is documented here, either in *Syntax* above or in *Remarks* below.

## Remarks

Remarks are presented under the following headings:

```
Experimenting with the date and time functions
String-to-numeric translation functions
    The clock() function
        How clock() interprets the mask
        Working with two-digit years
        Working with incomplete dates and times
    The Clock() function
    The date() function
    Translating run-together dates, such as 20060125
    The other translation functions
Valid times
When leap seconds occurred
Truncated times
Advice on using %tc and %tC
    Summary
    Explanation
```

## Experimenting with the date and time functions

The best way to become familiar with Stata's date and time functions is to experiment with the display command.

```
. display date("5-12-1998", "MDY")
14011
. display %td date("5-12-1998", "MDY")
12may1998
. display clock("5-12-1998 11:15", "MDY hm")
1.211e+12
. display %20.0gc clock("5-12-1998 11:15", "MDY hm")
1,210,590,900,000
. display %tc clock("5-12-1998 11:15", "MDY hm")
12may1998 11:15:00
```

Remember, when you work with display, you can specify a format in front of the expression to specify how the result is to be formatted.

### String-to-numeric translation functions

The string-to-numeric date and time translation functions are

| Format | String-to-numeric conversion function |
|--------|---------------------------------------|
| %tc    | clock(string, mask [, topyear])       |
| %tC    | Clock(string, mask [, topyear])       |
| %td    | date(string, mask [, topyear])        |
| %tw    | weekly(string, mask [, topyear])      |
| %tm    | monthly(string, mask [, topyear])     |
| %tq    | quarterly(string, mask [, topyear])   |
| %th    | halfyearly(string, mask [, topyear])  |
| %ty    | yearly(string, mask [, topyear])      |

string is the value to be translated.

mask specifies the order of the components.

topyear is described in Working with two-digit years below.

These functions are typically used after reading date, time, or date and time data. The data contain values such as "08/12/06", "12-8-2006", "12 Aug 06", "12aug2006 14:23", and "12 aug06 2:23 pm". You read the data into a string variable and then use one of the translation functions to translate the string into a %t variable.

The translation functions are used in expressions, such as

- . generate double timeadmitted = clock(timeadmitstr, "DMYhms")
- . format timeadmitted %tc
- . generate datehired = date(datehiredstr, "MDY")
- . format datehired %td

All functions require two arguments, the string to be translated and a second string specifying the order in which the date and time components occur.

The most useful of these functions are clock(), Clock(), and date(). The other functions are rarely used.

### The clock() function

```
clock() returns a %tc value. The syntax of clock() is clock(string, mask [, topyear])
```

Ignore optional argument *topyear*; we will discuss that below. Second argument *mask* is a string specifying the order of the components in *string* and consists of the following codes:

| Code | Meaning                                  |
|------|------------------------------------------|
| M    | month                                    |
| D    | day within month                         |
| Y    | 4-digit year                             |
| 19Y  | 2-digit year to be interpreted as 19xx   |
| 20Y  | 2-digit year to be interpreted as $20xx$ |
| h    | hour of day                              |
| m    | minutes within hour                      |
| s    | seconds within minute                    |
| #    | ignore one element                       |

Examples of date strings and the mask required to translate them include

| String to translate                                                                                                   | Corresponding mask                  |
|----------------------------------------------------------------------------------------------------|-------------------------------------|
| 01dec2006 14:22<br>01-12-2006 14.22                                                                                   | "DMYhm"                             |
| 1dec2006 14:22<br>1-12-2006 14:22                                                                                     | "DMYhm" "DMYhm"                     |
| 01dec06 14:22<br>01-12-06 14.22                                                                                       | "DM20Yhm" "DM20Yhm"                 |
| December 1, 2006 14:22                                                                                                | "MDYhm"                             |
| 2006 Dec 01 14:22<br>2006-01-12 14:22                                                                                 | "YMDhm" "YMDhm"                     |
| 2006-01-12 14:22:43<br>2006-01-12 14:22:43.2<br>2006-01-12 14:22:43.21<br>2006-01-12 14:22:43.213                     | "YMDhms" "YMDhms" "YMDhms" "YMDhms" |
| 2006-01-12 2:22:43.213 pm<br>2006-01-12 2:22:43.213 pm.<br>2006-01-12 2:22:43.213 p.m.<br>2006-01-12 2:22:43.213 P.M. | "YMDhms" "YMDhms" "YMDhms" "YMDhms" |
| 20060112 1422                                                                                                    | "YMDhm"                             |
| 14:22<br>2006-12-01                                                                                                   | "hm" (see note) "YMD" (see note)    |
| Wed Dec 01 14:22:43 CST 2006                                                                                          | "#MDhms#Y"                          |

```
Note: A subset of components may be specified. clock("14:22", "hm") produces 01jan1960 14:22:00.
```

clock("2006-12-01", "YMD") produces 01dec2006 00:00:00.

Also there is nothing special included in *mask* to process a.m. and p.m. markers; when you include code h, clock() automatically watches for the meridian markers.

mask may include spaces so that it is more readable; they have no meaning. Thus we can code

```
. generate double admit = clock(admitstr, "#MDhms#Y")
```

or code

. generate double admit = clock(admitstr, "# MD hms # Y")

and which we code makes no difference.

#### How clock() interprets the mask

To specify the appropriate mask, it helps to understand the rules that clock() applies. They are

 For each string to be translated, remove all punctuation except for the period separating seconds from tenths, hundredths, and thousandths of seconds. Replace the punctuation with a space.

- 2. Insert a space in the string everywhere that a letter is next to a number or vice versa.
- 3. Interpret the resulting elements according to *mask*.

For instance, consider the string

01dec2006 14:22

Under rule 1, the string becomes

01dec2006 14 22

Under rule 2, the string becomes

01 dec 2006 14 22

Now clock() applies rule 3. If the mask is "DMYhm", then clock() interprets "01" as the day, "dec" as the month, and so on.

Or consider the string

Wed Dec 01 14:22:43 CST 2006

Under rule 1, the string becomes

Wed Dec 01 14 22 43 CST 2006

Applying rule 2 does not change the string. Now clock() applies rule 3. If the mask is "#MDhms#Y", clock() skips "Wed", interprets "Dec" as the month, and so on.

The # code serves a second purpose. If it appears at the end of the mask, it specifies that the rest of *string* is to be ignored. Consider translating

Wed Dec 01 14 22 43 CST 2006 patient 42

The mask code that previously worked when "patient 42" was not part of the string, "#MDhms#Y", will result in a missing value. clock() is careful in the translation and, if the whole string is not used, returns missing. If you end the mask in #, however, clock() ignores the rest of the string. Changing the mask from "#MDhms#Y" to "#MDhms#Y#" will produce the desired result.

#### Working with two-digit years

Consider translating the string 01-12-06 14:22, which is to be interpreted as 01dec2006 14:22:00. clock() provides two ways of doing this.

The first is to specify the assumed prefix in the mask. 01-12-06 14:22 can be read by specifying mask "DM20Yhm". If we instead wanted to interpret the year as 1906, we would specify mask "DM19Yhm". We could even interpret the year as 1806 by specifying "DM18Yhm".

But what if our data include 01-12-06 14:22 and include 06-15-98 11:01? We want to interpret the first as being in 2006 and the second as being in 1998. That is the purpose of optional argument *topyear*:

```
clock(string, mask [, topyear])
```

When you specify *topyear*, you are stating that when years in *string* are two digits, the full year is to be obtained by finding the largest year not exceeding *topyear*. Thus you could code,

. generate double timestamp = clock(timestr, "DMYhm", 2020)

Two-digit year 06 would be interpreted as 2006 because 2006 does not exceed 2020. Two-digit 98 would be interpreted as 1998 because 2098 does exceed 2020; 1998 does not.

#### Working with incomplete dates and times

The clock() function does not require that every component of the date and time be specified.

Translating 2006-12-01 with mask "YMD" results in 01dec2006 00:00:00.

Translating 14:22 with mask "hm" results in 01jan1960 14:22:00.

Translating 11-2006 with mask "MY" results in 01nov2006 00:00:00.

The default for a component, if not specified in the mask, is

| Code | Default if not specified |
|------|--------------------------|
| М    | 01                       |
| D    | 01                       |
| Y    | 1960                     |
| h    | 00                       |
| m    | 00                       |
| s    | 00                       |

This feature is useful. You may have data recording "14:22", meaning a duration of 14 hours and 22 minutes, or the time 14:22 each day. See *Obtaining and working with durations* above.

## The Clock() function

The syntax of the Clock() function is

The Clock() function is identical to clock() except that, rather than returning a %tc value, it returns %tC.

Note: Clock() is almost identical to Cofc(clock()). The difference is that Clock() understands leap seconds, such as 30jun1997 23:59:60.

#### The date() function

The syntax of the date() function is

Function date() is identical to clock() except that it returns a %td value rather than a %tc value. The date() function is the same as dofc(clock()).

Historical note: Stata 10's date() function is much improved over that of previous versions, and the mask is specified a little differently. In previous versions, the codes for year, month, and date were y, m, and d rather than Y, M, and D. Under version control, the old codes are allowed and, in fact, the original date() function is used.

The big advantage of Stata 10's date() is that it will translate run-together dates such as 20061201 (no special action by you required) and translate more complicated date strings such as Wed Dec 01 14:22:43 CST 2006 (special action required in how *mask* is specified, something that the old date() would not have understood).

### Translating run-together dates, such as 20060125

The clock(), Clock(), and date() functions will translate dates and times that are run together, such as 20060125, 060125, and 20060125110215 (which is 25jan2006 11:02:15). There is nothing special that you have to do:

```
. display %td date("20060125", "YMD")
25jan2006
. display %td date("060125", "20YMD")
25jan2006
. display %tc clock("20060125110215", "YMDhms")
25jan2006 11:02:15
```

In a data context, you could type

```
. gen startdate = date(startdatestr, "YMD")
. gen double starttime = clock(starttimestr, "YMDhms")
```

Remember to read the original data into a string. If you read the data as numeric, the best advice is to read the data again. Numbers such as 20060125 and 20060125110215 will be rounded unless they are stored as doubles.

If you did read them into a double, or you have verified that rounding did not occur, you can convert the variable from numeric to string. The numeric-to-string conversion function is string(), which comes in one- and two-argument forms. You will need the two-argument form:

```
. gen str startdatestr = string(startdatedouble, "%10.0g")
. gen str starttimestr = string(starttimedouble, "%16.0g")
```

If you omitted the format, string() would produce 2.01e+07 for 20060125 and 2.01e+13 for 20060125110215. The format we used had a width 2 larger than the length of the integer number, although using a too-wide format would not hurt.

#### The other translation functions

The other translation functions are

| Format | String-to-numeric conversion function |
|--------|---------------------------------------|
| %tw    | weekly(string, mask [, topyear])      |
| %tm    | monthly(string, mask [, topyear])     |
| %tq    | quarterly(string, mask [, topyear])   |
| %th    | halfyearly(string, mask [, topyear])  |

string is the value to be translated.

mask specifies the order of the components.

topyear is described in Working with two-digit years above.

These functions are rarely used because data seldom arrive in these formats.

All the functions translate a pair of numbers: weekly() translates a year and a week number (1-52), monthly() translates a year and a month number (1-12), quarterly() translates a year and a quarter number (1-4), and halfyearly() translates a year and a half number (1-2).

Code Meaning Y 4-digit year 19Y 2-digit year to be interpreted as 19xx 20Y 2-digit year to be interpreted as 20xxW week number (weekly() only) (monthly() only) Μ month number quarter number (quarterly() only) Q half number (halfyearly() only) Н

The masks allowed are far more limited than for clock(), Clock(), and date():

The pair of numbers to be translated must be separated by space or punctuation.

No extra characters are allowed.

Historical note: Before Stata 10, the mask codes were lowercase letters. Under version control, lowercase letters are still allowed.

#### Valid times

27:62:90 is an invalid time. If you try to convert 27:62:90 to a %tc or %tC value, you will get a missing value or an error message.

24:00:00 is also invalid. Correct is 00:00:00 of the next day.

In *hh:mm:ss*, the requirements are  $0 \le hh < 24$ ,  $0 \le mm < 60$ , and  $0 \le ss < 60$ , although sometimes 60 is allowed.

 $31\text{dec}2005\ 23:59:60$  is an invalid %tc time but a valid %tC one.  $31\text{dec}2005\ 23:59:60$  was an inserted leap second.

30dec2005 23:59:60 is an invalid time in both %tc and %tC formats. 30dec2005 23:59:60 was not an inserted leap second. Correct is 31dec2005 00:00:00.

# When leap seconds occurred

Stata system file leapseconds.maint lists the dates on which leap seconds occurred. The file is updated periodically (see [R] **update**; the file is updated when you update ado-files) and Stata's %tC functions access the file to know when leap seconds occurred.

You can access it, too. To view the file, type

. viewsource leapseconds.maint

#### Truncated times

Consider the time 11:32:59.999. Other, less precise, ways of writing that time are

11:32:59.99 11:32:59.9 11:32:59 11:32

That is, when you suppress the display of more detailed components of the time, the parts that are displayed are not rounded. Stata displays time like a digital watch; the time is 11:32 right up until the instant that it is 11:33.

### Advice on using %tc and %tC

### Summary

Stata provides two time formats:

- 1. %tC, also known as UTC, which accounts for leap seconds, and
- 2. %tc, which ignores them (it assumes 86,400 seconds/day).

Systems vary in how they treat time variables. SAS ignores leap seconds. Oracle includes them. Stata handles either. Our advice:

- If you obtain data from a system that accounts for leap seconds, import using Stata's %tC.
  - a. If you later need to export data to a system that does not account for leap seconds, use Stata's cofC() function to translate time values before exporting.
  - b. If you intend to tsset the time variable and the analysis will be at the second level or finer, just tsset the %tC variable, specifying the appropriate delta() if necessary, e.g., delta(1000) for seconds.
  - c. If you intend to tsset the time variable and the analysis will be at coarser than the second level (minute, hour, etc.), create a %tc variable from the %tC variable (generate double tctime = cofC(tCtime)) and tsset that, specifying the appropriate delta() if necessary. You must do that because, in a %tC variable, there are not necessarily 60 seconds in a minute; some minutes have 61 seconds.
- If you obtain data from a system that ignores leap seconds, use Stata's %tc.
  - a. If you later need to export data to a system that does account for leap seconds, use Stata's Cofc() function to translate time values.
  - b. If you intend to tsset the time variable, just tsset it, specifying the appropriate delta().

Some users prefer to always use Stata's %tc because %tc values are a little easier to work with. You can do that if

- you do not mind having up to 1 second of error and
- you do not import or export numerical values (clock ticks) from other systems that are using leap seconds, because then there could be nearly 30 seconds of error.

There are two things to remember if you use %tC variables:

- 1. The number of seconds between two dates is a function of when the dates occurred. Five days from one date is not simply a matter of adding  $5 \times 24 \times 60 \times 60 \times 1,000$  ms. You might need to add another 1,000 ms. Three hundred and sixty-five days from now might require adding 1,000 or 2,000 ms. The longer the span, the more you might have to add. (The best way to add durations to %tC variables is to extract the components, add to them, and then reconstruct from the numerical components.)
- 2. You cannot accurately predict date/times into the future. We do not know what the %tC value will be of 25dec2026 00:00:00 because, along the way, the authorities may (and probably will) announce leap seconds.

### **Explanation**

Stata's %tc encoding assumes that there are  $24 \times 60 \times 60 \times 1,000$  ms per day, just as an atomic clock, counting oscillations between the nucleus of an atom and its electrons, would define it.

Since 1972, leap seconds have been added once or twice a year to keep time measured in synchronization with the earth's rotation. Unlike leap years, however, there is no formula to predict when leap seconds will occur. The earth is on average slowing down, but there is a relatively large random component, and so leap seconds are determined by fiat and announced 6 months before they are inserted. Leap seconds are added, if necessary, on the end of the day on June 30 and December 31 and are designated as 23:59:60.

You may have heard various terms such as GMT and UTC.

GMT is the old Greenwich Mean Time and is based on astronomical observation.

UTC stands for coordinated universal time and is measured by atomic clocks, occasionally corrected for leap seconds.

UT1 is the mean solar time, with which UTC is kept in sync by the occasional addition of a leap second.

TAI is the atomic time on which UTC is based. TAI was set to GMT plus 10 seconds in 1958 and has been running since then.

UNK is our term for the time standard most people use. UNK stands for unknown, or unknowing. UNK is based on a recent time observation, probably UTC, and then most people just assume that there are 86,400 seconds per day after that.

The UNK standard is usually adequate, and you will want to use %tc rather than the leap second-adjusted %tC encoding. If you are using computer-timestamped data, however, you may need to find out whether the timestamping system used leap-second adjustment. Problems can arise even if you do not care about losing or gaining a second here and there.

For instance, you may import timestamp values from other systems as integers, recorded in the number of milliseconds, or export them. You may do this, but as of 18aug2006, if you choose the wrong encoding scheme (choose %tc when you should choose %tC, or vice versa), your recent times will be off by 23 seconds.

To avoid such problems, you may decide to import and export data by using printable forms, such as "Fri Aug 18 14:05:36 CDT 2006". This method has advantages, but for %tC encoding, times such as 23:59:60 are possible. Some systems will refuse to decode such times.

Stata refuses to decode 23:59:60 in the %tc encoding (function clock()) and accepts it with %tC (function Clock()). (When the %tC function Clock() sees a time with a 60th second, the function verifies that the time is one of the official leap seconds.) Thus, when translating from printable forms, you can assume %tc and check for missing values. If there are none, then you can use %tc. You will never be off by more than 1 second. If there are leap seconds in your data, use Clock() to translate them and then, if you still want to work in %tc units, use function cofC() to translate %tC values into %tc. Again you will have no more than 1 second of inaccuracy.

If precision matters, the best way to process %tC data is simply to treat them that way. The inconvenience is that you cannot assume that there are 86,400 seconds per day. To obtain the duration between dates, you must subtract the two time values involved. The other difficulty has to do with dealing with dates in the future. Under the %tC encoding, there is no set value for any date more than 6 months in the future.

#### Also see

[D] **format** — Set variables' output format

### **Title**

describe — Describe data in memory or in file

The documentation for [D] **describe** has been updated. To see the latest PDF of [D] **describe**, click here.

# **Syntax**

Describe data in memory

```
describe [varlist] [, memory_options]
```

Describe data in file

describe [varlist] using filename [, file\_options]

| memory_options                    | description                                                                                        |
|-----------------------------------|----------------------------------------------------------------------------------------------------|
| <u>si</u> mple                    | display only variable names                                                                        |
| <u>s</u> hort                     | display only general information                                                                   |
| <u>d</u> etail                    | display additional details                                                                         |
| $\underline{\mathbf{f}}$ ullnames | do not abbreviate variable names                                                                   |
| <u>n</u> umbers                   | display variable number along with name                                                            |
| $^\dagger {}_{{f varl}}$ ist      | <pre>save r(varlist) and r(sortlist) in addition to usual saved results; programmer's option</pre> |

varlist is not shown in the dialog box.

| file_options      | description                                                                                        |
|-------------------|----------------------------------------------------------------------------------------------------|
| <u>s</u> hort     | display only general information                                                                   |
| <u>si</u> mple    | display only variable names                                                                        |
| † <u>varl</u> ist | <pre>save r(varlist) and r(sortlist) in addition to usual saved results; programmer's option</pre> |

<sup>†</sup> varlist is not shown in the dialog box.

#### Menu

#### describe

Data > Describe data > Describe data in memory

### describe using

Data > Describe data > Describe data in file

# **Description**

describe produces a summary of the dataset in memory or of the data stored in a Stata-format dataset.

For a compact listing of variable names, use describe, simple.

# Options to describe data in memory

- simple displays only the variable names in a compact format. simple may not be combined with other options.
- short suppresses the specific information for each variable. Only the general information (number of observations, number of variables, size, and sort order) is displayed.
- detail includes information on the width of 1 observation, the maximum number of observations holding the number of variables constant, the maximum number of variables holding the number of observations constant, the maximum width for 1 observation, and the maximum size of the dataset.
- fullnames specifies that describe display the full names of the variables. The default is to present an abbreviation when the variable name is longer than 15 characters. describe using always shows the full names of the variables, so fullnames may not be specified with describe using.
- numbers specifies that describe present the variable number with the variable name. If numbers is specified, variable names are abbreviated when the name is longer than eight characters. The numbers and fullnames options may not be specified together. numbers may not be specified with describe using.

The following option is available with describe but is not shown in the dialog box:

varlist, an option for programmers, specifies that, in addition to the usual saved results, r(varlist) and r(sortlist) be saved, too. r(varlist) will contain the names of the variables in the dataset. r(sortlist) will contain the names of the variables by which the data are sorted.

# Options to describe data in file

- short suppresses the specific information for each variable. Only the general information (number of observations, number of variables, size, and sort order) is displayed.
- simple displays only the variable names in a compact format. simple may not be combined with other options.

The following option is available with describe but is not shown in the dialog box:

varlist, an option for programmers, specifies that, in addition to the usual saved results, r(varlist) and r(sortlist) be saved, too. r(varlist) will contain the names of the variables in the dataset. r(sortlist) will contain the names of the variables by which the data are sorted.

Because Stata/MP and Stata/SE can create truly large datasets, there might be too many variables in a dataset for their names to be stored in r(varlist), given the current maximum length of macros, as determined by set maxvar. Should that occur, describe using will issue the error message "too many variables", r(103).

## Remarks

If describe is typed with no operands, the contents of the dataset currently in memory are described.

The *varlist* in the describe using syntax differs from standard Stata varlists in two ways. First, you cannot abbreviate variable names; that is, you have to type displacement rather than displ. However, you can use the abbreviation character (~) to indicate abbreviations, e.g., displ~. Second, you may not refer to a range of variables; specifying price-trunk is considered an error.

### Example 1

The basic description includes some general information on the number of variables and observations, along with a description of every variable in the dataset:

- . describe, numbers

Contains data from http://www.stata-press.com/data/r11/states.dta

obs: 50 State data
vars: 5 3 Jan 2009 15:17
size: 1,300 (99.9% of memory free) (\_dta has notes)

| variable<br>name   | storage<br>type | display<br>format | value<br>label | variable label        |
|--------------------|-----------------|-------------------|----------------|-----------------------|
| 1. state 2. region | str8            | %9s<br>%8.0g      | reg            | Census Region         |
| 3. median~e        |                 | %9.0g             | 108            | Median Age            |
| 4. marria~e        | e long          | %12.0g            |                | Marriages per 100,000 |
| 5. divorc~e        | e long          | %12.0g            |                | Divorces per 100,000  |

Sorted by: region

In this example, the dataset in memory comes from the file states.dta and contains 50 observations on 5 variables. This dataset occupies only a small portion of the available memory, leaving 99.9% of memory free. The dataset is labeled "State data" and was last modified on January 3, 2009, at 15:17 (3:17 p.m.). The "\_dta has notes" message indicates that a note is attached to the dataset; see [U] 12.7 Notes attached to data.

The first variable, state, is stored as a str8 and has a display format of %9s.

The next variable, region, is stored as an int and has a display format of %8.0g. This variable has associated with it a *value label* called reg, and the variable is labeled Census Region.

The third variable, which is abbreviated median~e, is stored as a float, has a display format of %9.0g, has no value label, and has a variable label of Median Age. The variables that are abbreviated marria~e and divorc~e are both stored as longs and have display formats of %12.0g. These last two variables are labeled Marriages per 100,000 and Divorces per 100,000, respectively.

The data are sorted by region.

Because we specified the numbers option, the variables are numbered; e.g., region is variable 2 in this dataset.

4

## Example 2

To view the full variable names, we could omit the numbers option and specify the fullnames option.

4

4

#### . describe, fullnames

| ${\tt Contains}$ | ${\tt data\ from}$ | http://www | w.stata-pr | ess.com/data/ | r11/states.dta |
|------------------|--------------------|------------|------------|---------------|----------------|
| obs:             |                    | 50         |            | Stat          | e data         |
| vars:            |                    | 5          |            | 3 Ja          | n 2009 15:17   |
| size:            | 1,3                | 300 (99.9% | of memory  | free) (_dt    | a has notes)   |

| variable name                                      | storage<br>type                      | display<br>format                         | value<br>label | variable label                                                               |
|----------------------------------------------------|--------------------------------------|-------------------------------------------|----------------|------------------------------------------------------------------------------|
| state region median_age marriage_rate divorce_rate | str8<br>int<br>float<br>long<br>long | %9s<br>%8.0g<br>%9.0g<br>%12.0g<br>%12.0g | reg            | Census Region<br>Median Age<br>Marriages per 100,000<br>Divorces per 100,000 |

Sorted by: region

Here we did not need to specify the fullnames option to see the unabbreviated variable names because the longest variable name is 13 characters. Omitting the numbers option results in 15-character variable names being displayed.

#### □ Technical note

The describe listing above also shows that the size of the dataset is 1,300. If you are curious,

$$\{(8+2+4+4+4)+4\} \times 50 = 1300$$

The numbers 8, 2, 4, 4, and 4 are the storage requirements for a str8, int, float, long, and long, respectively; see [U] 12.2.2 Numeric storage types. The extra 4 is needed for pointers, etc. Fifty is the number of observations in the dataset.

# Example 3

If we specify the short option, only general information about the data is presented:

. describe, short

Contains data from http://www.stata-press.com/data/r11/states.dta obs: State data 5 3 Jan 2009 15:17 vars: 1,300 (99.9% of memory free) Sorted by: region

If we specify a varlist, only the variables in that varlist are described.

## Example 4

The detail option is useful for determining how many observations or variables we can add to our dataset:

| . describe, de<br>Contains data                                |                                      | p://www.                                  | stata-press.c  | com/data/r11/states.dta                                                      |
|----------------------------------------------------------------|--------------------------------------|-------------------------------------------|----------------|------------------------------------------------------------------------------|
| obs:                                                           | 50                                   | (max=                                     | 1,747,625)     | State data                                                                   |
| vars:                                                          | 5                                    | (max=                                     | 5,000)         | 3 Jan 2009 15:17                                                             |
| width:                                                         | 22                                   | (max=                                     | 60,000)        |                                                                              |
| size:                                                          | 1,300                                | (max=                                     | 52,428,800)    | (_dta has notes)                                                             |
| variable name                                                  | storage<br>type                      | display<br>format                         | value<br>label | variable label                                                               |
| state<br>region<br>median_age<br>marriage_rate<br>divorce_rate | str8<br>int<br>float<br>long<br>long | %9s<br>%8.0g<br>%9.0g<br>%12.0g<br>%12.0g | reg            | Census Region<br>Median Age<br>Marriages per 100,000<br>Divorces per 100,000 |

Sorted by: region

If we did not increase the number of variables in this dataset, we could have a maximum of 1,747,625 observations. The maximum number of variables is 5,000, which is the default for Stata/SE. The maximum width allowed is 60,000. The maximum size for the dataset is 52,428,800. The maximum dataset size could possibly be increased; see [U] 6 Setting the size of memory and [D] memory.

### Example 5

Let's change datasets. The describe *varlist* command is particularly useful when combined with the '\*' wildcard character. For instance, we can describe all the variables whose names start with pop by typing describe pop\*:

- . use http://www.stata-press.com/data/r11/census
  (1980 Census data by state)
- . describe pop\*

| variable name                                            | storage<br>type                      | display<br>format                                              | value<br>label | variable label                                                                                   |
|----------------------------------------------------------|--------------------------------------|----------------------------------------------------------------|----------------|--------------------------------------------------------------------------------------------------|
| pop<br>pop1t5<br>pop5_17<br>pop18p<br>pop65p<br>popurban | long<br>long<br>long<br>long<br>long | %12.0gc<br>%12.0gc<br>%12.0gc<br>%12.0gc<br>%12.0gc<br>%12.0gc |                | Population Pop, < 5 year Pop, 5 to 17 years Pop, 18 and older Pop, 65 and older Urban population |

We can describe the variables state, region, and pop18p by specifying them:

. describe state region pop18p

| variable name | storage<br>type | display<br>format | value<br>label | variable label    |
|---------------|-----------------|-------------------|----------------|-------------------|
| state         | str14           | %-14s             | cenreg         | State             |
| region        | int             | %-8.0g            |                | Census region     |
| pop18p        | long            | %12.0gc           |                | Pop, 18 and older |

Typing describe using *filename* describes the data stored in *filename*. If an extension is not specified, .dta is assumed.

1

### Example 6

We can describe the contents of states.dta without disturbing the data that we currently have in memory by typing

. describe using http://www.stata-press.com/data/r11/states

 Contains data
 State data

 obs:
 50
 3 Jan 2009 15:17

 vars:
 5

 size:
 1.300

| variable name | storage<br>type | display<br>format | value<br>label | variable label        |
|---------------|-----------------|-------------------|----------------|-----------------------|
| state         | str8            | %9s               |                |                       |
| region        | int             | %8.0g             | reg            | Census Region         |
| median_age    | float           | %9.0g             | •              | Median Age            |
| marriage_rate | long            | %12.0g            |                | Marriages per 100,000 |
| divorce_rate  | long            | %12.0g            |                | Divorces per 100,000  |

Sorted by: region

#### 1

### Saved results

describe saves the following in r():

| Scalars    |                                |              |                                    |
|------------|--------------------------------|--------------|------------------------------------|
| r(N)       | number of observations         | $r(k_{max})$ | maximum number of variables        |
| r(k)       | number of variables            | r(widthmax)  | maximum width of dataset           |
| r(width)   | width of dataset               | r(changed)   | flag indicating data have changed  |
| r(N_max)   | maximum number of observations |              | since last saved                   |
| Macros     |                                |              |                                    |
| r(varlist) | variables in dataset           | r(sortlist)  | variables by which data are sorted |
|            | (if varlist specified)         |              | (if varlist specified)             |

## References

- Cox, N. J. 1999. dm67: Numbers of missing and present values. Stata Technical Bulletin 49: 7–8. Reprinted in Stata Technical Bulletin Reprints, vol. 9, pp. 26–27. College Station, TX: Stata Press.
- 2000. dm78: Describing variables in memory. Stata Technical Bulletin 56: 2–4. Reprinted in Stata Technical Bulletin Reprints, vol. 10, pp. 15–17. College Station, TX: Stata Press.
- 2001a. dm67.1: Enhancements to numbers of missing and present values. Stata Technical Bulletin 60: 2–3. Reprinted in Stata Technical Bulletin Reprints, vol. 10, pp. 7–9. College Station, TX: Stata Press.
- 2001b. dm78.1: Describing variables in memory: Update to Stata 7. Stata Technical Bulletin 60: 3. Reprinted in Stata Technical Bulletin Reprints, vol. 10, p. 17. College Station, TX: Stata Press.
- Gleason, J. R. 1998. dm61: A tool for exploring Stata datasets (Windows and Macintosh only). Stata Technical Bulletin 45: 2–5. Reprinted in Stata Technical Bulletin Reprints, vol. 8, pp. 22–27. College Station, TX: Stata Press.
- —. 1999. dm61.1: Update to varxplor. Stata Technical Bulletin 51: 2. Reprinted in Stata Technical Bulletin Reprints, vol. 9, p. 15. College Station, TX: Stata Press.

## Also see

- [D] varmanage Manage variable labels, formats, and other properties
- [D] **compress** Compress data in memory
- [D] **format** Set variables' output format
- [D] label Manipulate labels
- [D] **notes** Place notes in data
- [D] **order** Reorder variables in dataset
- [D] **rename** Rename variable
- [D] **cf** Compare two datasets
- [D] **codebook** Describe data contents
- [D] **compare** Compare two variables
- [D] lookfor Search for string in variable names and labels
- [U] 6 Setting the size of memory
- [U] 12 Data
- [D] **memory** Memory size considerations

### **Title**

destring — Convert string variables to numeric variables and vice versa

# **Syntax**

Convert string variables to numeric variables

```
destring [varlist], { generate(newvarlist) | replace } [destring_options]
```

Convert numeric variables to string variables

tostring varlist, { generate(newvarlist) | replace } [tostring\_options]

| destring_options           | description                                                          |
|----------------------------|----------------------------------------------------------------------|
| *generate(newvarlist)      | generate $newvar_1, \ldots, newvar_k$ for each variable in $varlist$ |
| *replace                   | replace string variables in varlist with numeric variables           |
| <pre>ignore("chars")</pre> | remove specified nonnumeric characters                               |
| force                      | convert nonnumeric strings to missing values                         |
| float                      | generate numeric variables as type float                             |
| percent                    | convert percent variables to fractional form                         |
| dpcomma                    | convert variables with commas as decimals to period-decimal format   |

<sup>\*</sup> Either generate(newvarlist) or replace is required.

| tostring_options                    | description                                                          |
|-------------------------------------|----------------------------------------------------------------------|
| *generate(newvarlist)               | generate $newvar_1, \ldots, newvar_k$ for each variable in $varlist$ |
| *replace                            | replace numeric variables in varlist with string variables           |
| force                               | force conversion ignoring information loss                           |
| <pre>format(format)</pre>           | convert using specified format                                       |
| ${f \underline{u}}$ sedisplayformat | convert using display format                                         |

<sup>\*</sup> Either generate(newvarlist) or replace is required.

### Menu

#### destring

 ${\tt Data} > {\tt Create} \ \ {\tt or} \ \ {\tt change} \ \ {\tt data} > \ {\tt Other} \ \ {\tt variable-transformation} \ \ {\tt commands} > \ {\tt Convert} \ \ {\tt variables} \ \ {\tt from} \ \ {\tt string} \ \ {\tt to} \ \ {\tt numeric}$ 

#### tostring

 ${\tt Data} > {\tt Create} \ \ {\tt or} \ \ {\tt change} \ \ {\tt data} > {\tt Other} \ \ {\tt variable-transformation} \ \ {\tt commands} > {\tt Convert} \ \ {\tt variables} \ \ {\tt from} \ \ {\tt numeric} \ \ {\tt to} \ \ {\tt string}$ 

# Description

destring converts variables in *varlist* from string to numeric. If *varlist* is not specified, destring will attempt to convert all variables in the dataset from string to numeric. Characters listed in ignore() are removed. Variables in *varlist* that are already numeric will not be changed. destring treats both empty strings "and "." as indicating sysmiss (.) and interprets the strings ".a", ".b", ..., ".z" as the extended missing values .a, .b, ..., .z. destring also ignores any leading or trailing spaces so that, for example, "" is equivalent to "" and "." is equivalent to ".".

tostring converts variables in *varlist* from numeric to string. The most compact string format possible is used. Variables in *varlist* that are already string will not be converted.

# **Options for destring**

Either generate() or replace must be specified. With either option, if any string variable contains nonnumeric values not specified with ignore(), then no corresponding variable will be generated, nor will that variable be replaced (unless force is specified).

- generate(newvarlist) specifies that a new variable be created for each variable in varlist. newvarlist must contain the same number of new variable names as there are variables in varlist. If varlist is not specified, destring attempts to generate a numeric variable for each variable in the dataset; newvarlist must then contain the same number of new variable names as there are variables in the dataset. Any variable labels or characteristics will be copied to the new variables created.
- replace specifies that the variables in *varlist* be converted to numeric variables. If *varlist* is not specified, destring attempts to convert all variables from string to numeric. Any variable labels or characteristics will be retained.
- ignore("chars") specifies nonnumeric characters to be removed. If any string variable contains any nonnumeric characters other than those specified with ignore(), no action will take place for that variable unless force is also specified. Note that to Stata the comma is a nonnumeric character; see also the dpcomma option below.
- force specifies that any string values containing nonnumeric characters, in addition to any specified with ignore(), be treated as indicating missing numeric values.
- float specifies that any new numeric variables be created initially as type float. The default is type double. destring attempts automatically to compress each new numeric variable after creation.
- percent removes any percent signs found in the values of a variable, and all values of that variable are divided by 100 to convert the values to fractional form. percent by itself implies that the percent sign, "%", is an argument to ignore(), but the converse is not true.
- dpcomma specifies that variables with commas as decimal values should be converted to have periods as decimal values.

# **Options for tostring**

Either generate() or replace must be specified. If converting any numeric variable to string would result in loss of information, no variable will be produced unless force is specified. For more details, see force below.

generate(newvarlist) specifies that a new variable be created for each variable in varlist. newvarlist must contain the same number of new variable names as there are variables in varlist. Any variable labels or characteristics will be copied to the new variables created.

replace specifies that the variables in *varlist* be converted to string variables. Any variable labels or characteristics will be retained.

force specifies that conversions be forced even if they entail loss of information. Loss of information means one of two circumstances: 1) The result of real(string(varname, "format")) is not equal to varname; i.e., the conversion is not reversible without loss of information; 2) replace was specified, but a variable has associated value labels. In circumstance 1, it is usually best to specify usedisplayformat or format(). In circumstance 2, value labels will be ignored in a forced conversion. decode (see [D] encode) is the standard way to generate a string variable based on value labels.

format (format) specifies that a numeric format be used as an argument to the string() function, which controls the conversion of the numeric variable to string. For example, a format of %7.2f specifies that numbers are to be rounded to two decimal places before conversion to string. See Remarks below and [D] functions and [D] format. format() cannot be specified with usedisplayformat.

usedisplayformat specifies that the current display format be used for each variable. For example, this option could be useful when using U.S. Social Security numbers. usedisplayformat cannot be specified with format().

### Remarks

Remarks are presented under the following headings:

destring tostring

## destring

### Example 1

We read in a dataset, but somehow all the variables were created as strings. The variables contain no nonnumeric characters, and we want to convert them all from string to numeric data types.

```
. use http://www.stata-press.com/data/r11/destring1
```

. describe

Contains data from http://www.stata-press.com/data/r11/destring1.dta

obs: vars: size: 10

5 240 (99.9% of memory free) 3 Mar 2009 10:15

| variable name | _    | display<br>format | value<br>label | variable label |  |
|---------------|------|-------------------|----------------|----------------|--|
| id            | str3 | %9s               |                |                |  |
| num           | str3 | %9s               |                |                |  |
| code          | str4 | %9s               |                |                |  |
| total         | str5 | %9s               |                |                |  |
| income        | str5 | %9s               |                |                |  |

Sorted by:

#### . list

|                            | id                              | num                             | code                                 | total                           | income                                    |
|----------------------------|---------------------------------|---------------------------------|--------------------------------------|---------------------------------|-------------------------------------------|
| 1.<br>2.<br>3.<br>4.<br>5. | 111<br>111<br>111<br>222<br>333 | 243<br>123<br>234<br>345<br>456 | 1234<br>2345<br>3456<br>4567<br>5678 | 543<br>67854<br>345<br>57<br>23 | 23423<br>12654<br>43658<br>23546<br>21432 |
| 6.<br>7.<br>8.<br>9.       | 333<br>333<br>444<br>444<br>555 | 567<br>678<br>789<br>901<br>890 | 6789<br>7890<br>8976<br>7654<br>6543 | 23465<br>65<br>23<br>23<br>423  | 12987<br>9823<br>32980<br>18565<br>19234  |

#### . destring, replace

id has all characters numeric; replaced as int num has all characters numeric; replaced as int code has all characters numeric; replaced as int total has all characters numeric; replaced as long income has all characters numeric; replaced as long

#### . describe

Contains data from http://www.stata-press.com/data/r11/destring1.dta

obs: 10

vars: 5 3 Mar 2009 10:15

size: 180 (99.9% of memory free)

| variable name            | storage<br>type                   | display<br>format                              | value<br>label | variable label |  |
|--------------------------|-----------------------------------|------------------------------------------------|----------------|----------------|--|
| id num code total income | int<br>int<br>int<br>long<br>long | %10.0g<br>%10.0g<br>%10.0g<br>%10.0g<br>%10.0g |                |                |  |

#### Sorted by:

Note: dataset has changed since last saved

#### . list

|                      | id                       | num                      | code                         | total                     | income                           |
|----------------------|--------------------------|--------------------------|------------------------------|---------------------------|----------------------------------|
| 1.<br>2.<br>3.<br>4. | 111<br>111<br>111<br>222 | 243<br>123<br>234<br>345 | 1234<br>2345<br>3456<br>4567 | 543<br>67854<br>345<br>57 | 23423<br>12654<br>43658<br>23546 |
| 5.<br>6.             | 333                      | 456                      | 5678<br><br>6789             | 23                        | 12987                            |
| 7.<br>8.             | 333<br>444               | 567<br>678<br>789        | 7890<br>8976                 | 23465<br>65<br>23         | 9823<br>32980                    |
| 9.<br>10.            | 444<br>555               | 901<br>890               | 7654<br>6543                 | 23<br>423                 | 18565<br>19234                   |

### Example 2

Our dataset contains the variable date, which was accidentally recorded as a string because of spaces after the year and month. We want to remove the spaces. destring will convert it to numeric and remove the spaces.

- . use http://www.stata-press.com/data/r11/destring2, clear
- . describe date

storage display value
variable name type format label variable label

date str14 %10s

. list date

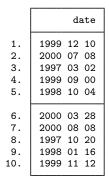

. destring date, replace ignore(" ")

date: characters space removed; replaced as long

. describe date

storage display value
variable name type format label variable label

date long %10.0g

. list date

date 19991210 2. 20000708 З. 19970302 4. 19990900 19981004 20000328 6. 7. 20000808 8. 19971020 9. 19980116 10. 19991112

### Example 3

Our dataset contains the variables date, price, and percent. These variables were accidentally read into Stata as string variables because they contain spaces, dollar signs, commas, and percent

4

signs. We want to remove all these characters and create new variables for date, price, and percent containing numeric values. After removing the percent sign, we want to convert the percent variable to decimal form.

- . use http://www.stata-press.com/data/r11/destring2, clear
- . describe

Contains data from http://www.stata-press.com/data/r11/destring2.dta

obs: vars:

10 3 3 Mar 2009 22:50

size: 320 (99.9% of memory free)

| variable name            | _                      | display<br>format | value<br>label | variable label |  |
|--------------------------|------------------------|-------------------|----------------|----------------|--|
| date<br>price<br>percent | str14<br>str11<br>str3 | %11s              |                |                |  |

#### Sorted by:

. list

|                      | date                                                 | price                                                   | percent                 |
|----------------------|------------------------------------------------------|---------------------------------------------------------|-------------------------|
| 1.<br>2.<br>3.<br>4. | 1999 12 10<br>2000 07 08<br>1997 03 02<br>1999 09 00 | \$2,343.68<br>\$7,233.44<br>\$12,442.89<br>\$233,325.31 | 34%<br>86%<br>12%<br>6% |
| 5.                   | 1998 10 04                                           | \$1,549.23                                              | 76%                     |
| 6.                   | 2000 03 28                                           | \$23,517.03                                             | 35%                     |
| 7.                   | 2000 08 08                                           | \$2.43                                                  | 69%                     |
| 8.                   | 1997 10 20                                           | \$9,382.47                                              | 32%                     |
| 9.                   | 1998 01 16                                           | \$289,209.32                                            | 45%                     |
| 10.                  | 1999 11 12                                           | \$8,282.49                                              | 1%                      |

- . destring date price percent, generate(date2 price2 percent2) ignore("\$ ,%")
- > percent

date: characters space removed; date2 generated as long price: characters \$ , removed; price2 generated as double percent: characters % removed; percent2 generated as double

. describe

Contains data from http://www.stata-press.com/data/r11/destring2.dta

obs: 10 vars: 6

3 Mar 2009 22:50

size: 520 (99.9% of memory free)

| variable name                            | storage<br>type         | display<br>format | value<br>label | variable label |  |
|------------------------------------------|-------------------------|-------------------|----------------|----------------|--|
| date date2 price price2 percent percent2 | str11<br>double<br>str3 | %10.0g            |                |                |  |

Sorted by:

Note: dataset has changed since last saved

#### . list

|     | date       | date2    | price        | price2    | percent | percent2 |
|-----|------------|----------|--------------|-----------|---------|----------|
| 1.  | 1999 12 10 | 19991210 | \$2,343.68   | 2343.68   | 34%     | .34      |
| 2.  | 2000 07 08 | 20000708 | \$7,233.44   | 7233.44   | 86%     | .86      |
| 3.  | 1997 03 02 | 19970302 | \$12,442.89  | 12442.89  | 12%     | .12      |
| 4.  | 1999 09 00 | 19990900 | \$233,325.31 | 233325.31 | 6%      | .06      |
| 5.  | 1998 10 04 | 19981004 | \$1,549.23   | 1549.23   | 76%     | .76      |
| 6.  | 2000 03 28 | 20000328 | \$23,517.03  | 23517.03  | 35%     | .35      |
| 7.  | 2000 08 08 | 20000808 | \$2.43       | 2.43      | 69%     | .69      |
| 8.  | 1997 10 20 | 19971020 | \$9,382.47   | 9382.47   | 32%     | .32      |
| 9.  | 1998 01 16 | 19980116 | \$289,209.32 | 289209.32 | 45%     | .45      |
| 10. | 1999 11 12 | 19991112 | \$8,282.49   | 8282.49   | 1%      | .01      |

## tostring

Conversion of numeric data to string equivalents can be problematic. Stata, like most software, holds numeric data to finite precision and in binary form. See the discussion in [U] 13.11 Precision and problems therein. If no format() is specified, tostring uses the format %12.0g. This format is, in particular, sufficient to convert integers held as bytes, ints, or longs to string equivalent without loss of precision.

However, users will often need to specify a format themselves, especially when the numeric data have fractional parts and for some reason a conversion to string is required.

### Example 4

Our dataset contains a string month variable and numeric year and day variables. We want to convert the three variables to a %td date.

- . use http://www.stata-press.com/data/r11/tostring, clear
- . list

|                            | id                                                            | month                           | day                       | year                                 |
|----------------------------|---------------------------------------------------------------|---------------------------------|---------------------------|--------------------------------------|
| 1.<br>2.<br>3.<br>4.<br>5. | 123456789<br>123456710<br>123456711<br>123456712<br>123456713 | jan<br>mar<br>may<br>jun<br>oct | 10<br>20<br>30<br>9<br>17 | 2001<br>2001<br>2001<br>2001<br>2001 |
| 6.<br>7.<br>8.<br>9.       | 123456714<br>123456715<br>123456716<br>123456717<br>123456718 | nov<br>dec<br>apr<br>mar<br>jul | 15<br>28<br>29<br>11<br>3 | 2001<br>2001<br>2001<br>2001<br>2001 |

. tostring year day, replace year was float now str4 day was float now str2

- . generate date = month + "/" + day + "/" + year
- . generate edate = date(date, "MDY")
- . format edate %td

4

. list

|                            | id                                                            | month                           | day                       | year                                 | date                                                                   | edate                                                         |
|----------------------------|---------------------------------------------------------------|---------------------------------|---------------------------|--------------------------------------|------------------------------------------------------------------------|---------------------------------------------------------------|
| 1.<br>2.<br>3.<br>4.<br>5. | 123456789<br>123456710<br>123456711<br>123456712<br>123456713 | jan<br>mar<br>may<br>jun<br>oct | 10<br>20<br>30<br>9<br>17 | 2001<br>2001<br>2001<br>2001<br>2001 | jan/10/2001<br>mar/20/2001<br>may/30/2001<br>jun/9/2001<br>oct/17/2001 | 10jan2001<br>20mar2001<br>30may2001<br>09jun2001<br>17oct2001 |
| 6.<br>7.<br>8.<br>9.       | 123456714<br>123456715<br>123456716<br>123456717<br>123456718 | nov<br>dec<br>apr<br>mar<br>jul | 15<br>28<br>29<br>11<br>3 | 2001<br>2001<br>2001<br>2001<br>2001 | nov/15/2001<br>dec/28/2001<br>apr/29/2001<br>mar/11/2001<br>jul/3/2001 | 15nov2001<br>28dec2001<br>29apr2001<br>11mar2001<br>03jul2001 |

#### 1

### Saved characteristics

Each time the destring or tostring commands are issued, an entry is made in the characteristics list of each converted variable. You can type char list to view these characteristics.

After example 3, we could use char list to find out what characters were removed by the destring command.

```
. char list
date2[destring]: Characters removed were: space
price2[destring]: Characters removed were: $ ,
percent2[destring]: Characters removed were: %
```

## Methods and formulas

destring and tostring are implemented as ado-files.

# **Acknowledgment**

destring and tostring were originally written by Nicholas J. Cox of Durham University.

### References

- Cox, N. J. 1999a. dm45.1: Changing string variables to numeric: Update. Stata Technical Bulletin 49: 2. Reprinted in Stata Technical Bulletin Reprints, vol. 9, p. 14. College Station, TX: Stata Press.
- —. 1999b. dm45.2: Changing string variables to numeric: Correction. Stata Technical Bulletin 52: 2. Reprinted in Stata Technical Bulletin Reprints, vol. 9, p. 14. College Station, TX: Stata Press.
- Cox, N. J., and W. W. Gould. 1997. dm45: Changing string variables to numeric. Stata Technical Bulletin 37: 4–6. Reprinted in Stata Technical Bulletin Reprints, vol. 7, pp. 34–37. College Station, TX: Stata Press.
- Cox, N. J., and J. B. Wernow. 2000a. dm80: Changing numeric variables to string. Stata Technical Bulletin 56: 8–12.
  Reprinted in Stata Technical Bulletin Reprints, vol. 10, pp. 24–28. College Station, TX: Stata Press.
- —. 2000b. dm80.1: Update to changing numeric variables to string. Stata Technical Bulletin 57: 2. Reprinted in Stata Technical Bulletin Reprints, vol. 10, pp. 28–29. College Station, TX: Stata Press.

## Also see

- [D] generate Create or change contents of variable
- [D] split Split string variables into parts
- [D] egen Extensions to generate
- [D] encode Encode string into numeric and vice versa
- [D] **functions** Functions

### Title

dir — Display filenames

# **Syntax**

$$\{dir | ls\} ["][filespec]["][, wide]$$

Note: Double quotes must be used to enclose *filespec* if the name contains spaces.

# **Description**

dir and ls—they work the same way—list the names of files in the specified directory; the names of the commands come from names popular on Unix and Windows computers. *filespec* may be any valid Mac, Unix, or Windows file path or file specification (see [U] 11.6 File-naming conventions) and may include '\*' to indicate any string of characters.

# Option

wide under Mac and Windows produces an effect similar to specifying /W with the DOS dir command—it compresses the resulting listing by placing more than one filename on a line. Under Unix, it produces the same effect as typing 1s -F -C. Without the wide option, 1s is equivalent to typing 1s -F -1.

### Remarks

Mac and Unix: The only difference between the Stata and Unix 1s commands is that piping through the more(1) or pg(1) filter is unnecessary—Stata always pauses when the screen is full.

Windows: Other than minor differences in presentation format, there is only one difference between the Stata and DOS dir commands: the DOS /P option is unnecessary, because Stata always pauses when the screen is full.

# Example 1

The only real difference between the Stata dir and DOS and Unix equivalent commands is that output never scrolls off the screen; Stata always pauses when the screen is full.

1

If you use Stata for Windows and wish to obtain a list of all your Stata-format data files, type

```
. dir *.dta
3.9k 7/07/00 13:51 auto.dta
0.6k 8/04/00 10:40 cancer.dta
3.5k 7/06/98 17:06 census.dta
3.4k 1/25/98 9:20 hsng.dta
0.3k 1/26/98 16:54 kva.dta
0.7k 4/27/00 11:39 sysage.dta
0.5k 5/09/97 2:56 systolic.dta
10.3k 7/13/98 8:37 Household Survey.dta
```

You could also include the wide option:

```
dir *.dta, wide
3.9k auto.dta
3.4k hsng.dta
0.5k systolic.dta
0.6k cancer.dta
0.7k sysage.dta
0.7k sysage.dta
```

Unix users will find it more natural to type

```
. ls *.dta
-rw-r---- 1 roger 2868 Mar 4 15:34 highway.dta
-rw-r---- 1 roger 941 Apr 5 09:43 hoyle.dta
-rw-r---- 1 roger 19312 May 14 10:36 p1.dta
-rw-r---- 1 roger 11838 Apr 11 13:26 p2.dta
```

but they could type dir if they preferred. Mac users may also type either command.

```
. dir *.dta
-rw-r---- 1 roger 2868 Mar 4 15:34 highway.dta
-rw-r---- 1 roger 941 Apr 5 09:43 hoyle.dta
-rw-r---- 1 roger 19312 May 14 10:36 p1.dta
-rw-r---- 1 roger 11838 Apr 11 13:26 p2.dta
```

□ Technical note

There is an extended macro function named dir which allows you to obtain a list of files in a macro for later processing. See *Macro extended functions for filenames and file paths* in [P] macro.

### Also see

- [D] cd Change directory
- [D] copy Copy file from disk or URL
- [D] erase Erase a disk file
- [D] **mkdir** Create directory
- [D] **rmdir** Remove directory
- [D] **shell** Temporarily invoke operating system
- [D] type Display contents of a file
- [P] macro Macro definition and manipulation
- [U] 11.6 File-naming conventions

### Title

**drawnorm** — Draw sample from multivariate normal distribution

# **Syntax**

drawnorm newvarlist [, options]

| options                                                                       | description                                                                   |
|-------------------------------------------------------------------------------|-------------------------------------------------------------------------------|
| Main                                                                          |                                                                               |
| clear                                                                         | replace the current dataset                                                   |
| <u>d</u> ouble                                                                | generate variable type as double; default is float                            |
| n(#)                                                                          | # of observations to be generated; default is current number                  |
| <u>sd</u> s(vector)                                                           | standard deviations of generated variables                                    |
| corr(matrix vector)                                                           | correlation matrix                                                            |
| cov(matrix   vector)                                                          | covariance matrix                                                             |
| $\underline{\mathtt{cs}}\mathtt{torage}(\underline{\mathtt{f}}\mathtt{ull})$  | correlation/covariance structure is stored as a symmetric $k \times k$ matrix |
| $\underline{\mathtt{cs}}\mathtt{torage}(\underline{\mathtt{l}}\mathtt{ower})$ | correlation/covariance structure is stored as a lower triangular matrix       |
| $\underline{\mathtt{cs}}\mathtt{torage}(\underline{\mathtt{u}}\mathtt{pper})$ | correlation/covariance structure is stored as an upper triangular matrix      |
| forcepsd                                                                      | force the covariance/correlation matrix to be positive semidefinite           |
| $\underline{\mathtt{m}}\mathtt{eans}(\mathit{vector})$                        | means of generated variables; default is means(0)                             |
| Options                                                                       |                                                                               |
| seed(#)                                                                       | seed for random-number generator                                              |

### Menu

Data > Create or change data > Other variable-creation commands > Draw sample from normal distribution

# **Description**

drawnorm draws a sample from a multivariate normal distribution with desired means and covariance matrix. The default is orthogonal data with mean 0 and variance 1. The covariance matrix may be singular. The values generated are a function of the current random-number seed or the number specified with set seed(); see [R] set seed.

# **Options**

Main

clear specifies that the dataset in memory be replaced, even though the current dataset has not been saved on disk.

double specifies that the new variables be stored as Stata doubles, meaning 8-byte reals. If double is not specified, variables are stored as floats, meaning 4-byte reals. See [D] data types.

- n(#) specifies the number of observations to be generated. The default is the current number of observations. If n(#) is not specified or is the same as the current number of observations, drawnorm adds the new variables to the existing dataset; otherwise, drawnorm replaces the data in memory.
- sds(vector) specifies the standard deviations of the generated variables. sds() may not be specified with cov().
- corr(matrix | vector) specifies the correlation matrix. If neither corr() nor cov() is specified, the default is orthogonal data.
- cov(matrix | vector) specifies the covariance matrix. If neither cov() nor corr() is specified, the default is orthogonal data.
- cstorage(full | lower | upper) specifies the storage mode for the correlation or covariance structure
  in corr() or cov(). The following storage modes are supported:

full specifies that the correlation or covariance structure is stored (recorded) as a symmetric  $k \times k$  matrix.

lower specifies that the correlation or covariance structure is recorded as a lower triangular matrix. With k variables, the matrix should have k(k+1)/2 elements in the following order:

$$C_{11} C_{21} C_{22} C_{31} C_{32} C_{33} \dots C_{k1} C_{k2} \dots C_{kk}$$

upper specifies that the correlation or covariance structure is recorded as an upper triangular matrix. With k variables, the matrix should have k(k+1)/2 elements in the following order:

$$C_{11} C_{12} C_{13} \dots C_{1k} C_{22} C_{23} \dots C_{2k} \dots C_{(k-1k-1)} C_{(k-1k)} C_{kk}$$

Specifying cstorage(full) is optional if the matrix is square. cstorage(lower) or cstorage(upper) is required for the vectorized storage methods. See Example 2: Storage modes for correlation and covariance matrices.

forcepsd modifies the matrix *C* to be positive semidefinite (psd), and so be a proper covariance matrix. If *C* is not positive semidefinite, it will have negative eigenvalues. By setting negative eigenvalues to 0 and reconstructing, we obtain the least-squares positive-semidefinite approximation to *C*. This approximation is a singular covariance matrix.

means (vector) specifies the means of the generated variables. The default is means (0).

Options

seed(#) specifies the initial value of the random-number seed used by the runiform() function.
The default is the current random-number seed. Specifying seed(#) is the same as typing set
seed # before issuing the drawnorm command.

### Remarks

# Example 1

Suppose that we want to draw a sample of 1,000 observations from a normal distribution  $N(\mathbf{M}, \mathbf{V})$ , where  $\mathbf{M}$  is the mean matrix and  $\mathbf{V}$  is the covariance matrix:

. matrix M = 5, -6, 0.5

```
. matrix V = (9, 5, 2 \setminus 5, 4, 1 \setminus 2, 1, 1)
. matrix list M
M[1.3]
       c2 c3
    c1
     5
        -6
            .5
. matrix list V
symmetric V[3,3]
    c1
        c2 c3
     9
r1
     5
          4
r2
          1
. drawnorm x y z, n(1000) cov(V) means(M)
(obs 1000)
. summarize
                                         Std. Dev.
                                                          Min
    Variable
                     Nhs
                                 Mean
                                                                      Max
                    1000
                             5.001715
                                          3.00608
                                                   -4.572042
                                                                 13.66046
            х
                    1000
                            -5.980279
                                         2.004755
                                                   -12.08166
                                                                -.0963039
            У
                    1000
                             .5271135
                                         1.011095
                                                   -2.636946
                                                                 4.102734
            7.
. correlate. cov
(obs=1000)
                        x
                                            z
                 9.03652
            x
```

#### □ Technical note

The values generated by drawnorm are a function of the current random-number seed. To reproduce the same dataset each time drawnorm is run with the same setup, specify the same seed number in the seed() option.

1

# Example 2: Storage modes for correlation and covariance matrices

4.01904

2.10142 1.08773 1.02231

5.04462

у

The three storage modes for specifying the correlation or covariance matrix in corr2data and drawnorm can be illustrated with a correlation structure, C, of 4 variables. In full storage mode, this structure can be entered as a  $4 \times 4$  Stata matrix:

```
. matrix C = ( 1.0000, 0.3232, 0.1112, 0.0066 \ /// 0.3232, 1.0000, 0.6608, -0.1572 \ /// 0.1112, 0.6608, 1.0000, -0.1480 \ /// 0.0066, -0.1572, -0.1480, 1.0000)
```

Elements within a row are separated by commas, and rows are separated by a backslash, \. We use the input continuation operator /// for convenient multiline input; see [P] comments. In this storage mode, we probably want to set the row and column names to the variable names:

```
. matrix rownames C = price trunk headroom rep78
```

<sup>.</sup> matrix colnames C = price trunk headroom rep78

This correlation structure can be entered more conveniently in one of the two vectorized storage modes. In these modes, we enter the lower triangle or the upper triangle of C in rowwise order; these two storage modes differ only in the order in which the k(k+1)/2 matrix elements are recorded. The lower storage mode for C comprises a vector with 4(4+1)/2=10 elements, i.e., a  $1\times 10$  or  $10\times 1$  Stata matrix, with one row or column,

or more compactly as

```
. matrix C = ( 1, 0.3232, 1, 0.1112, 0.6608, 1, 0.0066, -0.1572, -0.1480, 1 )
```

C may also be entered in upper storage mode as a vector with 4(4+1)/2 = 10 elements, i.e., a  $1 \times 10$  or  $10 \times 1$  Stata matrix,

```
. matrix C = ( 1.0000,  0.3232,  0.1112,  0.0066, ///
1.0000,  0.6608, -0.1572, ///
1.0000, -0.1480, ///
1.0000 )
```

or more compactly as

```
. matrix C = ( 1, 0.3232, 0.1112, 0.0066, 1, 0.6608, -0.1572, 1, -0.1480, 1 )
```

4

### Methods and formulas

drawnorm is implemented as an ado-file.

Results are asymptotic. The more observations generated, the closer the correlation matrix of the dataset is to the desired correlation structure.

Let V = A'A be the desired covariance matrix and M be the desired mean matrix. We first generate X, such that  $X \sim N(0, I)$ . Let Y = A'X + M, then  $Y \sim N(M, V)$ .

# Also see

- [D] **corr2data** Create dataset with specified correlation structure
- [D] data types Quick reference for data types
- [R] set seed Specify initial value of random-number seed

### Title

**drop** — Eliminate variables or observations

# **Syntax**

```
Drop variables
```

drop varlist

Drop observations

drop if exp

Drop a range of observations

```
drop in range [if exp]
```

Keep variables

keep varlist

Keep observations that satisfy specified condition

keep if exp

Keep a range of observations

keep in range [if exp]

by is allowed with the second syntax of drop and the second syntax of keep; see [D] by.

#### Menu

## Keep or drop variables

Data > Variables Manager

### Keep or drop observations

Data > Create or change data > Keep or drop observations

# **Description**

drop eliminates variables or observations from the data in memory.

keep works the same way as drop, except that you specify the variables or observations to be kept rather than the variables or observations to be deleted.

Warning: drop and keep are not reversible. Once you have eliminated observations, you cannot read them back in again. You would need to go back to the original dataset and read it in again. Instead of applying drop or keep for a subset analysis, consider using if or in to select subsets temporarily. This is usually the best strategy. Alternatively, applying preserve followed in due course by restore may be a good approach.

### Remarks

You can clear the entire dataset by typing drop \_all without affecting value labels, macros, and programs. (Also see [U] 12.6 Dataset, variable, and value labels, [U] 18.3 Macros, and [P] program.)

### Example 1

We will systematically eliminate data until, at the end, no data are left in memory. We begin by describing the data:

```
. use http://www.stata-press.com/data/r11/census11
(1980 Census data by state)
```

. describe

Contains data from http://www.stata-press.com/data/r11/census11.dta
obs: 50 1980 Census data by state
vars: 15 6 Apr 2009 15:43

size: 3,500 (99.9% of memory free)

| variable name | storage<br>type | display<br>format | value<br>label | variable label                |
|---------------|-----------------|-------------------|----------------|-------------------------------|
| state         | str14           | %-14s             |                | State                         |
| state2        | str2            | %-2s              |                | Two-letter state abbreviation |
| region        | int             | %-8.0g            | cenreg         | Census region                 |
| pop           | long            | %12.0gc           |                | Population                    |
| poplt5        | long            | %12.0gc           |                | Pop, < 5 year                 |
| pop5_17       | long            | %12.0gc           |                | Pop, 5 to 17 years            |
| pop18p        | long            | %12.0gc           |                | Pop, 18 and older             |
| pop65p        | long            | %12.0gc           |                | Pop, 65 and older             |
| popurban      | long            | %12.0gc           |                | Urban population              |
| medage        | float           | %9.2f             |                | Median age                    |
| death         | long            | %12.0gc           |                | Number of deaths              |
| marriage      | long            | %12.0gc           |                | Number of marriages           |
| divorce       | long            | %12.0gc           |                | Number of divorces            |
| mrgrate       | float           | %9.0g             |                |                               |
| dvcrate       | float           | %9.0g             |                |                               |

Sorted by: region

We can eliminate all the variables with names that begin with pop by typing drop pop\*:

(Continued on next page)

- . drop pop\*
- . describe

Contains data from http://www.stata-press.com/data/r11/census11.dta

obs: 50 1980 Census data by state vars: 9 6 Apr 2009 15:43

size: 2,300 (99.9% of memory free)

| variable name                                                     | storage<br>type                                                 | display<br>format                                                          | value<br>label | variable label                                                                                                    |
|-------------------------------------------------------------------|-----------------------------------------------------------------|----------------------------------------------------------------------------|----------------|----------------------------------------------------------------------------------------------------|
| state state2 region medage death marriage divorce mrgrate dvcrate | str14<br>str2<br>int<br>float<br>long<br>long<br>float<br>float | %-14s<br>%-2s<br>%-8.0g<br>%9.2f<br>%12.0gc<br>%12.0gc<br>%12.0gc<br>%9.0g | cenreg         | State Two-letter state abbreviation Census region Median age Number of deaths Number of marriages Number of divorces |

Sorted by: region

Note: dataset has changed since last saved

Let's eliminate more variables and then eliminate observations:

. drop marriage divorce mrgrate dvcrate

. describe

Contains data from http://www.stata-press.com/data/r11/census11.dta
obs: 50 1980 Census data by state
vars: 5 6 Apr 2009 15:43

size: 1,500 (99.9% of memory free)

| variable name                                | storage<br>type | display<br>format                           | value<br>label | variable label                                                                            |
|----------------------------------------------|-----------------|---------------------------------------------|----------------|-------------------------------------------------------------------------------------------|
| state<br>state2<br>region<br>medage<br>death | str2            | %-14s<br>%-2s<br>%-8.0g<br>%9.2f<br>%12.0gc | cenreg         | State<br>Two-letter state abbreviation<br>Census region<br>Median age<br>Number of deaths |

Sorted by: region

Note: dataset has changed since last saved

Next we will drop any observation for which medage is greater than 32.

. drop if medage>32
(3 observations deleted)

Let's drop the first observation in each region:

. by region: drop if \_n==1
(4 observations deleted)

Now we drop all but the last observation in each region:

. by region: drop if \_n !=\_N
(39 observations deleted)

Let's now drop the first 2 observations in our dataset:

. drop in 1/2
(2 observations deleted)

4

Finally, let's get rid of everything:

Typing keep in 10/1 is the same as typing drop in 1/9.

Typing keep if x==3 is the same as typing drop if x !=3.

keep is especially useful for keeping a few variables from a large dataset. Typing keep myvar1 myvar2 is the same as typing drop followed by all the variables in the dataset except myvar1 and myvar2.

### Reference

Cox, N. J. 2001. dm89: Dropping variables or observations with missing values. Stata Technical Bulletin 60: 7–8. Reprinted in Stata Technical Bulletin Reprints, vol. 10, pp. 44–46. College Station, TX: Stata Press.

### Also see

- [D] clear Clear memory
- [D] varmanage Manage variable labels, formats, and other properties
- [U] 11 Language syntax
- [U] 13 Functions and expressions

duplicates — Report, tag, or drop duplicate observations

# **Syntax**

```
Report duplicates

duplicates report [varlist] [if] [in]

List one example for each group of duplicates

duplicates examples [varlist] [if] [in] [, options]

List all duplicates

duplicates list [varlist] [if] [in] [, options]

Tag duplicates

duplicates tag [varlist] [if] [in], generate(newvar)

Drop duplicates

duplicates drop [if] [in]

duplicates drop varlist [if] [in], force
```

| options                                                      | description                                                                              |  |
|--------------------------------------------------------------|------------------------------------------------------------------------------------------|--|
| Main                                                         |                                                                                          |  |
| $\underline{\mathtt{c}}\mathtt{ompress}$                     | compress width of columns in both table and display formats                              |  |
| <u>noc</u> ompress                                           | use display format of each variable                                                      |  |
| fast                                                         | synonym for nocompress; no delay in output of large datasets                             |  |
| <u>ab</u> breviate(#)                                        | abbreviate variable names to # characters; default is ab(8)                              |  |
| <pre>string(#)</pre>                                         | truncate string variables to # characters; default is string(10)                         |  |
| Options                                                      |                                                                                          |  |
| <u>t</u> able                                                | force table format                                                                       |  |
| <u>d</u> isplay                                              | force display format                                                                     |  |
| <u>h</u> eader                                               | display variable header once; default is table mode                                      |  |
| <u>noh</u> eader                                             | suppress variable header                                                                 |  |
| $\underline{\mathbf{h}}$ eader(#)                            | display variable header every # lines                                                    |  |
| clean                                                        | force table format with no divider or separator lines                                    |  |
| <u>div</u> ider                                              | draw divider lines between columns                                                       |  |
| $\underline{\mathtt{sep}}\mathtt{arator}(\#)$                | draw a separator line every # lines; default is separator(5)                             |  |
| sepby( <i>varlist</i> )                                      | draw a separator line whenever varlist values change                                     |  |
| <u>nol</u> abel                                              | display numeric codes rather than label values                                           |  |
| Summary                                                      |                                                                                          |  |
| mean[(varlist)]                                              | add line reporting the mean for each of the (specified) variables                        |  |
| <pre>sum[(varlist)]</pre>                                    | add line reporting the sum for each of the (specified) variables                         |  |
| N[(varlist)]                                                 | add line reporting the number of nonmissing values for each of the (specified) variables |  |
| <pre>labvar(varname)</pre>                                   | substitute Mean, Sum, or N for value of varname in last row of table                     |  |
| Advanced                                                     |                                                                                          |  |
| $\underline{\mathtt{con}}\mathtt{stant}[(\mathit{varlist})]$ | separate and list variables that are constant only once                                  |  |
| <u>notr</u> im                                               | suppress string trimming                                                                 |  |
| <u>abs</u> olute                                             | display overall observation numbers when using by varlist:                               |  |
| nodotz                                                       | display numerical values equal to .z as field of blanks                                  |  |
| <u>subvar</u> name                                           | substitute characteristic for variable name in header                                    |  |
| <pre>linesize(#)</pre>                                       | columns per line; default is linesize(79)                                                |  |

### Menu

Data > Data utilities > Manage duplicate observations

# **Description**

duplicates reports, displays, lists, tags, or drops duplicate observations, depending on the subcommand specified. Duplicates are observations with identical values either on all variables if no *varlist* is specified or on a specified *varlist*.

duplicates report produces a table showing observations that occur as one or more copies and indicating how many observations are "surplus" in the sense that they are the second (third, ...) copy of the first of each group of duplicates.

duplicates examples lists one example for each group of duplicated observations. Each example represents the first occurrence of each group in the dataset.

duplicates list lists all duplicated observations.

duplicates tag generates a variable representing the number of duplicates for each observation. This will be 0 for all unique observations.

duplicates drop drops all but the first occurrence of each group of duplicated observations. The word drop may not be abbreviated.

Any observations that do not satisfy specified if and/or in conditions are ignored when you use report, examples, list, or drop. The variable created by tag will have missing values for such observations.

# Options for duplicates examples and duplicates list

```
Main
compress, nocompress, fast, abbreviate(#), string(#); see [D] list.

Options
table, display, header, noheader, header(#), clean, divider, separator(#), sepby(varlist), nolabel; see [D] list.

Summary
mean[(varlist)], sum[(varlist)], N[(varlist)], labvar(varname); see [D] list.

Advanced
constant[(varlist)], notrim, absolute, nodotz, subvarname, linesize(#); see [D] list.
```

# Option for duplicates tag

generate(newvar) is required and specifies the name of a new variable that will tag duplicates.

# Option for duplicates drop

force specifies that observations duplicated with respect to a named *varlist* be dropped. The force option is required when such a *varlist* is given as a reminder that information may be lost by dropping observations, given that those observations may differ on any variable not included in *varlist*.

## Remarks

Current data management and analysis may hinge on detecting (and sometimes dropping) duplicate observations. In Stata terms, *duplicates* are observations with identical values, either on all variables if no *varlist* is specified, or on a specified *varlist*; that is, 2 or more observations that are identical on all specified variables form a group of duplicates. When the specified variables are a set of explanatory variables, such a group is often called a *covariate pattern* or a *covariate class*.

Linguistic purists will point out that duplicate observations are strictly only those that occur in pairs, and they might prefer a more literal term, although the most obvious replacement, "replicates", already has another statistical meaning. However, the looser term appears in practice to be much more frequently used for this purpose and to be as easy to understand.

Observations may occur as duplicates through some error; for example, the same observations might have been entered more than once into your dataset. For example, some researchers deliberately enter a dataset twice. Each entry is a check on the other, and all observations should occur as identical pairs, assuming that one or more variables identify unique records. If there is just one copy, or more than two copies, there has been an error in data entry.

Or duplicate observations may also arise simply because some observations just happen to be identical, which is especially likely with categorical variables or large datasets. In this second situation, consider whether contract, which automatically produces a count of each distinct set of observations, is more appropriate for your problem. See [D] contract.

Observations unique on all variables in *varlist* occur as single copies. Thus there are no surplus observations in the sense that no observation may be dropped without losing information about the contents of observations. (Information will inevitably be lost on the frequency of such observations. Again, if recording frequency is important to you, contract is the better command to use.) Observations that are duplicated twice or more occur as copies, and in each case, all but one copy may be considered surplus.

This command helps you produce a dataset, usually smaller than the original, in which each observation is *unique* (literally, each occurs only once) and *distinct* (each differs from all the others). If you are familiar with Unix systems, or with sets of Unix utilities ported to other platforms, you will know the uniq command, which removes duplicate adjacent lines from a file, usually as part of a pipe.

## ▶ Example 1

Suppose that we are given a dataset in which some observations are unique (no other observation is identical on all variables) and other observations are duplicates (in each case, at least 1 other observation exists that is identical). Imagine dropping all but 1 observation from each group of duplicates, that is, dropping the surplus observations. Now all the observations are unique. This example helps clarify the difference between 1) identifying unique observations before dropping surplus copies and 2) identifying unique observations after dropping surplus copies (whether in truth or merely in imagination). codebook (see [D] codebook) reports the number of unique values for each variable in this second sense.

Suppose that we have typed in a dataset for 200 individuals. However, a simple describe or count shows that we have 202 observations in our dataset. We guess that we may have typed in 2 observations twice. duplicates report gives a quick report of the occurrence of duplicates:

- . use http://www.stata-press.com/data/r11/dupxmpl
- . duplicates report

Duplicates in terms of all variables

| copies | observations | surplus |  |
|--------|--------------|---------|--|
| 1 2    | 198<br>4     | 0 2     |  |

Our hypothesis is supported: 198 observations are unique (just 1 copy of each), whereas 4 occur as duplicates (2 copies of each; in each case, 1 may be dubbed surplus). We now wish to see which observations are duplicates, so the next step is to ask for a duplicates list.

. duplicates list

Duplicates in terms of all variables

| group: | obs:      | id       | х      | у |
|--------|-----------|----------|--------|---|
| 1      | 42<br>43  | 42<br>42 | 0      | 2 |
| 2      | 43<br>145 | 144      | 0<br>4 | 4 |
| 2      | 146       | 144      | 4      | 4 |

The records for id 42 and id 144 were evidently entered twice. Satisfied, we now issue duplicates drop.

duplicates drop
 Duplicates in terms of all variables
 (2 observations deleted)

4

The report, list, and drop subcommands of duplicates are perhaps the most useful, especially for a relatively small dataset. For a larger dataset with many duplicates, a full listing may be too long to be manageable, especially as you see repetitions of the same data. duplicates examples gives you a more compact listing in which each group of duplicates is represented by just 1 observation, the first to occur.

A subcommand that is occasionally useful is duplicates tag, which generates a new variable containing the number of duplicates for each observation. Thus unique observations are tagged with value 0, and all duplicate observations are tagged with values greater than 0. For checking double data entry, in which you expect just one surplus copy for each individual record, you can generate a tag variable and then look at observations with tag not equal to 1 because both unique observations and groups with two or more surplus copies need inspection.

. duplicates tag, gen(tag)
Duplicates in terms of all variables

As of Stata 11, the browse subcommand is no longer available. To open duplicates in the Data Browser, use the following commands:

- . duplicates tag, generate(newvar)
- . browse if newvar > 1

See [D] edit for details on the browse command.

# Methods and formulas

duplicates is implemented as an ado-file.

# Acknowledgments

duplicates was written by Nicholas J. Cox, Durham University, who in turn thanks Thomas Steichen, RJRT, for ideas contributed to an earlier jointly written program (Steichen and Cox 1998).

## References

- Jacobs, M. 1991. dm4: A duplicated value identification program. Stata Technical Bulletin 4: 5. Reprinted in Stata Technical Bulletin Reprints, vol. 1, p. 30. College Station, TX: Stata Press.
- Steichen, T. J., and N. J. Cox. 1998. dm53: Detection and deletion of duplicate observations. Stata Technical Bulletin 41: 2–4. Reprinted in Stata Technical Bulletin Reprints, vol. 7, pp. 52–55. College Station, TX: Stata Press.
- Wang, D. 2000. dm77: Removing duplicate observations in a dataset. Stata Technical Bulletin 54: 16–17. Reprinted in Stata Technical Bulletin Reprints, vol. 9, pp. 87–88. College Station, TX: Stata Press.

### Also see

- [D] edit Browse or edit data with Data Editor
- [D] **list** List values of variables
- [D] **codebook** Describe data contents
- [D] **contract** Make dataset of frequencies and percentages
- [D] **isid** Check for unique identifiers

### Title

edit — Browse or edit data with Data Editor

# **Syntax**

```
Edit using Data Editor
```

```
\underline{\text{ed}}it [varlist][if][in][, \underline{\text{nol}}abel]
```

List using Data Editor

```
\underline{\mathbf{b}} \underline{\mathbf{r}} \underline{\mathbf{o}} \mathbf{w} \mathbf{s} \mathbf{e} \left[ var list \right] \left[ if \right] \left[ in \right] \left[ \mathbf{n} \underline{\mathbf{o}} \underline{\mathbf{o}} \mathbf{a} \mathbf{b} \mathbf{e} \mathbf{1} \right]
```

### Menu

#### edit

Data > Data Editor > Data Editor (Edit)

#### browse

Data > Data Editor > Data Editor (Browse)

# **Description**

edit brings up a spreadsheet-style data editor for entering new data and editing existing data. edit is a better alternative to input; see [D] input.

browse is similar to edit, except that modifications to the data by editing in the grid are not permitted. browse is a convenient alternative to list; see [D] list.

See [GS] 6 Using the Data Editor (GSM, GSU, or GSW) for a tutorial discussion of the Data Editor. This entry provides the technical details.

# **Option**

nolabel causes the underlying numeric values, rather than the label values (equivalent strings), to be displayed for variables with value labels; see [D] label.

### Remarks

Remarks are presented under the following headings:

Modes
The current observation and current variable
Assigning value labels to variables
Changing values of existing cells
Adding new variables
Adding new observations
Copying and pasting
Logging changes
Advice

Clicking on Stata's **Data Editor** (**Edit**) button is equivalent to typing edit by itself. Clicking on Stata's **Data Editor** (**Browse**) button is equivalent to typing browse by itself.

edit, typed by itself, opens the Data Editor with all observations on all variables displayed. If you specify a *varlist*, only the specified variables are displayed in the Editor. If you specify one or both of in *range* and if *exp*, only the observations specified are displayed.

#### Modes

We will refer to the Data Editor in the singular with edit and browse referring to two of its three modes.

Full-edit mode. This is the Editor's mode that you enter when you type edit or type edit followed by a list of variables. All features of the Editor are turned on.

Filtered mode. This is the Editor's mode that you enter when you use edit with or without a list of variables but include in range, if exp, or both, or if you filter the data from within the Editor. A few of the Editor's features are turned off, most notably, the ability to sort data and the ability to paste data into the Editor.

Browse mode. This is the Editor's mode that you enter when you use browse or when you change the Editor's mode to **Browse** after you start the Editor. The ability to type in the Editor, thereby changing data, is turned off, ensuring that the data cannot accidentally be changed. One feature that is left on may surprise you: the ability to sort data. Sorting, in Stata's mind, is not really a change to the dataset. On the other hand, if you enter using browse and specify in *range* or if *exp*, sorting is not allowed. You can think of this as restricted-browse mode.

Actually, the Editor does not set its mode to filtered just because you specify an in range or if exp. It sets its mode to filtered if you specify in or if and if this restriction is effective, that is, if the in or if would actually cause some data to be omitted. For instance, typing edit if x>0 would result in unrestricted full-edit mode if x were greater than zero for all observations.

#### The current observation and current variable

The Data Editor looks much like a spreadsheet, with rows and columns corresponding to observations and variables, respectively. At all times, one of the cells is highlighted. This is called the current cell. The observation (row) of the current cell is called the current observation. The variable (column) of the current cell is called the current variable.

You change the current cell by clicking with the mouse on another cell, by using the arrow keys, or by moving the scroll bars.

To help distinguish between the different types of variables in the Editor, string values are displayed in red, value labels are displayed in blue, and all other values are displayed in black. You can change the colors for strings and value labels by right-clicking on the Data Editor window and selecting **Preferences...**.

# Assigning value labels to variables

You can assign a value label to a nonstring variable by right-clicking any cell on the variable column, choosing the **Value Labels** menu, and selecting a value label from the **Assign Value Label to Variable** 'varname' menu. You can define a value label by right-clicking on the Data Editor window and selecting **Value Labels** > **Manage Value Labels...** 

### Changing values of existing cells

Make the cell you wish to change the current cell. Type the new value, and press *Enter*. When updating string variables, do not type double quotes around the string. For variables that have a value label, you can right-click on the cell to display a list of values for the value label. You can assign a new value to the cell by selecting a value from the list.

#### □ Technical note

Stata experts will wonder about storage types. Say that variable mpg is stored as an int and you want to change the fourth observation to contain 22.5. The Data Editor will change the storage type of the variable. Similarly, if the variable is a str4 and you type alpha, it will be changed to str5.

The Editor will not, however, change numeric variable types to strings (unless the numeric variable contains only missing values). This is intentional, as such a change could result in a loss of data and is probably the result of a mistake.

### Adding new variables

Go to the first empty column, and begin entering your data. The first entry that you make will create the variable and determine whether that variable is numeric or string. The variable will be given a name like var1, but you can rename it by right-clicking anywhere within the column and choosing Variable Properties....

#### □ Technical note

Stata experts: The storage type will be determined automatically. If you type a number, the created variable will be numeric; if you type a string, it will be a string. Thus if you want a string variable, be sure that your first entry cannot be interpreted as a number. A way to achieve this is to use surrounding quotes so that "123" will be taken as the string "123", not the number 123. If you want a numeric variable, do not worry about whether it is byte, int, float, etc. If a byte will hold your first number but you need a float to hold your second number, the Editor will recast the variable later.

#### □ Technical note

If you do not type in the first empty column but instead type in one to the right of it, the Editor will create variables for all the intervening columns.

# Adding new observations

Go to the first empty row, and begin entering your data. As soon as you add one cell below the last row of the dataset, an observation will be created.

#### □ Technical note

If you do not enter data in the first empty row but, instead, enter data in a row below it, the Data Editor will create observations for all the intervening rows.

### Copying and pasting

You can copy and paste data between Stata's Data Editor and other applications.

First, select the data you wish to copy. In Stata, click on a cell and drag the mouse across other cells to select a range of cells. If you want to select an entire column, click once on the variable name at the top of that column. If you want to select an entire row, click once on the observation number at the left of that row. You can hold down the mouse button after clicking and drag to select multiple columns or rows.

Once you have selected the data, copy the data to the Clipboard. In Stata, right-click on the selected data, and select **Copy**.

You can copy data to the Clipboard from Stata with or without the variable names at the top of each column by right-clicking on the Data Editor window, selecting **Preferences...**, and checking or unchecking *Include variable names on copy to Clipboard*.

You can choose to copy either the value labels or the underlying numeric values associated with the selected data by right-clicking on the Data Editor window, selecting **Preferences...**, and checking or unchecking *Copy value labels instead of numbers*. For more information about value labels, see [U] **12.6.3 Value labels** and [D] **label**.

After you have copied data to the Clipboard from Stata's Data Editor or another spreadsheet, you can paste the data into Stata's Data Editor. First, select the top-left cell of the area into which you wish to paste the data by clicking on it once. Then right-click on the cell and select **Paste**. Stata will paste the data from the Clipboard into the Editor, overwriting any data below and to the right of the cell you selected as the top left of the paste area. If the Data Editor is in filtered mode or in browse mode, **Paste** will be disabled, meaning that you cannot paste into the Data Editor.

#### □ Technical note

If you attempt to paste one or more string values into numeric variables, the original numeric values will be left unchanged for those cells. Stata will display a message box to let you know that this has happened: "You attempted to paste one or more string values into numeric variables. The contents of these cells, if any, are unchanged."

If you see this message, you should look carefully at the data that you pasted into Stata's Data Editor to make sure that you pasted into the area that you intended. We recommend that you take a snapshot of your data before pasting into Stata's Data Editor so that you can restore the data from the snapshot if you make a mistake. See [GS] 6 Using the Data Editor (GSM, GSU, or GSW) to read about snapshots.

### Logging changes

When you use edit to enter new data or change existing data, you will find output in the Stata Results window documenting the changes that you made. For example, a line of this output might be

```
. replace mpg = 22.5 in 5
```

The Editor submits a command to Stata for everything you do in it except pasting. If you are logging your results, you will have a permanent record of what you did in the Editor.

#### Advice

- People who care about data integrity know that editors are dangerous—it is too easy to make changes accidentally. Never use edit when you want to browse.
- Protect yourself when you edit existing data by limiting exposure. If you need to change mpg and need to see model to know which value of mpg to change, do not click on the **Data Editor** button. Instead, type edit model mpg. It is now impossible for you to change (damage) variables other than model and mpg. Furthermore, if you know that you need to change mpg only if it is missing, you can reduce your exposure even more by typing 'edit model mpg if mpg>=.'.
- Stata's Data Editor is safer than most because it logs changes to the Results window. Use this
  feature—look at the log afterward, and verify that the changes you made are the changes you
  wanted to make.

#### References

Brady, T. 1998. dm63: Dialog box window for browsing, editing, and entering observations. Stata Technical Bulletin 46: 2–6. Reprinted in Stata Technical Bulletin Reprints, vol. 8, pp. 28–34. College Station, TX: Stata Press.

— 2000. dm63.1: A new version of winshow for Stata 6. Stata Technical Bulletin 53: 3–5. Reprinted in Stata Technical Bulletin Reprints, vol. 9, pp. 15–19. College Station, TX: Stata Press.

### Also see

- [D] **input** Enter data from keyboard
- [D] **insheet** Read ASCII (text) data created by a spreadsheet
- [D] **list** List values of variables
- [D] save Save datasets
- [GSM] 6 Using the Data Editor
- [GSW] 6 Using the Data Editor
- [GSU] 6 Using the Data Editor

egen — Extensions to generate

# **Syntax**

```
egen [type] newvar = fcn(arguments) [if] [in] [in] , options
```

by is allowed with some of the egen functions, as noted below.

where depending on the fcn, arguments refers to an expression, varlist, or numlist, and the options are also fcn dependent, and where fcn is

```
anycount(varlist), values(integer numlist)
```

may not be combined with by. It returns the number of variables in *varlist* for which values are equal to any integer value in a supplied *numlist*. Values for any observations excluded by either if or in are set to 0 (not missing). Also see anyvalue(*varname*) and anymatch(*varlist*).

```
anymatch(varlist), values(integer numlist)
```

may not be combined with by. It is 1 if any variable in *varlist* is equal to any integer value in a supplied *numlist* and 0 otherwise. Values for any observations excluded by either if or in are set to 0 (not missing). See also anyvalue(*varname*) and anycount(*varlist*).

```
anyvalue(varname), values(integer numlist)
```

may not be combined with by. It takes the value of *varname* if *varname* is equal to any integer value in a supplied *numlist* and is missing otherwise. Also see anymatch(*varlist*) and anycount(*varlist*).

concat(varlist) [, format(%fmt) decode maxlength(#) punct(pchars)]
may not be combined with by. It concatenates varlist to produce a string variable. Values of
string variables are unchanged. Values of numeric variables are converted to string, as is, or
are converted using a numeric format under the format(%fmt) option or decoded under the
decode option, in which case maxlength() may also be used to control the maximum label
length used. By default, variables are added end to end: punct(pchars) may be used to specify

```
count(exp) (allows by varlist:)
```

creates a constant (within *varlist*) containing the number of nonmissing observations of *exp*. Also see rownomiss() and rowniss().

```
\operatorname{cut}(\operatorname{varname}), \left\{\operatorname{at}(\#,\#,...,\#) \mid \operatorname{group}(\#)\right\} \left[\operatorname{\underline{ic}}\operatorname{odes} \operatorname{\underline{lab}el}\right]
```

punctuation, such as a space, punct(" "), or a comma, punct(,).

may not be combined with by. It creates a new categorical variable coded with the left-hand ends of the grouping intervals specified in the at () option, which expects an ascending numlist.

at (#, #,...,#) supplies the breaks for the groups, in ascending order. The list of breakpoints may be simply a list of numbers separated by commas but can also include the syntax a(b)c, meaning from a to c in steps of size b. If no breaks are specified, the command expects the group() option.

group(#) specifies the number of equal frequency grouping intervals to be used in the absence of breaks. Specifying this option automatically invokes icodes.

icodes requests that the codes 0, 1, 2, etc., be used in place of the left-hand ends of the intervals.

label requests that the integer-coded values of the grouped variable be labeled with the left-hand ends of the grouping intervals. Specifying this option automatically invokes icodes.

#### diff(varlist)

may not be combined with by. It creates an indicator variable equal to 1 if the variables in *varlist* are not equal and 0 otherwise.

```
ends(strvar) [, \underline{punct}(pchars) \underline{trim} [\underline{h}ead | \underline{l}ast | \underline{t}ail]]
```

may not be combined with by. It gives the first "word" or head (with the head option), the last "word" (with the last option), or the remainder or tail (with the tail option) from string variable *strvar*.

head, last, and tail are determined by the occurrence of *pchars*, which is by default one space ("").

The head is whatever precedes the first occurrence of *pchars*, or the whole of the string if it does not occur. For example, the head of "frog toad" is "frog" and that of "frog" is "frog". With punct(,), the head of "frog,toad" is "frog".

The last word is whatever follows the last occurrence of *pchars* or is the whole of the string if a space does not occur. The last word of "frog toad newt" is "newt" and that of "frog" is "frog". With punct(,), the last word of "frog,toad" is "toad".

The remainder or tail is whatever follows the first occurrence of *pchars*, which will be the empty string "" if *pchars* does not occur. The tail of "frog toad newt" is "toad newt" and that of "frog" is "". With punct(,), the tail of "frog,toad" is "toad".

The trim option trims any leading or trailing spaces.

#### fill(numlist)

may not be combined with by. It creates a variable of ascending or descending numbers or complex repeating patterns. *numlist* must contain at least two numbers and may be specified using standard *numlist* notation; see [U] 11.1.8 numlist. if and in are not allowed with fill().

### group(varlist) [, missing label lname(name) truncate(num)]

may not be combined with by. It creates one variable taking on values 1, 2, ... for the groups formed by *varlist. varlist* may contain numeric variables, string variables, or a combination of the two. The order of the groups is that of the sort order of *varlist.* missing indicates that missing values in *varlist* (either . or "") are to be treated like any other value when assigning groups, instead of as missing values being assigned to the group missing. The label option returns integers from 1 up according to the distinct groups of *varlist* in sorted order. The integers are labeled with the values of *varlist* or the value labels, if they exist. lname() specifies the name to be given to the value label created to hold the labels; lname() implies label. The truncate() option truncates the values contributed to the label from each variable in *varlist* to the length specified by the integer argument *num*. The truncate option cannot be used without specifying the label option. The truncate option does not change the groups that are formed; it changes only their labels.

```
iqr(exp)
```

(allows by *varlist*:)

creates a constant (within *varlist*) containing the interquartile range of *exp*. Also see pctile().

kurt(varname)

(allows by *varlist*:)

returns the kurtosis (within *varlist*) of *varname*.

#### mad(exp)

(allows by *varlist*:)

returns the median absolute deviation from the median (within varlist) of exp.

 $\max(exp)$ 

(allows by *varlist*:)

creates a constant (within *varlist*) containing the maximum value of *exp*.

mdev(exp)

(allows by *varlist*:)

returns the mean absolute deviation from the mean (within varlist) of exp.

mean(exp) (allows by varlist:)

creates a constant (within varlist) containing the mean of exp.

median(exp) (allows by varlist:) creates a constant (within varlist) containing the median of exp. Also see pctile().

min(exp) (allows by varlist:) creates a constant (within varlist) containing the minimum value of exp.

mode(varname) [, minmode maxmode nummode(integer) missing] (allows by varlist:) produces the mode (within varlist) for varname, which may be numeric or string. The mode is the value occurring most frequently. If two or more modes exist or if varname contains all missing values, the mode produced will be a missing value. To avoid this, the minmode, maxmode, or nummode() option may be used to specify choices for selecting among the multiple modes, and the missing option will treat missing values as categories. minmode returns the lowest value, and maxmode returns the highest value. nummode(#) will return the #th mode, counting from the lowest up. Missing values are excluded from determination of the mode unless missing is specified. Even so, the value of the mode is recorded for observations for which the values of varname are missing unless they are explicitly excluded, that is, by if varname < . or if varname != "".

#### mtr(vear income)

may not be combined with by. It returns the U.S. marginal income tax rate for a married couple with taxable income in year year, where  $1930 \le year \le 2009$ . year and income may be specified as variable names or constants; e.g., mtr(1993 faminc), mtr(surveyyr 28000), or mtr(surveyyr faminc). A blank or comma may be used to separate income from year.

pc(exp) [, prop] (allows by varlist:) returns exp (within varlist) scaled to be a percentage of the total, between 0 and 100. The prop option returns exp scaled to be a proportion of the total, between 0 and 1.

pctile(exp) [, p(#)] (allows by varlist:) creates a constant (within varlist) containing the #th percentile of exp. If p(#) is not specified, 50 is assumed, meaning medians. Also see median().

rank(exp) [, field | track | unique] (allows by varlist:) creates ranks (within varlist) of exp; by default, equal observations are assigned the average rank. The field option calculates the field rank of exp: the highest value is ranked 1, and there is no correction for ties. That is, the field rank is 1 + the number of values that are higher. The track option calculates the track rank of exp: the lowest value is ranked 1, and there is no correction for ties. That is, the track rank is 1 + the number of values that are lower. The unique option calculates the unique rank of exp: values are ranked 1, ..., #, and values and ties are broken arbitrarily. Two values that are tied for second are ranked 2 and 3.

#### rowfirst(varlist)

may not be combined with by. It gives the first nonmissing value in *varlist* for each observation (row). If all values in *varlist* are missing for an observation, *newvar* is set to missing.

#### rowlast(*varlist*)

may not be combined with by. It gives the last nonmissing value in *varlist* for each observation (row). If all values in *varlist* are missing for an observation, *newvar* is set to missing.

#### rowmax(varlist)

may not be combined with by. It gives the maximum value (ignoring missing values) in *varlist* for each observation (row). If all values in *varlist* are missing for an observation, *newvar* is set to missing.

#### rowmean(varlist)

may not be combined with by. It creates the (row) means of the variables in *varlist*, ignoring missing values; for example, if three variables are specified and, in some observations, one of the variables is missing, in those observations *newvar* will contain the mean of the two variables that do exist. Other observations will contain the mean of all three variables. Where none of the variables exist, *newvar* is set to missing.

#### rowmedian(varlist)

may not be combined with by. It gives the (row) median of the variables in *varlist*, ignoring missing values. If all variables in *varlist* are missing for an observation, *newvar* is set to missing in that rowpctile().

#### rowmin(varlist)

may not be combined with by. It gives the minimum value in *varlist* for each observation (row). If all values in *varlist* are missing for an observation, *newvar* is set to missing.

#### rowmiss(varlist)

may not be combined with by. It gives the number of missing values in varlist for each observation (row).

### rownonmiss(varlist), strok

may not be combined with by. It gives the number of nonmissing values in *varlist* for each observation (row)—this is the value used by rowmean() for the denominator in the mean calculation.

String variables may not be specified unless the strok option is also specified. If strok is specified, string variables will be counted as containing missing values when they contain "". Numeric variables will be counted as containing missing when their value is " $\geq$ .".

# rowpctile(varlist) [, p(#)]

may not be combined with by. It gives the # percentile of the variables in *varlist*, ignoring missing values. If all variables in *varlist* are missing for an observation, *newvar* is set to missing in that observation. If p() is not specified, p(50) is assumed, meaning medians. Also see rowmedian().

#### rowsd(varlist)

may not be combined with by. It creates the (row) standard deviations of the variables in *varlist*, ignoring missing values.

# rowtotal(varlist) [, missing]

may not be combined with by. It creates the (row) sum of the variables in *varlist*, treating missing values as 0. If missing is specified and all values in *varlist* are missing for an observation, *newvar* is set to missing.

# sd(exp) (allows by varlist:) creates a constant (within varlist) containing the standard deviation of exp. Also see mean().

seq() [, from(#) to(#) block(#)] (allows by varlist:) returns integer sequences. Values start from from() (default 1) and increase to to() (the

returns integer sequences. Values start from from() (default 1) and increase to to() (the default is the maximum number of values) in blocks (default size 1). If to() is less than the maximum number, sequences restart at from(). Numbering may also be separate within groups defined by *varlist* or decreasing if to() is less than from(). Sequences depend on the sort order of observations, following three rules: 1) observations excluded by if or in are not

counted; 2) observations are sorted by *varlist*, if specified; and 3) otherwise, the order is that when called. No *arguments* are specified.

skew(varname) (allows by varlist:)

returns the skewness (within varlist) of varname.

std(exp) [,  $\underline{m}ean(\#)$   $\underline{s}td(\#)$ ]

may not be combined with by. It creates the standardized values of *exp*. The options specify the desired mean and standard deviation. The default is mean(0) and std(1), producing a variable with mean 0 and standard deviation 1.

tag(varlist) [, missing]

may not be combined with by. It tags just 1 observation in each distinct group defined by *varlist*. When all observations in a group have the same value for a summary variable calculated for the group, it will be sufficient to use just one such value for many purposes. The result will be 1 if the observation is tagged and never missing, and 0 otherwise. Values for any observations excluded by either if or in are set to 0 (not missing). Hence, if tag is the variable produced by egen tag = tag(*varlist*), the idiom if tag is always safe. missing specifies that missing values of *varlist* may be included.

total(exp) [, missing] (allows by varlist:) creates a constant (within varlist) containing the sum of exp treating missing as 0. If missing is specified and all values in exp are missing, newvar is set to missing. mean().

#### Menu

Data > Create or change data > Create new variable (extended)

# Description

egen creates *newvar* of the optionally specified storage type equal to *fcn(arguments)*. Here *fcn()* is a function specifically written for egen, as documented below or as written by users. Only egen functions may be used with egen, and conversely, only egen may be used to run egen functions.

Depending on fcn(), arguments, if present, refers to an expression, varlist, or a numlist, and the options are similarly fcn dependent. Explicit subscripting (using  $_{n}N$  and  $_{n}N$ ), which is commonly used with generate, should not be used with egen; see [U] 13.7 Explicit subscripting.

### Remarks

Remarks are presented under the following headings:

Summary statistics
Generating patterns
Marking differences among variables
Ranks
Standardized variables
Row functions
Categorical and integer variables
String variables
U.S. marginal income tax rate

### **Summary statistics**

The functions count(), iqr(), kurt(), mad(), max(), mdev(), mean(), median(), min(), mode(), pc(), pctile(), sd(), skew(), and total() create variables containing summary statistics. These functions take a by ...: prefix and, if specified, calculate the summary statistics within each by-group.

### Example 1: Without the by prefix

Without the by prefix, the result produced by these functions is a constant for every observation in the data. For instance, we have data on cholesterol levels (cho1) and wish to have a variable that, for each patient, records the deviation from the average across all patients:

- . use http://www.stata-press.com/data/r11/egenxmpl
- . egen avg = mean(chol)
- . generate deviation = chol avg

### 4

### Example 2: With the by prefix

These functions are most useful when the by prefix is specified. For instance, assume that our dataset includes dcode, a hospital-patient diagnostic code, and los, the number of days that the patient remained in the hospital. We wish to obtain the deviation in length of stay from the median for all patients having the same diagnostic code:

- . use http://www.stata-press.com/data/r11/egenxmpl2, clear
- . by dcode, sort: egen medstay = median(los)
- . generate deltalos = los medstay

# 4

#### Technical note

Distinguish carefully between Stata's sum() function and egen's total() function. Stata's sum() function creates the running sum, whereas egen's total() function creates a constant equal to the overall sum; for example,

- . clear
- . set obs 5 obs was 0, now 5
- . generate a = \_n
- . generate sum1=sum(a)
- . egen sum2=total(a)
- . list

|                      | a                     | sum1                    | sum2                       |
|----------------------|-----------------------|-------------------------|----------------------------|
| 1.<br>2.<br>3.<br>4. | 1<br>2<br>3<br>4<br>5 | 1<br>3<br>6<br>10<br>15 | 15<br>15<br>15<br>15<br>15 |

#### □ Technical note

The definitions and formulas used by these functions are the same as those used by summarize; see [R] summarize. For comparison with summarize, mean() and sd() correspond to the mean and standard deviation. total() is the numerator of the mean, and count() is its denominator. min() and max() correspond to the minimum and maximum. median()—or, equally well, pctile() with p(50)—is the median. pctile() with p(5) refers to the fifth percentile, and so on. iqr() is the difference between the 75th and 25th percentiles.

The mode is the most common value of a dataset, whether it contains numeric or string variables. It is perhaps most useful for categorical variables (whether defined by integers or strings) or for other integer-valued values, but mode() can be applied to variables of any type. Nevertheless, the modes of continuous (or nearly continuous) variables are perhaps better estimated either from inspection of a graph of a frequency distribution or from the results of some density estimation (see [R] kdensity).

Missing values need special attention. It is possible that missing is the most common value in a variable (whether missing is defined by the period [.] or extended missing values [.a, .b, ..., .z] for numeric variables or the empty string [""] for string variables). However, missing values are by default excluded from determination of modes. If you wish to include them, use the missing option.

In contrast, egen mode = mode(varname) allows the generation of nonmissing modes for observations for which varname is missing. This allows use of the mode as one simple means of imputing categorical variables. If you want the mode to be missing whenever varname is missing, you can specify if varname < . or if varname != "" or, most generally, if !missing(varname).

mad() and mdev() produce alternative measures of spread. The median absolute deviation from the median and even the mean deviation will both be more resistant than the standard deviation to heavy tails or outliers, in particular from distributions with heavier tails than the normal or Gaussian. The first measure was named the MAD by Andrews et al. (1972) but was already known to K. F. Gauss in 1816, according to Hampel et al. (1986). For more historical and statistical details, see David (1998) and Wilcox (2003, 72–73).

# Generating patterns

To create a sequence of numbers, simply "show" the fill() function how the sequence should look. It must be a linear progression to produce the expected results. Stata does not understand geometric progressions. To produce repeating patterns, you present fill() with the pattern twice in the *numlist*.

# Example 3: Sequences produced by fill()

Here are some examples of ascending and descending sequences produced by fill():

- . clear
- . set obs 12

obs was 0, now 12

- . egen i=fill(1 2)
- . egen w=fill(100 99)
- . egen x=fill(22 17)
- . egen y=fill(1 1 2 2)
- . egen z=fill(8 8 8 7 7 7)

. list, sep(4)

|                         | i                   | W                     | х                        | у                | z                |
|-------------------------|---------------------|-----------------------|--------------------------|------------------|------------------|
| 1.<br>2.<br>3.          | 1<br>2<br>3<br>4    | 100<br>99<br>98<br>97 | 22<br>17<br>12<br>7      | 1<br>1<br>2<br>2 | 8<br>8<br>8<br>7 |
| 4.                      | 4                   | 91                    | 1                        | 2                | '                |
| 5.<br>6.<br>7.<br>8.    | 5<br>6<br>7<br>8    | 96<br>95<br>94<br>93  | 2<br>-3<br>-8<br>-13     | 3<br>3<br>4<br>4 | 7<br>7<br>6<br>6 |
| 9.<br>10.<br>11.<br>12. | 9<br>10<br>11<br>12 | 92<br>91<br>90<br>89  | -18<br>-23<br>-28<br>-33 | 5<br>5<br>6<br>6 | 6<br>5<br>5      |

# ➤ Example 4: Patterns produced by fill()

Here are examples of patterns produced by fill():

- . clear
- . set obs 12 obs was 0, now 12
- . egen a=fill(0 0 1 0 0 1)
- . egen b=fill(1 3 8 1 3 8)
- . egen c=fill(-3(3)6 3(3)6)
- . egen d=fill(10 20 to 50 10 20 to 50)
- . list, sep(4)

|     | a | b | С  | d  |
|-----|---|---|----|----|
| 1.  | 0 | 1 | -3 | 10 |
| 2.  | 0 | 3 | 0  | 20 |
| 3.  | 1 | 8 | 3  | 30 |
| 4.  | 0 | 1 | 6  | 40 |
| 5.  | 0 | 3 | -3 | 50 |
| 6.  | 1 | 8 | 0  | 10 |
| 7.  | 0 | 1 | 3  | 20 |
| 8.  | 0 | 3 | 6  | 30 |
| 9.  | 1 | 8 | -3 | 40 |
| 10. | 0 | 1 | 0  | 50 |
| 11. | 0 | 3 | 3  | 10 |
| 12. | 1 | 8 | 6  | 20 |

 $\triangleleft$ 

### ▶ Example 5: seq()

seq() creates a new variable containing one or more sequences of integers. It is useful mainly for quickly creating observation identifiers or automatically numbering levels of factors or categorical variables.

- . clear
- . set obs 12

In the simplest case,

$$. egen a = seq()$$

is just equivalent to the common idiom

a may also be obtained from

. range a 1 \_N

(the actual value of \_N may also be used).

In more complicated cases, seq() with option calls is equivalent to calls to the versatile functions int and mod.

. egen 
$$b = seq(), b(2)$$

produces integers in blocks of 2, whereas

. egen 
$$c = seq()$$
,  $t(6)$ 

restarts the sequence after 6 is reached.

. egen 
$$d = seq(), f(10) t(12)$$

shows that sequences may start with integers other than 1, and

. egen 
$$e = seq(), f(3) t(1)$$

shows that they may decrease.

The results of these commands are shown by

. list, sep(4)

|     | a  | b | С | d  | е |
|-----|----|---|---|----|---|
| 1.  | 1  | 1 | 1 | 10 | 3 |
| 2.  | 2  | 1 | 2 | 11 | 2 |
| 3.  | 3  | 2 | 3 | 12 | 1 |
| 4.  | 4  | 2 | 4 | 10 | 3 |
| 5.  | 5  | 3 | 5 | 11 | 2 |
| 6.  | 6  | 3 | 6 | 12 | 1 |
| 7.  | 7  | 4 | 1 | 10 | 3 |
| 8.  | 8  | 4 | 2 | 11 | 2 |
| 9.  | 9  | 5 | 3 | 12 | 1 |
| 10. | 10 | 5 | 4 | 10 | 3 |
| 11. | 11 | 6 | 5 | 11 | 2 |
| 12. | 12 | 6 | 6 | 12 | 1 |

All these sequences could have been generated in one line with generate and with the use of the int and mod functions. The variables b through e are obtained with

```
. gen b = 1 + int((_n - 1)/2)
. gen c = 1 + mod(_n - 1, 6)
. gen d = 10 + mod(_n - 1, 3)
. gen e = 3 - mod(_n - 1, 3)
```

Nevertheless, seq() may save users from puzzling out such solutions or from typing in the needed values.

In general, the sequences produced depend on the sort order of observations, following three rules:

- 1. observations excluded by if or in are not counted;
- 2. observations are sorted by varlist, if specified; and
- 3. otherwise, the order is that specified when seq() is called.

The result of applying seq was not guaranteed to be identical from application to application whenever sorting was required, even with identical data, because of the indeterminacy of sorting. That is, if we sort, say, integer values, it is sufficient that all the 1s are together and are followed by all the 2s. But there is no guarantee that the order of the 1s, as defined by any other variables, will be identical from sort to sort.

The fill() and seq() functions are alternatives. In essence, fill() requires a minimal example that indicates the kind of sequence required, whereas seq() requires that the rule be specified through options. There are sequences that fill() can produce that seq() cannot, and vice versa. fill() cannot be combined with if or in, in contrast to seq(), which can.

# Marking differences among variables

# Example 6: diff()

We have three measures of respondents' income obtained from different sources. We wish to create the variable differ equal to 1 for disagreements:

- . use http://www.stata-press.com/data/r11/egenxmpl3, clear
- . egen byte differ = diff(inc\*)
- . list if differ==1

|      | inc1   | inc2   | inc3   | id  | differ |
|------|--------|--------|--------|-----|--------|
| 10.  | 42,491 | 41,491 | 41,491 | 110 | 1      |
| 11.  | 26,075 | 25,075 | 25,075 | 111 | 1      |
| 12.  | 26,283 | 25,283 | 25,283 | 112 | 1      |
| 78.  | 41,780 | 41,780 | 41,880 | 178 | 1      |
| 100. | 25,687 | 26,687 | 25,687 | 200 | 1      |
| 101. | 25,359 | 26,359 | 25,359 | 201 | 1      |
| 102. | 25,969 | 26,969 | 25,969 | 202 | 1      |
| 103. | 25,339 | 26,339 | 25,339 | 203 | 1      |
| 104. | 25,296 | 26,296 | 25,296 | 204 | 1      |
| 105. | 41,800 | 41,000 | 41,000 | 205 | 1      |
| 134. | 26,233 | 26,233 | 26,133 | 234 | 1      |

4

Rather than typing diff(inc\*), we could have typed diff(inc1 inc2 inc3).

1

#### Ranks

### Example 7: rank()

. list mpg rank\*

Most applications of rank() will be to one variable, but the argument *exp* can be more general, namely, an expression. In particular, rank(-varname) reverses ranks from those obtained by rank(varname).

The default ranking and those obtained by using one of the track, field, and unique options differ principally in their treatment of ties. The default is to assign the same rank to tied values such that the sum of the ranks is preserved. The track option assigns the same rank but resembles the convention in track events; thus, if one person had the lowest time and three persons tied for second-lowest time, their ranks would be 1, 2, 2, and 2, and the next person(s) would have rank 5. The field option acts similarly except that the highest is assigned rank 1, as in field events in which the greatest distance or height wins. The unique option breaks ties arbitrarily: its most obvious use is assigning ranks for a graph of ordered values. See also group() for another kind of "ranking".

```
. use http://www.stata-press.com/data/r11/auto, clear
(1978 Automobile Data)
. keep in 1/10
(64 observations deleted)
. egen rank = rank(mpg)
. egen rank_r = rank(-mpg)
. egen rank_f = rank(mpg), field
. egen rank_t = rank(mpg), track
. egen rank_u = rank(mpg), unique
. egen rank_ur = rank(-mpg), unique
. sort rank_u
```

|     | mpg | rank | rank_r | rank_f | rank_t | rank_u | rank_ur |
|-----|-----|------|--------|--------|--------|--------|---------|
| 1.  | 15  | 1    | 10     | 10     | 1      | 1      | 10      |
| 2.  | 16  | 2    | 9      | 9      | 2      | 2      | 9       |
| 3.  | 17  | 3    | 8      | 8      | 3      | 3      | 8       |
| 4.  | 18  | 4    | 7      | 7      | 4      | 4      | 7       |
| 5.  | 19  | 5    | 6      | 6      | 5      | 5      | 6       |
| 6.  | 20  | 6.5  | 4.5    | 4      | 6      | 6      | 5       |
| 7.  | 20  | 6.5  | 4.5    | 4      | 6      | 7      | 4       |
| 8.  | 22  | 8.5  | 2.5    | 2      | 8      | 8      | 3       |
| 9.  | 22  | 8.5  | 2.5    | 2      | 8      | 9      | 2       |
| 10. | 26  | 10   | 1      | 1      | 10     | 10     | 1       |

#### Standardized variables

### Example 8: std()

We have a variable called age recording the median age in the 50 states. We wish to create the standardized value of age and verify the calculation:

- . use http://www.stata-press.com/data/r11/states1, clear
  (State data)
- . egen stdage = std(age)
- . summarize age stdage

| Variable | Obs | Mean     | Std. Dev. | Min       | Max      |
|----------|-----|----------|-----------|-----------|----------|
| age      | 50  | 29.54    | 1.693445  | 24.2      | 34.7     |
| stdage   | 50  | 6.41e-09 |           | -3.153336 | 3.047044 |

. correlate age stdage
(obs=50)

|        | age    | stdage |
|--------|--------|--------|
| age    | 1.0000 |        |
| stdage | 1.0000 | 1.0000 |

summarize shows that the new variable has a mean of approximately zero;  $10^{-9}$  is the precision of a float and is close enough to zero for all practical purposes. If we wanted, we could have typed egen double stdage = std(age), making stdage a double-precision variable, and the mean would have been  $10^{-16}$ . In any case, summarize also shows that the standard deviation is 1. correlate shows that the new variable and the original variable are perfectly correlated.

We may optionally specify the mean and standard deviation for the new variable. For instance,

- . egen newage1 = std(age), std(2)
- . egen newage2 = std(age), mean(2) std(4)
- . egen newage3 = std(age), mean(2)
- . summarize age newage1-newage3

| Variable | Obs | Mean     | Std. Dev. | Min       | Max      |
|----------|-----|----------|-----------|-----------|----------|
| age      | 50  | 29.54    | 1.693445  | 24.2      | 34.7     |
| newage1  | 50  | 1.28e-08 | 2         | -6.306671 | 6.094089 |
| newage2  | 50  | 2        | 4         | -10.61334 | 14.18818 |
| newage3  | 50  | 2        | 1         | -1.153336 | 5.047044 |

. correlate age newage1-newage3 (obs=50)

|                                      | age                                  | newage1                    | newage2 | newage3 |
|--------------------------------------|--------------------------------------|----------------------------|---------|---------|
| age<br>newage1<br>newage2<br>newage3 | 1.0000<br>1.0000<br>1.0000<br>1.0000 | 1.0000<br>1.0000<br>1.0000 | 1.0000  | 1.0000  |
|                                      |                                      |                            |         |         |

#### **Row functions**

### Example 9: rowtotal()

generate's sum() function creates the vertical, running sum of its argument, whereas egen's total() function creates a constant equal to the overall sum. egen's rowtotal() function, however, creates the horizontal sum of its arguments. They all treat missing as zero. However, if the missing option is specified with total() or rowtotal(), then newvar will contain missing values if all values of exp or varlist are missing.

- . use http://www.stata-press.com/data/r11/egenxmpl4, clear
- . egen hsum = rowtotal(a b c)
- . generate vsum = sum(hsum)
- . egen sum = total(hsum)
- . list

|    | a | ъ  | с  | hsum | vsum | sum |
|----|---|----|----|------|------|-----|
| 1. |   | 2  | 3  | 5    | 5    | 61  |
| 2. | 4 |    | 6  | 10   | 15   | 61  |
| 3. | 7 | 8  |    | 15   | 30   | 61  |
| 4. | 8 | 11 | 12 | 31   | 61   | 61  |
|    |   |    |    | 01   | 01   | 01  |

1

# Example 10: rowmean(), rowmedian(), rowpctile(), rowsd(), and rownonmiss()

summarize displays the mean and standard deviation of a variable across observations; program writers can access the mean in r(mean) and the standard deviation in r(sd) (see [R] summarize). egen's rowmean() function creates the means of observations across variables. rowmedian() creates the medians of observations across variables. rowpctile() returns the #th percentile of the variables specified in varlist. rowsd() creates the standard deviations of observations across variables. rownonmiss() creates a count of the number of nonmissing observations, the denominator of the rowmean() calculation:

- . use http://www.stata-press.com/data/r11/egenxmpl4, clear
- . egen avg = rowmean(a b c)
- . egen median = rowmedian(a b c)
- . egen pct25 = rowpctile(a b c), p(25)
- . egen std = rowsd(a b c)
- . egen n = rownonmiss(a b c)
- . list

|                      | a            | ъ            | с            | avg                   | median                | pct25             | std                              | n                |
|----------------------|--------------|--------------|--------------|-----------------------|-----------------------|-------------------|----------------------------------|------------------|
| 1.<br>2.<br>3.<br>4. | 4<br>7<br>10 | 2<br>8<br>11 | 3<br>6<br>12 | 2.5<br>5<br>7.5<br>11 | 2.5<br>5<br>7.5<br>11 | 2<br>4<br>7<br>10 | .7071068<br>1.414214<br>.7071068 | 2<br>2<br>2<br>3 |

### ▶ Example 11: rowmiss()

rowmiss() returns k - rownomiss(), where k is the number of variables specified. rowmiss() can be especially useful for finding casewise-deleted observations caused by missing values.

- . use http://www.stata-press.com/data/r11/auto3, clear
  (1978 Automobile Data)
- . correlate price weight mpg
  (obs=70)

|                        | price                       | weight            | mpg    |
|------------------------|-----------------------------|-------------------|--------|
| price<br>weight<br>mpg | 1.0000<br>0.5309<br>-0.4478 | 1.0000<br>-0.7985 | 1.0000 |
| 10                     | 1                           |                   |        |

- . egen excluded = rowmiss(price weight mpg)
- . list make price weight mpg if excluded !=0

|           | make                           | price  | weight         | mpg |
|-----------|--------------------------------|--------|----------------|-----|
| 5.<br>12. | Buick Electra<br>Cad. Eldorado | 14.500 | 4,080<br>3,900 | 15  |
| 40.       | Olds Starfire                  | 4,195  |                | 24  |
| 51.       | Pont. Phoenix                  | •      | 3,420          |     |

^

### Example 12: rowmin(), rowmax(), rowfirst(), and rowlast()

rowmin(), rowmax(), rowfirst(), and rowlast() return the minimum, maximum, first, or last nonmissing value, respectively, for the specified variables within an observation (row).

- . use http://www.stata-press.com/data/r11/egenxmpl5, clear
- . egen min = rowmin(x y z)
- (1 missing value generated)
- . egen max = rowmax(x y z)
- (1 missing value generated)
- . egen first = rowfirst(x y z)
- (1 missing value generated)
- . egen last = rowlast(x y z)
- (1 missing value generated)
- . list, sep(4)

|                      | х       | у       | z           | min               | max              | first            | last             |
|----------------------|---------|---------|-------------|-------------------|------------------|------------------|------------------|
| 1.<br>2.<br>3.<br>4. | -1<br>7 | 2<br>-6 | 3<br>-5     | -1<br>-6<br>-5    | 3<br>-6<br>7     | -1<br>-6<br>7    | 3<br>-6<br>-5    |
| 5.<br>6.<br>7.<br>8. | 4<br>5  | 3<br>-1 | 8<br>7<br>6 | 4<br>8<br>3<br>-1 | 4<br>8<br>7<br>6 | 4<br>8<br>3<br>5 | 4<br>8<br>7<br>6 |

### Categorical and integer variables

### Example 13: anyvalue(), anymatch(), and anycount()

anyvalue(), anymatch(), and anycount() are for categorical or other variables taking integer values. If we define a subset of values specified by an integer numlist (see [U] 11.1.8 numlist), anyvalue() extracts the subset, leaving every other value missing; anymatch() defines an indicator variable (1 if in subset, 0 otherwise); and anycount() counts occurrences of the subset across a set of variables. Therefore, with just one variable, anymatch(varname) and anycount(varname) are equivalent.

With the auto dataset, we can generate a variable containing the high values of rep78 and a variable indicating whether rep78 has a high value:

```
. use http://www.stata-press.com/data/r11/auto, clear
(1978 Automobile Data)
. egen hirep = anyvalue(rep78), v(3/5)
(15 missing values generated)
. egen ishirep = anymatch(rep78), v(3/5)
```

Here it is easy to produce the same results with official Stata commands:

```
. generate hirep = rep78 if inlist(rep78,3,4,5)
. generate byte ishirep = inlist(rep78,3,4,5)
```

However, as the specification becomes more complicated or involves several variables, the egen functions may be more convenient.

# Example 14: group()

group() maps the distinct groups of a varlist to a categorical variable that takes on integer values from 1 to the total number of groups. order of the groups is that of the sort order of *varlist*. The *varlist* may be of numeric variables, string variables, or a mixture of the two. The resulting variable can be useful for many purposes, including stepping through the distinct groups easily and systematically and cleaning up an untidy ordering. Suppose that the actual (and arbitrary) codes present in the data are 1, 2, 4, and 7, but we desire equally spaced numbers, as when the codes will be values on one axis of a graph. group() maps these to 1, 2, 3, and 4.

We have a variable agegrp that takes on the values 24, 40, 50, and 65, corresponding to age groups 18-24, 25-40, 41-50, and 51 and above. Perhaps we created this coding using the recode() function (see [U] 13.3 Functions and [U] 25 Working with categorical data and factor variables) from another age-in-years variable:

. generate agegrp=recode(age,24,40,50,65)

We now want to change the codes to 1, 2, 3, and 4:

. egen agegrp2 = group(agegrp)

4

4

### Example 15: group() with missing values

We have two categorical variables, race and sex, which may be string or numeric. We want to use ir (see [ST] epitab) to create a Mantel-Haenszel weighted estimate of the incidence rate. ir, however, allows only one variable to be specified in its by() option. We type

- . use http://www.stata-press.com/data/r11/egenxmpl6, clear
- . egen racesex = group(race sex) (2 missing values generated)
- . ir deaths smokes pyears, by(racesex) (output omitted)

The new numeric variable, racesex, will be missing wherever race or sex is missing (meaning. for numeric variables and "" for string variables), so missing values will be handled correctly. When we list some of the data, we see

. list race sex racesex in 1/7, sep(0)

|    | race  | sex    | racesex |
|----|-------|--------|---------|
| 1. | White | Female | 1       |
| 2. | White | Male   | 2       |
| 3. | Black | Female | 3       |
| 4. | Black | Male   | 4       |
| 5. | Black | Male   | 4       |
| 6. |       | Female |         |
| 7. | Black |        | •       |

group() began by putting the data in the order of the grouping variables and then assigned the numeric codes. Observations 6 and 7 were assigned to racesex==. because, in one case, race was not known, and in the other, sex was not known. (These observations were not used by ir.)

If we wanted the unknown groups to be treated just as any other category, we could have typed

- . egen rs2=group(race sex), missing
- . list race sex rs2 in 1/7, sep(0)

|    | race  | sex    | rs2 |
|----|-------|--------|-----|
| 1. | White | Female | 1   |
| 2. | White | Male   | 2   |
| 3. | Black | Female | 3   |
| 4. | Black | Male   | 4   |
| 5. | Black | Male   | 4   |
| 6. |       | Female | 6   |
| 7. | Black | •      | 5   |

4

The resulting variable from group() does not have value labels. Therefore, the values carry no indication of meaning. Interpretation requires comparison with the original varlist.

The label option produces a categorical variable with value labels. These value labels are either the actual values of varname or any value labels of varname, if they exist. The values of varname could be as long as those of one str244 variable, but value labels may be no longer than 80 characters.

#### String variables

Concatenation of string variables is provided in Stata. In context, Stata understands the addition symbol + as specifying concatenation or adding strings end to end. "soft" + "ware" produces "software", and given string variables s1 and s2, s1 + s2 indicates their concatenation.

The complications that may arise in practice include wanting 1) to concatenate the string versions of numeric variables and 2) to concatenate variables, together with some separator such as a space or a comma. Given numeric variables n1 and n2.

```
. generate newstr = s1 + string(n1) + string(n2) + s2
```

shows how numeric values may be converted to their string equivalents before concatenation, and

```
. generate newstr = s1 + " " + s2 + " " + s3
```

shows how spaces may be added between variables. Stata will automatically assign the most appropriate data type for the new string variables.

### Example 16: concat()

concat() allows us to do everything in one line concisely.

```
. egen newstr = concat(s1 n1 n2 s2)
```

carries with it an implicit instruction to convert numeric values to their string equivalents, and the appropriate string data type is worked out within concat() by Stata's automatic promotion. Moreover,

```
. egen newstr = concat(s1 s2 s3), p(" ")
```

specifies that spaces be used as separators. (The default is to have no separation of concatenated strings.)

As an example of punctuation other than a space, consider

```
. egen fullname = concat(surname forename), p(", ")
```

Noninteger numerical values can cause difficulties, but

```
. egen newstr = concat(n1 n2), format(%9.3f) p(" ")
```

specifies the use of format %9.3f. This is equivalent to

```
. generate str1 newstr = ""
```

```
. replace newstr = string(n1, "\%9.3f") + " " + string(n2, "\%9.3f")
```

See [D] **functions** for more about string().

4

As a final flourish, the decode option instructs concat() to use value labels. With that option, the maxlength() option may also be used. For more details about decode, see [D] **encode**. Unlike the decode command, however, concat() uses string(varname), not "", whenever values of varname are not associated with value labels, and the format() option, whenever specified, applies to this use of string().

# Example 17: ends()

The ends(strvar) function is used for subdividing strings. The approach is to find specified separators by using the strpos() string function and then to extract what is desired, which either precedes or follows the separators, using the substr() string function.

By default, substrings are considered to be separated by individual spaces, so we will give definitions in those terms and then generalize.

The head of the string is whatever precedes the first space or is the whole of the string if no space occurs. This could also be called the first "word". The tail of the string is whatever follows the first space. This could be nothing or one or more words. The last word in the string is whatever follows the last space or is the whole of the string if no space occurs.

To clarify, let's look at some examples. The quotation marks here just mark the limits of each string and are not part of the strings.

|                  | head   | tail         | last   |
|------------------|--------|--------------|--------|
| "frog"           | "frog" | 11 11        | "frog" |
| "frog toad"      | "frog" | "toad"       | "toad" |
| "frog toad newt" | "frog" | "toad newt"  | "newt" |
| "frog toad newt" | "frog" | " toad newt" | "newt" |
| "frog toad newt" | "frog" | "toad newt"  | "newt" |

The main subtlety is that these functions are literal, so the tail of "frog toad newt", in which two spaces follow "frog", includes the second of those spaces, and is thus "toad newt". Therefore, you may prefer to use the trim option to trim the result of any leading or trailing spaces, producing "toad newt" in this instance.

The punct(pchars) option may be used to specify separators other than spaces. The general definitions of the head, tail, and last options are therefore interpreted in terms of whatever separator has been specified; that is, they are relative to the first or last occurrence of the separator in the string value. Thus, with punct(,) and the string "Darwin, Charles Robert", the head is "Darwin", and the tail and the last are both " Charles Robert". Note again the leading space in this example, which may be trimmed with trim. The punctuation (here the comma, ",") is discarded, just as it is with one space.

pchars, the argument of punct(), will usually, but not always, be one character. If two or more characters are specified, these must occur together; for example, punct(:;) would mean that words are separated by a colon followed by a semicolon (that is, :;). It is not implied, in particular, that the colon and semicolon are alternatives. To do that, you would have to modify the programs presented here or resort to first principles by using split; see [D] split.

With personal names, the head or last option might be applied to extract surnames if strings were similar to "Darwin, Charles Robert" or "Charles Robert Darwin", with the surname coming first or last. What then happens with surnames like "von Neumann" or "de la Mare"? "von Neumann, John" is no problem, if the comma is specified as a separator, but the last option is not intelligent enough to handle "Walter de la Mare" properly. For that, the best advice is to use programs specially written for person-name extraction, such as extrname (Gould 1993).

#### 4

# U.S. marginal income tax rate

mtr(year income) (Schmidt 1993, 1994) returns the U.S. marginal income tax rate for a married couple with taxable income income in year year, where  $1930 \le year \le 2009$ .

### Example 18: mtr()

Schmidt (1993) examines the change in the progressivity of the U.S. tax schedule over the period from 1930 to 1990. As a measure of progressivity, he calculates the difference in the marginal tax rates at the 75th and 25th percentiles of income, using a dataset of percentiles of taxable income developed by Hakkio, Rush, and Schmidt (1996). (Certain aspects of the income distribution are imputed in these data.) A subset of the data contains the following:

. describe

Contains data from income1.dta

obs:

vars:

1,220 (99.9% of memory free) size:

12 Feb 2009 03:33

| variable name | storage<br>type | display<br>format | value<br>label | variable label  |  |
|---------------|-----------------|-------------------|----------------|-----------------|--|
| year          | float           | %9.0g             |                | Year            |  |
| inc25         | float           | %9.0g             |                | 25th percentile |  |
| inc50         | float           | %9.0g             |                | 50th percentile |  |
| inc75         | float           | %9.0g             |                | 75th percentile |  |

#### Sorted by:

. summarize

| Variable | Obs | Mean     | Std. Dev. | Min     | Max      |
|----------|-----|----------|-----------|---------|----------|
| year     | 61  | 1960     | 17.75293  | 1930    | 1990     |
| inc25    | 61  | 6948.272 | 6891.921  | 819.4   | 27227.35 |
| inc50    | 61  | 11645.15 | 11550.71  | 1373.29 | 45632.43 |
| inc75    | 61  | 18166.43 | 18019.1   | 2142.33 | 71186.58 |

Given the series for income and the four-digit year, we can generate the marginal tax rates corresponding to the 25th and 75th percentiles of income:

- . egen mtr25 = mtr(year inc25)
- . egen mtr75 = mtr(year inc75)
- . summarize mtr25 mtr75

| Variable | Obs | Mean     | Std. Dev. | Min    | Max     |
|----------|-----|----------|-----------|--------|---------|
| mtr25    | 61  | .1664898 | .0677949  | .01125 | .23     |
| mtr75    | 61  | .2442053 | .1148427  | .01125 | .424625 |

# Methods and formulas

egen is implemented as an ado-file.

Stata users have written many extra functions for egen. Type net search egen to locate Internet sources of programs.

# **Acknowledgments**

The mtr() function of egen was written by Timothy J. Schmidt of the Federal Reserve Bank of Kansas City.

The cut function was written by David Clayton, Cambridge Institute for Medical Research, and Michael Hills, London School of Hygiene and Tropical Medicine (retired) (1999a, 1999b, 1999c).

Many of the other egen functions were written by Nicholas J. Cox, Durham University, UK.

#### References

- Andrews, D. F., P. J. Bickel, F. R. Hampel, P. J. Huber, W. H. Rogers, and J. W. Tukey. 1972. Robust Estimates of Location: Survey and Advances. Princeton: Princeton University Press.
- Cappellari, L., and S. P. Jenkins. 2006. Calculation of multivariate normal probabilities by simulation, with applications to maximum simulated likelihood estimation. *Stata Journal* 6: 156–189.
- Clayton, D. G., and M. Hills. 1999a. dm66: Recoding variables using grouped values. *Stata Technical Bulletin* 49: 6–7. Reprinted in *Stata Technical Bulletin Reprints*, vol. 9, pp. 23–25. College Station, TX: Stata Press.
- —. 1999b. dm66.1: Stata 6 version of recoding variables using grouped values. Stata Technical Bulletin 50: 3. Reprinted in Stata Technical Bulletin Reprints, vol. 9, p. 25. College Station, TX: Stata Press.
- —. 1999c. dm66.2: Update of cut to Stata 6. Stata Technical Bulletin 51: 2–3. Reprinted in Stata Technical Bulletin Reprints, vol. 9, pp. 25–26. College Station, TX: Stata Press.
- Cox, N. J. 1999. dm70: Extensions to generate, extended. Stata Technical Bulletin 50: 9–17. Reprinted in Stata Technical Bulletin Reprints, vol. 9, pp. 34–45. College Station, TX: Stata Press.
- 2000. dm70.1: Extensions to generate, extended: Corrections. Stata Technical Bulletin 57: 2. Reprinted in Stata Technical Bulletin Reprints, vol. 10, p. 9. College Station, TX: Stata Press.
- —. 2009. Speaking Stata: Rowwise. Stata Journal 9: 137–157.
- Cox, N. J., and R. Goldstein. 1999a. dm72: Alternative ranking procedures. Stata Technical Bulletin 51: 5–7. Reprinted in Stata Technical Bulletin Reprints, vol. 9, pp. 48–51. College Station, TX: Stata Press.
- —. 1999b. dm72.1: Alternative ranking procedures: Update. Stata Technical Bulletin 52: 2. Reprinted in Stata Technical Bulletin Reprints, vol. 9, p. 51. College Station, TX: Stata Press.
- David, H. A. 1998. Early sample measures of variability. Statistical Science 13: 368-377.
- Esman, R. M. 1998. dm55: Generating sequences and patterns of numeric data: An extension to egen. Stata Technical Bulletin 43: 2–3. Reprinted in Stata Technical Bulletin Reprints, vol. 8, pp. 4–5. College Station, TX: Stata Press.
- Gould, W. W. 1993. dm13: Person name extraction. Stata Technical Bulletin 13: 6–11. Reprinted in Stata Technical Bulletin Reprints, vol. 3, pp. 25–31. College Station, TX: Stata Press.
- Hakkio, C. S., M. Rush, and T. J. Schmidt. 1996. The marginal income tax rate schedule from 1930 to 1990. Journal of Monetary Economics 38: 117–138.
- Hampel, F. R., E. M. Ronchetti, P. J. Rousseeuw, and W. A. Stahel. 1986. Robust Statistics: The Approach Based on Influence Functions. New York: Wiley.
- Ryan, P. 1999. dm71: Calculating the product of observations. *Stata Technical Bulletin* 51: 3–4. Reprinted in *Stata Technical Bulletin Reprints*, vol. 9, pp. 45–48. College Station, TX: Stata Press.
- 2001. dm87: Calculating the row product of observations. *Stata Technical Bulletin* 60: 3–4. Reprinted in *Stata Technical Bulletin Reprints*, vol. 10, pp. 39–41. College Station, TX: Stata Press.
- Schmidt, T. J. 1993. sss1: Calculating U.S. marginal income tax rates. Stata Technical Bulletin 15: 17–19. Reprinted in Stata Technical Bulletin Reprints, vol. 3, pp. 197–200. College Station, TX: Stata Press.
- —. 1994. sss1.1: Updated U.S. marginal income tax rate function. Stata Technical Bulletin 22: 29. Reprinted in Stata Technical Bulletin Reprints, vol. 4, p. 224. College Station, TX: Stata Press.
- Wilcox, R. R. 2003. Applying Contemporary Statistical Techniques. San Diego, CA: Academic Press.

#### Also see

- [D] collapse Make dataset of summary statistics
- [D] **generate** Create or change contents of variable
- [U] 13.3 Functions

#### **Title**

encode — Encode string into numeric and vice versa

# **Syntax**

String variable to numeric variable

```
\underline{en}code varname \ [if] \ [in], \underline{generate}(newvar) \ [\underline{l}abel(name) \ \underline{noe}xtend]
```

Numeric variable to string variable

```
<u>dec</u>ode varname \ [if] \ [in], generate(newvar) [\underline{maxlength}(\#)]
```

#### Menu

#### encode

Data > Create or change data > Other variable-transformation commands > Encode value labels from string variable

#### decode

 ${\tt Data} > {\tt Create} \ {\tt or} \ {\tt change} \ {\tt data} > {\tt Other} \ {\tt variable-transformation} \ {\tt commands} > {\tt Decode} \ {\tt strings} \ {\tt from} \ {\tt labeled} \ {\tt numeric} \ {\tt variable}$ 

# **Description**

encode creates a new variable named *newvar* based on the string variable *varname*, creating, adding to, or just using (as necessary) the value label *newvar* or, if specified, *name*. Do not use encode if *varname* contains numbers that merely happen to be stored as strings; instead, use generate *newvar* = real(*varname*) or destring; see [U] 23.2 Categorical string variables, [U] 13.3 Functions, and [D] destring.

decode creates a new string variable named *newvar* based on the "encoded" numeric variable *varname* and its value label.

# Options for encode

generate(newvar) is required and specifies the name of the variable to be created.

label(name) specifies the name of the value label to be created or used and added to if the named value label already exists. If label() is not specified, encode uses the same name for the label as it does for the new variable.

noextend specifies that *varname* not be encoded if there are values contained in *varname* that are not present in label(*name*). By default, any values not present in label(*name*) will be added to that label.

# **Options for decode**

generate(newvar) is required and specifies the name of the variable to be created.

maxlength(#) specifies how many characters of the value label to retain; # must be between 1 and 244. The default is maxlength(244).

#### Remarks

Remarks are presented under the following headings:

encode decode

#### encode

encode is most useful in making string variables accessible to Stata's statistical routines, most of which can work only with numeric variables. encode is also useful in reducing the size of a dataset. If you are not familiar with value labels, read [U] 12.6.3 Value labels.

The maximum number of associations within each value label is 65,536 (1,000 for Small Stata). Each association in a value label maps a string of up to 244 characters to a number. If your string has entries longer than that, only the first 244 characters are retained and are significant.

# Example 1

We have a dataset on high blood pressure, and among the variables is sex, a string variable containing either "male" or "female". We wish to run a regression of high blood pressure on race, sex, and age group. We type regress hbp race sex age\_grp and get the message "no observations".

- . use http://www.stata-press.com/data/r11/hbp2
- . regress hbp sex race age\_grp
  no observations
  r(2000);

Stata's statistical procedures cannot directly deal with string variables; as far as they are concerned, all observations on sex are missing. encode provides the solution:

- . encode sex, gen(gender)
- . regress hbp gender race age\_grp

| Source            | SS                       | df        | MS                      |       | Number of obs = $1121$<br>F( 3, $1117$ ) = $15.15$ |
|-------------------|--------------------------|-----------|-------------------------|-------|----------------------------------------------------|
| Model<br>Residual | 2.01013476<br>49.3886164 | 3<br>1117 | .67004492<br>.044215413 |       | Prob > F = 0.0000<br>R-squared = 0.0391            |
| Total             | 51.3987511               | 1120      | .045891742              |       | Adj R-squared = 0.0365<br>Root MSE = .21027        |
| hbp               | Coef.                    | Std. E    | rr. t                   | P> t  | [95% Conf. Interval]                               |
| gender            | .0394747                 | .01300    | 22 3.04                 | 0.002 | .0139633 .0649861                                  |
| race              | 0409453                  | .01137    | 21 -3.60                | 0.000 | 06325840186322                                     |
| age_grp           | .0241484                 | .006      | 24 3.87                 | 0.000 | .0119049 .0363919                                  |
| _cons             | 016815                   | .03891    | 67 -0.43                | 0.666 | 093173 .059543                                     |

encode looks at a string variable and makes an internal table of all the values it takes on, here "male" and "female". It then alphabetizes that list and assigns numeric codes to each entry. Thus 1 becomes "female" and 2 becomes "male". It creates a new int variable (gender) and substitutes a 1 where sex is "female", a 2 where sex is "male", and a missing (.) where sex is null (""). It creates a value label (also named gender) that records the mapping  $1 \leftrightarrow \text{female}$  and  $2 \leftrightarrow \text{male}$ . Finally, encode labels the values of the new variable with the value label.

#### 4

### Example 2

It is difficult to distinguish the result of encode from the original string variable. For instance, in our last two examples, we typed encode sex, gen(gender). Let's compare the two variables:

. list sex gender in 1/4

|          | sex    | gender |
|----------|--------|--------|
| 1.       | female | female |
| 2.<br>3. | male   | male   |
| 4.       | male   | male   |

They look almost identical, although you should notice the missing value for gender in the second observation.

The difference does show, however, if we tell list to ignore the value labels and show how the data really appear:

. list sex gender in 1/4, nolabel

|          | sex    | gender |
|----------|--------|--------|
| 1.<br>2. | female | 1      |
| 3.       | male   | 2      |
| 4.       | male   | 2      |

We could also ask to see the underlying value label:

. label list gender gender:

1 female 2 male

gender really is a numeric variable, but because all Stata commands understand value labels, the variable displays as "male" and "female", just as the underlying string variable sex would.

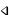

# ▶ Example 3

We can drastically reduce the size of our dataset by encoding strings and then discarding the underlying string variable. We have a string variable, sex, that records each person's sex as "male" and "female". Because female has six characters, the variable is stored as a str6.

We can encode the sex variable and use compress to store the variable as a byte, which takes only 1 byte. Because our dataset contains 1,130 people, the string variable takes 6,780 bytes, but the encoded variable will take only 1,130 bytes.

- . use http://www.stata-press.com/data/r11/hbp2, clear
- . describe

Contains data from http://www.stata-press.com/data/r11/hbp2.dta

obs: 1,130

vars: 7 3 Mar 2009 06:47

size: 29,380 (99.9% of memory free)

| variable name                     | storage<br>type                                      | display<br>format                                        | value<br>label          | variable label               |
|-----------------------------------|------------------------------------------------------|----------------------------------------------------------|-------------------------|------------------------------|
| id city year age_grp race hbp sex | str10<br>byte<br>int<br>byte<br>byte<br>byte<br>str6 | %10s<br>%8.0g<br>%8.0g<br>%8.0g<br>%8.0g<br>%8.0g<br>%9s | agefmt<br>racefmt<br>yn | Record identification number |

#### Sorted by:

- . encode sex, generate(gender)
- . list sex gender in 1/5

|          | sex    | gender          |
|----------|--------|-----------------|
| 1.       | female | female          |
| 2.<br>3. | male   | male            |
| 4.       | male   | $\mathtt{male}$ |
| 5.       | female | female          |

- . drop sex
- . rename gender sex
- . compress

sex was long now byte

. describe

Contains data from http://www.stata-press.com/data/r11/hbp2.dta

obs: 1,130

vars: 7 3 Mar 2009 06:47

size: 23,730 (99.9% of memory free)

| variable name | storage<br>type | display<br>format | value<br>label | variable label               |
|---------------|-----------------|-------------------|----------------|------------------------------|
| id            | str10           | %10s              |                | Record identification number |
| city          | byte            | %8.0g             |                |                              |
| year          | int             | %8.0g             |                |                              |
| age_grp       | byte            | %8.0g             | agefmt         |                              |
| race          | byte            | %8.0g             | racefmt        |                              |
| hbp           | byte            | %8.0g             | yn             | high blood pressure          |
| sex           | byte            | %8.0g             | gender         |                              |

Sorted by:

Note: dataset has changed since last saved

The size of our dataset has fallen from 29,380 bytes to 23,730 bytes.

#### □ Technical note

In the examples above, the value label did not exist before encode created it, because that is not required. If the value label does exist, encode uses your encoding as far as it can and adds new mappings for anything not found in your value label. For instance, if you wanted "female" to be encoded as 0 rather than 1 (possibly for use in linear regression), you could type

- . label define gender 0 "female"
- . encode sex, gen(gender)

You can also specify the name of the value label. If you do not, the value label is assumed to have the same name as the newly created variable. For instance,

- . label define sex1bl 0 "female"
- . encode sex, gen(gender) label(sexlbl)

#### decode

decode is used to convert numeric variables with associated value labels into true string variables.

### Example 4

We have a numeric variable named female that records the values 0 and 1. female is associated with a value label named sexlbl that says that 0 means male and 1 means female:

- . use http://www.stata-press.com/data/r11/hbp3, clear
- . describe female

| variable name          | storage<br>type | display<br>format | value<br>label | variable label |  |
|------------------------|-----------------|-------------------|----------------|----------------|--|
| female                 | byte            | %8.0g             | sexlbl         |                |  |
| . label list s sex1bl: | exlbl           |                   |                |                |  |
| O m                    | nale            |                   |                |                |  |
| 1 f                    | emale           |                   |                |                |  |

We see that female is stored as a byte. It is a numeric variable. Nevertheless, it has an associated value label describing what the numeric codes mean, so if we tabulate the variable, for instance, it appears to contain the strings "male" and "female":

. tabulate female

| female         | Freq.      | Percent        | Cum.            |
|----------------|------------|----------------|-----------------|
| male<br>female | 695<br>433 | 61.61<br>38.39 | 61.61<br>100.00 |
| Total          | 1,128      | 100.00         |                 |

We can create a real string variable from this numerically encoded variable by using decode:

- . decode female, gen(sex)
- . describe sex

| variable name | 0    | display<br>format | value<br>label | variable label |
|---------------|------|-------------------|----------------|----------------|
| sex           | str6 | %9s               |                |                |

We have a new variable called sex. It is a string, and Stata automatically created the shortest possible string. The word "female" has six characters, so our new variable is a str6. female and sex appear indistinguishable:

. list female sex in 1/4

|          | female       | sex          |
|----------|--------------|--------------|
| 1.<br>2. | female       | female       |
| 3.<br>4. | male<br>male | male<br>male |

But when we add nolabel, the difference is apparent:

. list female sex in 1/4, nolabel

|                | female | sex          |
|----------------|--------|--------------|
| 1.             | 1      | female       |
| 2.<br>3.<br>4. | 0<br>0 | male<br>male |
|                |        |              |

### Example 5

decode is most useful in instances when we wish to match-merge two datasets on a variable that has been encoded inconsistently.

For instance, we have two datasets on individual states in which one of the variables (state) takes on values such as "CA" and "NY". The state variable was originally a string, but along the way the variable was encoded into an integer with a corresponding value label in one or both datasets.

We wish to merge these two datasets, but either 1) one of the datasets has a string variable for state and the other an encoded variable or 2) although both are numeric, we are not certain that the codings are consistent. Perhaps "CA" has been coded 5 in one dataset and 6 in another.

Because decode will take an encoded variable and turn it back into a string, decode provides the solution:

use first (load the first dataset) decode state, gen(st) (make a string state variable) (discard the encoded variable) drop state sort st (sort on string) save first, replace (save the dataset) use second (load the second dataset) decode state, gen(st) (make a string variable) drop state (discard the encoded variable) sort st (sort on string) merge 1:1 st using first (merge the data)

### Also see

- [D] compress Compress data in memory
- [D] destring Convert string variables to numeric variables and vice versa
- [D] generate Create or change contents of variable
- [U] **12.6.3 Value labels**
- [U] 23.2 Categorical string variables

4

1

#### Title

```
erase — Erase a disk file
```

# **Syntax**

```
\{ erase | rm \} ["] filename ["]
```

Note: Double quotes must be used to enclose filename if the name contains spaces.

# **Description**

The erase command erases files stored on disk. rm is a synonym for erase for the convenience of Unix users.

Stata for Mac users: erase is permanent; the file is not moved to the Trash but is immediately removed from the disk.

Stata for Windows users: erase is permanent; the file is not moved to the Recycle Bin but is immediately removed from the disk.

#### Remarks

The only difference between Stata's erase (rm) command and the DOS DEL or Unix rm(1) command is that we may not specify groups of files. Stata requires that we erase files one at a time.

Mac users may prefer to discard files by dragging them to the Trash.

Windows users may prefer to discard files by dragging them to the Recycle Bin.

# Example 1

Stata provides seven operating system equivalent commands: cd, copy, dir, erase, mkdir, rmdir, and type, or, from the Unix perspective, cd, copy, ls, rm, mkdir, rmdir, and cat. These commands are provided for Mac users, too. Stata users can also issue any operating system command by using Stata's shell command, so you should never have to exit Stata to perform some housekeeping detail.

Suppose that we have the file mydata.dta stored on disk and we wish to permanently eliminate it:

```
. erase mydata
file mydata not found
r(601);
. erase mydata.dta
```

Our first attempt, erase mydata, was unsuccessful. Although Stata ordinarily supplies the file extension for you, it does not do so when you type erase. You must be explicit. Our second attempt eliminated the file. Unix users could have typed rm mydata.dta if they preferred.

4

### Also see

- [D] cd Change directory
- [D] copy Copy file from disk or URL
- [D] **dir** Display filenames
- [D] mkdir Create directory
- [D] **rmdir** Remove directory
- [D] shell Temporarily invoke operating system
- [D] type Display contents of a file
- [U] 11.6 File-naming conventions

#### **Title**

expand — Duplicate observations

# **Syntax**

expand 
$$[=]exp[if][in][$$
, generate(newvar)]

### Menu

Data > Create or change data > Other variable-transformation commands > Duplicate observations

# **Description**

expand replaces each observation in the dataset with n copies of the observation, where n is equal to the required expression rounded to the nearest integer. If the expression is less than 1 or equal to missing, it is interpreted as if it were 1, and the observation is retained but not duplicated.

# Option

generate(newvar) creates new variable newvar containing 0 if the observation originally appeared in the dataset and 1 if the observation is a duplicate. For instance, after an expand, you could revert to the original observations by typing keep if newvar==0.

#### Remarks

# Example 1

expand is, admittedly, a strange command. It can, however, be useful in tricky programs or for reformatting data for survival analysis (see examples in [ST] epitab). Here is a silly use of expand:

- . use http://www.stata-press.com/data/r11/expandxmpl
- . list

|                      | n                      | х                     |
|----------------------|------------------------|-----------------------|
| 1.<br>2.<br>3.<br>4. | -1<br>0<br>1<br>2<br>3 | 1<br>2<br>3<br>4<br>5 |

- . expand n
- (1 negative count ignored; observation not deleted)
- (1 zero count ignored; observation not deleted)
- (3 observations created)

. list

|    | n  | х |
|----|----|---|
| 1. | -1 | 1 |
| 2. | 0  | 2 |
| 3. | 1  | 3 |
| 4. | 2  | 4 |
| 5. | 3  | 5 |
| 6. | 2  | 4 |
| 7. | 3  | 5 |
| 8. | 3  | 5 |

The new observations are added to the end of the dataset. expand informed us that it created 3 observations. The first 3 observations were not replicated because n was less than or equal to 1. n is 2 in the fourth observation, so expand created one replication of this observation, bringing the total number of observations of this type to 2. expand created two replications of observation 5 because n is 3.

Because there were 5 observations in the original dataset and because expand adds new observations onto the end of the dataset, we could now undo the expansion by typing drop in 6/1.

4

#### Also see

- [D] **contract** Make dataset of frequencies and percentages
- [D] **expandcl** Duplicate clustered observations
- [D] fillin Rectangularize dataset

#### Title

**expandcl** — Duplicate clustered observations

# **Syntax**

```
expandcl [=]exp[if][in], \underline{cl}uster(varlist) generate(newvar)
```

### Menu

Data > Create or change data > Other variable-transformation commands > Duplicate clustered observations

# Description

expandc1 duplicates clusters of observations and generates a new variable that identifies the clusters uniquely.

expandcl replaces each cluster in the dataset with n copies of the cluster, where n is equal to the required expression rounded to the nearest integer. The expression is required to be constant within cluster. If the expression is less than 1 or equal to *missing*, it is interpreted as if it were 1, and the cluster is retained but not duplicated.

# **Options**

cluster(varlist) is required and specifies the variables that identify the clusters before expanding the data.

generate(newvar) is required and stores unique identifiers for the duplicated clusters in newvar. newvar will identify the clusters by using consecutive integers starting from 1.

### Remarks

### Example 1

We will show how expandcl works by using a small dataset with five clusters. In this dataset, cl identifies the clusters, x contains a unique value for each observation, and n identifies how many copies we want of each cluster.

- . use http://www.stata-press.com/data/r11/expclxmpl
- . list, sepby(cl)

|     | cl | х  | n   |
|-----|----|----|-----|
| 1.  | 10 | 1  | -1  |
| 2.  | 10 | 2  | -1  |
| 3.  | 20 | 3  | 0   |
| 4.  | 20 | 4  |     |
| 5.  | 30 | 5  | 1   |
| 6.  | 30 | 6  |     |
| 7.  | 40 | 7  | 2.7 |
| 8.  | 40 | 8  | 2.7 |
| 9.  | 50 | 9  | 3   |
| 10. | 50 | 10 | 3   |
| 11. | 60 | 11 |     |
| 12. | 60 | 12 |     |

- . expandcl n, generate(newcl) cluster(cl)
- (2 missing counts ignored; observations not deleted)
- (2 noninteger counts rounded to integer)
- (2 negative counts ignored; observations not deleted)
- (2 zero counts ignored; observations not deleted)
- (8 observations created)
- . sort newcl cl x

### . list, sepby(newcl)

|     | cl | х  | n   | newcl |
|-----|----|----|-----|-------|
| 1.  | 10 | 1  | -1  | 1     |
| 2.  | 10 | 2  | -1  | 1     |
| 3.  | 20 | 3  | 0   | 2     |
| 4.  | 20 | 4  |     | 2     |
| 5.  | 30 | 5  | 1   | 3     |
| 6.  | 30 | 6  | 1   |       |
| 7.  | 40 | 7  | 2.7 | 4     |
| 8.  | 40 | 8  | 2.7 | 4     |
| 9.  | 40 | 7  | 2.7 | 5     |
| 10. | 40 | 8  | 2.7 | 5     |
| 11. | 40 | 7  | 2.7 | 6     |
| 12. | 40 | 8  | 2.7 | 6     |
| 13. | 50 | 9  | 3   | 7     |
| 14. | 50 | 10 | 3   | 7     |
| 15. | 50 | 9  | 3   | 8     |
| 16. | 50 | 10 | 3   | 8     |
| 17. | 50 | 9  | 3   | 9     |
| 18. | 50 | 10 | 3   | 9     |
| 19. | 60 | 11 |     | 10    |
| 20. | 60 | 12 |     | 10    |

The first three clusters were not replicated because n was less than or equal to 1. n is 2.7 in the fourth cluster, so expandcl created two replications (2.7 was rounded to 3) of this cluster, bringing the total number of clusters of this type to 3. expandcl created two replications of cluster 50 because n is 3. Finally, expandcl did not replicate the last cluster because n was missing.

## Methods and formulas

expandc1 is implemented as an ado-file.

# Also see

- [R] **bsample** Sampling with replacement
- [D] **expand** Duplicate observations

## **Title**

fdasave — Save and use datasets in FDA (SAS XPORT) format

# **Syntax**

```
Save data in memory in FDA format
```

```
\underline{\mathtt{fdasave}} \ \ \underline{\mathit{filename}} \ \ \big[ \ \mathit{if} \ \big] \ \ \big[ \ \mathit{in} \ \big] \ \ \big[ \ \mathit{, fdasave\_options} \ \big]
```

 $\underline{\mathtt{fdasav}} \mathtt{e} \ \mathit{varlist} \ \mathtt{using} \ \mathit{filename} \ \left[ \mathit{if} \ \right] \ \left[ \mathit{in} \ \right] \ \left[ \ \mathit{fdasave\_options} \ \right]$ 

Read SAS XPORT file into Stata

fdause filename [, fdause\_options]

Describe contents of SAS XPORT Transport file

fdadescribe filename [, member(mbrname)]

| fdasave_options                | description                                                      |  |  |
|--------------------------------|------------------------------------------------------------------|--|--|
| Main                           |                                                                  |  |  |
| <u>ren</u> ame                 | rename variables and value labels to meet SAS XPORT restrictions |  |  |
| replace                        | overwrite files if they already exist                            |  |  |
| <pre>vallabfile(xpf)</pre>     | save value labels in formats.xpf                                 |  |  |
| <pre>vallabfile(sascode)</pre> | save value labels in SAS command file                            |  |  |
| <pre>vallabfile(both)</pre>    | save value labels in formats.xpf and in a SAS command file       |  |  |
| <u>val</u> labfile(none)       | do not save value labels                                         |  |  |

| fdause_options                    | description                                                                                         |
|-----------------------------------|----------------------------------------------------------------------------------------------------|
| clear novallabels member(mbrname) | replace data in memory ignore accompanying formats.xpf file if it exists member to use; seldom used |

### Menu

#### fdasave

File > Export > FDA data (SAS XPORT)

#### fdause

File > Import > FDA data (SAS XPORT)

# **Description**

fdasave, fdause, and fdadescribe convert datasets to and from the U.S. Food and Drug Administration (FDA) format for new drug and new device applications (NDAs)—SAS XPORT Transport format. The primary intent of these commands is to assist people making submissions to the FDA, but the commands are general enough for use in transferring data between SAS and Stata.

To save the data in memory in the FDA format, type

. fdasave filename

although sometimes you will want to type

. fdasave filename, rename

It never hurts to specify the rename option. In any case, Stata will create *filename*.xpt as an XPORT file containing the data and, if needed, will also create formats.xpf—an additional XPORT file—containing the value-label definitions. These files can be easily read into SAS.

To read a SAS XPORT Transport file into Stata, type

. fdause filename

Stata will read into memory the XPORT file *filename*.xpt containing the data and, if available, will also read the value-label definitions stored in formats.xpf or FORMATS.xpf.

fdadescribe describes the contents of a SAS XPORT Transport file. The display is similar to that produced by describe, as is the syntax:

. fdadescribe filename

If *filename* is specified without an extension, .xpt is assumed.

# Options for fdasave

Main

rename specifies that fdasave may rename variables and value labels to meet the SAS XPORT restrictions, which are that names be no more than eight characters long and that there be no distinction between uppercase and lowercase letters.

We recommend specifying the rename option. If this option is specified, any name violating the restrictions is changed to a different but related name in the file. The name changes are listed. The new names are used only in the file; the names of the variables and value labels in memory remain unchanged.

If rename is not specified and one or more names violate the XPORT restrictions, an error message will be issued and no file will be saved. The alternative to the rename option is that you can rename variables yourself with the rename command:

. rename mylongvariablename myname

See [D] **rename**. Renaming value labels yourself is more difficult. The easiest way to rename value labels is to use label save, edit the resulting file to change the name, execute the file by using do, and reassign the new value label to the appropriate variables by using label values:

- . label save mylongvaluelabel using myfile.do
- . doedit myfile.do (change mylongvaluelabel to, say, mlvlab)
- . do myfile.do
- . label values myvar mlvlab

See [D] label and [R] do for more information about renaming value labels.

replace permits fdasave to overwrite existing filename.xpt, formats.xpf, and filename.sas files.

vallabfile(xpf | sascode | both | none) specifies whether and how value labels are to be stored. SAS XPORT Transport files do not really have value labels. In preparing datasets for submission to the FDA, value-label definitions should be provided in one of two ways:

- 1. In an additional SAS XPORT Transport file whose data contain the value-label definitions
- 2. In a SAS command file that will create the value labels

fdasave can create either or both of these files.

vallabfile(xpf), the default, specifies that value labels be written into a separate SAS XPORT Transport file named formats.xpf. Thus fdasave creates two files: *filename*.xpt, containing the data, and formats.xpf, containing the value labels. No formats.xpf file is created if there are no value labels.

SAS users can easily use the resulting .xpt and .xpf XPORT files.

See <a href="http://www.sas.com/govedu/fda/macro.html">http://www.sas.com/govedu/fda/macro.html</a> for SAS-provided macros for reading the XPORT files. The SAS macro fromexp() reads the XPORT files into SAS. The SAS macro toexp() creates XPORT files. When obtaining the macros, remember to save the macros at SAS's web page as a plain-text file and to remove the examples at the bottom.

If the SAS macro file is saved as C:\project\macros.mac and the files mydat.xpt formats.xpf created by fdasave are in C:\project\, the following SAS commands would create the corresponding SAS dataset and format library and list the data:

```
SAS commands
%include "C:\project\macros.mac";
%fromexp(C:\project, C:\project);
libname library 'C:\project';
data _null_; set library.mydat; put _all_; run;
proc print data = library.mydat;
quit;
```

vallabfile(sascode) specifies that the value labels be written into a SAS command file, filename.sas, containing SAS proc format and related commands. Thus fdasave creates two files: filename.xpt, containing the data, and filename.sas, containing the value labels. SAS users may wish to edit the resulting filename.sas file to change the "libname datapath" and "libname xptfile xport" lines at the top to correspond to the location that they desire. fdasave sets the location to the current working directory at the time fdasave was issued. No .sas file will be created if there are no value labels.

vallabfile(both) specifies that both the actions described above be taken and that three files be created: *filename*.xpt, containing the data; formats.xpf, containing the value labels in XPORT format; and *filename*.sas, containing the value labels in SAS command-file format.

vallabfile(none) specifies that value-label definitions not be saved. Only one file is created: *filename*.xpt, which contains the data.

# Options for fdause

clear permits the data to be loaded, even if there is a dataset already in memory and even if that dataset has changed since the data were last saved.

novallabels specifies that value-label definitions stored in formats.xpf or FORMATS.xpf not be looked for or loaded. By default, if variables are labeled in *filename*.xpt, then fdause looks for formats.xpf to obtain and load the value-label definitions. If the file is not found, Stata looks for FORMATS.xpf. If that file is not found, a warning message is issued.

fdause can use only a formats.xpf or FORMATS.xpf file to obtain value-label definitions. fdause cannot understand value-label definitions from a SAS command file.

member(mbrname) is a rarely specified option indicating which member of the .xpt file is to be loaded. It is not used much anymore, but the original XPORT definition allowed multiple datasets to be placed in one file. The member() option allows you to read these old files. You can obtain a list of member names using fdadescribe. If member() is not specified—and it usually is not—fdause reads the first (and usually only) member.

# Option for fdadescribe

member (*mbrname*) is a rarely specified option indicating which member of the .xpt file is to be described. See the description of the member() option for fdause directly above. If member() is not specified, all members are described, one after the other. It is rare for an XPORT file to have more than one member.

### Remarks

SAS XPORT Transport format has been adopted by the U.S. Food and Drug Administration (FDA) for datasets submitted in support of new drug and device applications. For the FDA submission guidance document, see <a href="http://www.fda.gov/cder/guidance/2867fnl.pdf">http://www.fda.gov/cder/guidance/2867fnl.pdf</a>.

All users, of course, may use these commands to transfer data between SAS and Stata, but there are limitations in the SAS XPORT Transport format, such as the eight-character limit on the names of variables (specifying fdasave's rename option works around that). For a complete listing of limitations and issues concerning the SAS XPORT Transport format, and an explanation of how fdasave and fdause work around these limitations, see the technical appendix below. For non-FDA applications, you may find it more convenient to use translation packages such as Stat/Transfer; see http://www.stata.com/products/transfer.html.

Remarks are presented under the following headings:

Saving XPORT files for transferring to SAS
Determining the contents of XPORT files received from SAS
Using XPORT files received from SAS

# Saving XPORT files for transferring to SAS

# Example 1

To save the current dataset in clindata.xpt and the value labels in formats.xpf, type

. fdasave clindata

To save the data as above but automatically rename variable names and value labels that are too long or are case sensitive, type

. fdasave clindata, rename

To allow the replacement of any preexisting files, type

. fdasave clindata, rename replace

To save the current dataset in clindata.xpt and the value labels in SAS command file clindata.sas and to automatically rename variable names and value labels, type

. fdasave clindata, rename vallab(sas)

To save the data as above but save the value labels in both formats.xpf and clindata.sas, type

. fdasave clindata, rename vallab(both)

To not save the value labels at all, thus creating only clindata.xpt, type

. fdasave clindata, rename vallab(none)

<

# Determining the contents of XPORT files received from SAS

## Example 2

To determine the contents of drugdata.xpt, you might type

. fdadescribe drugdata

1

# Using XPORT files received from SAS

# Example 3

To read data from drugdata.xpt and obtain value labels from formats.xpf (or FORMATS.xpf), if the file exists, you would type

. fdause drugdata

To read the data as above and discard any data in memory, type

. fdause drugdata, clear

/

# Saved results

fdadescribe saves the following in r():

| <b>a</b> |     |
|----------|-----|
| Scal     | arc |
|          |     |

| r(N) number of observations r(size) size of dat | ta |
|-------------------------------------------------|----|
|-------------------------------------------------|----|

r(k) number of variables r(n\_members) number of members

Macros

r(members) names of members

### Technical appendix

Technical details concerning the SAS XPORT Transport format and how fdasave and fdause handle issues regarding the format are presented under the following headings:

- A1. Overview of SAS XPORT Transport format
- A2. Implications for writing XPORT datasets from Stata
- A3. Implications for reading XPORT datasets into Stata

## A1. Overview of SAS XPORT Transport format

A SAS XPORT Transport file may contain one or more separate datasets, known as members. It is rare for a SAS XPORT Transport file to contain more than one member. See <a href="http://support.sas.com/techsup/technote/ts140.html">http://support.sas.com/techsup/technote/ts140.html</a> for the SAS technical document describing the layout of the SAS XPORT Transport file.

A SAS XPORT dataset (member) is subject to certain restrictions:

- 1. The dataset may contain only 9,999 variables.
- 2. The names of the variables and value labels may not be longer than eight characters and are case insensitive; e.g., myvar, Myvar, MyVar, and MYVAR are all the same name.
- 3. Variable labels may not be longer than 40 characters.
- 4. The contents of a variable may be numeric or string:
  - a. Numeric variables may be integer or floating but may not be smaller than 5.398e–79 or greater than 9.046e+74, absolutely. Numeric variables may contain missing, which may be ., .\_, .a, .b, ..., .z.
  - b. String variables may not exceed 200 characters. String variables are recorded in a "padded" format, meaning that, when variables are read, it cannot be determined whether the variable had trailing blanks.
- 5. Value labels are *not* written in the XPORT dataset. Suppose that you have variable sex in the data with values 0 and 1, and the values are labeled for gender (0=male, and 1=female). When the dataset is written in SAS XPORT Transport format, you can record that the variable label gender is associated with the sex variable, but you cannot record the association with the value labels male and female.

Value-label definitions are typically stored in a second XPORT dataset or in a text file containing SAS commands. You can use the vallabfile() option of fdasave to produce these datasets or files.

Value labels and formats are recorded in the same position in an XPORT file, meaning that names corresponding to formats used in SAS cannot be used. Thus value labels may not be named

best, binary, comma, commax, d, date, datetime, dateampm, day, ddmmyy, dollar, dollarx, downame, e, eurdfdd, eurdfde, eurdfdn, eurdfdt, eurdfdwn, eurdfmn, eurdfmy, eurdfwdx, eurdfwkx, float, fract, hex, hhmm, hour, ib, ibr, ieee, julday, julian, percent, minguo, mmddyy, mmss, mmyy, monname, month, monyy, negparen, nengo, numx, octal, pd, pdjulg, pdjuli, pib, pibr, pk, pvalue, qtr, qtrr, rb, roman, s370ff, s370fib, s370fibu, s370fpd, s370fpd, s370fpd, s370fpd, s370fzdt, s370fzdt, s370fzdt, s370fzdt, s370fzdu, ssn, time, timeampm, tod, weekdate, weekdatx, weekday, worddate, worddatx, wordf, words, year, yen, yymm, yymmdd, yymon, yyq, yyqr, z, zd,

or any uppercase variation of these.

We refer to this as the "Known Reserved Word List" in this documentation. Other words may also be reserved by SAS; the technical documentation for the SAS XPORT Transport format provides no guidelines. This list was created by examining the formats defined in SAS Language Reference: Dictionary, Version 8. If SAS adds new formats, the list will grow.

6. A flaw in the XPORT design can make it impossible, in rare instances, to determine the exact number of observations in a dataset. This problem can occur only if 1) all variables in the dataset are string and 2) the sum of the lengths of all the string variables is less than 80. Actually, the above is the restriction, assuming that the code for reading the dataset is written well. If it is not, the flaw could occur if 1) the last variable or variables in the dataset are string and 2) the sum of the lengths of all variables is less than 80.

To prevent stumbling over this flaw, make sure that the last variable in the dataset is not a string variable. This is always sufficient to avoid the problem.

7. There is no provision for saving the Stata concepts notes and characteristics.

## A2. Implications for writing XPORT datasets from Stata

Stata datasets for the most part fit well into the SAS XPORT Transport format. With the same numbering scheme as above,

- 1. Stata refuses to write the dataset if it contains more than 9,999 variables.
- 2. Stata issues an error message if any variable or label name violates the naming restrictions, or if the rename option is specified, Stata fixes any names that violate the restrictions.

Whether or not rename is specified, names will be recorded case insensitively: you do not have to name all your variables with all lowercase or all uppercase letters. Stata verifies that ignoring case does not lead to problems, complaining or, if option rename is specified, fixing them.

- 3. Stata truncates variable labels to 40 characters to fit within the XPORT limit.
- 4. Stata treats variable contents as follows:
  - a. If a numeric variable records a value greater than 9.046e+74 in absolute value, Stata issues an error message. If a variable records a value less than 5.398e-79 in absolute value, 0 is written.
  - b. If you have string variables longer than 200 characters, Stata issues an error message. Also, if any string variable has trailing blanks, Stata issues an error message. To remove trailing blanks from string variable s, you can type
    - . replace s = rtrim(s)

To remove leading and trailing blanks, type

- . replace s = trim(s)
- 5. Value-label names are written in the XPORT dataset. The contents of the value label are not written in the same XPORT dataset. By default, formats.xpf, a second XPORT dataset, is created containing the value-label definitions.

SAS recommends creating a formats.xpf file containing the value-label definitions (what SAS calls format definitions). They have provided SAS macros, making the reading of .xpt and formats.xpf files easy. See http://www.sas.com/govedu/fda/macro.html for details.

Alternatively, a SAS command file containing the value-label definitions can be produced. The vallabfile() option of fdasave is used to indicate which, if any, of the formats to use for recording the value-label definitions.

If a value-label name matches a name on the Known Reserved Word List, and the rename option is not specified, Stata issues an error message.

If a variable has no value label, the following format information is recorded:

| Stata format | SAS format |
|--------------|------------|
| %td          | MMDDYY10.  |
| %-td         | MMDDYY10.  |
| %#s          | \$CHAR#.   |
| %-#s         | \$CHAR#.   |
| % #s         | \$CHAR#.   |
| all other    | BEST12.    |

6. If you have a dataset that could provoke the XPORT design flaw, a warning message is issued. Remember, the best way to avoid this flaw is to ensure that the last variable in the dataset is numeric. This is easily done. You could, for instance, type

```
. gen ignoreme = 0
. fdasave ...
```

7. Because the XPORT file format does not support notes and characteristics, Stata ignores them when it creates the XPORT file. You may wish to incorporate important notes into the documentation that you provide to the user of your XPORT file.

## A3. Implications for reading XPORT datasets into Stata

Reading SAS XPORT Transport format files into Stata is easy, but sometimes there are issues to consider:

- 1. If the dataset is too large to fit into memory, Stata issues an error message. You can increase the amount of memory allocated to Stata with the set memory command; see [D] memory. If there are too many variables, Stata issues an error message. If you are using Stata/MP or Stata/SE, you can increase the maximum number of variables with the set maxvar command; see [D] memory.
- 2. The XPORT format variable naming restrictions are more restrictive than those of Stata, so no problems should arise. However, Stata reserves the following names:

```
_all, _b, byte, _coef, _cons, double, float, if, in, int, long, _n, _N, _pi, _pred, _rc, _skip, str#, using, with
```

If the XPORT file contains variables with any of these names, Stata issues an error. Also, the error message

```
. fdause ...
_____ already defined
r(110);
```

indicates that the XPORT file was incorrectly prepared by some other software and that two or more variables share the same name.

3. The XPORT variable-label-length limit is more restrictive than that of Stata, so no problems can arise.

- 4. Variable contents may cause problems:
  - a. The range of numeric variables in an XPORT dataset is a subset of that allowed by Stata, so no problems can arise. All variables are brought back as doubles; we recommend that you run compress after loading the dataset:
    - . fdause ...
    - . compress

See [D] compress.

Stata has no missing-value code corresponding to . ... If any value records . ..., then .u is stored.

- b. String variables are brought back as recorded but with all trailing blanks stripped.
- 5. Value-label names are read directly from the XPORT dataset. Any value-label definitions are obtained from a separate XPORT dataset, if available. If a value-label name matches any in the Known Reserved Word List, no value-label name is recorded, and instead, the variable display format is set to %9.0g, %10.0g, or %td.

The %td Stata format is used when the following SAS formats are encountered:

DATE, EURDFDN, JULDAY, MONTH, QTRR, YEAR, DAY, EURDFDWN, JULIAN, MONYY, WEEKDATE, YYMM, DDMMYY, EURDFMN, MINGUO, NENGO, WEEKDATX, YYMMDD, DOWNAME, EURDFMY, MMDDYY, PDJULG, WEEKDAY, YYMON, EURDFDD, EURDFWDX, MMYY, PDJULI, WORDDATE, YYQ, EURDFDE, EURDFWKX, MONNAME, QTR, WORDDATX, YYQR

If the XPORT file indicates that one or more variables have value labels, fdause looks for the value-label definitions in formats.xpf, another XPORT file. If it does not find this file, it looks for FORMATS.xpf. If this file is not found, fdause issues a warning unless the novallabels option is specified.

Stata does not allow value-label ranges or string variables with value labels. If the .xpt file or formats.xpf file contains any of these, an error message is issued. The novallabels option allows you to read the data, ignoring all value labels.

- 6. If a dataset is read that provokes the all-strings XPORT design flaw, the dataset with the minimum number of possible observations is returned, and a warning message is issued. This duplicates the behavior of SAS.
- 7. SAS XPORT format does not allow notes or characteristics, so no issues can arise.

## Also see

- [D] outfile Write ASCII-format dataset
- [D] save Save datasets
- [D] **infile** Overview of reading data into Stata
- [D] odbc Load, write, or view data from ODBC sources
- [D] describe Describe data in memory or in file

filefilter — Convert ASCII text or binary patterns in a file

# **Syntax**

```
filefilter oldfile newfile, from(oldpattern) to(newpattern) [options]
where oldpattern and newpattern for ASCII characters are
            "string" or string
                    := [char[char[char[...]]]]
            string
            char
                    := regchar | code
            regchar := ASCII 32-91, 93-128, 161-255; excludes '\'
            code
                    := \BS
                                                   backslash
                       \r
                                                   carriage return
                                                   newline
                       \n
                                                   tab
                       ۱t.
                       \M
                                                   Mac EOL, or \r
                       \W
                                                   Windows EOL, or \r \
                       \U
                                                   Unix EOL, or \n
                                                   left single quote, '
                       \LQ
                                                   right single quote, '
                       \RQ
                                                   double quote, "
                       \Q
                       \$
                                                   dollar sign, $
                                                   3-digit [0-9] decimal ASCII
                       \###d
                                                   2-digit [0-9, A-F] hexadecimal ASCII
                       \##h
options
                       description
*from(oldpattern)
                       find oldpattern to be replaced
                       use newpattern to replace occurrences of from()
*to(newpattern)
 replace
                       replace newfile if it already exists
```

# **Description**

filefilter reads an ASCII input file, searching for *oldpattern*. Whenever a matching pattern is found, it is replaced with *newpattern*. All resulting data, whether matching or nonmatching, are then written to the new ASCII file.

Because of the buffering design of filefilter, arbitrarily large files can be converted quickly. filefilter is also useful when traditional editors cannot edit a file, such as when unprintable ASCII characters are involved. In fact, converting end-of-line characters between Mac, Windows, and Unix is convenient with the EOL codes.

Unicode is not directly supported at this time, but you can attempt to operate on a Unicode system by breaking a 2-byte character into the corresponding two-character ASCII representation. However, this goes beyond the original design of the command and is technically unsupported. If you attempt to use filefilter in this manner, you might encounter problems with variable-length encoded Unicode.

<sup>\*</sup> from(oldpattern) and to(newpattern) are required.

Although it is not mandatory, you may want to use quotes to delimit a pattern, protecting the pattern from Stata's parsing routines. A pattern that contains blanks must be in quotes.

# **Options**

from(oldpattern) is required and specifies the pattern to be found and replaced.
to(newpattern) is required and specifies the pattern used to replace occurrences of from().
replace specifies that newfile be replaced if it already exists.

### Remarks

## Example 1

```
filefilter macfile.txt winfile.txt, from(\M) to(\W) replace
filefilter auto1.csv auto2.csv, from(\LQ) to("left quote")
filefilter auto1.csv auto2.csv, from(\60h) to("left quote")
filefilter auto1.csv auto2.csv, from(\096d) to("left quote")
filefilter file1.txt file2.txt, from("\6BhText\100dText") to("")
```

4

## Saved results

filefilter saves the following in r():

```
Scalars

r(occurrences) number of oldpattern found

r(bytes_from) # of bytes represented by oldpattern

r(bytes_to) # of bytes represented by newpattern
```

## Reference

Riley, A. R. 2008. Stata tip 60: Making fast and easy changes to files with filefilter. Stata Journal 8: 290-292.

# Also see

```
[P] file — Read and write ASCII text and binary files
```

- [D] changeeol Convert end-of-line characters of text file
- [D] hexdump Display hexadecimal report on file

### Title

fillin — Rectangularize dataset

# **Syntax**

fillin varlist

### Menu

Data > Create or change data > Other variable-transformation commands > Rectangularize dataset

# **Description**

fillin adds observations with missing data so that all interactions of *varlist* exist, thus making a complete rectangularization of *varlist*. fillin also adds the variable \_fillin to the dataset. \_fillin is 1 for observations created by using fillin and 0 for previously existing observations.

### Remarks

## Example 1

We have data on something by sex, race, and age group. We suspect that some of the combinations of sex, race, and age do not exist, but if so, we want them to exist with whatever remaining variables there are in the dataset set to missing. For example, rather than having a missing observation for black females aged 20–24, we want to create an observation that contains missing values:

- . use http://www.stata-press.com/data/r11/fillin1
- . list

|    | sex    | race  | age_gr~p | x1    | x2   |
|----|--------|-------|----------|-------|------|
| 1. | female | white | 20-24    | 20393 | 14.5 |
| 2. | male   | white | 25-29    | 32750 | 12.7 |
| 3. | female | black | 30-34    | 39399 | 14.2 |

. fillin sex race age\_group

### . list, sepby(sex)

|     | sex    | race  | age_gr~p | x1    | x2   | _fillin |
|-----|--------|-------|----------|-------|------|---------|
| 1.  | female | white | 20-24    | 20393 | 14.5 | 0       |
| 2.  | female | white | 25-29    |       |      | 1       |
| 3.  | female | white | 30-34    |       |      | 1       |
| 4.  | female | black | 20-24    |       |      | 1       |
| 5.  | female | black | 25-29    |       |      | 1       |
| 6.  | female | black | 30-34    | 39399 | 14.2 | 0       |
| 7.  | male   | white | 20-24    |       |      | 1       |
| 8.  | male   | white | 25-29    | 32750 | 12.7 | 0       |
| 9.  | male   | white | 30-34    |       |      | 1       |
| 10. | male   | black | 20-24    |       |      | 1       |
| 11. | male   | black | 25-29    |       |      | 1       |
| 12. | male   | black | 30-34    | •     |      | 1       |

# Methods and formulas

fillin is implemented as an ado-file.

## References

Baum, C. F. 2009. An Introduction to Stata Programming. College Station, TX: Stata Press. Cox, N. J. 2005. Stata tip 17: Filling in the gaps. Stata Journal 5: 135–136.

## Also see

- [D] save Save datasets
- [D] **cross** Form every pairwise combination of two datasets
- [D] **expand** Duplicate observations
- [D] joinby Form all pairwise combinations within groups

# **Title**

format — Set variables' output format

# **Syntax**

```
Set formats

format varlist %fmt

format %fmt varlist

Set style of decimal point

set dp {comma|period} [, permanently]

Display long formats

format [varlist]

where %fmt can be numerical, date, or string format.
```

| Numerical %fmt              | Description                | Example |  |  |  |
|-----------------------------|----------------------------|---------|--|--|--|
| right-justified             | right-justified            |         |  |  |  |
| %#.#g                       | general                    | %9.0g   |  |  |  |
| %#.#f                       | fixed                      | %9.2f   |  |  |  |
| %#.#e                       | exponential                | %10.7e  |  |  |  |
| %21x                        | hexadecimal                | %21x    |  |  |  |
| %16H                        | binary, hilo               | %16H    |  |  |  |
| %16L                        | binary, lohi               | %16L    |  |  |  |
| %8H                         | binary, hilo               | %8H     |  |  |  |
| %8L                         | binary, lohi               | %8L     |  |  |  |
| right-justified with commas |                            |         |  |  |  |
| %#.#gc                      | general                    | %9.0gc  |  |  |  |
| %#.#fc                      | fixed                      | %9.2fc  |  |  |  |
| right-justified with lea    | ading zeros                |         |  |  |  |
| %0#.#f                      | fixed                      | %09.2f  |  |  |  |
| left-justified              |                            |         |  |  |  |
| %-#.#g                      | general                    | %-9.0g  |  |  |  |
| %-#.#f                      | fixed                      | %-9.2f  |  |  |  |
| %-#.#e                      | exponential                | %-10.7e |  |  |  |
| left-justified with con     | left-justified with commas |         |  |  |  |
| %-#.#gc                     | general                    | %-9.0gc |  |  |  |
| %-#.#fc                     | fixed                      | %-9.2fc |  |  |  |

You may substitute comma (,) for period (.) in any of the above formats to make comma the decimal point. In %9,2fc, 1000.03 is 1.000,03. Or you can set dp comma.

| date %fmt       | Description | Example |  |
|-----------------|-------------|---------|--|
| right-justified |             |         |  |
| %tc             | date/time   | %tc     |  |
| %tC             | date/time   | %tC     |  |
| %td             | date        | %td     |  |
| %tw             | week        | %tw     |  |
| %tm             | month       | %tm     |  |
| %tq             | quarter     | %tq     |  |
| %th             | half-year   | %th     |  |
| %ty             | year        | %ty     |  |
| %tg             | generic     | %tg     |  |
| left-justified  |             |         |  |
| ~,−tc           | date/time   | %-tc    |  |
| %-tC            | date/time   | %-tC    |  |
| %-td            | date        | %-td    |  |
| etc.            |             |         |  |

There are many variations allowed. See Formatting date and time values in [D] dates and times.

| string %fmt            | Description | Example |
|------------------------|-------------|---------|
| right-justified<br>%#s | string      | %15s    |
| left-justified<br>%-#s | string      | %-20s   |
| centered<br>%~#s       | string      | %~12s   |

The centered format is for use with display only.

### Menu

Data > Variables Manager

# **Description**

format varlist % fint and format % fint varlist are the same commands. They set the display format associated with the variables specified. The default formats are a function of the type of the variable:

| byte   | %8.0g  |
|--------|--------|
| int    | %8.0g  |
| long   | %12.0g |
| float  | %9.0g  |
| double | %10.0g |
| str#   | %#s    |

set dp sets the symbol that Stata uses to represent the decimal point. The default is period, meaning that one and a half is displayed as 1.5.

format | variables | displays the current formats associated with the variables. format by itself lists all variables that have formats too long to be listed in their entirety by describe. format variist lists the formats for the specified variables regardless of their length. format \* lists the formats for all the variables.

# **Option**

permanently specifies that, in addition to making the change right now, the dp setting be remembered and become the default setting when you invoke Stata.

## Remarks

Remarks are presented under the following headings:

Setting formats
Setting European formats
Details of formats
The %f format
The %fc format
The %g format

```
The %gc format
The %e format
The %21x format
The %16H and %16L formats
The %8H and %8L formats
The %t format
The %s format
Other effects of formats
Displaying current formats
```

## Setting formats

See [U] 12.5 Formats: Controlling how data are displayed for an explanation of % fmt. To review: Stata's three numeric formats are denoted by a leading percent sign, %, followed by the string w.d (or w,d for European format), where w and d stand for two integers. The first integer, w, specifies the width of the format. The second integer, d, specifies the number of digits that are to follow the decimal point; d must be less than w. Finally, a character denoting the format type (e, f, or g) is appended. For example, %9.2f specifies the f format that is nine characters wide and has two digits following the decimal point. For f and g, a g may also be suffixed to indicate comma formats. Other "numeric" formats known collectively as the %t formats are used to display dates and times; see [D] dates and times. String formats are denoted by %ws, where w indicates the width of the format.

# ▶ Example 1

We have census data by region and state on median age and population in 1980.

```
. use http://www.stata-press.com/data/r11/census10
(1980 Census data by state)
```

. describe

Contains data from http://www.stata-press.com/data/r11/census10.dta obs: 50 1980 Census data by state vars: 4 11 Dec 2008 10:33

size: 1,400 (99.9% of memory free)

| variable name | storage<br>type | display<br>format | value<br>label | variable label |
|---------------|-----------------|-------------------|----------------|----------------|
| state         | str14           | %14s              | cenreg         | State          |
| region        | int             | %8.0g             |                | Census region  |
| pop           | long            | %11.0g            |                | Population     |
| medage        | float           | %9.0g             |                | Median age     |

#### Sorted by:

. list in 1/8

|    | state       | region | pop      | medage |
|----|-------------|--------|----------|--------|
| 1. | Alabama     | South  | 3893888  | 29.3   |
| 2. | Alaska      | West   | 401851   | 26.1   |
| 3. | Arizona     | West   | 2718215  | 29.2   |
| 4. | Arkansas    | South  | 2286435  | 30.6   |
| 5. | California  | West   | 23667902 | 29.9   |
| 6. | Colorado    | West   | 2889964  | 28.6   |
| 7. | Connecticut | NE     | 3107576  | 32     |
| 8. | Delaware    | South  | 594338   | 29.8   |

The state variable has a display format of %14s. To left-align the state data, we type

- . format state %-14s
- . list in 1/8

|                      | state                                                  | region                                 | pop                                                 | medage                               |
|----------------------|--------------------------------------------------------|----------------------------------------|-----------------------------------------------------|--------------------------------------|
| 1.<br>2.<br>3.<br>4. | Alabama<br>Alaska<br>Arizona<br>Arkansas<br>California | South<br>West<br>West<br>South<br>West | 3893888<br>401851<br>2718215<br>2286435<br>23667902 | 29.3<br>26.1<br>29.2<br>30.6<br>29.9 |
| 6.<br>7.<br>8.       | Colorado<br>Connecticut<br>Delaware                    | West<br>NE<br>South                    | 2889964<br>3107576<br>594338                        | 28.6<br>32<br>29.8                   |

Although it seems like region is a string variable, it is really a numeric variable with an attached value label. You do the same thing to left-align a numeric variable as you do a string variable: insert a negative sign.

- . format region %-8.0g
- . list in 1/8

|                      | state                                                  | region                                 | pop                                                 | medage                               |
|----------------------|--------------------------------------------------------|----------------------------------------|-----------------------------------------------------|--------------------------------------|
| 1.<br>2.<br>3.<br>4. | Alabama<br>Alaska<br>Arizona<br>Arkansas<br>California | South<br>West<br>West<br>South<br>West | 3893888<br>401851<br>2718215<br>2286435<br>23667902 | 29.3<br>26.1<br>29.2<br>30.6<br>29.9 |
| 6.<br>7.<br>8.       | Colorado<br>Connecticut<br>Delaware                    | West<br>NE<br>South                    | 2889964<br>3107576<br>594338                        | 28.6<br>32<br>29.8                   |

The pop variable would probably be easier to read if we inserted commas by appending a 'c':

- . format pop %11.0gc
- . list in 1/8

|    | state       | region | pop       | medage |
|----|-------------|--------|-----------|--------|
| 1. | Alabama     | South  | 3,893,888 | 29.3   |
| 2. | Alaska      | West   | 401,851   | 26.1   |
| 3. | Arizona     | West   | 2,718,215 | 29.2   |
| 4. | Arkansas    | South  | 2,286,435 | 30.6   |
| 5. | California  | West   | 23667902  | 29.9   |
| 6. | Colorado    | West   | 2,889,964 | 28.6   |
| 7. | Connecticut | NE     | 3,107,576 | 32     |
| 8. | Delaware    | South  | 594,338   | 29.8   |

Look at the value of pop for observation 5. There are no commas. This number was too large for Stata to insert commas and still respect the current width of 11. Let's try again:

- . format pop %12.0gc
- . list in 1/8

|    | state       | region | pop        | medage |
|----|-------------|--------|------------|--------|
| 1. | Alabama     | South  | 3,893,888  | 29.3   |
| 2. | Alaska      | West   | 401,851    | 26.1   |
| 3. | Arizona     | West   | 2,718,215  | 29.2   |
| 4. | Arkansas    | South  | 2,286,435  | 30.6   |
| 5. | California  | West   | 23,667,902 | 29.9   |
| 6. | Colorado    | West   | 2,889,964  | 28.6   |
| 7. | Connecticut | NE     | 3,107,576  | 32     |
| 8. | Delaware    | South  | 594,338    | 29.8   |

Finally, medage would look better if the decimal points were vertically aligned.

- . format medage %8.1f
- . list in 1/8

|    | state       | region | pop        | medage |
|----|-------------|--------|------------|--------|
| 1. | Alabama     | South  | 3,893,888  | 29.3   |
| 2. | Alaska      | West   | 401,851    | 26.1   |
| 3. | Arizona     | West   | 2,718,215  | 29.2   |
| 4. | Arkansas    | South  | 2,286,435  | 30.6   |
| 5. | California  | West   | 23,667,902 | 29.9   |
| 6. | Colorado    | West   | 2,889,964  | 28.6   |
| 7. | Connecticut | NE     | 3,107,576  | 32.0   |
| 8. | Delaware    | South  | 594,338    | 29.8   |

Display formats are permanently attached to variables by the format command. If we save the data, the next time we use it, state will still be formatted as %-14s, region will still be formatted as %-8.0g, etc.

## Example 2

Suppose that we have an employee identification variable, empid, and that we want to retain the leading zeros when we list our data. format has a leading-zero option that allows this.

- . use http://www.stata-press.com/data/r11/fmtxmpl
- . describe empid

| variable name | _     | display<br>format | value<br>label | variable label |  |
|---------------|-------|-------------------|----------------|----------------|--|
| empid         | float | %9.0g             |                |                |  |

. list empid in 83/87

| empid     |
|-----------|
| 98        |
| 99<br>100 |
| 100       |
| 102       |
|           |

- . format empid %05.0f
- . list empid in 83/87

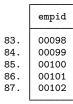

### □ Technical note

The syntax of the format command allows a *varlist* and not just one variable name. Thus you can attach the %9.2f format to the variables myvar, thisvar, and thatvar by typing

. format myvar thisvar thatvar %9.2f

# ▶ Example 3

We have employee data that includes hiredate and login and logout times. hiredate is stored as a float, but we were careful to store login and logout as doubles. We need to attach a date format to these three variables.

- . use http://www.stata-press.com/data/r11/fmtxmpl2
- . format hiredate login logout

variable name display format

| hiredate | %9.0g  |
|----------|--------|
| login    | %10.0g |
| logout   | %10.0g |
|          |        |

- . format login logout %tcDDmonCCYY\_HH:MM:SS.ss
- . list login logout in 1/5

|    |           | login       |           | logout      |
|----|-----------|-------------|-----------|-------------|
| 1. |           | 08:16:42.30 |           | 05:32:23.53 |
| 2. | 08nov2006 | 08:07:20.53 | 08nov2006 | 05:57:13.40 |
| 3. | 08nov2006 | 08:10:29.48 | 08nov2006 | 06:17:07.51 |
| 4. | 08nov2006 | 08:30:02.19 | 08nov2006 | 05:42:23.17 |
| 5. | 08nov2006 | 08:29:43.25 | 08nov2006 | 05:29:39.48 |

1

- . format hiredate %td
- . list hiredate in 1/5

|    | hiredate  |
|----|-----------|
| 1. | 24jan1986 |
| 2. | 10mar1994 |
| 3. | 29sep2006 |
| 4. | 14apr2006 |
| 5. | 03dec1999 |

We remember that the project manager requested that hire dates be presented in the same form as they were previously.

- . format hiredate %tdDD/NN/CCYY
- . list hiredate in 1/5

|                      | hiredate                                                           |  |  |
|----------------------|--------------------------------------------------------------------|--|--|
| 1.<br>2.<br>3.<br>4. | 24/01/1986<br>10/03/1994<br>29/09/2006<br>14/04/2006<br>03/12/1999 |  |  |

## **Setting European formats**

Do you prefer that one and one half be written as 1,5 and that one thousand one and a half be written as 1.001,5? Stata will present numbers in that format if, when you set the format, you specify ',' rather than '.' as follows:

- . use http://www.stata-press.com/data/r11/census10
  (1980 Census data by state)
- . format pop %12,0gc
- . format medage %9,2f
- . list in 1/8

|    | state       | region | pop        | medage |
|----|-------------|--------|------------|--------|
| 1. | Alabama     | South  | 3.893.888  | 29,30  |
| 2. | Alaska      | West   | 401.851    | 26,10  |
| 3. | Arizona     | West   | 2.718.215  | 29,20  |
| 4. | Arkansas    | South  | 2.286.435  | 30,60  |
| 5. | California  | West   | 23.667.902 | 29,90  |
| 6. | Colorado    | West   | 2.889.964  | 28,60  |
| 7. | Connecticut | NE     | 3.107.576  | 32,00  |
| 8. | Delaware    | South  | 594.338    | 29,80  |

You can also leave the formats just as they were and instead type set dp comma. That tells Stata to interpret all formats as if you had typed the comma instead of the period:

```
. format pop %12.0gc
```

(put the formats back as they were)

. format medage %9.2f

. set dp comma

(tell Stata to use European format)

. list in 1/8

(same output appears as above)

set dp comma affects all Stata output, so if you run a regression, display summary statistics, or make a table, commas will be used instead of periods in the output:

. tabulate region [fw=pop]

| Census<br>region | Freq.       | Percent | Cum.   |
|------------------|-------------|---------|--------|
| NE               | 49.135.283  | 21,75   | 21,75  |
| N Cntrl          | 58.865.670  | 26,06   | 47,81  |
| South            | 74.734.029  | 33,08   | 80,89  |
| West             | 43.172.490  | 19,11   | 100,00 |
| Total            | 225.907.472 | 100,00  |        |

You can return to using periods by typing

. set dp period

Setting a variable's display format to European affects how the variable's values are displayed by list and in a few other places. Setting dp to comma affects every bit of Stata.

Also, set dp comma affects only how Stata displays output, not how it gets input. When you need to type one and a half, you must type 1.5 regardless of context.

### □ Technical note

set dp comma makes drastic changes inside Stata, and we mention this because some older, user-written programs may not be able to deal with those changes. If you are using an older, user-written program, you might set dp comma only to find that the program does not work and instead presents some sort of syntax error.

If, using any program, you get an unanticipated error, try setting dp back to period.

Even with set dp comma, you might still see some output with the decimal symbol shown as a period rather than a comma. There are two places in Stata where Stata ignores set dp comma because the features are generally used to produce what will be treated as input, and set dp comma does not affect how Stata inputs numbers. First,

```
local x = sqrt(2)
```

stores the string "1.414213562373095" in x and not "1,414213562373095", so if some program were to display 'x' as a string in the output, the period would be displayed. Most programs, however, would use 'x' in subsequent calculations or, at the least, when the time came to display what was in 'x', would display it as a number. They would code

```
display ... 'x' ...

and not

display ... "'x'" ...

so the output would be

... 1,4142135 ...
```

The other place where Stata ignores set dp comma is the string() function. If you type

```
. gen res = string(numvar)
```

new variable res will contain the string representation of numeric variable numvar, with the decimal symbol being a period, even if you have previously set dp comma. Of course, if you explicitly ask that string() use European format,

```
. gen res = string(numvar, "%9,0g")
```

then string() honors your request; string() merely ignores the global set dp comma.

## **Details of formats**

#### The %f format

In %w.df, w is the total output width, including sign and decimal point, and d is the number of digits to appear to the right of the decimal point. The result is right-justified.

The number 5.139 in %12.2f format displays as

When d=0, the decimal point is not displayed. The number 5.14 in %12.0f format displays as

%-w.df works the same way, except that the output is left-justified in the field. The number 5.139 in %-12.2f displays as

### The %fc format

%w.dfc works like %w.df except that commas are inserted to make larger numbers more readable. w records the total width of the result, including commas.

The number 5.139 in %12.2fc format displays as

The number 5203.139 in %12.2fc format displays as

As with % f, if d = 0, the decimal point is not displayed. The number 5203.139 in % 12.0 fc format displays as

As with %f, a minus sign may be inserted to left justify the output. The number 5203.139 in %-12.0fc format displays as

### The %g format

In  $\mbox{\ensuremath{\%}} w.d \mbox{\ensuremath{g}}$ , w is the overall width, and d is usually specified as 0, which leaves up to the format the number of digits to be displayed to the right of the decimal point. If  $d \neq 0$  is specified, then not more than d digits will be displayed. As with  $\mbox{\ensuremath{\%}} f$ , a minus sign may be inserted to left-justify results.

%g differs from %f in that 1) it decides how many digits to display to the right of the decimal point, and 2) it will switch to a %e format if the number is too large or too small.

```
The number 5.139 in %12.0g format displays as

---+---1-

5.139

The number 5231371222.139 in %12.0g format displays as

---+---1-

5231371222

The number 52313712223.139 displays as

---+---1-

5.23137e+10

The number 0.0000029394 displays as

---+---1-

2.93940e-06
```

### The %gc format

\%w.dgc is \%w.dg with commas. It works in the same way as the \%g and \%fc formats.

#### The %e format

%w.de displays numeric values in exponential format. w records the width of the format. d records the number of digits to be shown after the decimal place. w should be greater than or equal to d+7 or, if 3-digit exponents are expected, d+8.

#### The %21x format

The %21x format is for those, typically programmers, who wish to analyze routines for numerical roundoff error. There is no better way to look at numbers than how the computer actually records them.

```
The number 5.139 in %21x format is
----+---2-
+1.48e5604189375X+002

The number 5.125 is
---+---1---+--2-
+1.48000000000000X+002
```

Reported is a signed, base-16 number with base-16 point, the letter X, and a signed, 3-digit base-16 integer. Call the two numbers f and e. The interpretation is  $f \times 2^e$ .

#### The %16H and %16L formats

The %16H and %16L formats show the value in the IEEE floating point, double-precision form. %16H shows the value in most-significant-byte-first (hilo) form. %16L shows the number in least-significant-byte-first (lohi) form.

The format is sometimes used by programmers who are simultaneously studying a hexadecimal dump of a binary file.

#### The %8H and %8L formats

```
%8H and %8L are similar to %16H and %16L but show the number in IEEE single-precision form.
```

```
The number 5.139 in %8H is
----+--
40a472b0

The number 5.139 in %8L is
----+--
b072a440
```

#### The %t format

The %t format displays numerical variables as dates and times. See Formatting date and time values in [D] dates and times.

#### The %s format

The %ws format displays a string in a right-justified field of width w. %-ws displays the string left-justified.

```
"Mary Smith" in %16s format is

----+
Mary Smith

"Mary Smith" in %-16s format is

----+
Mary Smith
```

Also, in some contexts, particularly display (see [P] display), %-ws is allowed, which centers the string. "Mary Smith" in %-16s format is

```
----+---1---+-
Mary Smith
```

#### Other effects of formats

You have data on the age of employees, and you type summarize age to obtain the mean and standard deviation. By default, Stata uses its default g format to provide as much precision as possible.

- . use http://www.stata-press.com/data/r11/fmtxmpl
- . summarize age

| Variable | Obs | Mean     | Std. Dev. | Min | Max |
|----------|-----|----------|-----------|-----|-----|
| age      | 204 | 30.18627 | 10.38067  | 18  | 66  |

If you attach a %9.2f format to the variable and specify the format option, Stata uses that specification to format the results:

- . format age %9.2f
- . summarize age, format

| Variable | Obs | Mean  | Std. Dev. | Min   | Max   |
|----------|-----|-------|-----------|-------|-------|
| age      | 204 | 30.19 | 10.38     | 18.00 | 66.00 |

## Displaying current formats

format varlist is not often used to display the formats associated with variables because using describe (see [D] describe) is easier and provides more information. The exceptions are date variables. Unless you use the default %tc, %tC, ... formats (and most people do), the format specifier itself can become very long, such as

. format admittime %tcDDmonCCYY\_HH:MM:SS.sss

Such formats are too long for describe to display, so it gives up. In such cases, you can use format to display the format:

```
. format admittime
variable name display format
admittime %tcDDmonCCYY_HH:MM:SS.sss
```

Type format \* to see the formats for all the variables.

# Reference

Linhart, J. M. 2008. Mata Matters: Overflow, underflow and the IEEE floating-point format. Stata Journal 8: 255-268.

## Also see

- [P] display Display strings and values of scalar expressions
- [D] dates and times Date and time (%t) values and variables
- [D] varmanage Manage variable labels, formats, and other properties
- [U] 12.5 Formats: Controlling how data are displayed
- [U] 12.6 Dataset, variable, and value labels

## **Title**

functions — Functions

# **Description**

This entry describes the functions allowed by Stata. For information on Mata functions, see [M-4] intro.

A quick note about missing values: Stata denotes a numeric missing value by ., .a, .b, ..., or .z. A string missing value is denoted by "" (the empty string). Here any one of these may be referred to by *missing*. If a numeric value x is missing, then  $x \ge .$  is true. If a numeric value x is not missing, then x < . is true.

Functions are listed under the following headings:

Mathematical functions

Probability distributions and density functions

Random-number functions String functions Programming functions Date and time functions Selecting time spans

Matrix functions returning a matrix Matrix functions returning a scalar

### Mathematical functions

abs(x)

Domain: -8e+307 to 8e+307

Range: 0 to 8e+307

Description: returns the absolute value of x.

acos(x)

Domain: -1 to 1 Range: 0 to  $\pi$ 

Description: returns the radian value of the arccosine of x.

acosh(x)

Domain: 1 to 8.9e+307 Range: 0 to 709.77

Description: returns the inverse hyperbolic cosine of x,  $acosh(x) = ln(x + \sqrt{x^2 - 1})$ .

asin(x)

Domain: -1 to 1 Range:  $-\pi/2$  to  $\pi/2$ 

Description: returns the radian value of the arcsine of x.

asinh(x)

Domain: -8.9e+307 to 8.9e+307 Range: -709.77 to 709.77

Description: returns the inverse hyperbolic sine of x, asinh $(x) = \ln(x + \sqrt{x^2 + 1})$ .

atan(x)

Domain: -8e+307 to 8e+307

Range:  $-\pi/2$  to  $\pi/2$ 

Description: returns the radian value of the arctangent of x.

atan2(y, x)

Domain y: -8e+307 to 8e+307Domain x: -8e+307 to 8e+307

Range:  $-\pi$  to  $\pi$ 

Description: returns the radian value of the arctangent of y/x, where the signs of the parameters

y and x are used to determine the quadrant of the answer.

atanh(x)

Domain: -1 to 1

Range: -8e+307 to 8e+307

Description: returns the inverse hyperbolic tangent of x, atanh(x) =  $\frac{1}{2}\{\ln(1+x) - \ln(1-x)\}$ .

ceil(x)

Domain: -8e+307 to 8e+307

Range: integers in -8e+307 to 8e+307

Description: returns the unique integer n such that  $n-1 < x \le n$ .

returns x (not ".") if x is missing, meaning that ceil(.a) = .a.

Also see floor(x), int(x), and round(x).

cloglog(x)

Domain: 0 to 1

Range: -8e+307 to 8e+307

Description: returns the complementary log-log of x,

 $\operatorname{cloglog}(x) = \ln\{-\ln(1-x)\}.$ 

comb(n,k)

Domain n: integers 1 to 1e+305 Domain k: integers 0 to n

Range: 0 to 8e+307 and missing

Description: returns the combinatorial function  $n!/\{k!(n-k)!\}$ .

cos(x)

Domain: -1e+18 to 1e+18

Range: -1 to 1

Description: returns the cosine of x, where x is in radians.

cosh(x)

Domain: -709 to 709 Range: 1 to 4.11e+307

Description: returns the hyperbolic cosine of x,  $\cosh(x) = {\exp(x) + \exp(-x)}/{2}$ .

digamma(x)

Domain: -1e+15 to 8e+307

Range: -8e+307 to 8e+307 and missing

Description: returns the digamma() function,  $d \ln \Gamma(x)/dx$ . This is the derivative of lngamma(x).

The digamma(x) function is sometimes called the psi function,  $\psi(x)$ .

exp(x)

Domain: -8e+307 to 709 Range: 0 to 8e+307

Description: returns the exponential function  $e^x$ . This function is the inverse of ln(x).

floor(x)

Domain: -8e+307 to 8e+307

Range: integers in -8e+307 to 8e+307

Description: returns the unique integer n such that  $n \le x < n + 1$ .

returns x (not ".") if x is missing, meaning that floor(.a) = .a.

Also see ceil(x), int(x), and round(x).

int(x)

Domain: -8e+307 to 8e+307

Range: integers -8e+307 to 8e+307

Description: returns the integer obtained by truncating x toward 0; thus,

int(5.2) = 5int(-5.8) = -5

returns x (not ".") if x is missing, meaning that int(.a) = .a.

One way to obtain the closest integer to x is int(x+sign(x)/2), which simplifies to int(x+0.5) for  $x \ge 0$ . However, use of the round() function is preferred. Also see ceil(x), int(x), and round(x).

invcloglog(x)

Domain: -8e+307 to 8e+307Range: 0 to 1 and *missing* 

Description: returns the inverse of the complementary  $\log \log function$  of x,

 $invcloglog(x) = 1 - exp{-exp(x)}.$ 

invlogit(x)

Domain: -8e+307 to 8e+307Range: 0 to 1 and *missing* 

Description: returns the inverse of the logit function of x,

 $invlogit(x) = \exp(x)/\{1 + \exp(x)\}.$ 

ln(x)

Domain: 1e–323 to 8e+307 Range: -744 to 709

Description: returns the natural logarithm, ln(x). This function is the inverse of exp(x).

The logarithm of x in base b can be calculated via  $\log_b(x) = \log_a(x)/\log_a(b)$ .

Hence,

 $\log_5(x) = \ln(x)/\ln(5) = \log(x)/\log(5) = \log(10(x))/\log(10(5))$  $\log_2(x) = \ln(x)/\ln(2) = \log(x)/\log(2) = \log(10(x))/\log(10(2))$ 

You can calculate  $\log_b(x)$  by using the formula that best suits your needs.

#### lnfactorial(n)

Domain: integers 0 to 1e+305

Range: 0 to 8e+307

Description: returns the natural log of factorial = ln(n!).

To calculate n!, use round(exp(lnfactorial(n)),1) to ensure that the result is an integer. Logs of factorials are generally more useful than the factorials themselves because of overflow problems.

## lngamma(x)

Domain: -2,147,483,648 to 1e+305 (excluding negative integers)

Range: -8e+307 to 8e+307

Description: returns  $\ln\{\Gamma(x)\}$ . Here the gamma function,  $\Gamma(x)$ , is defined by

 $\Gamma(x) = \int_0^\infty t^{x-1} e^{-t} dt$ . For integer values of x > 0, this is  $\ln((x-1)!)$ .

 $\operatorname{lngamma}(x)$  for x < 0 returns a number such that  $\exp(\operatorname{lngamma}(x))$  is equal to the absolute value of the gamma function,  $\Gamma(x)$ . That is,  $\operatorname{lngamma}(x)$  always returns a real (not complex) result.

### log(x)

Domain: 1e–323 to 8e+307 Range: -744 to 709

Description: returns the natural logarithm, ln(x), which is a synonym for ln(x). Also see ln(x)

for more information.

### log10(x)

Domain: 1e–323 to 8e+307 Range: –323 to 308

Description: returns the base-10 logarithm of x.

### logit(x)

Domain: 0 to 1

Range: -8e+307 to 8e+307 and missing

Description: returns the log of the odds ratio of x,

 $logit(x) = ln \{x/(1-x)\}.$ 

### $\max(x_1, x_2, \ldots, x_n)$

Domain  $x_1$ : -8e+307 to 8e+307 and missing Domain  $x_2$ : -8e+307 to 8e+307 and missing

. . .

Domain  $x_n$ : -8e+307 to 8e+307 and missing Range: -8e+307 to 8e+307 and missing

Description: returns the maximum value of  $x_1, x_2, \ldots, x_n$ . Unless all arguments are missing,

missing values are ignored. max(2,10,..,7) = 10

 $\max(.,.,.) = .$ 

```
\min(x_1, x_2, \ldots, x_n)
   Domain x_1: -8e+307 to 8e+307 and missing
   Domain x_2: -8e+307 to 8e+307 and missing
   Domain x_n: -8e+307 to 8e+307 and missing
               -8e+307 to 8e+307 and missing
   Description: returns the minimum value of x_1, x_2, \ldots, x_n. Unless all arguments are missing,
                    missing values are ignored.
                    min(2,10,..,7) = 2
                    min(.,.,.) = .
mod(x,y)
   Domain x:
                -8e+307 to 8e+307
   Domain u:
                0 to 8e+307
   Range:
               0 to 8e+307
```

reldif(x,y)

Domain x: -8e+307 to 8e+307 and missingDomain y: -8e+307 to 8e+307 and missingRange: -8e+307 to 8e+307 and missing

Description: returns the "relative" difference |x - y|/(|y| + 1).

mod(x,y) = x - y int(x/y)

Description: returns the modulus of x with respect to y.

mod(x,0) = .

returns 0 if both arguments are the same type of extended missing value. returns *missing* if only one argument is missing or if the two arguments are two different types of *missing*.

round(x,y) or round(x)

Domain x: -8e+307 to 8e+307Domain y: -8e+307 to 8e+307Range: -8e+307 to 8e+307

Description: returns x rounded in units of y or x rounded to the nearest integer if the argument

y is omitted.

returns x (not ".") if x is missing, meaning that round(.a) = .a and

round(.a,y) = .a if y is not missing; if y is missing, then "." is returned.

For y = 1, or with y omitted, this amounts to the closest integer to x; round(5.2,1) is 5, as is round(4.8,1); round(-5.2,1) is -5, as is round(-4.8,1). The rounding definition is generalized for  $y \neq 1$ . With y = 0.01, for instance, x is

rounded

to two decimal places; round(sqrt(2),.01) is 1.41. y may also be larger than 1; round(28,5) is 30, which is 28 rounded to the closest multiple of 5. For y = 0, the function is defined as returning x unmodified. Also see int(x), ceil(x), and floor(x).

sign(x)

Domain: -8e+307 to 8e+307 and missing

Range: -1, 0, 1 and missing

Description: returns the sign of x: -1 if x < 0, 0 if x = 0, 1 if x > 0, and missing

if x is missing.

sin(x)

Domain: -1e+18 to 1e+18

Range: -1 to 1

Description: returns the sine of x, where x is in radians.

sinh(x)

Domain: -709 to 709

Range: -4.11e+307 to 4.11e+307

Description: returns the hyperbolic sine of x,  $\sinh(x) = {\exp(x) - \exp(-x)}/{2}$ .

sqrt(x)

Domain: 0 to 8e+307 Range: 0 to 1e+154

Description: returns the square root of x.

sum(x)

Domain: all real numbers and missing

Range: -8e+307 to 8e+307 (excluding *missing*)

Description: returns the running sum of x, treating missing values as zero.

For example, following the command generate y=sum(x), the jth observation on y contains the sum of the first through jth observations on x. See [D] **egen** for an alternative sum function, total(), that produces a constant equal to the overall sum.

tan(x)

Domain: -1e+18 to 1e+18

Range: -1e+17 to 1e+17 and missing

Description: returns the tangent of x, where x is in radians.

tanh(x)

Domain: -8e+307 to 8e+307Range: -1 to 1 and *missing* 

Description: returns the hyperbolic tangent of x,

 $tanh(x) = \{\exp(x) - \exp(-x)\}/\{\exp(x) + \exp(-x)\}.$ 

trigamma(x)

Domain: -1e+15 to 8e+307

Range: 0 to 8e+307 and missing

Description: returns the second derivative of  $lngamma(x) = d^2 ln\Gamma(x)/dx^2$ . The trigamma()

function is the derivative of digammma(x).

trunc(x) is a synonym for int(x).

#### □ Technical note

The trigonometric functions are defined in terms of radians. There are  $2\pi$  radians in a circle. If you prefer to think in terms of degrees, because there are also 360 degrees in a circle, you may convert degrees into radians by using the formula  $r=d\pi/180$ , where d represents degrees and r represents radians. Stata includes the built-in constant \_pi, equal to  $\pi$  to machine precision. Thus, to calculate the sine of theta, where theta is measured in degrees, you could type

sin(theta\*\_pi/180)

atan() similarly returns radians, not degrees. The arccotangent can be obtained as

acot(x) = pi/2 - atan(x)

## Probability distributions and density functions

The probability distributions and density functions are organized under the following headings:

Beta and noncentral beta distributions

Binomial distribution

Chi-squared and noncentral chi-squared distributions

F and noncentral F distributions

Gamma distribution

Hypergeometric distribution

Negative binomial distribution

Normal (Gaussian), log of the normal, and binormal distributions

Poisson distribution

Student's t distribution

### Beta and noncentral beta distributions

ibeta(a,b,x)

Domain *a*: 1e–10 to 1e+17 Domain *b*: 1e–10 to 1e+17 Domain *x*: –8e+307 to 8e+307

Interesting domain is  $0 \le x \le 1$ 

Range: 0 to 1

Description: returns the cumulative beta distribution with shape parameters a and b defined by

$$I_x(a,b) = \frac{\Gamma(a+b)}{\Gamma(a)\Gamma(b)} \int_0^x t^{a-1} (1-t)^{b-1} dt$$

returns 0 if x < 0. returns 1 if x > 1.

ibeta() returns the regularized incomplete beta function, also known as the incomplete beta function ratio. The incomplete beta function without regularization is given by (gamma(a)\*gamma(b)/gamma(a+b))\*ibeta(a,b,x) or, better when a or b might be large,

 $\exp(\operatorname{lngamma}(a) + \operatorname{lngamma}(b) - \operatorname{lngamma}(a+b)) * ibeta(a,b,x).$ 

Here is an example of the use of the regularized incomplete beta function. Although Stata has a cumulative binomial function (see binomial()), the probability that an event occurs k or fewer times in n trials, when the probability of one event is p, can be evaluated as cond(k==n,1,1-ibeta(k+1,n-k,p)). The reverse cumulative binomial (the probability that an event occurs k or more times) can be evaluated as cond(k==0,1,ibeta(k,n-k+1,p)). See Press et al. (2007, 270–273) for a more complete description and for suggested uses for this function.

betaden(a,b,x)

Domain *a*: 1e–323 to 8e+307 Domain *b*: 1e–323 to 8e+307 Domain *x*: 1e–323 to 8e+307

Interesting domain is  $0 \le x \le 1$ 

Range: 0 to 8e+307

Description: returns the probability density of the beta distribution,

$$\mathtt{betaden}(a,b,x) = \frac{x^{a-1}(1-x)^{b-1}}{\int_0^\infty t^{a-1}(1-t)^{b-1}dt} = \frac{\Gamma(a+b)}{\Gamma(a)\Gamma(b)}x^{a-1}(1-x)^{b-1}$$

where a and b are the shape parameters. returns 0 if x < 0 or x > 1.

ibetatail(a,b,x)

Domain a: 1e-10 to 1e+17 Domain b: 1e-10 to 1e+17 Domain x: -8e+307 to 8e+307

Interesting domain is  $0 \le x \le 1$ 

Range: 0 to 1

Description: returns the reverse cumulative (upper-tail, survival) beta distribution with shape parameters a and b defined by

$$ibetatail(a,b,x) = 1 - ibeta(a,b,x) = \int_{x}^{1} betaden(a,b,t) dt$$

returns 1 if x < 0. returns 0 if x > 1.

ibetatail() is also known as the complement to the incomplete beta function (ratio).

invibeta(a,b,p)

Domain a: 1e-10 to 1e+17 Domain b: 1e-10 to 1e+17

Domain p: 0 to 1 Range: 0 to 1

Description: returns the inverse cumulative beta distribution: if ibeta(a,b,x) = p, then invibeta(a,b,p) = x.

invibetatail(a,b,p)

Domain a: 1e-10 to 1e+17 Domain b: 1e-10 to 1e+17

Domain p: 0 to 1 Range: 0 to 1

Description: returns the inverse reverse cumulative (upper-tail, survival) beta distribution:

if ibetatail(a,b,x) = p, then invibetatail(a,b,p) = x.

 $nibeta(a,b,\lambda,x)$ 

Domain *a*: 1e–323 to 8e+307 Domain *b*: 1e–323 to 8e+307

Domain  $\lambda$ : 0 to 1,000

Domain x: -8e+307 to 8e+307

Interesting domain is  $0 \le x \le 1$ 

Range: 0 to 1

Description: returns the cumulative noncentral beta distribution

$$I_x(a,b,\lambda) = \sum_{j=0}^{\infty} \frac{e^{-\lambda/2} (\lambda/2)^j}{\Gamma(j+1)} I_x(a+j,b)$$

where a and b are shape parameters,  $\lambda$  is the noncentrality parameter, x is the value of a beta random variable, and  $I_x(a,b)$  is the cumulative beta distribution, ibeta().

returns 0 if x < 0.

returns 1 if x > 1.

nibeta(a,b,0,x) = ibeta(a,b,x), but ibeta() is the preferred function to use for the central beta distribution. nibeta() is computed using an algorithm described in Johnson, Kotz, and Balakrishnan (1995).

 $nbetaden(a,b,\lambda,x)$ 

Domain *a*: 1e–323 to 8e+307 Domain *b*: 1e–323 to 8e+307

Domain  $\lambda$ : 0 to 1,000

Domain x: -8e+307 to 8e+307

Interesting domain is  $0 \le x \le 1$ 

Range: 0 to 8e+307

Description: returns the probability density function of the noncentral beta distribution,

$$\sum_{j=0}^{\infty} \frac{e^{-\lambda/2} (\lambda/2)^j}{\Gamma(j+1)} \left\{ \frac{\Gamma(a+b+j)}{\Gamma(a+j)\Gamma(b)} x^{a+j-1} (1-x)^{b-1} \right\}$$

where a and b are shape parameters,  $\lambda$  is the noncentrality parameter, and x is the value of a beta random variable.

returns 0 if x < 0 or x > 1.

nbetaden(a,b,0,x) = betaden(a,b,x), but betaden() is the preferred function to use for the central beta distribution. nbetaden() is computed using an algorithm described in Johnson, Kotz, and Balakrishnan (1995).

invnibeta( $a,b,\lambda,p$ )

Domain *a*: 1e–323 to 8e+307 Domain *b*: 1e–323 to 8e+307

Domain  $\lambda$ : 0 to 1,000 Domain p: 0 to 1 Range: 0 to 1

Description: returns the inverse cumulative noncentral beta distribution:

if nibeta( $a,b,\lambda,x$ ) = p, then invibeta( $a,b,\lambda,p$ ) = x.

#### **Binomial distribution**

 $binomial(n, k, \theta)$ 

Domain n: 0 to 1e+17

Domain k: -8e+307 to 8e+307

Interesting domain is  $0 \le k \le n$ 

Domain  $\theta$ : 0 to 1 Range: 0 to 1

Description: returns the probability of observing floor(k) or fewer successes in floor(n) trials

when the probability of a success on one trial is  $\theta$ .

returns 0 if k < 0. returns 1 if k > n.

binomialp(n,k,p)

Description: returns the probability of observing floor(k) successes in floor(n) trials when

the probability of a success on one trial is p.

 $\texttt{binomialtail}(n,k,\theta)$ 

Domain n: 0 to 1e+17

Domain k: -8e+307 to 8e+307

Interesting domain is  $0 \le k \le n$ 

Domain  $\theta$ : 0 to 1 Range: 0 to 1

Description: returns the probability of observing floor(k) or more successes in floor(n) trials

when the probability of a success on one trial is  $\theta$ .

returns 1 if k < 0. returns 0 if k > n.

invbinomial (n, k, p)

Domain n: 1 to 1e+17 Domain k: 0 to n-1

Domain p: 0 to 1 (exclusive)

Range: 0 to 1

Description: returns the inverse of the cumulative binomial; i.e., it returns  $\theta$  ( $\theta$  = probability of

success on one trial) such that the probability of observing floor(k) or fewer

successes in floor(n) trials is p.

invbinomialtail(n,k,p)

Domain n: 1 to 1e+17 Domain k: 1 to n

Domain p: 0 to 1 (exclusive)

Range: 0 to 1

Description: returns the inverse of the right cumulative binomial; i.e., it returns  $\theta$  ( $\theta$  = probability

of success on one trial) such that the probability of observing  ${\tt floor}(k)$  or

more successes in floor (n) trials is p.

## Chi-squared and noncentral chi-squared distributions

chi2(n,x)

Domain n: 2e–10 to 2e+17 (may be nonintegral)

Domain x: -8e+307 to 8e+307

Interesting domain is  $x \ge 0$ 

Range: 0 to 1

Description: returns the cumulative  $\chi^2$  distribution with n degrees of freedom.

chi2(n,x) = gammap(n/2,x/2).

returns 0 if x < 0.

chi2tail(n,x)

Domain n: 2e–10 to 2e+17 (may be nonintegral)

Domain x: -8e+307 to 8e+307

Interesting domain is  $x \ge 0$ 

Range: 0 to 1

Description: returns the reverse cumulative (upper-tail, survival)  $\chi^2$  distribution with n degrees

of freedom. chi2tail(n,x) = 1 - chi2(n,x)

returns 1 if x < 0.

invchi2(n,p)

Domain n: 2e-10 to 2e+17 (may be nonintegral)

Domain p: 0 to 1 Range: 0 to 8e+307

Description: returns the inverse of chi2(): if chi2(n,x) = p, then invchi2(n,p) = x.

invchi2tail(n,p)

Domain n: 2e–10 to 2e+17 (may be nonintegral)

Domain p: 0 to 1 Range: 0 to 8e+307

Description: returns the inverse of chi2tail(): if chi2tail(n,x) = p, then

invchi2tail(n,p) = x.

 $nchi2(n,\lambda,x)$ 

Domain n: integers 1 to 200

Domain  $\lambda$ : 0 to 1,000

Domain x: -8e+307 to 8e+307

Interesting domain is  $x \ge 0$ 

Range: 0 to 1

Description: returns the cumulative noncentral  $\chi^2$  distribution,

$$\int_0^x \frac{e^{-t/2}\,e^{-\lambda/2}}{2^{n/2}}\,\sum_{j=0}^\infty \frac{t^{\,n/2+j-1}\,\lambda^j}{\Gamma(n/2+j)\,2^{2j}\,j!}\,dt$$

where n denotes the degrees of freedom,  $\lambda$  is the noncentrality parameter, and x is the value of  $\chi^2$ .

returns 0 if x < 0.

nchi2(n,0,x) = chi2(n,x), but chi2() is the preferred function to use for the central  $\chi^2$  distribution. nchi2() is computed using the algorithm of Haynam, Govindarajulu, and Leone (1970).

 $invnchi2(n,\lambda,p)$ 

Domain n: integers 1 to 200

Domain  $\lambda$ : 0 to 1,000 Domain p: 0 to 1

Range: 0 to 8e+307

Description: returns the inverse cumulative noncentral  $\chi^2$  distribution:

if  $nchi2(n,\lambda,x) = p$ , then  $invnchi2(n,\lambda,p) = x$ ; n must be an integer.

npnchi2(n,x,p)

Domain n: integers 1 to 200 Domain x: 0 to 8e+307

Domain *p*: 1e-138 to  $1 - 2^{-52}$ 

Range: 0 to 1,000

Description: returns the noncentrality parameter,  $\lambda$ , for noncentral  $\chi^2$ :

if  $nchi2(n,\lambda,x) = p$ , then  $npnchi2(n,x,p) = \lambda$ .

## F and noncentral F distributions

 $F(n_1, n_2, f)$ 

Domain  $n_1$ : 2e–10 to 2e+17 (may be nonintegral) Domain  $n_2$ : 2e–10 to 2e+17 (may be nonintegral)

Domain f: -8e+307 to 8e+307

Interesting domain is  $f \ge 0$ 

Range: 0 to 1

Description: returns the cumulative F distribution with  $n_1$  numerator and  $n_2$  denominator

degrees of freedom:  $F(n_1, n_2, f) = \int_0^f Fden(n_1, n_2, t) dt$ .

returns 0 if f < 0.

Fden $(n_1, n_2, f)$ 

Domain  $n_1$ : 1e–323 to 8e+307 (may be nonintegral) Domain  $n_2$ : 1e–323 to 8e+307 (may be nonintegral)

Domain f: -8e+307 to 8e+307

Interesting domain is  $f \ge 0$ 

Range: 0 to 8e+307

Description: returns the probability density function of the F distribution with  $n_1$  numerator

and  $n_2$  denominator degrees of freedom:

$$\mathtt{Fden}(n_1, n_2, f) = \frac{\Gamma(\frac{n_1 + n_2}{2})}{\Gamma(\frac{n_1}{2})\Gamma(\frac{n_2}{2})} \bigg(\frac{n_1}{n_2}\bigg)^{\frac{n_1}{2}} \cdot f^{\frac{n_1}{2} - 1} \bigg(1 + \frac{n_1}{n_2} f\bigg)^{-\frac{1}{2}(n_1 + n_2)}$$

returns 0 if f < 0.

Ftail $(n_1, n_2, f)$ 

Domain  $n_1$ : 2e–10 to 2e+17 (may be nonintegral) Domain  $n_2$ : 2e–10 to 2e+17 (may be nonintegral)

Domain f: -8e+307 to 8e+307

Interesting domain is  $f \ge 0$ 

Range: 0 to 1

Description: returns the reverse cumulative (upper-tail, survival) F distribution with  $n_1$  numerator

and  $n_2$  denominator degrees of freedom. Ftail $(n_1, n_2, f) = 1 - F(n_1, n_2, f)$ .

returns 1 if f < 0.

 $invF(n_1,n_2,p)$ 

Domain  $n_1$ : 2e-10 to 2e+17 (may be nonintegral) Domain  $n_2$ : 2e-10 to 2e+17 (may be nonintegral)

Domain p: 0 to 1

Range: 0 to 8e+307

Description: returns the inverse cumulative F distribution: if  $F(n_1, n_2, f) = p$ ,

then invF $(n_1, n_2, p) = f$ .

 $invFtail(n_1,n_2,p)$ 

Domain  $n_1$ : 2e-10 to 2e+17 (may be nonintegral) Domain  $n_2$ : 2e-10 to 2e+17 (may be nonintegral)

Domain *p*: 0 to 1 Range: 0 to 8e+307

Description: returns the inverse reverse cumulative (upper-tail, survival) F distribution:

if Ftail $(n_1, n_2, f) = p$ , then invFtail $(n_1, n_2, p) = f$ .

 $nFden(n_1, n_2, \lambda, f)$ 

Domain  $n_1$ : 1e–323 to 8e+307 (may be nonintegral) Domain  $n_2$ : 1e–323 to 8e+307 (may be nonintegral)

Domain  $\lambda$ : 0 to 1,000

Domain f: -8e+307 to 8e+307

Interesting domain is  $f \ge 0$ 

Range: 0 to 8e+307

Description: returns the probability density function of the noncentral F distribution with  $n_1$ 

numerator and  $n_2$  denominator degrees of freedom and noncentrality parameter  $\lambda$ .

returns 0 if f < 0.

 $nFden(n_1, n_2, 0, F) = Fden(n_1, n_2, F)$ , but Fden() is the preferred function to use for the central F distribution.

Also, if F follows the noncentral F distribution with  $n_1$  and  $n_2$  degrees of freedom and noncentrality parameter  $\lambda$ , then

$$\frac{n_1 F}{n_2 + n_1 F}$$

follows a noncentral beta distribution with shape parameters  $a=\nu_1/2$ ,  $b=\nu_2/2$ , and noncentrality parameter  $\lambda$ , as given in nbetaden(). nFden() is computed based on this relationship.

 $nFtail(n_1, n_2, \lambda, f)$ 

Domain  $n_1$ : 1e–323 to 8e+307 (may be nonintegral) Domain  $n_2$ : 1e–323 to 8e+307 (may be nonintegral)

Domain  $\lambda$ : 0 to 1,000

Domain f: -8e+307 to 8e+307

Interesting domain is  $f \ge 0$ 

Range: 0 to 1

Description: returns the reverse cumulative (upper-tail, survival) noncentral F distribution with

 $n_1$  numerator and  $n_2$  denominator degrees of freedom and noncentrality

parameter  $\lambda$ . returns 1 if f < 0.

nFtail() is computed using nibeta() based on the relationship between the noncentral beta and F distributions. See Johnson, Kotz, and Balakrishnan (1995) for more details

invnFtail( $n_1, n_2, \lambda, p$ )

Domain  $n_1$ : 1e–323 to 8e+307 (may be nonintegral) Domain  $n_2$ : 1e–323 to 8e+307 (may be nonintegral)

Domain  $\lambda$ : 0 to 1,000 Domain p: 0 to 1 Range: 0 to 8e+307

Description: returns the inverse reverse cumulative (upper-tail, survival) noncentral F distribution:

if  $nFtail(n_1, n_2, \lambda, x) = p$ , then  $invnFtail(n_1, n_2, \lambda, p) = x$ .

#### Gamma distribution

gammap(a,x)

Domain a: 1e-10 to 1e+17 Domain x: -8e+307 to 8e+307

Interesting domain is  $x \ge 0$ 

Range: 0 to 1

Description: returns the cumulative gamma distribution with shape parameter a defined by

$$\frac{1}{\Gamma(a)} \int_0^x e^{-t} t^{a-1} dt$$

returns 0 if x < 0.

The cumulative Poisson (the probability of observing k or fewer events if the expected is x) can be evaluated as 1-gammap(k+1,x). The reverse cumulative (the probability of observing k or more events) can be evaluated as gammap(k,x). See Press et al. (2007, 259–266) for a more complete description and for suggested uses for this function.

gammap() is also known as the incomplete gamma function (ratio).

Probabilities for the three-parameter gamma distribution (see gammaden()) can be calculated by shifting and scaling x; i.e., gammap(a,(x-g)/b).

gammaden(a,b,g,x)

Domain *a*: 1e-323 to 8e+307Domain *b*: 1e-323 to 8e+307Domain q: -8e+307 to 8e+307Domain x: -8e+307 to 8e+307

Interesting domain is x > q

Range: 0 to 8e+307

Description: returns the probability density function of the gamma distribution defined by

$$\frac{1}{\Gamma(a)b^{a}}(x-g)^{a-1}e^{-(x-g)/b}$$

where a is the shape parameter, b is the scale parameter, and q is the location parameter.

returns 0 if x < g.

gammaptail(a,x)

Domain a: 1e-10 to 1e+17 Domain x: -8e+307 to 8e+307

Interesting domain is  $x \ge 0$ 

Range: 0 to 1

Description: returns the reverse cumulative (upper-tail, survival) gamma distribution with shape

parameter a defined by

$$\texttt{gammaptail}(a,x) = 1 - \texttt{gammap}(a,x) = \int_x^\infty \texttt{gammaden}(a,t) \ dt$$

returns 1 if x < 0.

gammaptail() is also known as the complement to the incomplete gamma function (ratio).

invgammap(a, p)

Domain a: 1e-10 to 1e+17

Domain p: 0 to 1 Range: 0 to 8e + 307

Description: returns the inverse cumulative gamma distribution: if gammap(a,x) = p,

then invgammap(a, p) = x.

invgammaptail(a,p)

1e-10 to 1e+17 Domain a:

Domain p: 0 to 1 Range: 0 to 8e+307

Description: returns the inverse reverse cumulative (upper-tail, survival) gamma distribution:

if gammaptail(a, x) = p, then invgammaptail(a, p) = x.

dgammapda(a,x)

Domain a: 1e-7 to 1e+17 Domain x: -8e+307 to 8e+307

Interesting domain is  $x \ge 0$ 

Range:

Description: returns  $\frac{\partial P(a,x)}{\partial a}$ , where  $P(a,x)=\operatorname{gammap}(a,x)$ . returns 0 if x<0.

## dgammapdada(a,x)

Domain a: 1e-7 to 1e+17

Domain x: -8e+307 to 8e+307

Interesting domain is x > 0

-0.02 to 4.77e+5Range:

Description: returns  $\frac{\partial^2 P(a,x)}{\partial a^2}$ , where P(a,x) = gammap(a,x).

## dgammapdadx(a,x)

1e-7 to 1e+17 Domain a:

Domain x: -8e+307 to 8e+307

Interesting domain is  $x \ge 0$ 

Range: -0.04 to 8e+307

Description: returns  $\frac{\partial^2 P(a,x)}{\partial a \partial x}$ , where P(a,x) = gammap(a,x). returns 0 if x < 0.

## dgammapdx(a,x)

Domain a: 1e-10 to 1e+17

Domain x: -8e+307 to 8e+307

Interesting domain is x > 0

Range: 0 to 8e+307

Description: returns  $\frac{\partial P(a,x)}{\partial x}$ , where P(a,x)= gammap(a,x). returns 0 if x<0.

## dgammapdxdx(a,x)

Domain a: 1e-10 to 1e+17

Domain x: -8e+307 to 8e+307

Interesting domain is x > 0

0 to 1e+40 Range:

Description: returns  $\frac{\partial^2 P(a,x)}{\partial x^2}$ , where P(a,x) = gammap(a,x).

returns 0 if x < 0.

## Hypergeometric distribution

## hypergeometric (N, K, n, k)

Domain N: 2 to 1e+5 Domain K: 1 to N-1Domain n: 1 to N-1

Domain k:  $\max(0, n - N + K)$  to  $\min(K, n)$ 

Range: 0 to 1

Description: returns the cumulative probability of the hypergeometric distribution. N is the

population size, K is the number of elements in the population that have the attribute of interest, and n is the sample size. Returned is the probability of observing k or fewer elements from a sample of size n that have

the attribute of interest.

hypergeometricp(N, K, n, k)

Domain N: 2 to 1e+5 Domain K: 1 to N-1Domain n: 1 to N-1

Domain k:  $\max(0, n - N + K)$  to  $\min(K, n)$ 

Range: 0 to 1 (right exclusive)

Description: returns the hypergeometric probability of k successes (where success is obtaining

an element with the attribute of interest) out of a sample of size n, from a population of size N containing K elements that have the attribute of interest.

## Negative binomial distribution

nbinomial(n,k,p)

Domain n: 1e–10 to 1e+17 (can be nonintegral)

Domain k: 0 to  $2^{53} - 1$ 

Domain p: 0 to 1 (left exclusive)

Range: 0 to 1

Description: returns the cumulative probability of the negative binomial distribution. n can be

nonintegral. When n is an integer, nbinomial() returns the probability of observing k or fewer failures before the nth success, when the probability of

a success on one trial is p.

The negative binomial distribution function is evaluated using the ibeta() function.

nbinomialp(n,k,p)

Domain n: 1e–10 to 1e+6 (can be nonintegral)

Domain k: 0 to 1e+10

Domain p: 0 to 1 (left exclusive)

Range: 0 to 1

Description: returns the negative binomial probability. When n is an integer, nbinomialp()

returns the probability of observing exactly floor(k) failures before the nth success, when the probability of a success on one trial is p.

nbinomialtail(n,k,p)

Domain n: 1e–10 to 1e+17 (can be nonintegral)

Domain k: 0 to  $2^{53} - 1$ 

Domain p: 0 to 1 (left exclusive)

Range: 0 to 1

Description: returns the reverse cumulative probability of the negative binomial distribution. When

n is an integer, nbinomialtail() returns the probability of observing k or more failures before the nth success, when the probability of a success on one

trial is p.

The reverse negative binomial distribution function is evaluated using the ibetatail() function.

invnbinomial (n, k, q)

Domain n: 1e-10 to 1e+17 (can be nonintegral)

0 to  $2^{53} - 1$ Domain k: Domain q: 0 to 1 (exclusive)

Range: 0 to 1 (exclusive)

Description: returns the value of the negative binomial parameter, p, such that

q = nbinomial(n, k, p).

invnbinomial() is evaluated using invibeta().

invnbinomialtail(n, k, q)

Domain n: 1e-10 to 1e+17 (can be nonintegral)

Domain k: 1 to  $2^{53} - 1$ Domain q: 0 to 1 (exclusive) Range: 0 to 1 (exclusive)

Description: returns the value of the negative binomial parameter, p, such that

q = nbinomialtail(n, k, p).

invnbinomialtail() is evaluated using invibetatail().

## Normal (Gaussian), log of the normal, and binormal distributions

binormal $(h, k, \rho)$ 

Domain h: -8e+307 to 8e+307Domain k: -8e+307 to 8e+307

Domain  $\rho$ : -1 to 1 Range: 0 to 1

Description: returns the joint cumulative distribution  $\Phi(h, k, \rho)$  of bivariate normal with correlation  $\rho$ ; cumulative over  $(-\infty, h] \times (-\infty, k]$ :

$$\Phi(h,k,\rho) = \frac{1}{2\pi\sqrt{1-\rho^2}} \int_{-\infty}^{h} \int_{-\infty}^{k} \exp\left\{-\frac{1}{2(1-\rho^2)} \left(x_1^2 - 2\rho x_1 x_2 + x_2^2\right)\right\} dx_1 dx_2$$

normal(z)

Domain: -8e+307 to 8e+307

0 to 1 Range:

Description: returns the cumulative standard normal distribution.

normal(z) =  $\int_{-\infty}^{z} \frac{1}{\sqrt{2\pi}} e^{-x^2/2} dx$ 

normalden(z)

Domain: -8e+307 to 8e+307Range: 0 to 0.39894 ...

Description: returns the standard normal density, N(0,1).

 $normalden(z, \sigma)$ 

Domain z: -8e+307 to 8e+307Domain  $\sigma$ : 1e–308 to 8e+307 Range: 0 to 8e+307

Description: returns the rescaled standard normal density,  $N(0, \sigma^2)$ .

normalden(z,1) = normalden(z) $normalden(z, \sigma) = normalden(z)/\sigma$   $normalden(x, \mu, \sigma)$ 

Domain x: -8e+307 to 8e+307Domain  $\mu$ : -8e+307 to 8e+307Domain  $\sigma$ : 1e-308 to 8e+307

Range: 0 to 8e+307

Description: returns the normal density with mean  $\mu$  and standard deviation  $\sigma$ ,  $N(\mu, \sigma^2)$ :

normalden(x,0,1) = normalden(x) and normalden(x, $\mu$ , $\sigma$ ) = normalden(x, $\mu$ ) $\sigma$ )/ $\sigma$ 

In general,

$$\operatorname{normalden}(z,\mu,\sigma) = \frac{1}{\sigma\sqrt{2\pi}}e^{-\frac{1}{2}\left\{\frac{(z-\mu)}{\sigma}\right\}^2}$$

invnormal(p)

Domain: 1e-323 to  $1-2^{-53}$ Range: -39 to 8.2095362

Description: returns the inverse cumulative standard normal distribution:

if normal(z) = p, then invnormal(p) = z.

lnnormal(z)

Domain: -1e+99 to 8e+307Range: -5e+197 to 0

Description: returns the natural logarithm of the cumulative standard normal distribution:

$$\mathtt{lnnormal}(z) = \ln \left( \int_{-\infty}^{z} \frac{1}{\sqrt{2\pi}} e^{-x^2/2} dx \right)$$

lnnormalden(z)

Domain: -1e+154 to 1e+154

Range: -5e+307 to -0.91893853 = lnnormalden(0)

Description: returns the natural logarithm of the standard normal density, N(0,1).

 $lnnormalden(z,\sigma)$ 

Domain z: -1e+154 to 1e+154Domain  $\sigma$ : 1e-323 to 8e+307Range: -5e+307 to 742.82799

Description: returns the natural logarithm of the rescaled standard normal density,  $N(0, \sigma^2)$ .

lnnormalden(z,1) = lnnormalden(z)

 $lnnormalden(z, \sigma) = lnnormalden(z) - ln(\sigma)$ 

lnnormalden( $x, \mu, \sigma$ )

Domain x: -8e+307 to 8e+307Domain  $\mu$ : -8e+307 to 8e+307Domain  $\sigma$ : 1e-323 to 8e+307Range: 1e-323 to 8e+307

Description: returns the natural logarithm of the normal density with mean  $\mu$  and standard deviation

 $\sigma,\,N(\mu,\sigma^2)$ : lnnormalden(x,0,1) = lnnormalden(x) and

 ${\tt lnnormalden}(x,\mu,\sigma) = {\tt lnnormalden}((x-\mu)/\sigma) - \ln(\sigma). \ {\tt In general},$ 

$$\texttt{lnnormalden}(z,\mu,\sigma) = \ln\left[\frac{1}{\sigma\sqrt{2\pi}}e^{-\frac{1}{2}\left\{\frac{(z-\mu)}{\sigma}\right\}^2}\right]$$

#### Poisson distribution

poisson(m,k)

Domain m: 1e-10 to  $2^{53} - 1$ Domain k: 0 to  $2^{53} - 1$ 

Range: 0 to 1

Description: returns the probability of observing floor(k) or fewer outcomes that are distributed

as Poisson with mean m.

The Poisson distribution function is evaluated using the gammaptail() function.

poissonp(m,k)

Domain m: 1e-10 to 1e+8 Domain k: 0 to 1e+9 Range: 0 to 1

Description: returns the probability of observing floor(k) outcomes that are distributed as

Poisson with mean m.

The Poisson probability function is evaluated using the gammaden() function.

poissontail(m,k)

Domain m: 1e-10 to  $2^{53} - 1$ Domain k: 0 to  $2^{53} - 1$ 

Range: 0 to 1

Description: returns the probability of observing floor(k) or more outcomes that are distributed

as Poisson with mean m.

The reverse cumulative Poisson distribution function is evaluated using the gammap() function.

invpoisson(k,p)

Domain k: 0 to  $2^{53} - 1$ Domain p: 0 to 1 (exclusive)

Range: 0 to  $2^{53}$ 

Description: returns the Poisson mean such that the cumulative Poisson distribution evaluated at

k is p: if poisson(m,k) = p, then invpoisson(k,p) = m.

The inverse Poisson distribution function is evaluated using the invgammaptail() function.

invpoissontail(k,q)

Domain k: 0 to  $2^{53} - 1$ 

Domain q: 0 to 1 (exclusive)

Range: 0 to  $2^{53}$ 

Description: returns the Poisson mean such that the reverse cumulative Poisson distribution

evaluated at k is q: if poissontail(m,k) = q, then

invpoissontail(k,q) = m.

The inverse of the reverse cumulative Poisson distribution function is evaluated using the invgammap() function.

#### Student's t distribution

tden(n,t)

Domain n: 1e-323 to 8e+307 -8e+307 to 8e+307Domain t: Range: 0 to 0.39894 ...

Description: returns the probability density function of Student's t distribution:

$$\mathtt{tden}(n,t) = \frac{\Gamma\{(n+1)/2\}}{\sqrt{\pi n} \Gamma(n/2)} \cdot \left(1 + t^2/n\right)^{-(n+1)/2}$$

ttail(n,t)

2e-10 to 2e+17Domain n: Domain t: -8e+307 to 8e+307

Range: 0 to 1

Description: returns the reverse cumulative (upper-tail, survival) Student's t distribution; it returns

the probability T > t:

$$\mathtt{ttail}(n,t) = \int_t^\infty \frac{\Gamma((n+1)/2)}{\sqrt{\pi n} \Gamma(n/2)} \cdot \left(1 + x^2/n\right)^{-(n+1)/2} \, dx$$

invttail(n,p)

Domain n: 2e-10 to 2e+17 (may be nonintegral)

Domain p: 0 to 1 Range: -8e+307 to 8e+307

Description: returns the inverse reverse cumulative (upper-tail, survival) Student's t distribution:

if ttail(n,t) = p, then invttail(n,p) = t.

## Random-number functions

runiform()

0 to nearly 1 (0 to  $1 - 2^{-32}$ ) Range: Description: returns uniform random variates.

> runiform() returns uniformly distributed random variates on the interval [0,1). runiform() takes no arguments, but the parentheses must be typed. runiform() can be seeded with the set seed command; see the technical note at the end of this subsection. (See *Matrix functions* for the related matuniform() matrix function.)

To generate random variates over the interval [a, b], use a+(b-a)\*runiform().

To generate random integers over [a,b], use a+int((b-a+1)\*runiform()).

rbeta(a,b)

Domain *a*: 0.05 to 1e+5 Domain *b*: 0.15 to 1e+5 Range: 0 to 1 (exclusive)

Description: returns beta(a,b) random variates, where a and b are the beta distribution shape

parameters.

Besides the standard methodology for generating random variates from a given distribution, rbeta() uses the specialized algorithms of Johnk (Gentle 2003), Atkinson and Whittaker (1970, 1976), Devroye (1986), and

Schmeiser and Babu (1980).

rbinomial(n,p)

Domain n: 1 to 1e+11 Domain p: 1e-8 to 1-1e-8

Range: 0 to n

Description: returns binomial(n,p) random variates, where n is the number of trials and p is the

success probability.

Besides the standard methodology for generating random variates from a given

distribution, rbinomial() uses the specialized algorithms of

Kachitvichyanukul (1982), Kachitvichyanukul and Schmeiser (1988), and

Kemp (1986).

rchi2(df)

Domain df: 2e-4 to 2e+8 Range: 0 to c(maxdouble)

Description: returns chi-squared, with df degrees of freedom, random variates.

rgamma(a,b)

Domain a: 1e–4 to 1e+8

Domain b: c(smallestdouble) to c(maxdouble)

Range: 0 to c(maxdouble)

Description: returns gamma(a,b) random variates, where a is the gamma shape parameter and b

is the scale parameter.

Methods for generating gamma variates are taken from Ahrens and Dieter (1974), Best (1983), and Schmeiser and Lal (1980).

rhypergeometric (N, K, n)

Domain N: 2 to 1e+6 Domain K: 1 to N-1Domain n: 1 to N-1

Range:  $\max(0, n - N + K)$  to  $\min(K, n)$ 

Description: returns hypergeometric random variates. The distribution parameters are integer

valued, where N is the population size, K is the number of elements in the population that have the attribute of interest, and n is the sample size.

Besides the standard methodology for generating random variates from a given distribution, rhypergeometric() uses the specialized algorithms of Kachitvichyanukul (1982) and Kachitvichyanukul and Schmeiser (1985).

rnbinomial(n,p)

Domain n: 0.1 to 1e+5 Domain p: 1e-4 to 1-1e-4 0 to  $2^{53} - 1$ Range:

Description: returns negative binomial random variates. If n is integer valued, rnbinomial()

returns the number of failures before the nth success, where the probability of

success on a single trial is p. n can also be nonintegral.

rnormal()

Range: c(mindouble) to c(maxdouble)

Description: returns standard normal (Gaussian) random variates, i.e., variates from a normal

distribution with a mean of 0 and a standard deviation of 1.

rnormal(m)

Domain m: c(mindouble) to c(maxdouble) c(mindouble) to c(maxdouble) Range:

Description: returns normal(m,1) (Gaussian) random variates, where m is the mean and the

standard deviation is 1.

rnormal(m,s)

Domain m: c(mindouble) to c(maxdouble) Domain s: c(smallestdouble) to c(maxdouble) c(mindouble) to c(maxdouble) Range:

Description: returns normal(m,s) (Gaussian) random variates, where m is the mean and s is the

standard deviation.

The methods for generating normal (Gaussian) random variates are taken from Knuth (1998, 122–128); Marsaglia, MacLaren, and Bray (1964); and Walker (1977).

rpoisson(m)

Domain m: 1e-6 to 1e+11 0 to  $2^{53} - 1$ Range:

Description: returns Poisson(m) random variates, where m is the distribution mean.

Poisson variates are generated using the probability integral transform methods of Kemp and Kemp (1990, 1991), as well as the method of Kachitvichyanukul (1982).

rt(df)

Domain df: 1 to  $2^{53} - 1$ 

c(mindouble) to c(maxdouble) Range:

Description: returns Student's t random variates, where df is the degrees of freedom.

Student's t variates are generated using the method of Kinderman and Monahan (1977, 1980).

## □ Technical note

The uniform pseudorandom-number function, runiform(), is based on George Marsaglia's (G. Marsaglia, 1994, pers. comm.) 32-bit pseudorandom-number generator KISS (keep it simple stupid). The KISS generator is composed of two 32-bit pseudorandom-number generators and two 16-bit generators (combined to make one 32-bit generator). The four generators are defined by the recursions

$$x_n = 69069 x_{n-1} + 1234567 \mod 2^{32} \tag{1}$$

$$y_n = y_{n-1}(I + L^{13})(I + R^{17})(I + L^5)$$
(2)

$$z_n = 65184(z_{n-1} \bmod 2^{16}) + \operatorname{int}(z_{n-1}/2^{16}) \tag{3}$$

$$w_n = 63663(w_{n-1} \bmod 2^{16}) + \operatorname{int}(w_{n-1}/2^{16}) \tag{4}$$

In recursion (2), the 32-bit word  $y_n$  is viewed as a  $1 \times 32$  binary vector; L is the  $32 \times 32$  matrix that produces a left shift of one (L has 1s on the first left subdiagonal, 0s elsewhere); and R is L transpose, affecting a right shift by one. In recursions (3) and (4), int(x) is the integer part of x.

The KISS generator produces the 32-bit random number

$$R_n = x_n + y_n + z_n + 2^{16} w_n \mod 2^{32}$$

runiform() takes the output from the KISS generator and divides it by  $2^{32}$  to produce a real number on the interval [0,1).

All the nonuniform random-number generators rely on uniform random numbers that are also generated using this KISS algorithm.

The recursions (1)–(4) have, respectively, the periods

$$2^{32}$$
 (1)

$$2^{32} - 1 \tag{2}$$

$$(65184 \cdot 2^{16} - 2)/2 \approx 2^{31} \tag{3}$$

$$(63663 \cdot 2^{16} - 2)/2 \approx 2^{31} \tag{4}$$

Thus the overall period for the KISS generator is

$$2^{32} \cdot (2^{32} - 1) \cdot (65184 \cdot 2^{15} - 1) \cdot (63663 \cdot 2^{15} - 1) \approx 2^{126}$$

When Stata first comes up, it initializes the four recursions in KISS by using the seeds

$$x_0 = 123456789 \tag{1}$$

$$y_0 = 521288629 \tag{2}$$

$$z_0 = 362436069 \tag{3}$$

$$w_0 = 2262615 \tag{4}$$

Successive calls to runiform() then produce the sequence

$$\frac{R_1}{2^{32}}$$
,  $\frac{R_2}{2^{32}}$ ,  $\frac{R_3}{2^{32}}$ , ...

Hence, runiform() gives the same sequence of random numbers in every Stata session (measured from the start of the session) unless you reinitialize the seed. The full seed is the set of four numbers (x, y, z, w), but you can reinitialize the seed by simply issuing the command

224

where # is any integer between 0 and  $2^{31} - 1$ , inclusive. When this command is issued, the initial value  $x_0$  is set equal to #, and the other three recursions are restarted at the seeds  $y_0$ ,  $z_0$ , and  $w_0$  given above. The first 100 random numbers are discarded, and successive calls to runiform() give the sequence

$$\frac{R'_{101}}{2^{32}}$$
,  $\frac{R'_{102}}{2^{32}}$ ,  $\frac{R'_{103}}{2^{32}}$ , ...

However, if the command

. set seed 123456789

is given, the first 100 random numbers are not discarded, and you get the same sequence of random numbers that runiform() produces by default; also see [R] set seed.

□ Technical note

You may "capture" the current seed (x, y, z, w) by coding

. local curseed = "'c(seed)'

and, later in your code, reestablish that seed by coding

. set seed 'curseed'

When the seed is set this way, the first 100 random numbers are not discarded.

c(seed) contains a 30-plus long character string similar to

X075bcd151f123bb5159a55e50022865746ad

The string contains an encoding of the four numbers (x, y, z, w) along with checksums and redundancy to ensure that, at set seed time, it is valid.

# String functions

Stata includes the following *string functions*. In the display below, s indicates a string subexpression (a string literal, a string variable, or another string expression), n indicates a numeric subexpression (a number, a numeric variable, or another numeric expression), and re indicates a regular expression based on Henry Spencer's NFA algorithms and this is nearly identical to the POSIX.2 standard.

abbrev(s,n)

Domain s: strings Domain n: 5 to 32 Range: strings

Description: returns s, abbreviated to n characters.

If any of the characters of s are a period, ".", and n < 8, then the value of n defaults to a value of 8. Otherwise, if n < 5, then n defaults to a value of 5. If n is missing, abbrev() will return the entire string s. abbrev() is typically used with variable names and variable names with time-series operators (the period case). abbrev("displacement",8) is displa-t.

```
char(n)
```

Domain: integers 1 to 255
Range: ASCII characters

Description: returns the character corresponding to ASCII code n.

returns "" if n is not in the domain.

#### $indexnot(s_1, s_2)$

Domain  $s_1$ : strings (to be searched)

Domain  $s_2$ : strings of individual characters (to search for)

Range: integers 0 to 244

Description: returns the position in  $s_1$  of the first character of  $s_1$  not found in  $s_2$ , or 0

if all characters of  $s_1$  are found in  $s_2$ .

### itrim(s)

Domain: strings

Range: strings with no multiple, consecutive internal blanks

Description: returns s with multiple, consecutive internal blanks collapsed to one blank.

itrim("hello there") = "hello there"

#### length(s)

Domain: strings

Range: integers 0 to 244

Description: returns the length of s. length("ab") = 2

#### lower(s)

Domain: strings

Range: strings with lowercased characters

Description: returns the lowercased variant of s. lower("THIS") = "this"

#### ltrim(s)

Domain: strings

Range: strings without leading blanks

Description: returns s without leading blanks. ltrim(" this") = "this"

#### plural(n,s) or plural $(n,s_1,s_2)$

Domain n: real numbers Domain s: strings

Domain  $s_1$ : strings Domain  $s_2$ : strings Range: strings

Description: returns the plural of s, or  $s_1$  in the 3-argument case, if  $n \neq \pm 1$ .

The plural is formed by adding "s" to s if you called plural(n,s). If you called  $plural(n,s_1,s_2)$  and  $s_2$  begins with the character "+", the plural is formed by adding the remainder of  $s_2$  to  $s_1$ . If  $s_2$  begins with the character "-", the plural is formed by subtracting the remainder of  $s_2$  from  $s_1$ . If  $s_2$  begins with neither "+" nor "-", then the plural is formed by returning  $s_2$ .

returns s, or  $s_1$  in the 3-argument case, if  $n = \pm 1$ .

```
plural(1, "horse") = "horse"
plural(2, "horse") = "horses"
plural(2, "glass", "+es") = "glasses"
plural(1, "mouse", "mice") = "mouse"
plural(2, "mouse", "mice") = "mice"
plural(2, "abcdefg", "-efg") = "abcd"
```

proper(s)

Domain: strings Range: strings

Description: returns a string with the first letter capitalized, and capitalizes any other letters

immediately following characters that are not letters; all other

letters converted to lowercase.

proper("mR. joHn a. sMitH") = "Mr. John A. Smith"

proper("jack o'reilly") = "Jack O'Reilly"
proper("2-cent's worth") = "2-Cent'S Worth"

real(s)

Domain: strings

Range: -8e+307 to 8e+307 and missing

Description: returns s converted to numeric, or returns missing.

real("5.2")+1 = 6.2real("hello") = .

regexm(s, re)

Domain s: strings

Domain re: regular expression

Range: strings

Description: performs a match of a regular expression and evaluates to 1 if regular

expression re is satisfied by the string s, otherwise returns 0.

Regular expression syntax is based on Henry Spencer's NFA algorithm

and this is nearly identical to the POSIX.2 standard.

 $regexr(s_1, re, s_2)$ 

Domain  $s_1$ : strings

Domain re: regular expression

Domain  $s_2$ : strings Range: strings

Description: replaces the first substring within  $s_1$  that matches re with  $s_2$  and returns

the resulting string. If  $s_1$  contains no substring that matches re, the unaltered

 $s_1$  is returned.

regexs(n)

Domain: 0 to 9 Range: strings

Description: returns subexpression n from a previous regexm() match, where

 $0 \le n \le 10$ . Subexpression 0 is reserved for the entire string that

satisfied the regular expression.

reverse(s)

Domain: strings

Range: reversed strings

Description: returns s reversed. reverse("hello") = "olleh"

rtrim(s)

Domain: strings

Range: strings without trailing blanks

Description: returns s without trailing blanks. rtrim("this ") = "this"

```
soundex(s)
  Domain:
               strings
  Range:
               strings
  Description: returns the soundex code for a string, s. The soundex code consists of a letter
                   followed by three numbers: the letter is the first letter of the name and the
                   numbers encode the remaining consonants. Similar sounding consonants are
                   encoded by the same number.
                   soundex("Ashcraft") = "A226"
                   soundex("Robert") = "R163"
                   soundex("Rupert") = "R163"
soundex_nara(s)
  Domain:
               strings
  Range:
               strings
  Description: returns the U.S. Census soundex code for a string, s. The soundex code consists
                   of a letter followed by three numbers: the letter is the first letter of the
                   name and the numbers encode the remaining consonants. Similar sounding
                   consonants are encoded by the same number.
                   soundex_nara("Ashcraft") = "A261"
string(n)
  Domain:
               -8e+307 to 8e+307 and missing
  Range:
               strings
  Description: returns n converted to a string.
                   string(4)+"F" = "4F"
                   string(1234567) = "1234567"
                   string(12345678) = "1.23e+07"
                   string(.) = "."
string(n,s)
  Domain n:
               -8e+307 to 8e+307 and missing
               strings containing %fmt numeric display format
  Domain s:
               strings
  Range:
  Description: returns n converted to a string.
                   string(4, \%9.2f) = 4.00
                   string(123456789,"%11.0g") = "123456789"
                   string(123456789, "%13.0gc") = "123,456,789"
                   string(0,"%td") = "01jan1960"
                   string(225, "%tq") = "2016q2"
                   string(225, "not a format") = ""
strlen(s) is a synonym for length(s).
strlower(x) is a synonym for lower(x).
```

strltrim(x) is a synonym for ltrim(x).

```
strmatch(s_1, s_2)
  Domain s: strings
  Range:
               0 or 1
  Description: returns 1 if s_1 matches the pattern s_2; otherwise, it returns 0.
                    strmatch("17.4","1??4") returns 1. In s_2, "?" means that one character
                    goes here, and "*" means that zero or more characters go here. Also see
                    regexm(), regexr(), and regexs().
strofreal(n) is a synonym for string(n).
strofreal(n,s) is a synonym for string(n,s).
strpos(s_1, s_2)
  Domain s_1: strings (to be searched)
  Domain s_2: strings (to search for)
  Range:
               integers 0 to 244
  Description: returns the position in s_1 at which s_2 is first found; otherwise, it returns 0.
                    strpos("this","is") = 3
                    strpos("this","it") = 0
strproper(x) is a synonym for proper(x).
strreverse(x) is a synonym for reverse(x).
strrtrim(x) is a synonym for rtrim(x).
strtoname(s, p)
  Domain s:
              strings
  Domain p:
               0 or 1
  Range:
               strings
  Description: returns s translated into a Stata name. Each character in s that is not allowed
                    in a Stata name is converted to an underscore character, _. If the first character
                    in s is a numeric character and p is not 0, then the result is prefixed with
                    an underscore. The result is truncated to 32 characters.
                    strtoname("name",1) = "name"
                    strtoname("a name",1) = "a_name"
                    strtoname("5",1) = "_5"
                    strtoname("5:30",1) = "_5_30"
                    strtoname("5",0) = "5"
                    strtoname("5:30",0) = "5_30"
strtoname(s)
  Domain s:
               strings
  Range:
               strings
  Description: returns s translated into a Stata name. Each character in s that is not allowed
                    in a Stata name is converted to an underscore character, _. If the first character
                    in s is a numeric character, then the result is prefixed with
                    an underscore. The result is truncated to 32 characters.
                    strtoname("name") = "name"
                    strtoname("a name") = "a_name"
                    strtoname("5") = "_5"
                    strtoname("5:30") = "_5_30"
strtrim(x) is a synonym for trim(x).
```

```
strupper(x) is a synonym for upper(x).
subinstr(s_1, s_2, s_3, n)
  Domain s_1: strings (to be substituted into)
  Domain s_2: strings (to be substituted from)
  Domain s_3: strings (to be substituted with)
               integers 0 to 244 and missing
  Domain n:
  Range:
               strings
  Description: returns s_1, where the first n occurrences in s_1 of s_2 have been replaced
                    with s_3. If n is missing, all occurrences are replaced.
                    Also see regexm(), regexr(), and regexs().
                    subinstr("this is this", "is", "X", 1) = "thX is this"
                    subinstr("this is this", "is", "X", 2) = "thX X this"
                    subinstr("this is this", "is", "X",.) = "thX X thX"
subinword(s_1, s_2, s_3, n)
  Domain s_1: strings (to be substituted for)
  Domain s_2: strings (to be substituted from)
  Domain s_3: strings (to be substituted with)
  Domain n: integers 0 to 244 and missing
  Range:
               strings
  Description: returns s_1, where the first n occurrences in s_1 of s_2 as a word have
                    been replaced with s_3. A word is defined as a space-separated token.
                    A token at the beginning or end of s_1 is considered space separated.
                    If n is missing, all occurrences are replaced.
                    Also see regexm(), regexr(), and regexs().
                    subinword("this is this", "is", "X", 1) = "this X this"
                    subinword("this is this", "is", "X", .) = "this X this"
                    subinword("this is this","th","X",.) = "this is this"
substr(s, n_1, n_2)
  Domain s:
               strings
  Domain n_1: integers 1 to 244 and -1 to -244
  Domain n_2: integers 1 to 244 and -1 to -244
  Range:
               strings
  Description: returns the substring of s, starting at column n_1, for a length of n_2.
                    If n_1 < 0, n_1 is interpreted as distance from the end of the string;
                    if n_2 = . (missing), the remaining portion of the string is returned.
                    substr("abcdef",2,3) = "bcd"
                    substr("abcdef",-3,2) = "de"
                    substr("abcdef",2,.) = "bcdef"
                    substr("abcdef",-3,.) = "def"
                    substr("abcdef",2,0) = ""
                    substr("abcdef",15,2) = ""
trim(s)
  Domain:
               strings
  Range:
               strings without leading or trailing blanks
  Description: returns s without leading and trailing blanks; equivalent to
                    ltrim(rtrim(s)). trim(" this ") = "this"
```

```
230
upper(s)
  Domain:
               strings
  Range:
word(s, n)
  Domain s:
  Domain n:
  Range:
wordcount(s)
  Domain:
  Range:
```

strings with uppercased characters

Description: returns the uppercased variant of s. upper("this") = "THIS"

```
strings
integers ..., -2, -1, 0, 1, 2, ...
```

strings

Description: returns the nth word in s. Positive numbers count words from the beginning of s, and negative numbers count words from the end of s. (1 is the first word in s,

and -1 is the last word in s.) Returns missing ("") if n is missing.

```
strings
```

nonnegative integers 0, 1, 2, ...

Description: returns the number of words in s. A word is a set of characters that start

and terminate with spaces, start with the beginning of the string,

or terminate with the end of the string.

## Programming functions

```
autocode (x, n, x_0, x_1)
  Domain x: -8e+307 to 8e+307
  Domain n: integers 1 to 8e+307
  Domain x_0: -8e+307 to 8e+307
  Domain x_1: x_0 to 8e+307
  Range:
                x_0 to x_1
  Description: partitions the interval from x_0 to x_1 into n equal-length intervals and
                    returns the upper bound of the interval that contains x. This function is an
                    automated version of recode() (see below).
                    See [U] 25 Working with categorical data and factor variables for an example.
                The algorithm for autocode() is
```

```
if (n \ge . | x_0 \ge . | x_1 \ge . | n \le 0 | x_0 \ge x_1)
  then return missing
  if x \ge ., then return x
otherwise
  for i = 1 to n - 1
     xmap = x_0 + i * (x_1 - x_0)/n
     if x \leq xmap then return xmap
  end
  otherwise
     return x_1
```

## byteorder()

Range: 1 ar

1 and 2

Description: returns 1 if your computer stores numbers by using a hilo byte order and evaluates

to 2 if your computer stores numbers by using a lohi byte order. Consider the number 1 written as a 2-byte integer. On some computers (called hilo), it is written as "00 01", and on other computers (called lohi), it is written as "01 00" (with the least significant byte written first). There are similar issues for 4-byte integers, 4-byte floats, and 8-byte floats. Stata automatically handles byte-order differences for Stata-created files. Users need not be concerned about this issue. Programmers producing customary binary files can use byteorder() to determine the native byte ordering; see [P] file.

c(name)

Domain: names

Range: real values, strings, and missing

Description: returns the value of the system or constant result c(name); see [P] creturn.

Referencing c(name) will return an error if the result does not exist.

returns a scalar if the result is scalar.

returns a string of the result containing the first 244 characters.

\_caller()

Range: 1.0 to 11.0

Description: returns version of the program or session that invoked the currently running program;

see [P] **version**. The current version at the time of this writing is 11.0, so 11.0 is the upper end of this range. If Stata 11.1 were the current version, 11.1 would be the upper end of this range, and likewise, if Stata 12.0 were the current version, 12.0 would be the upper end of this range. This is a function for use

by programmers.

 $chop(x, \epsilon)$ 

Domain x: -8e+307 to 8e+307Domain  $\epsilon$ : -8e+307 to 8e+307

Range: -8e+307 to 8e+307

Description: returns round(x) if  $abs(x - round(x)) < \epsilon$ ; otherwise, returns x.

returns x if x is missing.

clip(x,a,b)

Domain x: -8e+307 to 8e+307 Domain a: -8e+307 to 8e+307 Domain b: -8e+307 to 8e+307 Range: -8e+307 to 8e+307

Description: returns x if a < x < b, b if  $x \ge b$ , a if  $x \le a$ , and missing if x is missing

or if a > b. If a or b is missing, this is interpreted as  $a = -\infty$ 

or  $b = +\infty$ , respectively.

returns x if x is missing.

cond(x,a,b,c) or cond(x,a,b)

Domain x: -8e+307 to 8e+307 and missing;  $0 \Rightarrow false$ , otherwise interpreted as true

Domain a: numbers and strings

Domain b: numbers if a is a number; strings if a is a string Domain c: numbers if a is a number; strings if a is a string

Range: a, b, and a

Description: returns a if x is true and nonmissing, b if x is false, and c if x is missing.

returns a if c is not specified and x evaluates to missing.

note that expressions such as x > 2 will never evaluate to missing.

```
cond(x>2,50,70) returns 50 if x > 2 (includes x \ge .) cond(x>2,50,70) returns 70 if x \le 2
```

If you need a case for missing values in the above examples, try

```
cond(missing(x), ., cond(x>2,50,70)) returns . if x is missing, returns 50 if x > 2, and returns 70 if x < 2
```

If the first argument is a scalar that may contain a missing value or a variable containing missing values, the fourth argument has an effect.

```
cond(wage,1,0,.) returns 1 if wage is not zero and not missing
cond(wage,1,0,.) returns 0 if wage is zero
cond(wage,1,0,.) returns . if wage is missing
```

Caution: If the first argument to cond() is a logical expression, i.e., cond(x>2,50,70,.), the fourth argument is never reached.

#### e(name)

Domain: names

Range: strings, scalars, matrices, and *missing* 

Description: returns the value of saved result e(name);

see [U] **18.8 Accessing results calculated by other programs** e(name) = scalar missing if the saved result does not exist e(name) = specified matrix if the saved result is a matrix e(name) = scalar numeric value if the saved result is a scalar

e(name) = a string containing the first 244 characters

if the saved result is a string

### e(sample)

Range: 0 and 1

Description: returns 1 if the observation is in the estimation sample and 0 otherwise.

### epsdouble()

Range: a double-precision number close to 0

Description: returns the machine precision of a double-precision number. If d < epsdouble()

and (double) x = 1, then x + d = (double) 1. This function takes no

arguments, but the parentheses must be included.

## epsfloat()

Range: a floating-point number close to 0

Description: returns the machine precision of a floating-point number. If  $d < \mathtt{epsfloat}()$ 

and (float) x = 1, then x + d = (float) 1. This function takes no

arguments, but the parentheses must be included.

#### float(x)

Domain: -1e+38 to 1e+38 Range: -1e+38 to 1e+38

Description: returns the value of x rounded to float precision.

Although you may store your numeric variables as byte, int, long, float, or double, Stata converts all numbers to double before performing any calculations. Consequently, difficulties can arise in comparing numbers that have no finite binary representation.

For example, if the variable x is stored as a float and contains the value 1.1 (a repeating "decimal" in binary), the expression x==1.1 will evaluate to *false* because the literal 1.1 is the double representation of 1.1, which is different from the float representation stored in x. (They differ by  $2.384 \times 10^{-8}$ .) The expression x==float(1.1) will evaluate to *true* because the float() function converts the literal 1.1 to its float representation before it is compared with x. (See [U] 13.11 Precision and problems therein for more information.)

#### fmtwidth(fmtstr)

Range: strings

Description: returns the output length of the \( \frac{1}{2} fmt \) contained in \( fmtstr. \)

returns missing if fmtstr does not contain a valid %fmt. For example, fmtwidth("%9.2f") returns 9 and fmtwidth("%tc") returns 18.

### has\_eprop(name)

Domain: names Range: 0 or 1

Description: returns 1 if name appears as a word in e(properties); otherwise, returns 0.

## inlist(z,a,b,...)

Domain: all reals or all strings

Range: 0 or 1

Description: returns 1 if z is a member of the remaining arguments; otherwise, returns 0.

All arguments must be reals or all must be strings. The number of

arguments is between 2 and 255 for reals and between 2 and 10 for strings.

## inrange(z,a,b)

Domain: all reals or all strings

Range: 0 or 1

Description: returns 1 if it is known that  $a \le z \le b$ ; otherwise, returns 0.

The following ordered rules apply:

 $z \geq$  . returns 0.

a > . and b = . returns 1.

 $a \ge .$  returns 1 if  $z \le b$ ; otherwise, it returns 0.

b > . returns 1 if a < z; otherwise, it returns 0.

Otherwise, 1 is returned if a < z < b.

If the arguments are strings, "." is interpreted as "".

 $irecode(x, x_1, x_2, x_3, \ldots, x_n)$ 

Domain x: -8e+307 to 8e+307Domain  $x_i$ : -8e+307 to 8e+307

Range: nonnegative integers

Description: returns missing if x is missing or  $x_1, \ldots, x_n$  is not weakly increasing.

returns 0 if  $x \le x_1$ . returns 1 if  $x_1 < x \le x_2$ . returns 2 if  $x_2 < x \le x_3$ .

. . .

returns n if  $x > x_n$ .

Also see autocode() and recode() for other styles of recode functions.

$$irecode(3, -10, -5, -3, -3, 0, 15, .) = 5$$

matrix(exp)

Domain: any valid expression Range: evaluation of *exp* 

Description: restricts name interpretation to scalars and matrices; see scalar() function below.

maxbyte()

Range: one integer number

Description: returns the largest value that can be stored in storage type byte. This function

takes no arguments, but the parentheses must be included.

maxdouble()

Range: one double-precision number

Description: returns the largest value that can be stored in storage type double. This function

takes no arguments, but the parentheses must be included.

maxfloat()

Range: one floating-point number

Description: returns the largest value that can be stored in storage type float. This function

takes no arguments, but the parentheses must be included.

maxint()

Range: one integer number

Description: returns the largest value that can be stored in storage type int. This function

takes no arguments, but the parentheses must be included.

maxlong()

Range: one integer number

Description: returns the largest value that can be stored in storage type long. This function

takes no arguments, but the parentheses must be included.

 $mi(x_1, x_2, ..., x_n)$  is a synonym for missing  $(x_1, x_2, ..., x_n)$ .

minbyte()

Range: one integer number

Description: returns the smallest value that can be stored in storage type byte. This function

takes no arguments, but the parentheses must be included.

mindouble()

Range: one double-precision number

Description: returns the smallest value that can be stored in storage type double. This function

takes no arguments, but the parentheses must be included.

#### minfloat()

Range: one floating-point number

Description: returns the smallest value that can be stored in storage type float. This function

takes no arguments, but the parentheses must be included.

#### minint()

Range: one integer number

Description: returns the smallest value that can be stored in storage type int. This function

takes no arguments, but the parentheses must be included.

## minlong()

Range: one integer number

Description: returns the smallest value that can be stored in storage type long. This function

takes no arguments, but the parentheses must be included.

## $missing(x_1, x_2, \ldots, x_n)$

Domain  $x_i$ : any string or numeric expression

Range: 0 and 1

Description: returns 1 if any  $x_i$  evaluates to missing; otherwise, returns 0.

Stata has two concepts of missing values: a numeric missing value (., .a, .b, ..., .z) and a string missing value (""). missing() returns 1 (meaning true) if any expression  $x_i$  evaluates to missing. If x is numeric, missing(x) is equivalent to  $x \ge ...$  If x is string, missing(x) is equivalent to x = ...

#### r(name)

Domain: names

Range: strings, scalars, matrices, and missing

Description: returns the value of the saved result r(name);

see [U] 18.8 Accessing results calculated by other programs

r(name) = scalar missing if the saved result does not exist

r(name) = specified matrix if the saved result is a matrix

r(name) = scalar numeric value if the saved result is a scalar

that can be interpreted as a number

r(name) = a string containing the first 244 characters

if the saved result is a string

## $recode(x, x_1, x_2, \ldots, x_n)$

Domain x: -8e+307 to 8e+307 and missing

Domain  $x_1$ : -8e+307 to 8e+307

Domain  $x_2$ :  $x_1$  to 8e+307

. . .

Domain  $x_n$ :  $x_{n-1}$  to 8e+307

Range:  $x_1, x_2, ..., x_n$  and missing

Description: returns missing if  $x_1, \ldots, x_n$  is not weakly increasing.

returns x if x is missing.

returns  $x_1$  if  $x \le x_1$ ;  $x_2$  if  $x \le x_2$ , ...; otherwise,  $x_n$  if x is greater than  $x_1, x_2, \ldots, x_{n-1}$ .

 $x_i \geq .$  is interpreted as  $x_i = +\infty.$ 

Also see autocode() and irecode() for other styles of recode functions.

replay()

Range: integers 0 and 1, meaning false and true, respectively

Description: returns 1 if the first nonblank character of local macro '0' is a comma,

or if '0' is empty. This is a function for use by programmers writing

estimation commands; see [P] ereturn.

return(name)

Domain: names

Range: strings, scalars, matrices, and missing

Description: returns the value of the to-be-saved result r(name);

see [U] 18.8 Accessing results calculated by other programs and

[U] 18.10 Saving results

return(name) = scalar missing if the saved result does not exist return(name) = specified matrix if the saved result is a matrix return(name) = scalar numeric value if the saved result is a scalar

return(name) = a string containing the first 244 characters

if the saved result is a string

s(name)

Domain: names

Range: strings and missing

Description: returns the value of saved result s(name);

see [U] 18.8 Accessing results calculated by other programs

s(name) = . if the saved result does not exist

s(name) = a string containing the first 244 characters

if the saved result is a string

scalar(exp)

Domain: any valid expression Range: evaluation of *exp* 

Description: restricts name interpretation to scalars and matrices.

Names in expressions can refer to names of variables in the dataset, names of matrices, or names of scalars. Matrices and scalars can have the same names as variables in the dataset. If names conflict, Stata assumes that you are referring to the name of the variable in the dataset.

matrix() and scalar() explicitly state that you are referring to matrices and scalars. matrix() and scalar() are the same function; scalars and matrices may not have the same names and so cannot be confused. Typing scalar(x) makes it clear that you are referring to the scalar or matrix named x and not the variable named x, should there happen to be a variable of that name.

#### smallestdouble()

Range: a double-precision number close to 0

Description: returns the smallest double-precision number greater than zero. If

 $0< d< {\tt smallestdouble()},$  then d does not have full double precision; these are called the denormalized numbers. This function

takes no arguments, but the parentheses must be included.

#### Date and time functions

Stata's *date and time functions* are described with examples in [U] **24 Working with dates and times** and [D] **dates and times**. What follows is a technical description. We use the following notation:

```
%tc encoded date-time (ms. since 01jan1960 00:00:00.000)
e_{tc}
     %tC encoded date-time (ms. with leap seconds since 01jan1960 00:00:00.000)
e_{tC}
      %td encoded date (days since 01jan1960)
e_d
     %tw encoded weekly date (weeks since 1960w1)
e_w
      %tm encoded monthly date (months since 1960m1)
e_m
      %tq encoded quarterly date (quarters since 1960q1)
e_q
      %th encoded half-yearly date (half-years since 1960h1)
e_h
     %ty encoded yearly date (years)
e_y
M
     month, 1-12
D
     day of month, 1-31
Y
     year, 0100-9999
h
     hour. 0-23
     minute, 0-59
m
     second, 0-59 or 60 if leap seconds
s
W
     week number, 1-52
Q
      quarter number, 1-4
H
     half-vear number, 1 or 2
```

The date and time functions, where integer arguments are required, allow noninteger values and use the floor() of the value.

A %t date-time is recorded as the milliseconds, days, weeks, etc., depending upon the units from 01jan1960; negative values indicate dates and times before 01jan1960. Allowable dates and times are those between 01jan0100 and 31dec9999, inclusive, but all functions are based on the Gregorian calendar, and values do not correspond to historical dates before Friday, 15oct1582.

```
Cdhms(e_d,h,m,s)
```

Domain  $e_d$ : %td dates 01jan0100 to 31dec9999 (integers -679,350 to 2,936,549)

Domain h: integers 0 to 23 Domain m: integers 0 to 59 Domain s: reals 0.000 to 60.999

Range: dates 01jan0100 00:00:00.000 to 31dec9999 23:59:59.999

(integers -58,695,840,000,000 to >253,717,919,999,999) and missing

Description: returns the  $e_{tC}$  date—time (ms. with leap seconds since 01jan1960 00:00:00.000)

corresponding to  $e_d$ , h, m, s.

## Chms (h, m, s)

Domain h: integers 0 to 23 Domain m: integers 0 to 59 Domain s: reals 0.000 to 60.999

Range: dates 01jan0100 00:00:00.000 to 31dec9999 23:59:59.999

(integers -58,695,840,000,000 to >253,717,919,999,999) and missing

Description: returns the  $e_{tC}$  date-time (ms. with leap seconds since 01jan1960 00:00:00.000)

corresponding to h, m, s on 01jan1960.

Clock $(s_1, s_2[, Y])$ Domain  $s_1$ : strings

Domain  $s_2$ : strings

Domain Y: integers 1000 to 9998 (but probably 2001 to 2099)

Range: dates 01jan0100 00:00:00.000 to 31dec9999 23:59:59.999

(integers -58,695,840,000,000 to >253,717,919,999,999) and missing

Description: returns the  $e_{tC}$  date-time (ms. with leap seconds since 01jan1960 00:00:00.000)

corresponding to  $s_1$  based on  $s_2$  and Y.

Function Clock() works the same as function clock() except that it returns a leap second—adjusted %tC value rather than an unadjusted %tc value. Use Clock() only if original time values have been adjusted for leap seconds.

 $clock(s_1, s_2[, Y])$ 

Domain  $s_1$ : strings Domain  $s_2$ : strings

Domain Y: integers 1000 to 9998 (but probably 2001 to 2099)

Range: dates 01jan0100 00:00:00.000 to 31dec9999 23:59:59.999

(integers -58,695,840,000,000 to 253,717,919,999,999) and missing

Description: returns the  $e_{tc}$  date—time (ms. since 01jan1960 00:00:00.000) corresponding to  $s_1$  based on  $s_2$  and Y.

 $s_1$  contains the date, time, or both, recorded as a string, in virtually any format. Months can be spelled out, abbreviated (to three characters), or indicated as numbers; years can include or exclude the century; blanks and punctuation are allowed.

 $s_2$  is any permutation of M, D, [##]Y, h, m, and s, with their order defining the order that month, day, year, hour, minute, and second occur (and whether they occur) in  $s_1$ . ##, if specified, indicates the default century for two-digit years in  $s_1$ . For instance,  $s_2 =$  "MD19Y hm" would translate  $s_1 =$  "11/15/91 21:14" as 15nov1991 21:14. The space in "MD19Y hm" was not significant and the string would have translated just as well with "MD19Yhm".

Y provides an alternate way of handling two-digit years. Y specifies the largest year that is to be returned when a two-digit year is encountered; see function date() below. If neither ## nor Y is specified, clock() returns missing when it encounters a two-digit year.

 ${\tt Cmdyhms}(M,D,Y,h,m,s)$ 

Domain M: integers 1 to 12 Domain D: integers 1 to 31

Domain Y: integers 0100 to 9999 (but probably 1800 to 2100)

Domain h: integers 0 to 23 Domain m: integers 0 to 59 Domain s: reals 0.000 to 60.999

Range: dates 01jan0100 00:00:00.000 to 31dec9999 23:59:59.999

(integers -58,695,840,000,000 to >253,717,919,999,999) and missing

Description: returns the  $e_{tC}$  date-time (ms. with leap seconds since 01jan1960 00:00:00.000)

corresponding to M, D, Y, h, m, s.

 $Cofc(e_{tc})$ 

Domain  $e_{tc}$ : dates 01jan0100 00:00:00.000 to 31dec9999 23:59:59.999

(integers -58,695,840,000,000 to 253,717,919,999,999)

Range: dates 01jan0100 00:00:00.000 to 31dec9999 23:59:59.999

(integers -58,695,840,000,000 to > 253,717,919,999,999)

Description: returns the  $e_{tC}$  date-time (ms. with leap seconds since 01jan1960 00:00:00.000)

of  $e_{tc}$  (ms. without leap seconds since 01jan1960 00:00:00.000).

 $cofC(e_{tC})$ 

Domain  $e_{tC}$ : dates 01jan0100 00:00:00.000 to 31dec9999 23:59:59.999

(integers -58,695,840,000,000 to > 253,717,919,999,999)

Range: dates 01jan0100 00:00:00.000 to 31dec9999 23:59:59.999

(integers -58,695,840,000,000 to 253,717,919,999,999)

Description: returns the  $e_{tc}$  date-time (ms. without leap seconds since 01jan1960 00:00:00.000)

of  $e_{tC}$  (ms. with leap seconds since 01jan1960 00:00:00.000).

 $\mathtt{Cofd}(e_d)$ 

Domain  $e_d$ : %td dates 01jan0100 to 31dec9999 (integers -679,350 to 2,936,549)

Range: dates 01jan0100 00:00:00.000 to 31dec9999 23:59:59.999

(integers -58,695,840,000,000 to > 253,717,919,999,999)

Description: returns the  $e_{tC}$  date-time (ms. with leap seconds since 01jan1960 00:00:00.000)

of date  $e_d$  at time 00:00:00.000.

 $cofd(e_d)$ 

Domain  $e_d$ : %td dates 01jan0100 to 31dec9999 (integers -679,350 to 2,936,549)

Range: dates 01jan0100 00:00:00.000 to 31dec9999 23:59:59.999

(integers -58,695,840,000,000 to 253,717,919,999,999)

Description: returns the  $e_{tc}$  date–time (ms. since 01jan1960 00:00:00.000) of date  $e_d$  at time

00:00:00.000.

 $\mathtt{date}(s_1, s_2[, Y])$ 

Domain  $s_1$ : strings Domain  $s_2$ : strings

Domain Y: integers 1000 to 9998 (but probably 2001 to 2099)

Range: %td dates 01jan0100 to 31dec9999 (integers -679,350 to 2,936,549) and missing Description: returns the  $e_d$  date (days since 01jan1960) corresponding to  $s_1$  based on  $s_2$  and Y.

 $s_1$  contains the date, recorded as a string, in virtually any format. Months can be spelled out, abbreviated (to three characters), or indicated as numbers; years can include or exclude the century; blanks and punctuation are allowed.

 $s_2$  is any permutation of M, D, and [##]Y, with their order defining the order that month, day, and year occur in  $s_1$ . ##, if specified, indicates the default century for two-digit years in  $s_1$ . For instance,  $s_2 = \text{"MD19Y"}$  would translate  $s_1 = \text{"11/15/91"}$  as 15 nov1991.

Y provides an alternate way of handling two-digit years. Returned when a two-digit year is encountered is the closest year to Y.

date("1/15/99","MDY",2040) = 15jan1999 date("1/15/99","MDY",2060) = 15jan2099 date("1/15/51","MDY",2000) = 15jan1951 date("1/15/50","MDY",2000) = 15jan2050 date("1/15/49","MDY",2000) = 15jan2049 date("1/15/01","MDY",2050) = 15jan2001 date("1/15/00","MDY",2050) = 15jan2000

If neither ## nor Y is specified, date() returns missing when it encounters a two-digit year.

## $day(e_d)$

Domain  $e_d$ : %td dates 01jan0100 to 31dec9999 (integers -679,350 to 2,936,549)

Range: integers 1 to 31 and missing

Description: returns the numeric day of the month corresponding to  $e_d$ .

## $dhms(e_d,h,m,s)$

Domain  $e_d$ : %td dates 01jan0100 to 31dec9999 (integers -679,350 to 2,936,549)

Domain h: integers 0 to 23 Domain m: integers 0 to 59 Domain s: reals 0.000 to 59.999

Range: dates 01jan0100 00:00:00.000 to 31dec9999 23:59:59.999

(integers -58,695,840,000,000 to 253,717,919,999,999) and missing

Description: returns the  $e_{tc}$  date-time (ms. since 01jan1960 00:00:00.000) corresponding to

 $e_d$ , h, m, s.

## $dofC(e_{tC})$

Domain  $e_{tC}$ : dates 01jan0100 00:00:00.000 to 31dec9999 23:59:59.999

(integers -58,695,840,000,000 to > 253,717,919,999,999)

Range: %td dates 01jan0100 to 31dec9999 (integers -679,350 to 2,936,549)

Description: returns the  $e_d$  date (days since 01jan1960) of date-time  $e_{tC}$  (ms. with leap

seconds since 01jan1960 00:00:00.000).

## $dofc(e_{tc})$

Domain  $e_{tc}$ : dates 01jan0100 00:00:00.000 to 31dec9999 23:59:59.999

(integers -58,695,840,000,000 to 253,717,919,999,999)

Range: %td dates 01jan0100 to 31dec9999 (integers -679,350 to 2,936,549)

Description: returns the  $e_d$  date (days since 01jan1960) of date-time  $e_{tc}$  (ms. since 01jan1960

00:00:00.000).

#### $dofh(e_h)$

Domain  $e_h$ : %th dates 0100h1 to 9999h2 (integers -3,720 to 16,079)

Range: %td dates 01jan0100 to 01jul9999 (integers -679,350 to 2,936,366) Description: returns the  $e_d$  date (days since 01jan1960) of the start of half-year  $e_h$ .

#### $dofm(e_m)$

Domain  $e_m$ : %tm dates 0100m1 to 9999m12 (integers -22,320 to 96,479)

Range: %td dates 01jan0100 to 01dec9999 (integers -679,350 to 2,936,519) Description: returns the  $e_d$  date (days since 01jan1960) of the start of month  $e_m$ .

## $\mathtt{dofq}(e_q)$

Domain  $e_q$ : %tq dates 0100q1 to 9999q4 (integers -7,440 to 32,159)

Range: %td dates 01jan0100 to 01oct9999 (integers -679,350 to 2,936,458) Description: returns the  $e_d$  date (days since 01jan1960) of the start of quarter  $e_q$ .

 $dofw(e_w)$ 

Domain  $e_w$ : %tw dates 0100w1 to 9999w52 (integers -96,720 to 418,079)

Range: %td dates 01jan0100 to 24dec9999 (integers -679,350 to 2,936,542) Description: returns the  $e_d$  date (days since 01jan1960) of the start of week  $e_w$ .

 $dofy(e_y)$ 

Domain  $e_y$ : %ty dates 0100 to 9999 (integers 0100 to 9999)

Range: %td dates 01jan0100 to 01jan9999 (integers -679,350 to 2,936,185) Description: returns the  $e_d$  date (days since 01jan1960) of 01jan in year  $e_n$ .

 $dow(e_d)$ 

Domain  $e_d$ : %td dates 01jan0100 to 31dec9999 (integers -679,350 to 2,936,549)

Range: integers 0 to 6 and missing

Description: returns the numeric day of the week corresponding to date  $e_d$ ;

 $0 = \text{Sunday}, 1 = \text{Monday}, \dots, 6 = \text{Saturday}.$ 

 $doy(e_d)$ 

Domain  $e_d$ : %td dates 01jan0100 to 31dec9999 (integers -679,350 to 2,936,549)

Range: integers 1 to 366 and missing

Description: returns the numeric day of the year corresponding to date  $e_d$ .

 $halfyear(e_d)$ 

Domain  $e_d$ : %td dates 01jan0100 to 31dec9999 (integers -679,350 to 2,936,549)

Range: integers 1, 2, and missing

Description: returns the numeric half of the year corresponding to date  $e_d$ .

 $halfyearly(s_1, s_2[,Y])$ 

Domain  $s_1$ : strings

Domain  $s_2$ : strings "HY" and "YH"; Y may be prefixed with ## Domain Y: integers 1000 to 9998 (but probably 2001 to 2099)

Range: %th dates 0100h1 to 9999h2 (integers -3,720 to 16,079) and missing

Description: returns the  $e_h$  half-yearly date (half-years since 1960h1) corresponding to  $s_1$  based

on  $s_2$  and Y; Y specifies closest year; see date().

 $hh(e_{tc})$ 

Domain  $e_{tc}$ : dates 01jan0100 00:00:00.000 to 31dec9999 23:59:59.999

(integers -58,695,840,000,000 to 253,717,919,999,999)

Range: integers 0 through 23, missing

Description: returns the hour corresponding to date–time  $e_{tc}$  (ms. since 01jan1960 00:00:00.000).

 $hhC(e_{tC})$ 

Domain  $e_{tC}$ : dates 01jan0100 00:00:00.000 to 31dec9999 23:59:59.999

(integers -58,695,840,000,000 to >253,717,919,999,999)

Range: integers 0 through 23, missing

Description: returns the hour corresponding to date-time  $e_{tC}$  (ms. with leap seconds since

01jan1960 00:00:00.000).

hms(h,m,s)

Domain h: integers 0 to 23 Domain m: integers 0 to 59 Domain s: reals 0.000 to 59.999

Range: integers 1 to 31 and missing

Description: returns the  $e_{tc}$  date-time (ms. since 01jan1960 00:00:00.000) corresponding to

h, m, s on 01jan1960.

 $hofd(e_d)$ 

Domain  $e_d$ : %td dates 01jan0100 to 31dec9999 (integers -679,350 to 2,936,549)

Range: %th dates 0100h1 to 9999h2 (integers -3,720 to 16,079)

Description: returns the  $e_h$  half-yearly date (half years since 1960h1) containing date  $e_d$ .

hours(ms)

Domain ms: real; milliseconds Range: real and missingDescription: returns ms/3,600,000.

mdy(M,D,Y)

Domain M: integers 1 to 12 Domain D: integers 1 to 31

Domain *Y*: integers 0100 to 9999 (but probably 1800 to 2100)

Range: %td dates 01jan0100 to 31dec9999 (integers -679,350 to 2,936,549) and missing

Description: returns the  $e_d$  date (days since 01jan1960) corresponding to M, D, Y.

mdyhms(M,D,Y,h,m,s)

Domain M: integers 1 to 12 Domain D: integers 1 to 31

Domain *Y*: integers 0100 to 9999 (but probably 1800 to 2100)

Domain h: integers 0 to 23 Domain m: integers 0 to 59 Domain s: reals 0.000 to 59.999

Range: dates 01jan0100 00:00:00.000 to 31dec9999 23:59:59.999

(integers -58,695,840,000,000 to 253,717,919,999,999) and missing

Description: returns the  $e_{tc}$  date-time (ms. since 01jan1960 00:00:00.000) corresponding to

M, D, Y, h, m, s.

minutes(ms)

Domain *ms*: real; milliseconds Range: real and *missing* Description: returns *ms*/60,000.

 $mm(e_{tc})$ 

Domain  $e_{tc}$ : dates 01jan0100 00:00:00.000 to 31dec9999 23:59:59.999 (integers -58,695,840,000,000 to 253,717,919,999,999)

Range: integers 0 through 59, missing

Description: returns the minute corresponding to date–time  $e_{tc}$  (ms. since 01jan1960 00:00:00.000).

 $mmC(e_{tC})$ 

Domain  $e_{tC}$ : dates 01jan0100 00:00:00.000 to 31dec9999 23:59:59.999 (integers -58,695,840,000,000 to >253,717,919,999,999)

Range: integers 0 through 59, missing

Description: returns the minute corresponding to date-time  $e_{tC}$  (ms. with leap seconds since

01jan1960 00:00:00.000).

 $mofd(e_d)$ 

Domain  $e_d$ : %td dates 01jan0100 to 31dec9999 (integers -679,350 to 2,936,549)

Range:  $\frac{1000}{100}$  to 9999m12 (integers -22,320 to 96,479)

Description: returns the  $e_m$  monthly date (months since 1960m1) containing date  $e_d$ .

 $month(e_d)$ 

Domain  $e_d$ : %td dates 01jan0100 to 31dec9999 (integers -679,350 to 2,936,549)

Range: integers 1 to 12 and missing

Description: returns the numeric month corresponding to date  $e_d$ .

monthly  $(s_1, s_2[, Y])$ Domain  $s_1$ : strings

Domain  $s_2$ : strings "MY" and "YM"; Y may be prefixed with ## Domain Y: integers 1000 to 9998 (but probably 2001 to 2099)

Range: %tm dates 0100m1 to 9999m12 (integers -22,320 to 96,479) and missing

Description: returns the  $e_m$  monthly date (months since 1960m1) corresponding to  $s_1$  based on

 $s_2$  and Y; Y specifies top year; see date() in [D] dates and times.

#### msofhours(h)

Domain h: real; hours

Range: real and missing; milliseconds

Description: returns  $h \times 3,600,000$ .

#### msofminutes(m)

Domain m: real; minutes

Range: real and missing; milliseconds

Description: returns  $m \times 60,000$ .

#### msofseconds(s)

Domain s: real: seconds

Range: real and *missing*; milliseconds

Description: returns  $s \times 1,000$ .

### $qofd(e_d)$

Domain  $e_d$ : %td dates 01jan0100 to 31dec9999 (integers -679,350 to 2,936,549)

Range: %tq dates 0100q1 to 9999q4 (integers -7,440 to 32,159)

Description: returns the  $e_q$  quarterly date (quarters since 1960q1) containing date  $e_d$ .

#### quarter $(e_d)$

Domain  $e_d$ : %td dates 01jan0100 to 31dec9999 (integers -679,350 to 2,936,549)

Range: integers 1 to 4 and missing

Description: returns the numeric quarter of the year corresponding to date  $e_d$ .

# $exttt{quarterly}(s_1, s_2 ig[, Yig])$

Domain  $s_1$ : strings

Domain  $s_2$ : strings "QY" and "YQ"; Y may be prefixed with ## Domain Y: integers 1000 to 9998 (but probably 2001 to 2099)

Range: %tq dates 0100q1 to 9999q4 (integers -7,440 to 32,159) and missing

Description: returns the  $e_q$  quarterly date (quarters since 1960q1) corresponding to  $s_1$  based on

 $s_2$  and Y; Y specifies closest year; see date().

#### seconds(ms)

Domain ms: real; milliseconds Range: real and missing Description: returns ms/1,000.

#### $ss(e_{tc})$

Domain  $e_{tc}$ : dates 01jan0100 00:00:00.000 to 31dec9999 23:59:59.999

(integers -58,695,840,000,000 to 253,717,919,999,999)

Range: real 0.000 through 59.999, missing

Description: returns the second corresponding to date–time  $e_{tc}$  (ms. since 01jan1960 00:00:00.000).

 $ssC(e_{tC})$ 

Domain  $e_{tC}$ : dates 01jan0100 00:00:00.000 to 31dec9999 23:59:59.999

(integers -58,695,840,000,000 to > 253,717,919,999,999)

Range: real 0.000 through 60.999, missing

Description: returns the second corresponding to date-time  $e_{tC}$  (ms. with leap seconds since

01jan1960 00:00:00.000).

tC(l)

Domain *l*: date-time literal strings 01jan0100 00:00:00.000 to 31dec9999 23:59:59.999

Range: dates 01jan0100 00:00:00.000 to 31dec9999 23:59:59.999

(integers -58,695,840,000,000 to >253,717,919,999,999)

Description: convenience function to make typing dates and times in expressions easier;

same as tc(), except returns leap-second adjusted values; e.g., typing tc(29nov2007 9:15) is equivalent to typing 1511946900000, whereas

tC(29nov2007 9:15) is 1511946923000.

tc(l)

Domain *l*: date-time literal strings 01jan0100 00:00:00.000 to 31dec9999 23:59:59.999

Range: dates 01jan0100 00:00:00.000 to 31dec9999 23:59:59.999

(integers -58,695,840,000,000 to 253,717,919,999,999)

Description: convenience function to make typing dates and times in expressions easier;

e.g., typing tc(2jan1960 13:42) is equivalent to typing 135720000; the date but not the time may be omitted, and then 01jan1960 is assumed; the seconds portion of the time may be omitted and

is assumed to be 0.000; tc(11:02) is equivalent to typing 39720000.

 $exttt{td}(l)$ 

Domain *l*: date literal strings 01jan0100 to 31dec9999

Range: %td dates 01jan0100 to 31dec9999 (integers -679,350 to 2,936,549) Description: convenience function to make typing dates in expressions easier;

e.g., typing td(2jan1960) is equivalent to typing 1.

th(l)

Domain *l*: half-year literal strings 0100h1 to 9999h2

Range: %th dates 0100h1 to 9999h2 (integers -3,720 to 16,079)

Description: convenience function to make typing half-yearly dates in expressions easier;

e.g., typing th(1960h2) is equivalent to typing 1.

tm(l)

Domain *l*: month literal strings 0100m1 to 9999m12

Range:  $\frac{1000}{100}$  ktm dates 0100m1 to 9999m12 (integers -22,320 to 96,479)

Description: convenience function to make typing monthly dates in expressions easier;

e.g., typing tm(1960m2) is equivalent to typing 1.

tq(l)

Domain *l*: quarter literal strings 0100q1 to 9999q4

Range: %tq dates 0100q1 to 9999q4 (integers -7,440 to 32,159)

Description: convenience function to make typing quarterly dates in expressions easier;

e.g., typing tq(1960q2) is equivalent to typing 1.

tw(l)

Domain *l*: week literal strings 0100w1 to 9999w52

Range: %tw dates 0100w1 to 9999w52 (integers -96,720 to 418,079)

Description: convenience function to make typing weekly dates in expressions easier;

e.g., typing tw(1960w2) is equivalent to typing 1.

 $week(e_d)$ 

Domain  $e_d$ : %td dates 01jan0100 to 31dec9999 (integers -679,350 to 2,936,549)

Range: integers 1 to 52 and missing

Description: returns the numeric week of the year corresponding to date  $e_d$  (the first week of a year is the first 7-day period of the year).

weekly  $(s_1, s_2[, Y])$ Domain  $s_1$ : strings

Domain  $s_2$ : strings "WY" and "YW"; Y may be prefixed with ## Domain Y: integers 1000 to 9998 (but probably 2001 to 2099)

Range: %tw dates 0100w1 to 9999w52 (integers -96,720 to 418,079) and missing

Description: returns the  $e_w$  weekly date (weeks since 1960w1) corresponding to  $s_1$  based on  $s_2$ 

and Y; Y specifies closest year; see date().

 $wofd(e_d)$ 

Domain  $e_d$ : %td dates 01jan0100 to 31dec9999 (integers -679,350 to 2,936,549) Range: %tw dates 0100w1 to 9999w52 (integers -96,720 to 418,079) Description: returns the  $e_w$  weekly date (weeks since 1960w1) containing date  $e_d$ .

 $year(e_d)$ 

Domain  $e_d$ : %td dates 01jan0100 to 31dec9999 (integers -679,350 to 2,936,549)

Range: integers 0100 to 9999 (but probably 1800 to 2100) Description: returns the numeric year corresponding to date  $e_d$ .

 $yearly(s_1, s_2[, Y])$ 

Domain  $s_1$ : strings

Domain  $s_2$ : string "Y"; Y may be prefixed with ##

Domain Y: integers 1000 to 9998 (but probably 2001 to 2099)

Range: %ty dates 0100 to 9999 (integers 0100 to 9999) and missing Description: returns the  $e_u$  yearly date (year) corresponding to  $s_1$  based on  $s_2$  and Y;

Y specifies closest year; see date().

yh(Y, H)

Domain *Y*: integers 1000 to 9999 (but probably 1800 to 2100)

Domain H: integers 1, 2

Range: %th dates 0100h1 to 9999h2 (integers -1,920 to 16,079)

Description: returns the  $e_h$  half-yearly date (half-years since 1960h1) corresponding to year Y,

half-year H.

 $\mathtt{ym}(Y,M)$ 

Domain Y: integers 1000 to 9999 (but probably 1800 to 2100)

Domain M: integers 1 to 12

Range: %tm dates 0100m1 to 9999m12 (integers -11,520 to 96,479)

Description: returns the  $e_m$  monthly date (months since 1960m1) corresponding to year Y,

month M.

 $yofd(e_d)$ 

Domain  $e_d$ : %td dates 01jan0100 to 31dec9999 (integers -679,350 to 2,936,549)

Range: %ty dates 0100 to 9999 (integers 0100 to 9999) Description: returns the  $e_u$  yearly date (year) containing date  $e_d$ . yq(Y,Q)

Domain *Y*: integers 1000 to 9999 (but probably 1800 to 2100)

Domain Q: integers 1 to 4

Range:  $\frac{1000}{100}$  to 9999q4 (integers -3,840 to 32,159)

Description: returns the  $e_q$  quarterly date (quarters since 1960q1) corresponding to year Y,

quarter Q.

yw(Y, W)

Domain *Y*: integers 1000 to 9999 (but probably 1800 to 2100)

Domain W: integers 1 to 52

Range: %tw dates 0100w1 to 9999w52 (integers -49,920 to 418,079)

Description: returns the  $e_w$  weekly date (weeks since 1960w1) corresponding to year Y,

week W.

### Selecting time spans

 $tin(d_1,d_2)$ 

Domain  $d_1$ : date or time literals recorded in units of t previously tsset Domain  $d_2$ : date or time literals recorded in units of t previously tsset

Range: 0 and 1,  $1 \Rightarrow true$ 

Description: true if  $d_1 \le t \le d_2$ , where t is the time variable previously tsset.

You must have previously tsset the data to use tin(); see [TS] **tsset**. When you tsset the data, you specify a time variable, t, and the format on t states how it is recorded. You type  $d_1$  and  $d_2$  according to that format.

If t has a %tc format, you could type tin(5jan1992 11:15, 14apr2002 12:25).

If t has a %td format, you could type tin(5jan1992, 14apr2002).

If t has a %tw format, you could type tin(1985w1, 2002w15).

If t has a %tm format, you could type tin(1985m1, 2002m4).

If t has a %tq format, you could type tin(1985q1, 2002q2).

If t has a %th format, you could type tin(1985h1, 2002h1).

If t has a %ty format, you could type tin(1985, 2002).

Otherwise, t is just a set of integers, and you could type tin(12, 38).

The details of the t format do not matter. If your t is formatted t-month-year so that 5jan1992 displays as 1/5/92, you would still type the date in day-month-year order: tin(5jan1992, 14apr2002).

twithin( $d_1, d_2$ )

Domain  $d_1$ : date or time literals recorded in units of t previously tsset Domain  $d_2$ : date or time literals recorded in units of t previously tsset

Range: 0 and 1,  $1 \Rightarrow true$ 

Description: true if  $d_1 < t < d_2$ , where t is the time variable previously tsset;

see the tin() function above; twithin() is similar, except the range is

exclusive.

### Matrix functions returning a matrix

In addition to the functions listed below, see [P] matrix svd for singular value decomposition, [P] matrix symeigen for eigenvalues and eigenvectors of symmetric matrices, and [P] matrix eigenvalues for eigenvalues of nonsymmetric matrices.

cholesky(M)

Domain:  $n \times n$ , positive definite, symmetric matrices

Range:  $n \times n$  lower-triangular matrices

Description: returns the Cholesky decomposition of the matrix:

if R = cholesky(S), then  $RR^T = S$ .  $R^T$  indicates the transpose of R.

Row and column names are obtained from M.

corr(M)

Domain:  $n \times n$  symmetric variance matrices Range:  $n \times n$  symmetric correlation matrices

Description: returns the correlation matrix of the variance matrix.

Row and column names are obtained from M.

diag(v)

Domain:  $1 \times n$  and  $n \times 1$  vectors Range:  $n \times n$  diagonal matrices

Description: returns the square, diagonal matrix created from the row or column vector.

Row and column names are obtained from the column names of M if M is

a row vector or from the row names of M if M is a column vector.

get(systemname)

Domain: existing names of system matrices

Range: matrices

Description: returns a copy of Stata internal system matrix systemname.

This function is included for backward compatibility with previous versions

of Stata.

hadamard(M,N)

Domain M:  $m \times n$  matrices Domain N:  $m \times n$  matrices Range:  $m \times n$  matrices

Description: returns a matrix whose i, j element is  $M[i, j] \cdot N[i, j]$  (if M and N

are not the same size, this function reports a conformability error).

I(n)

Domain: real scalars 1 to matsize

Range: identity matrices

Description: returns an  $n \times n$  identity matrix if n is an integer; otherwise, this function returns

the round(n)×round(n) identity matrix.

inv(M)

Domain:  $n \times n$  nonsingular matrices

Range:  $n \times n$  matrices

Description: returns the inverse of the matrix M. If M is singular, this will result in an error.

The function invsym() should be used in preference to inv() because invsym() is more accurate. The row names of the result are obtained from the column names of M, and the column names of the result are obtained from the row names

of M.

invsym(M)

Domain:  $n \times n$  symmetric matrices Range:  $n \times n$  symmetric matrices

Description: returns the inverse of M if M is positive definite. If M is not positive definite,

rows will be inverted until the diagonal terms are zero or negative; the rows and columns corresponding to these terms will be set to 0, producing a g2 inverse. The row names of the result are obtained from the column names of M, and the column names of the result are obtained from the row names of M.

J(r,c,z)

Domain r: integer scalars 1 to matsize Domain c: integer scalars 1 to matsize Domain z: scalars -8e+307 to 8e+307

Range:  $r \times c$  matrices

Description: returns the  $r \times c$  matrix containing elements z.

matuniform(r,c)

Domain r: integer scalars 1 to matsize Domain c: integer scalars 1 to matsize

Range:  $r \times c$  matrices

Description: returns the  $r \times c$  matrices containing uniformly distributed pseudorandom numbers

on the interval [0, 1).

nullmat(matname)

Domain: matrix names, existing and nonexisting

Range: matrices including null if matname does not exist

Description: nullmat() is for use with the row-join (,) and column-join (\) operators in

programming situations. Consider the following code fragment, which is an attempt

to create the vector (1, 2, 3, 4):

```
forvalues i = 1/4 {
      mat v = (v, 'i')
}
```

The above program will not work because, the first time through the loop, v will not yet exist, and thus forming (v, 'i') makes no sense. nullmat() relaxes that restriction:

```
forvalues i = 1/4 {
    mat v = (nullmat(v), 'i')
}
```

The nullmat() function informs Stata that if v does not exist, the function row-join is to be generalized. Joining nothing with 'i' results in ('i'). Thus the first time through the loop, v = (1) is formed. The second time through, v does exist, so v = (1,2) is formed, and so on.

nullmat() can be used only with the , and \ operators.

#### sweep(M,i)

Domain M:  $n \times n$  matrices Domain i: integer scalars 1 to n

Range:  $n \times n$  matrices

Description: returns matrix M with ith row/column swept. The row and column names of the resultant matrix are obtained from M, except that the nth row and column names are interchanged. If B = sweep(A, k), then

$$B_{kk} = \frac{1}{A_{kk}}$$

$$B_{ik} = -\frac{A_{ik}}{A_{kk}}, \quad i \neq k$$

$$B_{kj} = \frac{A_{kj}}{A_{kk}}, \quad j \neq k$$

$$B_{ij} = A_{ij} - \frac{A_{ik}A_{kj}}{A_{kk}}, \quad i \neq k, j \neq k$$

#### vec(M)

Domain: matrices

Range: column vectors ( $n \times 1$  matrices)

Description: returns a column vector formed by listing the elements of M, starting

with the first column and proceeding column by column.

#### vecdiag(M)

Domain:  $n \times n$  matrices Range:  $1 \times n$  vectors

Description: returns the row vector containing the diagonal of matrix M.

vecdiag() is the opposite of diag(). The row name is

set to r1; the column names are obtained from the column names of M.

### Matrix functions returning a scalar

colnumb(M,s)

Domain M: matrices Domain s: strings

Range: integer scalars 1 to matsize and missing

Description: returns the column number of M associated with column name s.

returns missing if the column cannot be found.

colsof(M)

Domain: matrices

Range: integer scalars 1 to matsize

Description: returns the number of columns of M.

det(M)

Domain:  $n \times n$  (square) matrices Range: scalars -8e+307 to 8e+307

Description: returns the determinant of matrix M.

 ${\tt diag0cnt}(M)$ 

Domain:  $n \times n$  (square) matrices Range: integer scalars 0 to n

Description: returns the number of zeros on the diagonal of M.

 $\mathsf{el}(s,i,j)$ 

Domain s: strings containing matrix name

Domain i: scalars 1 to matsize Domain j: scalars 1 to matsize

Range: scalars -8e+307 to 8e+307 and missing

Description: returns s[floor(i),floor(j)], the i,j element of the matrix named s.

returns missing if i or j are out of range or if matrix s does not exist.

issymmetric(M)

Domain M: matrices

Range: integers 0 and 1

Description: returns 1 if the matrix is symmetric; otherwise, returns 0.

matmissing(M)

Domain M: matrices

Range: integers 0 and 1

Description: returns 1 if any elements of the matrix are missing; otherwise, returns 0.

mreldif(X,Y)

Domain X: matrices

Domain Y: matrices with same number of rows and columns as X

Range: scalars -8e+307 to 8e+307

Description: returns the relative difference of X and Y, where the relative difference is

defined as  $\max_{i,j} (|x_{ij} - y_{ij}|/(|y_{ij}| + 1))$ .

rownumb(M,s)

Domain M: matrices Domain s: strings

Range: integer scalars 1 to matsize and missing

Description: returns the row number of M associated with row name s.

returns missing if the row cannot be found.

#### rowsof(M)

Domain: matrices

Range: integer scalars 1 to matsize Description: returns the number of rows of M.

trace(M)

Domain:  $n \times n$  (square) matrices Range: scalars -8e+307 to 8e+307Description: returns the trace of matrix M.

# **Acknowledgments**

We thank George Marsaglia of Florida State University for providing his KISS (keep it simple stupid) random-number generator.

We thank John R. Gleason of Syracuse University for directing our attention to Wichura (1988) for calculating the cumulative normal density accurately, for sharing his experiences about techniques with us, and for providing C code to make the calculations.

Jacques Salomon Hadamard (1865–1963) was born in Versailles, France. He studied at the Ecole Normale Supérieure in Paris and obtained a doctorate in 1892 for a thesis on functions defined by Taylor series. Hadamard taught at Bordeaux for 4 years and in a productive period published an outstanding theorem on prime numbers, proved independently by Charles de la Vallée Poussin, and worked on what are now called Hadamard matrices. In 1897, he returned to Paris, where he held a series of prominent posts. In his later career, his interests extended from pure mathematics toward mathematical physics. Hadamard produced papers and books in many different areas. He campaigned actively against anti-Semitism at the time of the Dreyfus affair. After the fall of France in 1940, he spent some time in the United States and then Great Britain.

#### References

- Abramowitz, M., and I. A. Stegun, ed. 1968. Handbook of Mathematical Functions with Formulas, Graphs, and Mathematical Tables. 7th ed. Washington, DC: National Bureau of Standards.
- Ahrens, J. H., and U. Dieter. 1974. Computer methods for sampling from gamma, beta, Poisson, and binomial distributions. *Computing* 12: 223–246.
- Atkinson, A. C., and J. Whittaker. 1970. Algorithm AS 134: The generation of beta random variables with one parameter greater than and one parameter less than 1. *Applied Statistics* 28: 90–93.
- —. 1976. A switching algorithm for the generation of beta random variables with at least one parameter less than 1. *Journal of the Royal Statistical Society, Series A* 139: 462–467.
- Best, D. J. 1983. A note on gamma variate generators with shape parameters less than unity. Computing 30: 185-188.
- Cox, N. J. 2003. Stata tip 2: Building with floors and ceilings. Stata Journal 3: 446-447.
- —. 2004. Stata tip 6: Inserting awkward characters in the plot. Stata Journal 4: 95–96.
- Devroye, L. 1986. Non-uniform Random Variate Generation. New York: Springer.
- Gentle, J. E. 2003. Random Number Generation and Monte Carlo Methods. 2nd ed. New York: Springer.
- Haynam, G. E., Z. Govindarajulu, and F. C. Leone. 1970. Tables of the cumulative noncentral chi-square distribution. In Vol. 1 of Selected Tables in Mathematical Statistics, ed. H. L. Harter and D. B. Owen, 1–78. Providence, RI: American Mathematical Society.

- Hilbe, J. M., and W. Linde-Zwirble. 1995. sg44: Random number generators. Stata Technical Bulletin 28: 20–21. Reprinted in Stata Technical Bulletin Reprints, vol. 5, pp. 118–121. College Station, TX: Stata Press.
- —. 1998. sg44.1: Correction to random number generators. Stata Technical Bulletin 41: 23. Reprinted in Stata Technical Bulletin Reprints, vol. 7, p. 166. College Station, TX: Stata Press.
- Johnson, N. L., S. Kotz, and N. Balakrishnan. 1995. Continuous Univariate Distributions, Vol. 2. 2nd ed. New York: Wiley.
- Kachitvichyanukul, V. 1982. Computer Generation of Poisson, Binomial, and Hypergeometric Random Variables. Ph.D. thesis, Purdue University.
- Kachitvichyanukul, V., and B. W. Schmeiser. 1985. Computer generation of hypergeometric random variates. *Journal of Statistical Computation and Simulation* 22: 127–145.
- —. 1988. Binomial random variate generation. Communications of the Association for Computing Machinery 31: 216–222.
- Kantor, D., and N. J. Cox. 2005. Depending on conditions: A tutorial on the cond() function. Stata Journal 5: 413-420.
- Kemp, A. W., and C. D. Kemp. 1990. A composition-search algorithm for low-parameter Poisson generation. *Journal of Statistical Computation and Simulation* 35: 239–244.
- Kemp, C. D. 1986. A modal method for generating binomial variates. Communications in Statistics, Theory and Methods 15: 805–813.
- Kemp, C. D., and A. W. Kemp. 1991. Poisson random variate generation. Applied Statistics 40: 143-158.
- Kinderman, A. J., and J. F. Monahan. 1977. Computer generation of random variables using the ratio of uniform deviates. ACM Transactions on Mathematical Software 3: 257–260.
- —. 1980. New methods for generating Student's t and gamma variables. Computing 25: 369-377.
- Knuth, D. 1998. The Art of Computer Programming, Volume 2: Seminumerical Algorithms. 3rd ed. Reading, MA: Addison-Wesley.
- Marsaglia, G., M. D. MacLaren, and T. A. Bray. 1964. A fast procedure for generating normal random variables. Communications of the Association for Computing Machinery 7: 4–10.
- Mazýa, V., and T. Shaposhnikova. 1998. *Jacques Hadamard, A Universal mathematician*. Providence, RI: American Mathematical Society.
- Moore, R. J. 1982. Algorithm AS 187: Derivatives of the incomplete gamma integral. Applied Statistics 31: 330-335.
- Oldham, K. B., J. C. Myland, and J. Spanier. 2009. An Atlas of Functions. 2nd ed. New York: Springer.
- Posten, H. O. 1993. An effective algorithm for the noncentral beta distribution function. American Statistician 47: 129–131.
- Press, W. H., S. A. Teukolsky, W. T. Vetterling, and B. P. Flannery. 2007. Numerical Recipes in C: The Art of Scientific Computing. 3rd ed. Cambridge: Cambridge University Press.
- Schmeiser, B. W., and A. J. G. Babu. 1980. Beta variate generation via exponential majorizing functions. *Operations Research* 28: 917–926.
- Schmeiser, B. W., and R. Lal. 1980. Squeeze methods for generating gamma variates. *Journal of the American Statistical Association* 75: 679–682.
- Walker, A. J. 1977. An efficient method for generating discrete random variables with general distributions. ACM Transactions on Mathematical Software 3: 253–256.
- Wichura, M. J. 1988. Algorithm AS241: The percentage points of the normal distribution. *Applied Statistics* 37: 477–484.

### Also see

- [D] egen Extensions to generate
- [M-5] **intro** Mata functions
- [U] 13.3 Functions
- [U] 14.8 Matrix functions

#### Title

generate — Create or change contents of variable

# **Syntax**

Create new variable

```
generate [type] newvar[:lblname] =exp [if] [in]
```

Replace contents of existing variable

replace 
$$oldvar = exp [if] [in] [, nopromote]$$

Specify default storage type assigned to new variables

where type is one of byte | int | long | float | double | str | str1 | str2 | ... | str244.

See Description below for an explanation of str. For the other types, see [U] 12 Data.

by is allowed with generate and replace; see [D] by.

#### Menu

#### generate

 ${\sf Data} > {\sf Create}$  or change  ${\sf data} > {\sf Create}$  new variable

#### replace

Data > Create or change data > Change contents of variable

# Description

generate creates a new variable. The values of the variable are specified by =exp.

If no *type* is specified, the new variable type is determined by the type of result returned by =*exp*. A float variable (or a double, according to set type) is created if the result is numeric, and a string variable is created if the result is a string. In the latter case, a str# variable is created, where # is the smallest string that will hold the result.

If a *type* is specified, the result returned by =*exp* must be a string or numeric according to whether *type* is string or numeric. If str is specified, a str# variable is created, where # is the smallest string that will hold the result.

See [D] egen for extensions to generate.

replace changes the contents of an existing variable. Because replace alters data, the command cannot be abbreviated.

set type specifies the default storage type assigned to new variables (such as those created by generate) when the storage type is not explicitly specified.

# **Options**

nopromote prevents replace from promoting the variable type to accommodate the change. For instance, consider a variable stored as an integer type (byte, int, or long), and assume that you replace some values with nonintegers. By default, replace changes the variable type to a floating point (float or double) and thus correctly stores the changed values. Similarly, replace promotes byte and int variables to longer integers (int and long) if the replacement value is an integer but is too large in absolute value for the current storage type. replace promotes strings to longer strings. nopromote prevents replace from doing this; instead, the replacement values are truncated to fit into the current storage type.

permanently specifies that, in addition to making the change right now, the new limit be remembered and become the default setting when you invoke Stata.

#### Remarks

Remarks are presented under the following headings:

```
generate and replace
set type
```

### generate and replace

generate and replace are used to create new variables and to modify the contents of existing variables, respectively. Although the commands do the same thing, they have different names so that you do not accidentally replace values in your data. Detailed descriptions of expressions are given in [U] 13 Functions and expressions.

Also see [D] edit.

### ▶ Example 1

We have a dataset containing the variable age2, which we have previously defined as age^2 (i.e., age²). We have changed some of the age data and now want to correct age2 to reflect the new values:

```
. use http://www.stata-press.com/data/r11/genxmpl1
(Wages of women)
. generate age2=age^2
age2 already defined
r(110);
```

When we attempt to re-generate age2, Stata refuses, telling us that age2 is already defined. We could drop age2 and then re-generate it, or we could use the replace command:

```
. replace age2=age^2
(204 real changes made)
```

When we use replace, we are informed of the number of actual changes made to the dataset.

4

You can explicitly specify the storage type of the new variable being created by putting the *type*, such as byte, int, long, float, double, or str8, in front of the variable name. For example, you could type generate double revenue = qty \* price. Not specifying a type is equivalent to specifying float if the variable is numeric, or, more correctly, it is equivalent to specifying the default type set by the set type command; see below. If the variable is alphanumeric, not specifying a type is equivalent to specifying str#, where # is the length of the largest string in the variable.

You may also specify a value label to be associated with the new variable by including ": lblname" after the variable name. This is seldom done because you can always associate the value label later by using the label define command; see [U] 12.6.3 Value labels.

### Example 2

Among the variables in our dataset is name, which contains the first and last name of each person. We wish to create a new variable called lastname, which we will then use to sort the data. name is a string variable.

- . use http://www.stata-press.com/data/r11/genxmpl2, clear
- . list name

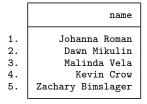

- . generate lastname=word(name,2)
- . describe

obs: 5
vars: 2 18 Jan 2009 12:24
size: 150 (99.9% of memory free)

storage display value

Contains data from http://www.stata-press.com/data/r11/genxmpl2.dta

| variable name    | storage<br>type | display<br>format | value<br>label | variable label |  |
|------------------|-----------------|-------------------|----------------|----------------|--|
| name<br>lastname | str17<br>str9   |                   |                |                |  |

Sorted by:

Note: dataset has changed since last saved

Stata is smart. Even though we did not specify the storage type in our generate statement, Stata knew to create a str9 lastname variable, because the longest last name is Bimslager, which has nine characters.

1

# Example 3

We wish to create a new variable, age2, that represents the variable age squared. We realize that because age is an integer, age2 will also be an integer and will certainly be less than 32,740. We therefore decide to store age2 as an int to conserve memory:

```
. use http://www.stata-press.com/data/r11/genxmpl3, clear
. generate int age2=age^2
(9 missing values generated)
```

Preceding age2 with int told Stata that the variable was to be stored as an int. After creating the new variable, Stata informed us that nine missing values were generated. generate informs us whenever it produces missing values.

See [U] 13 Functions and expressions and [U] 25 Working with categorical data and factor variables for more information and examples. Also see [D] recode for a convenient way to recode categorical variables.

#### □ Technical note

If you specify the if modifier or in range, the =exp is evaluated only for those observations that meet the specified condition or are in the specified range (or both, if both if and in are specified). The other observations of the new variable are set to missing:

```
. use http://www.stata-press.com/data/r11/genxmpl3, clear
. generate int age2=age^2 if age>30
```

(290 missing values generated)

#### Example 4

replace can be used to change just one value, as well as to make sweeping changes to our data. For instance, say that we enter data on the first five odd and even positive integers and then discover that we made a mistake:

- . use http://www.stata-press.com/data/r11/genxmpl4, clear
- . list

|                      | odd                    | even                   |
|----------------------|------------------------|------------------------|
| 1.<br>2.<br>3.<br>4. | 1<br>3<br>-8<br>7<br>9 | 2<br>4<br>6<br>8<br>10 |

The third observation is wrong; the value of odd should be 5, not -8. We can use replace to correct the mistake:

```
. replace odd=5 in 3
(1 real change made)
```

We could also have corrected the mistake by typing replace odd=5 if odd==-8.

/

4

### set type

When you create a new numeric variable and do not specify the storage type for it, say, by typing generate y=x+2, the new variable is made a float if you have not previously issued the set type command. If earlier in your session you typed set type double, the new numeric variable would be made a double.

#### Methods and formulas

You can do anything with replace that you can do with generate. The only difference between the commands is that replace requires that the variable already exist, whereas generate requires that the variable be new. In fact, inside Stata, generate and replace have the same code. Because Stata is an interactive system, we force a distinction between replacing existing values and generating new ones so that you do not accidentally replace valuable data while thinking that you are creating a new piece of information.

#### References

- Gleason, J. R. 1997a. dm50: Defining variables and recording their definitions. Stata Technical Bulletin 40: 9–10. Reprinted in Stata Technical Bulletin Reprints, vol. 7, pp. 48–49. College Station, TX: Stata Press.
- —. 1997b. dm50.1: Update to defv. Stata Technical Bulletin 51: 2. Reprinted in Stata Technical Bulletin Reprints, vol. 9, pp. 14–15. College Station, TX: Stata Press.

Newson, R. 2004. Stata tip 13: generate and replace use the current sort order. Stata Journal 4: 484-485.

Weesie, J. 1997. dm43: Automatic recording of definitions. Stata Technical Bulletin 35: 6–7. Reprinted in Stata Technical Bulletin Reprints, vol. 6, pp. 18–20. College Station, TX: Stata Press.

#### Also see

- [D] **compress** Compress data in memory
- [D] **rename** Rename variable
- [D] corr2data Create dataset with specified correlation structure
- [D] **drawnorm** Draw sample from multivariate normal distribution
- [D] edit Browse or edit data with Data Editor
- [D] egen Extensions to generate
- [D] **encode** Encode string into numeric and vice versa
- [D] **label** Manipulate labels
- [D] **recode** Recode categorical variables
- [U] **12 Data**
- [U] 13 Functions and expressions

#### **Title**

gsort — Ascending and descending sort

# **Syntax**

```
gsort [+|-] varname [+|-] varname ... [+|-] , generate (newvar) \underline{m} first [-]
```

#### Menu

Data > Sort > Ascending and descending sort

# **Description**

gsort arranges observations to be in ascending or descending order of the specified variables and so differs from sort in that sort produces ascending-order arrangements only; see [D] sort.

Each varname can be numeric or a string.

The observations are placed in ascending order of *varname* if + or nothing is typed in front of the name and are placed in descending order if - is typed.

# **Options**

generate(newvar) creates newvar containing 1, 2, 3, ... for each group denoted by the ordered data. This is useful when using the ordering in a subsequent by operation; see [U] 11.5 by varlist: construct and examples below.

mfirst specifies that missing values be placed first in descending orderings rather than last.

### Remarks

gsort is almost a plug-compatible replacement for sort, except that you cannot specify a general varlist with gsort. For instance, sort alpha-gamma means to sort the data in ascending order of alpha, within equal values of alpha; sort on the next variable in the dataset (presumably beta), within equal values of alpha and beta; etc. gsort alpha-gamma would be interpreted as gsort alpha-gamma, meaning to sort the data in ascending order of alpha and, within equal values of alpha, in descending order of gamma.

### Example 1

The difference in *varlist* interpretation aside, gsort can be used in place of sort. To list the 10 lowest-priced cars in the data, we might type

- . use http://www.stata-press.com/data/r11/auto
- . gsort price
- . list make price in 1/10

or, if we prefer,

- . gsort +price
- . list make price in 1/10

To list the 10 highest-priced cars in the data, we could type

- . gsort -price
- . list make price in 1/10

gsort can also be used with string variables. To list all the makes in reverse alphabetical order, we might type

- . gsort -make
- . list make

#### Example 2

gsort can be used with multiple variables. Given a dataset on hospital patients with multiple observations per patient, typing

- . use http://www.stata-press.com/data/r11/bp3
- . gsort id time
- . list id time bp

lists each patient's blood pressures in the order the measurements were taken. If we typed

- . gsort id -time
- . list id time bp

then each patient's blood pressures would be listed in reverse time order.

#### □ Technical note

Say that we wished to attach to each patient's records the lowest and highest blood pressures observed during the hospital stay. The easier way to achieve this result is with egen's min() and max() functions:

- . egen lo\_bp = min(bp), by(id)
- . egen hi\_bp = max(bp), by(id)

See [D] egen. Here is how we could do it with gsort:

- . use http://www.stata-press.com/data/r11/bp3, clear
- . gsort id bp
- . by id:  $gen lo_bp = bp[1]$
- . gsort id -bp
- . by id: gen hi\_bp = bp[1]
- . list, sepby(id)

This works, even in the presence of missing values of bp, because such missing values are placed last within arrangements, regardless of the direction of the sort.

4

1

#### □ Technical note

Assume that we have a dataset containing x for which we wish to obtain the forward and reverse cumulatives. The forward cumulative is defined as F(X) = the fraction of observations such that  $x \leq X$ . Again let's ignore the easier way to obtain the forward cumulative, which would be to use Stata's cumul command,

```
. set obs 100
. generate x = rnormal()
. cumul x, gen(cum)

(see [R] cumul). Eschewing cumul, we could type
. sort x
. by x: gen cum = _N if _n==1
. replace cum = sum(cum)
. replace cum = cum/cum[_N]
```

That is, we first place the data in ascending order of x; we used sort but could have used gsort. Next, for each observed value of x, we generated cum containing the number of observations that take on that value (you can think of this as the discrete density). We summed the density, obtaining the distribution, and finally normalized it to sum to 1.

The reverse cumulative G(X) is defined as the fraction of data such that  $x \ge X$ . To obtain this, we could try simply reversing the sort:

```
. gsort -x
. by x: gen rcum = _N if _n==1
. replace rcum = sum(rcum)
. replace rcum = rcum/rcum[_N]
```

This would work, except for one detail: Stata will complain that the data are not sorted in the second line. Stata complains because it does not understand descending sorts (gsort is an ado-file). To remedy this problem, gsort's generate() option will create a new grouping variable that is in ascending order (thus satisfying Stata's narrow definition) and that is, in terms of the groups it defines, identical to that of the true sort variables:

```
. gsort -x, gen(revx)
. by revx: gen rcum = _N if _n==1
. replace rcum = sum(rcum)
. replace rcum = rcum/rcum[_N]
```

# Methods and formulas

gsort is implemented as an ado-file.

### Also see

```
[D] sort — Sort data
```

#### **Title**

hexdump — Display hexadecimal report on file

# **Syntax**

hexdump filename [, options]

| options                                    | description                                                                                            |
|--------------------------------------------|----------------------------------------------------------------------------------------------------|
| analyze                                    | display a report on the dump rather than the dump itself                                               |
| <u>tab</u> ulate                           | display a full tabulation of the ASCII characters in the analyze report                                |
| $\underline{\mathtt{noex}}\mathtt{tended}$ | do not display printable extended ASCII characters                                                     |
| <u>res</u> ults                            | save results containing the frequency with which each character code was observed; programmer's option |
| $\underline{\mathbf{f}}$ rom(#)            | dump or analyze first byte of the file; default is to start at first byte, from(0)                     |
| <u>t</u> o(#)                              | dump or analyze last byte of the file; default is to continue to the end of the file                   |

# **Description**

hexdump displays a hexadecimal dump of a file or, optionally, a report analyzing the dump.

# **Options**

analyze specifies that a report on the dump, rather than the dump itself, be presented.

tabulate specifies in the analyze report that a full tabulation of the ASCII characters also be presented.

noextended specifies that hexdump not display printable extended ASCII characters, characters in the range 161–254 or, equivalently, 0xa1–0xfe. (hexdump does not display characters 128–160 and 255.)

results is for programmers. It specifies that, in addition to other saved results, hexdump save r(c0), r(c1), ..., r(c255), containing the frequency with which each character code was observed.

from(#) specifies the first byte of the file to be dumped or analyzed. The default is to start at the first byte of the file, from(0).

to(#) specifies the last byte of the file to be dumped or analyzed. The default is to continue to the end of the file.

### Remarks

hexdump is useful when you are having difficulty reading a file with infile, infix, or insheet. Sometimes, the reason for the difficulty is that the file does not contain what you think it contains, or that it does contain the format you have been told, and looking at the file in text mode is either not possible or not revealing enough.

Pretend that we have the file myfile.raw containing

| Datsun 210    | 4589 | 35 | 5 | 1 |
|---------------|------|----|---|---|
| VW Scirocco   | 6850 | 25 | 4 | 1 |
| Merc. Bobcat  | 3829 | 22 | 4 | 0 |
| Buick Regal   | 5189 | 20 | 3 | 0 |
| VW Diesel     | 5397 | 41 | 5 | 1 |
| Pont. Phoenix | 4424 | 19 |   | 0 |
| Merc. Zephyr  | 3291 | 20 | 3 | 0 |
| Olds Starfire | 4195 | 24 | 1 | 0 |
| BMW 320i      | 9735 | 25 | 4 | 1 |

We will use myfile.raw with hexdump to produce output that looks like the following:

. hexdump myfile.raw

| address              | 0 1 2                            | -                                         | sentation<br>89 a b                                          | cd ef                            | character<br>representation<br>0123456789abcdef                 |
|----------------------|----------------------------------|-------------------------------------------|--------------------------------------------------------------|----------------------------------|-----------------------------------------------------------------|
| 0                    |                                  |                                           | 3130 2020 20                                                 |                                  | Datsun 210 4                                                    |
| 10<br>20             |                                  |                                           | 2035 2020 3:<br>6f20 2020 20                                 |                                  | 589 35 5 1.VW<br>Scirocco 685                                   |
| 30                   | 3020 203                         | 2 3520 2034                               | 2020 310a 4d                                                 | d65 7263                         | 0 25 4 1.Merc                                                   |
| 40<br>50<br>60<br>70 | 2032 322<br>5265 676<br>3020 203 | 0 2034 2020<br>1 6c20 2020<br>3 2020 300a | 2020 2033 38<br>300a 4275 69<br>2035 3138 39<br>5657 2044 69 | 963 6b20<br>920 2032<br>965 7365 | . Bobcat 3829<br>22 4 O.Buick<br>Regal 5189 2<br>0 3 O.VW Diese |
| 80                   |                                  |                                           | 3339 3720 20                                                 |                                  | 1 5397 41                                                       |
| 90                   |                                  |                                           | 6e74 2e20 50                                                 |                                  | 5 1.Pont. Phoe nix 4424 19 .                                    |
| a0<br>b0             |                                  |                                           | 3420 2031 39<br>2e20 5a65 70                                 |                                  | 0.Merc. Zephyr                                                  |
| c0                   | 2020 203                         | 3 3239 3120                               | 2032 3020 20                                                 | 033 2020                         | 3291 20 3                                                       |
| d0                   | 300a 4f6                         | c 6473 2053                               | 7461 7266 69                                                 | 972 6520                         | 0.01ds Starfire                                                 |
| e0                   | 2034 313                         | 9 3520 2032                               | 3420 2031 20                                                 | 020 300a                         | 4195 24 1 0.                                                    |
| f0                   |                                  |                                           | 2020 2020 20                                                 |                                  | BMW 320i 9                                                      |
| 100                  | 3733 352                         | 0 2032 3520                               | 2034 2020 3                                                  | 10a                              | 735 25 4 1.                                                     |

hexdump can also produce output that looks like the following:

```
. hexdump myfile.raw, analyze
 Line-end characters
                                              Line length (tab=1)
   r\n
                 (Windows)
                                         0
                                                minimum
                                                                               29
   \r by itself (Mac)
                                         0
                                                maximum
                                                                               29
   \n by itself (Unix)
                                         9
                                              Number of lines
 Space/separator characters
                                                                                a
    [blank]
                                        99
                                                EOL at EOF?
                                                                              yes
    [tab]
                                         0
    [comma] (,)
                                              Length of first 5 lines
                                         0
                                                Line 1
                                                                               29
 Control characters
                                                                               29
                                         0
                                                Line 2
   binary 0
   CTL excl. \r, \n, \t
                                         0
                                                Line 3
                                                                               29
   DEL
                                         0
                                                Line 4
                                                                               29
                                         0
                                                Line 5
   Extended (128-159,255)
                                                                               29
 ASCII printable
                                        20
   A-Z
   a-z
                                        61
                                              File format
                                                                            ASCII
   0-9
                                        77
   Special (!@#$ etc.)
                                         4
   Extended (160-254)
                                         0
 Total
                                       270
 Observed were:
    \n blank . 0 1 2 3 4 5 6 7 8 9 B D M O P R S V W Z a b c d e f g h i k l
    noprstuxy
```

Of the two forms of output, the second is often the more useful because it summarizes the file, and the length of the summary is not a function of the length of the file. Here is the summary for a file that is just over 4 MB long:

```
. hexdump bigfile.raw, analyze
 Line-end characters
                                             Line length (tab=1)
   \r\n
                (Windows)
                                  147,456
                                               minimum
                                                                              29
   \r by itself (Mac)
                                        0
                                               maximum
                                                                              30
   \n by itself (Unix)
                                        2
 Space/separator characters
                                             Number of lines
                                                                         147,458
    [blank]
                                1,622,039
                                               EOL at EOF?
                                                                             yes
    [tab]
                                        0
    [comma] (,)
                                        0
                                             Length of first 5 lines
 Control characters
                                               Line 1
                                                                              30
   binary 0
                                        0
                                               Line 2
                                                                              30
                                               Line 3
                                        0
                                                                              30
   CTL excl. \r, \n, \t
                                        0
                                               Line 4
                                                                              30
                                               Line 5
   Extended (128-159,255)
                                                                              30
 ASCII printable
   A-Z
                                  327,684
   a-z
                                  999,436
                                             File format
                                                                           ASCII
   0-9
                                1,261,587
   Special (!@#$ etc.)
                                   65,536
   Extended (160-254)
                                        0
 Total
                                4,571,196
 Observed were:
    \n \r blank . 0 1 2 3 4 5 6 7 8 9 B D M O P R S V W Z a b c d e f g h i
    klnoprstuxy
```

Here is the same file but with a subtle problem:

```
. hexdump badfile.raw, analyze
 Line-end characters
                                             Line length (tab=1)
                                  147,456
                                                                              30
   r\n
                 (Windows)
                                               minimum
   \r by itself (Mac)
                                        0
                                               maximum
                                                                              90
   \n by itself (Unix)
                                        0
                                                                         147,456
                                             Number of lines
 Space/separator characters
                                               EOL at EOF?
    [blank]
                                1,622,016
                                                                             yes
    [tab]
    [comma] (,)
                                        0
                                             Length of first 5 lines
 Control characters
                                               Line 1
                                                                              30
   binary 0
                                        8
                                               Line 2
                                                                              30
   CTL excl. \r, \n, \t
                                        4
                                               Line 3
                                                                              30
                                        0
                                               Line 4
                                                                              30
   Extended (128-159,255)
                                       24
                                               Line 5
                                                                              30
 ASCII printable
   A-Z
                                  327,683
                                  999,426
                                             File format
                                                                          BINARY
   a-z
   0-9
                                1,261,568
   Special (!@#$ etc.)
                                   65,539
   Extended (160-254)
                                       16
 Total
                                4,571,196
 Observed were:
    \0 ^C ^D ^G \n \r ^U blank & . 0 1 2 3 4 5 6 7 8 9 B D E M O P R S U V W
    Zabcdefghiklnoprstuvxy}~E^A E^C E^I E^M E^P
    ë é ö 255
```

In the above, the line length varies between 30 and 90 (we were told that each line would be 30 characters long). Also the file contains what hexdump, analyze labeled control characters. Finally, hexdump, analyze declared the file to be BINARY rather than ASCII.

We created the second file by removing two valid lines from bigfile.raw (60 characters) and substituting 60 characters of binary junk. We would defy you to find the problem without using hexdump, analyze. You would succeed, but only after much work. Remember, this file has 147,456 lines, and only two of them are bad. If you print 1,000 lines at random from the file, your chances of listing the bad part are only 0.013472. To have a 50% chance of finding the bad lines, you would have to list 52,000 lines, which is to say, review about 945 pages of output. On those 945 pages, each line would need to be drawn at random. More likely, you would list lines in groups, and that would greatly reduce your chances of encountering the bad lines.

The situation is not as dire as we make it out to be because, were you to read badfile.raw by using infile, it would complain, and here it would tell you exactly where it was complaining. Still, at that point you might wonder whether the problem was with how you were using infile or with the data. Moreover, our 60 bytes of binary junk experiment corresponds to transmission error. If the problem were instead that the person who constructed the file constructed two of the lines differently, infile might not complain, but later you would notice some odd values in your data (because obviously you would review the summary statistics, right?). Here hexdump, analyze might be the only way you could prove to yourself and others that the raw data need to be reconstructed.

#### □ Technical note

In the full hexadecimal dump,

. hexdump myfile.raw

| address          | hex representation 0 1 2 3 4 5 6 7 8 9 a b c d e f |      |      |      |      | character<br>representation<br>0123456789abcdef |      |      |               |
|------------------|----------------------------------------------------|------|------|------|------|-------------------------------------------------|------|------|---------------|
| 0                | 4461                                               | 7473 | 756e | 2032 | 3130 | 2020                                            | 2020 | 2034 | Datsun 210 4  |
| 10               | 3538 3                                             | 3920 | 2033 | 3520 | 2035 | 2020                                            | 310d | 0a56 | 589 35 5 1V   |
| 20               | 5720 5                                             | 5363 | 6972 | 6f63 | 636f | 2020                                            | 2020 | 3638 | W Scirocco 68 |
| 30               | 3530 2                                             | 2020 | 3235 | 2020 | 3420 | 2031                                            | 0d0a | 4d65 | 50 25 4 1Me   |
| (output omitted) | <u>.</u>                                           |      |      |      |      |                                                 |      |      | I             |

addresses (listed on the left) are listed in hexadecimal. Above, 10 means decimal 16, 20 means decimal 32, and so on. Sixteen characters are listed across each line.

In some other dump, you might see something like

. hexdump myfile2.raw

| address          | 0 1  | 2 3  |      | repre: |      |      | c d  | e f  | rep  | haracte<br>resenta<br>456789a | tion   |
|------------------|------|------|------|--------|------|------|------|------|------|-------------------------------|--------|
| 0                | 4461 | 7473 | 756e | 2032   | 3130 | 2020 | 2020 | 2034 | Dats | un 210                        | 4      |
| 10               | 3538 | 3920 | 2033 | 3520   | 2035 | 2020 | 3120 | 2020 | 589  | 35 5                          | 1      |
| 20               | 2020 | 2020 | 2020 | 2020   | 2020 | 2020 | 2020 | 2020 |      |                               |        |
| *                |      |      |      |        |      |      |      |      |      |                               |        |
| 160              | 2020 | 2020 | 2020 | 0a56   | 5720 | 5363 | 6972 | 6f63 |      | .VW S                         | Sciroc |
| 170              | 636f | 2020 | 2020 | 3638   | 3530 | 2020 | 3235 | 2020 | со   | 6850                          | 25     |
| (output omitted) |      |      |      |        |      |      |      |      | '    |                               |        |

The \* in the address field indicates that the previous line is repeated until we get to hexadecimal address 160 (decimal 352).

(Continued on next page)

#### Saved results

hexdump, analyze and hexdump, results save the following in r():

```
Scalars
    r(Windows)
                   number of \r\n
    r(Mac)
                   number of \r by itself
    r(Unix)
                   number of \n by itself
                   number of blanks
    r(blank)
    r(tab)
                   number of tab characters
    r(comma)
                   number of comma (,) characters
    r(ctl)
                   number of binary 0s; A-Z, excluding \r, \n, \t; DELs; and 128-159, 255
    r(uc)
                   number of A-Z
                   number of a-z
    r(lc)
                   number of 0-9
    r(digit)
    r(special)
                   number of printable special characters (!@#, etc.)
    r(extended)
                   number of printable extended characters (160-254)
    r(filesize)
                   number of characters
    r(lmin)
                   minimum line length
    r(lmax)
                   maximum line length
    r(lnum)
                   number of lines
                   1 if EOL at EOF, 0 otherwise
    r(eoleof)
                   length of 1st line
    r(11)
    r(12)
                   length of 2nd line
                   length of 3rd line
    r(13)
    r(14)
                   length of 4th line
    r(15)
                   length of 5th line
                   number of binary Os (results only)
    r(c0)
    r(c1)
                   number of binary 1s (^A) (results only)
    r(c2)
                   number of binary 2s (^B) (results only)
    . . .
    r(c255)
                   number of binary 255s (results only)
Macros
    r(format)
                   ASCII. EXTENDED ASCII. or BINARY
```

### Also see

- [D] filefilter Convert ASCII text or binary patterns in a file
- [D] type Display contents of a file

icd9 — ICD-9-CM diagnostic and procedure codes

# **Syntax**

```
Verify that variable contains defined codes
```

```
\{icd9 | icd9p\}\ check\ varname\ [, any list generate(newvar)]
```

Verify and clean variable

```
\{icd9 | icd9p\} clean varname [, \underline{d}ots pad]
```

Generate new variable from existing variable

```
{icd9 | icd9p} generate newvar = varname, main
{icd9 | icd9p} generate newvar = varname, description [long end]
{icd9 | icd9p} generate newvar = varname, range(icd9rangelist)
```

Display code descriptions

```
{icd9|icd9p} lookup icd9rangelist
```

Search for codes from descriptions

```
\{icd9|icd9p\} search ["]text["][["]text["]...][, or]
```

Display ICD-9 code source

```
{icd9|icd9p} query
```

where icd9rangelist is

```
icd9code(the particular code)icd9code*(all codes starting with)icd9code/icd9code(the code range)
```

or any combination of the above, such as 001\* 018/019 E\* 018.02. *icd9codes* must be typed with leading zeros: 1 is an error; type 001 (diagnostic code) or 01 (procedure code).

icd9 is for use with ICD-9 diagnostic codes, and icd9p is for use with procedure codes. The two commands' syntaxes parallel each other.

### Menu

```
{icd9 | icd9p} check
```

Data > Other utilities > ICD9 utilities > Verify variable is valid

#### {icd9 | icd9p} clean

Data > Other utilities > ICD9 utilities > Clean and verify variable

### {icd9 | icd9p} generate

 ${\sf Data} > {\sf Other}$  utilities  $> {\sf ICD9}$  utilities  $> {\sf Generate}$  new variable from existing

### {icd9 | icd9p} lookup

Data > Other utilities > ICD9 utilities > Display code descriptions

### {icd9 | icd9p} search

Data > Other utilities > ICD9 utilities > Search for codes from descriptions

### {icd9 | icd9p} query

Data > Other utilities > ICD9 utilities > Display ICD-9 code source

# **Description**

The following description from

http://www.cdc.gov/nchs/about/otheract/icd9/abticd9.htm explains ICD-9:

The International Classification of Diseases, Ninth Revision, Clinical Modification (ICD-9-CM) is based on the World Health Organization's Ninth Revision, International Classification of Diseases (ICD-9). ICD-9-CM is the official system of assigning codes to diagnoses and procedures associated with hospital utilization in the United States. The ICD-9 is used to code and classify mortality data from death certificates.

icd9 and icd9p help when working with ICD-9-CM codes.

ICD-9 codes come in two forms: diagnostic codes and procedure codes. In this system, 001 (cholera) and 941.45 (deep 3rd deg burn nose) are examples of diagnostic codes, although some people write (and datasets record) 94145 rather than 941.45. Also, 01 (incise-excis brain/skull) and 55.01 (nephrotomy) are examples of procedure codes, although some people write 5501 rather than 55.01. icd9 and icd9p understand both ways of recording codes.

Important note: What constitutes a valid ICD-9 code changes over time. For the rest of this entry, a *defined code* is any code that is either currently valid, was valid at some point since version V16 (effective October 1, 1998), or has meaning as a grouping of codes. Some examples would help. The diagnosis code 001, though not valid on its own, is useful because it denotes cholera. It is kept as a defined code whose description ends with an asterisk (\*). The diagnosis code 645.01 was deleted between versions V16 and V18. It remains as a defined code, and its description ends with a hash mark (#).

icd9 and icd9p parallel each other; icd9 is for use with diagnostic codes, and icd9p is for use with procedure codes.

icd9[p] check verifies that existing variable *varname* contains defined ICD-9 codes. If not, icd9[p] check provides a full report on the problems. icd9[p] check is useful for tracking down problems when any of the other icd9[p] commands tell you that the "variable does not contain ICD-9 codes". icd9[p] check verifies that each recorded code actually exists in the defined code list.

icd9[p] clean also verifies that existing variable varname contains valid ICD-9 codes, and, if it does, icd9[p] clean modifies the variable to contain the codes in either of two standard formats. All icd9[p] commands work equally well with cleaned or uncleaned codes. There are many ways

of writing the same ICD-9 code, and icd9[p] clean is designed to ensure consistency and to make subsequent output look better.

icd9[p] generate produces new variables based on existing variables containing (cleaned or uncleaned) ICD-9 codes. icd9[p] generate, main produces newvar containing the main code. icd9[p] generate, description produces newvar containing a textual description of the ICD-9 code. icd9[p] generate, range() produces numeric newvar containing 1 if varname records an ICD-9 code in the range listed and 0 otherwise.

icd9[p] lookup and icd9[p] search are utility routines that are useful interactively. icd9[p] lookup simply displays descriptions of the codes specified on the command line, so to find out what diagnostic E913.1 means, you can type icd9 lookup e913.1. The data that you have in memory are irrelevant—and remain unchanged—when you use icd9[p] lookup. icd9[p] search is similar to icd9[p] lookup, except that it turns the problem around; icd9[p] search looks for relevant ICD-9 codes from the description given on the command line. For instance, you could type icd9 search liver or icd9p search liver to obtain a list of codes containing the word "liver".

icd9[p] query displays the identity of the source from which the ICD-9 codes were obtained and the textual description that icd9[p] uses.

ICD-9 codes are commonly written in two ways: with and without periods. For instance, with diagnostic codes, you can write 001, 86221, E8008, and V822, or you can write 001., 862.21, E800.8, and V82.2. With procedure codes, you can write 01, 50, 502, and 5021, or 01., 50., 50.2, and 50.21. The icd9[p] command does not care which syntax you use or even whether you are consistent. Case also is irrelevant: v822, v82.2, V822, and V82.2 are all equivalent. Codes may be recorded with or without leading and trailing blanks.

icd9[p] works with V27, V26, V25, V24, V22, V21, V19, V18, and V16 codes.

# Options for icd9[p] check

any tells icd9[p] check to verify that the codes fit the format of ICD-9 codes but not to check whether the codes are actually defined. This makes icd9[p] check run faster. For instance, diagnostic code 230.52 (or 23052, if you prefer) looks valid, but there is no such ICD-9 code. Without the any option, 230.52 would be flagged as an error. With any, 230.52 is not an error.

list reports any invalid codes that were found in the data by icd9[p] check. For example, 1, 1.1.1, and perhaps 230.52, if any is not specified, are to be individually listed.

generate(newvar) specifies that icd9[p] check create new variable newvar containing, for each observation, 0 if the code is defined and a number from 1 to 10 otherwise. The positive numbers indicate the kind of problem and correspond to the listing produced by icd9[p] check. For instance, 10 means that the code could be valid, but it turns out not to be on the list of defined codes.

### Options for icd9[p] clean

dots specifies whether periods are to be included in the final format. Do you want the diagnostic codes recorded, for instance, as 86221 or 862.21? Without the dots option, the 86221 format would be used. With the dots option, the 862.21 format would be used.

pad specifies that the codes are to be padded with spaces, front and back, to make the codes line up vertically in listings. Specifying pad makes the resulting codes look better when used with most other Stata commands.

### Options for icd9[p] generate

main, description, and range(icd9rangelist) specify what icd9[p] generate is to calculate. varname always specifies a variable containing ICD-9 codes.

main specifies that the main code be extracted from the ICD-9 code. For procedure codes, the main code is the first two characters. For diagnostic codes, the main code is usually the first three or four characters (the characters before the dot if the code has dots). In any case, icd9[p] generate does not care whether the code is padded with blanks in front or how strangely it might be written; icd9[p] generate will find the main code and extract it. The resulting variable is itself an ICD-9 code and may be used with the other icd9[p] subcommands. This includes icd9[p] generate, main.

description creates newvar containing descriptions of the ICD-9 codes.

long is for use with description. It specifies that the new variable, in addition to containing the text describing the code, contain the code, too. Without long, *newvar* in an observation might contain "bronchus injury-closed". With long, it would contain "862.21 bronchus injury-closed".

end modifies long (specifying end implies long) and places the code at the end of the string: "bronchus injury-closed 862.21".

range (icd9rangelist) allows you to create indicator variables equal to 1 when the ICD-9 code is in the inclusive range specified.

### Option for icd9[p] search

or specifies that ICD-9 codes be searched for entries that contain any word specified after icd9[p] search. The default is to list only entries that contain all the words specified.

### Remarks

or

Let's begin with the diagnostic codes that icd9 processes. The format of an ICD-9 diagnostic code is

icd9 can deal with ICD-9 diagnostic codes written in any of the ways that this format allows. Items in square brackets are optional. The code might start with some number of blanks. Braces,  $\{\}$ , indicate required items. The code then has a digit from 0 to 9, the letter V (uppercase or lowercase, first line), or the letter E (uppercase or lowercase, second line). After that, it has two or more digits, perhaps followed by a period, and then it may have up to two more digits (perhaps followed by more blanks).

All the following codes meet the above definition:

```
001

001.

001.9

0019

86222

862.22

E800.2

e8002

V82

V82

V82,2

V82,2
```

Meeting the above definition does not make the code valid. There are 133,100 possible codes meeting the above definition, of which fewer than 20,000 are currently defined.

Examples of currently defined diagnostic codes include

| Code   | Description               |
|--------|---------------------------|
| 001    | cholera*                  |
| 001.0  | cholera d/t vib cholerae  |
| 001.1  | cholera d/t vib el tor    |
| 001.9  | cholera nos               |
| 999    | complic medical care nec* |
|        |                           |
| V01    | communicable dis contact* |
| V01.0  | cholera contact           |
| V01.1  | tuberculosis contact      |
| V01.2  | poliomyelitis contact     |
| V01.3  | smallpox contact          |
| V01.4  | rubella contact           |
| V01.5  | rabies contact            |
| V01.6  | venereal dis contact      |
| V01.7  | viral dis contact nec#    |
| V01.71 | varicella contact/exp     |
| V01.79 | viral dis contact nec     |
| V01.8  | communic dis contact nec# |
| V01.81 | contact/exposure-anthrax  |
| V01.82 | exposure to sars          |
| V01.83 | e. coli contact/exp       |
| V01.84 | meningococcus contact     |
| V01.89 | communic dis contact nec  |
| V01.9  | communic dis contact nos  |
|        |                           |
| E800   | rr collision nos*         |
| E800.0 | rr collision nos-employ   |
| E800.1 | rr coll nos-passenger     |
| E800.2 | rr coll nos-pedestrian    |
| E800.3 | rr coll nos-ped cyclist   |
| E800.8 | rr coll nos-person nec    |
| E800.9 | rr coll nos-person nos    |
|        |                           |

The main code refers to the part of the code to the left of the period. 001, 002, ..., 999; V01, ..., V82; and E800, ..., E999 are main codes.

The main code corresponding to a detailed code can be obtained by taking the part of the code to the left of the period, except for codes beginning with 176, 764, 765, V29, and V69. Those main codes are not defined, yet there are more detailed codes under them:

| Code                   | Description                                                            |
|------------------------|------------------------------------------------------------------------|
| 176                    | CODE DOES NOT EXIST:                                                   |
| 176.0                  | skin - kaposi's sarcoma                                                |
| 176.1                  | sft tisue - kpsi's srcma                                               |
| 764                    | CODE DOES NOT EXIST:                                                   |
| 764.0                  | lt-for-dates w/o fet mal*                                              |
| 764.00                 | light-for-dates wtnos                                                  |
| 765<br>765.0<br>765.00 | CODE DOES NOT EXIST: extreme immaturity* extreme immatur wtnos         |
| V29                    | CODE DOES NOT EXIST:                                                   |
| V29.0                  | nb obsrv suspet infect                                                 |
| V29.1                  | nb obsrv suspet neurlgel                                               |
| V69<br>V69.0<br>V69.1  | CODE DOES NOT EXIST: lack of physical exercise inapprt diet eat habits |

Our solution is to define five new codes:

| Code | Description               |
|------|---------------------------|
| 176  | kaposi's sarcoma (Stata)* |
| 764  | light-for-dates (Stata)*  |
| 765  | immat & preterm (Stata)*  |
| V29  | nb suspct cnd (Stata)*    |
| V69  | lifestyle (Stata)*        |
|      |                           |

Things are less confusing with respect to the procedure codes processed by icd9p. The format of ICD-9 procedure codes is

$$[blanks]{0-9}{0-9}[.][0-9[0-9]][blanks]$$

Thus there are 10,000 possible procedure codes, of which fewer than 5,000 are currently valid. The first two digits represent the main code, of which 100 are feasible and 98 are currently used (00 and 17 are not used).

### **Descriptions**

The description given for each of the codes is as found in the original source. The procedure codes contain the addition of five new codes created by Stata. An asterisk on the end of a description indicates that the corresponding ICD-9 diagnostic code has subcategories. A hash mark (#) at the end of a description denotes a code that is not valid in the most current version but that was valid at some time between version V16 and the present version.

icd9[p] query reports the original source of the information on the codes:

```
. icd9 query
_dta:
 1.
     ICD9 Diagnostic Code Mapping Data for use with Stata, History
        —— V16
 3. Dataset obtained 24aug1999 from http://www.hcfa.gov/stats/pufiles.htm,
     file http://www.hcfa.gov/stats/icd9v16.exe
     Codes 176, 764, 765, V29, and V69 defined by StataCorp: 176 [kaposi's
     sarcoma (Stata)*], 765 [immat & preterm (Stata)*], 764 [light-for-dates
     (Stata)*], V29 [nb suspct cnd (Stata)*], V69 [lifestyle (Stata)*]
 (output omitted)
          V19
     Dataset obtained 3jan2002 from http://www.hcfa.gov/stats/pufiles.htm,
     file http://www.hcfa.gov/stats/icd9v19.zip, file 9v19diag.txt
     27feb2002: V19 put into Stata distribution
 (output omitted)
. icd9p query
_dta:
 1. ICD9 Procedure Code Mapping Data for use with Stata, History
 2. — V16
 3. Dataset obtained 24aug1999 from http://www.hcfa.gov/stats/pufiles.htm,
     file http://www.hcfa.gov/stats/icd9v16.exe
          – V18 ·
     Dataset obtained 10may2001 from http://www.hcfa.gov/stats/pufiles.htm,
     file http://www.hcfa.gov/stats/icd9v18.zip, file V18SURG.TXT
     11jun2001: V18 data put into Stata distribution
    BETWEEN V16 and V18: 9 codes added: 3971 3979 4107 4108 4109 4697 6096
     6097 9975
```

### Example 1

We have a dataset containing up to three diagnostic codes and up to two procedures on a sample of 1,000 patients:

- . use http://www.stata-press.com/data/r11/patients
- . list in 1/10

(output omitted)

|                            | patid                 | diag1                                       | diag2                 | diag3 | proc1                                | proc2       |
|----------------------------|-----------------------|---------------------------------------------|-----------------------|-------|--------------------------------------|-------------|
| 1.<br>2.<br>3.<br>4.<br>5. | 1<br>2<br>3<br>4<br>5 | 65450<br>23v.6<br>V10.02<br>102.6<br>861.01 | 37456                 |       | 9383<br>8383<br>629                  | 17          |
| 6.<br>7.<br>8.<br>9.       | 6<br>7<br>8<br>9      | 38601<br>705<br>v53.32<br>20200<br>464.11   | 2969<br>7548<br>20197 | E8247 | 9337<br>7309<br>7878<br>0479<br>4641 | 8385<br>951 |

Do not try to make sense of these data because, in constructing this example, the diagnostic and procedure codes were randomly selected.

First, variable diag1 is recorded sloppily—sometimes the dot notation is used and sometimes not, and sometimes there are leading blanks. That does not matter. We decide to begin by using icd9 clean to clean up this variable:

```
. icd9 clean diag1
diag1 contains invalid ICD-9 codes
r(459);
```

icd9 clean refused because there are invalid codes among the 1,000 observations. We can use icd9 check to find and flag the problem observations (or observation, as here):

. icd9 check diag1, gen(prob)
diag1 contains invalid codes:

| 0-  |                                     |   |
|-----|-------------------------------------|---|
| 1.  | Invalid placement of period         | 0 |
| 2.  | Too many periods                    | 0 |
| 3.  | Code too short                      | 0 |
| 4.  | Code too long                       | 0 |
| 5.  | Invalid 1st char (not 0-9, E, or V) | 0 |
| 6.  | Invalid 2nd char (not 0-9)          | 0 |
| 7.  | Invalid 3rd char (not 0-9)          | 1 |
| 8.  | Invalid 4th char (not 0-9)          | 0 |
| 9.  | Invalid 5th char (not 0-9)          | 0 |
| 10. | Code not defined                    | 0 |
|     | _                                   |   |
|     | Total                               | 1 |

. list patid diag1 prob if prob

|    | patid | diag1 | prob |
|----|-------|-------|------|
| 2. | 2     | 23v.6 | 7    |

Let's assume that we go back to the patient records and determine that this should have been coded 230.6:

```
. replace diag1 = "230.6" if patid==2
(1 real change made)
. drop prob
```

We now try again to clean up the formatting of the variable:

```
. icd9 clean diag1 (643 changes made) . list in 1/10
```

|     | patid | diag1 | diag2 | diag3 | proc1 | proc2 |
|-----|-------|-------|-------|-------|-------|-------|
| 1.  | 1     | 65450 |       |       | 9383  |       |
| 2.  | 2     | 2306  | 37456 |       | 8383  | 17    |
| 3.  | 3     | V1002 |       |       |       |       |
| 4.  | 4     | 1026  |       |       | 629   |       |
| 5.  | 5     | 86101 |       |       |       |       |
| 6.  | 6     | 38601 | 2969  |       | 9337  |       |
| 7.  | 7     | 705   |       |       | 7309  | 8385  |
| 8.  | 8     | V5332 |       |       | 7878  | 951   |
| 9.  | 9     | 20200 | 7548  | E8247 | 0479  |       |
| 10. | 10    | 46411 | 20197 |       | 4641  |       |
|     |       |       |       |       |       |       |

Perhaps we prefer the dot notation. icd9 clean can be used again on diag1, and now we will clean up diag2 and diag3:

```
. icd9 clean diag1, dots
(936 changes made)
. icd9 clean diag2, dots
(551 changes made)
```

. icd9 clean diag3, dots
(100 changes made)

. list in 1/10

|     | patid | diag1  | diag2  | diag3  | proc1 | proc2 |
|-----|-------|--------|--------|--------|-------|-------|
| 1.  | 1     | 654.50 |        |        | 9383  |       |
| 2.  | 2     | 230.6  | 374.56 |        | 8383  | 17    |
| 3.  | 3     | V10.02 |        |        |       |       |
| 4.  | 4     | 102.6  |        |        | 629   |       |
| 5.  | 5     | 861.01 |        |        |       |       |
| 6.  | 6     | 386.01 | 296.9  |        | 9337  |       |
| 7.  | 7     | 705    |        |        | 7309  | 8385  |
| 8.  | 8     | V53.32 |        |        | 7878  | 951   |
| 9.  | 9     | 202.00 | 754.8  | E824.7 | 0479  |       |
| 10. | 10    | 464.11 | 201.97 |        | 4641  |       |

We now turn to cleaning the procedure codes. We use icd9p (emphasis on the p) to clean these codes:

```
. icd9p clean proc1, dots
(816 changes made). icd9p clean proc2, dots
(140 changes made)
```

. list in 1/10

|     | patid | diag1  | diag2  | diag3  | proc1 | proc2 |
|-----|-------|--------|--------|--------|-------|-------|
| 1.  | 1     | 654.50 |        |        | 93.83 |       |
| 2.  | 2     | 230.6  | 374.56 |        | 83.83 | 17    |
| 3.  | 3     | V10.02 |        |        |       |       |
| 4.  | 4     | 102.6  |        |        | 62.9  |       |
| 5.  | 5     | 861.01 |        |        |       |       |
| 6.  | 6     | 386.01 | 296.9  |        | 93.37 |       |
| 7.  | 7     | 705    |        |        | 73.09 | 83.85 |
| 8.  | 8     | V53.32 |        |        | 78.78 | 95.1  |
| 9.  | 9     | 202.00 | 754.8  | E824.7 | 04.79 |       |
| 10. | 10    | 464.11 | 201.97 |        | 46.41 |       |

Both icd9 clean and icd9p clean verify only that the variable being cleaned follows the construction rules for the code; it does not check that the code is itself valid. icd9[p] check does that:

. icd9p check proc1 (proc1 contains valid ICD-9 procedure codes; 168 missing values) . icd9p check proc2

proc2 contains invalid codes:

| 1.  | Invalid placement of period | 0 |
|-----|-----------------------------|---|
| 2.  | Too many periods            | 0 |
| 3.  | Code too short              | 0 |
| 4.  | Code too long               | 0 |
| 5.  | Invalid 1st char (not 0-9)  | 0 |
| 6.  | Invalid 2nd char (not 0-9)  | 0 |
| 7.  | Invalid 3rd char (not 0-9)  | 0 |
| 8.  | Invalid 4th char (not 0-9)  | 0 |
| 10. | Code not defined            | 1 |
|     |                             |   |
|     | Total                       | 1 |

proc2 has an invalid code. We could find it by using icd9p check, generate(), just as we did above with icd9 check, generate().

icd9[p] can create new variables containing textual descriptions of our diagnostic and procedure codes:

- . icd9 generate td1 = diag1, description
- . sort patid
- . list patid diag1 td1 in 1/10

|                            | patid                  | diag1                                        | td1                                                                                                    |
|----------------------------|------------------------|----------------------------------------------|----------------------------------------------------------------------------------------------------|
| 1.<br>2.<br>3.<br>4.<br>5. | 1<br>2<br>3<br>4<br>5  | 654.50<br>230.6<br>V10.02<br>102.6<br>861.01 | cerv incompet preg-unsp<br>ca in situ anus nos<br>hx-oral/pharynx malg nec<br>yaws of bone & joint<br>heart contusion-closed             |
| 6.<br>7.<br>8.<br>9.       | 6<br>7<br>8<br>9<br>10 | 386.01<br>705<br>V53.32<br>202.00<br>464.11  | meniere dis cochlvestib<br>disorders of sweat gland*<br>ftng autmtc dfibrillator<br>ndlr lym unsp xtrndl org<br>ac tracheitis w obstruct |

icd9[p] generate, description does not preserve the sort order of the data (and neither does icd9[p] check, unless you specify the any option).

Procedure code proc2 had an invalid code. Even so, icd9p generate, description is willing to create a textual description variable:

- . icd9p gen tp2 = proc2, description (1 nonmissing value invalid and so could not be labeled)
- . sort patid
- . list patid proc2 tp2 in 1/10

|                            | patid                  | proc2         | tp2                                                   |
|----------------------------|------------------------|---------------|-------------------------------------------------------|
| 1.<br>2.<br>3.<br>4.<br>5. | 1<br>2<br>3<br>4<br>5  | 17            |                                                       |
| 6.<br>7.<br>8.<br>9.       | 6<br>7<br>8<br>9<br>10 | 83.85<br>95.1 | musc/tend lng change nec<br>form & structur eye exam* |

tp2 contains nothing when proc2 is 17 because 17 is not a valid procedure code. icd9[p] generate can also create variables containing main codes:

- . icd9 generate main1 = diag1, main
- . list patid diag1 main1 in 1/10

|                            | patid                  | diag1                                        | main1                           |
|----------------------------|------------------------|----------------------------------------------|---------------------------------|
| 1.<br>2.<br>3.<br>4.<br>5. | 1<br>2<br>3<br>4<br>5  | 654.50<br>230.6<br>V10.02<br>102.6<br>861.01 | 654<br>230<br>V10<br>102<br>861 |
| 6.<br>7.<br>8.<br>9.       | 6<br>7<br>8<br>9<br>10 | 386.01<br>705<br>V53.32<br>202.00<br>464.11  | 386<br>705<br>V53<br>202<br>464 |

icd9p generate, main can similarly generate main procedure codes.

Sometimes we might merely be examining an observation:

. list diag\* if patid==563

|      | diag1 | diag2 | diag3 |
|------|-------|-------|-------|
| 563. | 526.4 |       |       |

If we wondered what 526.4 was, we could type

```
. icd9 lookup 526.4

1 match found:
526.4 inflammation of jaw
```

icd9[p] lookup can list ranges of codes:

```
. icd9 lookup 526/526.99
15 matches found:
526 jaw diseases*
526.0 devel odontoge
```

526.0 devel odontogenic cysts
526.1 fissural cysts of jaw
526.2 cysts of jaws nec
526.3 cent giant cell granulom
526.4 inflammation of jaw
526.5 alveolitis of jaw
526.61 perfor root canal space
526.62 endodontic overfill
526.63 endodontic underfill
526.69 periradicular path nec
526.8 other jaw diseases\*
526.81 exostosis of jaw

jaw disease nec

jaw disease nos

The same result could be found by typing

. icd9 lookup 526\*

526.89

526.9

icd9[p] search can find a code from the description:

```
. icd9 search jaw disease
```

```
4 matches found:
```

```
526 jaw diseases*
526.8 other jaw diseases*
526.89 jaw disease nec
526.9 jaw disease nos
```

# Saved results

icd9 check and icd9p check save the following in r():

```
Scalars
```

```
r(e#) number of errors of type #
r(esum) total number of errors
```

icd9 clean and icd9p clean save the following in r():

```
Scalars
```

r(N) number of changes

# Methods and formulas

icd9 and icd9p are implemented as ado-files.

### Reference

Gould, W. W. 2000. dm76: ICD-9 diagnostic and procedure codes. Stata Technical Bulletin 54: 8–16. Reprinted in Stata Technical Bulletin Reprints, vol. 9, pp. 77–87. College Station, TX: Stata Press.

#### Title

infile — Overview of reading data into Stata

# **Description**

This entry provides a quick reference for determining which method to use for reading non-Stata data into memory. See [U] 21 Inputting data for more details.

#### Remarks

Remarks are presented under the following headings:

```
Summary of the different methods
insheet
infile (free format)—infile without a dictionary
infix (fixed format)
infile (fixed format)—infile with a dictionary
fdause
haver (Windows only)
odbc
xmluse
Examples
```

### Summary of the different methods

#### insheet

- o insheet reads text (ASCII) files created by a spreadsheet or a database program.
- The data must be tab separated or comma separated, but not both simultaneously, and cannot be space separated.
- An observation must be on only one line.
- o The first line in the file can optionally contain the names of the variables.

#### infile (free format)—infile without a dictionary

- o The data can be space separated, tab separated, or comma separated.
- Strings with embedded spaces or commas must be enclosed in quotes (even if tab- or comma separated).
- o An observation can be on more than one line, or there can even be multiple observations per line.

#### infix (fixed format)

- o The data must be in fixed-column format.
- o An observation can be on more than one line.
- o infix has simpler syntax than infile (fixed format).

#### infile (fixed format)-infile with a dictionary

- o The data may be in fixed-column format.
- An observation can be on more than one line.
- o infile (fixed format) has the most capabilities for reading data.

#### fdause

- o fdause reads SAS XPORT Transport format files—the file format required by the U.S. Food and Drug Administration (FDA).
- o fdause will also read value label information from a formats.xpf XPORT file, if available.

#### haver (Windows only)

- o haver reads Haver Analytics (http://www.haver.com/) database files.
- haver is available only for Windows and requires a corresponding DLL (DLXAPI32.DLL) available from Haver Analytics.

#### odbc

 ODBC, an acronym for Open DataBase Connectivity, is a standard for exchanging data between programs. Stata supports the ODBC standard for importing data via the odbc command and can read from any ODBC data source on your computer. See [D] odbc.

#### xmluse

- xmluse reads extensible markup language (XML) files—highly adaptable text-format files derived from ground station markup language (GSML).
- o xmluse can read either an Excel-format XML or a Stata-format XML file into Stata.

## **Examples**

## Example 1: Tab-separated data

|   |   |   |                |   | begin examp1.raw — |
|---|---|---|----------------|---|--------------------|
| 1 | 0 | 1 | John Smith     | m |                    |
| 0 | 0 | 1 | Paul Lin       | m |                    |
| 0 | 1 | 0 | Jan Doe f      |   |                    |
| 0 | 0 |   | Julie McDonald | f |                    |
|   |   |   |                |   | end examp1.raw —   |

contains tab-separated data. The type command with the showtabs option shows the tabs:

. type examp1.raw, showtabs
1<T>0<T>1<T>John Smith<T>m
0<T>0<T>1<T>Paul Lin<T>m
0<T>1<T>O<T>Jan Doe<T>f
0<T>0<T>.<T>Julie McDonald<T>f

It could be read in by

. insheet a b c name gender using examp1

Example 2: Comma-separated data

```
a,b,c,name,gender
1,0,1,John Smith,m
0,0,1,Paul Lin,m
0,1,0,Jan Doe,f
0,0,,Julie McDonald,f
end examp2.raw
```

could be read in by

. insheet using examp2

## ▶ Example 3: Tab-separated data with double-quoted strings

|   |   |   |                |     |   | ——— begin examp3.raw ——— |
|---|---|---|----------------|-----|---|--------------------------|
| 1 | 0 | 1 | "John Smith"   | m   |   |                          |
| 0 | 0 | 1 | "Paul Lin"     | m   |   |                          |
| 0 | 1 | 0 | "Jan Doe"      | f   |   |                          |
| 0 | 0 |   | "Julie McDonal | .d" | f |                          |
|   |   |   |                |     |   | end examp3.raw           |

contains tab-separated data with strings in double quotes.

```
. type examp3.raw, showtabs
1<T>0<T>1<T>"John Smith"<T>m
0<T>0<T>1<T>"Paul Lin"<T>m
0<T>1<T>O<T>1<T>"John Smith"<T>m
0<T>1<T>T>m
```

It could be read in by

. infile byte (a b c) str15 name str1 gender using examp3

or

. insheet a b c name gender using examp3

or

. infile using dict3

where the dictionary dict3.dct contains

```
infile dictionary using examp3 {

byte a

byte b

byte c

str15 name

str1 gender
}
```

4

4

## Example 4: Space-separated data with double-quoted strings

```
— begin examp4.raw —
          1 0 1 "John Smith" m
          0 0 1 "Paul Lin" m
          0 1 0 "Jan Doe" f
          0 0 . "Julie McDonald" f
                                                                           — end examp4.raw —
    could be read in by
          . infile byte (a b c) str15 name str1 gender using examp4
    or
          . infile using dict4
    where the dictionary dict4.dct contains

begin dict4.dct —

          infile dictionary using examp4 {
                  byte
                  byte
                          b
                  byte
                          С
                  str15 name
                  str1
                         gender
          }

 end dict4.dct —

Example 5: Fixed-column format

 begin examp5.raw ———

          101mJohn Smith
          001mPaul Lin
          010fJan Doe
          00 fJulie McDonald
                                                                            end examp5.raw —
    could be read in by
          . infix a 1 b 2 c 3 str gender 4 str name 5-19 using examp5
    or
          . infix using dict5a
    where dict5a.dct contains

begin dict5a.dct —

          infix dictionary using examp5 {
                           a
                                   1
                                   2
                           b
                                   3
                  str
                           gender
                                   4
                           name
                                   5-19
                  str
          }

 end dict5a.dct ——
```

or

. infile using dict5b

where dict5b.dct contains

```
begin dict5b.dct -
infile dictionary using examp5 {
         byte
                     a
                                %1f
                                %1f
         byte
                     b
                                %1f
         byte
                     С
         str1
                     gender
                                %1s
         str15
                     name
                                %15s
}
                                                                             end dict5b.dct -
```

### Example 6: Fixed-column format with headings

```
begin examp6.raw —

line 1 : a heading
There are a total of 4 lines of heading.
The next line contains a useful heading:
----+----4----+
       0
               1
                              John Smith
1
                      m
0
       0
               1
                             Paul Lin
                      m
0
       1
              0
                      f
                              Jan Doe
                      f
0
       0
                              Julie McDonald
                                                          end examp6.raw —
```

could be read in by

. infile using dict6a

where dict6a.dct contains

```
    begin dict6a.dct —

infile dictionary using examp6 {
_firstline(5)
                byte
                byte
                         b
_column(17)
                byte
                         С
                                     %1f
                str1
                         gender
_column(33)
                str15
                         name
                                     %15s
}
                                                                            end dict6a.dct -
```

or could be read in by

. infix 5 first a 1 b 9 c 17 str gender 25 str name 33-46 using examp6  $\,$ 

or could be read in by

. infix using dict6b

where dict6b.dct contains

```
    begin dict6b.dct —

infix dictionary using examp6 {
5 first
                  a
                              1
                              9
                  b
                               17
                  gender
                              25
           str
           str
                  name
                              33-46
}
                                                                                end dict6b.dct -
```

٩

# Example 7: Fixed-column format with observations spanning multiple lines

```
a b c gender name
1 0 1
m
John Smith
0 0 1
m
Paul Lin
0 1 0
f
Jan Doe
0 0
f
Julie McDonald
end examp7.raw
```

could be read in by

. infile using dict7a

where dict7a.dct contains

```
begin dict7a.dct -
infile dictionary using examp7 {
_firstline(2)
              byte
                      а
              byte
                      b
              byte
_{\rm line}(2)
              str1
                      gender
_{line(3)}
              str15 name
                               %15s
}
                                                                             - end dict7a.dct -
```

or, if we wanted to include variable labels,

. infile using dict7b

where dict7b.dct contains

```
begin dict7b.dct -
infile dictionary using examp7 {
_firstline(2)
             byte
                                  "Question 1"
                     a
             byte
                                  "Question 2"
                     b
                                  "Question 3"
             byte
_{line(2)}
                                  "Gender of subject"
             str1
                     gender
_{line(3)}
             str15 name
                             %15s
}
                                                                         - end dict7b.dct -
```

infix could also read these data,

. infix 2 first 3 lines a 1 b 3 c 5 str gender 2:1 str name 3:1-15 using examp7 or the data could be read in by

. infix using  ${\tt dict7c}$ 

where dict7c.dct contains

```
    begin dict7c.dct —

infix dictionary using examp7 {
2 first
                    a
                    h
                               3
                               5
                     С
            str
                    gender
                               2:1
                               3:1-15
            str
                    name
}
                                                                                end dict7c.dct -
```

or the data could be read in by

. infix using dict7d

where dict7d.dct contains

```
begin dict7d.dct

infix dictionary using examp7 {
2 first

a 1
b 3
c 5

/
str gender 1
/
str name 1-15
}

end dict7d.dct
```

1

### Also see

- [D] edit Browse or edit data with Data Editor
- [D] infile (fixed format) Read ASCII (text) data in fixed format with a dictionary
- [D] **infile** (**free format**) Read unformatted ASCII (text) data
- [D] infix (fixed format) Read ASCII (text) data in fixed format
- [D] input Enter data from keyboard
- [D] **insheet** Read ASCII (text) data created by a spreadsheet
- [D] **fdasave** Save and use datasets in FDA (SAS XPORT) format
- [D] odbc Load, write, or view data from ODBC sources
- [D] xmlsave Save and use datasets in XML format
- [TS] haver Load data from Haver Analytics database
- [U] 21 Inputting data

infile (fixed format) — Read ASCII (text) data in fixed format with a dictionary

# **Syntax**

automatic

The syntax for a dictionary (a file created with the Do-file Editor or an editor outside Stata) is

create value labels from nonnumeric data

```
begin dictionary file

[infile] dictionary [using filename] {

* comments may be included freely
_lrecl(#)
_firstlineoffile(#)
_lines(#)
_newline[(#)]
_column(#)
_skip[(#)]

[type] varname [:lblname] [% infmt] ["variable label"]
}
(your data might appear here)

end dictionary file
```

where % infmt is  $\{ \%[\#[.\#]] \{ f | g | e \} | \%[\#] s | \%[\#] S \}$ 

#### Menu

File > Import > ASCII data in fixed format with a dictionary

## **Description**

infile using reads from a disk a dataset that is not in Stata format. infile using does this by first reading *dfilename*—a "dictionary" that describes the format of the data file—and then reads the file containing the data. The dictionary is a file you create with the Do-file Editor or an editor outside Stata. If *dfilename* is specified without an extension, .dct is assumed.

If using *filename* is not specified, the data are assumed to begin on the line following the closing brace. If using *filename* is specified, the data are assumed to be located in *filename*. If *filename* is specified without an extension, .raw is assumed.

Note for Stata for Mac and Stata for Windows users: If *dfilename* or *filename* contains embedded spaces, remember to enclose it in double quotes.

The data may be in the same file as the dictionary or in another file.

Another variation on infile omits the intermediate dictionary; see [D] infile (free format). This variation is easier to use but will not read fixed-format files. On the other hand, although infile using will read free-format files, infile without a dictionary is even better at it.

An alternative to infile using for reading fixed-format files is infix; see [D] **infix** (**fixed format**). infix provides fewer features than infile using but is easier to use.

Stata has other commands for reading data. If you are not certain that infile using will do what you are looking for, see [D] infile and [U] 21 Inputting data.

# **Options**

Main

using(filename) specifies the name of a file containing the data. If using() is not specified, the data are assumed to follow the dictionary in dfilename, or if the dictionary specifies the name of some other file, that file is assumed to contain the data. If using(filename) is specified, filename is used to obtain the data, even if the dictionary says otherwise. If filename is specified without an extension, .raw is assumed.

Note for Stata for Mac and Stata for Windows users: If *filename* contains embedded spaces, remember to enclose it in double quotes.

clear specifies that it is okay for the new data to replace what is currently in memory. To ensure that you do not lose something important, infile using will refuse to read new data if other data are already in memory. clear allows infile using to replace the data in memory. You can also drop the data yourself by typing drop \_all before reading new data.

Options

automatic causes Stata to create value labels from the nonnumeric data it reads. It also automatically widens the display format to fit the longest label.

## **Dictionary directives**

- \* marks comment lines. Wherever you wish to place a comment, begin the line with a \*. Comments can appear many times in the same dictionary.
- \_lrecl(#) is used only for reading datasets that do not have end-of-line delimiters (carriage return,
  line feed, or some combination of these). Such files are often produced by mainframe computers
  and have been poorly translated from EBCDIC into ASCII. \_lrecl() specifies the logical record
  length. \_lrecl() requests that infile act as if a line ends every # characters.
  - \_lrecl() appears only once, and typically not at all, in a dictionary.
- \_firstlineoffile(#) (abbreviation \_first()) is also rarely specified. It states the line of the file where the data begin. You do not need to specify \_first() when the data follow the dictionary; Stata can figure that out for itself. However, you might specify \_first() when reading data from another file in which the first line does not contain data because of headers or other markers.
  - \_first() appears only once, and typically not at all, in a dictionary.

- \_lines(#) states the number of lines per observation in the file. Simple datasets typically have
  \_lines(1). Large datasets often have many lines (sometimes called records) per observation.
  \_lines() is optional, even when there is more than one line per observation because infile
  can sometimes figure it out for itself. Still, if \_lines(1) is not right for your data, it is best to
  specify the correct number through \_lines(#).
  - \_lines() appears only once in a dictionary.
- \_line(#) tells infile to jump to line # of the observation. \_lines() is not the same as \_line(). Consider a file with \_lines(4), meaning four lines per observation. \_line(2) says to jump to the second line of the observation. \_line(4) says to jump to the fourth line of the observation. You may jump forward or backward. infile does not care, and there is no inefficiency in going forward to \_line(3), reading a few variables, jumping back to \_line(1), reading another variable, and jumping forward again to \_line(3).

You need not ensure that, at the end of your dictionary, you are on the last line of the observation. infile knows how to get to the next observation because it knows where you are and it knows \_lines(), the total number of lines per observation.

- \_line() may appear many times in a dictionary.
- \_newline[(#)] is an alternative to \_line(). \_newline(1), which may be abbreviated \_newline,
   goes forward one line. \_newline(2) goes forward two lines. We do not recommend using
   \_newline() because \_line() is better. If you are currently on line 2 of an observation and want
   to get to line 6, you could type \_newline(4), but your meaning is clearer if you type \_line(6).
  - \_newline() may appear many times in a dictionary.
- \_column(#) jumps to column # on the current line. You may jump forward or backward within a line. \_column() may appear many times in a dictionary.
- \_skip[(#)] jumps forward # columns on the current line. \_skip() is just an alternative to \_column(). \_skip() may appear many times in a dictionary.
- [type] varname [:lblname] [% infmt] ["variable label"] instructs infile to read a variable. The simplest form of this instruction is the variable name itself: varname.

At all times, infile is on some column of some line of an observation. infile starts on column 1 of line 1, so pretend that is where we are. Given the simplest directive, 'varname', infile goes through the following logic:

If the current column is blank, it skips forward until there is a nonblank column (or until the end of the line). If it just skipped all the way to the end of the line, it stores a missing value in *varname*. If it skipped to a nonblank column, it begins collecting what is there until it comes to a blank column or the end of the line. These are the data for *varname*. Then it sets the current column to wherever it is.

The logic is a bit more complicated. For instance, when skipping forward to find the data, infile might encounter a quote. If so, it then collects the characters for the data by skipping forward until it finds the matching quote. If you specified a % infint, then infile skips the skipping-forward step and simply collects the specified number of characters. If you specified a %S infint, then infile does not skip leading or trailing blanks. Nevertheless, the general logic is (optionally) skip, collect, and reset.

### Remarks

Remarks are presented under the following headings:

Introduction
Reading free-format files
Reading fixed-format files
Numeric formats
String formats
Specifying column and line numbers
Examples of reading fixed-format files
Reading fixed-block files

#### Introduction

infile using follows a two-step process to read your data. You type something like infile using descript, and

- infile using reads the file descript.dct, which tells infile about the format of the data;
   and
- 2. infile using then reads the data according to the instructions recorded in descript.dct.

descript.dct (the file could be named anything) is called a dictionary, and descript.dct is just a text file that you create with the Do-file Editor or an editor outside Stata.

As for the data, they can be in the same file as the dictionary or in a different file. It does not matter.

### Reading free-format files

Another variation of infile for reading free-format files is described in [D] infile (free format). We will refer to this variation as infile without a dictionary. The distinction between the two variations is in the treatment of line breaks. infile without a dictionary does not consider them significant. infile with a dictionary does.

A line, also known as a record, physical record, or physical line (as opposed to observations, logical records, or logical lines), is a string of characters followed by the line terminator. If you were to type the file, a line is what would appear on your screen if your screen were infinitely wide. Your screen would have to be infinitely wide so that there would be no possibility that one line could take more than one line of your screen, thus fooling you into thinking that there are multiple lines when there is only one.

A logical line, on the other hand, is a sequence of one or more physical lines that represent one observation of your data. infile with a dictionary does not spontaneously go to new physical lines; it goes to a new line only between observations and when you tell it to. infile without a dictionary, on the other hand, goes to a new line whenever it needs to, which can be right in the middle of an observation. Thus consider the following little bit of data, which is for three variables:

5 4 1 9 3 2

How do you interpret these data?

Here is one interpretation: There are 3 observations. The first is 5, 4, and missing. The second is 1, 9, and 3. The third is 2, missing, and missing. That is the interpretation that infile with a dictionary makes.

Here is another interpretation: There are 2 observations. The first is 5, 4, and 1. The second is 9, 3, and 2. That is the interpretation that infile without a dictionary makes.

Which is right? You would have to ask the person who entered these data. The question is, are the line breaks significant? Do they mean anything? If the line breaks are significant, you use infile with a dictionary. If the line breaks are not significant, you use infile without a dictionary.

The other distinction between the two infiles is that infile with a dictionary does not process comma-separated—value format. If your data are comma-separated, see [D] **infile** (**free format**) or [D] **insheet**.

### Example 1

Outside Stata, we have typed into the file highway.dct information on the accident rate per million vehicle miles along a stretch of highway, the speed limit on that highway, and the number of access points (on-ramps and off-ramps) per mile. Our file contains

```
begin highway.dct, example 1
infile dictionary {
    acc_rate spdlimit acc_pts
}
4.58 55 4.6
2.86 60 4.4
1.61 . 2.2
3.02 60 4.7
end highway.dct, example 1
```

This file can be read by typing infile using highway. Stata displays the dictionary and reads the data:

```
. infile using highway
infile dictionary {
          acc_rate spdlimit acc_pts
}
(4 observations read)
. list
```

|    | acc_rate | spdlimit | acc_pts |
|----|----------|----------|---------|
| 1. | 4.58     | 55       | 4.6     |
| 2. | 2.86     | 60       | 4.4     |
| 3. | 1.61     |          | 2.2     |
| 4. | 3.02     | 60       | 4.7     |

1

## Example 2

We can include variable labels in a dictionary so that after we infile the data, the data will be fully labeled. We could change highway.dct to read

```
begin highway.dct, example 2

infile dictionary {

* This is a comment and will be ignored by Stata

* You might type the source of the data here.

acc_rate "Acc. Rate/Million Miles"

spdlimit "Speed Limit (mph)"

acc_pts "Access Pts/Mile"

}

4.58 55 4.6

2.86 60 4.4

1.61 . 2.2

3.02 60 4.7

end highway.dct, example 2
```

Now when we type infile using highway, Stata not only reads the data but also labels the variables.

4

### Example 3

We can indicate the variable types in the dictionary. For instance, if we wanted to store acc\_rate as a double and spdlimit as a byte, we could change highway.dct to read

Because we do not indicate the variable type for acc\_pts, it is given the default variable type float (or the type specified by the set type command).

4

## Example 4

By specifying the types, we can read string variables as well as numeric variables. For instance,

```
infile dictionary {

* data on employees

str20 name "Name"

age "Age"

int sex "Sex coded 0 male 1 female"

}

"Lisa Gilmore" 25 1

Branton 32 1

'Bill Ross' 27 0

end emp.dct
```

1

The strings can be delimited by single or double quotes, and quotes may be omitted altogether if the string contains no blanks or other special characters.

### □ Technical note

You may attach value labels to variables in the dictionary by using the colon notation:

```
infile dictionary {

* data on name, sex, and age
str16 name "Name"
sex:sexlbl "Sex"
int age "Age"
}

"Arthur Doyle" Male 22
"Mary Hope" Female 37
"Guy Fawkes" Male 48
"Sherry Crooks" Female 25

end emp2.dct
```

If you want the value labels to be created automatically, you must specify the automatic option on the infile command. These data could be read by typing infile using person2, automatic, assuming the dictionary and data are stored in the file person2.dct.

### Example 5

The data need not be in the same file as the dictionary. We might leave the highway data in highway.raw and write a dictionary called highway.dct describing the data:

```
begin highway.dct, example 4

infile dictionary using highway {

* This dictionary reads the file highway.raw. If the

* file were called highway.txt, the first line would

* read "dictionary using highway.txt"

acc_rate "Acc. Rate/Million Miles"

spdlimit "Speed Limit (mph)"

acc_pts "Access Pts/Mile"

}

end highway.dct, example 4
```

## Example 6

The firstlineoffile() directive allows us to ignore lines at the top of the file. Consider the following raw dataset:

```
begin mydata.raw
The following data was entered by Marsha Martinez. It was checked by
Helen Troy.
id income educ sex age
1024 25000 HS Male 28
1025 27000 C Female 24
end mydata.raw
```

Our dictionary might read

```
begin mydata.dct

infile dictionary using mydata {
    _first(4)
    int id "Identification Number"
    income "Annual income"
    str2 educ "Highest educ level"
    str6 sex
    byte age
}
```

1

## Example 7

The \_line() and \_lines() directives tell Stata how to read our data when there are multiple records per observation. We have the following in mydata2.raw:

```
begin mydata2.raw

id income educ sex age
1024 25000 HS

Male
28
1025 27000 C
Female
24
1035 26000 HS

Male
32
1036 25000 C
Female
25

end mydata2.raw
```

We can read this with a dictionary mydata2.dct, which we will just let Stata list as it simultaneously reads the data:

```
. infile using mydata2, clear
infile dictionary using mydata2 {
    _first(2)
                                       * Begin reading on line 2
    _lines(3)
                                       * Each observation takes 3 lines.
    int id "Identification Number"
                                       * Since _line is not specified, Stata
    income "Annual income"
                                       * assumes that it is 1.
    str2 educ "Highest educ level"
    _line(2)
                                       * Go to line 2 of the observation.
    str6 sex
                                       * (values for sex are located on line 2)
                                       * Go to line 3 of the observation.
    _line(3)
    int age
                                       * (values for age are located on line 3)
}
(4 observations read)
. list
         id
              income
                        educ
                                   sex
                                         age
  1.
       1024
               25000
                          HS
                                 Male
                                          28
  2.
       1025
               27000
                           C
                               Female
                                          24
  3.
       1035
               26000
                          HS
                                 Male
                                          32
  4.
       1036
               25000
                           С
                               Female
                                          25
```

1

Here is the really good part: we read these variables in order, but that was not necessary. We could just as well have used the dictionary:

```
begin mydata2p.dct -

infile dictionary using mydata2 {
         _first(2)
         _lines(3)
         _{
m line}(1)
                     int
                           id
                                    "Identification number"
                            income "Annual income"
                           educ
                                   "Highest educ level"
                     str2
         _{line(3)}
                     int
                            age
         _{line(2)}
                     str6
                           sex
}
                                                                    end mydata2p.dct
```

We would have obtained the same results just as quickly, the only difference being that our variables in the final dataset would be in the order specified: id, income, educ, age, and sex.

□ Technical note

You can use \_newline to specify where breaks occur, if you prefer:

```
 begin highway.dct, example 5 —

infile dictionary {
                     "Acc. Rate/Million Miles"
          acc_rate
                      "Speed Limit (mph)"
          spdlimit
                     "Access Pts/Mile"
_newline acc_pts
4.58 55
4.6
2.86 60
4.4
1.61 .
2.2
3.02 60
4.7

 end highway.dct, example 5 —
```

The line reading '1.61.' could have been read 1.61 (without the period), and the results would have been unchanged. Because dictionaries do not go to new lines automatically, a missing value is assumed for all values not found in the record.

## Reading fixed-format files

Values in formatted data are sometimes packed one against the other with no intervening blanks. For instance, the highway data might appear as

The first four columns of each record represent the accident rate; the next two columns, the speed limit; and the last three columns, the number of access points per mile.

To read these data, you must specify the % infmt in the dictionary. Numeric % infmts are denoted by a leading percent sign (%) followed optionally by a string of the form w or w.d, where w and d stand for two integers. The first integer, w, specifies the width of the format. The second integer, d, specifies the number of digits that are to follow the decimal point. d must be less than or equal to w. Finally, a character denoting the format type (f, g, or e) is appended. For example, % 2.2f specifies an f format that is nine characters wide and has two digits following the decimal point.

#### **Numeric formats**

The f format indicates that infile is to attempt to read the data as a number. When you do not specify the %infint in the dictionary, infile assumes the %f format. The missing width, w, means that infile is to attempt to read the data in free format.

As it starts reading each observation, infile reads a record into its buffer and sets a column pointer to 1, indicating that it is currently on the first column. When infile processes a %f format, it moves the column pointer forward through white space. It then collects the characters up to the next occurrence of white space and attempts to interpret those characters as a number. The column pointer is left at the first occurrence of white space following those characters. If the next variable is also free format, the logic repeats.

When you explicitly specify the field width w, as in %wf, infile does not skip leading white space. Instead, it collects the next w characters starting at the column pointer and attempts to interpret the result as a number. The column pointer is left at the old value of the column pointer plus w, that is, on the first character following the specified field.

### Example 8

If the data above were stored in highway.raw, we could create the following dictionary to read the data:

When we explicitly indicate the field width, infile does not skip intervening characters. The first four columns are used for the variable acc\_rate, the next two for spdlimit, and the last three for acc\_pts.

1

#### □ Technical note

The d specification in the  $\mbox{$w$}.d\mbox{$f$}$  indicates the number of implied decimal places in the data. For instance, the string 212 read in a %3.2f format represents the number 2.12. Do not specify d unless your data have elements of this form. The w alone is sufficient to tell infile how to read data in which the decimal point is explicitly indicated.

When you specify d, Stata takes it only as a suggestion. If the decimal point is explicitly indicated in the data, that decimal point always overrides the d specification. Decimal points are also not implied if the data contain an E, e, D, or d, indicating scientific notation.

Fields are right-justified before implying decimal points. Thus '2', '2', and '2' are all read as 0.2 by the %3.1f format.

#### □ Technical note

The g and e formats are the same as the f format. You can specify any of these letters interchangeably. The letters g and e are included as a convenience to those familiar with Fortran, in which the e format indicates scientific notation. For example, the number 250 could be indicated as 2.5E+02 or 2.5D+02. Fortran programmers would refer to this as an E7.5 format, and in Stata, this format would be indicated as %7.5e. In Stata, however, you need specify only the field width w, so you could read this number by using %7f, %7g, or %7e.

The g format is really a Fortran output format that indicates a freer format than f. In Stata, the two formats are identical.

Throughout this section, you may freely substitute the g or e formats for the f format.

#### □ Technical note

Be careful to distinguish between % fints and % infints. % fints are also known as display formats—they describe how a variable is to look when it is displayed; see [U] 12.5 Formats: Controlling how data are displayed. % infints are also known as input formats—they describe how a variable looks when you input it. For instance, there is an output date format, %td, but there is no corresponding input format. (See [U] 24 Working with dates and times for recommendations on how to read dates.) For the other formats, we have attempted to make the input and output definitions as similar as possible. Thus we include g, e, and f % infints, even though they all mean the same thing, because g, e, and f are also % fints.

## String formats

The s and S formats are used for reading strings. The syntax is %ws or %ws, where the w is optional. If you do not specify the field width, your strings must either be enclosed in quotes (single or double) or not contain any characters other than letters, numbers, and " $\_$ ".

This may surprise you, but the s format can be used for reading numeric variables, and the f format can be used for reading string variables! When you specify the field width, w, in the %wf format, all embedded blanks in the field are removed before the result is interpreted. They are not removed by the %ws format.

For instance, the %3f format would read "- 2", "-2", or "-2" as the number -2. The %3s format would not be able to read "- 2" as a number, because the sign is separated from the digit, but it could read "-2" or "-2". The %wf format removes blanks; datasets written by some Fortran programs separate the sign from the number.

There are, however, some side effects of this practice. The string "2 2" will be read as 22 by a %3f format. Most Fortran compilers would read this number as 202. The %3s format would issue a warning and store a *missing* value.

Now consider reading the string "a b" into a string variable. Using a %3s format, Stata will store it as it appears: a b. Using a %3f format, however, it will be stored as ab—the middle blank will be removed.

%wS is a special case of %ws. A string read with %ws will have leading and trailing blanks removed, but a string read with %wS will not have them removed.

Examples using the %s format are provided below, after we discuss specifying column and line numbers.

### Specifying column and line numbers

\_column() jumps to the specified column. For instance, the documentation of some dataset indicates that the variable age is recorded as a two-digit number in column 47. You could read this by coding

```
_column(47) age %2f
```

After typing this, you are now at column 49, so if immediately following age there were a one-digit number recording sex as 0 or 1, you could code

```
_column(47) age %2f sex %1f
```

or, if you wanted to be explicit about it, you could instead code

```
_column(47) age %2f
_column(49) sex %1f
```

It makes no difference. If at column 50 there were a one-digit code for race and you wanted to read it but skip reading the sex code, you could code

```
_column(47) age %2f
_column(50) race %1f
```

You could equivalently skip forward using \_skip():

```
_column(47) age %2f
_skip(1) race %1f
```

One advantage of column() over \_skip is that it lets you jump forward or backward in a record. If you wanted to read race and then age, you could code

```
_column(50) race %1f
_column(47) age %2f
```

If the data you are reading have multiple lines per observation (sometimes said as multiple records per observation), you can tell infile how many lines per record there are by using \_lines():

```
_lines(4)
```

\_lines() appears only once in a dictionary. Good style says that it should be placed near the top of the dictionary, but Stata does not care.

When you want to go to a particular line, include the \_line() directive. In our example, let's assume that race, sex, and age are recorded on the second line of each observation:

```
_lines(4)
_line(2)
_column(47) age %2f
_column(50) race %1f
```

Let's assume that id is recorded on line 1.

```
_lines(4)
_line(1)
_column(1) id %4f
_line(2)
_column(47) age %2f
_column(50) race %1f
```

\_line() works like \_column() in that you can jump forward or backward, so these data could just as well be read by

```
_lines(4)
_line(2)
_column(47) age %2f
_column(50) race %1f
_line(1)
_column(1) id %4f
```

Remember that this dataset has four lines per observation, and yet we have never referred to line(3) or line(4). That is okay. Also, at the end of our dictionary, we are on line 1, not line 4. That is okay, too. infile will still get to the next observation correctly.

#### □ Technical note

Another way to move between records is \_newline(). \_newline() is to \_line() as \_skip() is to \_column(), which is to say, \_newline() can only go forward. There is one difference: \_skip() has its uses, whereas \_newline() is useful only for backward capability with older versions of Stata.

\_skip() has its uses because sometimes we think in columns and sometimes we think in widths. Some data documentation might include the sentence, "At column 54 are recorded the answers to the 25 questions, with one column allotted to each." If we want to read the answers to questions 1 and 5, it would indeed be natural to code

```
_column(54) q1 %1f
_skip(3)
q5 %1f
```

Nobody has ever read data documentation with the statement, "Demographics are recorded on record 2, and two records after that are the income values." The documentation would instead say, "Record 2 contains the demographic information and record 4, income." The \_newline() way of thinking is based on what is convenient for the computer, which does, after all, have to eject a certain number of records. That, however, is no reason for making you think that way.

Before that thought occurred to us, Stata users specified <code>\_newline()</code> to go forward a number of records. They still can, so their old dictionaries will work. When you use <code>\_newline()</code> and do not specify <code>\_lines()</code>, you must eject the correct number of records so that, at the end of the dictionary, you are on the last record. In this mode, when Stata reexecutes the dictionary to process the next observation, it goes forward one record.

### **Examples of reading fixed-format files**

### ▶ Example 9

In this example, each observation occupies two lines. The first 2 observations in the dataset are

```
John Dunbar 10001 101 North 42nd Street 10101111111
Sam K. Newey Jr. 10002 15663 Roustabout Boulevard 0101000000
```

The first observation tells us that the name of the respondent is John Dunbar; that his ID is 10001; that his address is 101 North 42nd Street; and that his answers to questions 1–10 were yes, no, yes, no, yes, yes, yes, yes, yes, and yes.

The second observation tells us that the name of the respondent is Sam K. Newey Jr.; that his ID is 10002; that his address is 15663 Roustabout Boulevard; and that his answers to questions 1–10 were no, yes, no, yes, no, no, no, no, no, and no.

To see the layout within the file, we can temporarily add two rulers to show the appropriate columns:

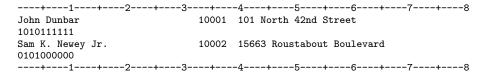

Each observation in the data appears in two physical lines within our text file. We had to check in our editor to be sure that there really were new-line characters (e.g., "hard returns") after the address. This is important because some programs will wrap output for you so that one line may appear as many lines. The two seemingly identical files will differ in that one has a hard return and the other has a soft return added only for display purposes.

In our data, the name occupies columns 1–32; a person identifier occupies columns 33–37; and the address occupies columns 40–80. Our worksheet revealed that the widest address ended in column 80.

The text file containing these data is called fname.txt. Our dictionary file looks like this:

```
- begin fname.dct -
infile dictionary using fname.txt {
* Example reading in data where observations extend across more
* than one line. The next line tells infile there are 2 lines/obs:
_lines(2)
                                  %32s
                str50
                                              "Name of respondent"
                         name
                                  %5f
                                              "Person id"
_column(33)
                long
                         id
                         addr
                                  %41s
                                              "Address"
_{\rm skip}(2)
                str50
_{line(2)}
                                              "Question 1"
_column(1)
                byte
                         q1
                                  %1f
                byte
                         q2
                                  %1f
                                              "Question 2"
                byte
                         q3
                                  %1f
                                              "Question 3"
                byte
                         q4
                                  %1f
                                              "Question 4"
                                  %1f
                                              "Question 5"
                byte
                         q5
                                              "Question 6"
                byte
                         q6
                                  %1f
                         q7
                                  %1f
                                              "Question 7"
                byte
                         98
                byte
                                  %1f
                                              "Question 8"
                byte
                         q9
                                  %1f
                                              "Question 9"
                                              "Question 10"
                byte
                         q10
                                  %1f
}
                                                                       end fname.dct -
```

Up to five pieces of information may be supplied in the dictionary for each variable: the location of the data, the storage type of the variable, the name of the variable, the input format, and the variable label.

Thus the str50 line says that the first variable is to be given a storage type of str50, called name, and is to have the variable label "Name of respondent". The %32s is the input format, which tells Stata how to read the data. The s tells Stata not to remove any embedded blanks; the 32 tells Stata to go across 32 columns when reading the data.

The next line says that the second variable is to be assigned a storage type of long, named id, and be labeled "Person id". Stata should start reading the information for this variable in column 33. The f tells Stata to remove any embedded blanks, and the 5 says to read across five columns.

The third variable is to be given a storage type of str50, called addr, and be labeled "Address". The \_skip(2) directs Stata to skip two columns before beginning to read the data for this variable, and the %41s instructs Stata to read across 41 columns and not to remove embedded blanks.

line(2) instructs Stata to go to line 2 of the observation.

The remainder of the data is 0/1 coded, indicating the answers to the questions. It would be convenient if we could use a shorthand to specify this portion of the dictionary, but we must supply explicit directives.

#### □ Technical note

In the preceding example, there were two pieces of information about location: where the data begin for each variable (the \_column(), \_skip(), \_line()) and how many columns the data span (the %32s, %5f, %41s, %1f). In our dictionary, some of this information was redundant. After reading name, Stata had finished with 32 columns of information. Unless instructed otherwise, Stata would proceed to the next column—column 33—to begin reading information about id. The \_column(33) was unnecessary.

1

The  $\_$ skip(2) was necessary, however. Stata had read 37 columns of information and was ready to look at column 38. Although the address information does not begin until column 40, columns 38 and 39 contain blanks. Because these are leading blanks instead of embedded blanks, Stata would just ignore them without any trouble. The problem is with the %41s. If Stata begins reading the address information from column 38 and reads 41 columns, Stata would stop reading in column 78 (78-41+1=38), but the widest address ends in column 80. We could have omitted the  $\_$ skip(2) if we had specified an input format of %43s.

The \_line(2) was necessary, although we could have read the second line by coding \_newline instead.

The \_column(1) could have been omitted. After the \_line(), Stata begins in column 1.

See the next example for a dataset in which both pieces of location information are required.

### Example 10

The following file contains six variables in a variety of formats. In the dictionary we read the variables fifth and sixth out of order by forcing the column pointer.

```
    begin example.dct —

infile dictionary {
                                   %3f
                          first
                 double
                          second
                                  %2.1f
                          third
                                  %6f
                 str4
                          fourth %4s
    _skip(2)
    _column(21)
                          sixth %4.1f
    _column(18)
                          fifth %2f
}
1.2125.7e+252abcd 1 .232
1.3135.7
            52efgh2
1.41457
            52abcd 3 100.
1.5155.7D+252efgh04 1.7
16 16 .57 52abcd 5 1.71
                                                                     end example.dct -
```

Assuming that the above is stored in a file called example.dct, we can infile and list it by typing

```
. infile using example
infile dictionary {
                                 %3f
                         first
                double
                         second
                                 %2.1f
                         third
                                 %6f
                         fourth %4s
    _skip(2)
                str4
    _column(21)
                         sixth %4.1f
    _column(18)
                         fifth %2f
}
(5 observations read)
```

. list

|    | first | second | third | fourth | sixth | fifth |
|----|-------|--------|-------|--------|-------|-------|
| 1. | 1.2   | 1.2    | 570   | abcd   | . 232 | 1     |
| 2. | 1.3   | 1.3    | 5.7   | efgh   | .5    | 2     |
| 3. | 1.4   | 1.4    | 57    | abcd   | 100   | 3     |
| 4. | 1.5   | 1.5    | 570   | efgh   | 1.7   | 4     |
| 5. | 16    | 1.6    | .57   | abcd   | 1.71  | 5     |

1

### Reading fixed-block files

#### ☐ Technical note

The \_lrecl(#) directive is used for reading datasets that do not have end-of-line delimiters (carriage return, line feed, or some combination of these). Such datasets are typical of IBM mainframes, where they are known as fixed block, or FB. The abbreviation LRECL is IBM mainframe jargon for logical record length.

In a fixed-block dataset, each # characters are to be interpreted as a record. For instance, consider the data

- 1 21
- 2 42
- 3 63

In fixed-block format, these data might be recorded as

and you would be told, on the side, that the LRECL is 4. If you then pass along that information to infile, it can read the data:

```
begin mydata.dct

infile dictionary using mydata.ibm {
    _lrec1(4)
    int id
    int age
}
end mydata.dct
```

When you do not specify the \_lrecl(#) directive, infile assumes that each line ends with the standard ASCII delimiter (which can be a line feed, a carriage return, a line feed followed by a carriage return, or a carriage return followed by a line feed). When you specify \_lrecl(#), infile reads the data in blocks of # characters and then acts as if that is a line.

A common mistake in processing fixed-block datasets is to use an incorrect LRECL value, such as 160 when it is really 80. To understand what can happen, pretend that you thought the LRECL in your data was 6 rather than 4. Taking the characters in groups of 6, the data appear as

```
1 212
```

Stata cannot verify that you have specified the correct LRECL, so if the data appear incorrect, verify that you have the correct number.

The maximum LRECL infile allows is 524,275.

### References

- Gleason, J. R. 1998. dm54: Capturing comments from data dictionaries.i Stata Technical Bulletin 42: 3-4. Reprinted in Stata Technical Bulletin Reprints, vol. 7, pp. 55-57. College Station, TX: Stata Press.
- Gould, W. W. 1992. dm10: Infiling data: Automatic dictionary creation. Stata Technical Bulletin 9: 4–8. Reprinted in Stata Technical Bulletin Reprints, vol. 2, pp. 28–34. College Station, TX: Stata Press.
- Nash, J. D. 1994. dm19: Merging raw data and dictionary files. Stata Technical Bulletin 20: 3–5. Reprinted in Stata Technical Bulletin Reprints, vol. 4, pp. 22–25. College Station, TX: Stata Press.

#### Also see

- [D] outfile Write ASCII-format dataset
- [D] **outsheet** Write spreadsheet-style dataset
- [D] save Save datasets
- [D] **infix** (**fixed format**) Read ASCII (text) data in fixed format
- [U] 21 Inputting data
- [D] **infile** Overview of reading data into Stata

#### Title

infile (free format) — Read unformatted ASCII (text) data

# **Syntax**

#### Menu

 ${
m File} > {
m Import} > {
m Unformatted} \ {
m ASCII} \ {
m data}$ 

# Description

infile reads into memory from a disk a dataset that is not in Stata format. If *filename* is specified without an extension, .raw is assumed.

Note for Stata for Mac and Stata for Windows users: If your *filename* contains embedded spaces, remember to enclose it in double quotes.

Here we discuss using infile to read free-format data, meaning datasets in which Stata does not need to know the formatting information. Another variation on infile allows reading fixed-format data; see [D] infile (fixed format). Yet another alternative is insheet, which is easier to use if your data are tab- or comma-separated and contain 1 observation per line. Stata has other commands for reading data, too. If you are not certain that infile will do what you are looking for, see [D] infile and [U] 21 Inputting data.

After the data are read into Stata, they can be saved in a Stata-format dataset; see [D] save.

## **Options**

Main

clear specifies that it is okay for the new data to replace the data that are currently in memory. To ensure that you do not lose something important, infile will refuse to read new data if data are already in memory. clear allows infile to replace the data in memory. You can also drop the data yourself by typing drop \_all before reading new data.

Options

automatic causes Stata to create value labels from the nonnumeric data it reads. It also automatically widens the display format to fit the longest label.

byvariable (#) specifies that the external data file is organized by variables rather than by observations. All the observations on the first variable appear, followed by all the observations on the second variable, and so on, Time-series datasets sometimes come in this format.

### Remarks

This section describes infile features for reading data in free or comma-separated-value format. Remarks are presented under the following headings:

Reading free-format data Reading comma-separated data Specifying variable types Reading string variables Skipping variables Skipping observations Reading time-series data

### Reading free-format data

In free format, data are separated by one or more white-space characters—blanks, tabs, or new lines (carriage return, line feed, or carriage-return/line feed combinations). Thus one observation may span any number of lines.

Numeric missing values are indicated by single periods (".").

## Example 1

In the file highway.raw, we have information on the accident rate per million vehicle miles along a stretch of highway, the speed limit on that highway, and the number of access points (on-ramps and off-ramps) per mile. Our file contains

begin highway.raw, example 1

4.58 55 4.6
2.86 60 4.4
1.61 . 2.2
3.02 60
4.7

end highway.raw, example 1

We can read these data by typing

- . infile acc\_rate spdlimit acc\_pts using highway
  (4 observations read)
- . list

|                      | acc_rate                     | spdlimit       | acc_pts                  |
|----------------------|------------------------------|----------------|--------------------------|
| 1.<br>2.<br>3.<br>4. | 4.58<br>2.86<br>1.61<br>3.02 | 55<br>60<br>60 | 4.6<br>4.4<br>2.2<br>4.7 |
|                      |                              |                |                          |

The spacing of the numbers in the original file is irrelevant.

1

#### □ Technical note

Missing values need not be indicated by one period. The third observation on the speed limit is missing in example 1. The raw data file indicates this by recording one period. Let's assume, instead, that the missing value was indicated by the word unknown. Thus the raw data file appears as

```
begin highway.raw, example 2

4.58 55 4.6

2.86 60 4.4

1.61 unknown 2.2

3.02 60

4.7

end highway.raw, example 2
```

Here is the result of infiling these data:

```
. infile acc_rate spdlimit acc_pts using highway
'unknown' cannot be read as a number for spdlimit[3]
(4 observations read)
```

infile warned us that it could not read the word unknown, stored a *missing*, and then continued to read the rest of the dataset. Thus aside from the warning message, results are unchanged.

Because not all packages indicate missing data in the same way, this feature can be useful when reading data. Whenever infile sees something that it does not understand, it warns you, records a *missing*, and continues. If, on the other hand, the missing values were recorded not as unknown but as, say, 99, Stata would have had no difficulty reading the number, but it would also have stored 99 rather than missing. To convert such coded missing values to true missing values, see [D] **myencode**.

## Reading comma-separated data

In comma-separated-value format, data are separated by commas. You may mix comma-separated-value and free formats. Missing values are indicated either by single periods or by multiple commas that serve as placeholders, or both. As with free format, 1 observation may span any number of input lines.

## Example 2

We can modify the format of highway.raw used in example 1 without affecting infile's ability to read it. The dataset can be read with the same command, and the results would be the same if the file instead contained

```
begin highway.raw, example 3

4.58,55 4.6

2.86, 60,4.4

1.61,,2.2

3.02,60

4.7

— end highway.raw, example 3

—
```

### Specifying variable types

The variable names you type after the word infile are new variables. The syntax for a new variable is

```
[type] new_varname[:label_name]
```

A full discussion of this syntax can be found in [U] 11.4 varlists. As a quick review, new variables are, by default, of type float. This default can be overridden by preceding the variable name with a storage type (byte, int, long, float, double, or str#) or by using the set type command. A list of variables placed in parentheses will be given the same type. For example,

```
double(first_var second_var ... last_var)
```

causes first\_var second\_var ... last\_var to all be of type double.

There is also a shorthand syntax for variable names with numeric suffixes. The varlist var1-var4 is equivalent to specifying var1 var2 var3 var4.

### Example 3

In the highway example, we could infile the data acc\_rate, spdlimit, and acc\_pts and force the variable spdlimit to be of type int by typing

```
. infile acc_rate int spdlimit acc_pts using highway, clear
(4 observations read)
```

We could force all variables to be of type double by typing

```
. infile double(acc_rate spdlimit acc_pts) using highway, clear
(4 observations read)
```

We could call the three variables v1, v2, and v3 and make them all of type double by typing

```
. infile double(v1-v3) using highway, clear
(4 observations read)
```

4

## Reading string variables

By explicitly specifying the types, you can read string variables, as well as numeric variables.

## Example 4

Typing infile str20 name age sex using myfile would read

```
"Sherri Holliday" 25 1
Branton 32 1
"Bill Ross" 27,0
begin myfile.raw
begin myfile.raw
or even
```

```
begin myfile.raw, variation 2——
'Sherri Holliday' 25,1 "Branton" 32

1,'Bill Ross', 27,0
— end myfile.raw, variation 2——
```

The spacing is irrelevant, and either single or double quotes may be used to delimit strings. The quotes do not count when calculating the length of strings. Quotes may be omitted altogether if the string contains no blanks or other special characters (anything other than letters, numbers, or underscores).

#### **Typing**

```
. infile str20 name age sex using myfile, clear
(3 observations read)
```

makes name a str20 and age and sex floats. We might have typed

```
. infile str20 name age int sex using myfile, clear (3 observations read)
```

to make sex an int or

. infile str20 name int(age sex) using myfile, clear
(3 observations read)

to make both age and sex ints.

4

#### □ Technical note

infile can also handle nonnumeric data by using *value labels*. We will briefly review value labels, but you should see [U] **12.6.3 Value labels** for a complete description.

A value label is a mapping from the set of integers to words. For instance, if we had a variable called sex in our data that represented the sex of the individual, we might code 0 for male and 1 for female. We could then just remember that every time we see a value of 0 for sex, that observation refers to a male, whereas 1 refers to a female.

Even better, we could inform Stata that 0 represents males and 1 represents females by typing

```
. label define sexfmt 0 "Male" 1 "Female"
```

Then we must tell Stata that this coding scheme is to be associated with the variable sex. This is typically done by typing

. label values sex sexfmt

Thereafter, Stata will print Male rather than 0 and Female rather than 1 for this variable.

Stata has the ability to turn a value label around. Not only can it go from numeric codes to words such as "Male" and "Female", it can also go from the words to the numeric code. We tell infile the value label that goes with each variable by placing a colon (:) after the variable name and typing the name of the value label. Before we do that, we use the label define command to inform Stata of the coding.

Let's assume that we wish to infile a dataset containing the words Male and Female and that we wish to store numeric codes rather than the strings themselves. This will result in considerable data compression, especially if we store the numeric code as a byte. We have a dataset named persons.raw that contains name, sex, and age:

```
"Arthur Doyle" Male 22
"Mary Hope" Female 37
"Guy Fawkes" Male 48
"Carrie House" Female 25
——end persons.raw
```

Here is how we read and encode it at the same time:

- . label define sexfmt 0 "Male" 1 "Female"
- . infile str16 name sex:sexfmt age using persons
  (4 observations read)
- . list

|    | name         | sex    | age |
|----|--------------|--------|-----|
| 1. | Arthur Doyle | Male   | 22  |
| 2. | Mary Hope    | Female | 37  |
| 3. | Guy Fawkes   | Male   | 48  |
| 4. | Carrie House | Female | 25  |

The str16 in the infile command applies only to the name variable; sex is a numeric variable, which we can prove by typing

. list, nolabel

|    | name         | sex | age |
|----|--------------|-----|-----|
| 1. | Arthur Doyle | 0   | 22  |
| 2. | Mary Hope    | 1   | 37  |
| 3. | Guy Fawkes   | 0   | 48  |
| 4. | Carrie House | 1   | 25  |
|    |              |     |     |

#### □ Technical note

When infile is directed to use a value label and it finds an entry in the file that does not match any of the codings recorded in the label, it prints a warning message and stores *missing* for the observation. By specifying the automatic option, you can instead have infile automatically add new entries to the value label.

Say that we have a dataset containing three variables. The first, region of the country, is a character string; the remaining two variables, which we will just call var1 and var2, contain numbers. We have stored the data in a file called geog.raw:

|          |       |        | begin geog.raw — |
|----------|-------|--------|------------------|
| "NE"     | 31.23 | 87.78  |                  |
| 'NCntrl' | 29.52 | 98.92  |                  |
| South    | 29.62 | 114.69 |                  |
| West     | 28.28 | 218.92 |                  |
| NE       | 17.50 | 44.33  |                  |
| NCntrl   | 22.51 | 55.21  |                  |
|          |       |        | end geog raw —   |

The easiest way to read this dataset is to type

. infile str6 region var1 var2 using geog

making region a string variable. We do not want to do this, however, because we are practicing for reading a dataset like this containing 20,000 observations. If region were numerically encoded and stored as a byte, there would be a 5-byte saving per observation, reducing the size of the data by 100,000 bytes. We also do not want to bother with first creating the value label. Using the automatic option, infile creates the value label automatically as it encounters new regions.

- . infile byte region:regfmt var1 var2 using geog, automatic clear (6 observations read)
- . list, sep(0)

|    | region | var1  | var2   |
|----|--------|-------|--------|
| 1. | NE     | 31.23 | 87.78  |
| 2. | NCntrl | 29.52 | 98.92  |
| 3. | South  | 29.62 | 114.69 |
| 4. | West   | 28.28 | 218.92 |
| 5. | NE     | 17.5  | 44.33  |
| 6. | NCntrl | 22.51 | 55.21  |

infile automatically created and defined a new value label called regfmt. We can use the label list command to view its contents:

```
. label list regfmt regfmt:

1 NE
2 NCntrl
3 South
4 West.
```

The value label need not be undefined before we use infile with the automatic option. If the value label regfmt had been previously defined as

. label define regfmt 2 "West"

the result of label list after the infile would have been

```
regfmt:
2 West
3 NE
4 NCntrl
5 South
```

The automatic option is convenient, but there is one reason for using it. Suppose that we had a dataset containing, among other things, information about an individual's sex. We know that the sex variable is supposed to be coded male and female. If we read the data by using the automatic option and if one of the records contains fmlae, then infile will blindly create a third sex rather than print a warning.

## Skipping variables

Specifying \_skip instead of a variable name directs infile to ignore the variable in that location. This feature makes it possible to extract manageable subsets from large disk datasets. A number of contiguous variables can be skipped by specifying \_skip(#), where # is the number of variables to ignore.

## ▶ Example 5

In the highway example from example 1, the data file contained three variables: acc\_rate, spdlimit, and acc\_pts. We can read the first two variables by typing

```
. infile acc_rate spdlimit _skip using highway
(4 observations read)
```

We can read the first and last variables by typing

```
. infile acc_rate _skip acc_pts using highway, clear
(4 observations read)
```

We can read the first variable by typing

```
. infile acc_rate _skip(2) using highway, clear
(4 observations read)
```

\_skip may be specified more than once. If we had a dataset containing four variables—say, a, b, c, and d—and we wanted to read just a and c, we could type infile a \_skip c \_skip using filename.

4

### Skipping observations

Subsets of observations can be extracted by specifying if *exp*, which also makes it possible to extract manageable subsets from large disk datasets. Do not, however, use the *\_variable* \_N in *exp*. Use the in *range* modifier to refer to observation numbers within the disk dataset.

#### Example 6

Again referring to the highway example, if we type

```
. infile acc_rate spdlimit acc_pts if acc_rate>3 using highway, clear
(2 observations read)
```

only observations for which acc\_rate is greater than 3 will be infiled. We can type

```
. infile acc_rate spdlimit acc_pts in 2/4 using highway, clear
(eof not at end of obs)
(3 observations read)
```

to read only the second, third, and fourth observations.

1

## Reading time-series data

If you are dealing with time-series data, you may receive datasets organized by variables rather than by observations. All the observations on the first variable appear, followed by all the observations on the second variable, and so on. The byvariable(#) option specifies that the external data file is organized in this way. You specify the number of observations in the parentheses, because infile needs to know that number to read the data properly. You can also mark the end of one variable's data and the beginning of another's data by placing a semicolon (";") in the raw data file. You may then specify a number larger than the number of observations in the dataset and leave it to infile to determine the actual number of observations. This method can also be used to read unbalanced data.

## Example 7

We have time-series data on 4 years recorded in the file time.raw. The dataset contains information on year, amount, and cost, and is organized by variable:

```
begin time.raw

1980 1981 1982 1983

14 17 25 30

120 135 150

180

end time.raw
```

We can read these data by typing

- . infile year amount cost using time, byvariable(4) clear (4 observations read)
- . list

|    | year | amount | cost |
|----|------|--------|------|
| 1. | 1980 | 14     | 120  |
| 2. | 1981 | 17     | 135  |
| 3. | 1982 | 25     | 150  |
| 4. | 1983 | 30     | 180  |

If the data instead contained semicolons marking the end of each series and had no information for amount in 1983, the raw data might appear as

```
1980 1981 1982 1983 ;
14 17 25 ;
120 135 150
180 ;
```

We could read these data by typing

- . infile year amount cost using time, byvariable(100) clear (4 observations read)
- . list

|                      | year                         | amount         | cost                     |
|----------------------|------------------------------|----------------|--------------------------|
| 1.<br>2.<br>3.<br>4. | 1980<br>1981<br>1982<br>1983 | 14<br>17<br>25 | 120<br>135<br>150<br>180 |

1

# Also see

- [D] outfile Write ASCII-format dataset
- [D] **outsheet** Write spreadsheet-style dataset
- [D] save Save datasets
- [D] infile (fixed format) Read ASCII (text) data in fixed format with a dictionary
- [D] input Enter data from keyboard
- [D] insheet Read ASCII (text) data created by a spreadsheet
- [U] 21 Inputting data
- [D] infile Overview of reading data into Stata

```
infix (fixed format) — Read ASCII (text) data in fixed format
```

# **Syntax**

```
infix using dfilename [if] [in] [, using(filename<sub>2</sub>) clear]
infix specification using filename [if] [in] [, clear]
where dfilename, if it exists, contains

infix dictionary [using filename] {
    * comments preceded by asterisk may appear freely specifications
}
(your data might appear here)

end dictionary file

and where specification is

# firstlineoffile
# lines
#:
//
[byte | int | float | long | double | str ] varlist [#:]#[-#]
```

### Menu

File > Import > ASCII data in fixed format

# **Description**

infix reads into memory from a disk dataset that is *not* in Stata format. infix requires that the data be in fixed-column format.

If *dfilename* is specified without an extension, .dct is assumed. If *filename* is specified without an extension, .raw is assumed. If *dfilename* contains embedded spaces, remember to enclose it in double quotes.

In the first syntax, if using *filename*<sup>2</sup> is not specified on the command line and using *filename* is not specified in the dictionary, the data are assumed to begin on the line following the closing brace.

infile and insheet are alternatives to infix. infile can also read data in fixed format—see [D] infile (fixed format)—and it can read data in free format—see [D] infile (free format). Most people think that infix is easier to use for reading fixed-format data, but infile has more features. If your data are not fixed format, you can use insheet; see [D] insheet. If you are not certain that infix will do what you are looking for, see [D] infile and [U] 21 Inputting data.

In its first syntax, infix reads the data in a two-step process. You first create a disk file describing how the data are recorded. You tell infix to read that file—called a dictionary—and from there, infix reads the data. The data can be in the same file as the dictionary or in a different file.

In its second syntax, you tell infix how to read the data right on the command line with no intermediate file.

# **Options**

Main

- using(filename<sub>2</sub>) specifies the name of a file containing the data. If using() is not specified, the data are assumed to follow the dictionary in dfilename, or if the dictionary specifies the name of some other file, that file is assumed to contain the data. If using(filename<sub>2</sub>) is specified, filename<sub>2</sub> is used to obtain the data, even if the dictionary says otherwise. If filename<sub>2</sub> is specified without an extension, .raw is assumed. If filename<sub>2</sub> contains embedded spaces, remember to enclose it in double quotes.
- clear specifies that it is okay for the new data to replace what is currently in memory. To ensure that you do not lose something important, infix will refuse to read new data if data are already in memory. clear allows infix to replace the data in memory. You can also drop the data yourself by typing drop \_all before reading new data.

### **Specifications**

# firstlineoffile (abbreviation first) is rarely specified. It states the line of the file at which the data begin. You need not specify first when the data follow the dictionary; infix can figure that out for itself. You can specify first when only the data appear in a file and the first few lines of that file contain headers or other markers.

first appears only once in the specifications.

# lines states the number of lines per observation in the file. Simple datasets typically have "1 lines". Large datasets often have many lines (sometimes called records) per observation. lines is optional, even when there is more than one line per observation, because infix can sometimes figure it out for itself. Still, if 1 lines is not right for your data, it is best to specify the appropriate number of lines.

lines appears only once in the specifications.

#: tells infix to jump to line # of the observation. Consider a file with 4 lines, meaning four lines per observation. 2: says to jump to the second line of the observation. 4: says to jump to the fourth line of the observation. You may jump forward or backward: infix does not care, and there is no inefficiency in going forward to 3:, reading a few variables, jumping back to 1:, reading another variable, and jumping back again to 3:.

You need not ensure that, at the end of your specification, you are on the last line of the observation. infix knows how to get to the next observation because it knows where you are and it knows lines, the total number of lines per observation.

#: may appear many times in the specifications.

/ is an alternative to #:. / goes forward one line. // goes forward two lines. We do not recommend using / because #: is better. If you are currently on line 2 of an observation and want to get to line 6, you could type ///, but your meaning is clearer if you type 6:.

/ may appear many times in the specifications.

byte | int | float | long | double | str | varlist [#:]#[-#] instructs infix to read a variable or, sometimes, more than one.

The simplest form of this is *varname* #, such as sex 20. That says that variable *varname* be read from column # of the current line; that variable sex be read from column 20; and that here, sex is a one-digit number.

varname #-#, such as age 21-23, says that varname be read from the column range specified; that age be read from columns 21 through 23; and that here, age is a three-digit number.

You can prefix the variable with a storage type. str name 25-44 means to read the string variable name from columns 25 through 44. If you do not specify str, the variable is assumed to be numeric. You can specify the numeric subtype if you wish.

You can specify more than one variable, with or without a type. byte q1-q5 51-55 means read variables q1, q2, q3, q4, and q5 from columns 51 through 55 and store the five variables as bytes.

Finally, you can specify the line on which the variable(s) appear. age 2:21-23 says that age is to be obtained from the second line, columns 21 through 23. Another way to do this is to put together the #: directive with the input-variable directive: 2: age 21-23. There is a difference, but not with respect to reading the variable age. Let's consider two alternatives:

```
1: str name 25-44 age 2:21-23 q1-q5 51-55
1: str name 25-44 2: age 21-23 q1-q5 51-55
```

The difference is that the first directive says that variables q1 through q5 are on line 1, whereas the second says that they are on line 2.

When the colon is put in front, it indicates the line on which variables are to be found when we do not explicitly say otherwise. When the colon is put inside, it applies only to the variable under consideration.

### Remarks

Remarks are presented under the following headings:

Two ways to use infix Reading string variables Reading data with multiple lines per observation Reading subsets of observations

## Two ways to use infix

There are two ways to use infix. One is to type the specifications that describe how to read the fixed-format data on the command line:

```
. infix acc_rate 1-4 spdlimit 6-7 acc_pts 9-11 using highway.raw
```

The other is to type the specifications into a file,

```
begin highway.dct, example 1

infix dictionary using highway.raw {
    acc_rate 1-4
    spdlimit 6-7
    acc_pts 9-11
}

end highway.dct, example 1
```

and then, in Stata, type

. infix using highway.dct

The method you use makes no difference to Stata. The first method is more convenient if there are only a few variables, and the second method is less prone to error if you are reading a big, complicated file.

The second method allows two variations, the one we just showed—where the data are in another file—and one where the data are in the same file as the dictionary:

```
begin highway.dct, example 2

infix dictionary {
    acc_rate 1-4
    spdlimit 6-7
    acc_pts 9-11
}
4.58 55 .46
2.86 60 4.4
1.61    2.2
3.02 60 4.7

end highway.dct, example 2
```

Note that in the first example, the top line of the file read infix dictionary using highway.raw, whereas in the second, the line reads simply infix dictionary. When you do not say where the data are, Stata assumes that the data follow the dictionary.

### Example 1

So, let's complete the example we started. We have a dataset on the accident rate per million vehicle miles along a stretch of highway, the speed limit on that highway, and the number of access points per mile. We have created the dictionary file, highway.dct, which contains the dictionary and the data:

```
begin highway.dct, example 2

infix dictionary {
    acc_rate 1-4
    spdlimit 6-7
    acc_pts 9-11
}
4.58 55 .46
2.86 60 4.4
1.61 2.2
3.02 60 4.7

end highway.dct, example 2
```

We created this file outside Stata by using an editor or word processor. In Stata, we now read the data. infix lists the dictionary so that we will know the directives it follows:

|    | acc_rate | spdlimit | acc_pts |
|----|----------|----------|---------|
| 1. | 4.58     | 55       | .46     |
| 2. | 2.86     | 60       | 4.4     |
| 3. | 1.61     |          | 2.2     |
| 4. | 3.02     | 60       | 4.7     |

We simply typed infix using highway rather than infix using highway.dct. When we do not specify the file extension, infix assumes that we mean .dct.

1

### Reading string variables

When you do not say otherwise in your specification—either in the command line or in the dictionary—infix assumes that variables are numeric. You specify that a variable is a string by placing str in front of its name:

```
. infix id 1-6 str name 7-36 age 38-39 str sex 41 using employee.raw

or

begin employee.dct

infix dictionary using employee.raw {
    id     1-6
        str name 7-36
        age     38-39
        str sex     40
}

end employee.dct
```

## Reading data with multiple lines per observation

When a dataset has multiple lines per observation—sometimes called multiple records per observation—you specify the number of lines per observation by using lines, and you specify the line on which the elements appear by using #:. For example,

```
. infix 2 lines 1: id 1-6 str name 7-36 2: age 1-2 str sex 4 using emp2.raw
or
                                                                       begin emp2.dct —
     infix dictionary using emp2.raw {
         2 lines
         1:
              id
                        1-6
                        7-36
              str name
         2:
                        1-2
             age
              str sex
     }
                                                                        end emp2.dct —
```

There are many different ways to do the same thing.

### Example 2

Consider the following raw data:

```
- begin mydata.raw —
id income educ / sex age / rcode, answers to questions 1-5
1024 25000 HS
     Male
            28
     1 1 9 5 0 3
1025 27000 C
     Female 24
     0 2 2 1 1 3
1035 26000 HS
     Male
            32
     1 1 0 3 2 1
1036 25000 C
     Female 25
     1 3 1 2 3 2
                                                                    end mydata.raw -
```

This dataset has three lines per observation, and the first line is just a comment. One possible method for reading these data is

```
begin mydata1.dct -
infix dictionary using mydata {
    2 first
    3 lines
    1:
          id
          income
                    6-10
          str educ 12-13
    2:
          str sex 6-11
          int age 13-14
    3:
          rcode
                    7-16
          q1-q5
}

 end mydata1.dct
```

although we prefer

```
begin mydata2.dct

infix dictionary using mydata {
    2 first
    3 lines
                    1: 1-4
                    1: 6-10
          income
          str educ 1:12-13
          str sex 2: 6-11
          age
                    2:13-14
                    3: 6
          rcode
          q1-q5
                    3: 7-16
}
                                                                   end mydata2.dct -
```

Either method will read these data, so we will use the first and then explain why we prefer the second.

```
. infix using mydata1
infix dictionary using mydata {
    2 first
    3 lines
                   1-4
    1:
                   6-10
          income
          str educ 12-13
          str sex 6-11
          int age 13-14
    3:
          rcode
                   6
          q1-q5
                   7-16
}
(4 observations read)
. list in 1/2
```

|    | id   | income | educ | sex    | age | rcode | q1 | q2 | q3 | q4 | q5 |
|----|------|--------|------|--------|-----|-------|----|----|----|----|----|
| 1. | 1024 | 25000  | HS   | Male   | 28  | 1     | 1  | 9  | 5  | 0  | 3  |
| 2. | 1025 | 27000  | C    | Female | 24  | 0     | 2  | 2  | 1  | 1  | 3  |

What is better about the second is that the location of each variable is completely documented on each line—the line number and column. Because infix does not care about the order in which we read the variables, we could take the dictionary and jumble the lines, and it would still work. For instance,

```
    begin mydata3.dct -

infix dictionary using mydata {
    2 first
    3 lines
           str sex 2: 6-11
           rcode
           str educ 1:12-13
                      2:13-14
           age
                      1: 1-4
           id
           q1-q5
                      3: 7-16
                      1: 6-10
           income
}

    end mydata3.dct –
```

will also read these data even though, for each observation, we start on line 2, go forward to line 3, jump back to line 1, and end up on line 1. It is not inefficient to do this because infix does not really jump to record 2, then record 3, then record 1 again, etc. infix takes what we say and organizes it efficiently. The order in which we say it makes no difference, except that the order of the variables in the resulting Stata dataset will be the order we specify.

Here the reordering is senseless, but in real datasets, reordering variables is often desirable. Moreover, we often construct dictionaries, realize that we omitted a variable, and then go back and modify them. By making each line complete, we can add new variables anywhere in the dictionary and not worry that, because of our addition, something that occurs later will no longer read correctly.

۷

#### Reading subsets of observations

If you wanted to read only the information about males from some raw data file, you might type

- . infix id 1-6  $\,$  str name 7-36  $\,$  age 38-39  $\,$  str sex 41  $\,$  using employee.raw
- > if sex=="M"

If your specification was instead recorded in a dictionary, you could type

. infix using employee.dct if sex=="M"

In another dataset, if you wanted to read just the first 100 observations, you could type

- . infix 2 lines 1: id 1-6 str name 7-36 2: age 1-2 str sex 4 using emp2.raw
- > in 1/100

or if the specification was instead recorded in a dictionary and you wanted observations 101-573, you could type

. infix using emp2.dct in 101/573

### Also see

- [D] outfile Write ASCII-format dataset
- [D] **outsheet** Write spreadsheet-style dataset
- [D] save Save datasets
- [D] infile (fixed format) Read ASCII (text) data in fixed format with a dictionary
- [D] **insheet** Read ASCII (text) data created by a spreadsheet
- [U] 21 Inputting data
- [D] **infile** Overview of reading data into Stata

#### **Title**

```
input — Enter data from keyboard
```

# **Syntax**

```
input [varlist] [, automatic label]
```

# **Description**

input allows you to type data directly into the dataset in memory. See also [D] edit for a windowed alternative to input.

# **Options**

automatic causes Stata to create value labels from the nonnumeric data it encounters. It also automatically widens the display format to fit the longest label. Specifying automatic implies label, even if you do not explicitly type the label option.

label allows you to type the labels (strings) instead of the numeric values for variables associated with value labels. New value labels are not automatically created unless automatic is specified.

### Remarks

If no data are in memory, you must specify a *varlist* when you type input. Stata will then prompt you to enter the new observations until you type end.

# Example 1

We have data on the accident rate per million vehicle miles along a stretch of highway, along with the speed limit on that highway. We wish to type these data directly into Stata:

```
. input
nothing to input
r(104);
```

Typing input by itself does not provide enough information about our intentions. Stata needs to know the names of the variables we wish to create.

```
. input acc_rate spdlimit
            acc_rate spdlimit
1. 4.58 55
2. 2.86 60
3. 1.61 .
4. end
```

. \_

We typed input acc\_rate spdlimit, and Stata responded by repeating the variable names and prompting us for the first observation. We entered the values for the first two observations, pressing *Return* after each value was entered. For the third observation, we entered the accident rate (1.61), but we entered a period (.) for missing because we did not know the corresponding speed limit for the highway. After entering data for the fourth observation, we typed end to let Stata know that there were no more observations.

We can now list the data to verify that we have entered the data correctly:

. list

|    | acc_rate | spdlimit |
|----|----------|----------|
| 1. | 4.58     | 55       |
| 2. | 2.86     | 60       |
| 3. | 1.61     |          |

4

If you have data in memory and type input without a *varlist*, you will be prompted to enter more information on *all* the variables. This continues until you type end.

### Example 2: Adding observations

We now have another observation that we wish to add to the dataset. Typing input by itself tells Stata that we wish to add new observations:

```
. input
acc_rate spdlimit
4. 3.02 60
5. end
```

.

Stata reminded us of the names of our variables and prompted us for the fourth observation. We entered the numbers 3.02 and 60 and pressed *Return*. Stata then prompted us for the fifth observation. We could add as many new observations as we wish. Because we needed to add only 1 observation, we typed end. Our dataset now has 4 observations.

4

You may add new variables to the data in memory by typing input followed by the names of the new variables. Stata will begin by prompting you for the first observation, then the second, and so on, until you type end or enter the last observation.

## Example 3: Adding variables

In addition to the accident rate and speed limit, we now obtain data on the number of access points (on-ramps and off-ramps) per mile along each stretch of highway. We wish to enter the new data.

```
acc_pts
acc_pts
1. 4.6
2. 4.4
3. 2.2
```

٠ \_

4.4.7

When we typed input acc\_pts, Stata responded by prompting us for the first observation. There are 4.6 access points per mile for the first highway, so we entered 4.6. Stata then prompted us for the second observation, and so on. We entered each of the numbers. When we entered the final observation, Stata automatically stopped prompting us—we did not have to type end. Stata knows that there are 4 observations in memory, and because we are adding a new variable, it stops automatically.

We can, however, type end anytime we wish, and Stata fills the remaining observations on the new variables with *missing*. To illustrate this, we enter one more variable to our data and then list the result:

. input junk

junk

- 1. 1 2. 2
- 3. end
- . list

|    | acc_rate | spdlimit | acc_pts | junk |
|----|----------|----------|---------|------|
| 1. | 4.58     | 55       | 4.6     | 1    |
| 2. | 2.86     | 60       | 4.4     | 2    |
| 3. | 1.61     |          | 2.2     |      |
| 4. | 3.02     | 60       | 4.7     | •    |

li aitler that

4

You can input string variables by using input, but you must remember to indicate explicitly that the variables are strings by specifying the type of the variable before the variable's name.

## Example 4: Inputting string variables

String variables are indicated by the types str#, where # represents the storage length, or maximum length, of the variable. For instance, a str4 variable has a maximum length of 4, meaning that it can contain the strings a, ab, abc, and abcd, but not abcde. Strings shorter than the maximum length can be stored in the variable, but strings longer than the maximum length cannot. You can create variables up to str244.

Although a str80 variable can store strings shorter than 80 characters, you should not make all your string variables str80 because Stata allocates space for strings on the basis of their *maximum* length. Thus doing so would waste the computer's memory.

Let's assume that we have no data in memory and wish to enter the following data:

. input str16 name age str6 sex

name age sex

- 1. "Arthur Doyle" 22 male
- 2. "Mary Hope" 37 "female"
- 3. Guy Fawkes 48 male

'Fawkes' cannot be read as a number

- 3. "Guy Fawkes" 48 male
- 4. "Kriste Yeager" 25 female
- 5. end

٠ \_

We first typed input str16 name age str6 sex, meaning that name is to be a str16 variable and sex a str6 variable. Because we did not specify anything about age, Stata made it a numeric variable.

Stata then prompted us to enter our data. On the first line, the name is Arthur Doyle, which we typed in double quotes. The double quotes are not really part of the string; they merely delimit the beginning and end of the string. We followed that with Mr. Doyle's age, 22, and his sex, male. We did not bother to type double quotes around the word male because it contained no blanks or special characters. For the second observation, we typed the double quotes around female; it changed nothing.

In the third observation, we omitted the double quotes around the name, and Stata informed us that Fawkes could not be read as a number and reprompted us for the observation. When we omitted the double quotes, Stata interpreted Guy as the name, Fawkes as the age, and 48 as the sex. This would have been okay with Stata, except for one problem: Fawkes looks nothing like a number, so Stata complained and gave us another chance. This time, we remembered to put the double quotes around the name.

Stata was satisfied, and we continued. We entered the fourth observation and typed end. Here is our dataset:

#### . list

|                | name                                                     | age                  | sex                              |
|----------------|----------------------------------------------------------|----------------------|----------------------------------|
| 1.<br>2.<br>3. | Arthur Doyle<br>Mary Hope<br>Guy Fawkes<br>Kriste Yeager | 22<br>37<br>48<br>25 | male<br>female<br>male<br>female |

#### 1

### Example 5: Specifying numeric storage types

Just as we indicated the string variables by placing a storage type in front of the variable name, we can indicate the storage type of our numeric variables as well. Stata has five numeric storage types: byte, int, long, float, and double. When you do not specify the storage type, Stata assumes that the variable is a float. See the definitions of numbers in [U] 12 Data.

There are two reasons for explicitly specifying the storage type: to induce more precision or to conserve memory. The default type float has plenty of precision for most circumstances because Stata performs all calculations in double precision, no matter how the data are stored. If you were storing nine-digit Social Security numbers, however, you would want to use a different storage type, or the last digit would be rounded. long would be the best choice; double would work equally well, but it would waste memory.

Sometimes you do not need to store a variable as float. If the variable contains only integers between -32,767 and 32,740, it can be stored as an int and would take only half the space. If a variable contains only integers between -127 and 100, it can be stored as a byte, which would take only half again as much space. For instance, in example 4 we entered data for age without explicitly specifying the storage type; hence, it was stored as a float. It would have been better to store it as a byte. To do that, we would have typed

. input str16 name byte age str6 sex

name age sex

- 1. "Arthur Doyle" 22 male
- 2. "Mary Hope" 37 "female"
- 3. "Guy Fawkes" 48 male
- 4. "Kriste Yeager" 25 female

Stata understands several shorthands. For instance, typing

. input int(a b) c

allows you to input three variables—a, b, and c—and makes both a and b ints and c a float. Remember, typing

. input int a b c

would make a an int but both b and c floats. Typing

. input a long b double(c d) e

would make a a float, b a long, c and d doubles, and e a float.

Stata has a shorthand for variable names with numeric suffixes. Typing v1-v4 is equivalent to typing v1 v2 v3 v4. Thus typing

. input int(v1-v4)

inputs four variables and stores them as ints.

4

#### □ Technical note

The rest of this section deals with using input with value labels. If you are not familiar with value labels, see [U] 12.6.3 Value labels.

Value labels map numbers into words and vice versa. There are two aspects to the process. First, we must define the association between numbers and words. We might tell Stata that 0 corresponds to male and 1 corresponds to female by typing label define sexlbl 0 "male" 1 "female". The correspondences are named, and here we have named the 0←male 1←female correspondence sexlbl.

Next we must associate this value label with a variable. If we had already entered the data and the variable were called sex, we would do this by typing label values sex sexlbl. We would have entered the data by typing 0s and 1s, but at least now when we list the data, we would see the words rather than the underlying numbers.

We can do better than that. After defining the value label, we can associate the value label with the variable at the time we input the data and tell Stata to use the value label to interpret what we type:

- . label define sex1bl 0 "male" 1 "female"
- . input str16 name byte(age sex:sexlbl), label

name age sex

- 1. "Arthur Doyle" 22 male
- 2. "Mary Hope" 37 "female"
- 3. "Guy Fawkes" 48 male
- 4. "Kriste Yeager" 25 female
- 5. end

٠ \_

After defining the value label, we typed our input command. We added the label option at the end of the command, and we typed sex:sexlbl for the name of the sex variable. The byte(...) around age and sex:sexlbl was not really necessary; it merely forced both age and sex to be stored as bytes.

Let's first decipher sex:sexlbl. sex is the name of the variable we want to input. The :sexlbl part tells Stata that the new variable is to be associated with the value label named sexlbl. The label option tells Stata to look up any strings we type for labeled variables in their corresponding value label and substitute the number when it stores the data. Thus when we entered the first observation of our data, we typed male for Mr. Doyle's sex, even though the corresponding variable is numeric. Rather than complaining that ""male" could not be read as a number", Stata accepted what we typed, looked up the number corresponding to male, and stored that number in the data.

That Stata has actually stored a number rather than the words male or female is almost irrelevant. Whenever we list the data or make a table, Stata will use the words male and female just as if those words were actually stored in the dataset rather than their numeric codings:

#### . list

|    | name          | age | sex    |
|----|---------------|-----|--------|
| 1. | Arthur Doyle  | 22  | male   |
| 2. | Mary Hope     | 37  | female |
| 3. | Guy Fawkes    | 48  | male   |
| 4. | Kriste Yeager | 25  | female |

#### . tabulate sex

| Cum.            | Percent        | Freq. | sex            |
|-----------------|----------------|-------|----------------|
| 50.00<br>100.00 | 50.00<br>50.00 | 2 2   | male<br>female |
|                 | 100.00         | 4     | Total          |

It is only almost irrelevant because we can use the underlying numbers in statistical analyses. For instance, if we were to ask Stata to calculate the mean of sex by typing summarize sex, Stata would report 0.5. We would interpret that to mean that one-half of our sample is female.

Value labels are permanently associated with variables, so once we associate a value label with a variable, we never have to do so again. If we wanted to add another observation to these data, we could type

#### . input, label

name age sex 5. "Mark Esman" 26 male

6. end

### □ Technical note

The automatic option automates the definition of the value label. In the previous example, we informed Stata that male corresponds to 0 and female corresponds to 1 by typing label define sexlbl 0 "male" 1 "female". It was not necessary to explicitly specify the mapping. Specifying the automatic option tells Stata to interpret what we type as follows:

First, see if the value is a number. If so, store that number and be done with it. If it is not a number, check the value label associated with the variable in an attempt to interpret it. If an interpretation exists, store the corresponding numeric code. If one does not exist, add a new numeric code corresponding to what was typed. Store that new number and update the value label so that the new correspondence is never forgotten.

We can use these features to reenter our age and sex data. Before reentering the data, we drop \_all and label drop \_all to prove that we have nothing up our sleeve:

We previously defined the value label sexlbl so that male corresponded to 0 and female corresponded to 1. The label that Stata automatically created is slightly different but is just as good:

```
. label list sexlbl sexlbl:

1 male
2 female
```

#### Reference

Kohler, U. 2005. Stata tip 16: Using input to generate variables. Stata Journal 5: 134.

#### Also see

- [D] save Save datasets
- [D] edit Browse or edit data with Data Editor
- [D] **infile** Overview of reading data into Stata
- [U] 21 Inputting data

### **Title**

insheet — Read ASCII (text) data created by a spreadsheet

# **Syntax**

```
insheet [varlist] using filename [, options]
```

| options                                                                                     | description                                               |
|---------------------------------------------------------------------------------------------|-----------------------------------------------------------|
| no double                                                                                   | override default storage type                             |
| <u>t</u> ab                                                                                 | tab-delimited data                                        |
| $\underline{\mathtt{c}}\mathtt{omma}$                                                       | comma-delimited data                                      |
| <pre>delimiter("char")</pre>                                                                | use <i>char</i> as delimiter                              |
| clear                                                                                       | replace data in memory                                    |
| case                                                                                        | preserve variable name's case                             |
| $^{\dagger} \underline{\left[ \underline{\mathtt{no}} \right] \underline{\mathtt{n}}}$ ames | variable names are included on the first line of the file |

<sup>[</sup>no]names is not shown in the dialog box.

#### Menu

File > Import > ASCII data created by a spreadsheet

# **Description**

insheet reads into memory from a disk a dataset that is not in Stata format. insheet is intended for reading files created by a spreadsheet or database program. Regardless of the creator of the file, insheet reads text (ASCII) files in which there is 1 observation per line and the values are separated by tabs or commas. Also the first line of the file can contain the variable names. If you type

. insheet using filename

insheet reads your data; that is all there is to it.

If *filename* is specified without an extension, .raw is assumed. If your *filename* contains embedded spaces, remember to enclose it in double quotes.

Stata has other commands for reading data. If you are not sure that insheet will do what you are looking for, see [D] infile and [U] 21 Inputting data. If you want to save your data in spreadsheet-style format, see [D] outsheet.

# **Options**

[no] double affects the way Stata handles the storage of floating-point variables. If the default storage type (see [D] generate) is set to float, specifying the double option forces Stata to store floating-point variables as doubles rather than floats. If the default storage type has been set to double, you must specify nodouble to have floating-point variables stored as floats rather than doubles; see [U] 12.2.2 Numeric storage types.

- tab tells Stata that the values are tab-separated. Specifying this option will speed insheet's processing, assuming that you are right. insheet can determine for itself whether the separation character is a tab or a comma.
- comma tells Stata that the values are comma-separated. Specifying this option will speed insheet's processing, assuming that you are right. insheet can determine for itself whether the separation character is a comma or a tab.
- delimiter("char") allows you to specify other separation characters. For instance, if values in the file are separated by a semicolon, specify delimiter(";").
- clear specifies that it is okay for the new data to replace the data that are currently in memory. To ensure that you do not lose something important, insheet will refuse to read new data if data are already in memory. clear allows insheet to replace the data in memory. You can also drop the data yourself by typing drop \_all before reading new data.

case preserves the variable name's case. By default, all variable names are imported as lowercase.

The following option is available with insheet but is not shown in the dialog box:

[no] names informs Stata whether variable names are included on the first line of the file. Specifying this option will speed insheet's processing, assuming that you are right. insheet can determine for itself whether the file includes variable names.

### Remarks

insheet is easy. You type

. insheet using filename

and insheet reads your data. That is, it reads your data if

- 1. it can find the file and
- 2. the file meets insheet's expectations as to its format.

Assuring 1 is easy enough; just realize that if you type insheet using myfile, Stata interprets this as an instruction to read myfile.raw. If your file is called myfile.txt, type insheet using myfile.txt.

As for the file's format, most spreadsheets and some database programs write data in the form insheet expects. It is easy enough to look—as we will show you—and it is even easier simply to try and see what happens. If typing

. insheet using filename

does not produce the desired result, try one of Stata's other infile commands; see [D] infile.

## Example 1

We have a raw data file on automobiles called auto.raw. This file was saved by a spreadsheet and can be read by typing

```
. insheet using auto (5 vars, 10 obs)
```

٠ \_

That done, we can now look at what we just loaded:

. describe

Contains data

obs: 10 vars: 5

size: 310 (99.9% of memory free)

| variable name                | storage<br>type                       | display<br>format                       | value<br>label | variable label |  |
|------------------------------|---------------------------------------|-----------------------------------------|----------------|----------------|--|
| make price mpg rep78 foreign | str13<br>int<br>byte<br>byte<br>str10 | %13s<br>%8.0g<br>%8.0g<br>%8.0g<br>%10s |                |                |  |

Sorted by:

Note: dataset has changed since last saved

. list

|     | make          | price | mpg | rep78 | foreign  |
|-----|---------------|-------|-----|-------|----------|
| 1.  | AMC Concord   | 4099  | 22  | 3     | Domestic |
| 2.  | AMC Pacer     | 4749  | 17  | 3     | Domestic |
| 3.  | AMC Spirit    | 3799  | 22  |       | Domestic |
| 4.  | Buick Century | 4816  | 20  | 3     | Domestic |
| 5.  | Buick Electra | 7827  | 15  | 4     | Domestic |
| 6.  | Buick LeSabre | 5788  | 18  | 3     | Domestic |
| 7.  | Buick Opel    | 4453  | 26  |       | Domestic |
| 8.  | Buick Regal   | 5189  | 20  | 3     | Domestic |
| 9.  | Buick Riviera | 10372 | 16  | 3     | Domestic |
| 10. | Buick Skylark | 4082  | 19  | 3     | Domestic |

These data contain a combination of string and numeric variables. insheet figured all that out by itself.

4

### □ Technical note

Now let's back up and look at the auto.raw file. Stata's type command will display files on the screen:

| . type auto.r | aw    |       |      |          |
|---------------|-------|-------|------|----------|
| make price    | mpg   | rep78 | fore | eign     |
| AMC Concord   | 4099  | 22    | 3    | Domestic |
| AMC Pacer     | 4749  | 17    | 3    | Domestic |
| AMC Spirit    | 3799  | 22    |      | Domestic |
| Buick Century | 4816  | 20    | 3    | Domestic |
| Buick Electra | 7827  | 15    | 4    | Domestic |
| Buick LeSabre | 5788  | 18    | 3    | Domestic |
| Buick Opel    | 4453  | 26    |      | Domestic |
| Buick Regal   | 5189  | 20    | 3    | Domestic |
| Buick Riviera | 10372 | 16    | 3    | Domestic |
| Buick Skylark | 4082  | 19    | 3    | Domestic |

These data have tab characters between values. Tab characters are invisible and are indistinguishable from blanks. type's showtabs option makes the tabs visible:

```
. type auto.raw, showtabs
make<T>price<T>mpg<T>rep78<T>foreign
AMC Concord<T>4099<T>22<T>3<T>Domestic
AMC Pacer<T>4749<T>17<T>3<T>Domestic
AMC Spirit<T>3799<T>22<T>.<T>Domestic
Buick Century<T>4816<T>20<T>3<T>Domestic
Buick Electra<T>7827<T>15<T>4<T>Domestic
Buick LeSabre<T>5788<T>18<T>3<T>Domestic
Buick Opel<T>4453<T>26<T>.<T>Domestic
Buick Regal<T>5189<T>20<T>3<T>Domestic
Buick Reyal<T>54780<T>3<T>Domestic
Buick Reyal<T>54780<T>3<T>Domestic
Buick Reyal<T>54780<T>3<T>Domestic
Buick Reyal<T>54780<T>3<T>Domestic
Buick Riviera<T>10372<T>16<T>3<T>Domestic
Buick Skylark<T>4082<T>19<T>3<T>Domestic
```

This is an example of the kind of data that insheet is willing to read. The first line contains the variable names, although that is not necessary. What is necessary is that the data values have tab characters between them.

insheet would be just as happy if the data values were separated by commas. Here is another variation on auto.raw that insheet can read:

```
. type auto2.raw
make,price,mpg,rep78,foreign
AMC Concord,4099,22,3,Domestic
AMC Pacer,4749,17,3,Domestic
AMC Spirit,3799,22,Domestic
Buick Century,4816,20,3,Domestic
Buick Electra,7827,15,4,Domestic
Buick LeSabre,5788,18,3,Domestic
Buick Opel,4453,26,,Domestic
Buick Regal,5189,20,3,Domestic
Buick Riviera,10372,16,3,Domestic
Buick Skylark,4082,19,3,Domestic
```

It is easier for us human beings to see the commas rather than the tabs, but computers do not care one way or the other.

### Example 2

The file does not have to contain variable names. Here is another variation on auto.raw without the first line, this time with commas rather than tabs separating the values:

```
. type auto3.raw
AMC Concord,4099,22,3,Domestic
AMC Pacer,4749,17,3,Domestic
(output omitted)
Buick Skylark,4082,19,3,Domestic
```

Here is what happens when we read it:

```
    insheet using auto3
    you must start with an empty dataset r(18);
```

Oops! We still have the data from the last example in memory. We need to clear the old data before reading the new data.

```
. insheet using auto3, clear
(5 vars, 10 obs)
```

. describe

Contains data

obs: 10 vars: 5

size: 310 (99.9% of memory free)

| variable name | storage<br>type | display<br>format | value<br>label | variable label |  |
|---------------|-----------------|-------------------|----------------|----------------|--|
| v1            | str13           | %13s              |                |                |  |
| v2            | int             | %8.0g             |                |                |  |
| v3            | byte            | %8.0g             |                |                |  |
| v4            | byte            | %8.0g             |                |                |  |
| v5            | str10           | %10s              |                |                |  |

Sorted by:

Note: dataset has changed since last saved

. list

|          | v1                      | v2   | v3 | v4 | v5       |
|----------|-------------------------|------|----|----|----------|
| 1.<br>2. | AMC Concord             | 4099 | 22 | 3  | Domestic |
| 2.       | AMC Pacer<br>(output or |      |    | 3  | Domestic |
| 10.      | Buick Skylark           | 4082 | 19 | 3  | Domestic |

The only difference in this dataset is that rather than the variables being nicely named make, price, mpg, rep78, and foreign, they are named v1, v2, ..., v5. We could now give our variables nicer names:

- . rename v1 make
- . rename v2 price

\_

We can also specify the variable names when reading the data:

- . insheet make price mpg rep78 foreign using auto3, clear (5 vars, 10 obs)
- . list

|       | make                     | price        | mpg      | rep78 | foreign              |
|-------|--------------------------|--------------|----------|-------|----------------------|
| 1. 2. | AMC Concord<br>AMC Pacer | 4099<br>4749 | 22<br>17 | 3     | Domestic<br>Domestic |
| 10.   | (output of Buick Skylark |              | 19       | 3     | Domestic             |

If we use this approach, we must not specify too few variables,

```
. insheet make price mpg rep78 using auto3, clear too few variables specified error in line 11 of file r(102);
```

or too many:

```
. insheet make price mpg rep78 foreign weight using auto3, clear too many variables specified error in line 11 of file r(103);
```

We recommend typing

. insheet using filename

It is not difficult to rename your variables afterward, should that be necessary.

1

## ▶ Example 3

The data may not always be appropriate for reading by insheet. Here is yet another version of the automobile data:

```
. type auto4.raw, showtabs
"AMC Concord"
                 4099 22 3 Domestic
"AMC Pacer"
                 4749 17 3 Domestic
"AMC Spirit"
                 3799 22 .
                             Domestic
"Buick Century"
                4816 20 3 Domestic
"Buick Electra"
                7827
                      15 4 Domestic
"Buick LeSabre"
                 5788 18 3
                             Domestic
"Buick Opel"
                 4453
                      26
"Buick Regal"
                 5189
                      20 3
                             Domestic
"Buick Riviera"
                10372 16 3
                             Domestic
"Buick Skylark"
                4082
                      19 3 Domestic
```

We specified type's showtabs option, and no tabs are shown. These data are not tab-delimited or comma-delimited and are not the kind of data that insheet is designed to read. Let's try insheet anyway:

```
. insheet using auto4, clear
(1 var, 10 obs)
. describe
Contains data
  obs: 10
  vars: 1
  size: 430 (99.9% of memory free)
```

| variable name | storage<br>type |      | value<br>label | variable label |  |
|---------------|-----------------|------|----------------|----------------|--|
| v1            | str39           | %39s |                |                |  |

Sorted by:

Note: dataset has changed since last saved

. list

|          |                          |         |    |   | v1       |
|----------|--------------------------|---------|----|---|----------|
| 1.<br>2. | AMC Concord<br>AMC Pacer |         |    |   | Domestic |
|          | (output o                | mitted) |    |   |          |
| 10.      | Buick Skylark            | 4082    | 19 | 3 | Domestic |

When insheet tries to read data that have no tabs or commas, it is fooled into thinking that the data contain just one variable. If we had these data, we would have to read the data with one of Stata's other commands, such as infile (free format).

4

### Also see

- [D] outfile Write ASCII-format dataset
- [D] outsheet Write spreadsheet-style dataset
- [D] **rename** Rename variable
- [D] save Save datasets
- [D] infile (free format) Read unformatted ASCII (text) data
- [U] 21 Inputting data
- [D] infile Overview of reading data into Stata

**inspect** — Display simple summary of data's attributes

# **Syntax**

```
inspect [varlist] [if] [in]
by is allowed; see [D] by.
```

### Menu

Data > Describe data > Inspect variables

# **Description**

The inspect command provides a quick summary of a numeric variable that differs from the summary provided by summarize or tabulate. It reports the number of negative, zero, and positive values; the number of integers and nonintegers; the number of unique values; and the number of missing; and it produces a small histogram. Its purpose is not analytical but is to allow you to quickly gain familiarity with unknown data.

#### Remarks

Typing inspect by itself produces an inspection for all the variables in the dataset. If you specify a *varlist*, an inspection of just those variables is presented.

### Example 1

inspect is not a replacement or substitute for summarize and tabulate. It is instead a datamanagement or information tool that lets us quickly gain insight into the values stored in a variable.

For instance, we receive data that purport to be on automobiles, and among the variables in the dataset is one called mpg. Its variable label is Mileage (mpg), which is surely suggestive. We inspect the variable,

```
. use http://www.stata-press.com/data/r11/auto
(1978 Automobile Data)
```

. inspect mpg

| pg: Mileage (mpg) |     |       |       | g)  |    |          | Nur   | Number of Observations |             |  |  |
|-------------------|-----|-------|-------|-----|----|----------|-------|------------------------|-------------|--|--|
|                   |     |       |       |     |    |          | Total | Integers               | Nonintegers |  |  |
|                   | #   |       |       |     |    | Negative | -     | _                      | -           |  |  |
|                   | #   |       |       |     |    | Zero     | -     | -                      | -           |  |  |
|                   | #   |       |       |     |    | Positive | 74    | 74                     | -           |  |  |
| #                 | #   |       |       |     |    |          |       |                        |             |  |  |
| #                 | #   | #     |       |     |    | Total    | 74    | 74                     | -           |  |  |
| #                 | #   | #     | #     |     |    | Missing  | -     |                        |             |  |  |
|                   |     |       |       |     |    |          |       |                        |             |  |  |
| 2                 |     |       |       |     | 41 |          | 74    |                        |             |  |  |
| (21               | uni | aue ' | value | es) |    |          |       |                        |             |  |  |

and we discover that the variable is never missing; all 74 observations in the dataset have some value for mpg. Moreover, the values are all positive and are all integers, as well. Among those 74 observations are 21 unique (different) values. The variable ranges from 12 to 41, and we are provided with a small histogram that suggests that the variable appears to be what it claims.

### Example 2

Bob, a coworker, presents us with some census data. Among the variables in the dataset is one called region, which is labeled Census Region and is evidently a numeric variable. We inspect this variable:

- . use http://www.stata-press.com/data/r11/bobsdata (1980 Census data by state)
- . inspect region

| regio | region: Ce |       | us r | egio | n |          | Nur   | mber of Obs | ervations   |
|-------|------------|-------|------|------|---|----------|-------|-------------|-------------|
|       |            |       |      |      |   |          | Total | Integers    | Nonintegers |
| 1     |            | #     |      |      |   | Negative | -     | _           | -           |
|       |            | #     | #    |      |   | Zero     | -     | -           | -           |
|       | #          | #     | #    |      |   | Positive | 50    | 50          | -           |
| #     | #          | #     | #    |      |   |          |       |             |             |
| #     | #          | #     | #    |      |   | Total    | 50    | 50          | -           |
| #     | #          | #     | #    |      |   | Missing  | -     |             |             |
| +     |            |       |      |      |   |          |       |             |             |
| i     |            |       |      |      | 5 |          | 50    |             |             |
| (5    | uni        | que · | valu | es)  |   |          |       |             |             |

region is labeled but 1 value is NOT documented in the label.

In this dataset something may be wrong, region takes on five unique values. The variable has a value label, however, and one of the observed values is not documented in the label. Perhaps there is a typographical error.

# Example 3

There was indeed an error. Bob fixes it and returns the data to us. Here is what inspect produces now:

- . use http://www.stata-press.com/data/r11/census (1980 Census data by state)
- . inspect region

| r | egio | n:  | Cens  | us regio | n |          | Nur   | mber of Obs | ervations   |
|---|------|-----|-------|----------|---|----------|-------|-------------|-------------|
| _ |      |     |       |          |   |          | Total | Integers    | Nonintegers |
|   |      |     | #     |          |   | Negative | _     | _           |             |
|   |      |     | #     |          |   | Zero     | _     | _           | -           |
|   |      | #   | #     | #        |   | Positive | 50    | 50          | -           |
|   | #    | #   | #     | #        |   |          |       |             |             |
|   | #    | #   | #     | #        |   | Total    | 50    | 50          | -           |
|   | #    | #   | #     | #        |   | Missing  | -     |             |             |
| + |      |     |       |          |   |          |       |             |             |
| 1 |      |     |       |          | 4 |          | 50    |             |             |
|   | (4   | uni | ane . | values)  |   |          |       |             |             |

region is labeled and all values are documented in the label.

1

1

### Example 4

We receive data on the climate in 956 U.S. cities. The variable tempjan records the Average January temperature in degrees Fahrenheit. The results of inspect are

```
. use http://www.stata-press.com/data/r11/citytemp
(City Temperature Data)
. inspect tempjan
```

| tempj | tempjan: Average January tem |       |     |          | temperature | Nur   | mber of Observations |             |  |
|-------|------------------------------|-------|-----|----------|-------------|-------|----------------------|-------------|--|
|       |                              |       |     |          |             | Total | Integers             | Nonintegers |  |
| 1     | #                            |       |     |          | Negative    | _     | _                    | _           |  |
|       | #                            |       |     |          | Zero        | -     | -                    | _           |  |
|       | #                            |       |     |          | Positive    | 954   | 78                   | 876         |  |
|       | #                            | #     | #   |          |             |       |                      |             |  |
|       | #                            | #     | #   |          | Total       | 954   | 78                   | 876         |  |
| .     | #                            | #     | #   | •        | Missing     | 2     |                      |             |  |
| 2.2   |                              |       |     | 72.6     |             | 956   |                      |             |  |
| (More | tha                          | ın 99 | uni | que valu | les)        |       |                      |             |  |

In two of the 956 observations, tempjan is *missing*. Of the 954 cities that have a recorded tempjan, all are positive, and 78 of them are integer values. tempjan varies between 2.2 and 72.6. There are more than 99 unique values of tempjan in the dataset. (Stata stops counting unique values after 99.)

### Saved results

inspect saves the following in r():

```
Scalars
    r(N)
                    number of observations
    r(N_neg)
                    number of negative observations
    r(N_0)
                    number of observations equal to 0
    r(N_pos)
                    number of positive observations
    r(N_negint)
                   number of negative integer observations
    r(N_posint)
                    number of positive integer observations
    r(N_unique)
                    number of unique values or . if more than 99
    r(N_undoc)
                    number of undocumented values or . if not labeled
```

## Also see

- [D] **codebook** Describe data contents
- [D] **compare** Compare two variables
- [D] **describe** Describe data in memory or in file
- [D] **isid** Check for unique identifiers
- [R] **lv** Letter-value displays
- [R] summarize Summary statistics
- [R] table Tables of summary statistics
- [R] tabulate oneway One-way tables of frequencies
- [R] tabulate, summarize() One- and two-way tables of summary statistics
- [R] tabulate twoway Two-way tables of frequencies

### **Title**

```
ipolate — Linearly interpolate (extrapolate) values
```

# **Syntax**

```
ipolate yvar xvar \left[if\right]\left[in\right], generate(newvar) \left[\underline{e}polate\right] by is allowed; see \left[D\right] by.
```

#### Menu

Data > Create or change data > Other variable-creation commands > Linearly interpolate/extrapolate values

# **Description**

ipolate creates in newvar a linear interpolation of yvar on xvar for missing values of yvar.

Because interpolation requires that *yvar* be a function of *xvar*, *yvar* is also interpolated for tied values of *xvar*. When *yvar* is not missing and *xvar* is neither missing nor repeated, the value of *newvar* is just *yvar*.

# **Options**

generate(newvar) is required and specifies the name of the new variable to be created.

epolate specifies that values be both interpolated and extrapolated. Interpolation only is the default.

### Remarks

# Example 1

We have data points on y and x, although sometimes the observations on y are missing. We believe that y is a function of x, justifying filling in the missing values by linear interpolation:

- . use http://www.stata-press.com/data/r11/ipolxmpl1
- . list, sep(0)

```
x
                у
         0
1.
2.
         1
                3
3.
       1.5
         2
                6
5.
         3
6.
       3.5
7.
               18
```

- . ipolate y x, gen(y1)
  (1 missing value generated)
- . ipolate y x, gen(y2) epolate

. list, sep(0)

|    | х   | У  | у1  | у2  |
|----|-----|----|-----|-----|
| 1. | 0   |    |     | 0   |
| 2. | 1   | 3  | 3   | 3   |
| 3. | 1.5 |    | 4.5 | 4.5 |
| 4. | 2   | 6  | 6   | 6   |
| 5. | 3   |    | 12  | 12  |
| 6. | 3.5 |    | 15  | 15  |
| 7. | 4   | 18 | 18  | 18  |

#### Example 2

We have a dataset of circulations for 10 magazines from 1980 through 2003. The identity of the magazines is recorded in magazine, circulation is recorded in circ, and the year is recorded in year. In a few of the years, the circulation is not known, so we want to fill it in by linear interpolation.

- . use http://www.stata-press.com/data/r11/ipolxmpl2, clear
- . by magazine: ipolate circ year, gen(icirc)

When the by prefix is specified, interpolation is performed separately for each group.

### 1

### Methods and formulas

ipolate is implemented as an ado-file.

The value y at x is found by finding the closest points  $(x_0, y_0)$  and  $(x_1, y_1)$ , such that  $x_0 < x$  and  $x_1 > x$  where  $y_0$  and  $y_1$  are observed, and calculating

$$y = \frac{y_1 - y_0}{x_1 - x_0} (x - x_0) + y_0$$

If epolate is specified and if  $(x_0, y_0)$  and  $(x_1, y_1)$  cannot be found on both sides of x, the two closest points on the same side of x are found, and the same formula is applied.

If there are multiple observations with the same value for  $x_0$ , then  $y_0$  is taken as the average of the corresponding y values for those observations.  $(x_1, y_1)$  is handled in the same way.

### Also see

[R] **lowess** — Lowess smoothing

[MI] mi impute — Impute missing values

### Title

```
isid — Check for unique identifiers
```

# **Syntax**

```
isid varlist [using filename] [, sort missok]
```

#### Menu

Data > Data utilities > Check for unique identifiers

# **Description**

isid checks whether the specified variables uniquely identify the observations.

# **Options**

sort specifies that the dataset be sorted by *varlist*.

missok indicates that missing values are permitted in *varlist*.

#### Remarks

# Example 1

Suppose that we want to check whether the mileage ratings (mpg) uniquely identify the observations in our auto dataset.

```
. use http://www.stata-press.com/data/r11/auto
(1978 Automobile Data)
. isid mpg
variable mpg does not uniquely identify the observations
r(459);
```

isid returns an error and reports that there are multiple observations with the same mileage rating. We can locate those observations manually:

```
. sort mpg
```

- . by mpg: generate nobs = \_N
- . list make mpg if nobs >1, sepby(mpg)

|            | make                              | mpg      |
|------------|-----------------------------------|----------|
| 1.<br>2.   | Linc. Mark V<br>Linc. Continental | 12<br>12 |
|            | (output omitted)                  |          |
| 68.        | Dodge Colt                        | 30       |
| 69.        | Mazda GLC                         | 30       |
| 72.<br>73. | Datsun 210<br>Subaru              | 35<br>35 |

### Example 2

isid is useful for checking a time-series panel dataset. For this type of dataset, we usually need two variables to identify the observations: one that labels the individual IDs and another that labels the periods. Before we set the data using tsset, we want to make sure that there are no duplicates with the same panel ID and time. Suppose that we have a dataset that records the yearly gross investment of 10 companies for 20 years. The panel and time variables are company and year.

4

1

- . use http://www.stata-press.com/data/r11/grunfeld, clear
- . isid company year

isid reports no error, so the two variables company and year uniquely identify the observations. Therefore, we should be able to tsset the data successfully:

```
. tsset company year
panel variable: company (strongly balanced)
time variable: year, 1935 to 1954
delta: 1 year
```

#### □ Technical note

The sort option is a convenient shortcut, especially when combined with using. The command

. isid patient\_id date using newdata, sort is equivalent to

- . preserve
- . use newdata, clear
- . sort patient\_id date
- . isid patient\_id date
- . save, replace
- . restore

### **Methods and formulas**

isid is implemented as an ado-file.

# Also see

- [D] describe Describe data in memory or in file
- [D] duplicates Report, tag, or drop duplicate observations
- [D] lookfor Search for string in variable names and labels
- [D] **codebook** Describe data contents
- [D] inspect Display simple summary of data's attributes

#### Title

**joinby** — Form all pairwise combinations within groups

# **Syntax**

```
joinby [varlist] using filename [, options]
```

options description

Options

When observations match:

update replace missing data in memory with values from *filename* replace replace all data in memory with values from *filename* 

When observations do not match:

unmatched(none) ignore all; the default
unmatched(both) include from both datasets
unmatched(master) include from data in memory
unmatched(using) include from data in filename

\_merge(varname) varname marks source of resulting observation; default is \_merge

nolabel do not copy value-label definitions from filename

#### Menu

Data > Combine datasets > Form all pairwise combinations within groups

# **Description**

joinby joins, within groups formed by *varlist*, observations of the dataset in memory with *filename*, a Stata-format dataset. By *join* we mean to form all pairwise combinations. *filename* is required to be sorted by *varlist*. If *filename* is specified without an extension, .dta is assumed.

If *varlist* is not specified, joinby takes as *varlist* the set of variables common to the dataset in memory and in *filename*.

Observations unique to one or the other dataset are ignored unless unmatched() specifies differently. Whether you load one dataset and join the other or vice versa makes no difference in the number of resulting observations.

If there are common variables between the two datasets, however, the combined dataset will contain the values from the master data for those observations. This behavior can be modified with the update and replace options.

# **Options**

Options

update varies the action that joinby takes when an observation is matched. By default, values from the master data are retained when the same variables are found in both datasets. If update is specified, however, the values from the using dataset are retained where the master dataset contains missing.

replace, allowed with update only, specifies that nonmissing values in the master dataset be replaced with corresponding values from the using dataset. A nonmissing value, however, will never be replaced with a missing value.

unmatched(none | both | master | using) specifies whether observations unique to one of the datasets are to be kept, with the variables from the other dataset set to missing. Valid values are

| none   | ignore all unmatched observations (default)                   |  |  |  |  |  |  |  |
|--------|---------------------------------------------------------------|--|--|--|--|--|--|--|
| both   | include unmatched observations from the master and using data |  |  |  |  |  |  |  |
| master | include unmatched observations from the master data           |  |  |  |  |  |  |  |
| using  | include unmatched observations from the using data            |  |  |  |  |  |  |  |

\_merge(varname) specifies the name of the variable that will mark the source of the resulting observation. The default name is \_merge(\_merge). To preserve compatibility with earlier versions of joinby, \_merge is generated only if unmatched is specified.

nolabel prevents Stata from copying the value-label definitions from the dataset on disk into the dataset in memory. Even if you do not specify this option, label definitions from the disk dataset do not replace label definitions already in memory.

## Remarks

The following, admittedly artificial, example illustrates joinby.

# Example 1

We have two datasets: child.dta and parent.dta. Both contain a family\_id variable, which identifies the people who belong to the same family.

```
. use http://www.stata-press.com/data/r11/child
(Data on Children)
```

. describe

Contains data from http://www.stata-press.com/data/r11/child.dta
obs: 5 Data on Children
vars: 4 11 Dec 2008 21:08
size: 50 (99.9% of memory free)

| variable name                     | storage<br>type            | display<br>format                | value<br>label | variable label                      |
|-----------------------------------|----------------------------|----------------------------------|----------------|-------------------------------------|
| family_id<br>child_id<br>x1<br>x2 | int<br>byte<br>byte<br>int | %8.0g<br>%8.0g<br>%8.0g<br>%8.0g |                | Family ID number<br>Child ID number |

Sorted by: family\_id

. list

|    | family~d | child_id | x1 | x2  |
|----|----------|----------|----|-----|
| 1. | 1025     | 3        | 11 | 320 |
| 2. | 1025     | 1        | 12 | 300 |
| 3. | 1025     | 4        | 10 | 275 |
| 4. | 1026     | 2        | 13 | 280 |
| 5. | 1027     | 5        | 15 | 210 |

. use http://www.stata-press.com/data/r11/parent
(Data on Parents)

. describe

Contains data from http://www.stata-press.com/data/r11/parent.dta
obs: 6 Data on Parents
vars: 4 11 Dec 2008 03:06
size: 108 (99.9% of memory free)

storage display value variable name type format label variable label %8.0g family\_id int Family ID number Parent ID number parent\_id float %9.0g x1 float %9.0g x3 float %9.0g

#### Sorted by:

. list, sep(0)

|    | family~d | parent~d | x1 | х3  |
|----|----------|----------|----|-----|
| 1. | 1030     | 10       | 39 | 600 |
| 2. | 1025     | 11       | 20 | 643 |
| 3. | 1025     | 12       | 27 | 721 |
| 4. | 1026     | 13       | 30 | 760 |
| 5. | 1026     | 14       | 26 | 668 |
| 6. | 1030     | 15       | 32 | 684 |
|    |          |          |    |     |

We want to join the information for the parents and their children. The data on parents are in memory, and the data on children are posted at <a href="http://www.stata-press.com">http://www.stata-press.com</a>. child.dta has been sorted by family\_id, but parent.dta has not, so first we sort the parent data on family\_id:

Data on Parents

- . sort family\_id
- . joinby family\_id using http://www.stata-press.com/data/r11/child
- . describe

size:

Contains data

obs: 8 vars: 6

168 (99.9% of memory free)

display storage value variable name format label variable label type %8.0g family\_id int Family ID number %9.0g parent\_id float Parent ID number float %9.0g x1 x3 float %9.0g child\_id %8.0g Child ID number byte **v**2 int %8.0g

#### Sorted by:

Note: dataset has changed since last saved

. list, sepby(family\_id) abbrev(12)

|    | family_id | parent_id | x1 | хЗ  | child_id | x2  |
|----|-----------|-----------|----|-----|----------|-----|
| 1. | 1025      | 12        | 27 | 721 | 1        | 300 |
| 2. | 1025      | 12        | 27 | 721 | 4        | 275 |
| 3. | 1025      | 12        | 27 | 721 | 3        | 320 |
| 4. | 1025      | 11        | 20 | 643 | 4        | 275 |
| 5. | 1025      | 11        | 20 | 643 | 1        | 300 |
| 6. | 1025      | 11        | 20 | 643 | 3        | 320 |
| 7. | 1026      | 13        | 30 | 760 | 2        | 280 |
| 8. | 1026      | 14        | 26 | 668 | 2        | 280 |

- family\_id of 1027, which appears only in child.dta, and family\_id of 1030, which appears only in parent.dta, are not in the combined dataset. Observations for which the matching variables are not in both datasets are omitted.
- 2. The x1 variable is in both datasets. Values for this variable in the joined dataset are the values from parent.dta—the dataset in memory when we issued the joinby command. If we had child.dta in memory and parent.dta on disk when we requested joinby, the values for x1 would have been those from child.dta. Values from the dataset in memory take precedence over the dataset on disk.

1

### Methods and formulas

joinby is implemented as an ado-file.

# Acknowledgment

joinby was written by Jeroen Weesie, Department of Sociology, Utrecht University, The Netherlands.

### Reference

Baum, C. F. 2009. An Introduction to Stata Programming. College Station, TX: Stata Press.

## Also see

- [D] save Save datasets
- [D] append Append datasets
- [D] cross Form every pairwise combination of two datasets
- [D] fillin Rectangularize dataset
- [D] merge Merge datasets
- [U] 22 Combining datasets

### **Title**

label — Manipulate labels

# **Syntax**

```
Label dataset
    label data ["label"]
Label variable
    <u>la</u>bel <u>var</u>iable varname ["label"]
Define value label
    \underline{\mathtt{la}}\mathtt{bel}\ \underline{\mathtt{de}}\mathtt{fine}\ lblname\ \#\ "label"\ \left[\ \#\ "label"\ \dots\ \right]\ \left[\ \mathsf{,}\ \underline{\mathtt{a}}\mathtt{dd}\ \mathtt{modify}\ \mathtt{replace}\ \mathtt{nofix}\ \right]
Assign value label to variables
    \underline{\mathtt{la}}\mathtt{bel}\ \underline{\mathtt{val}}\mathtt{ues}\ \mathit{varlist}\ \big[\mathit{lblname}\,|\,.\,\big]\ \big[ , \mathtt{nofix}\,\big]
List names of value labels
    label dir
List names and contents of value labels
    <u>la</u>bel <u>l</u>ist [lblname [lblname ...]]
Copy value labels
    \underline{\mathtt{la}}\mathtt{bel} copy \mathit{lblname} [ , \mathtt{replace} ]
Drop value labels
    \underline{\mathtt{la}}\mathtt{bel} \ \mathtt{drop} \ \big\{ \mathit{lblname} \ \big\lceil \mathit{lblname} \ \ldots \ \big\rceil \, | \, \mathtt{\_all} \, \big\}
Save value labels in do-file
    label save [lblname [lblname ...]] using filename [, replace]
where # is an integer or an extended missing value (.a, .b, ..., .z).
```

#### Menu

#### label data

Data > Data utilities > Label utilities > Label dataset

#### label variable

Data > Variables Manager

#### label define

Data > Variables Manager

#### label values

Data > Variables Manager

#### label list

Data > Data utilities > Label utilities > List value labels

#### label copy

 ${\sf Data} > {\sf Data}$  utilities  $> {\sf Label}$  utilities  $> {\sf Copy}$  value labels

### label drop

Data > Variables Manager

#### label save

Data > Data utilities > Label utilities > Save value labels as do-file

# **Description**

label data attaches a label (up to 80 characters) to the dataset in memory. Dataset labels are displayed when you use the dataset and when you describe it. If no label is specified, any existing label is removed.

label variable attaches a label (up to 80 characters) to a variable. If no label is specified, any existing variable label is removed.

label define defines a list of up to 65,536 (1,000 for Small Stata) associations of integers and text called value labels. Value labels are attached to variables by label values.

label values attaches a value label to *varlist*. If . is specified instead of *lblname*, any existing value label is detached from that *varlist*. The value label, however, is not deleted. The syntax label values *varname* (i.e., nothing following the *varname*) acts the same as specifying the .. Value labels may be up to 32,000 characters long.

label dir lists the names of value labels stored in memory.

label list lists the names and contents of value labels stored in memory.

label copy makes a copy of an existing value label.

label drop eliminates value labels.

label save saves value labels in a do-file. This is particularly useful for value labels that are not attached to a variable because these labels are not saved with the data.

See [D] label language for information on the label language command.

## **Options**

add allows you to add # ← label correspondences to lblname. If add is not specified, you may create only new lblnames. If add is specified, you may create new lblnames or add new entries to existing lblnames.

modify allows you to modify or delete existing  $\# \leftrightarrow label$  correspondences and add new correspondences. Specifying modify implies add, even if you do not type the add option.

replace, with label define, allows an existing value label to be redefined. replace, with label copy, allows an existing value label to be copied over. replace, with label save, allows *filename* to be replaced.

nofix prevents display formats from being widened according to the maximum length of the value label. Consider label values myvar mylab, and say that myvar has a %9.0g display format right now. Say that the maximum length of the strings in mylab is 12 characters. label values would change the format of myvar from %9.0g to %12.0g. nofix prevents this.

nofix is also allowed with label define, but it is relevant only when you are modifying an existing value label. Without the nofix option, label define finds all the variables that use this value label and considers widening their display formats. nofix prevents this.

#### Remarks

See [U] 12.6 Dataset, variable, and value labels for a complete description of labels. This entry deals only with details not covered there.

label dir lists the names of all defined value labels. label list displays the contents of a value label.

### Example 1

Although describe shows the names of the value labels, those value labels may not exist. Stata does not consider it an error to label the values of a variable with a nonexistent label. When this occurs, Stata still shows the association on describe but otherwise acts as if the variable's values are unlabeled. This way, you can associate a value label name with a variable before creating the corresponding label. Similarly, you can define labels that you have not yet used.

- . use http://www.stata-press.com/data/r11/hbp4
- . describe

Contains data from http://www.stata-press.com/data/r11/hbp4.dta

obs: 1,130 vars: 7

vars: 7 22 Jan 2009 11:12 size: 23,730 (99.9% of memory free)

storage display value format label variable label variable name type id str10 %10s Record identification number city byte %8.0g %8.0g int year byte %8.0g age\_grp race byte %8.0g %8.0g hbp byte byte %8.0g sexlbl female

Sorted by:

The dataset is using the value label sexlbl. Let's define the value label yesno:

```
. label define yesno 0 "no" 1 "yes"
```

label dir shows you the labels that you have actually defined:

```
. label dir
yesno
sexlbl
```

We have two value labels stored in memory: yesno and sexlbl.

We can display the contents of a value label with the label list command:

```
. label list yesno yesno:

0 no
1 yes
```

The value label yesno labels the values 0 as no and 1 as yes.

If you do not specify the name of the value label on the label list command, Stata lists all the value labels:

```
. label list
yesno:

0 no
1 yes
sexlbl:

0 male
1 female
```

□ Technical note

Because Stata can have more value labels stored in memory than are actually used in the dataset, you may wonder what happens when you save the dataset. Stata stores only those value labels actually associated with variables.

When you use a dataset, Stata eliminates all the value labels stored in memory before loading the dataset.

You can add new codings to an existing value label by using the add option with the label define command. You can modify existing codings by using the modify option. You can redefine a value label by specifying the replace option.

# ▶ Example 2

The label yesno codes 0 as no and 1 as yes. You might wish later to add a third coding: 2 as maybe. Typing label define with no options results in an error:

```
. label define yesno 2 maybe
label yesno already defined
r(110);
```

If you do not specify the add, modify, or replace options, label define can be used only to create *new* value labels. The add option lets you add codings to an existing label:

Perhaps you have accidentally mislabeled a value. For instance, 2 may not mean "maybe" but may instead mean "don't know". add does not allow you to change an existing label:

```
. label define yesno 2 "don't know", add
invalid attempt to modify label
r(180);
```

Instead, you would specify the modify option:

In this way, Stata attempts to protect you from yourself. If you type label define with no options, you can only create a new value label—you cannot accidentally change an existing one. If you specify the add option, you can add new labels to a label, but you cannot accidentally change any existing label. If you specify the modify option, which you may not abbreviate, you can change any existing label.

You can even use the modify option to eliminate existing labels. To do this, you map the numeric code to a *null string*, that is, "":

```
. label define yesno 2 "", modify
. label list yesno
yesno:

0 no
1 yes
```

4

You can eliminate entire value labels by using the label drop command.

## Example 3

We currently have two value labels stored in memory—sexlbl and yesno—as shown by the label dir command:

```
. label dir
yesno
sexlbl
```

The dataset that we have in memory uses only one of the labels—sexlbl. describe reports that yesno is not being used:

. describe

Contains data from http://www.stata-press.com/data/r11/hbp4.dta

obs: 1,130

vars: 7 22 Jan 2009 11:12

size: 23,730 (99.9% of memory free)

| variable name | storage<br>type | display<br>format | value<br>label | variable label               |
|---------------|-----------------|-------------------|----------------|------------------------------|
| id            | str10           | %10s              |                | Record identification number |
| city          | byte            | %8.0g             |                |                              |
| year          | int             | %8.0g             |                |                              |
| age_grp       | byte            | %8.0g             |                |                              |
| race          | byte            | %8.0g             |                |                              |
| hbp           | byte            | %8.0g             |                |                              |
| female        | byte            | %8.0g             | sexlbl         |                              |

Sorted by:

We can eliminate the yesno label by typing

- . label drop yesno
- . label dir sexlbl

We could eliminate all the value labels in memory by typing

- . label drop \_all
- . label dir
- . -

The value label sexlbl, which no longer exists, was associated with the variable female. Even after dropping the value label, sexlbl is still associated with the variable:

. describe

Contains data from http://www.stata-press.com/data/r11/hbp4.dta

obs: 1,130

vars: 7 22 Jan 2009 11:12

size: 23,730 (99.9% of memory free)

| variable name | storage<br>type | display<br>format | value<br>label | variable label               |
|---------------|-----------------|-------------------|----------------|------------------------------|
| id            | str10           | %10s              |                | Record identification number |
| city          | byte            | %8.0g             |                |                              |
| year          | int             | %8.0g             |                |                              |
| age_grp       | byte            | %8.0g             |                |                              |
| race          | byte            | %8.0g             |                |                              |
| hbp           | byte            | %8.0g             |                |                              |
| female        | byte            | %8.0g             | sexlbl         |                              |

Sorted by:

Stata does not mind if a nonexistent value label is associated with a variable. When Stata uses such a variable, it simply acts as if the variable is not labeled:

. list in 1/4

|    | id         | city | year | age_grp | race | hbp | female |
|----|------------|------|------|---------|------|-----|--------|
| 1. | 8008238923 | 1    | 1993 | 2       | 2    | 0   | 1      |
| 2. | 8007143470 | 1    | 1992 | 5       |      | 0   |        |
| 3. | 8000468015 | 1    | 1988 | 4       | 2    | 0   | 0      |
| 4. | 8006167153 | 1    | 1991 | 4       | 2    | 0   | 0      |

4

The label save command creates a do-file containing label define commands for each label you specify. If you do not specify the *lblnames*, all value labels are stored in the file. If you do not specify the extension for *filename*, .do is assumed.

## Example 4

label copy is useful when you want to create a new value label that is similar to an existing value label. For example, assume that we currently have the value label yesno in memory:

```
. label list yesno yesno:

1 yes
2 no
```

Assume that we have some variables in our dataset coded with 1 and 2 for "yes" and "no" and that we have some other variables coded with 1 for "yes", 2 for "no", and 3 for "maybe".

We could make a copy of label yesno and then add the new coding to that copy:

4

## Example 5

Labels are automatically stored with your dataset when you save it. Conversely, the use command drops all labels before loading the new dataset. You may occasionally wish to move a value label from one dataset to another. The label save command allows you to do this.

For example, assume that we currently have the value label yesnomaybe in memory:

```
. label list yesnomaybe yesnomaybe:

1 yes
2 no
3 maybe
```

We have a dataset stored on disk called survey.dta to which we wish to add this value label. We might use survey and then retype the label define yesnomaybe command. Retyping the label would not be too tedious here but if the value label in memory mapped, say, the 50 states of the union, retyping it would be irksome. label save provides an alternative:

```
. label save yesnomaybe using ynfile file ynfile.do saved
```

Typing label save yesnomaybe using ynfile caused Stata to create a do-file called ynfile.do containing the definition of the yesnomaybe label.

To see the contents of the file, we can use the type command:

```
. type ynfile.do
label define yesnomaybe 1 '"yes"', modify
label define yesnomaybe 2 '"no"', modify
label define yesnomaybe 3 '"maybe"', modify
```

We can now use our new dataset, survey.dta:

```
. use survey
(Household survey data)
. label dir
```

Using the new dataset causes Stata to eliminate all value labels stored in memory. The label yesnomaybe is now gone. Because we saved it in the file ynfile.do, however, we can get it back by typing either do ynfile or run ynfile. If we type do, we will see the commands in the file execute. If we type run, the file will execute silently:

```
run ynfilelabel dir yesnomaybe
```

The label is now restored just as if we had typed it from the keyboard.

Technical note

You can also use the label save command to more easily edit value labels. You can save a label in a file, leave Stata and use your word processor or editor to edit the label, and then return to Stata. Using do or run, you can load the edited values.

4

## Saved results

label list saves the following in r():

```
Scalars

r(k) number of mapped values, including missings

r(min) minimum nonmissing value label

r(max) maximum nonmissing value label

r(hasemiss) 1 if extended missing values labeled, 0 otherwise
```

label dir saves the following in r():

#### Macros

r(names) names of value labels

## References

- Gleason, J. R. 1998a. dm56: A labels editor for Windows and Macintosh. Stata Technical Bulletin 43: 3–6. Reprinted in Stata Technical Bulletin Reprints, vol. 8, pp. 5–10. College Station, TX: Stata Press.
- —. 1998b. dm56.1: Update to labedit. Stata Technical Bulletin 51: 2. Reprinted in Stata Technical Bulletin Reprints, vol. 9, p. 15. College Station, TX: Stata Press.
- Long, J. S. 2009. The Workflow of Data Analysis Using Stata. College Station, TX: Stata Press.
- Weesie, J. 1997. dm47: Verifying value label mappings. Stata Technical Bulletin 37: 7–8. Reprinted in Stata Technical Bulletin Reprints, vol. 7, pp. 39–40. College Station, TX: Stata Press.
- —. 2005a. Value label utilities: labeldup and labelrename. Stata Journal 5: 154–161.
- —. 2005b. Multilingual datasets. Stata Journal 5: 162–187.

## Also see

- [D] label language Labels for variables and values in multiple languages
- [D] labelbook Label utilities
- [D] encode Encode string into numeric and vice versa
- [D] varmanage Manage variable labels, formats, and other properties
- [U] 12.6 Dataset, variable, and value labels

#### Title

label language — Labels for variables and values in multiple languages

# **Syntax**

```
List defined languages
```

```
label language
```

Change labels to specified language name

```
<u>la</u>bel language languagename
```

Create new set of labels with specified language name

```
<u>label language languagename</u>, new [copy]
```

Rename current label set

```
<u>la</u>bel language languagename, <u>ren</u>ame
```

Delete specified label set

<u>la</u>bel language *languagename*, delete

#### Menu

Data > Data utilities > Label utilities > Set label language

# **Description**

label language lets you create and use datasets that contain different sets of data, variable, and value labels. A dataset might contain one set in English, another in German, and a third in Spanish. A dataset may contain up to 100 sets of labels.

We will write about the different sets as if they reflect different spoken languages, but you need not use the multiple sets in this way. You could create a dataset with one set of long labels and another set of shorter ones.

One set of labels is in use at any instant, but a dataset may contain multiple sets. You can choose among the sets by typing

. label language languagename

When other Stata commands produce output (such as describe and tabulate), they use the currently set language. When you define or modify the labels by using the other label commands (see [D] label), you modify the current set.

#### label language (without arguments)

lists the available languages and the name of the current one. The current language refers to the labels you will see if you used, say, describe or tabulate. The available languages refer to the names of the other sets of previously created labels. For instance, you might currently be using the labels in en (English), but labels in de (German) and es (Spanish) may also be available.

#### label language languagename

changes the labels to those of the specified language. For instance, if label language revealed that en, de, and es were available, typing label language de would change the current language to German.

#### label language languagename, new

allows you to create a new set of labels and collectively name them *languagename*. You may name the set as you please, as long as the name does not exceed 24 characters. If the labels correspond to spoken languages, we recommend that you use the language's ISO 639-1 two-letter code, such as en for English, de for German, and es for Spanish. A list of codes for popular languages is listed in the appendix below. For a complete list, see <a href="http://lcweb.loc.gov/standards/iso639-2/iso639jac.html">http://lcweb.loc.gov/standards/iso639-2/iso639jac.html</a>.

#### label language languagename, rename

changes the name of the label set currently in use. If the label set in use were named default and you now wanted to change that to en, you could type label language en, rename.

Our choice of the name default in the example was not accidental. If you have not yet used label language to create a new language, the dataset will have one language, named default.

## label language languagename, delete

deletes the specified label set. If *languagename* is also the current language, one of the other available languages becomes the current language.

# **Option**

copy is used with label language, new and copies the labels from the current language to the new language.

#### Remarks

Remarks are presented under the following headings:

Creating labels in the first language
Creating labels in the second and subsequent languages
Creating labels from a clean slate
Creating labels from a previously existing language
Switching languages
Changing the name of a language
Deleting a language
Appendix: Selected ISO 639-1 two-letter codes

## Creating labels in the first language

You can begin by ignoring the label language command. You create the data, variable, and value labels just as you would ordinarily; see [D] label.

- . label data "1978 Automobile Data"
- . label variable foreign "Car type"
- . label values foreign origin
- . label define origin 0 "Domestic" 1 "Foreign"

At some point—at the beginning, the middle, or the end—rename the language appropriately. For instance, if the labels you defined were in English, type

. label language en, rename

label language, rename simply changes the name of the currently set language. You may change the name as often as you wish.

## Creating labels in the second and subsequent languages

After creating the first language, you can create a new language by typing

. label language newlanguagename, new

or by typing the two commands

- . label language existinglanguagename
- . label language newlanguagename, new copy

In the first case, you start with a clean slate: no data, variable, or value labels are defined. In the second case, you start with the labels from *existinglanguagename*, and you can make the changes from there.

# Creating labels from a clean slate

To create new labels in the language named de, type

. label language de, new

If you were now to type describe, you would find that there are no data, variable, or value labels. You can define new labels in the usual way:

- . label data "1978 Automobil Daten"
- . label variable foreign "Art Auto"
- . label values foreign origin\_de
- . label define origin\_de 0 "Innen" 1 "Ausländisch"

# Creating labels from a previously existing language

It is sometimes easier to start with the labels from a previously existing language, which you can then translate:

- . label language en
- . label language de, new copy

If you were now to type describe, you would see the English-language labels, even though the new language is named de. You can then work to translate the labels:

- . label data "1978 Automobil Daten"
- . label variable foreign "Art Auto"

Typing describe, you might also discover that the variable foreign has the value label origin. Do not change the contents of the value label. Instead, create a new value label:

- . label define origin\_de 0 "Innen" 1 "Ausländisch"
- . label values foreign origin\_de

Creating value labels with the copy option is no different from creating them from a clean slate, except that you start with an existing set of labels from another language. Using describe can make it easier to translate them.

## Switching languages

You can discover the names of the previously defined languages by typing

. label language

You can switch to a previously defined language—say, to en—by typing

. label language en

## Changing the name of a language

To change the name of a previously defined language make it the current language and then specify the rename option:

- . label language de
- . label language German, rename

You may rename a language as often as you wish:

. label language de, rename

## Deleting a language

To delete a previously defined language, such as de, type

. label language de, delete

The delete option deletes the specified language and, if the language was also the currently set language, resets the current language to one of the other languages or to default if there are none.

## Appendix: Selected ISO 639-1 two-letter codes

You may name languages as you please. You may name German labels Deutsch, German, Aleman, or whatever else appeals to you. For consistency across datasets, if the language you are creating is a spoken language, we suggest that you use the ISO 639-1 two-letter codes. Some of them are listed below, and the full list can be found at http://lcweb.loc.gov/standards/iso639-2/iso639jac.html.

| Two-letter | English name of          |
|------------|--------------------------|
| code       | language                 |
| ar         | Arabic                   |
| cs         | Czech                    |
| cy         | Welsh                    |
| de         | German                   |
| el         | Greek                    |
| en         | English                  |
| es         | Spanish; Castillian      |
| fa         | Persian                  |
| fi         | Finnish                  |
| fr         | French                   |
| ga         | Irish                    |
| he         | Hebrew                   |
| hi         | Hindi                    |
| is         | Icelandic                |
| it         | Italian                  |
| ja         | Japanese                 |
| kl         | Kalaallisut; Greenlandic |
| 1t         | Lithuanian               |
| lv         | Latvian                  |
| nl         | Dutch; Flemish           |
| no         | Norwegian                |
| pl         | Polish                   |
| pt         | Portuguese               |
| ro         | Romanian; Moldavian      |
| ru         | Russian                  |
| sk         | Slovak                   |
| sr         | Serbian                  |
| sv         | Swedish                  |
| tr         | Turkish                  |
| uk         | Ukrainian                |
| uz         | Uzbek                    |
| zh         | Chinese                  |

# Saved results

label language without arguments saves the following in r():

| Scalars      |                                               |
|--------------|-----------------------------------------------|
| r(k)         | number of languages defined                   |
| Macros       |                                               |
| r(languages) | list of languages, listed one after the other |
| r(language)  | name of current language                      |

#### Methods and formulas

This section is included for programmers who wish to access or extend the services label language provides.

Language sets are implemented using [P] char. The names of the languages and the name of the current language are stored in

If these characteristics are undefined, results are as if each contained the word "default". Do not change the contents of the above two macros except by using label language.

For each language *languagename* except the current language, data, variable, and value labels are stored in

## Reference

Weesie, J. 2005. Multilingual datasets. Stata Journal 5: 162-187.

## Also see

- [D] label Manipulate labels
- [D] **codebook** Describe data contents
- [D] labelbook Label utilities

labelbook — Label utilities

# **Syntax**

Produce a codebook describing value labels

```
labelbook [lblname-list] [, labelbook_options]
```

Prefix numeric values to value labels

```
\verb|numlabel| \left[ \textit{lblname-list} \right] \text{, } \left\{ \underline{\texttt{a}} \texttt{dd} \, | \, \underline{\texttt{r}} \texttt{emove} \, \right\} \, \left[ \, \textit{numlabel\_options} \, \right]
```

Make dataset containing value-label information

```
uselabel [lblname-list] [using filename] [, clear var]
```

| labelbook_options                      | description                                                                                                    |
|----------------------------------------|----------------------------------------------------------------------------------------------------|
| alpha                                  | alphabetize label mappings                                                                                             |
| <u>le</u> ngth(#)<br>list(#)           | check if value labels are unique to length #; default is length(12) list maximum of # mappings; default is list(32000) |
| <u>p</u> roblems                       | describe potential problems in a summary report                                                                        |
| $\underline{\mathtt{d}}\mathtt{etail}$ | do not suppress detailed report on variables or value labels                                                           |

| $numlabel\_options$                    | description                                                                                        |
|----------------------------------------|----------------------------------------------------------------------------------------------------|
| * <u>a</u> dd                          | prefix numeric values to value labels                                                              |
| $*\underline{r}$ emove                 | remove numeric values from value labels                                                            |
| $\underline{\mathbf{m}}$ ask( $str$ )  | mask for formatting numeric labels; default mask is "#. "                                          |
| force                                  | force adding or removing of numeric labels                                                         |
| $\underline{\mathtt{d}}\mathtt{etail}$ | provide details about value labels, where some labels are prefixed with numbers and others are not |

<sup>\*</sup> Either add or remove must be specified.

#### Menu

#### labelbook

Data > Data utilities > Label utilities > Produce codebook of value labels

#### numlabel

Data > Data utilities > Label utilities > Prepend values to value labels

#### uselabel

Data > Data utilities > Label utilities > Create dataset from value labels

## **Description**

labelbook displays information for the value labels specified or, if no labels are specified, all the labels in the data.

For multilingual datasets (see [D] label language), labelbook lists the variables to which value labels are attached in all defined languages.

numlabel prefixes numeric values to value labels. For example, a value mapping of 2 -> "catholic" will be changed to 2 -> "2. catholic". See option mask() for the different formats. Stata commands that display the value labels also show the associated numeric values. Prefixes are removed with the remove option.

uselabel is a programmer's command that reads the value-label information from the currently loaded dataset or from an optionally specified filename.

uselabel creates a dataset in memory that contains only that value-label information. The new dataset has four variables named label, lname, value, and trunc; is sorted by lname value; and has 1 observation per mapping. Value labels can be longer than the maximum string length in Stata; see help limits. The new variable trunc contains 1 if the value label is truncated to fit in a string variable in the dataset created by uselabel.

uselabel complements label, save, which produces an ASCII file of the value labels in a format that allows easy editing of the value-label texts.

Specifying no list or \_all is equivalent to specifying all value labels. Value-label names may not be abbreviated or specified with wildcards.

# Options for labelbook

alpha specifies that the list of value-label mappings be sorted alphabetically on label. The default is to sort the list on value.

length(#) specifies the minimum length that labelbook checks to determine whether shortened
value labels are still unique. It defaults to 12, the width used by most Stata commands. labelbook
also reports whether value labels are unique at their full length.

list(#) specifies the maximum number of value-label mappings to be listed. If a value label defines
more mappings, a random subset of # mappings is displayed. By default, labelbook displays all
mappings. list(0) suppresses the listing of the value-label definitions.

problems specifies that a summary report be produced describing potential problems that were diagnosed:

- 1. Value label has gaps in mapped values (e.g., values 0 and 2 are labeled, while 1 is not)
- 2. Value label strings contain leading or trailing blanks
- 3. Value label contains duplicate labels, i.e., there are different values that map into the same string
- 4. Value label contains duplicate labels at length 12
- 5. Value label contains numeric → numeric mappings
- 6. Value label contains numeric → null string mappings
- 7. Value label is not used by variables

detail may be specified only with problems. It specifies that the detailed report on the variables or value labels not be suppressed.

# Options for numlabel

add specifies that numeric values be prefixed to value labels. Value labels that are already numlabeled (using the same mask) are not modified.

remove specifies that numeric values be removed from the value labels. If you added numeric values by using a nondefault mask, you must specify the same mask to remove them. Value labels that are not numlabeled or are numlabeled using a different mask are not modified.

mask(str) specifies a mask for formatting the numeric labels. In the mask, # is replaced by the numeric label. The default mask is "#. " so that numeric value 3 is shown as "3. ". Spaces are relevant. For the mask "[#]", numeric value 3 would be shown as "[3]".

force specifies that adding or removing numeric labels be performed, even if some value labels are numlabeled using the mask and others are not. Here only labels that are not numlabeled will be modified.

detail specifies that details be provided about the value labels that are sometimes, but not always, numlabeled using the mask.

# Options for uselabel

clear permits the dataset to be created, even if the dataset already in memory has changed since it was last saved.

var specifies that the varlists using value label vl be returned in r(vl).

## Remarks

Remarks are presented under the following headings:

labelbook Diagnosing problems numlabel uselabel

#### labelbook

labelbook produces a detailed report of the value labels in your data. You can restrict the report to a list of labels, meaning that no abbreviations or wildcards will be allowed. labelbook is a companion command to [D] codebook, which describes the data, focusing on the variables.

For multilingual datasets (see [D] label language), labelbook lists the variables to which value labels are attached in any of the languages.

# ▶ Example 1

We request a labelbook report for value labels in a large dataset on the internal organization of households. We restrict output to three value labels: agree5 (used for five-point Likert-style items), divlabor (division of labor between husband and wife), and noyes for simple no-or-yes questions.

- . use http://www.stata-press.com/data/r11/labelbook1
- . labelbook agree5 divlabor noyes

value label agree5

```
values
                                             labels
    range: [1,5]
                                      string length:
                                                     [8,11]
                              unique at full length:
        N: 5
                                                      yes
     gaps: no
                                unique at length 12:
                                                      yes
missing .*: 0
                                        null string:
                                                      no
                            leading/trailing blanks: no
                                 numeric -> numeric: no
definition
            -- disagree
        2 - disagree
        3 indifferent
        4
            + agree
            ++ agree
 variables: rs056 rs057 rs058 rs059 rs060 rs061 rs062 rs063 rs064 rs065
            rs066 rs067 rs068 rs069 rs070 rs071 rs072 rs073 rs074 rs075
            rs076 rs077 rs078 rs079 rs080 rs081
```

value label divlabor

```
values
                                             labels
    range: [1,7]
                                      string length: [7,16]
        N: 7
                              unique at full length:
                                                      yes
     gaps: no
                                unique at length 12:
                                                      yes
                                        null string: no
missing .*: 0
                            leading/trailing blanks: yes
                                 numeric -> numeric: no
definition
        1
            wife only
        2
            wife >> husband
        3
            wife > husband
        4
           equally
        5
            husband > wife
            husband >> wife
            husband only
 variables:
            hm01_a hm01_b hm01_c hm01_d hm01_e hn19 hn21 hn25_a hn25_b
            hn25_c hn25_d hn25_e hn27_a hn27_b hn27_c hn27_d hn27_e hn31
            hn36 hn38 hn42 hn46_a hn46_b hn46_c hn46_d hn46_e ho01_a ho01_b
            ho01_c ho01_d ho01_e
```

(Continued on next page)

```
value label noyes
```

```
values
                                               labels
                                        string length:
                                                        [2,16]
     range:
             [1,2]
         N:
             4
                               unique at full length:
                                                        yes
      gaps:
                                 unique at length 12:
             yes
                                                        yes
                                          null string:
missing .*:
                                                        no
                             leading/trailing blanks:
                                   numeric -> numeric:
definition
         1
             no
         2
             ves
        .a
             not applicable
        .b
             ambiguous answer
 variables:
             hb12 hd01_a hd01_b hd03 hd04_a hd04_b he03_a he03_b hlat hn09_b
             hn24_a hn34 hn49 hu05_a hu06_1c hu06_2c hx07_a hx08 hlat2
             hfinish rh02 rj10_01 rk16_a rk16_b rl01 rl03 rl08_a rl08_b
             rl09_a rs047 rs048 rs049 rs050 rs051 rs052 rs053 rs054 rs093
             rs095 rs096 rs098
```

The report is largely self-explanatory. Extended missing values are denoted by ".\*". In the definition of the mappings, the leading 12 characters of longer value labels are underlined to make it easier to check that the value labels still make sense after truncation. The following example emphasizes this feature. The option alpha specifies that the value-label mappings be sorted in alphabetical order by the label strings rather than by the mapped values.

```
. use http://www.stata-press.com/data/r11/labelbook2
```

. labelbook sports, alpha

```
value label sports
```

```
values
                                               labels
     range:
            [1,5]
                                        string length:
                                                        [16,23]
        N:
            4
                               unique at full length:
                                                        ves
      gaps: yes
                                 unique at length 12:
                                                        no
                                         null string:
missing .*:
             0
                                                        no
                             leading/trailing blanks:
                                                        nο
                                  numeric -> numeric:
definition
             college baseball
         5
         4
             college basketball
         2
             professional baseball
             professional basketball
 variables:
             active passive
```

The report includes information about potential problems in the data. These are discussed in greater detail in the next section.

4

## Diagnosing problems

labelbook can diagnose a series of potential problems in the value-label mappings. labelbook produces warning messages for a series of problems:

1. Gaps in the labeled values (e.g., values 0 and 2 are labeled, whereas 1 is not) may occur when value labels of the intermediate values have not been defined.

- 2. Leading or trailing blanks in the value labels may distort Stata output.
- 3. Stata allows you to define blank labels, i.e., the mapping of a number to the empty string. Below we give you an example of the unexpected output that may result. Blank labels are most often the result of a mistaken value-label definition, for instance, the expansion of a nonexisting macro in the definition of a value label.
- 4. Stata does not require that the labels within each value label consist of *unique* strings, i.e., that different values be mapped into different strings. For instance, you might accidentally define the value label gender as

```
label define gender 1 female 2 female
```

You will probably catch most of the problems, but in more complicated value labels, it is easy to miss the error. labelbook finds such problems and displays a warning.

- 5. Stata allows long value labels (32,000 characters), so labels can be long. However, some commands may need to display truncated value labels, typically at length 12. Consequently, even if the value labels are unique, the truncated value labels may not be, which can cause problems. labelbook warns you for value labels that are not unique at length 12.
- 6. Stata allows value labels that can be interpreted as numbers. This is sometimes useful, but it can cause highly misleading output. Think about tabulating a variable for which the associated value label incorrectly maps 1 into "2", 2 into "3", and 3 into "1". labelbook looks for such problematic labels and warns you if they are found.
- 7. In Stata, value labels are defined as separate objects that can be associated with more than one variable:

```
label define labname # str # str ....
label value varname1 labname
label value varname2 labname
...
```

If you forget to associate a variable label with a variable, Stata considers the label unused and drops its definition. labelbook reports unused value labels so that you may fix the problem.

The related command codebook reports on two other potential problems concerning value labels:

- a. A variable is value labeled, but some values of the variable are not labeled. You may have forgotten to define a mapping for some values, or you generated a variable incorrectly; e.g., your sex variable has an unlabeled value 3, and you are not working in experimental genetics!
- b. A variable has been associated with an undefined value label.

labelbook can also be invoked with the problems option, specifying that only a report on potential problems be displayed without the standard detailed description of the value labels.

#### □ Technical note

The following two examples demonstrate some features of value labels that may be difficult to understand. In the first example, we encode a string variable with blank strings of various sizes; that is, we turn a string variable into a value-labeled numeric variable. Then we tabulate the generated variable.

- . clear all
- . set obs 5

obs was 0, now 5

- . generate str10 horror = substr(" ", 1, \_n)
- . encode horror, gen(Ihorror)
- . tabulate horror

| horror | Freq. | Percent | Cum.   |
|--------|-------|---------|--------|
|        | 1     | 20.00   | 20.00  |
|        | 1     | 20.00   | 40.00  |
|        | 1     | 20.00   | 60.00  |
|        | 1     | 20.00   | 80.00  |
|        | 1     | 20.00   | 100.00 |
| Total  | 5     | 100.00  |        |

It may look as if you have discovered a bug in Stata because there are no value labels in the first column of the table. This happened because we encoded a variable with only blank strings, so the associated value label maps integers into blank strings.

. label list Ihorror

Ihorror:

2

3

4 5

In the first column of the table, tabulate displayed the value-label texts, just as it should. Because these texts are all blank, the first column is empty. As illustrated below, labelbook would have warned you about this odd value label.

Our second example illustrates what could go wrong with numeric values stored as string values. We want to turn this into a numeric variable, but we incorrectly encode the variable rather than using the appropriate command, destring.

- . generate str10 horror2 = string(\_n+1)
- . encode horror2, gen(Ihorror2)
- . tabulate Ihorror2

| Ihorror2 | Freq. | Percent | Cum.   |
|----------|-------|---------|--------|
| 2        | 1     | 20.00   | 20.00  |
| 3        | 1     | 20.00   | 40.00  |
| 4        | 1     | 20.00   | 60.00  |
| 5        | 1     | 20.00   | 80.00  |
| 6        | 1     | 20.00   | 100.00 |
| Total    | 5     | 100.00  |        |

. tabulate Ihorror2, nolabel

| Ihorror2 | Freq. | Percent | Cum.   |
|----------|-------|---------|--------|
| 1        | 1     | 20.00   | 20.00  |
| 2        | 1     | 20.00   | 40.00  |
| 3        | 1     | 20.00   | 60.00  |
| 4        | 1     | 20.00   | 80.00  |
| 5        | 1     | 20.00   | 100.00 |
| Total    | 5     | 100.00  |        |

. label list Ihorror2

Ihorror2:

3 4

4 5

5 6

labelbook skips the detailed descriptions of the value labels and reports only the potential problems in the value labels if the problems option is specified. This report would have alerted you to the problems with the value labels we just described.

- . use http://www.stata-press.com/data/r11/data\_in\_trouble, clear
- . labelbook, problem

Potential problems in dataset http://www.stata-press.com/data/r11/

> data\_in\_trouble.dta

potential problem value labels

numeric -> numeric Ihorror2
leading or trailing blanks Ihorror
not used by variables unused

Running labelbook, problems and codebook, problems on new data might catch a series of annoying problems.

#### numlabel

The numlabel command allows you to prefix numeric codes to value labels. The reason you might want to do this is best seen in an example using the automobile data. First, we create a value label for the variable rep78 (repair record in 1978),

- . use http://www.stata-press.com/data/r11/auto
  (1978 Automobile Data)
- . label define repair 1 "very poor" 2 "poor" 3 "medium" 4 good 5 "very good"
- . label values rep78 repair

and tabulate it.

. tabulate rep78

| Repair<br>Record 1978 | Freq. | Percent | Cum.   |
|-----------------------|-------|---------|--------|
| very poor             | 2     | 2.90    | 2.90   |
| poor                  | 8     | 11.59   | 14.49  |
| medium                | 30    | 43.48   | 57.97  |
| good                  | 18    | 26.09   | 84.06  |
| very good             | 11    | 15.94   | 100.00 |
| Total                 | 69    | 100.00  |        |

Suppose that we want to recode the variable by joining the categories *poor* and *very poor*. To do this, we need the numerical codes of the categories, not the value labels. However, Stata does not display both the numeric codes and the value labels. We could redisplay the table with the nolabel option. The numlabel command provides a simple alternative: it modifies the value labels so that they also contain the numeric codes.

- . numlabel, add
- . tabulate rep78

| Repair<br>Record 1978 | Freq. | Percent | Cum.   |
|-----------------------|-------|---------|--------|
| 1. very poor          | 2     | 2.90    | 2.90   |
| 2. poor               | 8     | 11.59   | 14.49  |
| 3. medium             | 30    | 43.48   | 57.97  |
| 4. good               | 18    | 26.09   | 84.06  |
| 5. very good          | 11    | 15.94   | 100.00 |
| Total                 | 69    | 100.00  |        |

If you do not like the way the numeric codes are formatted, you can use numlabel to change the formatting. First, we remove the numeric codes again:

. numlabel repair, remove

In this example, we specified the name of the label. If we had not typed it, numlabel would have removed the codes from all the value labels. We can include the numeric codes while specifying a mask:

- . numlabel, add mask("[#] ")
- . tabulate rep78

| Repair Record<br>1978 | Freq. | Percent | Cum.   |
|-----------------------|-------|---------|--------|
| [1] very poor         | 2     | 2.90    | 2.90   |
| [2] poor              | 8     | 11.59   | 14.49  |
| [3] medium            | 30    | 43.48   | 57.97  |
| [4] good              | 18    | 26.09   | 84.06  |
| [5] very good         | 11    | 15.94   | 100.00 |
| Total                 | 69    | 100.00  |        |

numlabel prefixes rather than postfixes the value labels with numeric codes. Because value labels can be fairly long (up to 80 characters), Stata usually displays only the first 12 characters.

#### uselabel

uselabel is of interest primarily to programmers. Here we briefly illustrate it with the auto dataset.

## Example 2

```
. use http://www.stata-press.com/data/r11/auto
(1978 Automobile Data)
```

- . uselabel
- . describe

Contains data

obs: 2 vars: 4

size: 40 (99.9% of memory free)

| variable name | storage<br>type | display<br>format | value<br>label | variable label |  |
|---------------|-----------------|-------------------|----------------|----------------|--|
| lname         | str6            | %9s               |                |                |  |
| value         | byte            | %9.0g             |                |                |  |
| label         | str8            | %9s               |                |                |  |
| trunc         | byte            | %9.0g             |                |                |  |

Sorted by: lname value

Note: dataset has changed since last saved

. list

|    | lname  | value | label    | trunc |
|----|--------|-------|----------|-------|
| 1. | origin | 0     | Domestic | 0     |
| 2. | origin | 1     | Foreign  | 0     |

uselabel created a dataset containing the labels and values for the value label origin.

The maximum length of the text associated with a value label is 32,000 characters, whereas the maximum length of a string variable in a Stata dataset is 244. uselabel uses only the first 244 characters of the label. The trunc variable will record a 1 if the text was truncated for this reason.

7

# Saved results

labelbook saves the following in r():

```
Macros
    r(names)
                    lblname-list
    r(gaps)
                    gaps in mapped values
    r(blanks)
                    leading or trailing blanks
    r(null)
                    name of value label containing null strings
    r(nunig)
                    duplicate labels
    r(nuniq_sh)
                    duplicate labels at length 12
    r(ntruniq)
                    duplicate labels at maximum string length
    r(notused)
                    not used by any of the variables
    r(numeric)
                    name of value label containing mappings to numbers
```

uselabel saves the following in r():

Macros

r(lblname) list of variables that use value label lblname
(only when var option is specified)

#### Methods and formulas

labelbook, numlabel, and uselabel are implemented as ado-files.

# **Acknowledgments**

labelbook and numlabel were written by Jeroen Weesie, Department of Sociology, Utrecht University. A command similar to numlabel was written by J. M. Lauritsen (2001).

## References

Lauritsen, J. M. 2001. dm84: labjl: Adding numerical codes to value labels. Stata Technical Bulletin 59: 6–7. Reprinted in Stata Technical Bulletin Reprints, vol. 10, pp. 35–37. College Station, TX: Stata Press.

Weesie, J. 1997. dm47: Verifying value label mappings. Stata Technical Bulletin 37: 7–8. Reprinted in Stata Technical Bulletin Reprints, vol. 7, pp. 39–40. College Station, TX: Stata Press.

## Also see

- [D] **codebook** Describe data contents
- [D] **describe** Describe data in memory or in file
- [D] **encode** Encode string into numeric and vice versa
- [D] label Manipulate labels
- [U] 12.6 Dataset, variable, and value labels
- [U] 15 Saving and printing output—log files

```
list — List values of variables
```

# **Syntax**

```
\underline{\mathtt{l}} \mathtt{ist} \, \left[ \, \mathit{varlist} \, \right] \, \left[ \, \mathit{if} \, \right] \, \left[ \, \mathit{in} \, \right] \, \left[ \, \mathit{, options} \, \right]
```

<u>fl</u>ist is equivalent to list with the fast option.

| options                                                         | description                                                                      |
|-----------------------------------------------------------------|----------------------------------------------------------------------------------|
| Main                                                            |                                                                                  |
| <u>c</u> ompress                                                | compress width of columns in both table and display formats                      |
| <u>noc</u> ompress                                              | use display format of each variable                                              |
| fast                                                            | synonym for nocompress; no delay in output of large datasets                     |
| <pre>abbreviate(#)</pre>                                        | abbreviate variable names to # characters; default is ab(8)                      |
| <pre>string(#)</pre>                                            | truncate string variables to # characters; default is string(10)                 |
| <u>noo</u> bs                                                   | do not list observation numbers                                                  |
| fvall                                                           | display all levels of factor variables                                           |
| Options                                                         |                                                                                  |
| <u>t</u> able                                                   | force table format                                                               |
| <u>d</u> isplay                                                 | force display format                                                             |
| <u>h</u> eader                                                  | display variable header once; default is table mode                              |
| <u>noh</u> eader                                                | suppress variable header                                                         |
| <u>h</u> eader(#)                                               | display variable header every # lines                                            |
| clean                                                           | force table format with no divider or separator lines                            |
| <u>div</u> ider                                                 | draw divider lines between columns                                               |
| separator(#)                                                    | draw a separator line every # lines; default is separator(5)                     |
| $\overline{\text{sepby}}(varlist_2)$                            | draw a separator line whenever varlist2 values change                            |
| <u>nol</u> abel                                                 | display numeric codes rather than label values                                   |
| Summary                                                         |                                                                                  |
| $mean[(varlist_2)]$                                             | add line reporting the mean for the (specified) variables                        |
| $sum[(varlist_2)]$                                              | add line reporting the sum for the (specified) variables                         |
| $N[(varlist_2)]$                                                | add line reporting the number of nonmissing values for the (specified) variables |
| <u>labv</u> ar( <i>varname</i> )                                | substitute Mean, Sum, or N for value of varname in last row of table             |
| Advanced                                                        |                                                                                  |
| $\underline{\mathtt{con}}\mathtt{stant} [(\mathit{varlist}_2)]$ | separate and list variables that are constant only once                          |
| <u>notr</u> im                                                  | suppress string trimming                                                         |
| <u>abs</u> olute                                                | display overall observation numbers when using by varlist:                       |
| nodotz                                                          | display numerical values equal to .z as field of blanks                          |
| <u>subvar</u> name                                              | substitute characteristic for variable name in header                            |
| <pre>linesize(#)</pre>                                          | columns per line; default is linesize(79)                                        |

varlist may contain factor variables; see [U] 11.4.3 Factor variables.

varlist may contain time-series operators; see [U] 11.4.4 Time-series varlists.

by is allowed with list; see [D] by.

## Menu

Data > Describe data > List data

# **Description**

list displays the values of variables. If no *varlist* is specified, the values of all the variables are displayed. Also see browse in [D] **edit**.

# **Options**

Main

compress and nocompress change the width of the columns in both table and display formats. By default, list examines the data and allocates the needed width to each variable. For instance, a variable might be a string with a %18s format, and yet the longest string will be only 12 characters long. Or a numeric variable might have a %9.0g format, and yet, given the values actually present, the widest number needs only four columns.

nocompress prevents list from examining the data. Widths will be set according to the display format of each variable. Output generally looks better when nocompress is not specified, but for very large datasets (say, 1,000,000 observations or more), nocompress can speed up the execution of list.

compress allows list to engage in a little more compression than it otherwise would by telling list to abbreviate variable names to fewer than eight characters.

fast is a synonym for nocompress. fast may be of interest to those with very large datasets who wish to see output appear without delay.

abbreviate(#) is an alternative to compress that allows you to specify the minimum abbreviation of variable names to be considered. For example, you could specify abbreviate(16) if you never wanted variables abbreviated to less than 16 characters.

string(#) specifies that when string variables are listed, they be truncated to # characters in the
output. Any value that is truncated will be appended with ".." to indicate the truncation. string()
is useful for displaying just a part of long strings.

noobs suppresses the listing of the observation numbers.

fvall specifies that the entire dataset be used to determine how many levels are in any factor variables specified in *varlist*. The default is to determine the number of levels by using only the observations in the if and in qualifiers.

Options

table and display determine the style of output. By default, list determines whether to use table or display on the basis of the width of your screen and the linesize() option, if you specify it.

table forces table format. Forcing table format when list would have chosen otherwise generally produces impossible-to-read output because of the linewraps. However, if you are logging output in SMCL format and plan to print the output on wide paper later, specifying table can be a reasonable thing to do.

display forces display format.

header, noheader, and header(#) specify how the variable header is to be displayed.

header is the default in table mode and displays the variable header once, at the top of the table. noheader suppresses the header altogether.

header (#) redisplays the variable header every # observations. For example, header (10) would display a new header every 10 observations.

The default in display mode is to display the variable names interweaved with the data:

| 1. | make<br>AMC Concord | price<br>4,099 | mpg<br>22      | rep78<br>3 | headroom<br>2.5 | trunk<br>11 | weight 2,930 | length<br>186 |
|----|---------------------|----------------|----------------|------------|-----------------|-------------|--------------|---------------|
|    | turn<br>40          | d              | ispla~t<br>121 |            | gear_r~6        |             | fore:        |               |

However, if you specify header, the header is displayed once, at the top of the table:

| make | price | mpg      | rep78 | headroom | trunk | weight | length |
|------|-------|----------|-------|----------|-------|--------|--------|
| turn | d     | displa~t |       | gear_r~  | 0     | fore   | ign    |
|      |       |          |       |          |       |        |        |

| 1. | AMC Concord | 4,099 | 22  | 3 | 2.5  | 11 | 2,930  | 186 |
|----|-------------|-------|-----|---|------|----|--------|-----|
|    | 40          |       | 121 | L | 3.58 | 3  | Domest | tic |

clean is a better alternative to table when you want to force table format and your goal is to produce more readable output on the screen. clean implies table, and it removes all dividing and separating lines, which is what makes wrapped table output nearly impossible to read.

divider, separator (#), and sepby  $(varlist_2)$  specify how dividers and separator lines should be displayed. These three options affect only table format.

divider specifies that divider lines be drawn between columns. The default is nodivider.

separator(#) and  $sepby(varlist_2)$  indicate when separator lines should be drawn between rows.

separator(#) specifies how often separator lines should be drawn between rows. The default is separator(5), meaning every 5 observations. You may specify separator(0) to suppress separators altogether.

 $sepby(varlist_2)$  specifies that a separator line be drawn whenever any of the variables in  $sepby(varlist_2)$  change their values; up to 10 variables may be specified. You need not make sure the data were sorted on  $sepby(varlist_2)$  before issuing the list command. The variables in  $sepby(varlist_2)$  also need not be among the variables being listed.

nolabel specifies that numeric codes be displayed rather than the label values.

Summary

mean, sum, N, mean(varlist<sub>2</sub>), sum(varlist<sub>2</sub>), and N(varlist<sub>2</sub>) all specify that lines be added to the output reporting the mean, sum, or number of nonmissing values for the (specified) variables. If you do not specify the variables, all numeric variables in the varlist following list are used.

labvar(varname) is for use with mean[()], sum[()], and N[()]. list displays Mean, Sum, or N where the observation number would usually appear to indicate the end of the table—where a row represents the calculated mean, sum, or number of observations.

labvar (varname) changes that. Instead, Mean, Sum, or N is displayed where the value for varname would be displayed. For instance, you might type

. list group costs profits, sum(costs profits) labvar(group)

|    | group | costs | profits |
|----|-------|-------|---------|
| 1. | 1     | 47    | 5       |
| 2. | 2     | 123   | 10      |
| 3. | 3     | 22    | 2       |
|    | Sum   | 192   | 17      |

and then also specify the noobs option to suppress the observation numbers.

Advanced

constant and constant(*varlist*<sub>2</sub>) specify that variables that do not vary observation by observation be separated out and listed only once.

constant specifies that list determine for itself which variables are constant.

constant (varlist<sub>2</sub>) allows you to specify which of the constant variables you want listed separately. list verifies that the variables you specify really are constant and issues an error message if they are not.

constant and constant() respect if exp and in range. If you type

. list if group==3

variable x might be constant in the selected observations, even though the variable varies in the entire dataset.

notrim affects how string variables are listed. The default is to trim strings at the width implied by the widest possible column given your screen width (or linesize(), if you specified that). notrim specifies that strings not be trimmed. notrim implies clean (see above) and, in fact, is equivalent to the clean option, so specifying either makes no difference.

absolute affects output only when list is prefixed with by *varlist*:. Observation numbers are displayed, but the overall observation numbers are used rather than the observation numbers within each by-group. For example, if the first group had 4 observations and the second had 2, by default the observations would be numbered 1, 2, 3, 4 and 1, 2. If absolute is specified, the observations will be numbered 1, 2, 3, 4 and 5, 6.

nodotz is a programmer's option that specifies that numerical values equal to .z be listed as a field of blanks rather than as .z.

subvarname is a programmer's option. If a variable has the characteristic var[varname] set, then the contents of that characteristic will be used in place of the variable's name in the headers.

linesize(#) specifies the width of the page to be used for determining whether table or display format should be used and for formatting the resulting table. Specifying a value of linesize() that is wider than your screen width can produce truly ugly output on the screen, but that output can nevertheless be useful if you are logging output and plan to print the log later on a wide printer.

## Syntax for clist

| <u>cl</u> ist | varlist | [ if ] | in | $[clist\_options]$ |
|---------------|---------|--------|----|--------------------|
|               |         |        |    |                    |

| clist_options                         | description                                                                                        |
|---------------------------------------|----------------------------------------------------------------------------------------------------|
| $[\underline{no}]\underline{d}isplay$ | format into display or tabular nodisplay format                                                    |
| <u>noh</u> eader                      | omit variable or observation number header information                                             |
| <u>nol</u> abel                       | display numeric codes; default displays label values                                               |
| <u>noo</u> bs                         | suppress printing of observation numbers                                                           |
| <u>do</u> ublespace                   | insert a blank line between each observation when in nodisplay mode; has no effect in display mode |

varlist may contain time-series operators; see [U] 11.4.4 Time-series varlists. by is allowed with clist. See [D] by.

## **Description of clist**

clist is similar to list, clean; clist is the list command that appeared in Stata before Stata 8, options and all. list continues to be the preferred command. clist is provided for those instances when the old style of output is desired.

## **Options for clist**

[no]display forces the format into display or tabular (nodisplay) format. If you do not specify one of these two options, Stata chooses the one it believes would be most readable.

noheader omits variable or observation number header information. The blank line and variable names at the top of the listing are omitted when in nodisplay mode. The observation number header and one blank line are omitted for each observation when in display mode.

nolabel specifies that numeric codes be displayed rather than label values.

noobs suppresses printing of the observation numbers.

doublespace produces a blank line between each observation in the listing when in nodisplay mode; it has no effect in display mode.

## Remarks

list, typed by itself, lists all the observations and variables in the dataset. If you specify *varlist*, only those variables are listed. Specifying one or both of in *range* and if *exp* limits the observations listed.

list respects line size. That is, if you resize the Results window (in windowed versions of Stata) before running list, it will take advantage of the available horizontal space. Stata for Unix(console) users can instead use the set linesize command to take advantage of this feature.

list may not display all the large strings. You have two choices: 1) you can specify the clean option, which makes a different, less attractive listing, or 2) you can increase line size, as discussed above.

## Example 1

list has two output formats, known as table and display. The table format is suitable for listing a few variables, whereas the display format is suitable for listing an unlimited number of variables. Stata chooses automatically between those two formats:

- . use http://www.stata-press.com/data/r11/auto
  (1978 Automobile Data)
- . list in 1/2

| 1. | make<br>AMC Concord | price<br>4,099 | mpg<br>22 | rep78<br>3 | headroom<br>2.5 | trunk | 0     | length<br>186 |
|----|---------------------|----------------|-----------|------------|-----------------|-------|-------|---------------|
|    | turn<br>40          | d              | ispla~t   |            | gear_r~c        |       | fore: |               |

| 2. | make<br>AMC Pacer | price<br>4,749 | mpg<br>17      | rep78<br>3 | headroom<br>3.0 | trunk<br>11 | weight 3,350 | length<br>173 |
|----|-------------------|----------------|----------------|------------|-----------------|-------------|--------------|---------------|
|    | turn<br>40        | d              | ispla~t<br>258 |            | gear_r~6        |             | fore:        | ~             |

. list make mpg weight displ rep78 in 1/5

|    | make          | mpg | weight | displa~t | rep78 |
|----|---------------|-----|--------|----------|-------|
| 1. | AMC Concord   | 22  | 2,930  | 121      | 3     |
| 2. | AMC Pacer     | 17  | 3,350  | 258      | 3     |
| 3. | AMC Spirit    | 22  | 2,640  | 121      | .     |
| 4. | Buick Century | 20  | 3,250  | 196      | 3     |
| 5. | Buick Electra | 15  | 4,080  | 350      | 4     |

The first case is an example of display format; the second is an example of table format. The table format is more readable and takes less space, but it is effective only if the variables can fit on one line across the screen. Stata chose to list all 12 variables in display format, but when the *varlist* was restricted to five variables, Stata chose table format.

If you are dissatisfied with Stata's choice, you can decide for yourself. You can specify the display option to force display format and the nodisplay option to force table format.

#### Technical note

If you have long string variables in your data—say, str75 or longer—by default, list displays only the first 70 or so characters of each; the exact number is determined by the width of your Results window. The first 70 or so characters will be shown followed by "...". If you need to see the entire contents of the string, you can

4

- 1. specify the clean option, which makes a different (and uglier) style of list, or
- 2. make your Results window wider [Stata for Unix(console) users: increase set linesize].

#### ☐ Technical note

Among the things that determine the widths of the columns, the variable names play a role. Left to itself, list will never abbreviate variable names to fewer than eight characters. You can use the compress option to abbreviate variable names to fewer characters than that.

#### □ Technical note

When Stata lists a string variable in table output format, the variable is displayed right-justified by default.

When Stata lists a string variable in display output format, it decides whether to display the variable right-justified or left-justified according to the display format for the string variable; see [U] 12.5 Formats: Controlling how data are displayed. In our previous example, make has a display format of %-18s.

. describe make

| variable name | _     | display<br>format | value<br>label | variable label |  |
|---------------|-------|-------------------|----------------|----------------|--|
| make          | str18 | %-18s             |                | Make and Model |  |

The negative sign in the %-18s instructs Stata to left-justify this variable. If the display format had been %18s, Stata would have right-justified the variable.

The foreign variable appears to be string, but if we describe it, we see that it is not:

. describe foreign

| variable name | 0    | display<br>format | value<br>label | variable label |
|---------------|------|-------------------|----------------|----------------|
| foreign       | byte | %8.0g             | origin         | Car type       |

foreign is stored as a byte, but it has an associated value label named origin; see [U] 12.6.3 Value labels. Stata decides whether to right-justify or left-justify a numeric variable with an associated value label by using the same rule used for string variables: it looks at the display format of the variable. Here the display format of %8.0g tells Stata to right-justify the variable. If the display format had been %-8.0g, Stata would have left-justified this variable.

#### □ Technical note

You can list the variables in any order. When you specify the *varlist*, list displays the variables in the order you specify. You may also include variables more than once in the *varlist*.

## Example 2

Sometimes you may wish to suppress the observation numbers. You do this by specifying the noobs option:

. list make mpg weight displ foreign in 46/55, noobs

| make             | mpg | weight | displa~t | foreign  |
|------------------|-----|--------|----------|----------|
| Plym. Volare     | 18  | 3,330  | 225      | Domestic |
| Pont. Catalina   | 18  | 3,700  | 231      | Domestic |
| Pont. Firebird   | 18  | 3,470  | 231      | Domestic |
| Pont. Grand Prix | 19  | 3,210  | 231      | Domestic |
| Pont. Le Mans    | 19  | 3,200  | 231      | Domestic |
| Pont. Phoenix    | 19  | 3,420  | 231      | Domestic |
| Pont. Sunbird    | 24  | 2,690  | 151      | Domestic |
| Audi 5000        | 17  | 2,830  | 131      | Foreign  |
| Audi Fox         | 23  | 2,070  | 97       | Foreign  |
| BMW 320i         | 25  | 2,650  | 121      | Foreign  |

After seeing the table, we decide that we want to separate the "Domestic" observations from the "Foreign" observations, so we specify sepby(foreign).

. list make mpg weight displ foreign in 46/55, noobs sepby(foreign)

| make             | mpg | weight | displa~t | foreign  |
|------------------|-----|--------|----------|----------|
| Plym. Volare     | 18  | 3,330  | 225      | Domestic |
| Pont. Catalina   | 18  | 3,700  | 231      | Domestic |
| Pont. Firebird   | 18  | 3,470  | 231      | Domestic |
| Pont. Grand Prix | 19  | 3,210  | 231      | Domestic |
| Pont. Le Mans    | 19  | 3,200  | 231      | Domestic |
| Pont. Phoenix    | 19  | 3,420  | 231      | Domestic |
| Pont. Sunbird    | 24  | 2,690  | 151      | Domestic |
| Audi 5000        | 17  | 2,830  | 131      | Foreign  |
| Audi Fox         | 23  | 2,070  | 97       | Foreign  |
| BMW 320i         | 25  | 2,650  | 121      | Foreign  |

1

# Example 3

We want to add vertical lines in the table to separate the variables, so we specify the divider option. We also want to draw a horizontal line after every 2 observations, so we specify separator(2).

. list make mpg weight displ foreign in 46/55, divider separator(2)

|     | make             | mpg | weight | displa~t | foreign  |
|-----|------------------|-----|--------|----------|----------|
| 46. | Plym. Volare     | 18  | 3,330  | 225      | Domestic |
| 47. | Pont. Catalina   | 18  | 3,700  | 231      | Domestic |
| 48. | Pont. Firebird   | 18  | 3,470  | 231      | Domestic |
| 49. | Pont. Grand Prix | 19  | 3,210  | 231      | Domestic |
| 50. | Pont. Le Mans    | 19  | 3,200  | 231      | Domestic |
| 51. | Pont. Phoenix    | 19  | 3,420  | 231      | Domestic |
| 52. | Pont. Sunbird    | 24  | 2,690  | 151      | Domestic |
| 53. | Audi 5000        | 17  | 2,830  | 131      | Foreign  |
| 54. | Audi Fox         | 23  | 2,070  | 97       | Foreign  |
| 55. | BMW 320i         | 25  | 2,650  | 121      | Foreign  |

After seeing the table, we decide that we do not want to abbreviate displacement, so we specify abbreviate(12).

. list make mpg weight displ foreign in 46/55, divider sep(2) abbreviate(12)

|     | make             | mpg | weight | displacement | foreign  |
|-----|------------------|-----|--------|--------------|----------|
| 46. | Plym. Volare     | 18  | 3,330  | 225          | Domestic |
| 47. | Pont. Catalina   | 18  | 3,700  | 231          | Domestic |
| 48. | Pont. Firebird   | 18  | 3,470  | 231          | Domestic |
| 49. | Pont. Grand Prix | 19  | 3,210  | 231          | Domestic |
| 50. | Pont. Le Mans    | 19  | 3,200  | 231          | Domestic |
| 51. | Pont. Phoenix    | 19  | 3,420  | 231          | Domestic |
| 52. | Pont. Sunbird    | 24  | 2,690  | 151          | Domestic |
| 53. | Audi 5000        | 17  | 2,830  | 131          | Foreign  |
| 54. | Audi Fox         | 23  | 2,070  | 97           | Foreign  |
| 55. | BMW 320i         | 25  | 2,650  | 121          | Foreign  |

#### 1

#### □ Technical note

You can suppress the use of value labels by specifying the nolabel option. For instance, the foreign variable in the examples above really contains numeric codes, with 0 meaning Domestic and 1 meaning Foreign. When we list the variable, however, we see the corresponding value labels rather than the underlying numeric code:

. list foreign in 51/55

|                                 | foreign                                               |
|---------------------------------|-------------------------------------------------------|
| 51.<br>52.<br>53.<br>54.<br>55. | Domestic<br>Domestic<br>Foreign<br>Foreign<br>Foreign |
|                                 | I                                                     |

Specifying the nolabel option displays the underlying numeric codes:

. list foreign in 51/55, nolabel

|     | foreign |
|-----|---------|
| 51. | 0       |
| 52. | 0       |
| 53. | 1       |
| 54. | 1       |
| 55. | 1       |

## References

Harrison, D. A. 2006. Stata tip 34: Tabulation by listing. Stata Journal 6: 425-427.

Lauritsen, J. M. 2001. dm84: labjl: Adding numerical codes to value labels. Stata Technical Bulletin 59: 6–7. Reprinted in Stata Technical Bulletin Reprints, vol. 10, pp. 35–37. College Station, TX: Stata Press.

Riley, A. R. 1993. dm15: Interactively list values of variables. Stata Technical Bulletin 16: 2–6. Reprinted in Stata Technical Bulletin Reprints, vol. 3, pp. 37–41. College Station, TX: Stata Press.

Royston, P., and P. Sasieni. 1994. dm16: Compact listing of a single variable. Stata Technical Bulletin 17: 7–8. Reprinted in Stata Technical Bulletin Reprints, vol. 3, pp. 41–43. College Station, TX: Stata Press.

Weesie, J. 1999. dm68: Display of variables in blocks. Stata Technical Bulletin 50: 3-4. Reprinted in Stata Technical Bulletin Reprints, vol. 9, pp. 27-29. College Station, TX: Stata Press.

### Also see

- [D] edit Browse or edit data with Data Editor
- [P] display Display strings and values of scalar expressions
- [P] tabdisp Display tables

## **Title**

lookfor — Search for string in variable names and labels

# **Syntax**

lookfor string [string [...]]

# **Description**

lookfor helps you find variables by searching for *string* among all variable names and labels. If multiple *strings* are specified, lookfor will search for each of them separately. You may search for a phrase by enclosing *string* in double quotes.

#### Remarks

## Example 1

lookfor finds variables by searching for *string*, ignoring case, among the variable names and labels.

- . use http://www.stata-press.com/data/r11/nlswork (National Longitudinal Survey. Young Women 14-26 years of age in 1968)
- . lookfor code

| variable name                  | storage<br>type     | display<br>format       | value<br>label | variable label                           |
|--------------------------------|---------------------|-------------------------|----------------|------------------------------------------|
| idcode<br>ind_code<br>occ_code | int<br>byte<br>byte | %8.0g<br>%8.0g<br>%8.0g |                | NLS ID industry of employment occupation |

Three variable names contain the word code.

. lookfor married

| variable name  | 0 | display<br>format | value<br>label | variable label                                     |
|----------------|---|-------------------|----------------|----------------------------------------------------|
| msp<br>nev_mar |   | %8.0g<br>%8.0g    |                | 1 if married, spouse present<br>1 if never married |

Two variable labels contain the word married.

. lookfor gnp

| variable name | _     | display<br>format | value<br>label | variable label        |  |
|---------------|-------|-------------------|----------------|-----------------------|--|
| ln_wage       | float | %9.0g             |                | ln(wage/GNP deflator) |  |

lookfor ignores case, so lookfor gnp found GNP in a variable label.

# ▶ Example 2

If multiple strings are specified, all variable names or labels containing any of the strings are listed.

. lookfor code married

| variable name                        | storage<br>type                     | display<br>format                         | value<br>label | variable label                                                                           |
|--------------------------------------|-------------------------------------|-------------------------------------------|----------------|------------------------------------------------------------------------------------------|
| idcode msp nev_mar ind_code occ_code | int<br>byte<br>byte<br>byte<br>byte | %8.0g<br>%8.0g<br>%8.0g<br>%8.0g<br>%8.0g |                | NLS ID 1 if married, spouse present 1 if never married industry of employment occupation |

4

To search for a phrase, enclose string in double quotes.

. lookfor "never married"

| variable name | 0    | display<br>format | value<br>label | variable label     |  |
|---------------|------|-------------------|----------------|--------------------|--|
| nev_mar       | byte | %8.0g             |                | 1 if never married |  |

## Saved results

lookfor saves the following in r():

Macros

r(varlist) the varlist of found variables

## Methods and formulas

lookfor is implemented as an ado-file.

# Also see

[D] describe — Describe data in memory or in file

**memory** — Memory size considerations

# **Syntax**

Change amount of memory allocated to Stata

```
set \underline{\text{mem}}ory \#[b|k|m|g] [, \underline{\text{perm}}anently]
```

Report on Stata's memory usage

memory

Display memory settings

query memory

Use virtual memory more efficiently

$$\mathtt{set} \ \underline{\mathtt{vir}}\mathtt{tual} \ \big\{ \mathtt{on} \, | \, \mathtt{off} \big\}$$

Set maximum number of variables in Stata/MP and Stata/SE

```
set maxvar # [, permanently]
```

where # is specified in bytes, kilobytes, megabytes, or gigabytes (b, k, m, and g may be typed in uppercase), with the default being k,

and where  $2048 \le \# \le 32767$  in set maxvar.

# **Description**

You can set the size of memory only if you are using Stata/MP, Stata/SE, or Stata/IC. For Small Stata, the amount of memory allocated for data is fixed.

set memory allows you to increase or decrease the amount of memory allocated to Stata by the operating system while Stata is running.

memory reports Stata's memory usage. memory is available in Stata/MP, Stata/SE, and Stata/IC. query memory for Stata/MP and Stata/SE reports more information.

query memory displays the current memory settings; see [R] query.

set virtual specifies that Stata arrange data in memory to use virtual memory more efficiently. You do not need to set virtual on to use virtual memory. set virtual is off by default and is available only in Stata/MP, Stata/SE, and Stata/IC.

set maxvar allows you to set the maximum number of variables in Stata/MP and Stata/SE; Stata/IC and Small Stata do not allow you to change the maximum number of variables.

# Option for set memory

permanently specifies that, in addition to making the change right now, the memory setting be remembered and become the default setting when you invoke Stata.

# Option for set maxvar

permanently specifies that, in addition to making the change right now, the new limit be remembered and become the default setting when you invoke Stata.

## Remarks

Remarks are presented under the following headings:

Resetting the amount of memory Obtaining the memory report and how Stata uses memory Using virtual memory Resetting the maximum number of variables in Stata/MP and Stata/SE

## Resetting the amount of memory

If you use Stata/MP, Stata/SE, or Stata/IC, you can change the amount of memory Stata has allocated while Stata is running:

```
. set memory 4m
no; data in memory would be lost
r(4);
```

You can change the amount of memory, but only when there are no data in memory:

- . drop \_all
- . set memory 25m

#### Current memory allocation

| settable                                | current<br>value   | description                                                          | memory usage<br>(1M = 1024k) |
|-----------------------------------------|--------------------|----------------------------------------------------------------------|------------------------------|
| set maxvar<br>set memory<br>set matsize | 5000<br>25M<br>400 | max. variables allowed<br>max. data space<br>max. RHS vars in models | 1.947M<br>25.000M<br>1.254M  |
|                                         |                    |                                                                      | 28.201M                      |

You can increase the amount of memory,

. set memory 54m

#### Current memory allocation

| settable                                | current<br>value   | description                                                          | memory usage<br>(1M = 1024k) |
|-----------------------------------------|--------------------|----------------------------------------------------------------------|------------------------------|
| set maxvar<br>set memory<br>set matsize | 5000<br>54M<br>400 | max. variables allowed<br>max. data space<br>max. RHS vars in models | 1.947M<br>54.000M<br>1.254M  |
|                                         |                    |                                                                      | 57.201M                      |

or decrease it:

. set memory 1m

#### Current memory allocation

| settable                                | current<br>value  | description                                                          | memory usage<br>(1M = 1024k) |
|-----------------------------------------|-------------------|----------------------------------------------------------------------|------------------------------|
| set maxvar<br>set memory<br>set matsize | 5000<br>1M<br>400 | max. variables allowed<br>max. data space<br>max. RHS vars in models | 1.947M<br>1.000M<br>1.254M   |
|                                         |                   |                                                                      | 4.201M                       |

If you ask for more memory than your operating system can provide, the following error is returned:

. set memory 1000m
op. sys. refuses to provide memory
r(909);

The number you type can be specified in megabytes or kilobytes. A number followed by m indicates megabytes. Numbers with k (or nothing) indicate kilobytes.

. set memory 4000k

#### Current memory allocation

| settable    | current<br>value | description             | memory usage<br>(1M = 1024k) |
|-------------|------------------|-------------------------|------------------------------|
| set maxvar  | 5000             | max. variables allowed  | 1.947M                       |
| set memory  | 4000k            | max. data space         | 3.906M                       |
| set matsize | 400              | max. RHS vars in models | 1.254M                       |
|             |                  |                         | 7 108M                       |

. set memory 1000

#### Current memory allocation

| settable                                | current<br>value     | description                                                          | memory usage<br>(1M = 1024k) |
|-----------------------------------------|----------------------|----------------------------------------------------------------------|------------------------------|
| set maxvar<br>set memory<br>set matsize | 5000<br>1000k<br>400 | max. variables allowed<br>max. data space<br>max. RHS vars in models | 1.947M<br>0.977M<br>1.254M   |
|                                         |                      |                                                                      | 4.178M                       |

#### □ Technical note

(This note is relevant only if you use Stata/MP, Stata/SE, or Stata/IC for Unix.) Operating systems vary in how they check out and return memory. Typically, operating systems handle returned memory in one of three ways:

- 1. The instant memory is returned, it is marked as returned and it is available for other programs to check out.
- 2. When memory is returned, it is put into a special bin, and, 5 or 10 minutes later, it will be marked as returned for other programs to check out. In the meantime, you could check it out again if you want, but no other program can.
- 3. When memory is returned, it is put into the special bin and never moved from there. You can use the memory again, but no other program can ever use that memory.

Windows follows policy 1. The various types of Unix differ on the policies they follow, and this has implications.

Let's imagine that you are pushing your Unix computer to its limits and have allocated lots of memory to Stata. You suddenly want to jump out of Stata and do something in Unix, so you use Stata's shell command to obtain a new shell:

```
. shell
op. sys. refused to start new process
r(702);
```

This can happen if there is no free memory. This reminds you that Stata has all the memory, but because you no longer need it, you return most of it:

. set memory 4m

. memorv

Now you try the shell command again. What happens?

- 1. If your system follows policy 1, shell works.
- 2. If your system follows policy 2, shell does not work but will work 5 or 10 minutes from now.
- If your system follows policy 3, shell does not work.

The result hinges on whether the operating system really takes back the memory Stata returns and when the memory is returned. If your operating system follows policy 3, you must exit and restart Stata. If your operating system follows policy 2 and you are in a hurry, you can also exit and restart.

### Obtaining the memory report and how Stata uses memory

Type memory, and Stata will give you a memory report. We just started Stata/SE:

|                               | bytes      |         |
|-------------------------------|------------|---------|
| Details of set memory usage   |            |         |
| overhead (pointers)           | 0          | 0.00%   |
| data                          | 0          | 0.00%   |
| data + overhead               | 0          | 0.00%   |
| free                          | 52,428,792 | 100.00% |
| Total allocated               | 52,428,792 | 100.00% |
| Other memory usage            |            |         |
| set maxvar usage              | 2,001,730  |         |
| set matsize usage             | 1,315,200  |         |
| programs, saved results, etc. | 111        |         |
| Total                         | 3,317,041  |         |
| Grand total                   | 55,745,833 |         |

Stata/IC differs slightly. Below we just started Stata/IC:

| . memory                      | bytes      |         |
|-------------------------------|------------|---------|
| Details of set memory usage   |            |         |
| overhead (pointers)           | 0          | 0.00%   |
| data                          | 0          | 0.00%   |
| data + overhead               | 0          | 0.00%   |
| free                          | 10,485,760 | 100.00% |
| Total allocated               | 10,485,760 | 100.00% |
| Other memory usage            |            |         |
| system overhead               | 1,616,650  |         |
| set matsize usage             | 1,315,200  |         |
| programs, saved results, etc. | 11,616     |         |
| Total                         | 2,943,466  |         |
| Grand total                   | 13,429,266 |         |

If you perform this experiment on your computer, you will probably see different numbers. Here is our memory report after we load the automobile dataset that comes with Stata using Stata/SE:

. use http://www.stata-press.com/data/r11/auto
(1978 Automobile Data)

| memorv |
|--------|
|        |

|                               | bytes      |         |
|-------------------------------|------------|---------|
| Details of set memory usage   |            |         |
| overhead (pointers)           | 592        | 0.00%   |
| data                          | 3,182      | 0.01%   |
| data + overhead               | 3,774      | 0.01%   |
| free                          | 52,425,018 | 99.99%  |
| Total allocated               | 52,428,792 | 100.00% |
| Other memory usage            |            |         |
| set maxvar usage              | 2,001,730  |         |
| set matsize usage             | 1,315,200  |         |
| programs, saved results, etc. | 2,326      |         |
| Total                         | 3,319,256  |         |
| Grand total                   | 55,748,048 |         |

Total memory refers to the total amount of memory Stata has allocated to its data areas—the number that can be specified at start-up time or reset by set memory.

Overhead, data, and data + overhead refer to the amount of memory necessary to hold the dataset currently in memory. Let's start with the middle number.

The total amount of memory necessary to hold the automobile dataset is 3,182 bytes, and you could work this out for yourself from describe, detail output. The automobile dataset has 74 observations, and each observation requires 43 bytes (called the width), and  $74 \times 43 = 3,182$ .

The pointer overhead associated with this dataset is 592 bytes. Stata needs something called a pointer to keep track of where each observation is stored in memory. On this computer, pointers are 8 bytes—but that varies—and the dataset has 74 observations, so  $8 \times 74 = 592$ .

Data + overhead is just the sum of the two numbers:  $592 + 3{,}182 = 3{,}774$  is the total amount of memory that Stata needs to store and keep track of these data.

Programs, saved results, etc., make up the total amount of memory Stata has used to store just what it says: Stata's programs (ado-files), macros, matrices, value labels, and all sorts of other things. This is sometimes referred to as Stata's dynamic memory. The report shows 2,326 bytes at this time, but this number often changes.

Here is a memory report from another session using Stata/IC in which we have loaded a dataset with 69,094 observations on 21 variables, and we are in the midst of analyzing it with xtgee:

| . memory                      |            |         |
|-------------------------------|------------|---------|
|                               | bytes      |         |
| Details of set memory usage   |            |         |
| overhead (pointers)           | 64,376     | 0.68%   |
| data                          | 531,102    | 5.63%   |
| data + overhead               | 595,478    | 6.31%   |
| free                          | 8,841,706  | 93.69%  |
| Total allocated               | 9,437,184  | 100.00% |
| Other memory usage            |            |         |
| system overhead               | 1,616,650  |         |
| set matsize usage             | 1,315,200  |         |
| programs, saved results, etc. | 128,423    |         |
| Total                         | 3,060,093  |         |
| Grand total                   | 12,497,277 |         |

## **Using virtual memory**

Virtual memory refers to the ability to use more memory than is physically present on your computer. This is a feature provided by the operating system, not Stata, and is one that you may find yourself sometimes using.

Virtual memory is slow. You will be unhappy if you need to use virtual memory daily. On the other hand, virtual memory can get you out of a bind, and that is the right way to use it with Stata.

You do not need to set virtual on for Stata to use virtual memory. set virtual on merely possibly makes Stata run a little faster when the operating system is paging a lot. set virtual on will not make Stata run fast, just faster.

Virtual memory is most efficient (which is not to say efficient) when the program being executed exhibits something called locality of reference. This is the idea that if the program accesses one location in memory, later memory references will be to a location near that. If you set virtual on, Stata's memory-management routines will go to extra work to arrange things so that the idea is true more often. Hence, Stata will run a little faster. If Stata is not using virtual memory, setting virtual on will make Stata run a little slower because Stata will be going to extra work for no good reason.

You set virtual on by typing the command

. set virtual on

You can check whether virtual is on or off by using query. Here is what you would see in Stata/SE:

. query

```
Memory settings (also see query memory for a more complete report)
                        50M
    set memory
                        5000
    set maxvar
    set matsize
                        400
Output settings
    set more
                        on
    set rmsg
                        off
    set dp
                       period
                                     may be period or comma
    set linesize
                        79
                                     characters
    set pagesize
                        23
                                     lines
    set logtype
                        smcl
                                     may be smcl or text
Interface settings
    set dockable
                        off
    set dockingguides
    set floatresults
                        off
    set floatwindows
    set locksplitters
                       off
    set pinnable
                        off
    set persistfv
                       off
    set persistvtopic
                       off
    set doublebuffer
                        on
    set linegap
                                  pixels
    set scrollbufsize
                       200000
                                  characters
    set reventries
                        5000
                                  lines
    set maxdb
                        50
                                   dialog boxes
Graphics settings
    set graphics
                        on
    set autotabgraphs
                        off
    set scheme
                        s2color
                        automatic may be automatic, asis, gs1, gs2, gs3
    set printcolor
    set copycolor
                        automatic may be automatic, asis, gs1, gs2, gs3
Efficiency settings
                        1000
                                   kilobytes
    set adosize
    set virtual
                        off
```

(output omitted)

virtual is reported under Efficiency settings. To set virtual on, type

. set virtual on

# Resetting the maximum number of variables in Stata/MP and Stata/SE

If you use Stata/MP or Stata/SE, you can change the maximum number of variables while Stata is running, but only when there are no data in memory.

- . drop \_all
- . set maxvar 3000

#### Current memory allocation

| settable                                | current<br>value   | description                                                          | memory usage<br>(1M = 1024k) |
|-----------------------------------------|--------------------|----------------------------------------------------------------------|------------------------------|
| set maxvar<br>set memory<br>set matsize | 3000<br>50M<br>400 | max. variables allowed<br>max. data space<br>max. RHS vars in models | 1.146M<br>50.000M<br>1.254M  |
|                                         |                    |                                                                      | 52.400M                      |

The minimum number of variables allowed is 2,048; the maximum number is 32,767. If you specify a number smaller or larger than these, an error is returned:

```
. set maxvar 2000
# must be between 2048 and 32767
r(198);
```

### Saved results

memory saves the following in r():

```
Scalars
                     number of variables
    r(k)
    r(width)
                     width of dataset
    r(N_cur)
                     maximum observations (current partition)
    r(N_curmax)
                     maximum max. observations (current partition)
    r(k_cur)
                     maximum variables (current partition)
    r(w_cur)
                     maximum width (current partition)
                     total memory available to data (bytes)
    r(M_data)
                     size of memory pointer (bytes)
    r(size_ptr)
    r(matsize)
                     matsize
    r(adosize)
                     adosize
    r(M_oh)
                     total memory for set maxvar (fixed if Stata/IC or Small Stata)
    r(M_matsize)
                     total memory for set matsize
    r(M_dm)
                     total memory for programs, saved results, etc.
```

There are four saved results that refer to the current partition. At any instant, Stata has partitioned the memory into observations and variables. The characteristics of the partition can change at any time, including right in the middle of a command, so the first four numbers do not reflect any real constraint, but they do reflect efficiency. If something should occur that violates any of those limits, Stata will have to work silently to reform the partition, which it can do reasonably efficiently and with no disk accesses. When Stata receives a request that violates the current partition's limits, it considers discarding memory copies of ado-files that have not been used recently. Ado-files are loaded automatically as needed, so how long they are kept in memory is only an efficiency issue. Stata considers reducing the memory requirement as an alternative to repartitioning.

The output produced by memory can be calculated from the saved results by

total memory = 
$$r(M_data)$$
  
overhead (pointers) =  $_N \times r(size\_ptr)$   
data =  $_N \times r(width)$   
programs, saved results, etc. =  $r(M_dm)$ 

### Reference

Sasieni, P. 1997. ip20: Checking for sufficient memory to add variables. Stata Technical Bulletin 40: 13. Reprinted in Stata Technical Bulletin Reprints, vol. 7, p. 86. College Station, TX: Stata Press.

## Also see

- [R] **query** Display system parameters
- [P] creturn Return c-class values
- [R] matsize Set the maximum number of variables in a model
- [U] 6 Setting the size of memory

```
merge — Merge datasets
```

# **Syntax**

```
One-to-one merge on specified key variables
```

```
merge 1:1 varlist using filename [, options]
```

Many-to-one merge on specified key variables

```
merge m:1 varlist using filename [, options]
```

One-to-many merge on specified key variables

```
merge 1:m varlist using filename [, options]
```

Many-to-many merge on specified key variables

```
merge m:m varlist using filename [, options]
```

One-to-one merge by observation

```
merge 1:1 _n using filename [, options]
```

options description

Options

keepusing(varlist) variables to keep from using data; default is all

generate(newvar) name of new variable to mark merge results; default is \_merge

nogenerate do not create \_merge variable

nolabel do not copy value-label definitions from using

nonotes do not copy notes from using

update update missing values of same-named variables in master with values

from using

replace replace all values of same-named variables in master with nonmissing

values from using (requires update)

noreport do not display match result summary table

force allow string/numeric variable type mismatch without error

Results

assert(results) specify required match results keep(results) specify which match results to keep

† sorted do not sort; dataset already sorted

<sup>†</sup>sorted does not appear in the dialog box.

#### Menu

Data > Combine datasets > Merge two datasets

## **Description**

merge joins corresponding observations from the dataset currently in memory (called the master dataset) with those from *filename*.dta (called the using dataset), matching on one or more key variables. merge can perform match merges (one-to-one, one-to-many, many-to-one, and many-to-many), which are often called *joins* by database people. merge can also perform sequential merges, which have no equivalent in the relational database world.

merge is for adding new variables from a second dataset to existing observations. You use merge, for instance, when combining hospital patient and discharge datasets. If you wish to add new observations to existing variables, then see [D] **append**. You use **append**, for instance, when adding current discharges to past discharges.

By default, merge creates a new variable, \_merge, containing numeric codes concerning the source and the contents of each observation in the merged dataset. These codes are explained below in the match results table.

If *filename* is specified without an extension, then .dta is assumed.

# **Options**

Options

keepusing(varlist) specifies the variables from the using dataset that are kept in the merged dataset. By default, all variables are kept. For example, if your using dataset contains 2,000 demographic characteristics but you want only sex and age, then type merge ..., keepusing(sex age) ....

generate(newvar) specifies that the variable containing match results information should be named newvar rather than \_merge.

nogenerate specifies that \_merge not be created. This would be useful if you also specified keep(match), because keep(match) ensures that all values of \_merge would be 3.

nolabel specifies that value-label definitions from the using file be ignored. This option should be rare, because definitions from the master are already used.

nonotes specifies that notes in the using dataset not be added to the merged dataset; see [D] notes.

update and replace both perform an update merge rather than a standard merge. In a standard merge, the data in the master are the authority and inviolable. For example, if the master and using datasets both contain a variable age, then matched observations will contain values from the master dataset, while unmatched observations will contain values from their respective datasets.

If update is specified, then matched observations will update missing values from the master dataset with values from the using dataset. Nonmissing values in the master dataset will be unchanged.

If replace is specified, then matched observations will contain values from the using dataset, unless the value in the using dataset is missing.

Specifying either update or replace affects the meanings of the match codes. See *Treatment of overlapping variables* for details.

noreport specifies that merge not present its summary table of match results.

force allows string/numeric variable type mismatches, resulting in missing values from the using dataset. If omitted, merge issues an error; if specified, merge issues a warning.

Results

assert (results) specifies the required match results. The possible results are

| numeric code | equivalent word (results) | description                                                 |
|--------------|---------------------------|-------------------------------------------------------------|
| 1            | <u>mas</u> ter            | observation appeared in master only                         |
| 2            | <u>us</u> ing             | observation appeared in using only                          |
| 3            | match                     | observation appeared in both                                |
| 4            | match_update              | observation appeared in both, missing values updated        |
| 5            | match_conflict            | observation appeared in both, conflicting nonmissing values |

Codes 4 and 5 can arise only if the update option is specified. If codes of both 4 and 5 could pertain to an observation, then 5 is used.

Numeric codes and words are equivalent when used in the assert() or keep() options.

The following synonyms are allowed: masters for master, usings for using, matches and matched for match, match\_updates for match\_update, and match\_conflicts for match\_conflict.

Using assert(match master) specifies that the merged file is required to include only matched master or using observations and unmatched master observations, and may not include unmatched using observations. Specifying assert() results in merge issuing an error if there are match results among those observations you allowed.

The order of the words or codes is not important, so all the following assert() specifications would be the same:

```
assert(match master)
assert(master matches)
assert(1 3)
```

When the match results contain codes other than those allowed, return code 9 is returned, and the merged dataset with the unanticipated results is left in memory to allow you to investigate.

keep(results) specifies which observations are to be kept from the merged dataset. Using keep(match
master) specifies keeping only matched observations and unmatched master observations after
merging.

keep() differs from assert() because it selects observations from the merged dataset rather than enforcing requirements. keep() is used to pare the merged dataset to a given set of observations when you do not care if there are other observations in the merged dataset. assert() is used to verify that only a given set of observations is in the merged dataset.

You can specify both assert() and keep(). If you require matched observations and unmatched master observations but you want only the matched observations, then you could specify assert(match master) keep(match).

assert() and keep() are convenience options whose functionality can be duplicated using \_merge directly.

. merge ..., assert(match master) keep(match)

is identical to

```
. merge ...
. assert _merge==1 | _merge==3
. keep if _merge==3
```

The following option is available with merge but is not shown in the dialog box:

sorted specifies that the master and using datasets are already sorted by *varlist*. If the datasets are already sorted, then merge runs a little more quickly; the difference is hardly detectable, so this option is of interest only where speed is of the utmost importance.

### Remarks

Remarks are presented under the following headings:

Overview
Basic description
1:1 merges
m:1 merges
1:m merges
1:m merges
Sequential merges
Treatment of overlapping variables
Sort order
Troubleshooting m:m merges
Examples

#### Overview

merge 1:1 varlist ... specifies a one-to-one match merge. varlist specifies variables common to both datasets that together uniquely identify single observations in both datasets. For instance, suppose you have a dataset of customer information, called customer.dta, and have a second dataset of other information about roughly the same customers, called other.dta. Suppose further that both datasets identify individuals by using the pid variable, and there is only one observation per individual in each dataset. You would merge the two datasets by typing

```
. use customer
. merge 1:1 pid using other
```

Reversing the roles of the two files would be fine. Choosing which dataset is the master and which is the using matters only if there are overlapping variable names. 1:1 merges are less common than 1:m and m:1 merges.

merge 1:m and merge m:1 specify one-to-many and many-to-one match merges, respectively. To illustrate the two choices, suppose you have a dataset containing information about individual hospitals, called hospitals.dta. In this dataset, each observation contains information about one hospital, which is uniquely identified by the hospitalid variable. You have a second dataset called discharges.dta, which contains information on individual hospital stays by many different patients. discharges.dta also identifies hospitals by using the hospitalid variable. You would like to join all the information in both datasets. There are two ways you could do this.

merge 1:m varlist ... specifies a one-to-many match merge.

- . use hospitals
- . merge 1:m hospitalid using discharges

would join the discharge data to the hospital data. This is a 1:m merge because hospitalid uniquely identifies individual observations in the dataset in memory (hospitals), but could correspond to many observations in the using dataset.

merge m:1 varlist ... specifies a many-to-one match merge.

- . use discharges
- . merge m:1 hospitalid using hospitals

would join the hospital data to the discharge data. This is an m:1 merge because hospitalid can correspond to many observations in the master dataset, but uniquely identifies individual observations in the using dataset.

merge m:m varlist ... specifies a many-to-many match merge. This is allowed for completeness, but it is difficult to imagine an example of when it would be useful. For an m:m merge, varlist does not uniquely identify the observations in either dataset. Matching is performed by combining observations with equal values of varlist; within matching values, the first observation in the master dataset is matched with the first matching observation in the using dataset; the second, with the second; and so on. If there is an unequal number of observations within a group, then the last observation of the shorter group is used repeatedly to match with subsequent observations of the longer group. Use of merge m:m is not encouraged.

merge 1:1 \_n performs a sequential merge. \_n is not a variable name; it is Stata syntax for observation number. A sequential merge performs a one-to-one merge on observation number. The first observation of the master dataset is matched with the first observation of the using dataset; the second, with the second; and so on. If there is an unequal number of observations, the remaining observations are unmatched. Sequential merges are dangerous, because they require you to rely on sort order to know that observations belong together. Use this merge at your own risk.

### **Basic description**

Think of merge as being master + using = merged result.

Call the dataset in memory the *master* dataset, and the dataset on disk the *using* dataset. This way we have general names that are not dependent on individual datasets.

Suppose we have two datasets,

master in memory

on disk in file filename

| id | age |
|----|-----|
| 1  | 22  |
| 2  | 56  |
| 5  | 17  |

| id | wgt |
|----|-----|
| 1  | 130 |
| 2  | 180 |
| 4  | 110 |

We would like to join together the age and weight information. We notice that the id variable identifies unique observations in both datasets: if you tell me the id number, then I can tell you the one observation that contains information about that id. This is true for both the master and the using datasets.

Because id uniquely identifies observations in both datasets, this is a 1:1 merge. We can bring in the dataset from disk by typing

|   | . me | rge 1 | l:1 i | d us | ing fil | ename |     |   |    |         |       |               |
|---|------|-------|-------|------|---------|-------|-----|---|----|---------|-------|---------------|
| i | n me | mory  |       |      | in file | name. | lta |   |    |         |       |               |
|   | mas  | ter   | +     | -    | us      | sing  |     | = | m  | erged r | esult |               |
|   | id   | age   |       |      | id      | wgt   |     |   | id | age     | wgt   |               |
|   | 1    | 22    |       |      | 1       | 130   |     |   | 1  | 22      | 130   | (matched)     |
|   | 2    | 56    |       |      | 2       | 180   |     |   | 2  | 56      | 180   | (matched)     |
|   | 5    | 17    |       |      | 4       | 110   |     |   | 5  | 17      |       | (master only) |
|   | L    |       |       |      |         |       |     |   | 4  |         | 110   | (using only)  |

The original data in memory are called the master data. The data in *filename*.dta are called the using data. After merge, the merged result is left in memory. The id variable is called the key variable. Stata jargon is that the datasets were merged on id.

Observations for id==1 existed in both the master and using datasets and so were combined in the merged result. The same occurred for id==2. For id==5 and id==4, however, no matches were found and thus each became a separate observation in the merged result. Thus each observation in the merged result came from one of three possible sources:

| numeric<br>code | equivalent<br>word | description                        |
|-----------------|--------------------|------------------------------------|
| 1               | <u>mas</u> ter     | originally appeared in master only |
| 2               | <u>us</u> ing      | originally appeared in using only  |
| 3               | <u>mat</u> ch      | originally appeared in both        |

merge encodes this information into new variable \_merge, which merge adds to the merged result:

| in memory |    |   | in file |      | ita |   |    |       | 1 1     |        |
|-----------|----|---|---------|------|-----|---|----|-------|---------|--------|
| master    |    | + | us      | sing |     | = |    | merge | d resul | Į.     |
| id a      | ge |   | id      | wgt  |     |   | id | age   | wgt     | _merge |
| 1         | 22 |   | 1       | 130  |     |   | 1  | 22    | 130     | 3      |
| 2         | 56 |   | 2       | 180  |     |   | 2  | 56    | 180     | 3      |
| 5         | 17 |   | 4       | 110  |     |   | 5  | 17    |         | 1      |
|           |    |   |         |      |     | 4 |    | 110   | 2       |        |
|           |    |   |         |      |     |   | L  |       |         |        |

Note: Above we show the master and using data sorted by id before merging; this was for illustrative purposes. The dataset resulting from a 1:1 merge will have the same data, regardless of the sort order of the master and using datasets.

The formal definition for merge behavior is the following: Start with the first observation of the master. Find the corresponding observation in the using data, if there is one. Record the matched or unmatched result. Proceed to the next observation in the master dataset. When you finish working through the master dataset, work through unused observations from the using data. By default, unmatched observations are kept in the merged data, whether they come from the master dataset or the using dataset.

Remember this formal definition. It will serve you well.

#### 1:1 merges

The example shown above is called a 1:1 merge, because the key variable uniquely identified each observation in each of the datasets.

A variable or variable list uniquely identifies the observations if each distinct value of the variable(s) corresponds to one observation in the dataset.

In some datasets, multiple variables are required to identify the observations. Imagine data obtained by observing patients at specific points in time so that variables pid and time, taken together, identify the observations. Below we have two such datasets and run a 1:1 merge on pid and time,

. merge 1:1 pid time using filename master using merged result pid pid pid x2 time x1time x2 time x1 \_merge 

This is a 1:1 merge because the combination of the values of pid and time uniquely identifies observations in both datasets.

By default, there is nothing about a 1:1 merge that implies that all, or even any of, the observations match. Above five observations matched, one observation was only in the master (subject 14 at time 4), and another was only in the using (subject 17 at time 2).

### m:1 merges

In an m:1 merge, the key variable or variables uniquely identify the observations in the using data, but not necessarily in the master data. Suppose you had person-level data within regions and you wished to bring in regional data. Here is an example:

. merge m:1 region using filename master using merged result region region id region id a х a x \_merge 

To bring in the regional information, we need to merge on region. The values of region identify individual observations in the using data, but it is not an identifier in the master data.

We show the merged dataset sorted by id because this makes it easier to see how the merged dataset was constructed. For each observation in the master data, merge finds the corresponding observation in the using data. merge combines the values of the variables in the using dataset to the observations in the master dataset.

### 1:m merges

1:m merges are similar to m:1, except that now the key variables identify unique observations in the master dataset. Any datasets that can be merged using an m:1 merge may be merged using a 1:m merge by reversing the roles of the master and using datasets. Here is the same example as used previously, with the master and using datasets reversed:

| . merge  | 1:m | region | usi | ng filenar | ne |  |        |               |    |    |        |  |
|----------|-----|--------|-----|------------|----|--|--------|---------------|----|----|--------|--|
| master + |     |        |     | using =    |    |  |        | merged result |    |    |        |  |
| region   | x   |        | id  | region     | a  |  | region | х             | id | a  | _merge |  |
| 1        | 15  |        | 1   | 2          | 26 |  | 1      | 15            | 2  | 29 | 3      |  |
| 2        | 13  |        | 2   | 1          | 29 |  | 1      | 15            | 5  | 24 | 3      |  |
| 3        | 12  |        | 3   | 2          | 22 |  | 2      | 13            | 1  | 26 | 3      |  |
| 4        | 11  |        | 4   | 3          | 21 |  | 2      | 13            | 3  | 22 | 3      |  |
| L        |     |        | 5   | 1          | 24 |  | 3      | 12            | 4  | 21 | 3      |  |
|          |     |        | 6   | 5          | 20 |  | 4      | 11            |    |    | 1      |  |
|          |     |        | L   |            |    |  | 5      | •             | 6  | 20 | 2      |  |

This merged result is identical to the merged result in the previous section, except for the sort order and the contents of \_merge. This time, we show the merged result sorted by region rather than id. Reversing the roles of the files causes a reversal in the 1s and 2s for \_merge: where \_merge was previously 1, it is now 2, and vice versa. These exchanged \_merge values reflect the reversed roles of the master and using data.

For each observation in the master data, merge found the corresponding observation(s) in the using data and then wrote down the matched or unmatched result. Once the master observations were exhausted, merge wrote down any observations from the using data that were never used.

#### m:m merges

m:m specifies a many-to-many merge and is a bad idea. In an m:m merge, observations are matched within equal values of the key variable(s), with the first observation being matched to the first; the second, to the second; and so on. If the master and using have an unequal number of observations within the group, then the last observation of the shorter group is used repeatedly to match with subsequent observations of the longer group. Thus m:m merges are dependent on the current sort order—something which should never happen.

Because m:m merges are such a bad idea, we are not going to show you an example. If you think that you need an m:m merge, then you probably need to work with your data so that you can use a 1:m or m:1 merge. Tips for this are given in *Troubleshooting m:m merges* below.

## Sequential merges

In a *sequential* merge, there are no key variables. Observations are matched solely on their observation number:

. merge 1:1 \_n using filename

| master | + usin   | g = | 1  | nerged | result |
|--------|----------|-----|----|--------|--------|
| x1     | x2       |     | x1 | x2     | _merge |
| 10     | 7        |     | 10 | 7      | 3      |
| 30     | 2        |     | 30 | 2      | 3      |
| 20     | 1        |     | 20 | 1      | 3      |
| 5      | 9        | İ   | 5  | 9      | 3      |
| ш      | 3        |     | .  | 3      | 2      |
|        | <u> </u> | J   | L  |        |        |

In the example above, the using data are longer than the master, but that could be reversed. In most cases where sequential merges are appropriate, the datasets are expected to be of equal length, and you should type

. merge 1:1 \_n using filename, assert(match) nogenerate

Sequential merges, like m:m merges, are dangerous. Both depend on the current sort order of the data.

### Treatment of overlapping variables

When performing merges of any type, the master and using datasets may have variables in common other than the key variables. We will call such variables overlapping variables. For instance, if the variables in the master and using datasets are

master: id, region, sex, age, race

using: id, sex, bp, race

and id is the key variable, then the overlapping variables are sex and race.

By default, merge treats values from the master as inviolable. When observations match, it is the master's values of the overlapping variables that are recorded in the merged result.

If you specify the update option, however, then all missing values of overlapping variables in matched observations are replaced with values from the using data. Because of this new behavior, the merge codes change somewhat. Codes 1 and 2 keep their old meaning. Code 3 splits into codes 3, 4, and 5. Codes 3, 4, and 5 are filtered according to the following rules; the first applicable rule is used.

- 5 corresponds to matched observations where at least one overlapping variable had conflicting nonmissing values.
- 4 corresponds to matched observations where at least one missing value was updated, but there were no conflicting nonmissing values.
- 3 means observations matched, and there were neither updated missing values nor conflicting nonmissing values.

If you specify both the update and replace options, then the \_merge==5 cases are updated with values from the using data.

#### Sort order

As we have mentioned, in the 1:1, 1:m, and m:1 match merges, the sort orders of the master and using datasets do not affect the data in the merged dataset. This is not the case of m:m, which we recommend you never use.

Sorting is used by merge internally for efficiency, so the merged result can be produced most quickly when the master and using datasets are already sorted by the key variable(s) before merging. You are not required to have the dataset sorted before using merge, however, because merge will sort behind the scenes, if necessary. If the using dataset is not sorted, then a temporary copy is made and sorted to ensure that the current sort order on disk is not affected.

All this is to reassure you that 1) your datasets on disk will not be modified by merge and 2) despite the fact that our discussion has ignored sort issues, merge is, in fact, efficient behind the scenes.

It hardly makes any difference in run times, but if you know that the master and using data are already sorted by the key variable(s), then you can specify the sorted option. All that will be saved is the time merge would spend discovering that fact for itself.

The merged result produced by merge orders the variables and observations in a special and sometimes useful way. If you think of datasets as tables, then the columns for the new variables appear to the right of what was the master. If the master data originally had k variables, then the new variables will be the (k+1)st, (k+2)nd, and so on. The new observations are similarly ordered so that they all appear at the end of what was the master. If the master originally had N observations, then the new observations, if any, are the (N+1)st, (N+2)nd, and so on. Thus the original master data can be found from the merged result by extracting the first k variables and first N observations. If merge with the update option was specified, however, then be aware that the extracted master may have some updated values.

The merged result is unsorted except for a 1:1 merge, where there are only matched observations. Here the dataset is sorted by the key variables.

## Troubleshooting m:m merges

First, if you think you need to perform an m:m merge, then we suspect you are wrong. If you would like to match every observation in the master to every observation in the using with the same values of the key variable(s), then you should be using joinby; see [D] joinby.

If you still want to use merge, then it is likely that you have forgotten one or more key variables that could be used to identify observations within groups. Perhaps you have panel data with 4 observations on each subject, and you are thinking that what you need to do is

. merge m:m subjected using filename

Ask yourself if you have a variable that identifies observation within panel, such as a sequence number or a time. If you have, say, a time variable, then you probably should try something like

. merge 1:m subjectid time using filename

(You might need a 1:1 or m:1 merge; 1:m was arbitrarily chosen for the example.)

If you do not have a time or time-like variable, then ask yourself if there is a meaning to matching the first observations within subject, the second observations within subject, and so on. If so, then there is a concept of sequence within subject.

Suppose you do indeed have a sequence concept, but in your dataset it is recorded via the ordering of the observations. Here you are in a dangerous situation because any kind of sorting would lose the identity of the first, second, and nth observation within subject. Your first goal should be to fix this problem by creating an explicit sequence variable from the current ordering—your merge can come later.

Start with your master data. Type

- . sort subjectid, stable
- . by subjectid: gen seqnum = \_n

Do not omit sort's stable option. That is what will keep the observations in the same order within subject. Save the data. Perform these same three steps on your using data.

After fixing the datasets, you can now type

. merge 1:m subjectid seqnum using filename

If you do not think there is a meaning to being the first, second, and nth observation within subject, then you need to ask yourself what it means to match the first observations within subjectid, the second observations within subjectid, and so on. Would it make equal sense to match the first with the third, the second with the fourth, or any other haphazard matching? If so, then there is no real ordering, so there is no real meaning to merging. You are about to obtain a haphazard result; you need to rethink your merge.

### **Examples**

### Example 1

We have two datasets, one of which has information about the size of old automobiles, and the other of which has information about their expense:

- . use http://www.stata-press.com/data/r11/autosize
  (1978 Automobile Data)
- . list

|                            | make                                                                        | weight                                    | length                          |
|----------------------------|-----------------------------------------------------------------------------|-------------------------------------------|---------------------------------|
| 1.<br>2.<br>3.<br>4.<br>5. | Toyota Celica<br>BMW 320i<br>Cad. Seville<br>Pont. Grand Prix<br>Datsun 210 | 2,410<br>2,650<br>4,290<br>3,210<br>2,020 | 174<br>177<br>204<br>201<br>165 |
| 6.                         | Plym. Arrow                                                                 | 3,260                                     | 170                             |

- . use http://www.stata-press.com/data/r11/autoexpense (1978 Automobile Data)
- . list

|    | make             | price  | mpg |
|----|------------------|--------|-----|
| 1. | Toyota Celica    | 5,899  | 18  |
| 2. | BMW 320i         | 9,735  | 25  |
| 3. | Cad. Seville     | 15,906 | 21  |
| 4. | Pont. Grand Prix | 5,222  | 19  |
| 5. | Datsun 210       | 4,589  | 35  |
|    |                  |        |     |

We can see that these datasets contain different information about nearly the same cars—the autosize file has one more car. We would like to get all the information about all the cars into one dataset.

Because we are adding new variables to old variables, this is a job for the merge command. We need only to decide what type of match merge we need.

Looking carefully at the datasets, we see that the make variable, which identifies the cars in each of the two datasets, also identifies individual observations within the datasets. What this means is that if you tell me the make of car, I can tell you the one observation that corresponds to that car. Because this is true for both datasets, we should use a 1:1 merge.

We will start with a clean slate to show the full process:

```
. use http://www.stata-press.com/data/r11/autosize
(1978 Automobile Data)
```

. merge 1:1 make using http://www.stata-press.com/data/r11/autoexpense

| Result      | # of obs. |             |
|-------------|-----------|-------------|
| not matched | 1         |             |
| from master | 1         | (_merge==1) |
| from using  | 0         | (_merge==2) |
| matched     | 5         | (_merge==3) |

. list

|    | make             | weight | length | price  | mpg | _merge          |
|----|------------------|--------|--------|--------|-----|-----------------|
| 1. | BMW 320i         | 2,650  | 177    | 9,735  | 25  | matched (3)     |
| 2. | Cad. Seville     | 4,290  | 204    | 15,906 | 21  | matched (3)     |
| 3. | Datsun 210       | 2,020  | 165    | 4,589  | 35  | matched (3)     |
| 4. | Plym. Arrow      | 3,260  | 170    |        |     | master only (1) |
| 5. | Pont. Grand Prix | 3,210  | 201    | 5,222  | 19  | matched (3)     |
| 6. | Toyota Celica    | 2,410  | 174    | 5,899  | 18  | matched (3)     |

The merge is successful—all the data are present in the combined dataset, even that from the one car that has only size information. If we wanted only those makes for which all information is present, it would be up to us to drop the observations for which \_merge < 3.

### Example 2

Suppose we had the same setup as in the previous example, but we erroneously think that we have all the information on all the cars. We could tell merge that we expect only matches by using the assert option.

merge tells us that there is a problem with our assumption. To see how many mismatches there were, we can tabulate \_merge:

4

. tabulate \_merge

| _merge                         | Freq.  | Percent        | Cum.            |
|--------------------------------|--------|----------------|-----------------|
| master only (1)<br>matched (3) | 1<br>5 | 16.67<br>83.33 | 16.67<br>100.00 |
| Total                          | 6      | 100.00         |                 |

If we would like to list the problem observation, we can type

. list if \_merge < 3

|    | make        | weight | length | price | mpg | _merge          |
|----|-------------|--------|--------|-------|-----|-----------------|
| 4. | Plym. Arrow | 3,260  | 170    | •     |     | master only (1) |

If we were convinced that all data should be complete in the two datasets, we would have to rectify the mismatch in the original datasets.

4

## ▶ Example 3

Once again, suppose that we had the same datasets as before, but this time we want the final dataset to have only those observations for which there is a match. We do not care if there are mismatches—all that is important are the complete observations. By using the keep(match) option, we will guarantee that this happens. Because we are keeping only those observations for which the key variable matches, there is no need to generate the \_merge variable. We could do the following:

- . use http://www.stata-press.com/data/r11/autosize, clear
  (1978 Automobile Data)
- . merge 1:1 make using http://www.stata-press.com/data/r11/autoexpense, keep(match)
- > nogenerate

| Result              | # | of | obs    |
|---------------------|---|----|--------|
| not matched matched |   |    | 0<br>5 |

. list

|    | make             | make weight length |     | price  | mpg |
|----|------------------|--------------------|-----|--------|-----|
| 1. | BMW 320i         | 2,650              | 177 | 9,735  | 25  |
| 2. | Cad. Seville     | 4,290              | 204 | 15,906 | 21  |
| 3. | Datsun 210       | 2,020              | 165 | 4,589  | 35  |
| 4. | Pont. Grand Prix | 3,210              | 201 | 5,222  | 19  |
| 5. | Toyota Celica    | 2,410              | 174 | 5,899  | 18  |

4

## Example 4

We have two datasets: one has salespeople in regions and the other has regional data about sales. We would like to put all the information into one dataset. Here are the datasets:

- . use http://www.stata-press.com/data/r11/sforce, clear (Sales Force)
- . list

| region                                   | name                                                       |
|------------------------------------------|------------------------------------------------------------|
| N Cntrl<br>N Cntrl<br>N Cntrl<br>NE      | Krantz<br>Phipps<br>Willis<br>Ecklund                      |
| NE                                       | Franks                                                     |
| South<br>South<br>South<br>South<br>West | Anderson Dubnoff Lee McNeil Charles                        |
| West<br>West                             | Cobb<br>Grant                                              |
|                                          | N Cntrl N Cntrl N Cntrl NE NE South South South South West |

- . use http://www.stata-press.com/data/r11/dollars
  (Regional Sales & Costs)
- . list

|    | region  | sales   | cost    |
|----|---------|---------|---------|
| 1. | N Cntrl | 419,472 | 227,677 |
| 2. | NE      | 360,523 | 138,097 |
| 3. | South   | 532,399 | 330,499 |
| 4. | West    | 310,565 | 165,348 |

We can see that the region would be used to match observations in the two datasets, and this time we see that region identifies individual observations in the dollars dataset but not in the sforce dataset. This means we will have to use either an m:1 or a 1:m merge. Here we will open the sforce dataset and then merge the dollars dataset. This will be an m:1 merge, because region does not identify individual observations in the dataset in memory but does identify them in the using dataset. Here is the command and its result:

- . use http://www.stata-press.com/data/r11/sforce (Sales Force)
- . merge m:1 region using http://www.stata-press.com/data/r11/dollars (label region already defined)

| Result              | # of obs. |             |
|---------------------|-----------|-------------|
| not matched matched | 0<br>12   | (_merge==3) |

(Continued on next page)

. list

|     | region name |          | ne sales cost |         | _merge      |  |  |
|-----|-------------|----------|---------------|---------|-------------|--|--|
| 1.  | N Cntrl     | Krantz   | 419,472       | 227,677 | matched (3) |  |  |
| 2.  | N Cntrl     | Phipps   | 419,472       | 227,677 | matched (3) |  |  |
| 3.  | N Cntrl     | Willis   | 419,472       | 227,677 | matched (3) |  |  |
| 4.  | NE          | Ecklund  | 360,523       | 138,097 | matched (3) |  |  |
| 5.  | NE          | Franks   | 360,523       | 138,097 | matched (3) |  |  |
| 6.  | South       | Anderson | 532,399       | 330,499 | matched (3) |  |  |
| 7.  | South       | Dubnoff  | 532,399       | 330,499 | matched (3) |  |  |
| 8.  | South       | Lee      | 532,399       | 330,499 | matched (3) |  |  |
| 9.  | South       | McNeil   | 532,399       | 330,499 | matched (3) |  |  |
| 10. | West        | Charles  | 310,565       | 165,348 | matched (3) |  |  |
| 11. | West        | Cobb     | 310,565       | 165,348 | matched (3) |  |  |
| 12. | West        | Grant    | 310,565       | 165,348 | matched (3) |  |  |

We can see from the result that all the values of region were matched in both datasets. This is a rare occurrence in practice!

Had we had the dollars dataset in memory and merged in the sforce dataset, we would have done a 1:m merge.

4

We would now like to use a series of examples that shows how merge treats nonkey variables, which have the same names in the two datasets. We will call these "overlapping" variables.

## ▶ Example 5

Here are two datasets whose only purpose is for this illustration:

- . use http://www.stata-press.com/data/r11/overlap1, clear
- . list, sepby(id)

|     | id | seq | x1 | x2 |
|-----|----|-----|----|----|
| 1.  | 1  | 1   | 1  | 1  |
| 2.  | 1  | 2   | 1  |    |
| 3.  | 1  | 3   | 1  | 2  |
| 4.  | 1  | 4   |    | 2  |
| 5.  | 2  | 1   |    | 1  |
| 6.  | 2  | 2   |    | 2  |
| 7.  | 2  | 3   | 1  | 1  |
| 8.  | 2  | 4   | 1  | 2  |
| 9.  | 2  | 5   | .a | 1  |
| 10. | 2  | 6   | .a | 2  |
| 11. | 3  | 1   |    | .a |
| 12. | 3  | 2   |    | 1  |
| 13. | 3  | 3   |    |    |
| 14. | 3  | 4   | .a | .a |
| 15. | 10 | 1   | 5  | 8  |

. use http://www.stata-press.com/data/r11/overlap2

. list

|    | id | bar | x1 | x2 |
|----|----|-----|----|----|
| 1. | 1  | 11  | 1  | 1  |
| 2. | 2  | 12  |    | 1  |
| 3. | 3  | 14  |    | .a |
| 4. | 20 | 18  | 1  | 1  |

We can see that id can be used as the key variable for putting the two datasets together. We can also see that there are two overlapping variables: x1 and x2.

We will start with a simple m:1 merge:

- . use http://www.stata-press.com/data/r11/overlap1
- . merge m:1 id using http://www.stata-press.com/data/r11/overlap2

| Result      | # of obs. |             |
|-------------|-----------|-------------|
| not matched | 2         |             |
| from master | 1         | (_merge==1) |
| from using  | 1         | (_merge==2) |
| matched     | 14        | (_merge==3) |

. list, sepby(id)

|     | id | seq | x1 | x2 | bar | _merge          | ; |
|-----|----|-----|----|----|-----|-----------------|---|
| 1.  | 1  | 1   | 1  | 1  | 11  | matched (3)     | , |
| 2.  | 1  | 2   | 1  |    | 11  | matched (3)     | , |
| 3.  | 1  | 3   | 1  | 2  | 11  | matched (3)     | , |
| 4.  | 1  | 4   | •  | 2  | 11  | matched (3)     |   |
| 5.  | 2  | 1   |    | 1  | 12  | matched (3)     |   |
| 6.  | 2  | 2   |    | 2  | 12  | matched (3)     | , |
| 7.  | 2  | 3   | 1  | 1  | 12  | matched (3)     | , |
| 8.  | 2  | 4   | 1  | 2  | 12  | matched (3)     | , |
| 9.  | 2  | 5   | .a | 1  | 12  | matched (3)     | , |
| 10. | 2  | 6   | .a | 2  | 12  | matched (3)     |   |
| 11. | 3  | 1   |    | .a | 14  | matched (3)     | _ |
| 12. | 3  | 2   |    | 1  | 14  | matched (3)     | , |
| 13. | 3  | 3   |    |    | 14  | matched (3)     | , |
| 14. | 3  | 4   | .a | .a | 14  | matched (3)     |   |
| 15. | 10 | 1   | 5  | 8  | •   | master only (1) |   |
| 16. | 20 | •   | 1  | 1  | 18  | using only (2)  |   |

Careful inspection shows that for the matched id, the values of x1 and x2 are still the values that were originally in the overlap1 dataset. This is the default behavior of merge—the data in the master dataset is the authority and is kept intact.

### Example 6

Now we would like to investigate the update option. Used by itself, it will replace missing values in the master dataset with values from the using dataset:

- . use http://www.stata-press.com/data/r11/overlap1, clear
- . merge m:1 id using http://www.stata-press.com/data/r11/overlap2, update

| Result              | # of obs.    |
|---------------------|--------------|
| not matched         | 2            |
| from master         | 1 (_merge==1 |
| from using          | 1 (_merge==2 |
| matched             | 14           |
| not updated         | 5 (_merge==3 |
| missing updated     | 4 (_merge==4 |
| nonmissing conflict | 5 (_merge==5 |

. list, sepby(id)

|     | id | seq | x1 | x2 | bar | _me                 | erge |
|-----|----|-----|----|----|-----|---------------------|------|
| 1.  | 1  | 1   | 1  | 1  | 11  | matched             | (3)  |
| 2.  | 1  | 2   | 1  | 1  | 11  | missing updated     | (4)  |
| 3.  | 1  | 3   | 1  | 2  | 11  | nonmissing conflict | (5)  |
| 4.  | 1  | 4   | 1  | 2  | 11  | nonmissing conflict | (5)  |
| 5.  | 2  | 1   |    | 1  | 12  | matched             | (3)  |
| 6.  | 2  | 2   |    | 2  | 12  | nonmissing conflict | (5)  |
| 7.  | 2  | 3   | 1  | 1  | 12  | matched             | (3)  |
| 8.  | 2  | 4   | 1  | 2  | 12  | nonmissing conflict | (5)  |
| 9.  | 2  | 5   |    | 1  | 12  | missing updated     | (4)  |
| 10. | 2  | 6   |    | 2  | 12  | nonmissing conflict | (5)  |
| 11. | 3  | 1   |    | .a | 14  | matched             | (3)  |
| 12. | 3  | 2   |    | 1  | 14  | matched             | (3)  |
| 13. | 3  | 3   |    | .a | 14  | missing updated     | (4)  |
| 14. | 3  | 4   |    | .a | 14  | missing updated     | (4)  |
| 15. | 10 | 1   | 5  | 8  |     | master only         | (1)  |
| 16. | 20 |     | 1  | 1  | 18  | using only          | (2)  |

Looking through the resulting dataset observation by observation, we can see both what the update option updated as well as how the \_merge variable gets its values.

The following is a listing that shows what is happening, where  $x1_m$  and  $x2_m$  come from the master dataset (overlap1),  $x1_u$  and  $x2_u$  come from the using dataset (overlap2), and x1 and x2 are the values that appear when using merge with the update option.

|     | id | x1_m | x1_u | x1 | x2_m | x2_u | x2 | _merge                  |
|-----|----|------|------|----|------|------|----|-------------------------|
| 1.  | 1  | 1    | 1    | 1  | 1    | 1    | 1  | matched (3)             |
| 2.  | 1  | 1    | 1    | 1  |      | 1    | 1  | missing updated (4)     |
| 3.  | 1  | 1    | 1    | 1  | 2    | 1    | 2  | nonmissing conflict (5) |
| 4.  | 1  |      | 1    | 1  | 2    | 1    | 2  | nonmissing conflict (5) |
| 5.  | 2  |      |      |    | 1    | 1    | 1  | matched (3)             |
| 6.  | 2  |      |      |    | 2    | 1    | 2  | nonmissing conflict (5) |
| 7.  | 2  | 1    |      | 1  | 1    | 1    | 1  | matched (3)             |
| 8.  | 2  | 1    |      | 1  | 2    | 1    | 2  | nonmissing conflict (5) |
| 9.  | 2  | .a   |      |    | 1    | 1    | 1  | missing updated (4)     |
| 10. | 2  | .a   |      |    | 2    | 1    | 2  | nonmissing conflict (5) |
| 11. | 3  |      |      |    | .a   | .a   | .a | matched (3)             |
| 12. | 3  |      |      |    | 1    | .a   | 1  | matched (3)             |
| 13. | 3  |      |      |    |      | .a   | .a | missing updated (4)     |
| 14. | 3  | .a   |      |    | .a   | .a   | .a | missing updated (4)     |
| 15. | 10 | 5    |      | 5  | 8    |      | 8  | master only (1)         |
| 16. | 20 |      | 1    | 1  | •    | 1    | 1  | using only (2)          |

From this, we can see two important facts: if there are both a conflict and an updated value, the value of \_merge will reflect that there was a conflict, and missing values in the master dataset are updated by missing values in the using dataset.

## Example 7

We would like to see what happens if the update and replace options are specified. The replace option extends the action of update to use nonmissing values of the using dataset to replace values in the master dataset. The values of \_merge are unaffected by using both update and replace.

- . use http://www.stata-press.com/data/r11/overlap1, clear
- . merge m:1 id using http://www.stata-press.com/data/r11/overlap2, update replace

| result              | # 01 0DS. |             |
|---------------------|-----------|-------------|
| not matched         | 2         |             |
| from master         | 1         | (_merge==1) |
| from using          | 1         | (_merge==2) |
| matched             | 14        |             |
| not updated         | 5         | (_merge==3) |
| missing updated     | 4         | (_merge==4) |
| nonmissing conflict | 5         | (_merge==5) |

(Continued on next page)

4

. list, sepby(id)

|     | id | seq | x1 | x2 | bar | _merge                  |
|-----|----|-----|----|----|-----|-------------------------|
| 1.  | 1  | 1   | 1  | 1  | 11  | matched (3)             |
| 2.  | 1  | 2   | 1  | 1  | 11  | missing updated (4)     |
| 3.  | 1  | 3   | 1  | 1  | 11  | nonmissing conflict (5) |
| 4.  | 1  | 4   | 1  | 1  | 11  | nonmissing conflict (5) |
| 5.  | 2  | 1   |    | 1  | 12  | matched (3)             |
| 6.  | 2  | 2   |    | 1  | 12  | nonmissing conflict (5) |
| 7.  | 2  | 3   | 1  | 1  | 12  | matched (3)             |
| 8.  | 2  | 4   | 1  | 1  | 12  | nonmissing conflict (5) |
| 9.  | 2  | 5   |    | 1  | 12  | missing updated (4)     |
| 10. | 2  | 6   |    | 1  | 12  | nonmissing conflict (5) |
| 11. | 3  | 1   |    | .a | 14  | matched (3)             |
| 12. | 3  | 2   |    | 1  | 14  | matched (3)             |
| 13. | 3  | 3   |    | .a | 14  | missing updated (4)     |
| 14. | 3  | 4   |    | .a | 14  | missing updated (4)     |
| 15. | 10 | 1   | 5  | 8  |     | master only (1)         |
| 16. | 20 |     | 1  | 1  | 18  | using only (2)          |

### ▶ Example 8

Suppose we would like to use the update option, as we did above, but we would like to keep only those observations for which the value of the key variable, id, was found in both datasets. This will be more complicated than in our earlier example, because the update option splits the matches into matches, match\_updates, and match\_conflicts. We must either use all these code words in the keep option or use their numerical equivalents, 3, 4, and 5. Here the latter is simpler.

- . use http://www.stata-press.com/data/r11/overlap1, clear
- . merge m:1 id using http://www.stata-press.com/data/r11/overlap2, update keep(3 4 5)

| Result                                                           | # of obs. |                                           |
|------------------------------------------------------------------|-----------|-------------------------------------------|
| not matched                                                      | 0         |                                           |
| matched<br>not updated<br>missing updated<br>nonmissing conflict | 4         | (_merge==3)<br>(_merge==4)<br>(_merge==5) |

4

. list, sepby(id)

|     | id | seq | x1 | x2 | bar | _merge                  |
|-----|----|-----|----|----|-----|-------------------------|
| 1.  | 1  | 1   | 1  | 1  | 11  | matched (3)             |
| 2.  | 1  | 2   | 1  | 1  | 11  | missing updated (4)     |
| 3.  | 1  | 3   | 1  | 2  | 11  | nonmissing conflict (5) |
| 4.  | 1  | 4   | 1  | 2  | 11  | nonmissing conflict (5) |
| 5.  | 2  | 1   |    | 1  | 12  | matched (3)             |
| 6.  | 2  | 2   |    | 2  | 12  | nonmissing conflict (5) |
| 7.  | 2  | 3   | 1  | 1  | 12  | matched (3)             |
| 8.  | 2  | 4   | 1  | 2  | 12  | nonmissing conflict (5) |
| 9.  | 2  | 5   |    | 1  | 12  | missing updated (4)     |
| 10. | 2  | 6   |    | 2  | 12  | nonmissing conflict (5) |
| 11. | 3  | 1   |    | .a | 14  | matched (3)             |
| 12. | 3  | 2   |    | 1  | 14  | matched (3)             |
| 13. | 3  | 3   |    | .a | 14  | missing updated (4)     |
| 14. | 3  | 4   |    | .a | 14  | missing updated (4)     |

#### 1

## ▶ Example 9

As a final example, we would like show one example of a 1:m merge. There is nothing conceptually different here; what is interesting is the order of the observations in the final dataset:

- . use http://www.stata-press.com/data/r11/overlap2, clear
- . merge 1:m id using http://www.stata-press.com/data/r11/overlap1

| Result      | # of obs. |             |
|-------------|-----------|-------------|
| not matched | 2         |             |
| from master | 1         | (_merge==1) |
| from using  | 1         | (_merge==2) |
| matched     | 14        | (_merge==3) |

(Continued on next page)

. list, sepby(id)

|                | id          | bar            | x1          | x2          | seq         | _merge                                    |
|----------------|-------------|----------------|-------------|-------------|-------------|-------------------------------------------|
| 1.             | 1           | 11             | 1           | 1           | 1           | matched (3)                               |
| 2.             | 2           | 12             | •           | 1           | 1           | matched (3)                               |
| 3.             | 3           | 14             |             | .a          | 1           | matched (3)                               |
| 4.             | 20          | 18             | 1           | 1           | •           | master only (1)                           |
| 5.<br>6.<br>7. | 1<br>1<br>1 | 11<br>11<br>11 | 1<br>1<br>1 | 1<br>1<br>1 | 2<br>3<br>4 | matched (3)<br>matched (3)<br>matched (3) |
| 8.             | 2           | 12             |             | 1           | 2           | matched (3)                               |
| 9.             | 2           | 12             |             | 1           | 3           | matched (3)                               |
| 10.            | 2           | 12             |             | 1           | 4           | matched (3)                               |
| 11.            | 2           | 12             |             | 1           | 5           | matched (3)                               |
| 12.            | 2           | 12             | •           | 1           | 6           | matched (3)                               |
| 13.            | 3           | 14             |             | .a          | 2           | matched (3)                               |
| 14.            | 3           | 14             |             | .a          | 3           | matched (3)                               |
| 15.            | 3           | 14             | •           | .a          | 4           | matched (3)                               |
| 16.            | 10          | •              | 5           | 8           | 1           | using only (2)                            |

We can see here that the first four observations come from the master dataset, and all additional observations, whether matched or unmatched, come below these observations. This illustrates that the master dataset is always in the upper-left corner of the merged dataset.

1

### Methods and formulas

merge is implemented as an ado-file.

## References

Nash, J. D. 1994. dm19: Merging raw data and dictionary files. Stata Technical Bulletin 20: 3-5. Reprinted in Stata Technical Bulletin Reprints, vol. 4, pp. 22-25. College Station, TX: Stata Press.

Weesie, J. 2000. dm75: Safe and easy matched merging. Stata Technical Bulletin 53: 6–17. Reprinted in Stata Technical Bulletin Reprints, vol. 9, pp. 62–77. College Station, TX: Stata Press.

## Also see

- [D] save Save datasets
- [D] sort Sort data
- [D] **append** Append datasets
- [D] cross Form every pairwise combination of two datasets
- [D] **joinby** Form all pairwise combinations within groups
- [U] 22 Combining datasets

### **Title**

missing values — Quick reference for missing values

# **Description**

This entry provides a quick reference for Stata's missing values.

## Remarks

Stata has 27 numeric missing values:

., the default, which is called the *system missing value* or sysmiss and

.a, .b, .c, ..., .z, which are called the extended missing values.

Numeric missing values are represented by large positive values. The ordering is

all nonmissing numbers 
$$<$$
 .  $<$  .a  $<$  .b  $<$   $\cdots$   $<$  .z

Thus the expression

is true if variable age is greater than 60 or missing.

To exclude missing values, ask whether the value is less than '.'.

To specify missing values, ask whether the value is greater than or equal to '.'. For instance,

. list if age >=.

Stata has one string missing value, which is denoted by "" (blank).

## Also see

[U] 12.2.1 Missing values

### **Title**

```
mkdir — Create directory
```

# **Syntax**

```
mkdir directoryname [, public]
```

Double quotes may be used to enclose *directoryname*, and the quotes must be used if *directoryname* contains embedded spaces.

## **Description**

mkdir creates a new directory (folder).

# **Option**

public specifies that *directoryname* be readable by everyone; otherwise, the directory will be created according to the default permissions of your operating system.

### Remarks

Examples:

Windows

- . mkdir myproj
- . mkdir c:\projects\myproj
- . mkdir "c:\My Projects\Project 1"

#### Mac and Unix

- . mkdir myproj
- . mkdir ~/projects/myproj

## Also see

- [D] cd Change directory
- [D] copy Copy file from disk or URL
- [D] **dir** Display filenames
- [D] erase Erase a disk file
- [D] **rmdir** Remove directory
- [D] **shell** Temporarily invoke operating system
- [D] type Display contents of a file
- [U] 11.6 File-naming conventions

mvencode — Change missing values to numeric values and vice versa

# **Syntax**

Change missing values to numeric values

Change numeric values to missing values

```
 mvdecode \ varlist \ [if] \ [in] \ , \ mv \ (numlist \ | \ numlist \ = \ mvc \ [ \ \setminus \ numlist \ = \ mvc \ \dots ])
```

where mvc is one of . |.a|.b|...|.z.

#### Menu

#### mvencode

Data > Create or change data > Other variable-transformation commands > Change missing values to numeric **mvdecode** 

Data > Create or change data > Other variable-transformation commands > Change numeric values to missing

## **Description**

mvencode changes missing values in the specified varlist to numeric values.

mvdecode changes occurrences of a numlist in the specified varlist to a missing-value code.

Missing-value codes may be sysmiss (.) and the extended missing-value codes .a, .b, ..., .z. String variables in *varlist* are ignored.

# **Options**

mv(# |  $mvc = \# [ \ mvc = \#...] [ \ else = \#]$ ) is required and specifies the numeric values to which the missing values are to be changed.

mv(#) specifies that all types of missing values be changed to #.

mv (*mvc*=#) specifies that occurrences of missing-value code *mvc* be changed to #. Multiple transformation rules may be specified, separated by a backward slash (\). The list may be terminated by the special rule else=#, specifying that all types of missing values not yet transformed be set to #.

Examples: mv(9),  $mv(.=99\.a=98\.b=97)$ ,  $mv(.=99\ else=98)$ 

 $mv(numlist \mid numlist = mvc [ \setminus numlist = mvc ... ])$  is required and specifies the numeric values that are to be changed to missing values.

mv (numlist=mvc) specifies that the values in numlist be changed to missing-value code mvc. Multiple transformation rules may be specified, separated by a backward slash (\). See [P] numlist for the syntax of a numlist.

```
Examples: mv(9), mv(99=.\98=.a\97=.b), mv(99=.\100/999=.a)
```

override specifies that the protection provided by mvencode be overridden. Without this option, mvencode refuses to make the requested change if any of the numeric values are already used in the data.

### Remarks

You may occasionally read data in which missing (e.g., a respondent failed to answer a survey question or the data were not collected) is coded with a special numeric value. Popular codings are 9, 99, -9, -99, and the like. If missing were encoded as -99, then

```
. mvdecode _all, mv(-99)
```

would translate the special code to the Stata missing value ".". Use this command cautiously because, even if -99 were not a special code, all -99s in the data would be changed to missing.

Sometimes different codes are used to represent different reasons for missing values. For instance, 98 may be used for "refused to answer" and 99 for "not applicable". Extended missing values (.a, .b, and so on) may be used to code these differences.

```
. mvdecode _all, mv(98=.a\ 99=.b)
```

Conversely, you might need to export data to software that does not understand that "." indicates a missing value, so you might code missing with a special numeric value. To change all missings to -99, you could type

```
. mvencode _all, mv(-99)
```

To change extended missing values back to numeric values, type

```
. mvencode _all, mv(.a=98\ .b=99)
```

This would leave sysmiss and all other extended missing values unchanged. To encode in addition sysmiss . to 999 and all other extended missing values to 97, you might type

```
. mvencode _all, mv(.=999\ .a=98\ .b=99\ else=97)
```

mvencode will automatically recast variables upward, if necessary, so even if a variable is stored as a byte, its missing values can be recoded to, say, 999. Also mvencode refuses to make the change if # (-99 here) is already used in the data, so you can be certain that your coding is unique. You can override this feature by including the override option.

Be aware of another potential problem with encoding and decoding missing values: value labels are not automatically adapted to the changed codings. You have to do this yourself. For example, the value label divlabor maps the value 99 to the string "not applicable". You used mvdecode to recode 99 to .a for all variables that are associated with this label. To fix the value label, clear the mapping for 99 and define it again for .a.

```
. label define divlabor 99 "", modify
```

<sup>.</sup> label define divlabor .a "not applicable", add

### Example 1

Our automobile dataset contains 74 observations and 12 variables. Let's first attempt to translate the missing values in the data to 1:

Our attempt failed. mvencode first informed us that make is a string variable—this is not a problem but is reported merely for our information. String variables are ignored by mvencode. It next informed us that rep78 was already coded 1 in 2 observations and that foreign was already coded 1 in 22 observations. Thus 1 would be a poor choice for encoding missing values because, after encoding, we could not tell a real 1 from a coded missing value 1.

We could force mvencode to encode the data with 1, anyway, by typing mvencode \_all, mv(1) override. That would be appropriate if the 1s in our data already represented missing data. They do not, however, so we code missing as 999:

```
. mvencode _all, mv(999)
        make: string variable ignored
        rep78: 5 missing values
```

This worked, and we are informed that the only changes necessary were to 5 observations of rep78.

## 1

# Example 2

Let's now pretend that we just read in the automobile data from some raw dataset in which all the missing values were coded 999. We can convert the 999s to real missings by typing

```
. mvdecode _all, mv(999)
    make: string variable ignored
    rep78: 5 missing values
```

We are informed that make is a string variable, so it was ignored, and that rep78 contained 5 observations with 999. Those observations have now been changed to contain missing.

1

## Methods and formulas

mvencode and mvdecode are implemented as ado-files.

# **Acknowledgment**

These versions of mvencode and mvdecode were written by Jeroen Weesie, Department of Sociology, Utrecht University, The Netherlands.

# Also see

- [D] **generate** Create or change contents of variable
- [D] **recode** Recode categorical variables

### **Title**

**notes** — Place notes in data

# **Syntax**

```
Attach notes to dataset
```

```
notes [evarname]: text
```

List all notes

notes

List specific notes

```
notes [list] evarlist [in #[/#]]
```

Search for a text string across all notes in all variables and \_dta

```
notes search [sometext]
```

Replace a note

```
notes replace evarname in #: text
```

Drop notes

```
\underline{\mathtt{note}}\mathtt{s} \ \mathtt{drop} \ \mathit{evarlist} \ \big[ \ \mathtt{in} \ \# \big[ \ /\# \, \big] \ \big]
```

Renumber notes

```
notes renumber evarname
```

where evarname is \_dta or a varname, evarlist is a varlist that may contain the \_dta, and # is a number or the letter 1.

If *text* includes the letters TS surrounded by blanks, the TS is removed, and a time stamp is substituted in its place.

#### Menu

#### notes (add)

Data > Variables Manager

#### notes list and notes search

Data > Data utilities > Notes utilities > List or search notes

#### notes replace

Data > Variables Manager

#### notes drop

Data > Variables Manager

#### notes renumber

Data > Data utilities > Notes utilities > Renumber notes

## **Description**

notes attaches notes to the dataset in memory. These notes become a part of the dataset and are saved when the dataset is saved and retrieved when the dataset is used; see [D] save and [D] use. notes can be attached generically to the dataset or specifically to a variable within the dataset.

### Remarks

Remarks are presented under the following headings:

How notes are numbered Attaching and listing notes Selectively listing notes Searching and replacing notes Deleting notes Warnings

#### How notes are numbered

Notes are numbered sequentially, with the first note being 1. Say the myvar variable has four notes numbered 1, 2, 3, and 4. If you type notes drop myvar in 3, the remaining notes will be numbered 1, 2, and 4. If you now add another note, it will be numbered 5. That is, notes are not renumbered and new notes are added immediately after the highest numbered note. Thus, if you now dropped notes 4 and 5, the next note added would be 3.

You can renumber notes by using notes renumber. Going back to when myvar had notes numbered 1, 2, and 4 after dropping note 3, if you typed notes renumber myvar, the notes would be renumbered 1, 2, and 3. If you added a new note after that, it would be numbered 4.

## Attaching and listing notes

A note is nothing formal; it is merely a string of text reminding you to do something, cautioning you against something, or saying anything else you might feel like jotting down. People who work with real data invariably end up with paper notes plastered around their terminal saying things like, "Send the new sales data to Bob", "Check the income variable in salary95; I don't believe it", or "The gender dummy was significant!" It would be better if these notes were attached to the dataset.

Adding a note to your dataset requires typing note or notes (they are synonyms), a colon (:), and whatever you want to remember. The note is added to the dataset currently in memory.

. note: Send copy to Bob once verified.

You can replay your notes by typing notes (or note) by itself.

. notes

\_dta:

1. Send copy to Bob once verified.

Once you resave your data, you can replay the note in the future, too. You add more notes just as you did the first:

- . note: Mary wants a copy, too.
- . notes

\_dta:

- 1. Send copy to Bob once verified.
- 2. Mary wants a copy, too.

You can place time stamps on your notes by placing the word TS (in capitals) in the text of your note:

- . note: TS merged updates from JJ&F
- . notes

\_dta:

- 1. Send copy to Bob once verified.
- Mary wants a copy, too.
- 3. 19 Apr 2009 15:38 merged updates from JJ&F

Notes may contain SMCL directives:

- . use http://www.stata-press.com/data/r11/auto
  (1978 Automobile Data)
- . note: check reason for missing values in {cmd:rep78}
- . notes

\_dta:

- 1. from Consumer Reports with permission
- check reason for missing values in rep78

The notes we have added so far are attached to the dataset generically, which is why Stata prefixes them with \_dta when it lists them. You can attach notes to variables:

- . note mpg: is the 44 a mistake? Ask Bob.
- . note mpg: what about the two missing values?
- . notes

\_dta:

- 1. Send copy to Bob once verified.
- 2. Mary wants a copy, too.
- 3. 19 Apr 2009 15:38 merged updates from JJ&F

mpg:

- 1. is the 44 a mistake? Ask Bob.
- what about the two missing values?

Up to 9,999 generic notes can be attached to \_dta, and another 9,999 notes can be attached to each variable.

### Selectively listing notes

Typing notes by itself lists all the notes. In full syntax, notes is equivalent to typing notes \_all in 1/1. Here are some variations:

### Searching and replacing notes

You had a bad day yesterday, and you want to recheck the notes that you added to your dataset. Fortunately, you always put a time stamp on your notes.

```
notes search "29 Jan"_dta:2. 29 Jan 2009 13:40 check reason for missing values in foreign
```

Good thing you checked. It is rep78 that has missing values.

```
notes replace _dta in 2: TS check reason for missing values in rep78 (note 2 for _dta replaced)
notes _dta:

from Consumer Reports with permission
30 Jan 2009 12:32 check reason for missing values in rep78
```

# **Deleting notes**

notes drop works much like listing notes, except that typing notes drop by itself does not delete all notes; you must type notes drop \_all. Here are some variations:

```
notes drop _dta delete all generic notes
notes drop _dta in 3 delete generic note 3
notes drop _dta in 3/5 delete generic notes 3-5
notes drop _dta in 3/1 delete generic notes 3 through last
notes drop mpg in 4 delete mpg note 4
```

# Warnings

- Notes are stored with the data, and as with other updates you make to the data, the additions and deletions are not permanent until you save the data; see [D] save.
- The maximum length of one note is 67,784 characters for Stata/MP, Stata/SE, and Stata/IC; it is 8,681 characters for Small Stata.

## Methods and formulas

notes is implemented as an ado-file.

## References

Gleason, J. R. 1998. dm57: A notes editor for Windows and Macintosh. Stata Technical Bulletin 43: 6-9. Reprinted in Stata Technical Bulletin Reprints, vol. 8, pp. 10-13. College Station, TX: Stata Press.

Long, J. S. 2009. The Workflow of Data Analysis Using Stata. College Station, TX: Stata Press.

## Also see

- [D] describe Describe data in memory or in file
- [D] save Save datasets
- [D] **codebook** Describe data contents
- [D] varmanage Manage variable labels, formats, and other properties
- [U] 12.8 Characteristics

#### Title

**obs** — Increase the number of observations in a dataset

# **Syntax**

set obs #

# **Description**

set obs changes the number of observations in the current dataset. # must be at least as large as the current number of observations. If there are variables in memory, the values of all new observations are set to missing.

#### Remarks

### Example 1

set obs can be useful for creating artificial datasets. For instance, if we wanted to graph the function  $y=x^2$  over the range 1-100, we could type

```
. drop _all
. set obs 100
obs was 0, now 100
. generate x = _n
. generate y = x^2
. scatter y x
(graph not shown)
```

4

# ▶ Example 2

If we want to add an extra data point in a program, we could type

```
. local np1 = _N + 1
. set obs 'np1'
```

. set obs '=N + 1

# Also see

or

[D] describe — Describe data in memory or in file

odbc — Load, write, or view data from ODBC sources

# **Syntax**

```
List ODBC sources to which Stata can connect
  odbc list
Retrieve available names from specified data source
  odbc query ["DataSourceName", verbose schema connect_options]
List column names and types associated with specified table
  odbc describe ["TableName", dsn("DataSourceName") connect_options]
Read ODBC table into memory
  odbc \underline{lo}ad [extvarlist] [if] [in], \{\underline{table}("TableName") | \underline{e}xec("SqlStmt") \}
      [load_options connect_options]
Write data to an ODBC table
  odbc <u>in</u>sert [varlist], <u>t</u>able("TableName") dsn("DataSourceName")
      insert_options connect_options
Allow SQL statements to be issued directly to ODBC data source
  odbc exec("SqlStmt"), dsn("DataSourceName") [connect_options]
Batch job alternative to odbc exec
  odbc sqlfile("filename"), dsn("DataSourceName") | loud connect_options |
Specify ODBC driver manager (Unix only)
  \mathtt{set} \ \underline{\mathtt{odbcm}} \mathtt{gr} \ \big\{ \ \mathtt{iodbc} \ \big| \ \mathtt{unixodbc} \ \big\} \ \big\lceil \ \mathsf{,} \ \mathtt{permanently} \ \big\rceil
where
        DataSourceName is the name of the ODBC source (database, spreadsheet, etc.)
        TableName is the name of a table within the ODBC data source
       SqlStmt is an SQL SELECT statement
       filename is pure SQL commands separated by semicolons
```

and where *extvarlist* contains sqlvarname varname = sqlvarname

| connect_options                 | description                                                                                           |
|---------------------------------|----------------------------------------------------------------------------------------------------|
| user(UserID) password(Password) | user ID of user establishing connection password of user establishing connection                      |
| _dialog(noprompt)               | do not display ODBC connection-information dialog, and do not prompt user for connection information  |
| <pre>dialog(prompt)</pre>       | display ODBC connection-information dialog                                                            |
| <u>d</u> ialog(complete)        | display ODBC connection-information dialog only if there is not enough information                    |
| <u>d</u> ialog(required)        | display ODBC connection-information dialog only if there is not enough mandatory information provided |
| *dsn("DataSourceName")          | name of data source                                                                                   |

<sup>\*</sup>dsn("DataSourceName") is not allowed with odbc query. It is required with odbc insert, odbc exec, and odbc sqlfile.

| load_options                                                    | description                                                    |
|-----------------------------------------------------------------|----------------------------------------------------------------|
| * <u>table("TableName")</u> name of table stored in data source |                                                                |
| $*\underline{\mathbf{e}}$ xec(" $SqlStmt$ ")                    | SQL SELECT statement to generate a table to be read into Stata |
| clear                                                           | load dataset even if there is one in memory                    |
| noquote                                                         | alter Stata's internal use of SQL commands; seldom used        |
| <u>low</u> ercase                                               | read variable names as lowercase                               |
| sqlshow                                                         | show all SQL commands issued                                   |
| <u>allstr</u> ing                                               | read all variables as strings                                  |
| <u>datestr</u> ing                                              | read date-formatted variables as strings                       |
|                                                                 |                                                                |

<sup>\*</sup>Either table("TableName") or exec("SqlStmt") must be specified with odbc load.

| insert_options              | description                                                                          |
|-----------------------------|--------------------------------------------------------------------------------------|
| * <u>table("TableName")</u> | name of table stored in data source                                                  |
| <u>cr</u> eate              | create a simple ODBC table                                                           |
| <u>over</u> write           | clear data in ODBC table before data in memory is written to the table               |
| <u>ins</u> ert              | default mode of operation for the odbc insert command                                |
| quoted                      | quote all values with single quotes as they are inserted in ODBC table               |
| sqlshow                     | show all SQL commands issued                                                         |
| as("varlist")               | ODBC variables on the data source that correspond to the variables in Stata's memory |

<sup>\*</sup>table("TableName") is required for odbc insert.

#### Menu

#### odbc load

File > Import > ODBC data source

#### odbc insert

 ${
m File} > {
m Export} > {
m ODBC}$  data source

# **Description**

odbc allows you to load, write, and view data from Open DataBase Connectivity (ODBC) sources into Stata. ODBC is a standardized set of function calls for accessing data stored in both relational and nonrelational database-management systems. By default on Unix platforms, iODBC is the ODBC driver manager Stata uses, but you can use unixODBC by using the command set odbcmgr unixodbc.

ODBC's architecture consists of four major components (or layers): the client interface, the ODBC driver manager, the ODBC drivers, and the data sources. Stata provides odbc as the client interface. The system is illustrated as follows:

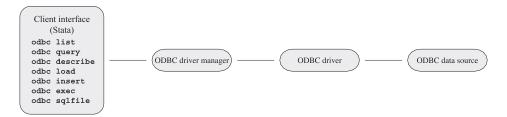

odbc list produces a list of ODBC data source names to which Stata can connect.

odbc query retrieves a list of table names available from a specified data source's system catalog. odbc describe lists column names and types associated with a specified table.

odbc load reads an ODBC table into memory. You can load an ODBC table specified in the table() option or load an ODBC table generated by an SQL SELECT statement specified in the exec() option. In both cases, you can choose which columns and rows of the ODBC table to read by specifying extvarlist and if and in conditions. extvarlist specifies the columns to be read and allows you to rename variables. For example,

. odbc load id=EmployeeID LastName, table(Employees) dsn(Northwind)

reads two columns, EmployeeID and LastName, from the Employees table of the Northwind data source. It will also rename variable EmployeeID to id.

odbc insert writes data from memory to an ODBC table. The data can be appended to an existing table, replace an existing table, or be placed in a newly created ODBC table.

odbc exec allows for most SQL statements to be issued directly to any ODBC data source. Statements that produce output, such as SELECT, have their output neatly displayed. By using Stata's ado language, you can also generate SQL commands on the fly to do positional updates or whatever the situation requires.

odbc sqlfile provides a "batch job" alternative to the odbc exec command. A file is specified that contains any number of any length SQL commands. Every SQL command in this file should be delimited by a semicolon and must be constructed as pure SQL. Stata macros and ado-language syntax

are not permitted. The advantage in using this command, as opposed to odbc exec, is that only one connection is established for multiple SQL statements. A similar sequence of SQL commands used via odbc exec would require constructing an ado-file that issued a command and, thus, a connection for every SQL command. Another slight difference is that any output that might be generated from an SQL command is suppressed by default. A loud option is provided to toggle output back on.

set odbcmgr iodbc specifies that the ODBC driver manager is iODBC (the default). set odbcmgr unixodbc specifies that the ODBC driver manager is unixODBC.

# **Options**

- user(*UserID*) specifies the user ID of the user attempting to establish the connection to the data source. By default, Stata assumes that the user ID is the same as the one specified in the previous odbc command or is empty if user() has never been specified in the current session of Stata.
- password(*Password*) specifies the password of the user attempting to establish the connection to the data source. By default, Stata assumes that the password is the same as the one previously specified or is empty if the password has not been used during the current session of Stata. Typically, the password() option will not be specified apart from the user() option.
- dialog(noprompt | prompt | complete | required) specifies the mode the ODBC Driver Manager uses to display the ODBC connection-information dialog to prompt for more connection information.
  - noprompt is the default value. The ODBC connection-information dialog is not displayed, and you are not prompted for connection information. If there is not enough information to establish a connection to the specified data source, an error is returned.
  - prompt causes the ODBC connection-information dialog to be displayed.
  - complete causes the ODBC connection-information dialog to be displayed only if there is not enough information, even if the information is not mandatory.
  - required causes the ODBC connection-information dialog to be displayed only if there is not enough mandatory information provided to establish a connection to the specified data source. You are prompted only for mandatory information; controls for information that is not required to connect to the specified data source are disabled.
- dsn("DataSourceName") specifies the name of a data source, as listed by the odbc list command.
  If a name contains spaces, it must be enclosed in double quotes. By default, Stata assumes that the data source name is the same as the one specified in the previous odbc command.
- table("TableName") specifies the name of an ODBC table stored in a specified data source's system catalog, as listed by the odbc query command. If a table name contains spaces, it must be enclosed in double quotes. Either the table() option or the exec() option—but not both—is required with the odbc load command.
- exec("SqlStmt") allows you to issue an SQL SELECT statement to generate a table to be read into Stata. An error message is returned if the SELECT statement is an invalid SQL statement. The statement must be enclosed in double quotes. Either the table() option or the exec() option—but not both—is required with the odbc load command.
- clear permits the data to be loaded, even if there is a dataset already in memory, and even if that dataset has changed since the data were last saved.
- noquote alters Stata's internal use of SQL commands, specifically those relating to quoted table names, to better accommodate various drivers. This option has been particularly helpful for DB2 drivers

lowercase causes all the variable names to be read as lowercase.

sqlshow is a useful option for showing all SQL commands issued to the ODBC data source from the odbc insert or odbc load command. This can help you debug any issues related to inserting or loading.

allstring causes all variables to be read as string data types.

datestring causes all date- and time-formatted variables to be read as string data types.

create specifies that a simple ODBC table be created on the specified data source and populated with the data in memory. Column data types are approximated based on the existing format in Stata's memory.

overwrite allows data to be cleared from an ODBC table before the data in memory are written to the table. All data from the ODBC table are erased, not just the data from the variable columns that will be replaced.

insert appends data to an existing ODBC table and is the default mode of operation for the odbc insert command.

quoted is useful for ODBC data sources that require all inserted values to be quoted. This option specifies that all values be quoted with single quotes as they are inserted into an ODBC table.

as ("varlist") allows you to specify the ODBC variables on the data source that correspond to the variables in Stata's memory. If this option is specified, the number of variables must equal the number of variables being inserted, even if some names are identical.

loud specifies that output be displayed for SQL commands.

verbose specifies that odbc query list any data source alias, nickname, typed table, typed view, and view along with tables so that you can load data from these table types.

schema specifies that odbc query return schema names with the table names from a data source. Note: The schema names returned from odbc query will also be used with the odbc describe and odbc load commands. When using odbc load with a schema name, you might also need to specify the noquote option because some drivers do not accept quotes around table or schema names.

permanently (set odbcmgr only) specifies that, in addition to making the change right now, the setting be remembered and become the default setting when you invoke Stata.

#### Remarks

When possible, the examples in this manual entry are developed using the Northwind sample database that is automatically installed with Microsoft Access. If you do not have Access, you can still use odbc, but you will need to consult the documentation for your other ODBC sources to determine how to set them up.

Remarks are presented under the following headings:

Setting up the data sources
Listing ODBC data source names
Listing available table names from a specified data source's system catalog
Describing a specified table
Loading data from ODBC sources

### Setting up the data sources

Before using Stata's ODBC commands, you must register your ODBC database with the *ODBC Data Source Administrator*. This process varies depending on platform, but the following example shows the steps necessary for Windows.

Using Windows XP or Vista, follow these steps to create an ODBC User Data Source for the Northwind sample database:

- 1. From the Start Menu, select the Control Panel.
- 2. In the Control Panel window, click on Administrative Tools.
- 3. In the Administrative Tools window, double-click on Data Sources (ODBC). Vista users will have to click on Classic View on the left side of the Control Panel window before Administrative Tools is visible.
- 4. In the Data Sources (ODBC) window,
  - a. click on the User DSN tab;
  - b. click on Add ...;
  - c. choose Microsoft Access Driver (\*.mdb) on the Create New Data Source panel; and
  - b. click on Finish.
- 5. In the ODBC Microsoft Access Setup panel, enter "Northwind" in the Data Source Name field and click on Select ....
- 6. Locate the Northwind.mdb database in your computer.
- 7. Click on OK to finish creating the data source.

#### □ Technical note

In earlier versions of Windows, the exact location of the *Data Source (ODBC)* panel varies, but it is always somewhere within the *Control Panel*.

## Listing ODBC data source names

odbc list is used to produce a list of data source names to which Stata can connect. For a specific data source name to be shown in the list, the data source has to be registered with the *ODBC Data Source Administrator*. See *Setting up the data sources* for information on how to do this.

### Example 1

| . odbc list            |                                     |
|------------------------|-------------------------------------|
| Data Source Name       | Driver                              |
| Visual FoxPro Database | Microsoft Visual FoxPro Driver      |
| Visual FoxPro Tables   | Microsoft Visual FoxPro Driver      |
| dBase Files - Word     | Microsoft dBase VFP Driver (*.dbf)  |
| FoxPro Files - Word    | Microsoft FoxPro VFP Driver (*.dbf) |
| MS Access Database     | Microsoft Access Driver (*.mdb)     |
| Northwind              | Microsoft Access Driver (*.mdb)     |
| dBASE Files            | Microsoft dBase Driver (*.dbf)      |
| DeluxeCD               | Microsoft Access Driver (*.mdb)     |
| Excel Files            | Microsoft Excel Driver (*.xls)      |
| ECDCMusic              | Microsoft Access Driver (*.mdb)     |

In the above list, Northwind is one of the sample Microsoft Access databases that Access installs by default.

## Listing available table names from a specified data source's system catalog

odbc query is used to list table names available from a specified data source.

## Example 2

. odbc query "Northwind" DataSource: Northwind

Path : C:\Program Files\Microsoft Office\Office\Samples\Northwind

Categories Customers Employees Order Details Orders Products Shippers Suppliers

□ Technical note

To query a *Microsoft Excel* data source, you must define a database as a named range within Excel. Multiple name ranges can exist within an Excel file, and each one is treated as a separate table.

To define a named range within Excel, highlight the entire range, including all columns of interest; from the Excel menu, select *Insert*, select *Name*, click on *Define*, enter the desired name, and save the file.

You can also describe a worksheet associated with an Excel file without defining a named range for the worksheet. To do so, you must specify the name of the worksheet in the odbc describe command followed by a dollar sign (\$).

1

4

## Describing a specified table

odbc describe is used to list column (variable) names and their SQL data types that are associated with a specified table.

### Example 3

Here we specify that we want to list all variables in the Employees table of the Northwind data source.

. odbc describe "Employees", dsn("Northwind")

DataSource: Northwind (query)
Table: Employees (load)

| Variable Name   | Variable Type |
|-----------------|---------------|
| EmployeeID      | COUNTER       |
| LastName        | VARCHAR       |
| FirstName       | VARCHAR       |
| Title           | VARCHAR       |
| TitleOfCourtesy | VARCHAR       |
| BirthDate       | DATETIME      |
| HireDate        | DATETIME      |
| Address         | VARCHAR       |
| City            | VARCHAR       |
| Region          | VARCHAR       |
| PostalCode      | VARCHAR       |
| Country         | VARCHAR       |
| HomePhone       | VARCHAR       |
| Extension       | VARCHAR       |
| Photo           | LONGBINARY    |
| Notes           | LONGCHAR      |
| ReportsTo       | INTEGER       |

# Loading data from ODBC sources

odbc load is used to load an ODBC table into memory.

To load an ODBC table listed in the odbc query output, specify the table name in the table() option and the data source name in the dsn() option.

# Example 4

We want to load the Employees table from the Northwind data source.

1

. clear

. odbc load, table("Employees") dsn("Northwind")

note: Photo is of a type not supported in Stata; skipped

. describe

Contains data

obs: 9 vars: 16

size: 3,222 (99.9% of memory free)

| variable name   | torage<br>type | display<br>format | value<br>label | variable label |
|-----------------|----------------|-------------------|----------------|----------------|
| EmployeeID      | long           | %12.0g            |                |                |
| LastName        | str20          | %20s              |                |                |
| FirstName       | str10          | %10s              |                |                |
| Title           | str30          | %30s              |                |                |
| TitleOfCourtesy | str25          | %25s              |                |                |
| BirthDate       | double         | %td               |                |                |
| HireDate        | double         | %td               |                |                |
| Address         | str60          | %60s              |                |                |
| City            | str15          | %15s              |                |                |
| Region          | str15          | %15s              |                |                |
| PostalCode      | str10          | %10s              |                |                |
| Country         | str15          | %15s              |                |                |
| HomePhone       | str24          | %24s              |                |                |
| Extension       | str4           | %9s               |                |                |
| Notes           | str80          | %80s              |                |                |
| ReportsTo       | long           | %12.0g            |                |                |

Sorted by:

Note: dataset has changed since last saved

#### □ Technical note

When Stata loads the ODBC table, data are converted from SQL data types to Stata data types. Stata does not support all SQL data types. If the column cannot be read because of incompatible data types, Stata will issue a note and skip a column. The following table lists the supported SQL data types and their corresponding Stata data types:

(Continued on next page)

| SQL data type                                                                  | Stata data type                                 |
|--------------------------------------------------------------------------------|-------------------------------------------------|
| SQL_BIT<br>SQL_TINYINT                                                         | byte                                            |
| SQL_SMALLINT                                                                   | int                                             |
| SQL_INTEGER<br>SQL_BIGINT                                                      | long                                            |
| SQL_DECIMAL SQL_NUMERIC                                                        | double                                          |
| SQL_REAL                                                                       | float                                           |
| SQL_FLOAT<br>SQL_DOUBLE                                                        | double                                          |
| SQL_CHAR SQL_VARCHAR SQL_LONGVARCHAR SQL_WCHAR SQL_WVARCHAR SQL_WLONGVARCHAR   | string                                          |
| SQL_TIME SQL_DATE SQL_TIMESTAMP SQL_TYPE_TIME SQL_TYPE_DATE SQL_TYPE_TIMESTAMP | double                                          |
| SQL_BINARY<br>SQL_VARBINARY<br>SQL_LONGVARBINARY                               | not supported<br>not supported<br>not supported |

You can also load an ODBC table generated by an SQL SELECT statement specified in the exec() option.

## ▶ Example 5

Suppose that, from the Northwind data source, we want a list of all the customers who have placed orders. We might use the SQL SELECT statement

```
SELECT DISTINCT c.CustomerID, c.CompanyName
FROM Customers c
INNER JOIN Orders o
ON c.CustomerID = o.CustomerID
```

To load the table into Stata, we use odbc load with the exec() option.

. odbc load, exec("SELECT DISTINCT c.CustomerID, c.CompanyName FROM Customers c > INNER JOIN Orders o ON c.CustomerID = o.CustomerID") dsn("Northwind") clear

. describe

Contains data

obs: vars: 89 2

size:

4,361 (99.9% of memory free)

| variable name             | storage<br>type | display<br>format | value<br>label | variable label |  |
|---------------------------|-----------------|-------------------|----------------|----------------|--|
| CustomerID<br>CompanyName | str5<br>str40   | %9s<br>%40s       |                |                |  |

Sorted by:

dataset has changed since last saved Note:

The extvarlist is optional. It allows you to choose which columns (variables) are to be read and to rename variables when they are read.

#### Example 6

Suppose that we want to load the EmployeeID column and the LastName column from the Employees table of the Northwind data source. Moreover, we want to rename EmployeeID as id and LastName as name.

- . odbc load id=EmployeeID name=LastName, table("Employees") dsn("Northwind") clear
- . describe

Contains data

obs: vars: 9 2

252 (99.9% of memory free) size:

| variable name | storage<br>type | display<br>format | value<br>label | variable label         |  |
|---------------|-----------------|-------------------|----------------|------------------------|--|
| id<br>name    | long<br>str20   | %12.0g<br>%20s    |                | EmployeeID<br>LastName |  |

Sorted by:

Note: dataset has changed since last saved

The if and in qualifiers allow you to choose which rows are to be read. You can also use a WHERE clause in the SOL SELECT statement to select the rows to be read.

# Example 7

Suppose that we want the information from the Order Details table, where Quantity is greater than 50. We can specify the if and in qualifiers,

- . odbc load if Quantity>50, table("Order Details") dsn("Northwind") clear
- . summarize Quantity

| Variable | Obs | Mean     | Std. Dev. | Min | Max |
|----------|-----|----------|-----------|-----|-----|
| Quantity | 159 | 72.56604 | 18.38255  | 52  | 130 |

or we can issue the SQL SELECT statement directly:

- . odbc load, exec("SELECT \* FROM [Order Details] WHERE Quantity>50")
- > dsn("Northwind") clear
- . summarize Quantity

| Variable | 0bs | Mean     | Std. Dev. | Min | Max |
|----------|-----|----------|-----------|-----|-----|
| Quantity | 159 | 72.56604 | 18.38255  | 52  | 130 |

4

## Also see

- [D] fdasave Save and use datasets in FDA (SAS XPORT) format
- [D] **infix** (**fixed format**) Read ASCII (text) data in fixed format
- [D] insheet Read ASCII (text) data created by a spreadsheet
- [D] xmlsave Save and use datasets in XML format
- [TS] haver Load data from Haver Analytics database

#### Title

order — Reorder variables in dataset

# **Syntax**

```
order varlist [ , options ]
```

| options                                    | description                                                                               |
|--------------------------------------------|-------------------------------------------------------------------------------------------|
| first                                      | move varlist to beginning of dataset; the default                                         |
| last                                       | move varlist to end of dataset                                                            |
| <pre>before(varname)</pre>                 | move varlist before varname                                                               |
| $\underline{\mathbf{a}}$ fter( $varname$ ) | move varlist after varname                                                                |
| alphabetic                                 | alphabetize varlist and move it to beginning of dataset                                   |
| sequential                                 | alphabetize <i>varlist</i> keeping numbers sequential and move it to beginning of dataset |

#### Menu

Data > Data utilities > Change order of variables

# **Description**

order relocates *varlist* to a position depending on which option you specify. If no option is specified, order relocates *varlist* to the beginning of the dataset in the order in which the variables are specified.

# **Options**

first shifts varlist to the beginning of the dataset. This is the default.

last shifts *varlist* to the end of the dataset.

before (varname) shifts varlist before varname.

after(varname) shifts varlist after varname.

alphabetic alphabetizes *varlist* and moves it to the beginning of the dataset. For example, here is a varlist in alphabetic order: a x7 x70 x8 x80 z. If combined with another option, alphabetic just alphabetizes *varlist*, and the movement of *varlist* is controlled by the other option.

sequential alphabetizes *varlist*, keeping variables with the same ordered letters but with differing appended numbers in sequential order. *varlist* is moved to the beginning of the dataset. For example, here is a varlist in sequential order: a x7 x8 x70 x80 z.

## Remarks

## ▶ Example 1

When using order, you must specify a *varlist*, but you do not need to specify all the variables in the dataset. For example, we want to move the make and mpg variables to the front of the auto dataset.

6 Apr 2009 00:20

- . use http://www.stata-press.com/data/r11/auto4
  (1978 Automobile Data)
- . describe

size:

Contains data from http://www.stata-press.com/data/r11/auto4.dta obs: 74 1978 Automobile Data

vars:

2,368 (99.9% of memory free)

| variable name                                     | storage<br>type                          | display<br>format                                    | value<br>label | variable label                                                                   |  |
|---------------------------------------------------|------------------------------------------|------------------------------------------------------|----------------|----------------------------------------------------------------------------------|--|
| price<br>weight<br>mpg<br>make<br>length<br>rep78 | int<br>int<br>int<br>str18<br>int<br>int | %8.0gc<br>%8.0gc<br>%8.0g<br>%-18s<br>%8.0g<br>%8.0g |                | Price Weight (lbs.) Mileage (mpg) Make and Model Length (in.) Repair Record 1978 |  |

#### Sorted by:

- . order make mpg
- . describe

Contains data from http://www.stata-press.com/data/r11/auto4.dta
obs: 74 1978 Automobile Data
vars: 6 6 Apr 2009 00:20
size: 2,368 (99.9% of memory free)

| variable name | storage<br>type | display<br>format | value<br>label | variable label     |  |
|---------------|-----------------|-------------------|----------------|--------------------|--|
| make          | str18           | %-18s             |                | Make and Model     |  |
| mpg           | int             | %8.0g             |                | Mileage (mpg)      |  |
| price         | int             | %8.0gc            |                | Price              |  |
| weight        | int             | %8.0gc            |                | Weight (lbs.)      |  |
| length        | int             | %8.0g             |                | Length (in.)       |  |
| rep78         | int             | %8.0g             |                | Repair Record 1978 |  |

Sorted by:

We now want length to be the last variable in our dataset, so we could type order make mpg price weight rep78 length, but it would be easier to use the last option:

4

- . order length, last
- . describe

Contains data from http://www.stata-press.com/data/r11/auto4.dta
obs: 74 1978 Automobile Data
vars: 6 6 Apr 2009 00:20

size: 2,368 (99.9% of memory free)

| variable name | storage<br>type | display<br>format | value<br>label | variable label     |  |
|---------------|-----------------|-------------------|----------------|--------------------|--|
| make          | str18           | %-18s             |                | Make and Model     |  |
| mpg           | int             | %8.0g             |                | Mileage (mpg)      |  |
| price         | int             | %8.0gc            |                | Price              |  |
| weight        | int             | %8.0gc            |                | Weight (lbs.)      |  |
| rep78         | int             | %8.0g             |                | Repair Record 1978 |  |
| length        | int             | %8.0g             |                | Length (in.)       |  |

Sorted by:

We now change our mind and decide that we prefer that the variables be alphabetized.

- . order \_all, alphabetic
- . describe

Contains data from http://www.stata-press.com/data/r11/auto4.dta
obs: 74 1978 Automobile Data
vars: 6 6 Apr 2009 00:20
size: 2,368 (99.9% of memory free)

| variable name | storage<br>type | display<br>format | value<br>label | variable label     |
|---------------|-----------------|-------------------|----------------|--------------------|
| length        | int             | %8.0g             |                | Length (in.)       |
| make          | str18           | %-18s             |                | Make and Model     |
| mpg           | int             | %8.0g             |                | Mileage (mpg)      |
| price         | int             | %8.0gc            |                | Price              |
| rep78         | int             | %8.0g             |                | Repair Record 1978 |
| weight        | int             | %8.0gc            |                | Weight (lbs.)      |

Sorted by:

□ Technical note

If your data contain variables named year1, year2, ..., year19, year20, specify the sequential option to obtain this ordering. If you specify the alphabetic option, year10 will appear between year1 and year11.

## Methods and formulas

order is implemented as an ado-file.

## References

Gleason, J. R. 1997. dm51: Defining and recording variable orderings. Stata Technical Bulletin 40: 10–12. Reprinted in Stata Technical Bulletin Reprints, vol. 7, pp. 49–52. College Station, TX: Stata Press.

Weesie, J. 1999. dm74: Changing the order of variables in a dataset. Stata Technical Bulletin 52: 8–9. Reprinted in Stata Technical Bulletin Reprints, vol. 9, pp. 61–62. College Station, TX: Stata Press.

### Also see

- [D] describe Describe data in memory or in file
- [D] edit Browse or edit data with Data Editor
- [D] **rename** Rename variable

outfile — Write ASCII-format dataset

# **Syntax**

```
outfile [varlist] using filename [if] [in] [, options]
```

| options                                    | description                                                                                              |
|--------------------------------------------|----------------------------------------------------------------------------------------------------|
| Main                                       |                                                                                                    |
| $\underline{\mathtt{d}}\mathtt{ictionary}$ | write the file in Stata's dictionary format                                                              |
| <u>nol</u> abel                            | output numeric values (not labels) of labeled variables; the default is to write labels in double quotes |
| noquote                                    | do not enclose strings in double quotes                                                                  |
| <u>c</u> omma                              | write file in comma-separated (instead of space-separated) format                                        |
| <u>w</u> ide                               | force 1 observation per line (no matter how wide)                                                        |
| Advanced                                   |                                                                                                    |
| rjs                                        | right-justify string variables; the default is to left-justify                                           |
| fjs                                        | left-justify if format width $< 0$ ; right-justify if format width $> 0$                                 |
| runtogether                                | all on one line, no quotes, no space between, and ignore formats                                         |
| missing                                    | retain missing values; use only with comma                                                               |
| †replace                                   | overwrite the existing file                                                                              |

replace is not shown in the dialog box.

#### Menu

File > Export > ASCII text

# **Description**

outfile writes data to a disk file in ASCII format, which can be read by other programs. The new file is *not* in Stata format; see [D] save for instructions on saving data for later use in Stata.

The data saved by outfile can be read back by infile; see [D] infile. If filename is specified without an extension, .raw is assumed unless the dictionary option is specified, in which case .dct is assumed. If your filename contains embedded spaces, remember to enclose it in double quotes.

# **Options**

Main

dictionary writes the file in Stata's data dictionary format. See [D] infile (fixed format) for a description of dictionaries. comma, missing, and wide are not allowed with dictionary.

nolabel causes Stata to write the numeric values of labeled variables. The default is to write the labels enclosed in double quotes.

- noquote prevents Stata from placing double quotes around the contents of strings, meaning string variables and value labels.
- comma causes Stata to write the file in comma-separated-value format. In this format, values are separated by commas rather than by blanks. Missing values are written as two consecutive commas unless missing is specified.
- wide causes Stata to write the data with 1 observation per line. The default is to split observations into lines of 80 characters or fewer, but strings longer than 80 characters are never split across lines.

Advanced

rjs and fjs affect how strings are justified; you probably do not want to specify either of these options. By default, outfile outputs strings left-justified in their field.

If rjs is specified, strings are output right-justified. rjs stands for "right-justified strings".

If fjs is specified, strings are output left- or right-justified according to the variable's format: left-justified if the format width is negative and right-justified if the format width is positive. fjs stands for "format-justified strings".

runtogether is a programmer's option that is valid only when all variables of the specified *varlist* are of type string. runtogether specifies that the variables be output in the order specified, without quotes, with no spaces between, and ignoring the display format attached to each variable. Each observation ends with a new line character.

missing, valid only with comma, specifies that missing values be retained. When comma is specified without missing, missing values are changed to null strings ("").

The following option is available with outfile but is not shown in the dialog box: replace permits outfile to overwrite an existing dataset.

### Remarks

outfile enables data to be sent to a disk file for processing by a non-Stata program. Each observation is written as one or more records that will not exceed 80 characters unless you specify the wide option. Each column other than the first is prefixed by two blanks.

outfile is careful to put the data in columns in case you want to read the data by using formatted input. String variables and value labels are output in left-justified fields by default. You can change this behavior by using the rjs or fjs options.

Numeric variables are output right-justified in the field width specified by their display format. A numeric variable with a display format of %9.0g will be right-justified in a nine-character field. Commas are not written in numeric variables, even if a comma format is used.

If you specify the dictionary option, the data are written in the same way, but preceding the data, outfile writes a data dictionary describing the contents of the file.

#### Example 1

We have entered into Stata some data on seven employees in our firm. The data contain employee name, employee identification number, salary, and sex:

. list

|    | name          | empno | salary | sex                          |
|----|---------------|-------|--------|------------------------------|
| 1. | Carl Marks    | 57213 | 24,000 | male female male male female |
| 2. | Irene Adler   | 47229 | 27,000 |                              |
| 3. | Adam Smith    | 57323 | 24,000 |                              |
| 4. | David Wallis  | 57401 | 24,500 |                              |
| 5. | Mary Rogers   | 57802 | 27,000 |                              |
| 6. | Carolyn Frank | 57805 | 24,000 | female                       |
| 7. | Robert Lawson | 57824 | 22,500 | male                         |

The last variable in our data, sex, is really a numeric variable, but it has an associated value label.

If we now wish to use a program other than Stata with these data, we must somehow get the data over to that other program. The standard Stata-format dataset created by save will not do the job—it is written in a special format that only Stata understands. Most programs, however, understand ASCII datasets, such as those produced by a text editor. We can tell Stata to produce such a dataset by using outfile. Typing outfile using employee creates a dataset called employee.raw that contains all the data. We can use the Stata type command to review the resulting file:

"male"

"male"

"female"

```
. outfile using employee
. type employee.raw
"Carl Marks" 57213 24000
"Irene Adler" 47229 27000
"Adam Smith" 57323 24000
```

"Adam Smith" 57323 24000 "male"
"David Wallis" 57401 24500 "male"
"Mary Rogers" 57802 27000 "female"
"Carolyn Frank" 57805 24000 "female"

57824

We see that the file contains the four variables and that Stata has surrounded the string variables with double quotes.

22500

□ Technical note

"Robert Lawson"

The nolabel option prevents Stata from substituting value-label strings for the underlying numeric values; see [U] 12.6.3 Value labels. The last variable in our data is really a numeric variable:

. outfile using employ2, nolabel . type employ2.raw "Carl Marks" 57213 24000 0 "Irene Adler" 47229 27000 1 0 "Adam Smith" 57323 24000 "David Wallis" 57401 24500 0 "Mary Rogers" 1 57802 27000 "Carolyn Frank" 57805 24000 1 "Robert Lawson" 22500 57824

4

#### □ Technical note

If you do not want Stata to place double quotes around the contents of string variables, you can specify the noquote option:

. outfile using employ3, noquote

| . type employ3.raw |       |       |        |
|--------------------|-------|-------|--------|
| Carl Marks         | 57213 | 24000 | male   |
| Irene Adler        | 47229 | 27000 | female |
| Adam Smith         | 57323 | 24000 | male   |
| David Wallis       | 57401 | 24500 | male   |
| Mary Rogers        | 57802 | 27000 | female |
| Carolyn Frank      | 57805 | 24000 | female |
| Robert Lawson      | 57824 | 22500 | male   |

### Example 2

Stata never writes over an existing file unless explicitly told to do so. For instance, if the file employee.raw already exists and we attempt to overwrite it by typing outfile using employee, here is what would happen:

```
. outfile using employee
file employee.raw already exists
r(602);
```

We can tell Stata that it is okay to overwrite a file by specifying the replace option:

. outfile using employee, replace

#### □ Technical note

Some programs prefer data to be separated by commas rather than by blanks. Stata produces such a dataset if you specify the comma option:

```
. outfile using employee, comma replace
. type employee.raw
"Carl Marks",57213,24000,"male"
"Irene Adler",47229,27000,"female"
"Adam Smith",57323,24000,"male"
"David Wallis",57401,24500,"male"
"Mary Rogers",57802,27000,"female"
"Carolyn Frank",57805,24000,"female"
```

"Robert Lawson", 57824, 22500, "male"

## ▶ Example 3

Finally, outfile can create data dictionaries that infile can read. Dictionaries are perhaps the best way to organize your raw data. A dictionary describes your data so that you do not have to remember the order of the variables, the number of variables, the variable names, or anything else. The file in which you store your data becomes self-documenting so that you can understand the data in the future. See [D] infile (fixed format) for a full description of data dictionaries.

1

When you specify the dictionary option, Stata writes a .dct file:

```
. outfile using employee, dict replace
. type employee.dct
dictionary {
                                 "Employee name";
        str15 name
                                 "Employee number"
        float empno
        float salary
                                 "Annual salary"
                                 "Sex"
        float sex
                       :sexlbl
"Carl Marks"
                        57213
                                   24000
                                          "male"
"Irene Adler"
                        47229
                                   27000
                                          "female"
"Adam Smith"
                                   24000
                                          "male"
                        57323
"David Wallis"
                                   24500
                                          "male"
                       57401
"Mary Rogers"
                        57802
                                   27000
                                          "female"
"Carolyn Frank"
                        57805
                                   24000
                                          "female"
                                   22500 "male"
"Robert Lawson"
                        57824
```

### Example 4

We have historical data on the S&P 500 for the month of January 2001.

```
. use http://www.stata-press.com/data/r11/outfilexmpl (S&P 500)
```

. describe

Contains data from http://www.stata-press.com/data/r11/outfilexmpl.dta
obs: 21 S&P 500
vars: 6 6 Apr 2009 16:02
size: 504 (99.9% of memory free) (\_dta has notes)

| variable name | storage<br>type | display<br>format | value<br>label | variable label     |  |
|---------------|-----------------|-------------------|----------------|--------------------|--|
| date          | int             | %td               |                | Date               |  |
| open          | float           | %9.0g             |                | Opening price      |  |
| high          | float           | %9.0g             |                | High price         |  |
| low           | float           | %9.0g             |                | Low price          |  |
| close         | float           | %9.0g             |                | Closing price      |  |
| volume        | int             | %12.0gc           |                | Volume (thousands) |  |

Sorted by: date

The date variable has a display format of %td so that it is displayed as ddmmmyyyy.

(Continued on next page)

#### . list

|     | date      | open    | high    | low     | close   | volume |
|-----|-----------|---------|---------|---------|---------|--------|
| 1.  | 02jan2001 | 1320.28 | 1320.28 | 1276.05 | 1283.27 | 11,294 |
| 2.  | 03jan2001 | 1283.27 | 1347.76 | 1274.62 | 1347.56 | 18,807 |
| 3.  | 04jan2001 | 1347.56 | 1350.24 | 1329.14 | 1333.34 | 21,310 |
| 4.  | 05jan2001 | 1333.34 | 1334.77 | 1294.95 | 1298.35 | 14,308 |
| 5.  | 08jan2001 | 1298.35 | 1298.35 | 1276.29 | 1295.86 | 11,155 |
| 6.  | 09jan2001 | 1295.86 | 1311.72 | 1295.14 | 1300.8  | 11,913 |
| 7.  | 10jan2001 | 1300.8  | 1313.76 | 1287.28 | 1313.27 | 12,965 |
| 8.  | 11jan2001 | 1313.27 | 1332.19 | 1309.72 | 1326.82 | 14,112 |
| 9.  | 12jan2001 | 1326.82 | 1333.21 | 1311.59 | 1318.55 | 12,760 |
| 10. | 16jan2001 | 1318.32 | 1327.81 | 1313.33 | 1326.65 | 12,057 |
| 11. | 17jan2001 | 1326.65 | 1346.92 | 1325.41 | 1329.47 | 13,491 |
| 12. | 18jan2001 | 1329.89 | 1352.71 | 1327.41 | 1347.97 | 14,450 |
| 13. | 19jan2001 | 1347.97 | 1354.55 | 1336.74 | 1342.54 | 14,078 |
| 14. | 22jan2001 | 1342.54 | 1353.62 | 1333.84 | 1342.9  | 11,640 |
| 15. | 23jan2001 | 1342.9  | 1362.9  | 1339.63 | 1360.4  | 12,326 |
| 16. | 24jan2001 | 1360.4  | 1369.75 | 1357.28 | 1364.3  | 13,090 |
| 17. | 25jan2001 | 1364.3  | 1367.35 | 1354.63 | 1357.51 | 12,580 |
| 18. | 26jan2001 | 1357.51 | 1357.51 | 1342.75 | 1354.95 | 10,980 |
| 19. | 29jan2001 | 1354.92 | 1365.54 | 1350.36 | 1364.17 | 10,531 |
| 20. | 30jan2001 | 1364.17 | 1375.68 | 1356.2  | 1373.73 | 11,498 |
| 21. | 31jan2001 | 1373.73 | 1383.37 | 1364.66 | 1366.01 | 12,953 |

We outfile our data and use the type command to view the result.

. outfile using sp

| . type sp.raw |         |         |         |         |       |
|---------------|---------|---------|---------|---------|-------|
| "02jan2001"   | 1320.28 | 1320.28 | 1276.05 | 1283.27 | 11294 |
| "03jan2001"   | 1283.27 | 1347.76 | 1274.62 | 1347.56 | 18807 |
| "04jan2001"   | 1347.56 | 1350.24 | 1329.14 | 1333.34 | 21310 |
| "05jan2001"   | 1333.34 | 1334.77 | 1294.95 | 1298.35 | 14308 |
| "08jan2001"   | 1298.35 | 1298.35 | 1276.29 | 1295.86 | 11155 |
| "09jan2001"   | 1295.86 | 1311.72 | 1295.14 | 1300.8  | 11913 |
| "10jan2001"   | 1300.8  | 1313.76 | 1287.28 | 1313.27 | 12965 |
| "11jan2001"   | 1313.27 | 1332.19 | 1309.72 | 1326.82 | 14112 |
| "12jan2001"   | 1326.82 | 1333.21 | 1311.59 | 1318.55 | 12760 |
| "16jan2001"   | 1318.32 | 1327.81 | 1313.33 | 1326.65 | 12057 |
| "17jan2001"   | 1326.65 | 1346.92 | 1325.41 | 1329.47 | 13491 |
| "18jan2001"   | 1329.89 | 1352.71 | 1327.41 | 1347.97 | 14450 |
| "19jan2001"   | 1347.97 | 1354.55 | 1336.74 | 1342.54 | 14078 |
| "22jan2001"   | 1342.54 | 1353.62 | 1333.84 | 1342.9  | 11640 |
| "23jan2001"   | 1342.9  | 1362.9  | 1339.63 | 1360.4  | 12326 |
| "24jan2001"   | 1360.4  | 1369.75 | 1357.28 | 1364.3  | 13090 |
| "25jan2001"   | 1364.3  | 1367.35 | 1354.63 | 1357.51 | 12580 |
| "26jan2001"   | 1357.51 | 1357.51 | 1342.75 | 1354.95 | 10980 |
| "29jan2001"   | 1354.92 | 1365.54 | 1350.36 | 1364.17 | 10531 |
| "30jan2001"   | 1364.17 | 1375.68 | 1356.2  | 1373.73 | 11498 |
| "31jan2001"   | 1373.73 | 1383.37 | 1364.66 | 1366.01 | 12953 |

The date variable, originally stored as an int, was outfiled as a string variable. Whenever Stata outfiles a variable with a date format, Stata outfiles the variable as a string.

# Also see

- [D] infile Overview of reading data into Stata
- [D] outsheet Write spreadsheet-style dataset
- [U] 21 Inputting data

#### Title

outsheet — Write spreadsheet-style dataset

# **Syntax**

```
outsheet [varlist] using filename [if] [in] [, options]
```

| options                      | description                                                 |
|------------------------------|-------------------------------------------------------------|
| Main                         |                                                             |
| <u>c</u> omma                | output in comma-separated (instead of tab-separated) format |
| <pre>delimiter("char")</pre> | use <i>char</i> as delimiter                                |
| <u>non</u> ames              | do not write variable names on the first line               |
| <u>nol</u> abel              | output numeric values (not labels) of labeled variables     |
| <u>noq</u> uote              | do not enclose strings in double quotes                     |
| $^\dagger$ replace           | overwrite existing filename                                 |

replace is not shown in the dialog box.

### Menu

File > Export > Comma- or tab-separated data

# **Description**

outsheet, by default, writes data into a file in tab-separated format. outsheet also allows users to specify comma-separated format or any separation character that they prefer.

# **Options**

Main

comma specifies comma-separated format rather than the default tab-separated format.

delimiter("char") allows you to specify other separation characters. For instance, if you want the values in the file to be separated by a semicolon, specify delimiter(";").

nonames specifies that variable names not be written in the first line of the file; the file is to contain data values only.

nolabel specifies that the numeric values of labeled variables be written into the file rather than the label associated with each value.

noquote specifies that string variables not be enclosed in double quotes.

If filename is specified without a suffix, .out is assumed.

If your filename contains embedded spaces, remember to enclose it in double quotes.

The following option is available with outsheet but is not shown in the dialog box:

replace specifies that filename be replaced if it already exists.

### Remarks

If you wish to move your data into another program, you can do any of the following:

- Cut and paste from Stata's Data Editor; see [GS] 6 Using the Data Editor (GSM, GSU, or GSW).
- Use outsheet.
- Use outfile; see [D] outfile.
- Use an external data-transfer program; see [U] 21.4 Transfer programs.

outsheet is typically preferred to outfile for moving the data to a spreadsheet, and outfile is probably better for moving data to another statistical program.

If your goal is to send data to another Stata user, you could use outsheet or outfile, but it is easiest to send the .dta dataset. This will work even if you use Stata for Windows and your colleague uses Stata for Mac. All Statas can read each others' .dta files.

### Example 1

outsheet copies the data currently loaded in memory into the specified file. It is easy to use.

```
. use http://www.stata-press.com/data/r11/auto (1978 Automobile Data)
```

- . keep make price mpg rep78 foreign
- . keep in 1/10
  (64 observations deleted)

Let's write our shortened version of the auto dataset in tab-separated ASCII format to the file myauto.out:

. outsheet using myauto

```
. type myauto.out
        price
                         rep78
                                  foreign
                 mpg
"AMC Concord"
                 4099
                         22
                                  3
                                          "Domestic"
"AMC Pacer"
                         17
                                  3
                                          "Domestic"
                 4749
"AMC Spirit"
                 3799
                         22
                                          "Domestic"
"Buick Century" 4816
                         20
                                  3
                                          "Domestic"
"Buick Electra" 7827
                         15
                                  Δ
                                          "Domestic"
"Buick LeSabre" 5788
                         18
                                  3
                                          "Domestic"
"Buick Opel"
                 4453
                         26
                                          "Domestic"
                                  3
"Buick Regal"
                 5189
                         20
                                          "Domestic"
"Buick Riviera" 10372
                         16
                                  3
                                          "Domestic"
"Buick Skylark" 4082
                         19
                                  3
                                          "Domestic"
```

We remember that we are not copying our data to a spreadsheet, so we want to suppress the dataset names from the first line of the file.

```
. outsheet using myauto, nonames
file myauto.out already exists
r(602);
```

We can erase myauto.out (see [D] erase), specify the replace option, or use a different filename.

. outsheet using myauto, nonames replace . type myauto.out "AMC Concord" 4099 22 "Domestic" "AMC Pacer" 4749 17 3 "Domestic" "AMC Spirit" "Domestic" 3799 22 "Buick Century" 4816 20 3 "Domestic" "Buick Electra" 7827 15 4 "Domestic" "Buick LeSabre" 5788 18 3 "Domestic" "Buick Opel" 4453 26 "Domestic" 3 "Buick Regal" 5189 20 "Domestic" "Buick Riviera" 10372 16 3 "Domestic" "Buick Skylark" 4082 19 3 "Domestic"

4

# Also see

- [D] insheet Read ASCII (text) data created by a spreadsheet
- [D] outfile Write ASCII-format dataset
- [U] 21 Inputting data

**pctile** — Create variable containing percentiles

# **Syntax**

pctile\_options

Create variable containing percentiles

Create variable containing quantile categories

Compute percentiles and store them in r()

description

| penie zopnons                                  | description                                                      |
|------------------------------------------------|------------------------------------------------------------------|
| Main                                           |                                                                  |
| $\underline{\mathbf{n}}$ quantiles(#)          | number of quantiles; default is nquantiles(2)                    |
| $\underline{g}enp(\mathit{newvar}_p)$          | generate $newvar_p$ variable containing percentages              |
| altdef                                         | use alternative formula for calculating percentiles              |
| xtile_options                                  | description                                                      |
| Main                                           |                                                                  |
| $\underline{\mathtt{n}}\mathtt{quantiles}(\#)$ | number of quantiles; default is nquantiles(2)                    |
| <pre>cutpoints(varname)</pre>                  | use values of varname as cutpoints                               |
| <u>alt</u> def                                 | use alternative formula for calculating percentiles              |
|                                                |                                                                  |
| _pctile_options                                | description                                                      |
| $\underline{\mathtt{n}}\mathtt{quantiles}(\#)$ | number of quantiles; default is nquantiles(2)                    |
| <pre>percentiles(numlist)</pre>                | calculate percentiles corresponding to the specified percentages |
| <u>alt</u> def                                 | use alternative formula for calculating percentiles              |

aweights, fweights, and pweights are allowed (see [U] 11.1.6 weight), except when the altdef option is specified, in which case no weights are allowed.

#### Menu

#### nctile

Statistics > Summaries, tables, and tests > Summary and descriptive statistics > Create variable of percentiles

#### xtile

Statistics > Summaries, tables, and tests > Summary and descriptive statistics > Create variable of quantiles

# Description

pctile creates a new variable containing the percentiles of *exp*, where the expression *exp* is typically just another variable.

xtile creates a new variable that categorizes *exp* by its quantiles. If the cutpoints(*varname*) option is specified, it categorizes *exp* using the values of *varname* as category cutpoints. For example, *varname* might contain percentiles of another variable, generated by pctile.

\_pctile is a programmer's command that computes up to 1,000 percentiles and places the results in r(); see [U] **18.8 Accessing results calculated by other programs**. summarize, detail computes some percentiles (1, 5, 10, 25, 50, 75, 90, 95, and 99th); see [R] summarize.

# **Options**

Main

nquantiles (#) specifies the number of quantiles. It computes percentiles corresponding to percentages  $100\,k/m$  for  $k=1,2,\ldots,m-1$ , where m=#. For example, nquantiles (10) requests that the 10th, 20th, ..., 90th percentiles be computed. The default is nquantiles (2); i.e., the median is computed.

genp( $newvar_p$ ) (petile only) specifies a new variable to be generated containing the percentages corresponding to the percentiles.

altdef uses an alternative formula for calculating percentiles. The default method is to invert the empirical distribution function by using averages,  $(x_i + x_{i+1})/2$ , where the function is flat (the default is the same method used by summarize; see [R] summarize). The alternative formula uses an interpolation method. See *Methods and formulas* at the end of this entry. Weights cannot be used when altdef is specified.

cutpoints(varname) (xtile only) requests that xtile use the values of varname, rather than quantiles, as cutpoints for the categories. All values of varname are used, regardless of any if or in restriction; see the in the xtile section below.

percentiles (numlist) (\_pctile only) requests percentiles corresponding to the specified percentages. Percentiles are placed in r(r1), r(r2), ..., etc. For example, percentiles(10(20)90) requests that the 10th, 30th, 50th, 70th, and 90th percentiles be computed and placed into r(r1), r(r2), r(r3), r(r4), and r(r5). Up to 1,000 (inclusive) percentiles can be requested. See [U] 11.1.8 numlist for details about specifying a numlist.

## Remarks

Remarks are presented under the following headings:

pctile xtile \_pctile

# pctile

pctile creates a new variable containing percentiles. You specify the number of quantiles that you want, and pctile computes the corresponding percentiles. Here we use Stata's auto dataset and compute the deciles of mpg:

- . use http://www.stata-press.com/data/r11/auto (1978 Automobile Data)
- . pctile pct = mpg, nq(10)
- . list pct in 1/10

|                      | pct                        |
|----------------------|----------------------------|
| 1.<br>2.<br>3.<br>4. | 14<br>17<br>18<br>19<br>20 |
| 6.<br>7.<br>8.<br>9. | 22<br>24<br>25<br>29       |

If we use the genp() option to generate another variable with the corresponding percentages, it is easier to distinguish between the percentiles.

- . drop pct
- . pctile pct = mpg, nq(10) genp(percent)
- . list percent pct in 1/10

|    | percent | pct |
|----|---------|-----|
| 1. | 10      | 14  |
| 2. | 20      | 17  |
| 3. | 30      | 18  |
| 4. | 40      | 19  |
| 5. | 50      | 20  |
| 6. | 60      | 22  |
| 7. | 70      | 24  |
| 8. | 80      | 25  |
| 9. | 90      | 29  |

summarize, detail calculates standard percentiles.

. summarize mpg, detail

Mileage (mpg)

|     |             | · ·      |             |          |
|-----|-------------|----------|-------------|----------|
|     | Percentiles | Smallest |             |          |
| 1%  | 12          | 12       |             |          |
| 5%  | 14          | 12       |             |          |
| 10% | 14          | 14       | Obs         | 74       |
| 25% | 18          | 14       | Sum of Wgt. | 74       |
| 50% | 20          |          | Mean        | 21.2973  |
|     |             | Largest  | Std. Dev.   | 5.785503 |
| 75% | 25          | 34       |             |          |
| 90% | 29          | 35       | Variance    | 33.47205 |
| 95% | 34          | 35       | Skewness    | .9487176 |
| 99% | 41          | 41       | Kurtosis    | 3.975005 |

 ${\tt summarize}$ , detail can calculate only these particular percentiles. The pctile and  ${\tt \_pctile}$  commands allow you to compute any percentile.

Weights can be used with pctile, xtile, and \_pctile:

- . drop pct percent
- . pctile pct = mpg [w=weight], nq(10) genp(percent)
  (analytic weights assumed)
- . list percent pct in 1/10

|    | percent | pct |
|----|---------|-----|
| 1. | 10      | 14  |
| 2. | 20      | 16  |
| 3. | 30      | 17  |
| 4. | 40      | 18  |
| 5. | 50      | 19  |
| 6. | 60      | 20  |
| 7. | 70      | 22  |
| 8. | 80      | 24  |
| 9. | 90      | 28  |

The result is the same, no matter which weight type you specify—aweight, fweight, or pweight.

#### xtile

xtile creates a categorical variable that contains categories corresponding to quantiles. We illustrate this with a simple example. Suppose that we have a variable, bp, containing blood pressure measurements:

- . use http://www.stata-press.com/data/r11/bp1, clear
- . list bp, sep(4)

|     | bp  |
|-----|-----|
| 1.  | 98  |
| 2.  | 100 |
| 3.  | 104 |
| 4.  | 110 |
| 5.  | 120 |
| 6.  | 120 |
| 7.  | 120 |
| 8.  | 120 |
| 9.  | 125 |
| 10. | 130 |
| 11. | 132 |

xtile can be used to create a variable, quart, that indicates the quartiles of bp.

- . xtile quart = bp, nq(4)
- . list bp quart, sepby(quart)

|            | bp         | quart |
|------------|------------|-------|
| 1.         | 98         | 1     |
| 2.         | 100        | 1     |
| 3.         | 104        | 1     |
| 4.         | 110        | 2     |
| 5.         | 120        | 2     |
| 6.         | 120        | 2     |
| 7.         | 120        | 2     |
| 8.         | 120        | 2     |
| 9.         | 125        | 3     |
| 10.<br>11. | 130<br>132 | 4     |
| 11.        | 132        | 4     |

The categories created are

$$(-\infty, x_{[25]}], (x_{[25]}, x_{[50]}], (x_{[50]}, x_{[75]}], (x_{[75]}, +\infty)$$

where  $x_{[25]}$ ,  $x_{[50]}$ , and  $x_{[75]}$  are, respectively, the 25th, 50th (median), and 75th percentiles of bp. We could use the pctile command to generate these percentiles:

- . pctile pct = bp, nq(4) genp(percent)
- . list bp quart percent pct, sepby(quart)

|            | bp         | quart | percent | pct |
|------------|------------|-------|---------|-----|
| 1.         | 98         | 1     | 25      | 104 |
| 2.         | 100        | 1     | 50      | 120 |
| 3.         | 104        | 1     | 75      | 125 |
| 4.         | 110        | 2     | •       |     |
| 5.         | 120        | 2     |         |     |
| 6.         | 120        | 2     |         |     |
| 7.         | 120        | 2     |         |     |
| 8.         | 120        | 2     | •       | •   |
| 9.         | 125        | 3     | •       |     |
| 10.<br>11. | 130<br>132 | 4     |         |     |
|            | l          |       |         |     |

xtile can categorize a variable on the basis of any set of cutpoints, not just percentiles. Suppose that we wish to create the following categories for blood pressure:

$$(-\infty,100],\quad (100,110],\quad (110,120],\quad (120,130],\quad (130,+\infty)$$

To do this, we simply create a variable containing the cutpoints,

. input class

class

- 1. 100
- 2. 110
- 3. 120
- 4. 130
- 5. end

and then use xtile with the cutpoints() option:

- . xtile category = bp, cutpoints(class)
- . list bp class category, sepby(category)

|     | bp  | class | category |
|-----|-----|-------|----------|
| 1.  | 98  | 100   | 1        |
| 2.  | 100 | 110   | 1        |
| 3.  | 104 | 120   | 2        |
| 4.  | 110 | 130   | 2 2      |
| 5.  | 120 |       | 3        |
| 6.  | 120 |       | 3        |
| 7.  | 120 |       | 3        |
| 8.  | 120 |       | 3        |
| 9.  | 125 |       | 4        |
| 10. | 130 |       | 4        |
| 11. | 132 | •     | 5        |

The cutpoints can, of course, come from anywhere. They can be the quantiles of another variable or the quantiles of a subgroup of the variable. Suppose that we had a variable, case, that indicated whether an observation represented a case (case = 1) or control (case = 0).

- . use http://www.stata-press.com/data/r11/bp2, clear
- . list in 1/11, sep(4)

|     | bp  | case |
|-----|-----|------|
| 1.  | 98  | 1    |
| 2.  | 100 | 1    |
| 3.  | 104 | 1    |
| 4.  | 110 | 1    |
| 5.  | 120 | 1    |
| 6.  | 120 | 1    |
| 7.  | 120 | 1    |
| 8.  | 120 | 1    |
| 9.  | 125 | 1    |
| 10. | 130 | 1    |
| 11. | 132 | 1    |
|     |     |      |

We can categorize the cases on the basis of the quantiles of the controls. To do this, we first generate a variable, pct, containing the percentiles of the controls' blood pressure data:

- . pctile pct = bp if case==0, nq(4)
- . list pct in 1/4

|                      | pct               |
|----------------------|-------------------|
| 1.<br>2.<br>3.<br>4. | 104<br>117<br>124 |
|                      |                   |

Then we use these percentiles as cutpoints to classify bp: for all subjects.

- . xtile category = bp, cutpoints(pct)
- . gsort -case bp
- . list bp case category in 1/11, sepby(category)

|     | bp  | case | category |
|-----|-----|------|----------|
| 1.  | 98  | 1    | 1        |
| 2.  | 100 | 1    | 1        |
| 3.  | 104 | 1    | 1        |
| 4.  | 110 | 1    | 2        |
| 5.  | 120 | 1    | 3        |
| 6.  | 120 | 1    | 3        |
| 7.  | 120 | 1    | 3        |
| 8.  | 120 | 1    | 3        |
| 9.  | 125 | 1    | 4        |
| 10. | 130 | 1    | 4        |
| 11. | 132 | 1    | 4        |

#### □ Technical note

In the last example, if we wanted to categorize only cases, we could have issued the command

. xtile category = bp if case==1, cutpoints(pct)

Most Stata commands follow the logic that using an if *exp* is equivalent to dropping observations that do not satisfy the expression and running the command. This is not true of xtile when the cutpoints() option is used. (When the cutpoints() option is not used, the standard logic is true.) xtile uses all nonmissing values of the cutpoints() variable whether or not these values belong to observations that satisfy the if expression.

If you do not want to use all the values in the cutpoints() variable as cutpoints, simply set the ones that you do not need to missing. xtile does not care about the order of the values or whether they are separated by missing values.

#### □ Technical note

Quantiles are not always unique. If we categorize our blood pressure data by quintiles rather than quartiles, we get

- . use  ${\tt http://www.stata-press.com/data/r11/bp1,\ clear}$
- . xtile quint = bp, nq(5)
- . pctile pct = bp, nq(5) genp(percent)

. list bp quint pct percent, sepby(quint)

|     | bp  | quint | pct | percent |
|-----|-----|-------|-----|---------|
| 1.  | 98  | 1     | 104 | 20      |
| 2.  | 100 | 1     | 120 | 40      |
| 3.  | 104 | 1     | 120 | 60      |
| 4.  | 110 | 2     | 125 | 80      |
| 5.  | 120 | 2     |     |         |
| 6.  | 120 | 2     |     |         |
| 7.  | 120 | 2     |     |         |
| 8.  | 120 | 2     |     |         |
| 9.  | 125 | 4     | •   |         |
| 10. | 130 | 5     |     |         |
| 11. | 132 | 5     | •   | •       |

The 40th and 60th percentile are the same; they are both 120. When two (or more) percentiles are the same, they are given the lower category number.

### \_pctile

\_pctile is a programmer's command. It computes percentiles and stores them in r(); see [U] 18.8 Accessing results calculated by other programs.

You can use \_pctile to compute quantiles, just as you can with pctile:

```
. use http://www.stata-press.com/data/r11/auto, clear
(1978 Automobile Data)
. _pctile weight, nq(10)
. return list
scalars:
      r(r1)
                  = 2020
      r(r2)
                  = 2160
      r(r3)
                  = 2520
                  = 2730
      r(r4)
                  = 3190
      r(r5)
                  = 3310
      r(r6)
      r(r7)
                     3420
      r(r8)
                   = 3700
                  = 4060
      r(r9)
```

The percentiles() option (abbreviation p()) can be used to compute any percentile you wish:

r(r6) = 3400r(r7) = 4060

\_pctile, pctile, and xtile each have an option that uses an alternative definition of percentiles, based on an interpolation scheme; see *Methods and formulas* below.

```
. _pctile weight, p(10, 33.333, 45, 50, 55, 66.667, 90) altdef
. return list
scalars:
                   = 2005
      r(r1)
      r(r2)
                  = 2639.985
      r(r3)
                  = 2830
                   = 3190
      r(r4)
      r(r5)
                  = 3252.5
      r(r6)
                   = 3400.005
      r(r7)
                   = 4060
```

The default formula inverts the empirical distribution function. The default formula is more commonly used, although some consider the "alternative" formula to be the standard definition. One drawback of the alternative formula is that it does not have an obvious generalization to noninteger weights.

#### □ Technical note

summarize, detail computes the 1st, 5th, 10th, 25th, 50th (median), 75th, 90th, 95th, and 99th percentiles. There is no real advantage in using \_pctile to compute these percentiles. Both summarize, detail and \_pctile use the same internal code. \_pctile is slightly faster because summarize, detail computes a few extra things. The value of \_pctile is its ability to compute percentiles other than these standard ones.

#### Saved results

pctile and \_pctile save the following in r():

Scalars

r(r#) value of #-requested percentile

### Methods and formulas

pctile and xtile are implemented as ado-files.

The default formula for percentiles is as follows: Let  $x_{(j)}$  refer to the x in ascending order for  $j=1,2,\ldots,n$ . Let  $w_{(j)}$  refer to the corresponding weights of  $x_{(j)}$ ; if there are no weights,  $w_{(j)}=1$ . Let  $N=\sum_{j=1}^n w_{(j)}$ .

To obtain the pth percentile, which we will denote as  $x_{[p]}$ , let P = Np/100, and let

$$W_{(i)} = \sum_{j=1}^{i} w_{(j)}$$

Find the first index, i, such that  $W_{(i)} > P$ . The pth percentile is then

$$x_{[p]} = \begin{cases} \frac{x_{(i-1)} + x_{(i)}}{2} & \text{if } W_{(i-1)} = P\\ x_{(i)} & \text{otherwise} \end{cases}$$

When the altdef option is specified, the following alternative definition is used. Here weights are not allowed.

Let i be the integer floor of (n+1)p/100; i.e., i is the largest integer  $i \le (n+1)p/100$ . Let h be the remainder h = (n+1)p/100 - i. The pth percentile is then

$$x_{[p]} = (1 - h)x_{(i)} + hx_{(i+1)}$$

where  $x_{(0)}$  is taken to be  $x_{(1)}$  and  $x_{(n+1)}$  is taken to be  $x_{(n)}$ .

xtile produces the categories

$$(-\infty, x_{[p_1]}], (x_{[p_1]}, x_{[p_2]}], \dots, (x_{[p_{m-2}]}, x_{[p_{m-1}]}], (x_{[p_{m-1}]}, +\infty)$$

numbered, respectively, 1, 2, ..., m, based on the m quantiles given by the  $p_k$ th percentiles, where  $p_k = 100 \, k/m$  for k = 1, 2, ..., m - 1.

If  $x_{[p_{k-1}]}=x_{[p_k]}$ , the kth category is empty. All elements  $x=x_{[p_{k-1}]}=x_{[p_k]}$  are put in the (k-1)th category:  $(x_{[p_{k-2}]},x_{[p_{k-1}]}]$ .

If xtile is used with the cutpoints (varname) option, the categories are

$$(-\infty, y_{(1)}], (y_{(1)}, y_{(2)}], \ldots, (y_{(m-1)}, y_{(m)}], (y_{(m)}, +\infty)$$

and they are numbered, respectively,  $1, 2, \ldots, m+1$ , based on the m nonmissing values of *varname*:  $y_{(1)}, y_{(2)}, \ldots, y_{(m)}$ .

# Acknowledgment

xtile is based on a command originally posted on Statalist (see [U] 3.4 The Stata listserver) by Philip Ryan, University of Adelaide, Australia.

#### Also see

- [R] centile Report centile and confidence interval
- [R] summarize Summary statistics
- [U] 18.8 Accessing results calculated by other programs

### **Title**

range — Generate numerical range

# **Syntax**

range  $varname \#_{first} \#_{last} [\#_{obs}]$ 

#### Menu

Data > Create or change data > Other variable-creation commands > Generate numerical range

# **Description**

range generates a numerical range, which is useful for evaluating and graphing functions.

#### Remarks

range constructs the variable *varname*, taking on values  $\#_{\text{first}}$  to  $\#_{\text{last}}$ , inclusive, over  $\#_{\text{obs}}$ . If  $\#_{\text{obs}}$  is not specified, the number of observations in the current dataset is used.

range can be used to produce increasing sequences, such as

. range x 0 12.56 100

or it can be used to produce decreasing sequences:

. range z 100 1

#### Example 1

To graph  $y = e^{-x/6}\sin(x)$  over the interval [0, 12.56], we can type

```
. range x 0 12.56 100 obs was 0, now 100 \,
```

- . generate  $y = \exp(-x/6)*\sin(x)$
- . scatter y x, yline(0) ytitle(y = exp(-x/6) sin(x))

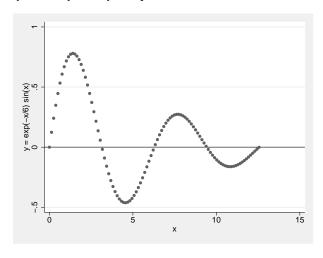

## ▶ Example 2

Stata is not limited solely to graphing functions—it can draw parameterized curves as well. For instance, consider the curve given by the polar coordinate relation  $r=2\sin(2\theta)$ . The conversion of polar coordinates to parameterized form is  $(y,x)=(r\sin\theta,r\cos\theta)$ , so we can type

- . clear
- . range theta 0 2\*\_pi 400 (obs was 100, now 400)
- . generate r = 2\*sin(2\*theta)
- . generate y = r\*sin(theta)
- . generate x = r\*cos(theta)
- . line y x, yline(0) xline(0) aspectratio(1)

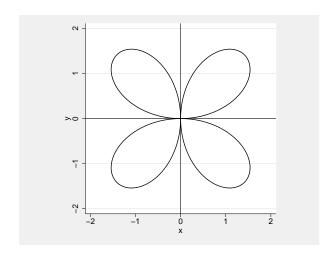

# 4

### Methods and formulas

range is implemented as an ado-file.

#### Also see

- [D] egen Extensions to generate
- [D] **obs** Increase the number of observations in a dataset

#### Title

**recast** — Change storage type of variable

# **Syntax**

```
recast type varlist [, force]
```

where type is byte, int, long, float, double, or str1, str2, ..., str244.

# Description

recast changes the storage type of the variables identified in varlist to type.

# **Option**

force makes recast unsafe by causing the variables to be given the new storage type even if that will cause a loss of precision, introduction of missing values, or, for string variables, the truncation of strings.

force should be used with caution. force is for those instances where you have a variable saved as a double but would now be satisfied to have the variable stored as a float, even though that would lead to a slight rounding of its values.

#### Remarks

See [U] 12 Data for a description of storage types. Also see [D] compress and [D] destring for alternatives to recast.

### ▶ Example 1

recast refuses to change a variable's type if that change is inappropriate for the values actually stored, so it is always safe to try:

```
. use http://www.stata-press.com/data/r11/auto
(1978 Automobile Data)
```

. describe headroom

| variable name | _     | display<br>format | value<br>label | variable label |  |
|---------------|-------|-------------------|----------------|----------------|--|
| headroom      | float | %6.1f             |                | Headroom (in.) |  |

. recast int headroom

headroom: 37 values would be changed; not changed

Our attempt to change headroom from a float to an int was ignored—if the change had been made, 37 values would have changed. Here is an example where the type can be changed:

. describe mpg

| variable name | _   | display<br>format | value<br>label | variable label |  |
|---------------|-----|-------------------|----------------|----------------|--|
| mpg           | int | %8.0g             |                | Mileage (mpg)  |  |

- . recast byte mpg
- . describe mpg

| variable name | 0    | display<br>format | value<br>label | variable label |  |
|---------------|------|-------------------|----------------|----------------|--|
| mpg           | byte | %8.0g             |                | Mileage (mpg)  |  |

recast works with string variables as well as numeric variables, and it provides all the same protections:

. describe make

| variable name | _      | display<br>format | value<br>label | variable label |  |
|---------------|--------|-------------------|----------------|----------------|--|
| make          | str18  | %-18s             |                | Make and Model |  |
| . recast str1 | 6 make |                   |                |                |  |

make: 2 values would be changed; not changed

recast can be used both to promote and to demote variables:

- . recast str20 make
- . describe make

| variable name | storage<br>type |       | value<br>label | variable label |
|---------------|-----------------|-------|----------------|----------------|
| make          | str20           | %-20s |                | Make and Model |

### Methods and formulas

recast is implemented as an ado-file.

### Also see

- [D] compress Compress data in memory
- [D] **destring** Convert string variables to numeric variables and vice versa
- [U] 12.2.2 Numeric storage types
- [U] 12.4.4 String storage types

recode — Recode categorical variables

# **Syntax**

Basic syntax

```
recode varlist (rule) [(rule) ...] [, generate(newvar)]
```

Full syntax

where the most common forms for rule are

| rule                      | Example     | Meaning                   |
|---------------------------|-------------|---------------------------|
| # = #                     | 3 = 1       | 3 recoded to 1            |
| # # = #                   | 2 . = 9     | 2 and . recoded to 9      |
| #/# = #                   | 1/5 = 4     | 1 through 5 recoded to 4  |
| <pre>nonmissing = #</pre> | nonmiss = 8 | all other nonmissing to 8 |
| missing = #               | miss = 9    | all other missings to 9   |

where erule has the form

element has the form

and el is

The keyword rules missing, nonmissing, and else must be the last rules specified. else may not be combined with missing or nonmissing.

| options                                                                  | description                                                                                       |
|--------------------------------------------------------------------------|---------------------------------------------------------------------------------------------------|
| Options                                                                  |                                                                                                   |
| <pre>generate(newvar)</pre>                                              | generate <i>newvar</i> containing transformed variables; default is to replace existing variables |
| <pre>prefix(str)</pre>                                                   | generate new variables with str prefix                                                            |
| $\overline{\underline{\mathtt{l}}\mathtt{ab}}\mathtt{el}(\mathit{name})$ | specify a name for the value label defined by the transformation rules                            |
| copyrest                                                                 | copy out-of-sample values from original variables                                                 |
| <u>t</u> est                                                             | test that rules are invoked and do not overlap                                                    |

#### Menu

Data > Create or change data > Other variable-transformation commands > Recode categorical variable

# Description

recode changes the values of numeric variables according to the rules specified. Values that do not meet any of the conditions of the rules are left unchanged, unless an *otherwise* rule is specified.

A range #1/#2 refers to *all* (real and integer) values between #1 and #2, including the boundaries #1 and #2. This interpretation of #1/#2 differs from that in numlists.

min and max provide a convenient way to refer to the minimum and maximum for each variable in *varlist* and may be used in both the from-value and the to-value parts of the specification. Combined with if and in, the minimum and maximum are determined over the restricted dataset.

The keyword rules specify transformations for values not changed by the previous rules:

| <u>nonm</u> issing | all nonmissing values not changed by the rules               |
|--------------------|--------------------------------------------------------------|
| missing            | all missing values (., .a, .b,, .z) not changed by the rules |
| else               | all nonmissing and missing values not changed by the rules   |
| *                  | synonym for else                                             |

recode provides a convenient way to define value labels for the generated variables during the definition of the transformation, reducing the risk of inconsistencies between the definition and value labeling of variables. Value labels may be defined for integer values and for the extended missing values (.a, .b, ..., .z), but not for noninteger values or for sysmiss (.).

Although this is not shown in the syntax diagram, the parentheses around the *rules* and keyword clauses are optional if you transform only one variable and if you do not define value labels.

# **Options**

Options )

generate(newvar) specifies the names of the variables that will contain the transformed variables.
into() is a synonym for generate(). Values outside the range implied by if or in are set to
missing (.), unless the copyrest option is specified.

If generate() is not specified, the input variables are overwritten; values outside the if or in range are not modified. Overwriting variables is dangerous (you cannot undo changes, value labels may be wrong, etc.), so we strongly recommend specifying generate().

prefix(str) specifies that the recoded variables be returned in new variables formed by prefixing the names of the original variables with str.

label(name) specifies a name for the value label defined from the transformation rules. label() may be defined only with generate() (or its synonym, into()) and prefix(). If a variable is recoded, the label name defaults to newvar unless a label with that name already exists.

copyrest specifies that out-of-sample values be copied from the original variables. In line with other data-management commands, recode defaults to setting *newvar* to missing (.) outside the observations selected by if *exp* and in *range*.

test specifies that Stata test whether rules are ever invoked or that rules overlap; for example, (1/5=1) (3=2).

#### Remarks

Remarks are presented under the following headings:

```
Simple examples
Setting up value labels with recode
Referring to the minimum and maximum in rules
Recoding missing values
Recoding subsets of the data
Otherwise rules
Test for overlapping rules
```

### Simple examples

or

Many users experienced with other statistical software use the recode command often, but easier and faster solutions in Stata are available. On the other hand, recode often provides simple ways to manipulate variables that are not easily accomplished otherwise. Therefore, we show other ways to perform a series of tasks with and without recode.

We want to change 1 to 2, leave all other values unchanged, and store the results in the new variable nx.

. recode x (1 = 2), gen(nx)

We want to recode item by collapsing 1 and 2 into 1, 3 into 2, and 4 to 7 (boundaries included) into 3.

```
. recode item (1 2 = 1) (3 = 2) (4/7 = 3), gen(Ritem)
or

. gen Ritem = item
. replace Ritem = 1 if inlist(item,1,2)
. replace Ritem = 2 if item==3
. replace Ritem = 3 if inrange(item,4,7)
```

We want to change the "direction" of the 1,..., 5 valued variables x1, x2, x3, storing the transformed variables in nx1, nx2, and nx3 (i.e., we form new variable names by prefixing old variable names with an "n").

```
. recode x1 x2 x3 (1=5) (2=4) (3=3) (4=2) (5=1), pre(n) test
. gen nx1 = 6-x1
. gen nx2 = 6-x2
```

or

```
. gen nx3 = 6-x3
. forvalues i = 1/3 {
          generate nx'i' = 6-x'i'
}
```

In the categorical variable religion, we want to change 1, 3, and the real and integer numbers 3 through 5 into 6; we want to set 2, 8, and 10 to 3 and leave all other values unchanged.

```
. recode religion 1 3/5 = 6 2 8 10 = 3
. replace religion = 6 if religion==1 | inrange(religion,3,5)
. replace religion = 3 if inlist(religion,2,8,10)
```

This example illustrates two features of recode that were included for backward compatibility with previous versions of recode but that we do not recommend. First, we omitted the parentheses around the rules. This is allowed if you recode one variable and you do not plan to define value labels with recode (see below for an explanation of this feature). Personally, we find the syntax without parentheses hard to read, although we admit that we could have used blanks more sensibly. Because difficulties in reading may cause us to overlook errors, we recommend always including parentheses. Second, because we did not specify a generate() option, we overwrite the religion variable. This is often dangerous, especially for "original" variables in a dataset. We recommend that you always specify generate() unless you want to overwrite your data.

#### Setting up value labels with recode

The recode command is most often used to transform categorical variables, which are many times value labeled. When a value-labeled variable is overwritten by recode, it may well be that the value label is no longer appropriate. Consequently, output that is labeled using these value labels may be misleading or wrong.

When recode creates one or more new variables with a new classification, you may want to put value labels on these new variables. It is possible to do this in three steps:

- 1. Create the new variables (recode ..., gen()).
- Define the value label (label define ...).
- 3. Link the value label to the variables (label value ...).

Inconsistencies may emerge from mistakes between steps 1 and 2. Especially when you make a change to the recode 1, it is easy to forget to make a similar adjustment to the value label 2. Therefore, recode can perform steps 2 and 3 itself.

Consider recoding a series of items with values

```
1 = strongly agree
2 = agree
3 = neutral
4 = disagree
5 = strongly disagree
```

into three items:

```
1 = positive (= "strongly agree" or "agree")
2 = neutral
3 = negative (= "strongly disagree" or "disagree")
```

This is accomplished by typing

```
. recode item* (1 2 = 1 positive) (3 = 2 neutral) (4 5 = 3 negative), pre(R)
     > label(Item3)
which is much simpler and safer than
        . recode item1-item7 (1 2 = 1) (3 = 2) (4 5 = 3), pre(R)
```

```
. label define Item3 1 positive 2 neutral 3 negative
. forvalues i = 1/7 {
        label value Ritem'i', Item3
 }
```

### ▶ Example 1

As another example, let's recode vote (voting intentions) for 12 political parties in the Dutch parliament into left, center, and right parties. We then tabulate the original and new variables so that we can check that everything came out correctly.

```
. use http://www.stata-press.com/data/r11/recodexmpl
. label list pparty
pparty:
           1 pvda
           2 cda
           3 d66
           4 vvd
           5 groenlinks
           6 sgp
           7 rpf
           8 gpv
           9 aov
          10 unie55
          11 sp
. recode polpref (1 5 11 = 1 left) (2 3 = 2 center) (4 6/10 12 = 3 right),
> gen(polpref3)
```

(2020 differences between polpref and polpref3)

. tabulate polpref polpref3

| pol party<br>choice if |      | f polpref (<br>ce if elect |       |       |
|------------------------|------|----------------------------|-------|-------|
| elections              | left | center                     | right | Total |
| pvda                   | 622  | 0                          | 0     | 622   |
| cda                    | 0    | 525                        | 0     | 525   |
| d66                    | 0    | 634                        | 0     | 634   |
| vvd                    | 0    | 0                          | 930   | 930   |
| groenlinks             | 199  | 0                          | 0     | 199   |
| sgp                    | 0    | 0                          | 54    | 54    |
| rpf                    | 0    | 0                          | 63    | 63    |
| gpv                    | 0    | 0                          | 30    | 30    |
| aov                    | 0    | 0                          | 17    | 17    |
| unie55                 | 0    | 0                          | 23    | 23    |
| sp                     | 45   | 0                          | 0     | 45    |
| cd                     | 0    | 0                          | 25    | 25    |
| Total                  | 866  | 1,159                      | 1,142 | 3,167 |

#### Referring to the minimum and maximum in rules

recode allows you to refer to the minimum and maximum of a variable in the transformation rules. The keywords min and max may be included as a from-value, as well as a to-value.

For example, we might divide age into age categories, storing in iage.

```
. recode age (0/9=1) (10/19=2) (20/29=3) (30/39=4) (40/49=5) (50/max=6),
> gen(iage)

or
. gen iage = 1 + irecode(age,9,19,29,39,49)

or
. gen iage = min(6, 1+int(age/10))
```

As another example, we could set all incomes less than 10,000 to 10,000 and those more than 200,000 to 200,000, storing the data in ninc.

### Recoding missing values

You can also set up rules in terms of missing values, either as from-values or as to-values. Here recode mimics the functionality of mvdecode and mvencode (see [D] mvencode), although these specialized commands execute much faster.

Say that we want to change missing (.) to 9, storing the data in X:

### Recoding subsets of the data

We want to swap in x the values 1 and 2 only for those observations for which age>40, leaving all other values unchanged. We issue the command

```
. recode x (1=2) (2=1) if age>40, gen(y)
. gen y = cond(x==1,2,cond(x==2,1,x)) if age>40
```

We are in for a surprise. y is missing for observations that do not satisfy the if condition. This outcome is in accordance with how Stata's data-manipulation commands usually work. However, it may not be what you intend. The copyrest option specifies that x be copied into y for all nonselected observations:

```
. recode x (1=2) (2=1) if age>40, gen(y) copy
or
. gen y = x
. recode y (1=2) (2=1) if age>40
or
. gen y = cond(age>40,cond(x==1,2,cond(x==2,1,x),x))
```

#### Otherwise rules

or

or

In all our examples so far, recode had an implicit rule that specified that values that did not meet the conditions of any of the rules were to be left unchanged. recode also allows you to use an "otherwise rule" to specify how untransformed values are to be transformed. recode supports three kinds of otherwise conditions:

```
nonmissing all nonmissing not yet transformed
missing all missing values not yet transformed
else all values, missing or nonmissing, not yet transformed
```

The otherwise rules are to be specified *after* the standard transformation rules. nonmissing and missing may be combined with each other, but not with else.

Consider a recode that swaps the values 1 and 2, transforms all other nonmissing values to 3, and transforms all missing values (i.e., sysmiss and the extended missing values) to . (sysmiss). We could type

```
. recode x (1=2) (2=1) (nonmissing=3) (missing=.), gen(z)

. gen z = cond(x==1,2,cond(x==2,1,cond(!missing(x),3),.))
```

As a variation, if we had decided to recode all extended missing values to .a but to keep sysmiss . distinct at ., we could have typed

```
. recode x (1=2) (2=1) (.=.) (nonmissing=3) (missing=.a), gen(z)
```

### Test for overlapping rules

recode evaluates the rules from left to right. Once a value has been transformed, it will not be transformed again. Thus if rules "overlap", the first matching rule is applied, and further matches are ignored. A common form of overlapping is illustrated in the following example:

$$\dots$$
 (1/5 = 1) (5/10 = 2)

Here 5 occurs in the condition parts of both rules. Because rules are matched left to right, 5 matches the first rule, and the second rule will not be tested for 5, unless recode is instructed to test for rule overlap with the test option.

Other instances of overlapping rules usually arise because you mistyped the rules. For instance, you are recoding voting intentions for parties in elections into three groups of parties (left, center, right), and you type

```
... (1/5 = 1) ... (3 = 2)
```

Party 3 matches the conditions 1/5 and 3. Because recode applies the first matching rule, party 3 will be mapped into party category 1. The second matching rule is ignored. It is not clear what was wrong in this example. You may have included party 3 in the range 1/5 or mistyped 3 in the second rule. Either way, recode did not notice the problem and your data analysis is in jeopardy. The test option specifies that recode display a warning message if values are matched by more than one rule. With the test option specified, recode also tests whether all rules were applied at least once and displays a warning message otherwise. Rules that never matched any data may indicate that you mistyped a rule, although some conditions may not have applied to (a selection of) your data.

#### Methods and formulas

recode is implemented as an ado-file.

# **Acknowledgment**

This version of recode was written by Jeroen Weesie, Department of Sociology, Utrecht University, The Netherlands.

### Also see

- [D] **generate** Create or change contents of variable
- [D] **mvencode** Change missing values to numeric values and vice versa

#### **Title**

rename — Rename variable

# **Syntax**

Rename variable

rename old\_varname new\_varname

Change or remove prefix on variables

renpfix old\_stub [new\_stub]

#### Menu

rename

Data > Variables Manager

### renpfix

Data > Data utilities > Rename variable

# **Description**

rename changes the name of existing variable *old\_varname* to *new\_varname*; the contents of the variable are unchanged.

renpfix changes the prefix *old\_stub* to *new\_stub* for all variable names that start with *old\_stub*. If *new\_stub* is not specified, the *old\_stub* prefix is removed.

### Remarks

# Example 1

rename allows you to change variable names. Say that we have labor market data for siblings.

- . use http://www.stata-press.com/data/r11/renamexmpl
- . describe

Contains data from http://www.stata-press.com/data/r11/renamexmpl.dta

obs: 277 vars: 6

9 Jan 2009 11:57

size: 7,756 (99.9% of memory free)

| variable name | storage<br>type | display<br>format | value<br>label | variable label |  |
|---------------|-----------------|-------------------|----------------|----------------|--|
| famid         | float           | %9.0g             |                |                |  |
| edu           | float           | %9.0g             |                |                |  |
| exp           | float           | %9.0g             |                |                |  |
| promo         | float           | %9.0g             |                |                |  |
| sex           | float           | %9.0g             | sex            |                |  |
| inc           | float           | %9.0g             |                |                |  |

Sorted by: famid

We decide to rename the exp and inc variables.

. rename exp experience

. rename inc income

. describe

Contains data from http://www.stata-press.com/data/r11/renamexmpl.dta

obs:

vars: 6 9 Jan 2009 11:57

size: 7,756 (99.9% of memory free)

277

| variable name | storage<br>type | display<br>format | value<br>label | variable label |  |
|---------------|-----------------|-------------------|----------------|----------------|--|
| famid         | float           | %9.0g             |                |                |  |
| edu           | float           | %9.0g             |                |                |  |
| experience    | float           | %9.0g             |                |                |  |
| promo         | float           | %9.0g             |                |                |  |
| sex           | float           | %9.0g             | sex            |                |  |
| income        | float           | %9.0g             |                |                |  |

Sorted by: famid

Note: dataset has changed since last saved

The exp variable is now called experience, and the inc variable is now called income.

# Example 2

We have several variables with names that start with the prefix income (the variables are income86, income87, and income88). We want them to have names that begin with the prefix inc:

4

. use http://www.stata-press.com/data/r11/renamexmpl2, clear

. describe

Contains data from http://www.stata-press.com/data/r11/renamexmpl2.dta

obs: 20 vars: 5

vars: 5 9 Jan 2009 12:12

size: 480 (99.9% of memory free)

| variable name | storage<br>type | display<br>format | value<br>label | variable label |  |
|---------------|-----------------|-------------------|----------------|----------------|--|
| id            | float           | %9.0g             |                |                |  |
| sex           | float           | %9.0g             |                |                |  |
| income86      | float           | %9.0gc            |                |                |  |
| income87      | float           | %9.0gc            |                |                |  |
| income88      | float           | %9.0gc            |                |                |  |

Sorted by: id

. renpfix income inc

. describe

Contains data from http://www.stata-press.com/data/r11/renamexmpl2.dta

obs: 2

5 9 Jan 2009 12:12

size: 480 (99.9% of memory free)

| variable name | storage<br>type | display<br>format | value<br>label | variable label |  |
|---------------|-----------------|-------------------|----------------|----------------|--|
| id            | float           | %9.0g             |                |                |  |
| sex           |                 | %9.0g             |                |                |  |
| inc86         | float           | %9.0gc            |                |                |  |
| inc87         | float           | %9.0gc            |                |                |  |
| inc88         |                 | %9.0gc            |                |                |  |

Sorted by: id

Note: dataset has changed since last saved

The variables are now named inc86, inc87, and inc88.

4

#### Saved results

renpfix saves the following in r():

Macros

r(varlist) changed variables in dataset

### Methods and formulas

renpfix is implemented as an ado-file.

#### References

Cox, N. J., and J. Weesie. 2001. dm88: Renaming variables, multiply and systematically. Stata Technical Bulletin 60:
 4–6. Reprinted in Stata Technical Bulletin Reprints, vol. 10, pp. 41–44. College Station, TX: Stata Press.

Jenkins, S. P., and N. J. Cox. 2001. dm83: Renaming variables: Changing suffixes. Stata Technical Bulletin 59: 5–6.
Reprinted in Stata Technical Bulletin Reprints, vol. 10, pp. 34–35. College Station, TX: Stata Press.

# Also see

- [D] **generate** Create or change contents of variable
- [D] varmanage Manage variable labels, formats, and other properties

reshape — Convert data from wide to long form and vice versa

# **Syntax**

```
Basic syntax
    reshape long stubnames, i(varlist) | options |
    reshape wide stubnames, i(varlist) | options |
    reshape long
    reshape wide
    reshape error
 Advanced syntax
    reshape i varlist
    reshape j varname [values] [, string]
    reshape xij fvarnames [, atwl(chars)]
    reshape xi [varlist]
    reshape | query |
    reshape clear
 options
                           description
* i (varlist)
                           use varlist as the ID variables
 j(varname [values])
                           long→wide: varname, existing variable
                           wide→long: varname, new variable
                           optionally specify values to subset varname
                           varname is a string variable (default is numeric)
 \underline{s}tring
```

where *values* is #[-#][#...] if *varname* is numeric (default) "string" ["string" ...] if *varname* is string

and where *stubnames* are variable names (long $\rightarrow$ wide), or stubs of variable names (wide $\rightarrow$ long), and either way, may contain @, denoting where j appears or is to appear in the name.

<sup>\*</sup> i(varlist) is required.

#### Menu

Data > Create or change data > Other variable-transformation commands > Convert data between wide and long

# **Description**

reshape converts data from wide to long form and vice versa.

# **Options**

i (varlist) specifies the variables whose unique values denote a logical observation. i() is required.

j(varname [values]) specifies the variable whose unique values denote a subobservation. values lists the unique values to be used from varname, which typically are not explicitly stated because reshape will determine them automatically from the data.

string specifies that j() may contain string values.

atwl(chars), available only with the advanced syntax and not shown in the dialog box, specifies that chars be substituted for the @ character when converting the data from wide to long form.

#### Remarks

Remarks are presented under the following headings:

Description of basic syntax
Wide and long data forms
Avoiding and correcting mistakes
reshape long and reshape wide without arguments
Missing variables
Advanced issues with basic syntax: i()
Advanced issues with basic syntax: j()
Advanced issues with basic syntax: xij
Advanced issues with basic syntax: String identifiers for j()
Advanced issues with basic syntax: Second-level nesting
Description of advanced syntax

### Description of basic syntax

Before using reshape, you need to determine whether the data are in long or wide form. You also must determine the logical observation (i) and the subobservation (j) by which to organize the data. Suppose that you had the following data, which could be organized in wide or long form as follows:

(Continued on next page)

| i  |     |       | $X_{ij}$ |       | i  | j    |     | $X_{ij}$ |
|----|-----|-------|----------|-------|----|------|-----|----------|
| id | sex | inc80 | inc81    | inc82 | id | year | sex | inc      |
| 1  | 0   | 5000  | 5500     | 6000  | 1  | 80   | 0   | 5000     |
| 2  | 1   | 2000  | 2200     | 3300  | 1  | 81   | 0   | 5500     |
| 3  | 0   | 3000  | 2000     | 1000  | 1  | 82   | 0   | 6000     |
|    |     |       |          |       | 2  | 80   | 1   | 2000     |
|    |     |       |          |       | 2  | 81   | 1   | 2200     |
|    |     |       |          |       | 2  | 82   | 1   | 3300     |
|    |     |       |          |       | 3  | 80   | 0   | 3000     |
|    |     |       |          |       | 3  | 81   | 0   | 2000     |
|    |     |       |          |       | 3  | 82   | 0   | 1000     |

Given these data, you could use reshape to convert from one form to the other:

```
. reshape long inc, i(id) j(year) /* goes from left form to right */ . reshape wide inc, i(id) j(year) /* goes from right form to left */
```

Because we did not specify sex in the command, Stata assumes that it is constant within the logical observation, here id.

#### Wide and long data forms

Think of the data as a collection of observations  $X_{ij}$ , where i is the logical observation, or group identifier, and j is the subobservation, or within-group identifier.

Wide-form data are organized by logical observation, storing all the data on a particular observation in one row. Long-form data are organized by subobservation, storing the data in multiple rows.

### Example 1

For example, we might have data on a person's ID, gender, and annual income over the years 1980–1982. We have two  $X_{ij}$  variables with the data in wide form:

- . use http://www.stata-press.com/data/r11/reshape1
- . list

|                | id | sex | inc80        | inc81 | inc82 | ue80 | ue81 | ue82 |
|----------------|----|-----|--------------|-------|-------|------|------|------|
| 1.             | 1  | 0   | 5000         | 5500  | 6000  | 0    | 1    | 0    |
| 1.<br>2.<br>3. | 2  | 1   | 5000<br>2000 | 2200  | 3300  | 1    | 0    | 0    |
| 3.             | 3  | 0   | 3000         | 2000  | 1000  | 0    | 0    | 1    |

To convert these data to the long form, we type

. reshape long inc ue, i(id) j(year)

```
(note: j = 80 81 82)
Data
                                      wide
                                                   long
Number of obs.
                                         3
                                              ->
                                                       9
Number of variables
                                              ->
                                                       5
j variable (3 values)
                                                   year
xij variables:
                        inc80 inc81 inc82
                                                   inc
                           ue80 ue81 ue82
                                              ->
                                                   116
```

There is no variable named year in our original, wide-form dataset. year will be a new variable in our long dataset. After this conversion, we have

. list, sep(3)

|    | id | year | sex | inc  | ue |
|----|----|------|-----|------|----|
| 1. | 1  | 80   | 0   | 5000 | 0  |
| 2. | 1  | 81   | 0   | 5500 | 1  |
| 3. | 1  | 82   | 0   | 6000 | 0  |
| 4. | 2  | 80   | 1   | 2000 | 1  |
| 5. | 2  | 81   | 1   | 2200 | 0  |
| 6. | 2  | 82   | 1   | 3300 | 0  |
| 7. | 3  | 80   | 0   | 3000 | 0  |
| 8. | 3  | 81   | 0   | 2000 | 0  |
| 9. | 3  | 82   | 0   | 1000 | 1  |

We can return to our original, wide-form dataset by using reshape wide.

. reshape wide inc ue, i(id) j(year) (note: j = 80 81 82)

| Data                                            | long   | ->       | wide              |
|-------------------------------------------------|--------|----------|-------------------|
| Number of obs. Number of variables              | 9<br>5 | -><br>-> | 3<br>8            |
| <pre>j variable (3 values) xij variables:</pre> | year   | ->       | (dropped)         |
| •                                               | inc    | ->       | inc80 inc81 inc82 |
|                                                 | ue     | ->       | ue80 ue81 ue82    |

. list

|          | id  | inc80        | ue80 | inc81        | ue81 | inc82        | ue82 | sex |
|----------|-----|--------------|------|--------------|------|--------------|------|-----|
| 1.<br>2. | 1 2 | 5000<br>2000 | 0    | 5500<br>2200 | 1    | 6000<br>3300 | 0    | 0   |
| 3.       | 3   | 3000         | 0    | 2000         | 0    | 1000         | 1    | 0   |

Converting from wide to long creates the j (year) variable. Converting back from long to wide drops the j (year) variable.

#### □ Technical note

If your data are in wide form and you do not have a group identifier variable (the i(varlist) required option), you can create one easily by using generate; see [D] generate. For instance, in the last example, if we did not have the id variable in our dataset, we could have created it by typing

. generate id = \_n

#### Avoiding and correcting mistakes

reshape often detects when the data are not suitable for reshaping; an error is issued, and the data remain unchanged.

#### Example 2

The following wide data contain a mistake:

- . use http://www.stata-press.com/data/r11/reshape2, clear
- . list

|    | id | sex | inc80 | inc81 | inc82 |
|----|----|-----|-------|-------|-------|
| 1. | 1  | 0   | 5000  | 5500  | 6000  |
| 2. | 2  | 1   | 2000  | 2200  | 3300  |
| 3. | 3  | 0   | 3000  | 2000  | 1000  |
| 4. | 2  | 0   | 2400  | 2500  | 2400  |

```
. reshape long inc, i(id) j(year) (note: j = 80.81.82) i=id does not uniquely identify the observations; there are multiple observations with the same value of id. Type "reshape error" for a listing of the problem observations. r(9);
```

The i variable must be unique when the data are in the wide form; we typed i(id), yet we have 2 observations for which id is 2. (Is person 2 a male or female?)

## Example 3

It is not a mistake when the i variable is repeated when the data are in long form, but the following data have a similar mistake:

- . use http://www.stata-press.com/data/r11/reshapexp1
- . list

|                      | id          | year                 | sex         | inc                          |
|----------------------|-------------|----------------------|-------------|------------------------------|
| 1.<br>2.<br>3.<br>4. | 1<br>1<br>1 | 80<br>81<br>81<br>82 | 0<br>0<br>0 | 5000<br>5500<br>5400<br>6000 |

```
. reshape wide inc, i(id) j(year) (note: j = 80 81 82) year not unique within id; there are multiple observations at the same year within id. Type "reshape error" for a listing of the problem observations. r(9);
```

In the long form, i(id) does not have to be unique, but j(year) must be unique within i; otherwise, what is the value of inc in 1981 for which id==1?

reshape told us to type reshape error to view the problem observations.

```
. reshape error
(note: j = 80 81 82)
```

i (id) indicates the top-level grouping such as subject id.

j (year) indicates the subgrouping such as time.

The data are in the long form; j should be unique within i.

There are multiple observations on the same year within id.

The following 2 of 4 observations have repeated year values:

|    | id | year |
|----|----|------|
| 2. | 1  | 81   |
| 3. | 1  | 81   |

(data now sorted by id year)

4

### Example 4

Consider some long-form data that have no mistakes. We list the first 4 observations.

. list in 1/4

|          | id | year | sex | inc  | ue |
|----------|----|------|-----|------|----|
| 1.       | 1  | 80   | 0   | 5000 | 0  |
| 2.<br>3. | 1  | 81   | 0   | 5500 | 1  |
| 3.       | 1  | 82   | 0   | 6000 | 0  |
| 4.       | 2  | 80   | 1   | 2000 | 1  |
|          |    |      |     |      |    |

Say that when converting the data to wide form, however, we forget to mention the ue variable (which varies within person).

```
. reshape wide inc, i(id) j(year) (note: j = 80.81.82) ue not constant within id Type "reshape error" for a listing of the problem observations. r(9);
```

Here reshape observed that ue was not constant within i and so could not restructure the data so that there were single observations on i. We should have typed

```
. reshape wide inc ue, i(id) j(year)
```

4

In summary, there are three cases in which reshape will refuse to convert the data:

- 1. The data are in wide form and i is not unique.
- 2. The data are in long form and j is not unique within i.
- 3. The data are in long form and an unmentioned variable is not constant within i.

### Example 5

With some mistakes, reshape will probably convert the data and produce a surprising result. Suppose that we forget to mention that the ue variable varies within id in the following wide data:

- . use http://www.stata-press.com/data/r11/reshape1
- . list

|    | id | sex | inc80 | inc81 | inc82 | ue80 | ue81 | ue82 |
|----|----|-----|-------|-------|-------|------|------|------|
| 1. | 1  | 0   | 5000  | 5500  | 6000  | 0    | 1    | 0    |
| 2. | 2  | 1   | 2000  | 2200  | 3300  | 1    | 0    | 0    |
| 3. | 3  | 0   | 3000  | 2000  | 1000  | 0    | 0    | 1    |

. reshape long inc, i(id) j(year) (note: j = 80 81 82)

| Data                                            | wide              | -> | long |  |
|-------------------------------------------------|-------------------|----|------|--|
| Number of obs.                                  | 3                 | -> | 9    |  |
| Number of variables                             | 8                 | -> | 7    |  |
| <pre>j variable (3 values) xij variables:</pre> |                   | -> | year |  |
|                                                 | inc80 inc81 inc82 | -> | inc  |  |

. list, sep(3)

|    | id | year | sex | inc  | ue80 | ue81 | ue82 |
|----|----|------|-----|------|------|------|------|
| 1. | 1  | 80   | 0   | 5000 | 0    | 1    | 0    |
| 2. | 1  | 81   | 0   | 5500 | 0    | 1    | 0    |
| 3. | 1  | 82   | 0   | 6000 | 0    | 1    | 0    |
| 4. | 2  | 80   | 1   | 2000 | 1    | 0    | 0    |
| 5. | 2  | 81   | 1   | 2200 | 1    | 0    | 0    |
| 6. | 2  | 82   | 1   | 3300 | 1    | 0    | 0    |
| 7. | 3  | 80   | 0   | 3000 | 0    | 0    | 1    |
| 8. | 3  | 81   | 0   | 2000 | 0    | 0    | 1    |
| 9. | 3  | 82   | 0   | 1000 | 0    | 0    | 1    |

We did not state that ue varied within i, so the variables ue80, ue81, and ue82 were left as is. reshape did not complain. There is no real problem here because no information has been lost. In fact, this may actually be the result we wanted. Probably, however, we simply forgot to include ue among the  $X_{ij}$  variables.

If you obtain an unexpected result, here is how to undo it:

- 1. If you typed reshape long ... to produce the result, type reshape wide (without arguments) to undo it.
- 2. If you typed reshape wide ... to produce the result, type reshape long (without arguments) to undo it.

So, we can type

. reshape wide

to get back to our original, wide-form data and then type the reshape long command that we intended:

. reshape long inc ue, i(id) j(year)

#### reshape long and reshape wide without arguments

Whenever you type a reshape long or reshape wide command with arguments, reshape remembers it. Thus you might type

. reshape long inc ue, i(id) j(year)

and work with the data like that. You could then type

. reshape wide

to convert the data back to the wide form. Then later you could type

. reshape long

to convert them back to the long form. If you save the data, you can even continue using reshape wide and reshape long without arguments during a future Stata session.

Be careful. If you create new  $X_{ij}$  variables, you must tell reshape about them by typing the full reshape command, although no real damage will be done if you forget. If you are converting from long to wide form, reshape will catch your error and refuse to make the conversion. If you are converting from wide to long, reshape will convert the data, but the result will be surprising: remember what happened when we forgot to mention the ue variable and ended up with ue80, ue81, and ue82 in our long data; see example 5. You can reshape long to undo the unwanted change and then try again.

#### Missing variables

When converting data from wide form to long form, reshape does not demand that all the variables exist. Missing variables are treated as variables with missing observations.

#### Example 6

Let's drop ue81 from the wide form of the data:

- . use http://www.stata-press.com/data/r11/reshape1, clear
- . drop ue81
- . list

|    | id | sex | inc80 | inc81 | inc82 | ue80 | ue82 |
|----|----|-----|-------|-------|-------|------|------|
| 1. | 1  | 0   | 5000  | 5500  | 6000  | 0    | 0    |
| 2. | 2  | 1   | 2000  | 2200  | 3300  | 1    | 0    |
| 3. | 3  | 0   | 3000  | 2000  | 1000  | 0    | 1    |

```
. reshape long inc ue, i(id) j(year)
(note: j = 80 81 82)
```

(note: ue81 not found)

| Data                                            | wide              | ->       | long |  |
|-------------------------------------------------|-------------------|----------|------|--|
| Number of obs. Number of variables              | 3<br>7            | -><br>-> | 9    |  |
| <pre>j variable (3 values) xij variables:</pre> |                   | ->       | year |  |
|                                                 | inc80 inc81 inc82 | ->       | inc  |  |
|                                                 | ue80 ue81 ue82    | ->       | ue   |  |

. list, sep(3)

|    | id | year | sex | inc  | ue    |
|----|----|------|-----|------|-------|
| 1. | 1  | 80   | 0   | 5000 | 0 . 0 |
| 2. | 1  | 81   | 0   | 5500 |       |
| 3. | 1  | 82   | 0   | 6000 |       |
| 4. | 2  | 80   | 1   | 2000 | 1     |
| 5. | 2  | 81   | 1   | 2200 |       |
| 6. | 2  | 82   | 1   | 3300 | 0     |
| 7. | 3  | 80   | 0   | 3000 | 0 . 1 |
| 8. | 3  | 81   | 0   | 2000 |       |
| 9. | 3  | 82   | 0   | 1000 |       |

reshape placed missing values where ue81 values were unavailable. If we reshaped these data back to wide form by typing

. reshape wide inc ue, i(id) j(year)

the ue81 variable would be created and would contain all missing values.

4

### Advanced issues with basic syntax: i()

The i() option can indicate one i variable (as our past examples have illustrated) or multiple variables. An example of multiple i variables would be hospital ID and patient ID within each hospital.

. reshape ... , i(hid pid)

Unique pairs of values for hid and pid in the data define the grouping variable for reshape.

### Advanced issues with basic syntax: j()

The j() option takes a variable name (as our past examples have illustrated) or a variable name and a list of values. When the values are not provided, reshape deduces them from the data. Specifying the values with the j() option is rarely needed.

reshape never makes a mistake when the data are in long form and you type reshape wide. The values are easily obtained by tabulating the j variable.

reshape can make a mistake when the data are in wide form and you type reshape long if your variables are poorly named. Say that you have the inc80, inc81, and inc82 variables, recording income in each of the indicated years, and you have a variable named inc2, which is not income but indicates when the area was reincorporated. You type

. reshape long inc, i(id) j(year)

reshape sees the inc2, inc80, inc81, and inc82 variables and decides that there are four groups in which j = 2, 80, 81, and 82.

The easiest way to solve the problem is to rename the inc2 variable to something other than "inc" followed by a number; see [D] **rename**.

You can also keep the name and specify the j values. To perform the reshape, you can type

. reshape long inc, i(id) j(year 80-82)

or

. reshape long inc, i(id) j(year 80 81 82)

You can mix the dash notation for value ranges with individual numbers. reshape would understand 80 82-87 89 91-95 as a valid values specification.

At the other extreme, you can omit the j() option altogether with reshape long. If you do, the j variable will be named \_j.

### Advanced issues with basic syntax: xij

When specifying variable names, you may include @ characters to indicate where the numbers go.

#### Example 7

Let's reshape the following data from wide to long form:

- . use http://www.stata-press.com/data/r11/reshape3, clear
- . list

|    | id | sex | inc80r | inc81r | inc82r | ue80 | ue81 | ue82 |
|----|----|-----|--------|--------|--------|------|------|------|
| 1. | 1  | 0   | 5000   | 5500   | 6000   | 0    | 1    | 0    |
| 2. | 2  | 1   | 2000   | 2200   | 3300   | 1    | 0    | 0    |
| 3. | 3  | 0   | 3000   | 2000   | 1000   | 0    | 0    | 1    |

```
. reshape long inc@r ue, i(id) j(year)
```

(note: j = 80 81 82)

```
wide
Data
                                                   long
                                                       9
Number of obs.
                                         3
                                              ->
Number of variables
                                              ->
                                                       5
j variable (3 values)
                                                   year
xij variables:
                    inc80r inc81r inc82r
                                              ->
                                                   incr
                           ue80 ue81 ue82
                                              ->
```

. list, sep(3)

|    | id | year | sex | incr | ue |
|----|----|------|-----|------|----|
| 1. | 1  | 80   | 0   | 5000 | 0  |
| 2. | 1  | 81   | 0   | 5500 | 1  |
| 3. | 1  | 82   | 0   | 6000 | 0  |
| 4. | 2  | 80   | 1   | 2000 | 1  |
| 5. | 2  | 81   | 1   | 2200 | 0  |
| 6. | 2  | 82   | 1   | 3300 | 0  |
| 7. | 3  | 80   | 0   | 3000 | 0  |
| 8. | 3  | 81   | 0   | 2000 | 0  |
| 9. | 3  | 82   | 0   | 1000 | 1  |

At most one @ character may appear in each name. If no @ character appears, results are as if the @ character appeared at the end of the name. So, the equivalent reshape command to the one above is

. reshape long inc@r ue@, i(id) j(year)

inc@r specifies variables named inc#r in the wide form and incr in the long form. The @ notation may similarly be used for converting data from long to wide format:

. reshape wide inc@r ue, i(id) j(year)

4

### Advanced issues with basic syntax: String identifiers for j()

The string option allows j to take on string values.

#### Example 8

Consider the following wide data on husbands and wives. In these data, incm is the income of the man and incf is the income of the woman.

- . use http://www.stata-press.com/data/r11/reshape4, clear
- . list

|    | id | kids | incm | incf |
|----|----|------|------|------|
| 1. | 1  | 0    | 5000 | 5500 |
| 2. | 2  | 1    | 2000 | 2200 |
| 3. | 3  | 2    | 3000 | 2000 |

These data can be reshaped into separate observations for males and females by typing

. reshape long inc, i(id) j(sex) string (note: j = f m)

| Data                                    | wide      | -> | long |  |
|-----------------------------------------|-----------|----|------|--|
| Number of obs.                          | 3         | -> | 6    |  |
| Number of variables                     | 4         | -> | 4    |  |
| j variable (2 values)<br>xij variables: |           | -> | sex  |  |
|                                         | incf incm | -> | inc  |  |

The string option specifies that j take on nonnumeric values. The result is

. list, sep(2)

|    | id  | sex | kids | inc  |
|----|-----|-----|------|------|
| 1. | 1   | f   | 0    | 5500 |
| 2. | 1   | m   |      | 5000 |
| 3. | 2 2 | f   | 1    | 2200 |
| 4. |     | m   | 1    | 2000 |
| 5. | 3   | f   | 2    | 2000 |
| 6. | 3   | m   | 2    | 3000 |

sex will be a string variable. Similarly, these data can be converted from long to wide form by typing

. reshape wide inc, i(id) j(sex) string

Strings are not limited to being single characters or even having the same length. You can specify the location of the string identifier in the variable name by using the @ notation.

#### Example 9

Suppose that our variables are named id, kids, incmale, and incfem.

- . use http://www.stata-press.com/data/r11/reshapexp2, clear
- . list

|    | id | kids | incmale | incfem |
|----|----|------|---------|--------|
| 1. | 1  | 0    | 5000    | 5500   |
| 2. | 2  | 1    | 2000    | 2200   |
| 3. | 3  | 2    | 3000    | 2000   |

. reshape long inc, i(id) j(sex) string
(note: j = fem male)

| Data                                                     | wide           | ->             | long          |
|----------------------------------------------------------|----------------|----------------|---------------|
| Number of obs. Number of variables j variable (2 values) | 3<br>4         | -><br>-><br>-> | 6<br>4<br>sex |
| xij variables:                                           | incfem incmale |                |               |

. list, sep(2)

|    | id | sex  | kids | inc  |
|----|----|------|------|------|
| 1. | 1  | fem  | 0    | 5500 |
| 2. | 1  | male | 0    | 5000 |
| 3. | 2  | fem  | 1    | 2200 |
| 4. | 2  | male | 1    | 2000 |
| 5. | 3  | fem  | 2    | 2000 |
| 6. | 3  | male | 2    | 3000 |

If the wide data had variables named minc and finc, the appropriate reshape command would have been

. reshape long @inc, i(id) j(sex) string

The resulting variable in the long form would be named inc.

We can also place strings in the middle of the variable names. If the variables were named incMome and incFome, the reshape command would be

. reshape long inc@ome, i(id) j(sex) string

Be careful with string identifiers because it is easy to be surprised by the result. Say that we have wide data having variables named incm, incf, uem, uef, agem, and agef. To make the data long, we might type

. reshape long inc ue age, i(id) j(sex) string

Along with these variables, we also have the variable agenda. reshape will decide that the sexes are m, f, and nda. This would not happen without the string option if the variables were named inc0, inc1, ue0, ue1, age0, and age1, even with the agenda variable present in the data.

### Advanced issues with basic syntax: Second-level nesting

Sometimes the data may have more than one possible j variable for reshaping. Suppose that your data have both a year variable and a sex variable. One logical observation in the data might be represented in any of the following four forms:

. list in 1/4 // The long-long form

|          | hid | sex | year | inc  |
|----------|-----|-----|------|------|
| 1.       | 1   | f   | 90   | 3200 |
| 2.<br>3. | 1   | f   | 91   | 4700 |
| 3.       | 1   | m   | 90   | 4500 |
| 4.       | 1   | m   | 91   | 4600 |
|          |     |     |      |      |

. list in 1/2 // The long-year wide-sex form

|    | hid | year | minc | finc |
|----|-----|------|------|------|
| 1. | 1   | 90   | 4500 | 3200 |
| 2. | 1   | 91   | 4600 | 4700 |

. list in 1/2 // The wide-year long-sex form

|    | hid | sex | inc90 | inc91 |
|----|-----|-----|-------|-------|
| 1. | 1   | f   | 3200  | 4700  |
| 2. | 1   | m   | 4500  | 4600  |

. list in 1 // The wide-wide form

|    | hid | minc90 | minc91 | finc90 | finc91 |
|----|-----|--------|--------|--------|--------|
| 1. | 1   | 4500   | 4600   | 3200   | 4700   |

reshape can convert any of these forms to any other. Converting data from the long-long form to the wide-wide form (or any of the other forms) takes two reshape commands. Here is how we would do it:

| Fre  | om   | T    | o o  |                                                  |
|------|------|------|------|--------------------------------------------------|
| year | sex  | year | sex  | Command                                          |
| long | long | long | wide | reshape wide @inc, i(hid year) j(sex) string     |
| long | wide | long | long | reshape long @inc, i(hid year) j(sex) string     |
| long | long | wide | long | reshape wide inc, i(hid sex) j(year)             |
| wide | long | long | long | reshape long inc, i(hid sex) j(year)             |
| long | wide | wide | wide | reshape wide minc finc, i(hid) j(year)           |
| wide | wide | long | wide | reshape long minc finc, i(hid) j(year)           |
| wide | long | wide | wide | reshape wide @inc90 @inc91, i(hid) j(sex) string |
| wide | wide | wide | long | reshape long @inc90 @inc91, i(hid) j(sex) string |

4

#### Description of advanced syntax

The advanced syntax is simply a different way of specifying the reshape command, and it has one seldom-used feature that provides extra control. Rather than typing one reshape command to describe the data and perform the conversion, such as

. reshape long inc, i(id) j(year)

you type a sequence of reshape commands. The initial commands describe the data, and the last command performs the conversion:

- . reshape i id
- . reshape j year
- . reshape xij inc
- . reshape long

reshape i corresponds to i() in the basic syntax.

reshape j corresponds to j() in the basic syntax.

reshape xij corresponds to the variables specified in the basic syntax. reshape xij also accepts the atwl() option for use when @ characters are specified in the *fvarnames*. atwl stands for at-whenlong. When you specify names such as inc@r or ue@, in the long form the names become incr and ue, and the @ character is ignored. atwl() allows you to change @ into whatever you specify. For example, if you specify atwl(X), the long-form names become incXr and ueX.

There is also one more specification, which has no counterpart in the basic syntax:

. reshape xi varlist

In the basic syntax, Stata assumes that all unspecified variables are constant within i. The advanced syntax works the same way, unless you specify the reshape xi command, which names the constant-within-i variables. If you specify reshape xi, any variables that you do not explicitly specify are dropped from the data during the conversion.

As a practical matter, you should explicitly drop the unwanted variables before conversion. For instance, suppose that the data have variables inc80, inc81, inc82, sex, age, and age2 and that you no longer want the age2 variable. You could specify

. reshape xi sex age

or

. drop age2

and leave reshape xi unspecified.

reshape xi does have one minor advantage. It saves reshape the work of determining which variables are unspecified. This saves a relatively small amount of computer time.

Another advanced-syntax feature is reshape query, which is equivalent to typing reshape by itself. reshape query reports which reshape parameters have been defined. reshape i, reshape j, reshape xij, and reshape xi specifications may be given in any order and may be repeated to change or correct what has been specified.

Finally, reshape clear clears the definitions. reshape definitions are stored with the dataset when you save it. reshape clear allows you to erase these definitions.

The basic syntax of reshape is implemented in terms of the advanced syntax, so you can mix basic and advanced syntaxes.

#### Saved results

reshape stores the following characteristics with the data (see [P] char):

```
_dta[ReS_i] i variable names
_dta[ReS_j] j variable name
_dta[ReS_jv] j values, if specified
_dta[ReS_Xij] X_{ij} variable names
_dta[ReS_Xi] X_i variable names, if specified
_dta[ReS_atwl] atwl() value, if specified
_dta[ReS_str] 1 if option string specified; 0 otherwise
```

#### Methods and formulas

reshape is implemented as an ado-file.

# Acknowledgment

This version of reshape was based in part on the work of Jeroen Weesie (1997), Utrecht University, The Netherlands.

#### References

```
Baum, C. F., and N. J. Cox. 2007. Stata tip 45: Getting those data into shape. Stata Journal 7: 268-271.
```

Gould, W. W. 1997. stata48: Updated reshape. Stata Technical Bulletin 39: 4–16. Reprinted in Stata Technical Bulletin Reprints, vol. 7, pp. 5–20. College Station, TX: Stata Press.

Weesie, J. 1997. dm48: An enhancement of reshape. Stata Technical Bulletin 38: 2–4. Reprinted in Stata Technical Bulletin Reprints, vol. 7, pp. 40–43. College Station, TX: Stata Press.

— 1998. dm58: A package for the analysis of husband-wife data. Stata Technical Bulletin 43: 9–13. Reprinted in Stata Technical Bulletin Reprints, vol. 8, pp. 13–20. College Station, TX: Stata Press.

### Also see

```
[D] save — Save datasets
```

[P] **char** — Characteristics

[D] **stack** — Stack data

[D] **xpose** — Interchange observations and variables

#### **Title**

```
rmdir — Remove directory
```

# **Syntax**

```
rmdir directory_name
```

Double quotes may be used to enclose the directory name, and the quotes must be used if the directory name contains embedded blanks.

# **Description**

rmdir removes an empty directory (folder).

### Remarks

Examples:

Windows

```
. rmdir myproj
```

- . rmdir c:\projects\myproj
- . rmdir "c:\My Projects\Project 1"

Mac and Unix

- . rmdir myproj
- . rmdir ~/projects/myproj

#### Also see

- [D] cd Change directory
- [D] copy Copy file from disk or URL
- [D] **dir** Display filenames
- [D] **erase** Erase a disk file
- [D] **shell** Temporarily invoke operating system
- [D] type Display contents of a file
- [D] **mkdir** Create directory
- [U] 11.6 File-naming conventions

#### Title

**sample** — Draw random sample

# **Syntax**

```
sample # \left[if\right]\left[in\right]\left[, count by(groupvars)\right] by is allowed; see [D] by.
```

#### Menu

Statistics > Resampling > Draw random sample

# **Description**

sample draws random samples of the data in memory. "Sampling" here is defined as drawing observations without replacement; see [R] **bsample** for sampling with replacement.

The size of the sample to be drawn can be specified as a percentage or as a count:

- sample without the count option draws a #% pseudorandom sample of the data in memory, thus discarding (100 - #)% of the observations.
- sample with the count option draws a #-observation pseudorandom sample of the data in memory, thus discarding \_N - # observations. # can be larger than \_N, in which case all observations are kept.

In either case, observations not meeting the optional if and in criteria are kept (sampled at 100%).

If you are interested in reproducing results, you must first set the random-number seed; see [R] set seed.

# **Options**

count specifies that # in sample # be interpreted as an observation count rather than as a percentage.

Typing sample 5 without the count option means that a 5% sample be drawn; typing sample 5, count, however, would draw a sample of 5 observations.

Specifying # as greater than the number of observations in the dataset is not considered an error.

by (groupvars) specifies that a #% sample be drawn within each set of values of groupvars, thus maintaining the proportion of each group.

count may be combined with by(). For example, typing sample 50, count by(sex) would draw a sample of size 50 for men and 50 for women.

Specifying by *varlist*: sample # is equivalent to specifying sample #, by (*varlist*); use whichever syntax you prefer.

### Remarks

### Example 1

We have NLSY data on young women aged 14-26 years in 1968 and wish to draw a 10% sample of the data in memory.

```
. use http://www.stata-press.com/data/r11/nlswork
(National Longitudinal Survey. Young Women 14-26 years of age in 1968)
. describe, short
Contains data from http://www.stata-press.com/data/r11/nlswork.dta
  obs:
              28,534
                                               National Longitudinal Survey.
                                                 Young Women 14-26 years of age
                                                 in 1968
 vars:
                  21
                                               7 Dec 2008 17:02
           1,055,758 (99.9% of memory free)
 size:
Sorted by: idcode year
. sample 10
(25681 observations deleted)
. describe, short
Contains data from http://www.stata-press.com/data/r11/nlswork.dta
               2,853
                                               National Longitudinal Survey.
  obs:
                                                 Young Women 14-26 years of age
                                                 in 1968
                                               7 Dec 2008 17:02
 vars:
                  21
             105,561 (99.9% of memory free)
 size:
Sorted by:
```

Our original dataset had 28,534 observations. The sample-10 dataset has 2.853 observations, which is the nearest number to  $0.10 \times 28534$ .

4

## ▶ Example 2

Note:

Among the variables in our data is race; race = 1 denotes whites, race = 2 denotes blacks, and race = 3 denotes other races. We want to keep 100% of the nonwhite women but only 10% of the white women.

```
. use http://www.stata-press.com/data/r11/nlswork, clear (National Longitudinal Survey. Young Women 14-26 years of age in 1968)
```

dataset has changed since last saved

. tab race 1=white, 2=black, 3=other Freq. Percent Cum. 20,180 70.72 70.72 1 2 8,051 28.22 98.94 3 303 1.06 100.00 100.00 Total 28,534

. sample 10 if race == 1
(18162 observations deleted)

```
. describe, short

Contains data from http://www.stata-press.com/data/r11/nlswork.dta
obs: 10,372 National Longitudinal Survey.
Young Women 14-26 years of age
in 1968
vars: 21 7 Dec 2008 17:02
size: 383,764 (99.9% of memory free)

Sorted by:
Note: dataset has changed since last saved
. display .10*20180 + 8051 + 303
10372
```

1

1

## Example 3

Now let's suppose that we want to keep 10% of each of the three categories of race.

```
. use http://www.stata-press.com/data/r11/nlswork, clear (National Longitudinal Survey. Young Women 14-26 years of age in 1968)
. sample 10, by(race) (25681 observations deleted)
. tab race
```

| 1=white,<br>2=black,<br>3=other | Freq.              | Percent                | Cum.                     |
|---------------------------------|--------------------|------------------------|--------------------------|
| 1<br>2<br>3                     | 2,018<br>805<br>30 | 70.73<br>28.22<br>1.05 | 70.73<br>98.95<br>100.00 |
| Total                           | 2,853              | 100.00                 |                          |

This differs from simply typing sample 10 in that with by(), sample holds constant the percentages of white, black, and other women.

#### □ Technical note

We have a large dataset on disk containing 125,235 observations. We wish to draw a 10% sample of this dataset without loading the entire dataset (perhaps because the dataset will not fit in memory). sample will not solve this problem—the dataset must be loaded first—but it is rather easy to solve it ourselves. Say that bigdata.dct contains the dictionary for this dataset; see [D] infile. One solution is to type

```
. infile using bigdata if runiform()<=.1
dictionary {
    etc.
}
(12,580 observations read)</pre>
```

The if modifier on the end of infile drew uniformly distributed random numbers over the interval 0 and 1 and kept each observation if the random number was less than or equal to 0.1. This, however, did not draw an exact 10% sample—the sample was expected to contain only 10% of the observations, and here we obtained just more than 10%. This is probably a reasonable solution.

If the sample must contain precisely 12,524 observations, however, after getting too many observations, we could type

```
. generate u=runiform()
. sort u
. keep in 1/12524
(56 observations deleted)
```

That is, we put the resulting sample in random order and keep the first 12,524 observations. Now our only problem is making sure that, at the first step, we have more than 12,524 observations. Here we were lucky, but half the time we will not be so lucky—after typing infile... if runiform()<=.1, we will have less than a 10% sample. The solution, of course, is to draw more than a 10% sample initially and then cut it back to 10%.

How much more than 10% do we need? That depends on the number of records in the original dataset, which in our example is 125,235.

A little experimentation with bitesti (see [R] bitest) provides the answer:

. bitesti 125235 12524 .102 Observed k Expected k Assumed p Observed p 125235 12524 12773.97 0.10200 0.10000 Pr(k >= 12524)= 0.990466(one-sided test)  $Pr(k \le 12524)$ = 0.009777(one-sided test)  $Pr(k \le 12524 \text{ or } k \ge 13025) = 0.019584$ (two-sided test)

Initially drawing a 10.2% sample will yield a sample larger than 10% 99 times of 100. If we draw a 10.4% sample, we are virtually assured of having enough observations (type bitesti 125235 12524 .104 for yourself).

## Methods and formulas

sample is implemented as an ado-file.

### References

Cox, N. J. 2001. dm86: Sampling without replacement: Absolute sample sizes and keeping all observations. Stata Technical Bulletin 59: 8–9. Reprinted in Stata Technical Bulletin Reprints, vol. 10, pp. 38–39. College Station, TX: Stata Press.

Weesie, J. 1997. dm46: Enhancement to the sample command. Stata Technical Bulletin 37: 6–7. Reprinted in Stata Technical Bulletin Reprints, vol. 7, pp. 37–38. College Station, TX: Stata Press.

### Also see

[R] **bsample** — Sampling with replacement

#### Title

**save** — Save datasets

# **Syntax**

Save data in memory to file

Save data in memory to file in Stata 8/Stata 9 format

```
saveold filename [ , saveold_options ]
```

| save_options                                                                         | description                                               |
|--------------------------------------------------------------------------------------|-----------------------------------------------------------|
| <u>nol</u> abel                                                                      | omit value labels from the saved dataset                  |
| replace                                                                              | overwrite existing dataset                                |
| all                                                                                  | save e(sample) with the dataset; programmer's option      |
| $\underline{\mathtt{o}}\mathtt{r}\mathtt{p}\mathtt{h}\mathtt{a}\mathtt{n}\mathtt{s}$ | save all value labels                                     |
| <u>empty</u> ok                                                                      | save dataset even if zero observations and zero variables |

| saveold_options           | description                                                                                                    |
|---------------------------|----------------------------------------------------------------------------------------------------|
| nolabel<br>replace<br>all | omit value labels from the saved dataset overwrite existing dataset save e(sample) with the dataset; programmer's option |

#### Menu

File > Save As...

# **Description**

save stores the dataset currently in memory on disk under the name *filename*. If *filename* is not specified, the name under which the data were last known to Stata (c(filename)) is used. If *filename* is specified without an extension, .dta is used. If your *filename* contains embedded spaces, remember to enclose it in double quotes.

saveold saves the dataset currently in memory on disk under the name *filename* in Stata 8/Stata 9 format. (Stata 8 and Stata 9 share the same dataset format.)

If you are using Stata 11 (or Stata 10) and want to save a file so that it may be read by someone using Stata 8 or Stata 9, simply use the saveold command. Stata 9 allows value labels to be up to 32,000 characters long. If Stata 8 tries to read a Stata 9 dataset with value labels that exceed the Stata 8 limit (244 for Stata/SE; 80 for Stata/IC), Stata 8 will ignore those labels and read the rest of the dataset.

## **Options for save**

nolabel omits value labels from the saved dataset. The associations between variables and value-label names, however, are saved along with the dataset label and the variable labels.

replace permits save to overwrite an existing dataset.

all is for use by programmers. If specified, e(sample) will be saved with the dataset. You could run a regression; save mydata, all; drop \_all; use mydata; and predict yhat if e(sample).

orphans saves all value labels, including those not attached to any variable.

emptyok is a programmer's option. It specifies that the dataset be saved, even if it contains zero observations and zero variables. If emptyok is not specified and the dataset is empty, save responds with the message "no variables defined".

## Options for saveold

nolabel omits value labels from the saved dataset. The associations between variables and value-label names, however, are saved along with the dataset label and the variable labels.

replace permits saveold to overwrite an existing dataset.

all is for use by programmers. If specified, e(sample) will be saved with the dataset. You could run a regression; save mydata, all; drop \_all; use mydata; and predict yhat if e(sample).

### Remarks

Stata keeps the data on which you are currently working in your computer's memory. You put the data there in the first place by using the input, infile, insheet, or infix command; see [U] 21 Inputting data. Thereafter, you can save the dataset on disk so that you can use it easily in the future. Stata stores your data on disk in a compressed format that only Stata understands. This does not mean, however, that you are locked into using only Stata. Any time you wish, you can use the outfile or outsheet commands to create an ASCII-format dataset that all software packages understand; see [D] outfile and [D] outsheet.

Stata goes to a lot of trouble to keep you from accidentally losing your data. When you attempt to leave Stata by typing exit, Stata checks that your data have been safely stored on disk. If not, Stata refuses to let you leave. (You can tell Stata that you want to leave anyway by typing exit, clear.) Similarly, when you save your data in a disk file, Stata ensures that the disk file does not already exist. If it does exist, Stata refuses to save it. You can use the replace option to tell Stata that it is okay to overwrite an existing file.

# Example 1

We have entered data into Stata for the first time. We have the following data:

(Continued on next page)

. describe

Contains data

obs: 39 vars: 5

size: 936 (99.9% of memory free)

Minnesota Highway Data, 1973

Speed limit category

storage display value format label variable label variable name type %9.0g acc rate float Accident rate spdlimit float %9.0g Speed limit %9.0g acc\_pts float Access points per mile rate float %9.0g Accident rate per million rcat vehicle miles

scat

Sorted by:

spdcat

Note: dataset has changed since last saved

%9.0g

float

We have a dataset containing 39 observations on five variables, and, evidently, we have gone to a lot of trouble to prepare this dataset. We have used the label data command to label the data Minnesota Highway Data, the label variable command to label all the variables, and the label define and label values commands to attach value labels to the last two variables. (See [U] 12.6.3 Value labels for information about doing this.)

At the end of the describe, Stata notes that the "dataset has changed since last saved". This is Stata's way of gently reminding us that these data need to be saved. Let's save our data:

. save hiway file hiway.dta saved

We type save hiway, and Stata stores the data in a file named hiway.dta. (Stata automatically added the .dta suffix.) Now when we describe our data, we no longer get the warning that our dataset has not been saved; instead, we are told the name of the file in which the data are saved:

#### . describe

Contains data from hiway.dta

obs: 39 vars: 5

39 Minnesota Highway Data, 1973 5 18 Jan 2009 11:42

size: 936 (99.9% of memory free)

| variable name | storage<br>type | display<br>format | value<br>label | variable label                          |
|---------------|-----------------|-------------------|----------------|-----------------------------------------|
| acc_rate      | float           | %9.0g             |                | Accident rate                           |
| spdlimit      | float           | %9.0g             |                | Speed limit                             |
| acc_pts       | float           | %9.0g             |                | Access points per mile                  |
| rate          | float           | %9.0g             | rcat           | Accident rate per million vehicle miles |
| spdcat        | float           | %9.0g             | scat           | Speed limit category                    |

Sorted by:

Just to prove to you that the data have really been saved, let's eliminate the copy of the data in memory by typing drop \_all:

4

Minnesota Highway Data, 1973

18 Jan 2009 11:42

We now have no data in memory. Because we saved our dataset, we can retrieve it by typing use hiway:

```
. use hiway
(Minnesota Highway Data, 1973)
```

. describe

size:

Contains data from hiway.dta

obs: 39 vars: 5

936 (99.9% of memory free)

storage display value variable name format label variable label type float %9.0g acc\_rate Accident rate float %9.0g spdlimit Speed limit float %9.0g Access points per mile acc\_pts rate float %9.0g Accident rate per million rcat vehicle miles float %9.0g Speed limit category spdcat scat

Sorted by:

### Example 2

Continuing with our previous example, we have saved our data in the file hiway.dta. We continue to work with our data and discover an error; we made a mistake when we typed one of the values for the spdlimit variable:

. list in 1/3

|    | acc_rate | spdlimit | acc_pts | rate    | spdcat   |
|----|----------|----------|---------|---------|----------|
| 1. | 1.61     | 50       | 2.2     | Below 4 | Above 60 |
| 2. | 1.81     | 60       | 6.8     | Below 4 | 55 to 60 |
| 3. | 1.84     | 55       | 14      | Below 4 | 55 to 60 |

In the first observation, the spdlimit variable is 50, whereas the spdcat variable indicates that the speed limit is more than 60 miles per hour. We check our original copy of the data and discover that the spdlimit variable ought to be 70. We can fix it with the replace command:

```
. replace spdlimit=70 in 1
(1 real change made)
```

If we were to describe our data now, Stata would warn us that our data have changed since they were last saved:

. describe

Contains data from hiway.dta

obs: 39 vars: 5 Minnesota Highway Data, 1973 18 Jan 2009 11:42

size: 936 (99.9% of memory free)

| variable name             | storage<br>type | display<br>format       | value<br>label | variable label                                                     |
|---------------------------|-----------------|-------------------------|----------------|--------------------------------------------------------------------|
| acc_rate spdlimit acc_pts | float<br>float  | %9.0g<br>%9.0g<br>%9.0g |                | Accident rate<br>Speed limit<br>Access points per mile             |
| rate<br>spdcat            |                 | %9.0g<br>%9.0g          | rcat<br>scat   | Accident rate per million<br>vehicle miles<br>Speed limit category |

Sorted by:

Note: dataset has changed since last saved

We take our cue and attempt to save the data again:

```
. save hiway
file hiway.dta already exists
r(602);
```

Stata refuses to honor our request, telling us instead that "file hiway.dta already exists". Stata will not let us accidentally overwrite an existing dataset. To replace the data, we must do so explicitly by typing save hiway, replace. If we want to save the file under the same name as it was last known to Stata, we can omit the filename:

```
. save, replace file hiway.dta saved
```

Now our data are saved.

4

## Methods and formulas

saveold is implemented as an ado-file.

## Also see

- [D] **compress** Compress data in memory
- [D] **fdasave** Save and use datasets in FDA (SAS XPORT) format
- [D] outfile Write ASCII-format dataset
- [D] **outsheet** Write spreadsheet-style dataset
- [D] use Use Stata dataset
- [U] 11.6 File-naming conventions

### Title

**separate** — Create separate variables

# **Syntax**

separate  $varname \ [if] \ [in]$ , by  $(byvar \mid exp) \ [options]$ 

| options               | description                                                                                            |  |  |
|-----------------------|----------------------------------------------------------------------------------------------------|--|--|
| Main                  |                                                                                                    |  |  |
| * by ( <i>byvar</i> ) | categorize observations into groups defined by byvar                                                   |  |  |
| * by ( <i>exp</i> )   | categorize observations into two groups defined by exp                                                 |  |  |
| Options               |                                                                                                    |  |  |
| generate(stubname)    | name new variables by suffixing values to <i>stubname</i> ; default is to use <i>varname</i> as prefix |  |  |
| sequential            | use as name suffix categories numbered sequentially from 1                                             |  |  |
| missing               | create variables for the missing values                                                                |  |  |
| <u>short</u> label    | create shorter variable labels                                                                         |  |  |

<sup>\*</sup> Either by (byvar) or by (exp) must be specified.

### Menu

Data > Create or change data > Other variable-transformation commands > Create separate variables

## **Description**

separate creates new variables containing values from varname.

# **Options**

Main

by  $(byvar \mid exp)$  specifies one variable defining the categories or a logical expression that categorizes the observations into two groups.

If by (byvar) is specified, byvar may be a numeric or string variable taking on any values.

If by (exp) is specified, the expression must evaluate to true (1), false (0), or missing.

by() is required.

Options

generate(*stubname*) specifies how the new variables are to be named. If generate() is not specified, separate uses the name of the original variable, shortening it if necessary. If generate() is specified, separate uses *stubname*. If any of the resulting names is too long when the values are suffixed, it is not shortened and an error message is issued.

- sequential specifies that categories be numbered sequentially from 1. By default, separate uses the actual values recorded in the original variable, if possible, and sequential numbers otherwise. separate can use the original values if they are all nonnegative integers smaller than 10,000.
- missing also creates a variable for the category *missing*, if missing occurs (*byvar* takes on the value missing or *exp* evaluates to missing). The resulting variable is named in the usual manner but with an appended underscore, e.g., bp\_. By default, separate creates no such variable. The contents of the other variables are unaffected by whether missing is specified.
- shortlabel creates a variable label that is shorter than the default. By default, when separate generates the new variable labels, it includes the name of the variable being separated. shortlabel specifies that the variable name be omitted from the new variable labels.

#### Remarks

### Example 1

We have data on the miles per gallon (mpg) and country of manufacture of 74 automobiles. We want to compare the distributions of mpg for domestic and foreign automobiles by plotting the quantiles of the two distributions (see [R] diagnostic plots).

- . use http://www.stata-press.com/data/r11/auto
  (1978 Automobile Data)
- . separate mpg, by(foreign)

| variable name | _      | display<br>format | value<br>label | variable label                                      |
|---------------|--------|-------------------|----------------|-----------------------------------------------------|
| mpg0<br>mpg1  |        | %8.0g<br>%8.0g    |                | mpg, foreign == Domestic<br>mpg, foreign == Foreign |
| list mnow f   | oreian |                   |                |                                                     |

. list mpg\* foreign

|                  | mpg | mpg0 | mpg1 | foreign  |  |  |  |
|------------------|-----|------|------|----------|--|--|--|
| 1.               | 22  | 22   |      | Domestic |  |  |  |
| 2.               | 17  | 17   |      | Domestic |  |  |  |
| 3.               | 22  | 22   |      | Domestic |  |  |  |
| (output omitted) |     |      |      |          |  |  |  |
| 22.              | 16  | 16   |      | Domestic |  |  |  |
| 23.              | 17  | 17   |      | Domestic |  |  |  |
| 24.              | 28  | 28   |      | Domestic |  |  |  |
| (output omitted) |     |      |      |          |  |  |  |
| 73.              | 25  |      | 25   | Foreign  |  |  |  |
| 74.              | 17  |      | 17   | Foreign  |  |  |  |

. qqplot mpg0 mpg1

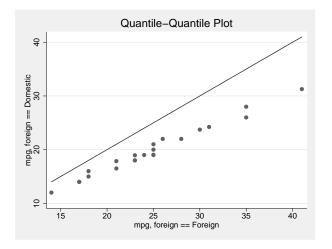

In our auto dataset, the foreign cars have better gas mileage.

## Saved results

separate saves the following in r():

Macros

r(varlist) names of the newly created variables

## Methods and formulas

separate is implemented as an ado-file.

## **Acknowledgment**

separate was originally written by Nicholas J. Cox, Durham University.

## Reference

Baum, C. F. 2009. An Introduction to Stata Programming. College Station, TX: Stata Press.

## Also see

- [R] tabulate oneway One-way tables of frequencies
- [R] tabulate twoway Two-way tables of frequencies

4

### Title

```
shell — Temporarily invoke operating system
```

# **Syntax**

```
{ shell | ! } [operating_system_command]
winexec program_name [program_args]
{ xshell | !! } [operating_system_command]
```

Command availability:

| Command | Stata for Windows | Mac | Unix(GUI) | Unix(console) |
|---------|-------------------|-----|-----------|---------------|
| shell   | X                 | X   | X         | X             |
| winexec | X                 | X   | X         | _             |
| xshell  | _                 | -   | X         |               |

# **Description**

shell (synonym: "!") allows you to send commands to your operating system or to enter your operating system for interactive use. Stata will wait for the shell to close or the *operating\_system\_command* to complete before continuing. In Stata for Mac, the *operating\_system\_command* is required.

winexec allows you to start other programs (such as browsers) from Stata's command line. Stata will continue without waiting for the program to complete.

xshell (Stata for Unix(GUI) only) brings up an xterm in which the command is to be executed.

## Remarks

Remarks are presented under the following headings:

Stata for Windows Stata for Mac Stata for Unix(GUI) Stata for Unix(console)

### Stata for Windows

shell, without arguments, preserves your session and invokes the operating system. The Command window will disappear, and a DOS window will appear, indicating that you may not continue in Stata until you exit the DOS shell. To reenter Stata, type exit at your operating system's prompt. Your Stata session is reestablished just as if you had never left.

Say that you are using Stata for Windows and you suddenly realize you need to do two things. You need to enter your operating system for a few minutes. Rather than exiting Stata, doing what you have to do, and then restarting Stata, you type shell in the Command window. A DOS window appears:

```
Microsoft Windows [Version 6.0.6000]
Copyright (c) 2006 Microsoft Corporation. All rights reserved.
C:\data>
```

You can now do whatever you need to do in DOS, and Stata will wait until you exit the DOS window before continuing.

Experienced Stata users seldom type out the word shell. They type "!". Also you do not have to enter your operating system, issue a command, and then exit back to Stata. If you want to execute one command, you can type the command right after the word shell or the exclamation point:

. !rename try15.dta final.dta

If you do this, the DOS window will open and close as the command is executed. If the DOS window does not close as it should, see the technical note at the end of this section.

Stata for Windows users can also use the winexec command, which allows you to launch any Windows application from within Stata. You can think of it as a shortcut for clicking on the Windows **Start** button, choosing **Run...**, and typing a command.

Assume that you are working in Stata and decide that you want to run a text editor:

. winexec notepad

( The Windows application Notepad will start and run at the same time as Stata)

You could even pass a filename to your text editor:

. winexec notepad c:\docs\myfile.txt

You may need to specify a complete path to the executable that you wish to launch:

. winexec c:\windows\notepad c:\docs\myfile.txt

The important difference between winexec and shell is that Stata does not wait for whatever program winexec launches to complete before continuing. Stata will wait for the program shell launches to complete before performing any further commands.

#### □ Technical note

If, when you use shell to issue a command, the DOS window does not close properly, Windows has the preference set that prevents the window from closing after executing a command. For example, if you typed !dir, a DOS window would appear containing a directory listing, but the window would not go away and return you to Stata until you closed the window manually.

You may view this as desirable behavior, but if you do not, you can change it. Under Windows, navigate to C:\Windows. You can do this by double-clicking on the My Computer icon on your desktop, then double-clicking on the C: drive in the My Computer window, and then double-clicking on the Windows folder in the C: drive window.

In the **Windows** folder, you will find an icon named command.com. Right-click on this icon, and a menu will appear. Choose **Properties** from that menu, and a tabbed dialog box will appear. Click on the **Program** tab, and you will see a *Close on exit* checkbox near the bottom of the dialog box. Check this box if you want your DOS shells to close automatically after they complete any commands that you issue with the shell command in Stata for Windows.

#### □ Technical note

Although we do not recommend it, Stata for Windows users can change the shell that Stata calls. By default, Stata for Windows calls the program command.com for a DOS shell when running under Windows ME or 98 and calls cmd.exe when running under Windows Vista, XP, 2000, or NT.

To change the shell that Stata calls, set the global macro \$S\_SHELL to contain the name of the executable program that you want Stata to use for the shell.

#### Stata for Mac

shell, with arguments, invokes your operating system, executes one command, and redirects the output to the Results window. The command must complete before you can enter another command in the Command window.

Say that you are using Stata for Mac and suddenly realize that there are two things you have to do. You need to switch to the Finder or enter commands from a terminal for a few minutes. Rather than exiting Stata, doing what you have to do, and then switching back to Stata, you type shell and the command in the Command window to execute one command. You then repeat this step for each command that you want to execute from the shell.

Experienced Stata users seldom type out the word shell. They type "!".

. !mv try15.dta final.dta

Be careful not to execute commands, such as vi, that require interaction from you. Because all output is redirected to Stata's Results window, you will not be able to interact with the command from Stata. This will effectively lock up Stata because the command will never complete.

Stata for Mac users can also use the winexec command, which allows you to launch any native Mach-O application from within Stata. You may, however, have to specify the absolute path to the application. If the application you wish to launch is a Mac OS X application bundle, you must specify an absolute path to the executable in the bundle.

Assume that you are working in Stata and decide that you want to run a text editor:

. winexec /Applications/TextEdit.app/Contents/MacOS/TextEdit

( The OS X application TextEdit will start and run at the same time as Stata)

You could even pass a filename to your text editor:

. winexec /Applications/TextEdit.app/Contents/MacOS/TextEdit /Users/cnguyen/myfile.do

If you specify a file path as an argument to the program to be launched, you must specify an absolute path. Also using ~ in the path will not resolve to a home directory. winexec cannot launch PEF binaries such as those from Mac OS 9 and some Carbon applications. If an application cannot be launched from a terminal window, it cannot be launched by winexec.

The important difference between winexec and shell is that Stata does not wait for whatever program winexec launches to complete before continuing. Stata will wait for the program shell launches to complete before performing any further commands. shell is appropriate for executing shell commands; winexec is appropriate for launching applications.

### Stata for Unix(GUI)

shell, without arguments, preserves your session and invokes the operating system. The Command window will disappear, and an xterm window will appear, indicating that you may not do anything in Stata until you exit the xterm window. To reenter Stata, type exit at the Unix prompt. Your Stata session is reestablished just as if you had never left.

Say that you are using Stata for Unix(GUI) and suddenly realize that you need to do two things. You need to enter your operating system for a few minutes. Rather than exiting Stata, doing what you have to do, and then restarting Stata, you type shell in the Command window. An xterm window will appear:

```
mycomputer$ _
```

You can now do whatever you need to do, and Stata will wait until you exit the window before continuing.

Experienced Stata users seldom type out the word shell. They type "!". Also you do not have to enter your operating system, issue a command, and then exit back to Stata. If you want to execute one command, you can type the command right after the word shell or the exclamation point:

. !mv try15.dta final.dta

Be careful because sometimes you will want to type

```
. !!vi myfile.do
```

and in other cases,

. winexec xedit myfile.do

!! is a synonym for xshell—a command different from, but related to, shell—and winexec is a different and related command, too.

Before we get into this, understand that if all you want is a shell from which you can issue Unix commands, type shell or !:

```
. ! mycomputer$
```

When you are through, type exit to the Unix prompt, and you will return to Stata:

```
mycomputer$ exit
.
```

If, on the other hand, you want to specify in Stata the Unix command that you want to execute, you need to decide whether you want to use shell, xshell, or winexec. The answer depends on whether the command you want to execute requires a terminal window or is an X application:

```
... does not need a terminal window: use shell ... (synonym: !...)
... needs a terminal window: use xshell ... (synonym: !!...)
... is an X application: use winexec ... (no synonym)
```

When you type shell mv try15.dta final.dta, Stata invokes your shell (/bin/sh, /bin/csh, etc.) and executes the specified command (mv here), routing the standard output and standard error back to Stata. Typing !mv try15.dta final.dta is the same as typing shell mv try15.dta final.dta.

When you type xshell vi myfile.do, Stata invokes an xterm window (which in turn invokes a shell) and executes the command there. Typing !!vi myfile.do is equivalent to typing xshell vi myfile.do.

When you type winexec xedit myfile.do, Stata directly invokes the command specified (xedit here). No xterm window is brought up nor is a shell invoked because, here, xterm does not need it. xterm is an X application that will create its own window in which to run. You could have typed !!xedit myfile.do. That would have brought up an unnecessary xterm window from which xedit would have been executed, and that would not matter. You could even have typed !xedit myfile.do. That would have invoked an unnecessary shell from which xedit would have been executed, and that would not matter, either. The important difference, however, is that shell and xshell wait until the process completes before allowing Stata to continue, and winexec does not.

#### □ Technical note

You can set Stata global macros to control the behavior of shell and xshell. The macros are

\$S\_SHELL defines the shell to be used by shell when you type a command following shell.

The default is something like "/bin/sh -c", although this can vary,

depending on how your Unix environment variables are set.

\$S\_XSHELL defines shell to be used by shell and xshell

when they are typed without arguments.

The default is "xterm".

\$S\_XSHELL2 defines shell to be used by xshell when it is

typed with arguments.

The default is "xterm -e".

For instance, if you type in Stata

. global S\_XSHELL2 "/usr/X11R6/bin/xterm -e"

and then later type

. !!vi myfile.do

then Stata would issue the command /usr/X11R6/bin/xterm -e vi myfile.do to Unix.

If you do make changes, we recommend that you record the changes in your profile.do file.

## Stata for Unix(console)

shell, without arguments, preserves your session and then invokes your operating system. Your Stata session will be suspended until you exit the shell, at which point your Stata session is reestablished just as if you had never left.

Say that you are using Stata and you suddenly realize that you need to do two things. You need to enter your operating system for a few minutes. Rather than exiting Stata, doing what you have to do, and then restarting Stata, you type shell. A Unix prompt appears:

```
. shell
(Type exit to return to Stata)
$
```

You can now do whatever you need to do and type exit when you finish. You will return to Stata just as if you had never left.

Experienced Stata users seldom type out the word shell. They type '!'. Also you do not have to enter your operating system, issue a command, and then exit back to Stata. If you want to execute one command, you can type the command right after the word shell or the exclamation point. If you want to edit the file myfile.do, and if vi is the name of your favorite editor, you could type

. !vi myfile.do
Stata opens your editor.
When you exit your editor:

### Also see

- [D] **cd** Change directory
- [D] copy Copy file from disk or URL
- [D] **dir** Display filenames
- [D] erase Erase a disk file
- [D] **mkdir** Create directory
- [D] **rmdir** Remove directory
- [D] type Display contents of a file

### **Title**

snapshot — Save and restore data snapshots

# **Syntax**

```
Save snapshot
snapshot save [, label("label")]

Change snapshot label
snapshot label snapshot# "label"

Restore snapshot
snapshot restore snapshot#

List snapshots
snapshot list [_all | numlist]

Erase snapshot
snapshot erase _all | numlist
```

### Menu

Data > Data Editor > Data Editor (Edit)

# **Description**

snapshot saves to disk and restores from disk copies of the data in memory. snapshot's main purpose is to allow the Data Editor to save and restore data snapshots during an interactive editing session. A more popular alternative for programmers is [P] **preserve**.

Snapshots are referred to by a *snapshot#*. If no snapshots currently exist, the next snapshot saved will receive a *snapshot#* of 1. If snapshots do exist, the next snapshot saved will receive a *snapshot#* one greater than the highest existing *snapshot#*.

snapshot save creates a temporary file containing a copy of the data currently in memory and attaches an optional label (up to 80 characters) to the saved snapshot. Up to 1,000 snapshots may be saved.

snapshot label changes the label on the specified snapshot.
snapshot restore replaces the data in memory with the data from the specified snapshot.
snapshot list lists specified snapshots.
snapshot erase erases specified snapshots.

## **Option**

label (label) is for use with snapshot save and allows you to label a snapshot when saving it.

### Remarks

snapshot was created to allow a user using the Data Editor to save and restore snapshots of their data while editing them interactively. It is similar to a checkpoint save in a video game, where after you have made a certain amount of progress, you wish to make sure you will be able to return to that point no matter what may happen in the future.

snapshot does not overwrite any copies of your data that you may have saved to disk. It saves a copy of the data currently in memory to a temporary file and allows you to later restore that copy to memory.

snapshot saves the date and time at which you create a snapshot. It is a good idea to also give a snapshot a label so that you will be better able to distinguish between multiple snapshots should you need to restore one.

#### □ Technical note

Although we mention above the use of the Data Editor and we demonstrate below the use of snapshot, we recommend that data cleaning not be done interactively. Instead, we recommend that data editing and cleaning be done in a reproducible manner through the use of do-files; see [U] 16 Do-files.

## Example 1

You decide to make some changes to the auto dataset. You make a snapshot of the data before you begin making changes, and you make another snapshot after the changes:

```
. use http://www.stata-press.com/data/r11/auto
(1978 Automobile Data)
. snapshot save, label("before changes")
snapshot 1 (before changes) created at 19 Apr 2009 21:32
. generate gpm = 1/mpg
. label variable gpm "Gallons per mile"
. snapshot save, label("after changes")
snapshot 2 (after changes) created at 19 Apr 2009 21:34
```

You go on to do some analyses, but then, for some reason, you accidentally drop the variable you previously created:

. drop gpm

Luckily, you made some snapshots of your work:

```
. snapshot list
snapshot 1 (before changes) created at 19 Apr 2009 21:32
snapshot 2 (after changes) created at 19 Apr 2009 21:34
. snapshot restore 2
```

. describe gpm

| variable name | _     | display<br>format | value<br>label | variable label   |  |
|---------------|-------|-------------------|----------------|------------------|--|
| gpm           | float | %9.0g             |                | Gallons per mile |  |

4

## Saved results

snapshot save saves the following in r():

Scalars

r(snapshot) sequence number of snapshot saved

## Also see

- [D] edit Browse or edit data with Data Editor
- [P] preserve Preserve and restore data

### **Title**

```
sort — Sort data
```

## Syntax 5 4 1

```
sort varlist [in] [, stable]
```

### Menu

Data > Sort > Ascending sort

## **Description**

sort arranges the observations of the current data into ascending order based on the values of the variables in *varlist*. There is no limit to the number of variables in the *varlist*. Missing numeric values are interpreted as being larger than any other number, so they are placed last with  $. < .a < .b < \cdots < .z$ . When you sort on a string variable, however, null strings are placed first. The dataset is marked as being sorted by *varlist* unless in *range* is specified. If in *range* is specified, only those observations are rearranged. The unspecified observations remain in the same place.

# **Option**

stable specifies that observations with the same values of the variables in *varlist* keep the same relative order in the sorted data that they had previously. For instance, consider the following data:

| X | b |
|---|---|
| 3 | 1 |
| 1 | 2 |
| 1 | 1 |
| 1 | 3 |
| 2 | 4 |

Typing sort x without the stable option produces one of the following six orderings:

| 1.  | 1.  | 1-  | 1.  | 1-  | 1-  |
|-----|-----|-----|-----|-----|-----|
| x b | x b | x b | x b | хb  | x b |
| 1 2 | 1 2 | 1 1 | 1 1 | 1 3 | 1 3 |
| 1 1 | 1 3 | 1 3 | 1 2 | 1 1 | 1 2 |
| 1 3 | 1 1 | 1 2 | 1 3 | 1 2 | 1 1 |
| 2 4 | 2 4 | 2 4 | 2 4 | 2 4 | 2 4 |
| 3 1 | 3 1 | 3 1 | 3 1 | 3 1 | 3 1 |

Without the stable option, the ordering of observations with equal values of *varlist* is randomized. With sort x, stable, you will always get the first ordering and never the other five.

If your intent is to have the observations sorted first on x and then on b within tied values of x (the fourth ordering above), you should type sort x b rather than sort x, stable.

stable is seldom used and, when specified, causes sort to execute more slowly.

### Remarks

Sorting data is one of the more common tasks involved in processing data. Sometimes, before Stata can perform some task, the data must be in a specific order. For example, if you want to use the by *varlist*: prefix, the data must be sorted in order of *varlist*. You use the sort command to fulfill this requirement.

### Example 1

Sorting data can also be informative. Suppose that we have data on automobiles, and each car's make and mileage rating (called make and mpg) are included among the variables in the data. We want to list the five cars with the lowest mileage rating in our data:

- . use http://www.stata-press.com/data/r11/auto
  (1978 Automobile Data)
- . keep make mpg weight
- . sort mpg, stable
- . list make mpg in 1/5

|                      | make                                                                                   | mpg                        |
|----------------------|----------------------------------------------------------------------------------------|----------------------------|
| 1.<br>2.<br>3.<br>4. | Linc. Continental<br>Linc. Mark V<br>Cad. Deville<br>Cad. Eldorado<br>Linc. Versailles | 12<br>12<br>14<br>14<br>14 |

7

## Example 2: Tracking the sort order

Stata keeps track of the order of your data. For instance, we just sorted the above data on mpg. When we ask Stata to describe the data in memory, it tells us how the dataset is sorted:

. describe

Contains data from http://www.stata-press.com/data/r11/auto.dta
obs: 74 1978 Automobile Data
vars: 3 13 Apr 2009 17:45
size: 1,924 (99.9% of memory free) (\_dta has notes)

| variable name | _     | display<br>format | value<br>label | variable label |  |
|---------------|-------|-------------------|----------------|----------------|--|
| make          | str18 | %-18s             |                | Make and Model |  |
| mpg           | int   | %8.0g             |                | Mileage (mpg)  |  |
| weight        | int   | %8.0gc            |                | Weight (lbs.)  |  |

Sorted by: mpg

Note: dataset has changed since last saved

Stata keeps track of changes in sort order. If we were to make a change to the mpg variable, Stata would know that the data are no longer sorted. Remember that the first observation in our data has mpg equal to 12, as does the second. Let's change the value of the first observation:

```
. replace mpg=13 in 1
(1 real change made)
```

4

#### . describe

| Contains | data from ht | tp://www.: | stata-pre: | ss.com | /data/r11/auto.dta   |
|----------|--------------|------------|------------|--------|----------------------|
| obs:     | 74           |            |            |        | 1978 Automobile Data |
| vars:    | 3            |            |            |        | 13 Apr 2009 17:45    |
| size:    | 1,924        | (99.9%  of | memory f   | ree)   | (_dta has notes)     |
|          |              |            |            |        |                      |

| variable name         | 0                   | display<br>format        | value<br>label | variable label                                   |  |
|-----------------------|---------------------|--------------------------|----------------|--------------------------------------------------|--|
| make<br>mpg<br>weight | str18<br>int<br>int | %-18s<br>%8.0g<br>%8.0gc |                | Make and Model<br>Mileage (mpg)<br>Weight (lbs.) |  |

Sorted by:

Note: dataset has changed since last saved

After making the change, Stata indicates that our dataset is "Sorted by:" nothing. Let's put the dataset back as it was:

```
. replace mpg=12 in 1
(1 real change made)
```

. sort mpg

### □ Technical note

Stata does not track changes in the sort order and will sometimes decide that a dataset is not sorted when, in fact, it is. For instance, if we were to change the first observation of our auto dataset from 12 miles per gallon to 10, Stata would decide that the dataset is "Sorted by:" nothing, just as it did above when we changed mpg from 12 to 13. Our change in example 2 did change the order of the data, so Stata was correct. Changing mpg from 12 to 10, however, does not really affect the sort order.

As far as Stata is concerned, any change to the variables on which the data are sorted means that the data are no longer sorted, even if the change actually leaves the order unchanged. Stata may be dumb, but it is also fast. It sorts already-sorted datasets instantly, so Stata's ignorance costs us little.

## Example 3: Sorting on multiple variables

Data can be sorted by more than one variable, and in such cases, the sort order is lexicographic. If we sort the data by two variables, for instance, the data are placed in ascending order of the first variable, and then observations that share the same value of the first variable are placed in ascending order of the second variable. Let's order our automobile data by mpg and within mpg by weight:

(Continued on next page)

- . sort mpg weight
- . list in 1/8, sep(4)

|    | make              | mpg | weight |
|----|-------------------|-----|--------|
| 1. | Linc. Mark V      | 12  | 4,720  |
| 2. | Linc. Continental | 12  | 4,840  |
| 3. | Peugeot 604       | 14  | 3,420  |
| 4. | Linc. Versailles  | 14  | 3,830  |
| 5. | Cad. Eldorado     | 14  | 3,900  |
| 6. | Merc. Cougar      | 14  | 4,060  |
| 7. | Merc. XR-7        | 14  | 4,130  |
| 8. | Cad. Deville      | 14  | 4,330  |

The data are in ascending order of mpg, and, within each mpg category, the data are in ascending order of weight. The lightest car that achieves 14 miles per gallon in our data is the Peugeot 604.

#### □ Technical note

The sorting technique used by Stata is fast, but the order of variables not included in the *varlist* is not maintained. If you wish to maintain the order of additional variables, include them at the end of the *varlist*. There is no limit to the number of variables by which you may sort.

## Example 4: Descending sorts

Sometimes you may want to order a dataset by descending sequence of something. Perhaps we wish to obtain a list of the five cars achieving the best mileage rating. The sort command orders the data only into ascending sequences. Another command, gsort, orders the data in ascending or descending sequences; see [D] gsort. You can also create the negative of a variable and achieve the desired result:

- . generate negmpg = -mpg
- . sort negmpg
- . list in 1/5

| mak                        | е                                                   | mpg                        | weight                                    | negmpg                          |
|----------------------------|-----------------------------------------------------|----------------------------|-------------------------------------------|---------------------------------|
| 2. Sub<br>3. Dat<br>4. Ply | Diesel<br>aru<br>sun 210<br>m. Champ<br>ota Corolla | 41<br>35<br>35<br>34<br>31 | 2,040<br>2,050<br>2,020<br>1,800<br>2,200 | -41<br>-35<br>-35<br>-34<br>-31 |

We find that the VW Diesel tops our list.

### Example 5: Sorting on string variables

sort may also be used on string variables. The data are sorted alphabetically:

- . sort make
- . list in 1/5

|    | make        | mpg | weight | negmpg |
|----|-------------|-----|--------|--------|
| 1. | AMC Concord | 22  | 2,930  | -22    |
| 2. | AMC Pacer   | 17  | 3,350  | -17    |
| 3. | AMC Spirit  | 22  | 2,640  | -22    |
| 4. | Audi 5000   | 17  | 2,830  | -17    |
| 5. | Audi Fox    | 23  | 2,070  | -23    |

1

#### □ Technical note

Bear in mind that Stata takes "alphabetically" to mean that all uppercase letters come before lowercase letters. As far as Stata is concerned, the following list is sorted alphabetically:

. list, sep(0)

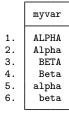

## References

Royston, P. 2001. Sort a list of items. Stata Journal 1: 105-106.

Schumm, L. P. 2006. Stata tip 28: Precise control of dataset sort order. Stata Journal 6: 144-146.

## Also see

- [D] describe Describe data in memory or in file
- [D] **gsort** Ascending and descending sort
- [U] 11 Language syntax

## Title

**split** — Split string variables into parts

# **Syntax**

| options                                | description                                                                                                    |
|----------------------------------------|----------------------------------------------------------------------------------------------------|
|                                        |                                                                                                    |
| <pre>generate(stub)</pre>              | begin new variable names with stub; default is strvar                                                            |
| parse(parse_strings)                   | parse on specified strings; default is to parse on spaces                                                        |
| $\frac{1}{2}$ imit(#)                  | create a maximum of # new variables                                                                              |
| $\underline{\mathtt{not}}\mathtt{rim}$ | do not trim leading or trailing spaces of original variable                                                      |
| Destring                               |                                                                                                    |
| destring                               | apply destring to new string variables, replacing initial string variables with numeric variables where possible |
| <pre>ignore("chars")</pre>             | remove specified nonnumeric characters                                                                           |
| force                                  | convert nonnumeric strings to missing values                                                                     |
| float                                  | generate numeric variables as type float                                                                         |
| percent                                | convert percent variables to fractional form                                                                     |

### Menu

Data > Create or change data > Other variable-transformation commands > Split string variables into parts

## **Description**

split splits the contents of a string variable, *strvar*, into one or more parts, using one or more *parse\_strings* (by default, blank spaces), so that new string variables are generated. Thus split is useful for separating "words" or other parts of a string variable. *strvar* itself is not modified.

# **Options**

Main

generate(*stub*) specifies the beginning characters of the new variable names so that new variables *stub*1, *stub*2, etc., are produced. *stub* defaults to *strvar*.

parse(parse\_strings) specifies that, instead of using spaces, parsing use one or more parse\_strings.
 Most commonly, one string that is one punctuation character will be specified. For example, if
 parse(,) is specified, "1,2,3" is split into "1", "2", and "3".

You can also specify 1) two or more strings that are alternative separators of "words" and 2) strings that consist of two or more characters. Alternative strings should be separated by spaces. Strings that include spaces should be bound by " ". Thus if parse(, " ") is specified, "1,2 3" is also split into "1", "2", and "3". Note particularly the difference between, say, parse(a b) and parse(ab): with the first, a and b are both acceptable as separators, whereas with the second, only the string ab is acceptable.

limit(#) specifies an upper limit to the number of new variables to be created. Thus limit(2)
specifies that, at most, two new variables be created.

notrim specifies that the original string variable not be trimmed of leading and trailing spaces before being parsed. notrim is not compatible with parsing on spaces, because the latter implies that spaces in a string are to be discarded. You can either specify a parsing character or, by default, allow a trim.

```
Destring
```

destring applies destring to the new string variables, replacing the variables initially created as strings by numeric variables where possible. See [D] destring.

ignore(), force, float, percent; see [D] destring.

### Remarks

split is used to split a string variable into two or more component parts, for example, "words". You might need to correct a mistake, or the string variable might be a genuine composite that you wish to subdivide before doing more analysis.

The basic steps applied by split are, given one or more separators, to find those separators within the string and then to generate one or more new string variables, each containing a part of the original. The separators could be, for example, spaces or other punctuation symbols, but they can in turn be strings containing several characters. The default separator is a space.

The key string functions for subdividing string variables and, indeed, strings in general, are strpos(), which finds the position of separators, and substr(), which extracts parts of the string. (See [D] functions.) split is based on the use of those functions.

If your problem is not defined by splitting on separators, you will probably want to use substr() directly. Suppose that you have a string variable, date, containing dates in the form "21011952" so that the last four characters define a year. This string contains no separators. To extract the year, you would use substr(date,-4,4). Again suppose that each woman's obstetric history over the last 12 months was recorded by a str12 variable containing values such as "nppppppppnn", where p, b, and n denote months of pregnancy, birth, and nonpregnancy. Once more, there are no separators, so you would use substr() to subdivide the string.

split discards the separators, because it presumes that they are irrelevant to further analysis or that you could restore them at will. If this is not what you want, you might use substr() (and possibly strpos()).

Finally, before we turn to examples, compare split with the egen function ends(), which produces the head, the tail, or the last part of a string. This function, like all egen functions, produces just one new variable as a result. In contrast, split typically produces several new variables as the result of one command. For more details and discussion, including comments on the special problem of recognizing personal names, see [D] egen.

split can be useful when input to Stata is somehow misread as one string variable. If you copy and paste into the Data Editor, say, under Windows by using the clipboard, but data are space-separated, what you regard as separate variables will be combined because the Data Editor expects comma- or tab-separated data. If some parts of your composite variable are numeric characters that should be put into numeric variables, you could use destring at the same time; see [D] destring.

Here no generate() option was specified, so the new variables will have names var11, var12, and so forth. You may now wish to use rename to produce more informative variable names. See [D] rename.

You can also use split to subdivide genuine composites. For example, email addresses such as tech-support@stata.com may be split at "@":

```
. split address, p(0)
```

This sequence yields two new variables: address1, containing the part of the email address before the "@", such as "tech-support", and address2, containing the part after the "@", such as "stata.com". The separator itself, "@", is discarded. Because generate() was not specified, the name address was used as a stub in naming the new variables. split displays the names of new variables created, so you will see quickly whether the number created matches your expectations.

If the details of individuals were of no interest and you wanted only machine names, either

```
. egen machinename = ends(address), tail p(@)
```

or

```
. generate machinename = substr(address, strpos(address, "@") + 1,.)
```

would be more direct.

Next suppose that a string variable holds names of legal cases that should be split into variables for plaintiff and defendant. The separators could be "V", "V.", "VS", and "VS.". (We assume that any inconsistency in the use of uppercase and lowercase has been dealt with by the string function upper(); see [D] functions.) Note particularly the leading and trailing spaces in our detailing of separators: the first separator is "V", for example, not "V", which would incorrectly split "GOLIATH V DAVID" into "GOLIATH ", "DA", and "ID". The alternative separators are given as the argument to parse():

```
. split case, p(" V " " V. " " VS " " VS. ")
```

Again with default naming of variables and recalling that separators are discarded, we expect new variables case1 and case2, with no creation of case3 or further new variables. Whenever none of the separators specified were found, case2 would have empty values, so we can check:

```
. list case if case2 == ""
```

Suppose that a string variable contains fields separated by tabs. For example, insheet leaves tabs unchanged. Knowing that a tab is char(9), we can type

```
. split data, p('=char(9)') destring
```

p(char(9)) would not work. The argument to parse() is taken literally, but evaluation of functions on the fly can be forced as part of macro substitution.

Finally, suppose that a string variable contains substrings bound in parentheses, such as (1 2 3) (4 5 6). Here we can split on the right parentheses and, if desired, those afterward. For example,

```
. split data, p(")")
. foreach v in 'r(varlist)' {
          replace 'v' = 'v' + ")"
. }
```

### Saved results

```
split saves the following in r():
```

#### Scalars

r(nvars) number of new variables created
r(varlist) names of the newly created variables

### Methods and formulas

split is implemented as an ado-file.

# **Acknowledgments**

split was written by Nicholas J. Cox, Durham University, who, in turn, thanks Michael Blasnik, M. Blasnik & Associates, for ideas contributed to an earlier jointly written program.

#### Also see

- [D] rename Rename variable
- [D] **separate** Create separate variables
- [D] destring Convert string variables to numeric variables and vice versa
- [D] egen Extensions to generate
- [D] **functions** Functions

#### Title

```
stack — Stack data
```

## **Syntax**

```
stack varlist [if][in], \{\underline{i}nto(newvars) | \underline{g}roup(\#) \} [options]
```

| options                          | description                                                 |
|----------------------------------|-------------------------------------------------------------|
| Main                             |                                                             |
| * <u>i</u> nto( <i>newvars</i> ) | identify names of new variables to be created               |
| *group(#)                        | stack # groups of variables in varlist                      |
| clear                            | clear dataset from memory                                   |
| <u>wi</u> de                     | keep variables in varlist that are not specified in newvars |

<sup>\*</sup> Either into(newvars) or group(#) is required.

### Menu

Data > Create or change data > Other variable-transformation commands > Stack data

## **Description**

stack stacks the variables in varlist vertically, resulting in a dataset with variables newvars and  $N \cdot (N_v/N_n)$  observations, where  $N_v$  is the number of variables in varlist and  $N_n$  is the number in newvars. stack creates the new variable \_stack identifying the groups.

# **Options**

(Main

- into(newvars) identifies the names of the new variables to be created. into() may be specified
   using variable ranges (e.g., into(v1-v3)). Either into() or group(), but not both, must be
   specified.
- group(#) specifies the number of groups of variables in *varlist* to be stacked. The created variables will be named according to the first group in *varlist*. Either group() or into(), but not both, must be specified.
- clear indicates that it is okay to clear the dataset in memory. If you do not specify this option, you will be asked to confirm your intentions.
- wide includes any of the original variables in *varlist* that are not specified in *newvars* in the resulting data.

### Remarks

### Example 1

This command is best understood by examples. We begin with artificial but informative examples and end with useful examples.

- . use http://www.stata-press.com/data/r11/stackxmpl
- . list

|    | a | b | С | d   |
|----|---|---|---|-----|
| 1. | 1 | 2 | 3 | 4 8 |
| 2. | 5 | 6 | 7 |     |

- . stack a b c d, into(e f) clear
- . list

|    | _stack | е | f |
|----|--------|---|---|
| 1. | 1      | 1 | 2 |
| 2. | 1      | 5 | 6 |
| 3. | 2      | 3 | 4 |
| 4. | 2      | 7 | 8 |

We formed the new variable e by stacking a and c, and we formed the new variable f by stacking b and d. \_stack is automatically created and set equal to 1 for the first (a, b) group and equal to 2 for the second (c, d) group. (When \_stack==1, the new data e and f contain the values from a and b. When \_stack==2, e and f contain values from c and d.)

There are two groups because we specified four variables in the *varlist* and two variables in the into list, and 4/2 = 2. If there were six variables in the *varlist*, there would be 6/2 = 3 groups. If there were also three variables in the into list, there would be 6/3 = 2 groups. Specifying six variables in the *varlist* and four variables in the into list would result in an error because 6/4 is not an integer.

4

# Example 2

Variables may be repeated in the varlist, and the varlist need not contain all the variables:

- . use http://www.stata-press.com/data/r11/stackxmpl, clear
- . list

|    | a | b | С | d |
|----|---|---|---|---|
| 1. | 1 | 2 | 3 | 4 |
| 2. | 5 | 6 | 7 | 8 |

. stack a b a c, into(a bc) clear

. list

|                      | _stack           | a                | bc               |
|----------------------|------------------|------------------|------------------|
| 1.<br>2.<br>3.<br>4. | 1<br>1<br>2<br>2 | 1<br>5<br>1<br>5 | 2<br>6<br>3<br>7 |
|                      | i                |                  |                  |

a was stacked on a and called a, whereas b was stacked on c and called bc.

If we had wanted the resulting variables to be called simply a and b, we could have used

. stack a b a c, group(2) clear

which is equivalent to

. stack a b a c, into(a b) clear

# ▶ Example 3

In this artificial but informative example, the wide option includes the variables in the original dataset that were specified in *varlist* in the output dataset:

- . use http://www.stata-press.com/data/r11/stackxmpl, clear
- . list

- . stack a b c d, into(e f) clear wide
- . list

| _stack | е           | f                 | a                       | b                             | С                               | d                                     |
|--------|-------------|-------------------|-------------------------|-------------------------------|---------------------------------|---------------------------------------|
| 1      | 1           | 2                 | 1                       | 2                             |                                 |                                       |
| 1      | 5           | 6                 | 5                       | 6                             |                                 |                                       |
| 2      | 3           | 4                 |                         |                               | 3                               | 4                                     |
| 2      | 7           | 8                 |                         |                               | 7                               | 8                                     |
|        | 1<br>1<br>2 | 1 1<br>1 5<br>2 3 | 1 1 2<br>1 5 6<br>2 3 4 | 1 1 2 1<br>1 5 6 5<br>2 3 4 . | 1 1 2 1 2<br>1 5 6 5 6<br>2 3 4 | 1 1 2 1 2 .<br>1 5 6 5 6 .<br>2 3 4 3 |

In addition to the stacked e and f variables, the original a, b, c, and d variables are included. They are set to missing where their values are not appropriate.

## Example 4

This is the last artificial example. When you specify the wide option and repeat the same variable name in both the *varlist* and the into list, the variable will contain the stacked values:

1

- . use http://www.stata-press.com/data/r11/stackxmpl, clear
- . list

|    | a | b | С | d |
|----|---|---|---|---|
| 1. | 1 | 2 | 3 | 4 |
| 2. | 5 | 6 | 7 | 8 |

- . stack a b a c, into(a bc) clear wide
- . list

|    | _stack | a | bc | b | С |
|----|--------|---|----|---|---|
| 1. | 1      | 1 | 2  | 2 |   |
| 2. | 1      | 5 | 6  | 6 |   |
| 3. | 2      | 1 | 3  |   | 3 |
| 4. | 2      | 5 | 7  | • | 7 |

1

### Example 5

We want one graph of y against x1 and y against x2. We might be tempted to type scatter y x1 x2, but that would graph y against x2 and x1 against x2. One solution is to type

- . save mydata
- . stack y x1 y x2, into(yy x12) clear
- . generate y1 = yy if \_stack==1
- . generate y2 = yy if \_stack==2
- . scatter y1 y2 x12
- . use mydata, clear

The names yy and x12 are supposed to suggest the contents of the variables. yy contains (y,y), and x12 contains (x1,x2). We then make y1 defined at the x1 points but missing at the x2 points—graphing y1 against x12 is the same as graphing y against x1 in the original dataset. Similarly, y2 is defined at the x2 points but missing at x1—graphing y2 against x12 is the same as graphing y against x2 in the original dataset. Therefore, scatter y1 y2 x12 produces the desired graph.

4

# Example 6

We wish to graph y1 against x1 and y2 against x2 on the same graph. The logic is the same as above, but let's go through it. Perhaps we have constructed two cumulative distributions by using cumul (see [R] cumul):

- . use http://www.stata-press.com/data/r11/citytemp
  (City Temperature Data)
- . cumul tempjan, gen(cjan)
- . cumul tempjuly, gen(cjuly)

We want to graph both cumulatives in the same graph; that is, we want to graph cjan against tempjan and cjuly against tempjuly. Remember that we could graph the tempjan cumulative by typing

. scatter cjan tempjan, c(1) m(o) sort
(output omitted)

We can graph the tempjuly cumulative similarly. To obtain both on the same graph, we must stack the data:

```
. stack cjuly tempjuly cjan tempjan, into(c temp) clear
. generate cjan = c if _stack==1
(958 missing values generated)
. generate cjuly = c if _stack==2
(958 missing values generated)
. scatter cjan cjuly temp, c(1 1) m(o o) sort
(output omitted)
```

Alternatively, if we specify the wide option, we do not have to regenerate cjan and cjuly because they will be created automatically:

```
. use http://www.stata-press.com/data/r11/citytemp, clear
(City Temperature Data)
. cumul tempjan, gen(cjan)
. cumul tempjuly, gen(cjuly)
. stack cjuly tempjuly cjan tempjan, into(c temp) clear wide
. scatter cjan cjuly temp, c(1 1) m(o o) sort
(output omitted)
```

#### □ Technical note

There is a third way, not using the wide option, that is exceedingly tricky but is sometimes useful:

4

```
. use http://www.stata-press.com/data/r11/citytemp, clear
(City Temperature Data)
. cumul tempjan, gen(cjan)
. cumul tempjuly, gen(cjuly)
. stack cjuly tempjuly cjan tempjan, into(c temp) clear
. sort _stack temp
. scatter c temp, c(L) m(o)
(output omitted)
```

Note the use of connect's capital L rather than lowercase 1 option. c(L) connects points only from left to right; because the data are sorted by \_stack temp, temp increases within the first group (cjuly vs. tempjuly) and then starts again for the second (cjan vs. tempjan); see [G] connectstyle.

## Methods and formulas

stack is implemented as an ado-file.

## Reference

Baum, C. F. 2009. An Introduction to Stata Programming. College Station, TX: Stata Press.

# Also see

- [D] contract Make dataset of frequencies and percentages
- [D] reshape Convert data from wide to long form and vice versa
- [D] **xpose** Interchange observations and variables

statsby — Collect statistics for a command across a by list

# **Syntax**

```
statsby [exp_list] [, options]: command
 options
                                description
Main
*by(varlist [, missing])
                                equivalent to interactive use of by varlist:
Options
 clear
                                replace data in memory with results
 saving(filename, ...)
                                save results to filename; save statistics in double precision; save
                                  results to filename every # replications
                                include results for the entire dataset
 total
                                include all combinations of subsets of groups
 subsets
Reporting
                                suppress the replication dots
 nodots
 noisily
                                display any output from command
                                trace the command
 trace
                                suppress table legend
 nolegend
 verbose
                                display the full table legend
Advanced
 basepop(exp)
                                restrict initializing sample to exp; seldom used
                                do not check for svy commands; seldom used
 force
 forcedrop
                                retain only observations in by-groups when calling command;
                                  seldom used
```

```
(name: elist)
exp_list contains
                      elist
                      eexp
elist contains
                      newvarname = (exp)
                      (exp)
eexp is
                      specname
                      [eqno]specname
specname is
                      _b
                      _b[]
                      _se
                      _se[]
egno is
                      ##
                      name
```

<sup>\*</sup> by(varlist) is required on the dialog box because statsby is useful to the interactive user only when using by(). All weight types supported by command are allowed except pweights; see [U] 11.1.6 weight.

exp is a standard Stata expression; see [U] 13 Functions and expressions.

Distinguish between [], which are to be typed, and [], which indicate optional arguments.

#### Menu

Statistics > Other > Collect statistics for a command across a by list

# **Description**

statsby collects statistics from command across a by list. Typing

```
. statsby exp_list, by(varname): command
```

executes *command* for each group identified by *varname*, building a dataset of the associated values from the expressions in *exp\_list*. The resulting dataset replaces the current dataset, unless the saving() option is supplied. *varname* can refer to a numeric or a string variable.

command defines the statistical command to be executed. Most Stata commands and user-written programs can be used with statsby, as long as they follow standard Stata syntax and allow the if qualifier; see [U] 11 Language syntax. The by prefix cannot be part of command.

 $exp\_list$  specifies the statistics to be collected from the execution of command. If no expressions are given,  $exp\_list$  assumes a default depending upon whether command changes results in e() and r(). If command changes results in e(), the default is  $\_b$ . If command changes results in r() (but not e()), the default is all the scalars posted to r(). It is an error not to specify an expression in  $exp\_list$  otherwise.

# **Options**

Main

by (varlist [, missing]) specifies a list of existing variables that would normally appear in the by varlist: section of the command if you were to issue the command interactively. By default, statsby ignores groups in which one or more of the by() variables is missing. Alternatively, missing causes missing values to be treated like any other values in the by-groups, and results from the entire dataset are included with use of the subsets option. If by() is not specified, command will be run on the entire dataset. varlist can contain both numeric and string variables.

Options

clear specifies that it is okay to replace the data in memory, even though the current data have not been saved to disk.

saving(filename[, suboptions]) creates a Stata data file (.dta file) consisting of, for each statistic
in exp\_list, a variable containing the replicates.

double specifies that the results for each replication be stored as doubles, meaning 8-byte reals. By default, they are stored as floats, meaning 4-byte reals.

every(#) specifies that results be written to disk every #th replication. every() should be specified in conjunction with saving() only when *command* takes a long time for each replication. This will allow recovery of partial results should your computer crash. See [P] postfile.

- total specifies that *command* be run on the entire dataset, in addition to the groups specified in the by() option.
- subsets specifies that *command* be run for each group defined by any combination of the variables in the by() option.

Reporting

- nodots suppresses display of the replication dots. By default, one dot character is printed for each by-group. A red 'x' is printed if *command* returns with an error or if one of the values in *exp\_list* is missing.
- noisily causes the output of *command* to be displayed for each by-group. This option implies the nodots option.
- trace causes a trace of the execution of *command* to be displayed. This option implies the noisily option.
- nolegend suppresses the display of the table legend, which identifies the rows of the table with the expressions they represent.
- verbose requests that the full table legend be displayed. By default, coefficients and standard errors are not displayed.

Advanced

basepop(exp) specifies a base population that statsby uses to evaluate the command and to set up for collecting statistics. The default base population is the entire dataset, or the dataset specified by any if or in conditions specified on the command.

One situation where basepop() is useful is collecting statistics over the panels of a panel dataset by using an estimator that works for time series, but not panel data, e.g.,

- . statsby, by(mypanels) basepop(mypanels==2): arima ...
- force suppresses the restriction that *command* not be a svy command. statsby does not perform subpopulation estimation for survey data, so it should not be used with svy. statsby reports an error when it encounters svy in *command* if the force option is not specified. This option is seldom used, so use it only if you know what you are doing.
- forcedrop forces statsby to drop all observations except those in each by-group before calling *command* for the group. This allows statsby to work with user-written commands that completely ignore if and in but do not return an error when either is specified. forcedrop is seldom used.

### Remarks

Remarks are presented under the following headings:

Collecting coefficients and standard errors Collecting saved results All subsets

### Collecting coefficients and standard errors

### Example 1

We begin with an example using the auto.dta dataset. In this example, we want to collect the coefficients from a regression in which we model the price of a car on its weight, length, and mpg. We want to run this model for both domestic and foreign cars. We can do this easily by using statsby with the extended expression \_b.

|    | foreign  | _b_wei~t | _b_length | _b_mpg   | _b_cons  |
|----|----------|----------|-----------|----------|----------|
| 1. | Domestic | 6.767233 | -109.9518 | 142.7663 | 2359.475 |
| 2. | Foreign  | 4.784841 | 13.39052  | -18.4072 | -6497.49 |

If we were interested only in the coefficient of a particular variable, such as mpg, we would specify that particular coefficient; see [U] 13.5 Accessing coefficients and standard errors.

The extended expression \_se indicates that we want standard errors.

. list

|    | foreign  | _se_we~t | _se_le~h | _se_mpg  | _se_cons |
|----|----------|----------|----------|----------|----------|
| 1. | Domestic |          | 39.48193 | 134.7221 | 7770.131 |
| 2. | Foreign  |          | 50.70229 | 59.37442 | 6337.952 |

1

## ▶ Example 2

For multiple-equation estimations, we can use <code>[eqno]\_b</code> (<code>[eqno]\_se)</code> to get the coefficients (standard errors) of a specific equation or use <code>\_b</code> (<code>\_se)</code> to get the coefficients (standard errors) of all the equations. To demonstrate, we use <code>heckman</code> and a slightly different dataset.

- . use http://www.stata-press.com/data/r11/statsby, clear
- . statsby \_b, by(group) verbose nodots: heckman price mpg, sel(trunk)

```
command: heckman price mpg, sel(trunk)
```

. list, compress noobs

| group | price_b~g | price_~s | select_~k | select~s | athrho_~s | lnsigm~s |
|-------|-----------|----------|-----------|----------|-----------|----------|
| 1     | -253.9293 | 11836.33 | 0122223   | 1.248342 | 3107811   | 7.895351 |
| 2     | -242.5759 | 11906.46 | 0488969   | 1.943078 | -1.399222 | 8.000272 |
| 3     | -172.6499 | 9813.357 | 0190373   | 1.452783 | 3282423   | 7.876059 |
| 4     | -250.7318 | 10677.31 | .0525965  | .3502012 | .6133645  | 7.96349  |

To collect the coefficients of the first equation only, we would specify [price]\_b instead of \_b.

- . use http://www.stata-press.com/data/r11/statsby, clear
- . statsby [price]\_b, by(group) verbose nodots: heckman price mpg, sel(trunk)

command: heckman price mpg , sel(trunk)

price\_b\_mpg: [price]\_b[mpg]
price\_b\_cons: [price]\_b[\_cons]

by: group

. list

|                                                                                                    | 3      |
|----------------------------------------------------------------------------------------------------|--------|
| 1. 1 -253.9293 11836.33<br>2. 2 -242.5759 11906.46<br>3. 3 -172.6499 9813.357<br>4. 4 -250.7318 10677.31 | 3<br>7 |

1

4

#### □ Technical note

If *command* fails on one or more groups, statsby will capture the error messages and ignore those groups.

### Collecting saved results

Many Stata commands save results of calculations; see [U] 13.6 Accessing results from Stata commands. statsby can collect the saved results and expressions involving these saved results, too. Expressions must be bound in parentheses.

### Example 3

Suppose that we want to collect the mean and the median of price, as well as their ratios, and we want to collect them for both domestic and foreign cars. We might type

```
. use http://www.stata-press.com/data/r11/auto, clear
(1978 Automobile Data)
```

- . statsby mean=r(mean) median=r(p50) ratio=(r(mean)/r(p50)), by(foreign) nodots:
- > summarize price, detail

command: summarize price, detail

mean: r(mean)
median: r(p50)
ratio: r(mean)/r(p50)
 by: foreign

. list

|    | foreign  | mean     | median | ratio    |
|----|----------|----------|--------|----------|
| 1. | Domestic | 6072.423 | 4782.5 | 1.269717 |
|    | Foreign  | 6384.682 | 5759   | 1.108644 |

□ Technical note

In *exp\_list*, *newvarname* is not required. If no new variable name is specified, statsby names the new variables \_stat\_1, \_stat\_2, and so forth.

### All subsets

### Example 4

When there are two or more variables in by (varlist), we can execute command for any combination, or subset, of the variables in the by () option by specifying the subsets option.

```
. use http://www.stata-press.com/data/r11/auto, clear
(1978 Automobile Data)
```

- . statsby mean=r(mean) median=r(p50) n=r(N), by(foreign rep78) subsets nodots:
- > summarize price, detail

command: summarize price, detail

mean: r(mean)
median: r(p50)
 n: r(N)

by: foreign rep78

. list

|     | foreign  | rep78 | mean     | median | n  |
|-----|----------|-------|----------|--------|----|
|     |          |       |          |        |    |
| 1.  | Domestic | 1     | 4564.5   | 4564.5 | 2  |
| 2.  | Domestic | 2     | 5967.625 | 4638   | 8  |
| 3.  | Domestic | 3     | 6607.074 | 4749   | 27 |
| 4.  | Domestic | 4     | 5881.556 | 5705   | 9  |
| 5.  | Domestic | 5     | 4204.5   | 4204.5 | 2  |
| _   |          |       |          |        |    |
| 6.  | Domestic |       | 6179.25  | 4853   | 48 |
| 7.  | Foreign  | 3     | 4828.667 | 4296   | 3  |
| 8.  | Foreign  | 4     | 6261.444 | 6229   | 9  |
| 9.  | Foreign  | 5     | 6292.667 | 5719   | 9  |
| 10. | Foreign  | •     | 6070.143 | 5719   | 21 |
| 11. |          | 1     | 4564.5   | 4564.5 | 2  |
| 12. |          | 2     | 5967.625 | 4638   | 8  |
| 13. |          | 3     | 6429.233 | 4741   | 30 |
| 14. | •        | 4     | 6071.5   | 5751.5 | 18 |
| 15. | •        | 5     | 5913     | 5397   | 11 |
| 10. | •        |       |          |        |    |
| 16. |          |       | 6165.257 | 5006.5 | 74 |

In the above dataset, observation 6 is for domestic cars, regardless of the repair record; observation 10 is for foreign cars, regardless of the repair record; observation 11 is for both foreign cars and domestic cars given that the repair record is 1; and the last observation is for the entire dataset.

#### □ Technical note

To see the output from *command* for each group identified in the by() option, we can use the noisily option.

```
. use http://www.stata-press.com/data/r11/auto, clear
(1978 Automobile Data)
```

- . statsby mean=r(mean) se=(r(sd)/sqrt(r(N))), by(foreign) noisily nodots:
- > summarize price

statsby: First call to summarize with data as is:

3748

12990

. summarize price

| Variable | Obs | Mean     | Std. Dev. | Min  | Max   |
|----------|-----|----------|-----------|------|-------|
| price    | 74  | 6165.257 | 2949.496  | 3291 | 15906 |

#### statsby legend:

command: summarize price

> mean: r(mean)

> > r(sd)/sqrt(r(N)) se:

22

by: foreign

Statsby groups

running (summarize price) on group 1

. summarize price

price

| Variable       | 0bs          | Mean       | Std. Dev. | Min  | Max   |
|----------------|--------------|------------|-----------|------|-------|
| price          | 52           | 6072.423   | 3097.104  | 3291 | 15906 |
| running (summa | arize price) | on group 2 |           |      |       |
| . summarize pr | rice         |            |           |      |       |
| Variable       | Obs          | Mean       | Std. Dev. | Min  | Max   |

2621.915

6384.682

. list

|    | foreign  | mean     | se       |
|----|----------|----------|----------|
| 1. | Domestic | 6072.423 | 429.4911 |
| 2. | Foreign  | 6384.682 | 558.9942 |

### Methods and formulas

statsby is implemented as an ado-file.

# Acknowledgment

Speed improvements in statsby were based on code written by Michael Blasnik, M. Blasnik & Associates.

### References

Hardin, J. W. 1996. dm42: Accrue statistics for a command across a by list. Stata Technical Bulletin 32: 5-9. Reprinted in Stata Technical Bulletin Reprints, vol. 6, pp. 13-18. College Station, TX: Stata Press.

Newson, R. 1999a. dm65.1: Update to a program for saving a model fit as a dataset. Stata Technical Bulletin 58: 25. Reprinted in Stata Technical Bulletin Reprints, vol. 10, p. 7. College Station, TX: Stata Press.

-. 1999b. dm65: A program for saving a model fit as a dataset. Stata Technical Bulletin 49: 2-5. Reprinted in Stata Technical Bulletin Reprints, vol. 9, pp. 19-23. College Station, TX: Stata Press.

### Also see

- [P] postfile Save results in Stata dataset
- [D] collapse Make dataset of summary statistics
- [R] **bootstrap** Bootstrap sampling and estimation
- [R] **jackknife** Jackknife estimation
- [R] **permute** Monte Carlo permutation tests
- [D] by Repeat Stata command on subsets of the data

#### Title

sysuse — Use shipped dataset

# **Syntax**

Use example dataset installed with Stata

List example Stata datasets installed with Stata

```
sysuse dir [, all]
```

#### Menu

File > Example Datasets...

# **Description**

sysuse *filename* loads the specified Stata-format dataset that was shipped with Stata or that is stored along the ado-path. If *filename* is specified without a suffix, .dta is assumed.

sysuse dir lists the names of the datasets shipped with Stata plus any other datasets stored along the ado-path.

# **Options**

clear specifies that it is okay to replace the data in memory, even though the current data have not been saved to disk.

all specifies that all datasets be listed, even those that include an underscore (\_) in their name. By default, such datasets are not listed.

### Remarks

Remarks are presented under the following headings:

Typical use A note concerning shipped datasets Using user-installed datasets How sysuse works

### Typical use

A few datasets are included with Stata and are stored in the system directories. These datasets are often used in the help files to demonstrate a certain feature.

Typing

. sysuse dir

lists the names of those datasets. One such dataset is lifeexp.dta. If you simply type use lifeexp, you will see

```
. use lifeexp
file lifeexp.dta not found
r(601);
```

Type sysuse, however, and the dataset is loaded:

```
. sysuse lifeexp (Life expectancy, 1998)
```

The datasets shipped with Stata are stored in different folders (directories) so that they do not become confused with your datasets.

### A note concerning shipped datasets

Not all the datasets used in the manuals are shipped with Stata. To obtain the other datasets, see [D] webuse.

The datasets used to demonstrate Stata are often fictional. If you want to know whether a dataset is real or fictional, and its history, load the dataset and type

```
. notes
```

A few datasets have no notes. This means that the datasets are believed to be real, but that they were created so long ago that information about their original source has been lost. Treat such datasets as if they were fictional.

### Using user-installed datasets

Any datasets you have installed using net or ssc (see [R] net and [R] ssc) can be listed by typing sysuse dir and can be loaded using sysuse filename.

Any datasets you store in your personal ado folder (see [P] sysdir) are also listed by sysuse dir and can be loaded using sysuse *filename*.

### How sysuse works

sysuse simply looks across the ado-path for .dta files; see [P] sysdir.

By default, sysuse dir does not list a dataset that contains an underscore (\_) in its name. By convention, such datasets are used by ado-files to achieve their ends and probably are not of interest to you. If you type sysuse dir, all all datasets are listed.

### Saved results

sysuse dir saves in the macro r(files) the list of dataset names.

sysuse filename saves in the macro r(fn) the filename, including the full path specification.

### Methods and formulas

sysuse is implemented as an ado-file.

# Also see

- [D] webuse Use dataset from Stata web site
- [D] use Use Stata dataset
- [P] findfile Find file in path
- [P] sysdir Query and set system directories
- [R] net Install and manage user-written additions from the Internet
- [R] ssc Install and uninstall packages from SSC

#### **Title**

type — Display contents of a file

# **Syntax**

$$\underline{\mathtt{type}}$$
 ["]  $\mathit{filename}$ ["] [,  $\mathit{options}$ ]

Note: Double quotes must be used to enclose *filename* if the name contains blanks.

| options                     | description                                                                                                    |
|-----------------------------|----------------------------------------------------------------------------------------------------|
| asis smcl showtabs starbang | show file as is; default is to display files with suffixes .smcl or .sthlp as SMCL display file as SMCL; default for files with suffixes .smcl or .sthlp display tabs as <t> rather than being expanded list lines in the file that begin with "*!"</t> |

# **Description**

type lists the contents of a file stored on disk. This command is similar to the Windows type command and the Unix more(1) or pg(1) commands.

In Stata for Unix, cat is a synonym for type.

# **Options**

asis specifies that the file be shown exactly as it is. The default is to display files with suffixes .smcl or .sthlp as SMCL, meaning that the SMCL directives are interpreted and properly rendered. Thus type can be used to look at files created by the log using command.

smcl specifies that the file be displayed as SMCL, meaning that the SMCL directives are interpreted and properly rendered. This is the default for files with suffixes .smcl or .sthlp.

showtabs requests that any tabs be displayed as <T> rather than being expanded.

starbang lists only the lines in the specified file that begin with the characters "\*!". Such comment lines are typically used to indicate the version number of ado-files, class files, etc. starbang may not be used with SMCL files.

### Remarks

# Example 1

We have raw data containing the level of Lake Victoria Nyanza and the number of sunspots during the years 1902–1921 stored in a file called sunspots.raw. We want to read this dataset into Stata by using infile, but we cannot remember the order in which we entered the variables. We can find out by using the type command:

```
. type sunspots.raw
1902 -10
        5
             1903 13 24
                            1904 18 42
1905 15 63
              1906 29 54
                            1907 21 62
1908 10 49
              1909
                   8 44
                            1910
                                 1 19
       6
1911 -7
             1912 -11 4
                            1913
                                 -3 1
1914 -2 10
             1915 4 47
                            1916 15 57
             1918 27 81
1917 35 104
                            1919 8 64
1920
    3 38 1921 -5 25
```

Looking at this output, we now remember that the variables are entered year, level, and number of sunspots. We can read this dataset by typing infile year level spots using sunspots.

If we wanted to see the tabs in sunspots.raw, we could type

```
. type sumspots.raw, showtabs
1902 -10 5<T>1903 13 24<T>1904 18 42
1905 15 63<T>1906 29 54<T>1907 21 62
1908 10 49<T>1909 8 44<T>1910 1 19
1911 -7 6<T>1912 -11 4<T>1913 -3 1
1914 -2 10<T>1915 4 47<T>1916 15 57
1917 35 104<T>1918 27 81<T>1919 8 64
1920 3 38<T>1921 -5 25
```

4

#### Example 2

In a previous Stata session, we typed log using myres and created myres.smcl, containing our results. We can use type to list the log:

```
. type myres.smcl
      name: <unnamed>
       log: /work/peb/dof/myres.smcl
  log type:
            smcl
 opened on:
            20 Jan 2009, 15:37:48
. use 1bw
(Hosmer & Lemeshow data)
. logistic low age lwt i.race smoke ptl ht ui
Logistic regression
                                                  Number of obs =
                                                                            189
                                                  LR chi2(8)
                                                                          33.22
                                                                 =
                                                                         0.0001
                                                  Prob > chi2
Log likelihood =
                   -100.724
                                                  Pseudo R2
                                                                         0.1416
 (output omitted)
Logistic model for low, goodness-of-fit test
 (output omitted)
. log close
      name:
             <unnamed>
       log: /work/peb/dof/myres.smcl
  log type: smcl
 closed on: 20 Jan 2009, 15:38:30
```

We could also use view to look at the log; see [R] view.

### Also see

- [R] **translate** Print and translate logs
- [R] view View files and logs
- [P] viewsource View source code
- [D] **cd** Change directory
- [D] copy Copy file from disk or URL
- [D] dir Display filenames
- [D] erase Erase a disk file
- [D] **mkdir** Create directory
- [D] **rmdir** Remove directory
- [D] shell Temporarily invoke operating system
- [U] 11.6 File-naming conventions

#### Title

```
use — Use Stata dataset
```

# **Syntax**

Load Stata-format dataset

```
use filename [, clear nolabel]
```

Load subset of Stata-format dataset

```
<u>use</u> [varlist] [if] [in] using filename [, clear nolabel]
```

#### Menu

File > Open...

# **Description**

use loads a Stata-format dataset previously saved by save into memory. If *filename* is specified without an extension, .dta is assumed. If your *filename* contains embedded spaces, remember to enclose it in double quotes.

In the second syntax for use, a subset of the data may be read.

# **Options**

clear specifies that it is okay to replace the data in memory, even though the current data have not been saved to disk.

nolabel prevents value labels in the saved data from being loaded. It is unlikely that you will ever want to specify this option.

### Remarks

# Example 1

We have no data in memory. In a previous session, we issued the command save hiway to save the Minnesota Highway Data that we had been analyzing. We retrieve it now:

```
. use hiway
(Minnesota Highway Data, 1973)
```

Stata loads the data into memory and shows us that the dataset is labeled "Minnesota Highway Data, 1973".

4

#### Example 2

We continue to work with our hiway data and find an error in our data that needs correcting:

```
. replace spdlimit=70 in 1
(1 real change made)
```

We remember that we need to forward some information from another dataset to a colleague. We use that other dataset:

```
. use accident
no; data in memory would be lost
r(4);
```

Stata refuses to load the data because we have not saved the hiway data since we changed it.

```
. save hiway, replace
file hiway.dta saved
. use accident
(Minnesota Accident Data)
```

After we save our hiway data, Stata lets us load our accident dataset. If we had not cared whether our changed hiway dataset were saved, we could have typed use accident, clear to tell Stata to load the accident data without saving the changed dataset in memory.

4

#### □ Technical note

In example 2, you saved a revised hiway.dta dataset, which you forward to your colleague. Your colleague issues the command

. use hiway

and gets the message

```
file hiway.dta not Stata format
r(610);
```

Your colleague is using a version of Stata older than Stata 8. If your colleague is using Stata 7, you can save the dataset in Stata 7 format by using the saveold command; see [D] save.

Newer versions of Stata can always read datasets created by older versions of Stata. Stata/MP and Stata/SE can read datasets created by Stata/IC. Stata/IC can read datasets created by Stata/MP and Stata/SE if those datasets conform to Stata/IC's limits; type help limits.

#### □ Technical note

If you are working with really large datasets, you might use your data and get the following result:

```
. use nlswork
insufficient memory
r(950);
```

If this occurs, you must increase the amount of memory allocated to Stata; see [U] 6 Setting the size of memory.

#### Example 3

In the previous technical note, the dataset we were trying to use was too large for the memory we had allocated, so we had to increase the amount of memory. An alternative would be to load only some of the variables:

. use ln\_wage grade age tenure race using nlswork (National Longitudinal Survey. Young Women 14-26 years of age in 1968)

. describe

Contains data from nlswork.dta

obs: 28,534 National Longitudinal Survey.

Young Women 14-26 years of age

in 1968

7 Dec 2008 17:02

vars: 5 size: 428,010 (99.9% of memory free)

display storage value variable name type format label variable label byte %8.0g age in current year age %8.0g byte 1=white, 2=black, 3=other race %8.0g grade byte current grade completed job tenure, in years tenure float %9.0g %9.0g ln(wage/GNP deflator) ln\_wage float

Sorted by:

Stata successfully loaded the five variables.

4

### Example 4

You are new to Stata and want to try working with a Stata dataset that was used in example 1 of [XT] **xtlogit**. You load the dataset:

```
. use http://www.stata-press.com/data/r11/union (NLS Women 14-24 in 1968)
```

The dataset is successfully loaded, but it would have been shorter to type

```
. webuse union (NLS Women 14-24 in 1968)
```

webuse is a synonym for use http://www.stata-press.com/data/r11/; see [D] webuse.

1

(Continued on next page)

### Also see

- [D] compress Compress data in memory
- [D] datasignature Determine whether data have changed
- [D] fdasave Save and use datasets in FDA (SAS XPORT) format
- [D] infile (fixed format) Read ASCII (text) data in fixed format with a dictionary
- [D] infile (free format) Read unformatted ASCII (text) data
- [D] infix (fixed format) Read ASCII (text) data in fixed format
- [D] insheet Read ASCII (text) data created by a spreadsheet
- [D] odbc Load, write, or view data from ODBC sources
- [D] save Save datasets
- [D] **sysuse** Use shipped dataset
- [D] webuse Use dataset from Stata web site
- [TS] haver Load data from Haver Analytics database
- [U] 11.6 File-naming conventions
- [U] 21 Inputting data

#### Title

varmanage — Manage variable labels, formats, and other properties

# **Syntax**

<u>varm</u>anage

#### Menu

Data > Variables Manager

# **Description**

varmanage opens the Variables Manager. The Variables Manager allows for the sorting and filtering of variables for the purpose of setting properties on one or more variables at a time. Variable properties include the name, label, storage type, format, value label, and notes. The Variables Manager also can be used to create *varlists* for the Command window.

#### Remarks

A tutorial discussion of varmanage can be found in [GS] 7 Using the Variables Manager (GSM, GSU, or GSW).

### Also see

- [D] **drop** Eliminate variables or observations
- [D] edit Browse or edit data with Data Editor
- [D] **format** Set variables' output format
- [D] label Manipulate labels
- [D] notes Place notes in data
- [D] **rename** Rename variable

#### Title

webuse — Use dataset from Stata web site

# **Syntax**

```
Load dataset over the web
```

```
webuse ["] filename["] [ , clear ]
```

Report URL from which datasets will be obtained

webuse query

Specify URL from which dataset will be obtained

```
webuse set [http://]url[/]
```

Reset URL to default

webuse set

#### Menu

File > Example Datasets...

# **Description**

webuse *filename* loads the specified dataset, obtaining it over the web. By default, datasets are obtained from http://www.stata-press.com/data/r11/. If *filename* is specified without a suffix, .dta is assumed.

webuse query reports the URL from which datasets will be obtained.

webuse set allows you to specify the URL to be used as the source for datasets. webuse set without arguments resets the source to http://www.stata-press.com/data/r11/.

# Option

clear specifies that it is okay to replace the data in memory, even though the current data have not been saved to disk.

#### Remarks

Remarks are presented under the following headings:

Typical use A note concerning example datasets Redirecting the source

### Typical use

In the examples in the Stata manuals, we see things such as

. use http://www.stata-press.com/data/r11/lifeexp

The above is used to load—in this instance—the dataset lifeexp.dta. You can type that, and it will work:

```
. use http://www.stata-press.com/data/r11/lifeexp
(Life expectancy, 1998)

Or you may simply type
. webuse lifeexp
(Life expectancy, 1998)
```

webuse is a synonym for use http://www.stata-press.com/data/r11/.

### A note concerning example datasets

The datasets used to demonstrate Stata are often fictional. If you want to know whether a dataset is real or fictional, and its history, load the dataset and type

. notes

A few datasets have no notes. This means that the datasets are believed to be real but that they were created so long ago that information about their original source has been lost. Treat such datasets as if they were fictional.

### Redirecting the source

By default, webuse obtains datasets from http://www.stata-press.com/data/r11/, but you can change that. Say that the site http://www.zzz.edu/users/sue/ has several datasets that you wish to explore. You can type

. webuse set http://www.zzz.edu/users/~sue

webuse will become a synonym for use http://www.zzz.edu/users/~sue/ for the rest of the session or until you give another webuse command.

When you set the URL, you may omit the trailing slash (as we did above), or you may include it:

. webuse set http://www.zzz.edu/users/~sue/

You may also omit http://:

. webuse set www.zzz.edu/users/~sue

If you type webuse set without arguments, the URL will be reset to the default, http://www.stata-press.com/data/r11/:

. webuse set

# Methods and formulas

webuse is implemented as an ado-file.

# Also see

- [D] sysuse Use shipped dataset
- [D] use Use Stata dataset

### **Title**

xmlsave - Save and use datasets in XML format

# **Syntax**

Save data in memory to XML-format dataset

```
xmlsave filename [if] [in] [, xmlsave_options]
```

Save subset of data in memory to XML-format dataset

```
xmlsave varlist using filename [if] [in] [, xmlsave_options]
```

Use XML-format dataset

xmluse filename [, xmluse\_options]

| xmlsave_options               | description                                                           |
|-------------------------------|-----------------------------------------------------------------------|
| Main                          |                                                                       |
| <pre>doctype(dta)</pre>       | save XML file by using Stata's .dta format                            |
| <pre>doctype(excel) dtd</pre> | save XML file by using Excel XML format include Stata DTD in XML file |
| legible                       | format XML to be more legible                                         |
| replace                       | overwrite existing filename                                           |

| xmluse_options                           | description                                     |
|------------------------------------------|-------------------------------------------------|
| doctype(dta)                             | load XML file by using Stata's .dta format      |
| <pre>doctype(excel)</pre>                | load XML file by using Excel XML format         |
| <pre>sheet("sheetname")</pre>            | Excel worksheet to load                         |
| <pre>cells(upper-left:lower-right)</pre> | Excel cell range to load                        |
| datestring                               | import Excel dates as strings                   |
| <u>all</u> string                        | import all Excel data as strings                |
| firstrow                                 | treat first row of Excel data as variable names |
| missing                                  | treat inconsistent Excel types as missing       |
| nocompress                               | do not compress Excel data                      |
| clear                                    | replace data in memory                          |
|                                          |                                                 |

### Menu

#### **xmlsave**

File > Export > XML data

#### **xmluse**

File > Import > XML data

# Description

xmlsave and xmluse allow datasets to be saved or used in XML file formats for Stata's .dta and Microsoft Excel's SpreadsheetML format. XML files are advantageous because they are structured text files that are highly portable between applications that understand XML.

xmlsave saves the data in memory in the dta XML format by default. To save the data, type

. xmlsave filename

although sometimes you will want to explicitly specify which document type definition (DTD) to use by typing

. xmlsave filename, doctype(dta)

xmluse can read either an Excel-format XML or a Stata-format XML file into Stata. You type

. xmluse filename

Stata will read into memory the XML file *filename*.xml, containing the data after determining whether the file is of document type dta or excel. As with the xmlsave command, the document type can also be explicitly specified with the doctype() option.

. xmluse filename, doctype(dta)

It never hurts to specify the document type; it is actually recommended because there is no guarantee that Stata will be able to determine the document type from the content of the XML file. Whenever the doctype() option is omitted, a note will be displayed that identifies the document type Stata used to load the dataset.

If filename is specified without an extension, .xml is assumed.

# Options for xmlsave

( Main

doctype(dta excel) specifies the document type definition (DTD) to use when saving the dataset.

doctype(dta), the default, specifies that an XML file will be saved using Stata's .dta format (see [P] file formats .dta). This is analogous to Stata's binary dta format for datasets. All data that can normally be represented in a normal dta file will be represented by this document type.

doctype(excel) specifies that an XML file will be saved using Microsoft's SpreadsheetML DTD. SpreadsheetML is the term given by Microsoft to the Excel XML format. Specifying this document type produces a generic spreadsheet with variable names as the first row, followed by data. It can be imported by any version of Microsoft Excel that supports Microsoft's SpreadsheetML format.

dtd when combined with doctype(dta) embeds the necessary document type definition into the XML file so that a validating parser of another application can verify the dta XML format. This option is rarely used, however, because it increases file size with information that is purely optional.

legible adds indents and other optional formatting to the XML file, making it more legible for a person to read. This extra formatting, however, is unnecessary and in larger datasets can significantly increase the file size.

replace permits xmlsave to overwrite existing filename.xml.

# **Options for xmluse**

doctype(dta excel) specifies the document type definition (DTD) to use when loading data from filename.xml. Although it is optional, use of doctype() is encouraged. If this option is omitted with xmluse, the document type of filename.xml will be determined automatically. When this occurs, a note will display the document type used to translate filename.xml. This automatic determination of document type is not guaranteed, and the use of this option is encouraged to prevent ambiguity between various XML formats. Specifying the document type explicitly also improves speed, as the data are only passed over once to load, instead of twice to determine the document type. In larger datasets, this advantage can be noticeable.

doctype(dta) specifies that an XML file will be loaded using Stata's dta format. This document type follows closely Stata's binary .dta format (see [P] file formats .dta).

doctype(excel) specifies that an XML file will be loaded using Microsoft's SpreadsheetML document type definition. SpreadsheetML is the term given by Microsoft to the Excel XML format.

- sheet("sheetname") imports the worksheet named sheetname. Excel files can contain multiple worksheets within one document, so using the sheet() option specifies which of these to load. The default is to import the first worksheet to occur within filename.xml.
- cells(upper-left:lower-right) specifies a cell range within an Excel worksheet to load. The default range is the entire range of the worksheet, even if portions are empty. Often the use of cells() is necessary because data are offset within a spreadsheet, or only some of the data need to be loaded. Cell-range notation follows the letter-for-column and number-for-row convention that is popular within all spreadsheet applications. The following are valid examples:
  - . xmluse filename, doctype(excel) cells(A1:D100)
  - . xmluse filename, doctype(excel) cells(C23:AA100)
- datestring forces all Excel SpreadsheetML date formats to be imported as strings to retain time information that would otherwise be lost if automatically converted to Stata's date format. With this option, time information can be parsed from the string after loading it.
- allstring forces Stata to import all Excel SpreadsheetML data as string data. Although data type information is dictated by SpreadsheetML, there are no constraints to keep types consistent within columns. When such inconsistent use of data types occurs in SpreadsheetML, the only way to resolve inconsistencies is to import data as string data.
- firstrow specifies that the first row of data in an Excel worksheet consist of variable names. The default behavior is to generate generic names. If any name is not a valid Stata variable name, a generic name will be substituted in its place.
- missing forces any inconsistent data types within SpreadsheetML columns to be imported as missing data. This can be necessary for various reasons but often will occur when a formula for a particular cell results in an error, thus inserting a cell of type ERROR into a column that was predominantly of a NUMERIC type.
- nocompress specifies that data not be compressed after loading from an Excel SpreadsheetML file. Because data type information in SpreadsheetML can be ambiguous, Stata initially imports with broad data types and, after all data are loaded, performs a compress (see [D] compress) to reduce data types to a more appropriate size. The following table shows the data type conversion used before compression and the data types that would result from using nocompress:

| SpreadsheetML type | Initial Stata type |
|--------------------|--------------------|
| String             | str244             |
| Number             | double             |
| Boolean            | double             |
| DateTime           | double             |
| Error              | str244             |

clear clears data in memory before loading from filename.xml.

#### Remarks

XML stands for Extensible Markup Language and is a highly adaptable text format derived from SGML. The World Wide Web Consortium is responsible for maintaining the XML language standards. See <a href="http://www.w3.org/XML/">http://www.w3.org/XML/</a> for information regarding the XML language, as well as a thorough definition of its syntax.

The document type dta, used by both xmlsave and xmluse, represents Stata's own DTD for representing Stata .dta files in XML. Stata reserves the right to modify the specification for this DTD at any time, although this is unlikely to be a frequent event.

The document type excel, used by both xmlsave and xmluse, corresponds to the DTD developed by Microsoft for use in modern versions of Microsoft Excel spreadsheets. This product may incorporate intellectual property owned by Microsoft Corporation. The terms and conditions under which Microsoft is licensing such intellectual property may be found at

http://msdn.microsoft.com/library/en-us/odcXMLRef/html/odcXMLRefLegalNotice.asp

For more information about Microsoft Office and XML, see http://www.microsoft.com/office/xml/.

#### Technical note

When you import data from Excel to Stata, a common hurdle is handling Excel's use of inconsistent data types within columns. Numbers, strings, and other types can be mixed freely within a column of Excel data. Stata, however, requires that all data in a variable be of one consistent type. This can cause problems when a column of data from Excel is imported into Stata and the data types vary across rows.

By default, xmluse attempts to import Excel data by using the data type information stored in the XML file. If an error due to data type inconsistencies is encountered, you can use the options firstrow, missing, and cells() to isolate the problem while retaining as much of the data-type information as possible.

However, identifying the problem and determining which option to apply can sometimes be difficult. Often you may not care in what format the data are imported into Stata, as long as you can import them. The quick solution for these situations is to use the allstring option to guarantee that all the data are imported as strings, assuming that the XML file itself was valid. Often converting the data back into numeric form after they are imported into Stata is easier, given Stata's vast data-management commands.

### Example 1: Saving XML files

To save the current Stata dataset to a file, auto.xml, type

. xmlsave auto

To overwrite an existing XML dataset with a new file containing the variables make, mpg, and weight, type

. xmlsave make mpg weight using auto, replace

To save the dataset to an XML file for use with Microsoft Excel, type

. xmlsave auto, doctype(excel) replace

4

### Example 2: Using XML files

Assuming that we have a file named auto.xml saved using the doctype(dta) option of xmlsave, we can read in this dataset with the command

. xmluse auto, doctype(dta) clear

If the file was saved from Microsoft Excel to a file called auto.xml that contained the worksheet Rollover Data, with the first row representing column headers (or variable names), we could import the worksheet by typing

. xmluse auto, doctype(excel) sheet("Rollover Data") firstrow clear

Continuing with the previous example: if we wanted just the first column of data in that worksheet, and we knew that there were only 75 rows, including one for the variable name, we could have typed

. xmluse auto, doc(excel) sheet("Rollover Data") cells(A1:A75) first clear

4

### Also see

- [D] **compress** Compress data in memory
- [D] **fdasave** Save and use datasets in FDA (SAS XPORT) format
- [D] **infile** Overview of reading data into Stata
- [D] odbc Load, write, or view data from ODBC sources
- [D] outfile Write ASCII-format dataset
- [D] **outsheet** Write spreadsheet-style dataset
- [D] save Save datasets
- [P] file formats .dta Description of .dta file format

#### Title

**xpose** — Interchange observations and variables

# **Syntax**

 $ext{xpose, clear} \left[ ext{options} 
ight]$ 

| options                        | description                                                          |
|--------------------------------|----------------------------------------------------------------------|
| *clear                         | reminder that untransposed data will be lost if not previously saved |
| $\underline{\mathbf{f}}$ ormat | use largest numeric display format from untransposed data            |
| <pre>format(%fmt)</pre>        | apply specified format to all variables in transposed data           |
| varname                        | add variable _varname containing original variable names             |
| promote                        | use the most compact data type that preserves numeric accuracy       |

<sup>\*</sup> clear is required.

#### Menu

Data > Create or change data > Other variable-transformation commands > Interchange observations and variables

# Description

xpose transposes the data, changing variables into observations and observations into variables. All new variables—that is, those created by the transposition—are made the default storage type. Thus any original variables that were strings will result in observations containing missing values. (If you transpose the data twice, you will lose the contents of string variables.)

# **Options**

clear is required and is supposed to remind you that the untransposed data will be lost (unless you have saved the data previously).

format specifies that the largest numeric display format from your untransposed data be applied to the transposed data.

format (% fmt) specifies that the specified numeric display format be applied to all variables in the transposed data.

varname adds the new variable \_varname to the transposed data containing the original variable names. Also, with or without the varname option, if the variable \_varname exists in the dataset before transposition, those names will be used to name the variables after transposition. Thus transposing the data twice will (almost) yield the original dataset.

promote specifies that the transposed data use the most compact numeric data type that preserves the original data accuracy.

If your data contain any variables of type double, all variables in the transposed data will be of type double.

If variables of type float are present, but there are no variables of type double or long, the transposed variables will be of type float. If variables of type long are present, but there are no variables of type double or float, the transposed variables will be of type long.

### Remarks

### ▶ Example 1

We have a dataset on something by county and year that contains

- . use http://www.stata-press.com/data/r11/xposexmpl
- . list

|    | county | year1 | year2 | year3 |
|----|--------|-------|-------|-------|
| 1. | 1      | 57.2  | 11.3  | 19.5  |
| 2. | 2      | 12.5  | 8.2   | 28.9  |
| 3. | 3      | 18    | 14.2  | 33.2  |

Each observation reflects a county. To change this dataset so that each observation reflects a year, type

- . xpose, clear varname
- . list

|    | v1   | v2   | v3   | _varname |
|----|------|------|------|----------|
| 1. | 1    | 2    | 3    | county   |
| 2. | 57.2 | 12.5 | 18   | year1    |
| 3. | 11.3 | 8.2  | 14.2 | year2    |
| 4. | 19.5 | 28.9 | 33.2 | year3    |

We would now have to drop the first observation (corresponding to the previous county variable) to make each observation correspond to one year. Had we not specified the varname option, the variable \_varname would not have been created. The \_varname variable is useful, however, if we want to transpose the dataset back to its original form.

- . xpose, clear
- . list

|    | county | year1 | year2 | year3 |
|----|--------|-------|-------|-------|
| 1. | 1      | 57.2  | 11.3  | 19.5  |
| 2. | 2      | 12.5  | 8.2   | 28.9  |
| 3. | 3      | 18    | 14.2  | 33.2  |

1

### Methods and formulas

xpose is implemented as an ado-file.

See Hamilton (2009, chap. 2) for an introduction to Stata's data-management features.

### References

Baum, C. F. 2009. An Introduction to Stata Programming. College Station, TX: Stata Press. Hamilton, L. C. 2009. Statistics with Stata (Updated for Version 10). Belmont, CA: Brooks/Cole.

### Also see

- [D] reshape Convert data from wide to long form and vice versa
- [D] stack Stack data

#### Title

**zipfile** — Compress and uncompress files and directories in zip archive format

# **Syntax**

```
Add files or directories to a zip file
```

```
zipfile file | directory [file | directory] ..., saving(zipfilename[, replace])
```

Extract files or directories from a zip file

```
unzipfile zipfilename [, replace]
```

Note: Double quotes must be used to enclose *file* and *directory* if the name or path contains blanks. *file* and *directory* may also contain the ? and \* wildcard characters.

# **Description**

zipfile compresses files and directories into a zip file that is compatible with WinZip, PKZIP 2.04g, and other applications that use the zip archive format.

unzipfile extracts files and directories from a file in zip archive format into the current directory. unzipfile can open zip files created by WinZip, PKZIP 2.04g, and other applications that use the zip archive format.

# Option for zipfile

saving(zipfilename[, replace]) is required. It specifies the filename to be created or replaced. If
zipfilename is specified without an extension, .zip will be assumed.

# Option for unzipfile

replace overwrites any file or directory in the current directory with the files or directories in the zip file that have the same name.

#### Remarks

### Example 1: Creating a zip file

Suppose that we would like to zip all the .dta files in the current directory into the file myfiles.zip. We would type

```
. zipfile *.dta, saving(myfiles)
```

But we notice that we did not want the files in the current directory; instead, we wanted the files in the dta, abc, and eps subdirectories. We can easily zip all the .dta files from all three-character subdirectories of the current directory and overwrite the file myfiles.zip if it exists by typing

. zipfile ???/\*.dta, saving(myfiles, replace)

4

### Example 2: Unzipping a zip file

Say, for example, we send myfiles.zip to a colleague, who now wants to unzip the file in the current directory, overwriting any files or directories that have the same name as the files or directories in the zip file. The colleague should type

. unzipfile myfiles, replace

4

# Subject and author index

This is the subject and author index for the Data-Management Reference Manual. Readers interested in topics other than data management should see the combined subject index (and the combined author index) in the Quick Reference and Index. The combined index indexes the Getting Started manuals, the User's Guide, and all the reference manuals except the Mata Reference Manual

Semicolons set off the most important entries from the rest. Sometimes no entry will be set off with semicolons, meaning that all entries are equally important.

\*, clear subcommand, [D] clear

### Α

```
.a, .b, ..., .z, see missing values
abbrev() string function, [D] functions
Abramowitz, M., [D] functions
abs() function, [D] functions
absolute value function, see abs() function
Access, Microsoft, reading data from, [D] odbc
acos() function, [D] functions
acosh() function, [D] functions
addition across
  observations, [D] egen
   variables, [D] egen
ado, clear subcommand, [D] clear
aggregate
  functions, [D] egen
  statistics, dataset of, [D] collapse
Ahrens, J. H., [D] functions
all, clear subcommand, [D] clear
alphabetizing
  observations, [D] sort; [D] gsort
  variable names, [D] order
   variables, [D] sort
alphanumeric variables, [D] infile (free format)
Andrews, D. F., [D] egen
anycount(), egen function, [D] egen
anymatch(), egen function, [D] egen
anyvalue(), egen function, [D] egen
append command, [D] append
_append variable, [D] append
appending
  data, [D] append
   files, [D] copy
arccosine, arcsine, and arctangent functions,
      [D] functions
ASCII.
  reading data in, [D] infile, [D] infile (fixed format),
      [D] infile (free format), [D] infix (fixed format),
      [D] insheet
  saving data in, [D] outfile, [D] outsheet
```

```
asin() function, [D] functions
asinh() function, [D] functions
assert command, [D] assert
atan() function, [D] functions
atan2() function, [D] functions
atanh() function, [D] functions
Atkinson, A. C., [D] functions
autocode() function, [D] functions
averages, see means
```

### В

```
b() function, [D] functions
Babu, A. J. G., [D] functions
Balakrishnan, N., [D] functions
Baum, C. F., [D] cross, [D] fillin, [D] joinby,
      [D] reshape, [D] separate, [D] stack, [D] xpose
Best, D. J., [D] functions
beta
   density,
      central, [D] functions
      noncentral, [D] functions
   distribution,
      cumulative, [D] functions
      cumulative noncentral, [D] functions
      inverse cumulative. [D] functions
      inverse cumulative noncentral, [D] functions
      inverse reverse cumulative. [D] functions
      reverse cumulative, [D] functions
   function
      complement to incomplete, [D] functions
      incomplete, [D] functions
betaden() function, [D] functions
Bickel, P. J., [D] egen
binomial
   distribution.
      cumulative, [D] functions
      inverse cumulative, [D] functions
      inverse reverse cumulative, [D] functions
      reverse cumulative, [D] functions
   probability mass function, [D] functions
binomial() function, [D] functions
binomialp() function, [D] functions
binomialtail() function, [D] functions
binormal() function, [D] functions
bivariate normal function, [D] functions
blanks, removing from strings, [D] functions
Blasnik, M., [D] clonevar, [D] split, [D] statsby
Brady, T., [D] edit
Bray, T. A., [D] functions
browse command, [D] edit
by-groups, [D] by, [D] statsby
by varlist: prefix, [D] by
bysort varlist: prefix, [D] by
byte, [D] data types
byteorder() function, [D] functions
```

\* command, [D] clear

ado command, [D] clear

clear, continue all command, [D] clear command, [D] clear mata command, [D] clear matrix command, [D] clear programs command, [D] clear results command, [D] clear clear, datasignature subcommand. [D] datasignature clearing memory, [D] clear clip() function, [D] functions clist command, [D] list Clock() function, [D] dates and times, [D] functions clock() function, [D] dates and times, [D] functions cloglog() function, [D] functions clonevar command, [D] clonevar clusters, duplicating, [D] expandel Cmdyhms() function, [D] dates and times, [D] functions codebook command, [D] codebook Cofc() function, [D] dates and times, [D] functions cofC() function, [D] dates and times, [D] functions Cofd() function, [D] dates and times, [D] functions cofd() function, [D] dates and times, [D] functions collapse command, [D] collapse collect statistics, [D] statsby colnumb() matrix function, [D] functions colsof() matrix function, [D] functions comb() function, [D] functions combinatorials, calculating, [D] functions combining datasets, [D] append, [D] cross, [D] joinby, [D] merge commands, repeating automatically, [D] by commas, reading data separated by, [D] insheet; [D] infile (fixed format), [D] infile (free format) comments with data, [D] notes compare command, [D] compare comparing two files, [D] cf variables, [D] compare compress command, [D] compress compress files, [D] zipfile concat(), egen function, [D] egen cond() function, [D] functions confirm, datasignature subcommand, [D] datasignature contents of data, [D] describe; [D] codebook, [D] labelbook contract command, [D] contract conversion, file, [D] filefilter copy and paste, [D] edit copy command, [D] copy copy, label subcommand, [D] label copying variables, [D] clonevar corr() matrix function. [D] functions corr2data command, [D] corr2data correcting data, see editing data

| correlation, data generation, [D] corr2data,            | Data Editor, [D] edit                                          |
|---------------------------------------------------------|----------------------------------------------------------------|
| [D] drawnorm                                            | copy and paste, [D] edit                                       |
| cos() function, [D] functions                           | data entry, [D] infile (fixed format), [D] infile (free        |
| cosh() function, [D] functions                          | format), [D] input                                             |
| cosine function, [D] functions                          | data, label subcommand, [D] label                              |
| count command, [D] count                                | data signature, [D] datasignature                              |
| count(), egen function, [D] egen                        | data transfer, [D] infile (fixed format), [D] infile (free     |
| counts, making dataset of, [D] collapse                 | format)                                                        |
| covariate class, [D] duplicates                         | database, reading data from other software, [D] odbc           |
| Cox, N. J., [D] by, [D] clonevar, [D] contract,         | dataset,                                                       |
| [D] describe, [D] destring, [D] drop,                   | adding notes to, [D] notes                                     |
| [D] duplicates, [D] egen, [D] fillin,                   | comparing, [D] cf                                              |
| [D] functions, [D] rename, [D] reshape,                 | creating, [D] corr2data, [D] drawnorm                          |
| [D] sample, [D] separate, [D] split                     | rectangularize, [D] fillin                                     |
| cross command, [D] cross                                | dataset labels, [D] label, [D] label language, [D] note        |
| cumulative distribution functions, [D] functions        | determining, [D] codebook, [D] describe                        |
| cut(), egen function, [D] egen                          | datasignature                                                  |
| _                                                       | clear command, [D] datasignature                               |
| D                                                       | command, [D] datasignature                                     |
|                                                         | confirm command, [D] datasignature                             |
| data, [D] data types                                    | report command, [D] datasignature                              |
| appending, see appending data                           | set command, [D] datasignature                                 |
| categorical, see categorical data                       | date                                                           |
| certifying, see certifying data                         | and time stamp, [D] describe                                   |
| checksums of, see checksums of data                     | functions, [D] dates and times, [D] functions                  |
| combining, see combining datasets                       | date() function, [D] dates and times, [D] functions            |
| contents of, see contents of data                       | dates and times, [D] dates and times                           |
| displaying, see displaying data                         | David, H. A., [D] egen                                         |
| documenting, see documenting data                       | day() function, [D] dates and times, [D] functions             |
| editing, see editing data                               | .dct filename suffix, [D] infile                               |
| entering, see inputting data interactively; reading     |                                                                |
| data from disk                                          | decimal symbol, setting, [D] format decode command, [D] encode |
| exporting, see exporting data                           |                                                                |
| extended missing values, see missing values             | define, label subcommand, [D] label                            |
| generating, see generating data                         | degree-to-radian conversion, [D] functions                     |
| importing, see importing data                           | deleting                                                       |
| inputting, see importing data                           | casewise, [D] egen                                             |
| labeling, see labeling data                             | files, [D] erase                                               |
| large, dealing with, see memory                         | variables or observations, [D] <b>drop</b>                     |
| listing, see listing data                               | derivative of incomplete gamma function, [D] function          |
| loading, see inputting data interactively; reading data | describe command, [D] describe                                 |
| from disk                                               | describe, odbc subcommand, [D] odbc                            |
| missing values, see missing values                      | descriptive statistics,                                        |
| range of, see range of data                             | creating dataset containing, [D] collapse                      |
| reading, see reading data from disk                     | creating variables containing, [D] egen                        |
| recoding, see recoding data                             | displaying, [D] codebook, [D] pctile                           |
| rectangularizing, see rectangularize dataset            | destring command, [D] destring                                 |
| reordering, see reordering data                         | det() matrix function, [D] functions                           |
| reorganizing, see reorganizing data                     | Devroye, L., [D] functions                                     |
| restoring, see restoring data                           | dgammapda() function, [D] functions                            |
| sampling, see sampling                                  | dgammapdada() function, [D] functions                          |
| saving, see saving data                                 | dgammapdadx() function, [D] functions                          |
| stacking, see stacking data                             | dgammapdx() function, [D] functions                            |
| strings, see string variables                           | dgammapdxdx() function, [D] functions                          |
| summarizing, see summarizing data                       | dhms() function, [D] dates and times, [D] functions            |
| time-series, see time-series analysis                   | diag() matrix function, [D] functions                          |
| transposing, see transposing data                       | diagOcnt() matrix function, [D] functions                      |
| verifying, see certifying data                          | diagnostic codes, [D] icd9                                     |
|                                                         |                                                                |

verifying, see certifying data

e() scalars, macros, matrices, functions, [D] functions e(sample) function, [D] functions edit command, [D] edit editing data, [D] edit, [D] generate, [D] merge, [D] recode egen command, [D] egen el() matrix function, [D] functions encode command, [D] encode end-of-line characters, [D] changeeol ends(), egen function, [D] egen entering data, see inputting data interactively; reading data from disk epsdouble() function, [D] functions epsfloat() function, [D] functions erase, snapshot subcommand, [D] snapshot erase command, [D] erase erasing files, [D] erase error checking, [D] assert Esman, R. M., [D] egen examples, duplicates subcommand, [D] duplicates Excel, Microsoft, reading data from, [D] odbc, [D] xmlsave, also see spreadsheets, transferring exec(), odbc subcommand, [D] odbc exp() function, [D] functions expand command, [D] expand expandcl command, [D] expandcl exponential function, [D] functions exporting data, [D] outfile, [D] outsheet extended memory, [D] memory extrapolation, [D] ipolate

### F

F() distribution function, [D] functions F density, central, [D] functions noncentral, [D] functions F distribution, cumulative. [D] functions inverse cumulative, [D] functions inverse reverse cumulative, [D] functions inverse reverse cumulative noncentral, [D] functions reverse cumulative, [D] functions reverse cumulative noncentral, [D] functions factorial function, [D] functions FDA (SAS XPORT) format, [D] fdasave fdadescribe command, [D] fdasave fdasave command, [D] fdasave; [D] infile fdause command, [D] fdasave; [D] infile Fden() function, [D] functions conversion, [D] filefilter modification, [D] filefilter translatation, [D] filefilter filefilter command, [D] filefilter filenames, displaying, [D] dir files, checksum of, [D] checksum

comparison, [D] cf

compress, [D] zipfile

| files, continued                                       | gammaptail() function, [D] functions                 |
|--------------------------------------------------------|------------------------------------------------------|
| copying and appending, [D] copy                        | generate,                                            |
| display contents of, [D] type                          | icd9 subcommand, [D] icd9                            |
| downloading, [D] checksum                              | icd9p subcommand, [D] icd9                           |
| erasing, [D] erase                                     | generate command, [D] generate; [D] egen             |
| exporting, see exporting data                          | generating data, [D] generate; [D] egen              |
| importing, see importing data                          | Gentle, J. E., [D] functions                         |
| saving, [D] fdasave, [D] save                          | get() matrix function, [D] functions                 |
| uncompress, [D] zipfile                                | Gleason, J. R., [D] cf, [D] describe, [D] functions, |
| fill(), egen function, [D] egen                        | [D] generate, [D] infile (fixed format), [D] label,  |
| fillin command, [D] fillin                             | [D] notes, [D] order                                 |
| finding variables, [D] lookfor                         | Goldstein, R., [D] egen                              |
| Flannery, B. P., [D] functions                         | Gould, W. W., [D] datasignature, [D] destring,       |
| flist command, [D] list                                | [D] egen, [D] icd9, [D] infile (fixed format),       |
| float, [D] data types                                  | [D] reshape                                          |
| float() function, [D] functions                        | Govindarajulu, Z., [D] functions                     |
| floor() function, [D] functions                        | graphs,                                              |
| %fmts, [D] format                                      | functions, [D] obs, [D] range                        |
| fmtwidth() function, [D] functions                     | parameterized curves, [D] range                      |
| folders, creating, [D] mkdir                           | group(), egen function, [D] egen                     |
| format command, [D] format                             | gsort command, [D] gsort                             |
| formating, setting, [D] varmanage                      |                                                      |
| formats, [D] dates and times, [D] describe, [D] format | H                                                    |
| formatted data, reading, [D] infile, [D] infile (fixed |                                                      |
| format), [D] infile (free format), [D] infix (fixed    | hadamard() matrix function, [D] functions            |
| format), [D] insheet                                   | Hadamard, J. S., [D] functions                       |
| formatting statistical output, [D] format              | Hakkio, C. S., [D] egen                              |
| Franklin, C. H., [D] cross                             | halfyear() function, [D] dates and times,            |
| frequencies, creating dataset of, [D] collapse,        | [D] functions                                        |
| [D] contract                                           | halfyearly() function, [D] dates and times,          |
| Ftail() function, [D] functions                        | [D] functions                                        |
| functions, [D] functions                               | Hamilton, L. C., [D] xpose                           |
| aggregate, [D] egen                                    | Hampel, F. R., [D] egen                              |
| combinatorial, [D] functions                           | Hardin, J. W., [D] statsby                           |
| creating dataset of, [D] collapse, [D] obs             | Harrison, D. A., [D] <b>list</b>                     |
| date and time, [D] functions                           | has_eprop() function, [D] functions                  |
| graphing, [D] range                                    | haver command, [D] infile                            |
| mathematical, [D] functions                            | Haynam, G. E., [D] functions                         |
| matrix, [D] functions                                  | hexadecimal report, [D] hexdump                      |
| programming, [D] functions                             | hexdump command, [D] hexdump                         |
| random number, [D] generate                            | hh() function, [D] dates and times, [D] functions    |
| statistical, [D] functions                             | hhC() function, [D] dates and times, [D] functions   |
| string, [D] functions                                  | Higbee, K. T., [D] clonevar                          |
| time-series, [D] functions                             | Hilbe, J. M., [D] functions                          |
| unic series, (2) ranetions                             | Hills, M., [D] egen                                  |
|                                                        | hms() function, [D] dates and times, [D] functions   |
| G                                                      | hofd() function, [D] dates and times, [D] functions  |
|                                                        | hours() function, [D] dates and times, [D] functions |
| gamma                                                  | Huber, P. J., [D] egen                               |
| density function, [D] functions                        | hypergeometric() function, [D] functions             |
| incomplete, [D] functions                              | hypergeometric,                                      |
| distribution                                           | cumulative distribution, [D] functions               |
| cumulative, [D] functions                              | probability mass function, [D] functions             |
| inverse cumulative, [D] functions                      | hypergeometricp() function, [D] functions            |
| inverse reverse cumulative, [D] functions              |                                                      |
| reverse cumulative [D] functions                       | 1                                                    |

I() matrix function, [D] functions

gammaden() function, [D] functions gammap() function, [D] functions

| ibeta() function, [D] functions                            | inverse cumulative, continued                                                                 |
|------------------------------------------------------------|-----------------------------------------------------------------------------------------------|
| ibetatail() function, [D] functions                        | chi-squared distribution function, [D] functions                                              |
| icd9                                                       | F distribution function, [D] <b>functions</b>                                                 |
| check command, [D] icd9                                    | incomplete gamma function, [D] functions                                                      |
| clean command, [D] icd9                                    | noncentral                                                                                    |
| generate command, [D] icd9                                 | beta distribution, [D] functions                                                              |
| lookup command, [D] icd9                                   | chi-squared distribution function, [D] <b>functions</b>                                       |
| query command, [D] icd9                                    | F distribution, [D] functions                                                                 |
| search command, [D] icd9                                   | normal distribution function, [D] functions                                                   |
|                                                            | reverse cumulative                                                                            |
| icd9p                                                      | beta distribution, [D] functions                                                              |
| check command, [D] icd9 clean command, [D] icd9            |                                                                                               |
| 7.6.3                                                      | binomial function, [D] functions                                                              |
| generate command, [D] icd9                                 | chi-squared distribution function, [D] functions                                              |
| lookup command, [D] icd9                                   | F distribution function, [D] <b>functions</b> incomplete gamma function, [D] <b>functions</b> |
| query command, [D] icd9                                    |                                                                                               |
| search command, [D] icd9                                   | t distribution function, [D] functions                                                        |
| identifier, unique, [D] <b>isid</b>                        | invF() function, [D] functions                                                                |
| importing data, [D] fdasave, [D] infile, [D] infile (fixed | invFtail() function, [D] functions                                                            |
| format), [D] infile (free format), [D] infix (fixed        | invgammap() function, [D] functions                                                           |
| format), [D] insheet, [D] odbc, [D] xmlsave                | invgammaptail() function, [D] functions                                                       |
| income tax rate function, [D] egen                         | invibeta() function, [D] functions                                                            |
| incomplete                                                 | invibetatail() function, [D] functions                                                        |
| beta function, [D] functions                               | invlogit() function, [D] functions                                                            |
| gamma function, [D] functions                              | invnbinomial() function, [D] functions                                                        |
| indexnot() string function, [D] functions                  | invnbinomialtail() function, [D] functions                                                    |
| infile command, [D] infile (fixed format), [D] infile      | invnchi2() function, [D] functions                                                            |
| (free format); [D] infile                                  | invnFtail() function, [D] functions                                                           |
| infix command, [D] infix (fixed format); [D] infile        | invnibeta() function, [D] functions                                                           |
| %infint, [D] infile (fixed format)                         | invnormal() function, [D] functions                                                           |
| inlist() function, [D] functions                           | invpoisson() function, [D] functions                                                          |
| input command, [D] input                                   | invpoissontail() function, [D] functions                                                      |
| inputting data                                             | invsym() matrix function, [D] functions                                                       |
| from a file, see reading data from disk                    | invttail() function, [D] functions                                                            |
| interactively, [D] edit, [D] input, also see editing       | ipolate command, [D] ipolate                                                                  |
| data; reading data from disk                               | IQR, see interquartile range                                                                  |
| inrange() function, [D] functions                          | iqr(), egen function, [D] egen                                                                |
| insert, odbc subcommand, [D] odbc                          | irecode() function, [D] functions                                                             |
| insheet command, [D] insheet; [D] infile                   | isid command, [D] isid                                                                        |
| inspect command, [D] inspect                               | issymmetric() matrix function, [D] functions                                                  |
| int, [D] data types                                        | itrim() string function, [D] functions                                                        |
| int() function, [D] functions                              |                                                                                               |
| integer truncation function, [D] functions                 | J                                                                                             |
| interpolation, [D] <b>ipolate</b>                          | <b>J</b>                                                                                      |
| interquartile range,                                       | J() matrix function, [D] functions                                                            |
| generating variable containing, [D] egen                   | Jacobs, M., [D] duplicates                                                                    |
| making dataset of, [D] collapse                            | Jenkins, S. P., [D] corr2data, [D] egen, [D] rename                                           |
| summarizing, [D] pctile                                    | Johnson, N. L., [D] functions                                                                 |
| inv() matrix function, [D] functions                       | joinby command, [D] joinby                                                                    |
| invbinomial() function, [D] functions                      | joining datasets, see combining datasets                                                      |
| invbinomialtail() function, [D] functions                  |                                                                                               |
| invchi2() function, [D] functions                          | K                                                                                             |
| invchi2tail() function, [D] functions                      | N                                                                                             |
| invcloglog() function, [D] functions                       | Kachitvichyanukul, V., [D] functions                                                          |
| inverse                                                    | Kantor, D., [D] cf, [D] functions                                                             |
| cumulative                                                 | keep command, [D] drop                                                                        |
| beta distribution, [D] functions                           | keeping variables or observations, [D] <b>drop</b>                                            |
| binomial function, [D] functions                           | Kemp, A. W., [D] functions                                                                    |
|                                                            | isomp, 11. 11., [D] iumendilo                                                                 |

| Kemp, C. D., [D] functions                                             | long, [D] data types                                                               |
|------------------------------------------------------------------------|------------------------------------------------------------------------------------|
| Kinderman, A. J., [D] functions                                        | Long, J. S., [D] codebook, [D] label, [D] notes                                    |
| Knuth, D., [D] functions                                               | lookfor command, [D] lookfor                                                       |
| Kohler, U., [D] input                                                  | lookup,                                                                            |
| Kotz, S., [D] functions                                                | icd9 subcommand, [D] icd9                                                          |
| Kronecker product, [D] cross                                           | icd9p subcommand, [D] icd9                                                         |
| kurt(), egen function, [D] egen                                        | Lotus 1-2-3, reading data from, see spreadsheets,                                  |
|                                                                        | transferring                                                                       |
| L                                                                      | lower() string function, [D] functions                                             |
| <b>–</b>                                                               | lowercase-string function, [D] functions                                           |
| label, snapshot subcommand, [D] snapshot                               | LRECLs, [D] infile (fixed format)                                                  |
| label                                                                  | 1s command, [D] dir                                                                |
| copy command, [D] label                                                | ltrim() string function, [D] functions                                             |
| data command, [D] label                                                |                                                                                    |
| define command, [D] label                                              | M                                                                                  |
| dir command, [D] label                                                 | •••                                                                                |
| drop command, [D] label                                                | MacLaren, M. D., [D] functions                                                     |
| language command, [D] label language                                   | mad(), egen function, [D] egen                                                     |
| list command, [D] label                                                | mapping strings to numbers, [D] encode, [D] label                                  |
| save command, [D] label                                                | marginal tax rate egen function, [D] egen                                          |
| values command, [D] label                                              | Marsaglia, G., [D] functions                                                       |
| variable command, [D] label                                            | mata, clear subcommand, [D] clear                                                  |
| labelbook command, [D] labelbook                                       | mathematical functions and expressions, [D] functions                              |
| labeling data, [D] describe, [D] label, [D] label                      | matmissing() matrix function, [D] functions                                        |
| language, [D] notes                                                    | matrices, functions, [D] functions                                                 |
| labels,                                                                | matrix, clear subcommand, [D] clear                                                |
| creating, [D] varmanage                                                | matrix() function, [D] functions                                                   |
| editing, [D] varmanage                                                 | matuniform() matrix function, [D] functions                                        |
| Lal, R., [D] functions                                                 | <pre>max(),</pre>                                                                  |
| languages, multiple, [D] label language                                | built-in function, [D] functions                                                   |
| Lauritsen, J. M., [D] labelbook, [D] list                              | egen function, [D] egen                                                            |
| length() string function, [D] functions                                | maxbyte() function, [D] functions                                                  |
| length of string function, [D] functions                               | maxdouble() function, [D] functions                                                |
| Leone, F. C., [D] functions                                            | maxfloat() function, [D] functions                                                 |
| limits, [D] describe, [D] memory                                       | maximum                                                                            |
| Linde-Zwirble, W., [D] functions                                       | function, [D] egen, [D] functions                                                  |
| linear interpolation and extrapolation, [D] ipolate                    | number of variables and observations, [D] describe,                                |
| Linhart, J. M., [D] format                                             | [D] memory                                                                         |
| list, duplicates subcommand, [D] duplicates                            | size of dataset, [D] describe, [D] memory                                          |
| list, label subcommand, [D] label                                      | maximums and minimums,                                                             |
| list, notes subcommand, [D] notes                                      | creating dataset of, [D] collapse                                                  |
| list, odbc subcommand, [D] odbc                                        | functions, [D] egen, [D] functions                                                 |
| list, snapshot subcommand, [D] snapshot                                | maxint() function, [D] functions                                                   |
| list command, [D] list; [D] format                                     | maxlong() function, [D] functions                                                  |
| listing data, [D] edit, [D] list                                       | maxvar, set subcommand, [D] memory                                                 |
| ln() function, [D] functions                                           | Mazýa, V., [D] functions                                                           |
| Infactorial() function, [D] functions                                  | md command, [D] mkdir                                                              |
| lngamma() function, [D] functions                                      | mdev(), egen function, [D] egen mdy() function, [D] dates and times, [D] functions |
| 1nnormal() function, [D] functions                                     | mdyhms() function, [D] dates and times, [D] functions                              |
| Innormalden() function, [D] functions                                  | mean(), egen function, [D] egen                                                    |
| load, odbc subcommand, [D] odbc                                        |                                                                                    |
| loading data, see inputting data interactively; reading data from disk | means,<br>across variables, not observations, [D] egen                             |
| loading saved data, [D] use                                            | creating                                                                           |
| log() function, [D] functions                                          | dataset of, [D] collapse                                                           |
| log10() function, [D] functions                                        | variable containing, [D] egen                                                      |
| logit function, [D] functions                                          | median(), egen function, [D] egen                                                  |
| G                                                                      | · · · · · · · · · · · · · · · · · · ·                                              |

 $\label{eq:msofhours} \begin{tabular}{ll} \verb|msofhours()| & function, [D] & dates and times, \\ [D] & functions \\ \end{tabular}$ 

| medians,                                             | msofminutes() function, [D] dates and times,       |
|------------------------------------------------------|----------------------------------------------------|
| creating                                             | [D] functions                                      |
| dataset of, [D] collapse                             | msofseconds() function, [D] dates and times,       |
| variable containing, [D] egen                        | [D] functions                                      |
| displaying, [D] pctile                               | mtr(), egen function, [D] egen                     |
| memory,                                              | multiple languages, [D] label language             |
| clearing, [D] clear                                  | mvdecode command, [D] mvencode                     |
| determining and resetting limits, [D] describe,      | mvencode command, [D] mvencode                     |
| [D] memory                                           | Myland, J. C., [D] functions                       |
| loading, [D] use                                     |                                                    |
| reducing utilization, [D] compress, [D] encode       | A.I                                                |
| saving, [D] use                                      | N                                                  |
| memory, set subcommand, [D] memory                   | namina andida IDI amana                            |
| memory command, [D] memory                           | naming variables, [D] rename                       |
| merge command, [D] merge                             | Nash, J. D., [D] infile (fixed format), [D] merge  |
| _merge variables, [D] merge                          | natural log function, [D] functions                |
| merging data, see combining datasets                 | nbetaden() function, [D] functions                 |
| mi() function, [D] functions                         | nbinomial() function, [D] functions                |
| Microsoft                                            | nbinomialp() function, [D] functions               |
| Access, reading data from, [D] odbc                  | nbinomialtail() function, [D] functions            |
| Excel, reading data from, [D] odbc                   | nchi2() function, [D] functions                    |
| SpreadsheetML, [D] xmlsave                           | negative binomial                                  |
| min(),                                               | distribution,                                      |
| built-in function, [D] functions                     | cumulative, [D] functions                          |
| egen function, [D] egen                              | inverse cumulative, [D] functions                  |
| minbyte() function, [D] functions                    | inverse reverse cumulative, [D] functions          |
| mindouble() function, [D] functions                  | reverse cumulative, [D] functions                  |
| minfloat() function, [D] functions                   | probability mass function, [D] functions           |
| minimums and maximums, see maximums and              | new lines, data without, [D] infile (fixed format) |
| minimums                                             | Newson, R., [D] contract, [D] generate, [D] statsb |
| minint() function, [D] functions                     | nFden() function, [D] functions                    |
| minlong() function, [D] functions                    | nFtail() function, [D] functions                   |
| minutes() function, [D] dates and times,             | nibeta() function, [D] functions                   |
| [D] functions                                        | noncentral                                         |
| missing() function, [D] functions                    | beta density, [D] <b>functions</b>                 |
| missing values, [D] missing values                   | beta distribution, [D] functions                   |
| counting, [D] codebook, [D] inspect                  | chi-squared distribution function, [D] functions   |
| encoding and decoding, [D] mvencode                  | F density, [D] functions                           |
| extended, [D] mvencode                               | F distribution, [D] <b>functions</b>               |
| replacing, [D] merge                                 | normal() function, [D] functions                   |
| mkdir command, [D] mkdir                             | normal distribution and normality,                 |
| mm() function, [D] dates and times, [D] functions    | bivariate, [D] <b>functions</b>                    |
| mmC() function, [D] dates and times, [D] functions   | cdf, [D] functions                                 |
| mod() function, [D] functions                        | density, [D] functions                             |
| mode(), egen function, [D] egen                      | generating multivariate data, [D] corr2data,       |
| modification, file, [D] filefilter                   | [D] drawnorm                                       |
| modifying data, [D] generate, also see editing data  | inverse, [D] <b>functions</b>                      |
| modulus function, [D] functions                      | normalden() function, [D] functions                |
| mofd() function, [D] dates and times, [D] functions  | normally distributed random numbers, [D] functions |
| Monahan, J. F., [D] functions                        | notes command, [D] notes                           |
| month() function, [D] dates and times, [D] functions | notes,                                             |
| monthly() function, [D] dates and times,             | creating, [D] varmanage                            |
| [D] functions                                        | editing, [D] varmanage                             |
| Moore, R. J., [D] functions                          | npnchi2() function, [D] functions                  |
| mreldif() matrix function, [D] functions             | nullmat() matrix function, [D] functions           |
| msofhours() function [D] dates and times             | number to string conversion, see string functions  |

| numbers,                                             | percentiles,                                                               |
|------------------------------------------------------|----------------------------------------------------------------------------|
| formatting, [D] format                               | create                                                                     |
| mapping to strings, [D] encode, [D] label            | dataset of, [D] collapse                                                   |
| numeric value labels, [D] labelbook                  | variable containing, [D] codebook, [D] egen,                               |
| numlabel command, [D] labelbook                      | [D] pctile                                                                 |
|                                                      | plural() string function, [D] functions                                    |
| 0                                                    | poisson() function, [D] functions                                          |
| •                                                    | Poisson                                                                    |
| obs, set subcommand, [D] obs                         | distribution,                                                              |
| obs parameter, [D] obs; [D] describe                 | cdf, [D] functions                                                         |
| observations.                                        | cumulative, [D] functions                                                  |
| creating dataset of, [D] collapse                    | inverse cumulative, [D] functions                                          |
| dropping, [D] drop                                   | inverse reverse cumulative, [D] functions                                  |
| dropping duplicate, [D] duplicates                   | reverse cumulative, [D] functions                                          |
| duplicating, [D] expand                              | probability mass function, [D] functions                                   |
| duplicating, clustered, [D] expandel                 | poissonp() function, [D] functions poissontail() function, [D] functions   |
| identifying duplicate, [D] duplicates                | -                                                                          |
| increasing number of, [D] obs                        | polar coordinates, [D] range                                               |
| maximum number of, [D] describe, [D] memory          | Posten, H. O., [D] functions<br>Press, W. H., [D] functions                |
| ordering, [D] sort; [D] gsort                        |                                                                            |
| transposing with variables, [D] <b>xpose</b>         | procedure codes, [D] icd9 programs, clear subcommand, [D] clear            |
| odbc command, [D] infile                             | proper() string function, [D] functions                                    |
| ODBC data source, reading data from, [D] odbc        | proper (7 string function, [D] functions proportional sampling, [D] sample |
| odbc describe command, [D] odbc                      | pseudofunctions, [D] dates and times, [D] functions                        |
| odbc exec() command, [D] odbc                        | psi function, [D] functions                                                |
| odbc insert command, [D] odbc                        | pwd command, [D] cd                                                        |
| odbc list command, [D] odbc                          | pwd command, [D] cu                                                        |
| odbc load command, [D] odbc                          |                                                                            |
| odbc query command, [D] odbc                         | Q                                                                          |
| odbc sqlfile() command, [D] odbc                     |                                                                            |
| Oldham, K. B., [D] functions                         | qofd() function, [D] dates and times, [D] function                         |
| operating system command, [D] cd, [D] copy, [D] dir, | quantiles, [D] pctile, also see percentiles                                |
| [D] erase, [D] mkdir, [D] rmdir, [D] shell,          | quarter() function, [D] dates and times,                                   |
| [D] type                                             | [D] functions                                                              |
| ORACLE, reading data from, [D] odbc                  | quarterly() function, [D] dates and times, [D] functions                   |
| order command, [D] order                             |                                                                            |
| order statistics, [D] egen                           | query,                                                                     |
| ordering                                             | odbc subcommand, [D] odbc webuse subcommand, [D] webuse                    |
| observations, [D] sort; [D] gsort                    | icd9 subcommand, [D] icd9                                                  |
| variables, [D] order, [D] sort                       | icd9 subcommand, [D] icd9                                                  |
| .out filename suffix, [D] outsheet                   | query memory command, [D] memory                                           |
| outer product, [D] cross                             | quick reference, [D] missing values                                        |
| outfile command, [D] outfile                         | quick reference, [D] missing values                                        |
| output, formatting numbers, [D] format               | _                                                                          |
| outsheet command, [D] outsheet                       | R                                                                          |
|                                                      | () () () ()                                                                |
| P                                                    | r() function, [D] functions                                                |
| Г                                                    | radians, [D] functions                                                     |
| naimulas combinations [D] ano [D] !-!-!              | random                                                                     |
| pairwise combinations, [D] cross, [D] joinby         | number function, [D] functions, [D] generate                               |
| parameterized curves, [D] range                      | numbers, normally distributed, [D] functions,                              |
| partitioning memory, [D] memory                      | [D] generate                                                               |
| patterns of data, [D] egen                           | sample, [D] sample                                                         |
| pc(), egen function, [D] egen                        | range command, [D] range                                                   |
| pctile(), egen function, [D] egen                    | range of data, [D] codebook, [D] inspect                                   |
| _pctile command, [D] pctile                          | rank(), egen function, [D] egen                                            |

rank-order statistics, [D] egen

pctile command, [D] pctile

| ranks of observations, [D] egen                                              |
|------------------------------------------------------------------------------|
| rbeta() function, [D] functions                                              |
| rbinomial() function, [D] functions                                          |
| rchi2() function, [D] functions                                              |
| reading data from disk, [D] infile, [D] infile (fixed                        |
| format), [D] infile (free format), [D] infix (fixed                          |
| format), [D] insheet, also see inputting data                                |
| interactively; combining datasets                                            |
| real number to string conversion, [D] functions                              |
| real() string function, [D] functions                                        |
| recase() string function, [D] functions                                      |
| recast command, [D] recast                                                   |
| recode command, [D] recode                                                   |
| recode() function, [D] functions                                             |
| recoding data, [D] recode                                                    |
| recoding data autocode() function, [D] functions                             |
| rectangularize dataset, [D] fillin                                           |
| regexm() string function, [D] functions                                      |
| regexr() string function, [D] functions                                      |
| regexs() string function, [D] functions                                      |
| relative difference function, [D] functions reldif() function, [D] functions |
| 7 6 9                                                                        |
| remainder function, [D] functions                                            |
| removing directories, [D] rmdir                                              |
|                                                                              |
| files, [D] erase                                                             |
| rename command, [D] rename                                                   |
| renpfix command, [D] rename                                                  |
| renumber, notes subcommand, [D] notes                                        |
| reordering data, [D] sort; [D] order, [D] gsort                              |
| reorganizing data, [D] reshape, [D] xpose                                    |
| repeating commands, [D] by                                                   |
| replace, notes subcommand, [D] notes replace command, [D] generate           |
| replay() function, [D] functions                                             |
| replicating                                                                  |
| clustered observations, [D] expandel                                         |
| observations, [D] expand                                                     |
| report,                                                                      |
| datasignature subcommand, [D] datasignature                                  |
| duplicates subcommand, [D] duplicates                                        |
| reshape command, [D] reshape                                                 |
| restore, snapshot subcommand, [D] snapshot                                   |
| restoring data, [D] snapshot                                                 |
| results, clear subcommand, [D] clear                                         |
| return() function, [D] functions                                             |
| reverse() string function, [D] functions                                     |
| rgamma() function, [D] functions                                             |
| rhypergeometric() function, [D] functions                                    |
| Riley, A. R., [D] filefilter, [D] list                                       |
| rm command, [D] erase                                                        |
| rmdir command, [D] rmdir                                                     |
| rnbinomial() function, [D] functions                                         |
| rnormal() function, [D] functions                                            |
| Rogers, W. H., [D] egen                                                      |
| Ronchetti, E. M., [D] egen                                                   |
| Roodman, D., [D] collapse                                                    |

round() rounding function, [D] functions Rousseeuw, P. J., [D] egen row operators for data, [D] egen rowfirst(), egen function, [D] egen rowlast(), egen function, [D] egen rowmax(), egen function, [D] egen rowmean(), egen function, [D] egen rowmedian(), egen function, [D] egen rowmin(), egen function, [D] egen rowmiss(), egen function, [D] egen rownonmiss(), egen function, [D] egen rownumb() matrix function, [D] functions rowpctile(), egen function, [D] egen rowsd(), egen function, [D] egen rowsof() matrix function, [D] functions rowtotal(), egen function, [D] egen Royston, J. P., [D] list, [D] sort rpoisson() function, [D] functions rseed() function, [D] functions rt() function, [D] functions rtrim() string function, [D] functions runiform() function, [D] functions Rush, M., [D] egen Ryan, P., [D] egen, [D] pctile

### S

s() function, [D] functions saved results, [D] functions sample command, [D] sample sample, random, see random sample sampling, [D] sample SAS XPORT, [D] fdasave Sasieni, P., [D] list, [D] memory save. label subcommand, [D] label snapshot subcommand, [D] snapshot save command, [D] save saveold command, [D] save saving data, [D] outfile, [D] outsheet, [D] save, [D] snapshot scalar() function, [D] functions Schmeiser, B. W., [D] functions Schmidt, T. J., [D] egen Schumm, L. P., [D] sort sd(), egen function, [D] egen search, icd9 subcommand, [D] icd9 icd9p subcommand, [D] icd9 search, notes subcommand, [D] notes seconds() function, [D] dates and times, [D] functions separate command, [D] separate separating string variables into parts, [D] split seq(), egen function, [D] egen

| set                                                                   | string functions, [D] functions                            |
|-----------------------------------------------------------------------|------------------------------------------------------------|
| checksum command, [D] checksum                                        | string variables, [D] data types, [D] infile (free format) |
| dp command, [D] format                                                | converting to numbers, [D] functions                       |
| maxvar command, [D] memory                                            | encoding, [D] encode                                       |
| memory command, [D] memory                                            | formatting, [D] format                                     |
| obs command, [D] obs                                                  | inputting, [D] infile                                      |
| type command, [D] generate                                            | making from value labels, [D] encode                       |
| virtual command, [D] memory                                           | mapping to numbers, [D] destring, [D] encode,              |
| set,                                                                  | [D] label                                                  |
| datasignature subcommand, [D] datasignature                           | splitting into parts, [D] split                            |
| webuse subcommand, [D] webuse                                         | strlen() string function, [D] functions                    |
| Shaposhnikova, T., [D] functions                                      | strlower() string function, [D] functions                  |
| shell command, [D] shell                                              | strltrim() string function, [D] functions                  |
| sign() function, [D] functions                                        | strmatch() string function, [D] functions                  |
| signature of data, [D] datasignature                                  | strofreal() string function, [D] functions                 |
| signum function, [D] functions                                        | strpos() string function, [D] functions                    |
| sin() function, [D] functions                                         | strproper() string function, [D] functions                 |
| sine function, [D] functions                                          | strreverse() string function, [D] functions                |
| sinh() function, [D] functions                                        | strrtrim() string function, [D] functions                  |
| skew(), egen function, [D] egen                                       | strtoname() string function, [D] functions                 |
| smallestdouble() function, [D] functions                              | strtrim() string function, [D] functions                   |
| snapshot, [D] snapshot                                                | strupper() string function, [D] functions                  |
| snapshot command, [D] snapshot                                        | Student's $t$ distribution, cdf, [D] functions             |
| sort command, [D] sort                                                | subinstr() string function, [D] functions                  |
| sort order, [D] describe                                              | subinword() string function, [D] functions                 |
| soundex() string function, [D] functions                              | substr() string function, [D] functions                    |
| soundex_nara() string function, [D] functions                         | substring function, [D] functions                          |
| Spanier, J., [D] functions                                            | sum() function, [D] functions                              |
| split command, [D] split                                              | summarize command, [D] format                              |
| spreadsheets, transferring                                            | summarizing data, [D] codebook, [D] inspect                |
| from Stata, [D] outfile, [D] outsheet, [D] xmlsave                    | summary statistics, see descriptive statistics             |
| into Stata, [D] infile, [D] infile (fixed format),                    | sums,                                                      |
| [D] infile (free format), [D] insheet, [D] odbc,                      | creating dataset containing, [D] collapse                  |
| [D] xmlsave                                                           | over observations, [D] egen, [D] functions                 |
| SQL, [D] odbc                                                         | over variables, [D] egen                                   |
| sqlfile(), odbc subcommand, [D] odbc                                  | sweep() matrix function, [D] functions                     |
| sqrt() function, [D] functions<br>square root function, [D] functions | sysmiss, see missing values                                |
| ss() function, [D] dates and times, [D] functions                     | sysuse command, [D] sysuse                                 |
| ssC() function, [D] dates and times, [D] functions                    |                                                            |
| stack command, [D] stack                                              | T                                                          |
| stacking data, [D] stack                                              | -                                                          |
| Stahel, W. A., [D] egen                                               | t distribution, cdf, [D] functions                         |
| standard deviations,                                                  | %t formats, [D] format                                     |
| creating                                                              | %t values and formats, [D] dates and times                 |
| dataset of, [D] collapse                                              | tab characters, show, [D] type                             |
| variable containing, [D] egen                                         | tables, formatting numbers in, [D] format                  |
| standardized, variables, [D] egen                                     | tag, duplicates subcommand, [D] duplicates                 |
| statsby prefix command, [D] statsby                                   | tag(), egen function, [D] egen                             |
| std(), egen function, [D] egen                                        | tan() function, [D] functions                              |
| Stegun, I. A., [D] functions                                          | tangent function, [D] functions                            |
| Steichen, T. J., [D] duplicates                                       | tanh() function, [D] functions                             |
| storage types, [D] codebook, [D] compress,                            | tC() pseudofunction, [D] dates and times,                  |
| [D] describe, [D] encode, [D] format,                                 | [D] functions                                              |
| [D] generate, [D] recast                                              | tc() pseudofunction, [D] dates and times,                  |
| str#, [D] data types                                                  | [D] functions                                              |
| string() string function, [D] functions                               | td() pseudofunction, [D] dates and times, [D] functions    |
|                                                                       | & a more more                                              |

| tden() function, [D] functions                         | uselabel command, [D] labelbook                           |
|--------------------------------------------------------|-----------------------------------------------------------|
| Teukolsky, S. A., [D] functions                        | using data, [D] sysuse, [D] use, [D] webuse               |
| th() pseudofunction, [D] dates and times,              | <b>1</b> /                                                |
| [D] functions                                          | V                                                         |
| time-series                                            | and a label a IDI and about IDI describe IDI and de       |
| analysis, [D] egen                                     | value labels, [D] codebook, [D] describe, [D] encode      |
| formats, [D] format                                    | [D] inspect, [D] label language, [D] label, [D] labelbook |
| functions, [D] functions                               | potential problems in, [D] labelbook                      |
| time stamp, [D] describe                               | values, label subcommand, [D] label                       |
| time variables and values, [D] dates and times         | variable, label subcommand, [D] label                     |
| tin() function, [D] functions                          | variable, taber subcommand, [D] laber                     |
| tm() pseudofunction, [D] dates and times,              | description, [D] describe                                 |
| [D] functions                                          | labels, [D] codebook, [D] describe, [D] label,            |
| tostring command, [D] destring                         | [D] label language, [D] notes                             |
| total(), egen function, [D] egen                       |                                                           |
| tq() pseudofunction, [D] dates and times,              | types, [D] codebook, [D] data types, [D] describe         |
| [D] functions                                          | variables,                                                |
| trace() matrix function, [D] functions                 | alphabetizing, [D] order                                  |
| transferring data                                      | categorical, see categorical data                         |
| copying and pasting, [D] edit                          | changing storage types of, [D] recast                     |
| from Stata, [D] outfile, [D] outsheet                  | comparing, [D] compare                                    |
| into Stata, [D] fdasave, [D] infile, [D] infile (fixed | copying, [D] clonevar                                     |
| format), [D] infile (free format), [D] infix (fixed    | creating, [D] varmanage                                   |
| format), [D] insheet, [D] odbc, [D] xmlsave            | creating new, [D] separate                                |
| translation, file, [D] filefilter                      | describing, [D] codebook, [D] notes                       |
| transposing data, [D] <b>xpose</b>                     | determining storage types of, [D] describe                |
| trigamma() function, [D] functions                     | displaying contents of, [D] edit, [D] list                |
| trigonometric functions, [D] functions                 | documenting, [D] codebook, [D] labelbook,                 |
| trim() string function, [D] functions                  | [D] notes                                                 |
| trunc() function, [D] functions                        | dropping, [D] drop                                        |
| truncating                                             | filtering, [D] varmanage                                  |
| real numbers, [D] functions                            | finding, [D] lookfor                                      |
| strings, [D] functions                                 | in dataset, maximum number of, [D] describe,              |
| ttail() function, [D] functions                        | [D] memory                                                |
| Tukey, J. W., [D] egen                                 | listing, [D] edit, [D] list; [D] codebook,                |
| tw() pseudofunction, [D] dates and times,              | [D] describe, [D] labelbook                               |
| [D] functions                                          | mapping numeric to string, [D] destring                   |
| twithin() function, [D] functions                      | naming, [D] rename                                        |
| type                                                   | ordering, [D] sort                                        |
| command, [D] type                                      | reordering, [D] <b>order</b>                              |
| parameter, [D] generate                                | setting properties of, [D] varmanage                      |
| type, set subcommand, [D] generate                     | sorting, [D] varmanage                                    |
|                                                        | sorting and alphabetizing, [D] sort; [D] gsort            |
|                                                        | standardizing, [D] egen                                   |
| U                                                      | storage types, see storage types                          |
|                                                        | string, see string variables                              |
| uncompress files, [D] zipfile                          | transposing with observations, [D] xpose                  |
| underscore c() function, [D] functions                 | unique values, [D] codebook                               |
| uniformly distributed random-number function,          | unique values, determining, [D] inspect                   |
| [D] functions                                          | Variables Manager, [D] varmanage                          |
| unique value labels, [D] labelbook                     | variance,                                                 |
| unique values,                                         | creating dataset of, [D] collapse                         |
| counting, [D] codebook                                 | creating variable containing, [D] egen                    |
| determining, [D] inspect, [D] labelbook                | varmanage command, [D] varmanage                          |
| unzipfile command, [D] zipfile                         | vec() matrix function, [D] functions                      |
| upper() string function, [D] functions                 | vecdiag() matrix function, [D] functions                  |
| uppercase-string function, [D] functions               | verifying data, [D] assert, [D] count, [D] inspect, als   |
| use command, [D] use                                   | see certifying data                                       |

```
Vetterling, W. T., [D] functions
virtual memory, [D] memory
virtual, set subcommand, [D] memory
```

### W

```
Walker, A. J., [D] functions
Wang, D., [D] duplicates
webuse
   query command, [D] webuse
   set command, [D] webuse
   command, [D] webuse
week() function, [D] dates and times, [D] functions
weekly() function, [D] dates and times, [D] functions
Weesie, J., [D] generate, [D] joinby, [D] label
      language, [D] label, [D] labelbook, [D] list,
      [D] merge, [D] mvencode, [D] order,
      [D] recode, [D] rename, [D] reshape,
      [D] sample
Wernow, J. B., [D] destring
Whittaker, J., [D] functions
Wichura, M. J., [D] functions
Wilcox, R. R., [D] egen
wildcard, see strmatch() string function, regexm()
      string function, regexr() string function, and
      regexs() string function
winexec command, [D] shell
wofd() function, [D] dates and times, [D] functions
word() string function, [D] functions
wordcount() string function, [D] functions
writing data, [D] outfile, [D] outsheet, [D] save
```

# X

```
XML, [D] xmlsave
xmlsave command, [D] xmlsave
xmluse command, [D] infile, [D] xmlsave
xpose command, [D] xpose
xshell command, [D] shell
xtile command, [D] pctile
```

# γ

```
year() function, [D] dates and times, [D] functions
yearly() function, [D] dates and times, [D] functions
yh() function, [D] dates and times, [D] functions
ym() function, [D] dates and times, [D] functions
yofd() function, [D] dates and times, [D] functions
vg() function, [D] dates and times, [D] functions
yw() function, [D] dates and times, [D] functions
```

# Ζ